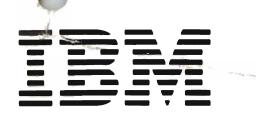

SC21-7876-6

File No. \$38-40

# **IBM System/38**

IBM System/38 Problem Determination Guide

Program Number 5714-SS1

State of

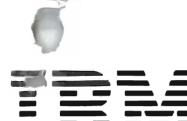

SC21-7876-6

File No. S38-40

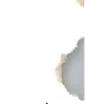

IBM System/38

IBM System/38 Problem Determination Guide

Program Number 5714-SS1

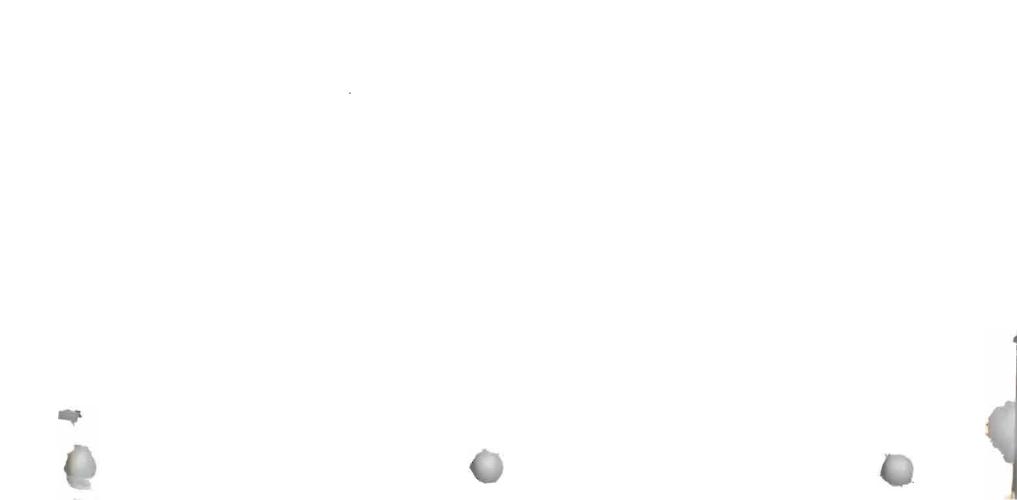

#### Seventh Edition (November 1986)

This major revision makes obsolete SC21-7876-5. See *About This Guide* for a summary of changes.

This edition applies to Release 8, Modification Level 0, of IBM System/38 Control Program Facility (Program 5714-SS1), and to all subsequent releases and modifications until otherwise indicated in new editions or Technical Newsletters. Changes are periodically made to the information herein; any such changes will be reported in subsequent revisions or Technical Newsletters.

References in this publication to IBM products, programs, or services do not imply that IBM intends to make these available in all countries in which IBM operates. Any reference to an IBM licensed program in this publication is not intended to state or imply that only IBM's licensed program may be used. Any functionally equivalent program may be used instead.

Publications are not stocked at the address given below. Requests for IBM publications should be made to your IBM representative or to the IBM branch office serving your locality.

This publication could contain technical inaccuracies or typographical errors. A form for readers' comments is provided at the back of this publication. If the form has been removed, comments may be addressed to IBM Corporation, Information Development, Department 245, Rochester, Minnesota, U.S.A. 55901. IBM may use or distribute whatever information you supply in any way it believes appropriate without incurring any obligation to you.

© Copyright International Business Machines Corporation 1981, 1982, 1983, 1984, 1985, 1986

10.00

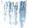

iii

|   | Section title                                                     | When to use the section                                                                                                    | Page  |
|---|-------------------------------------------------------------------|----------------------------------------------------------------------------------------------------|-------|
|   | ABOUT THIS GUIDE                                                  | Describes information needed to use this guide.                                                                                                    | xiii  |
|   | PARI                                                              | ONE: SOLVING PROBLEMS                                                                                                    | 1-1   |
|   | CHAPTER ONE:<br>PROCEDURES FOR<br>SOLVING PROBLEMS                | Use this chapter when you need to solve a problem. A detailed procedure at the beginning of this chapter helps you decide which procedure to use to solve the problem.                          | 1-3   |
|   | Procedure A:                                                      | Use this procedure when one or more of the following happened:                                                                                                    |       |
|   | System Problem                                                    | The entire system stopped working.                                                                                                    |       |
|   |                                                                   | You cannot enter commands to the system.                                                                                                    |       |
|   |                                                                   | <ul> <li>One of the colored lights on the operator/service panel shows<br/>a problem (for example, the green Control Supply light is off, or<br/>the red Machine Check light is on).</li> </ul> | 1-13  |
|   |                                                                   | The system console screen shows only an 8-character code.                                                                                                    |       |
|   |                                                                   | You cannot finish the IMPL process.                                                                                                    |       |
|   | More Information: Starting the<br>System After a Problem Occurred | Use this section after finishing Procedure A.                                                                                                    | 1-153 |
|   | Procedure B:<br>Subsystem Problem                                 | You can still enter commands to the system, but one of the<br>following happened:<br>• Two or more devices are not working.<br>• Two or more jobs have problems.                                | 1-155 |
| e |                                                                   |                                                                                                    |       |

\_

,

| Procedure C:<br>Communications ProblemU<br>pr<br>re<br>itsProcedure C.1:<br>Japan Line TestU<br>Communications ProblemProcedure C.2:<br>Line TestU<br>CommunicationsProcedure C.2:<br>Line TestU<br>CommunicationsProcedure C.3:<br>Link TestU<br>CommunicationsProcedure C.3-A:<br>SDLC Link TestU<br>CommunicationsProcedure C.3-B:<br>BSC Link TestU<br>Procedure C.3-C: Preparing<br>Control Units for a Link TestProcedure C.4:U | When to use the section         Jse this procedure when you receive a message about a problem with equipment attached to the system through a emote communications line, or about a problem with the line tself.         Jse this procedure only when told to in Procedure C:         Communications Problem.         Jse this procedure only when told to in Procedure C:         Communications Problem.         Jse this procedure only when told to in Procedure C:         Communications Problem.         Jse this procedure only when told to in either Procedure C.1:         Japan Line Test, or Procedure C.2: Line Test.         Jse this procedure only when told to in C.3: Link Test.         Jse this procedure only when told to in C.3: Link Test.         Jse this information in this procedure when told to in either Procedure C.3-A: SDLC Link Test, or Procedure C.3-B: BSC Link Test. | Page<br>1-173<br>1-195<br>1-207<br>1-217<br>1-229<br>1-273<br>1-315 |
|----------------------------------------------------------------------------------------------------|----------------------------------------------------------------------------------------------------|---------------------------------------------------------------------|
| Japan Line TestCallProcedure C.2:U.Line TestCallProcedure C.3:U.Link TestJalProcedure C.3-A:U.SDLC Link TestProcedure C.3-B:Procedure C.3-B:U.BSC Link TestProcedure C.3-C: PreparingProcedure C.3-C: PreparingU.Control Units for a Link TestProcedure C.4:                                                                                                    | Communications Problem.<br>Use this procedure only when told to in Procedure C:<br>Communications Problem.<br>Use this procedure only when told to in either Procedure C.1:<br>Mapan Line Test, or Procedure C.2: Line Test.<br>Use this procedure only when told to in C.3: Link Test.<br>Use this procedure only when told to in C.3: Link Test.<br>Use this information in this procedure when told to in either<br>Procedure C.3-A: SDLC Link Test, or Procedure C.3-B: BSC Link                                                                                                    | 1-207<br>1-217<br>1-229<br>1-273                                    |
| Line TestColProcedure C.3:ULink TestJaProcedure C.3-A:USDLC Link TestUProcedure C.3-B:UBSC Link TestUProcedure C.3-C: PreparingUControl Units for a Link TestProcedure C.4:                                                                                                    | Communications Problem.<br>Use this procedure only when told to in either Procedure C.1:<br>Japan Line Test, or Procedure C.2: Line Test.<br>Use this procedure only when told to in C.3: Link Test.<br>Use this procedure only when told to in C.3: Link Test.<br>Use this information in this procedure when told to in either<br>Procedure C.3-A: SDLC Link Test, or Procedure C.3-B: BSC Link                                                                                                    | 1-217<br>1-229<br>1-273                                             |
| Link TestJaProcedure C.3-A:USDLC Link TestUProcedure C.3-B:UBSC Link TestUProcedure C.3-C: PreparingUControl Units for a Link TestPrProcedure C.4:U                                                                                                    | Japan Line Test, or Procedure C.2: Line Test.<br>Jse this procedure only when told to in C.3: Link Test.<br>Jse this procedure only when told to in C.3: Link Test.<br>Jse this information in this procedure when told to in either<br>Procedure C.3-A: SDLC Link Test, or Procedure C.3-B: BSC Link                                                                                                    | 1-229<br>1-273                                                      |
| SDLC Link TestUProcedure C.3-B:<br>BSC Link TestUProcedure C.3-C: Preparing<br>Control Units for a Link TestUProcedure C.4:U                                                                                                    | Jse this procedure only when told to in C.3: <i>Link Test.</i><br>Jse this information in this procedure when told to in either<br>Procedure C.3-A: <i>SDLC Link Test,</i> or Procedure C.3-B: <i>BSC Link</i>                                                                                                    | 1-273                                                               |
| BSC Link Test Procedure C.3-C: Preparing Control Units for a Link Test Procedure C.4: Use                                                                                                    | Jse this information in this procedure when told to in either Procedure C.3-A: <i>SDLC Link Test,</i> or Procedure C.3-B: <i>BSC Link</i>                                                                                                    |                                                                     |
| Control Units for a Link Test Procedure C.4: Us                                                                                                    | Procedure C.3-A: SDLC Link Test, or Procedure C.3-B: BSC Link                                                                                                    | 1-315                                                               |
|                                                                                                    |                                                                                                    |                                                                     |
| •                                                                                                    | Jse this information in this procedure to respond to the<br>ompletion qualifier you receive at the end of these procedures:<br>Procedure C.1: Japan Line Test<br>Procedure C.2: Line Test<br>Procedure C.3-A: SDLC Link Test<br>Procedure C.3-B: BSC Link Test                                                                                                    | 1-317                                                               |
| X.25 Problem Determination The Procedures                                                                                                    | <ul> <li>Jse the information in this procedure when you have X.25 problems.</li> <li>he sections are:</li> <li>How to Run X.25 PDPs</li> <li>Verify Your Configuration</li> <li>Vary On Problems</li> <li>Cause/Diagnostic Codes Returned wtih Error Messages</li> </ul>                                                                                                    | 1-373                                                               |

v

|   | Section title                                                    | When to use the section                                                                                                    | Page  |
|---|------------------------------------------------------------------|----------------------------------------------------------------------------------------------------|-------|
|   | Procedure D: Remote Equipment<br>Problem (No Message Received)   | Use this procedure when two or more jobs at a remote location<br>have problems but you have not received a system message<br>about that problem. | 1-397 |
| , | Procedure E:<br>Output Problem                                   | <ul> <li>Output was not produced when expected.</li> <li>Output was not correct (such as wrong values printed).</li> </ul>                       | 1-407 |
|   | More Information about Solving<br>Output Problems                | Use this section if Procedure E does not help you solve the problem.                                                                             | 1-424 |
|   | Procedure F: Work Station Job<br>Problem (Input Inhibited On Too | <ul> <li>The Input Inhibited indicator has stayed on longer than you expected at one work station.</li> </ul>                                    | 1-429 |
|   | Long)                                                            | A work station is working more slowly than you expected.                                                                                         |       |
|   | More Information about Solving<br>Work Station Job Problems      | Use this section if Procedure F does not help you solve the problem.                                                                             | 1-445 |
| ~ |                                                                  |                                                                                                    |       |

| • |                                                                                                    |                                                                                                    | 0     |
|---|----------------------------------------------------------------------------------------------------|----------------------------------------------------------------------------------------------------|-------|
|   | Section title                                                                                                    | When to use the section                                                                                                    | Page  |
|   | Procedure G: Batch Job Problem (a<br>batch job is a job you submitted<br>with one of the following<br>commands: SBMJOB,<br>SBMCRDJOB, SBMDBJOB,<br>SBMDKTJOB, or when you started<br>a spooling reader) | <ul> <li>You cannot display the job status.</li> <li>The job did not finish as you expected.</li> </ul>                                                                                             | 1-451 |
|   | More Information about Solving<br>Batch Job Problems                                                                                                    | Use this section if Procedure G does not help you solve the problem.                                                                                                    | 1-477 |
|   | Procedure H:<br>Work Station Problem                                                                                                    | <ul> <li>You cannot get the signon display.</li> <li>The System Available indicator is off.</li> <li>Your display screen unexpectedly cleared.</li> <li>The work station is not working.</li> </ul> | 1-483 |
|   | More Information about Solving<br>Work Station Problems                                                                                                    | Use this section if Procedure H does not help you solve the problem.                                                                                                    | 1-494 |

٨

|                | Section title                                                               | When to use the section                                                                                                    | Page  |
|----------------|-----------------------------------------------------------------------------|----------------------------------------------------------------------------------------------------|-------|
| <b></b>        | Procedure J: Device Problem<br>(Other than a Work Station)                  | <ul> <li>The device (printer, diskette drive, tape drive, or card reader) does not start after you correctly give it a command.</li> <li>The device does not work properly.</li> <li>The quality of the printing, recording, or punching is poor.</li> </ul> | 1-497 |
|                | More Information about Solving<br>Device Problems                           | Use this section if Procedure J does not help you solve the problem.                                                                                                    | 1-530 |
|                | Procedure K: Diskette Problem (the diskette itself, NOT the diskette drive) | <ul> <li>Information you expected to find on a diskette is missing or is not complete.</li> <li>You received a message about the problem.</li> </ul>                                                                                                    | 1-533 |
| 0 <sup>.</sup> | What You Should Do with<br>Damaged Diskettes                                | Use this procedure if you learn in Procedure K that a diskette is damaged.                                                                                                    | 1-542 |
|                | Procedure L: Tape Problem (the tape itself, NOT the tape drive)             | <ul> <li>Information you expected to find on tape is missing or is not complete.</li> </ul>                                                                                                    | 1-545 |
|                |                                                                             | • You received a message about the problem.                                                                                                    |       |
|                |                                                                             |                                                                                                    |       |

|                                | 1                                                                                                    | 8     |
|--------------------------------|----------------------------------------------------------------------------------------------------|-------|
| Section title                  | When to use the section                                                                                                    | Page  |
| PART TWO: GETTING INFORM       | MATION ABOUT PROBLEMS                                                                                                    | 2-1   |
| CHAPTER TWO:<br>USING MESSAGES | Use this chapter if you need information on how to find<br>messages in the system, how to respond to messages sent by<br>the system, learn more information about a message or if a<br>message told you to see this guide.                   | 2-3   |
| CHECKING FOR MESSAGES          | Use this section to learn how to find messages in the system.                                                                                                    | 2-5   |
| Using the Job Log              | Use this section to learn how to get more information about a job, and how to read a job log.                                                                                                    | 2-13  |
| Using the History Log          | Use this section to learn how to get more information about system work, and how to read the history log.                                                                                                    | 2-23  |
| RESPONDING TO MESSAGES         | Use this section to learn how to respond to messages sent by the system.                                                                                                    | 2-33  |
| PDP Codes                      | Use this section if a message told you to see this guide and to get more information about a message.                                                                                                    | 2-41  |
| Error Log Numbers              | This section describes the error log number (a 24-character code<br>in the form: ERR 0019-3452-1A0F4526B789FF21) from the<br>first-level message. These descriptions are for your information<br>only and do not help you solve the problem. | 2-117 |
| SNADS Status Condition Codes   | Use this section to find a condition code that may help your SNADS administrator or IBM service representative solve a routing problem in a SNADS network.                                                                                   | 2-145 |

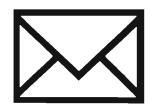

| Contents |  |
|----------|--|

|                                                                                                    | Section title                                                              | When to use the section                                                                                                    | Page |
|----------------------------------------------------------------------------------------------------|----------------------------------------------------------------------------|----------------------------------------------------------------------------------------------------|------|
|                                                                                                    | CHAPTER THREE:<br>GETTING INFORMATION<br>ABOUT COMMUNICATIONS<br>PROBLEMS  | Use this chapter if you need more information about errors that occurred on remote devices or communications lines.                                                         | 3-1  |
|                                                                                                    | Using CSNAP to Find Problems<br>with Lines and Control Units               | Use this section to learn how to use CSNAP (communications statistical network analysis procedure).                                                                         | 3-3  |
|                                                                                                    | CHAPTER FOUR:<br>GETTING INFORMATION<br>FOR YOUR SERVICE<br>REPRESENTATIVE | Use this chapter to learn how to get information about the problem that your service representative might need, such as dump information, APAR diskettes, and service logs. | 4-1  |
| The second second secon | DUMP AND TRACE<br>PROCEDURES                                               |                                                                                                    | 4-3  |
|                                                                                                    | Diskettes Needed for<br>Stand-Alone Dumps                                  | Read this section BEFORE performing a stand-alone dump procedure.                                                                                                    | 4-5  |
| IBN                                                                                                    | Procedure for Performing a Main<br>Storage Stand-Alone Dump                | Use this procedure when you are asked to perform a main storage stand-alone dump.                                                                                           | 4-13 |
|                                                                                                    | Procedure for Performing a Virtual<br>Storage Stand-Alone Dump             | Use this procedure when you are asked to perform a virtual storage stand-alone dump.                                                                                        | 4-25 |
|                                                                                                    | Procedure for Printing a<br>Stand-Alone Dump                               | Use this procedure ONLY when your service representative asks you to.                                                                                                    | 4-45 |
|                                                                                                    | Procedure for Dumping a Job                                                | Use this procedure when you are asked to dump information about only one job.                                                                                               | 4-67 |
|                                                                                                    | Procedure for Tracing a Job                                                | Use this procedure when you are asked to trace a job using service mode.                                                                                                    | 4-73 |
|                                                                                                    |                                                                            |                                                                                                    |      |

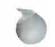

1

|   | Section title                                        | When to use the section                                                                                                    |
|---|------------------------------------------------------|----------------------------------------------------------------------------------------------------|
|   | PRINTING SERVICE REPORTS                             |                                                                                                    |
|   | Procedure for Testing<br>Communications Lines        | Use this procedure when you are asked to test communications lines using the rotary switches on the operator/service panel. |
|   | Procedure for Preparing an APAR                      | Use this procedure when you are asked to prepare an APAR diskette.                                                          |
| _ | Procedure for Displaying Program<br>Changes          | Use this procedure when you are asked about which programming changes were installed on your system.                        |
|   | Procedure for Printing the<br>Engineering Change Log | Use this procedure when you are asked about which engineering changes were installed on your system.                        |
|   | Procedure for Printing the<br>Machine Error Log      | Use this procedure when you are asked to print the machine error log.                                                       |
|   |                                                      |                                                                                                    |
|   |                                                      |                                                                                                    |
|   |                                                      |                                                                                                    |
|   |                                                      |                                                                                                    |
|   | ×                                                    |                                                                                                    |

Page

4-81

4-83

4-87

4-93

4-97

4-99

| Section title                                                           | When to use the section                                                                                                    | Page |
|-------------------------------------------------------------------------|----------------------------------------------------------------------------------------------------|------|
| INDEX                                                                   |                                                                                                    | X-1  |
| COMPLETING THE PROBLEM<br>SUMMARY FORMS                                 |                                                                                                    | Z-1  |
| How to Complete the System/38<br>Problem Summary Form                   | Use this section to learn how to complete the System/38<br>Problem Summary Form (for all problems except those with<br>communications lines and remote equipment).         | Z-3  |
| System/38 Problem Summary<br>Forms                                      | Complete these forms when the procedures tell you to do so.                                                                                                    | _    |
| How to Complete the System/38<br>Communications Problem<br>Summary Form | Use this section to learn how to complete the System/38<br>Communications Problem Summary Form (used only for<br>problems with communications lines and remote equipment). | Z-7  |
| System/38 Communications<br>Problem Summary Forms                       | Complete these forms when the procedures tell you to do so.                                                                                                    |      |
|                                                                         |                                                                                                    |      |

## **About This Guide**

### **PURPOSE OF THIS GUIDE**

This guide is meant to help you, a System/38 operator, solve the following problems:

- Problems shown by the colored lights on the operator/service panel on the system unit.
- System loops and waits
- Remote equipment problems
- Communications problems
- Job problems
- Output problems
- Work station problems
- Device problems
- Diskette problems
- Tape problems

In many cases, more information is included to help programmers solve these problems.

You are told how to get and use the following types of information:

- Messages
- Job logs
- History logs

- Job dumps
- Job traces

This guide also tells how to get service logs and stand-alone dumps for your service representative, and how to complete the *System/38 Problem Summary Form* and *System/38 Communications Problem Summary Form*.

Note: This publication follows the convention that he means he or she.

### SUMMARY OF CHANGES

Changes were made for Release 8 Modification 0. Miscellaneous technical changes were made to correct errors and improve usability.

....

xiii

### WHAT YOU SHOULD KNOW

To use this guide, you need to be able to:

- Operate all devices attached to your system, including the system unit
- Change system conditions using control language (CL) commands
- Start and stop the system
- Send, display, and reply to messages
- Use displays to check the status of jobs in the system, and devices attached to the system
- Start and stop communications with remote equipment

The *IBM System/38 Operator's Guide*, SC21-7735, tells you how to do these activities.

### IF YOU NEED MORE INFORMATION

To correct a problem, you may need to refer to another IBM publication for specific information.

### **Programming Installation and Device Configuration**

- IBM System/38 Guide to Program Product Installation and Device Configuration, GC21-7775
  - Installing CPF
  - Describing the device configuration
  - Installing languages and utilities
- IBM System/38 Data Communications Programmer's Guide, SC21-7825
  - -- Communications aspects of system configuration
  - Line, control unit, and device descriptions
- IBM Cabling System Planning and Installation Guide, GA27-3361
   Planning, ordering, installing, and testing the IBM cabling system

### Messages

- IBM System/38 Messages Guide: CPF, RPG III, IDU, SC21-7736 — All messages other than COBOL
  - All messages other than cobol
  - Related message information
- IBM System/38 Messages Guide: COBOL, SC21-7823
  - COBOL messages
  - Related message information
- IBM System/38 Operator's Guide, SC21-7735
  - System operator message queue
  - Message handling

### **CPF (Control Program Facility) Commands and Functions**

- IBM System/38 Control Language Reference Manual, SC21-7731
  - Control language syntax and syntax diagrams
  - All control language commands and their parameters
  - Command authorization by user profile
- IBM System/38 Control Program Facility Programmer's Guide, SC21-7730
  - Using control language commands to perform CPF functions
  - System values
  - IBM-supplied objects
  - Testing and debugging
- IBM System/38 Operator's Guide, SC21-7735
  - System operator and system request menus
  - Job and system status displays
  - Submitting and controlling jobs through job and spooling commands
  - Varying or powering devices off and on
  - Saving and restoring objects, libraries, and the system
  - Handling system operator message queue
- IBM System/38 Programmer's/User's Work Station Guide, SC21-7744
  - Work station sign-on and sign-off
  - Interacting with displays
  - Command entry and prompting facilities
  - Program call and programmer menus

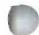

### **Remote Communications**

- IBM System/38 Data Communications Programmer's Guide, SC21-7825
  - System/38 as a host system to work stations
  - System/38 as a terminal to another host system
  - Error handling
- IBM 5251 Models 2 and 12 Display Station Operator's Guide, GA21-9323
  - Communications connection procedures
  - Communications problem determination
- IBM System/38 Operator's Guide, SC21-7735
  - Types of device connections
  - Handling communications lines
- IBM 5294 Control Unit Operator's Guide and Operating Procedures, GA21-9370
  - Communications connection procedures
  - Communications problem determination

### **Device Operations**

- *IBM System/38 Operator's Guide*, SC21-7735
  - Operator/service panel controls and indicators
  - System console screen and keyboard
  - Diskette magazine drive controls
  - Diskette handling
  - Loading and unloading diskette magazines
  - Removing diskettes from the drive station
- IBM 5250 Information Display System Planning and Site Preparation Guide, GA21-9337
  - Communications line configuration
  - Cable connection procedures
- IBM 5251 Models 1 and 11 Display Station, IBM 5252 Dual Display Station Operator's Guide, GA21-9248 (directly attached work stations)
  - Work station controls and indicators
  - Keyboards
  - Device problem determination

- IBM 5251 Display Station Models 2 and 12 Setup Procedure, GA21-9289
  - Cable connection procedures
- IBM 5251 Models 2 and 12 Display Station Operator's Guide, GA21-9323 (remote display station/control units)
  - Work station and communications controls and indicators
  - --- Keyboards
  - Device problem determination
- IBM 5291 Models 1 and 2 Display Station Operator's Guide, GA21-9409
  - Work station controls and indicators
  - Keyboards
  - Device problem determination
- IBM 5292 Color Display Station Operator's Guide, GA21-9416
  - Work station controls and indicators
  - Keyboards
  - How to use color
  - Device problem determination
- *IBM 4214 Printer Model 2 Operating Guide,* GC31-2581 (work station printer)
  - Operator controls and indicators
  - Loading and unloading forms
  - Changing the ribbon
  - Device problem determination
- IBM 5219 Printer D01/D02 Setup Procedures/Operating Guide, GA23-1019 (work station printer)
  - Operator controls and indicators
  - Loading and unloading forms
  - Changing the print wheel
  - Device problem determination
- IBM 5256 Printer Operator's Guide, GA21-9260 (work station printer)
  - Operator controls and indicators
  - Loading and unloading forms
  - Replacing the ribbon
  - Device problem determination

xv

- IBM 5211 Printer Models 1 and 2 Component Description and Operator's Guide, GA24-3658 (system printer)
  - Operator controls and indicators
  - Loading, aligning, and unloading forms
  - Changing the print belt
  - Changing the ribbon
  - Device error recovery
- IBM 3262 Printer Models A1 and B1 Component Description and Operator's Guide, GA33-1530 (system printer)
  - Operator controls and indicators
  - Loading, aligning, and unloading forms
  - Changing the print belt
  - Changing the ribbon
  - Device error recovery
- IBM 5262 Model 1 Operator's Guide, GA24-3976 (system printer)
  - Operator controls and indicators
  - Loading and unloading forms
  - Changing the print band
  - Device problem determination
- IBM 4224 Printer Operating Instructions, GC31-2546 (work station printer)
  - Operator panel key descriptions
  - Problem determination procedures
  - Print test
- IBM 4234 Printer Guide to Operations, GC31-2553 (work station printer)
  - Operator panel and indicator lights
  - Device problem determination
  - Loading and unloading forms
  - Changing the print belt
- IBM Pageprinter 3812 Guide to Operations, S544-3267 (work station printer)
  - Operator controls and indicators
  - Loading, aligning, and unloading forms
  - Device problem determination

- IBM 4245 Printer, Models T12 and T20 Information Manual, GA33-1591 (work station printer)
  - Operator controls and indicators
  - Loading, aligning, and unloading forms
  - Changing the print band
  - Changing the ribbon
- IBM 4245 Printer, Models 12 and 20 Information Manual, GA33-1579 (system printer)
  - Operator controls and indicators
  - Loading, aligning, and unloading forms
  - Changing the print band
  - Changing the ribbon
- *IBM 5224 Printer Models 1 and 2 Operator's Guide*, GA34-0095 (work station printer)
  - Operator controls and indicators
  - --- Loading, aligning, and unloading forms
  - Changing the print belt
  - Device error recovery
- *IBM 5225 Printer Models 1, 2, 3, and 4 Operator's Guide,* GA34-0054 (system and/or work station printer)
  - Operator controls and indicators
  - Loading, aligning, and unloading forms
  - --- Changing the ribbon
  - Device error recovery
- IBM System/38 Uninterruptible Power Supply Planning Guide, GA21-9412 (auxiliary power)
  - System termination while on auxiliary power

- IBM 3203 Printer Model 5 Component Description and Operator's Guide, GA33-1529 (system printer)
  - Operator controls and indicators
  - Loading and unloading forms
  - Changing a print cartridge
  - Changing the ribbon
- IBM 5424 and 5425 Multi-Function Card Units Operator's Guide and Programmer's Reference Manual, GA21-9167 (MFCU)
  - Operator controls and indicators
  - Loading and unloading cards
  - Clearing a card jam
  - Changing the ribbon
  - Emptying the chip box
- IBM 3410/3411 Operator's Guide, G232-0004 (magnetic tape units)
  - Operator indicators and push buttons
  - Loading and unloading tape reels
  - Operating procedure after failure
- IBM 3422 Magnetic Tape Subsystem Operator's Guide, GA32-0090

   Operator panel description
  - Loading and unloading tape
  - Problem determination procedures
- IBM 3430 Magnetic Tape Subsystem Operator's Guide, GA32-0079 — Operator panel lights
  - Loading and unloading tape reels
  - Device problem determination

Each of the following manuals describes support for the IBM Personal Computer:

- IBM PC Support/38 User's Guide, SC21-9089
- IBM PC Support/38 Technical Reference, SC21-9090
- IBM PC 5250 Emulation Program User's Guide, G570-2202
- IBM PC Enhanced 5250 Emulation Program User's Guide, G570-2024

### Other Problem Determination

- *IBM System/38 Programmer's/User's Work Station Guide*, SC21-7744 — General work station problem determination
- *IBM Cabling System Problem Determination Guide for Twinaxial Applications,* GA21-9491

Each of the following publications describes problem determination and debugging procedures for a particular System/38 language or utility:

- IBM System/38 Advanced Printer Utility Guide, SC21-7913
- IBM System/38 BASIC Reference Manual and Programmer's Guide, SC21-9046
- IBM System/38 Business Graphics Utility Reference Manual and User's Guide, SC09-1059.
- IBM System/38 COBOL Reference Manual and Programmer's Guide, SC21-7718
- IBM System/38 RPG III Reference Manual and Programmer's Guide, SC21-7725
- IBM System/38 Data File Utility Reference Manual and User's Guide, SC21-7714
- IBM System/38 Source Entry Utility Reference Manual and User's Guide, SC21-7722
- IBM System/38 Query Utility Reference Manual and User's Guide, SC21-7724
- IBM System/38 Screen Design Aid Reference Manual and User's Guide, SC21-7755
- IBM System/38 Conversion Reformat Utility Reference Manual, SC21-7780
- IBM System/38 Remote Job Entry Facility, Programmer's Guide, SC21-7914

• IBM System/38 3270 Emulation Reference Manual and User's Guide, SC21-7961

e

### Content and Use of System/38 Publications

- IBM System/38 Guide to Publications, GC21-7726
  - Contents of System/38 publications
  - Reading sequences for System/38 publications
  - Index entries from frequently used System/38 publications
  - Glossary of terms used in System/38 publications

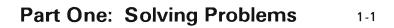

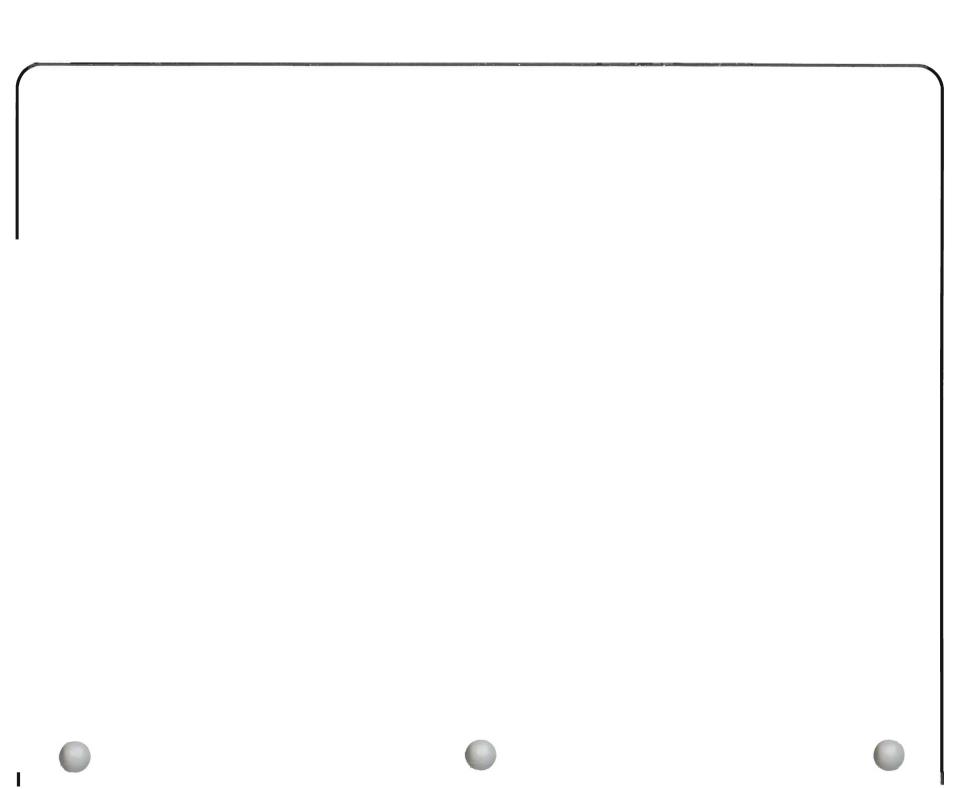

Turn the page to start solving the problem.

## Chapter One: Procedures For Solving Problems

### How To Solve a Problem Using This Guide

To solve a problem using this guide, do the following:

1 Note the symptoms (signs) of that problem.

Be specific when you note these symptoms, because two different types of problems might look alike. For example, consider the differences between a work station job (interactive job) problem and a work station problem. You recognize a work station job problem when the Input Inhibited Indicator has stayed on longer than you expected. You recognize a work station problem when no indicators turn on.

- **2** Go to the correct procedure in this guide. If you are not sure which procedure to use, answer the questions on the following pages. You are directed to the correct procedure.
- **3 Do the actions, and answer the questions in the procedure** to find the cause of the problem and if possible, its solution.

### What Is Needed To Use These Procedures

In order to use the procedures in this guide, you must have the authority of one of the following:

- System operator (QSYSOPR user profile provided by IBM with your system, or authority to use commands that let you display and change the status of jobs in the system, and devices attached to it).
- Programmer (the QPGMR user profile provided by IBM with your system, or authority to use commands that let you change programming, and system values, and do those jobs a system operator can do).
- System security officer (the QSECOFR user profile provided by IBM with your system, or authority to use commands that let you change system security functions, and do those jobs a programmer can do).

It is assumed that you are following these procedures at the system console, or at a work station near the console. During these procedures, you may be asked to check the system console, or use the operator/service panel on the system unit.

**Note:** When using these procedures, leave the device or job with the problem as it is until you are asked to do otherwise.

### Finding the correct procedure to use.

Answer the following questions to find out where to get information that can help solve the problem.

| No | Yes                                                                                                    |
|----|----------------------------------------------------------------------------------------------------|
|    | See your programmer.<br>Make sure that devices were described<br>properly to the system. Your programmer<br>might refer to the <i>Guide to Program Product</i>                                                                                                    |
|    | Installation and Device Configuration.<br>Make sure that new programs have been<br>tested. Your programmer might refer to the<br>problem determination procedures in the<br>reference manual for the language or utility<br>used in the program with the problem. |
|    | If these actions do not help you solve the problem, go to step <b>2</b> .                                                                                                    |

### Examples of changes:

- Installing a new release of CPF (Control Program Facility).
- Adding a new device.
- Changing an application.
- Moving a device.
- Changing a system value.

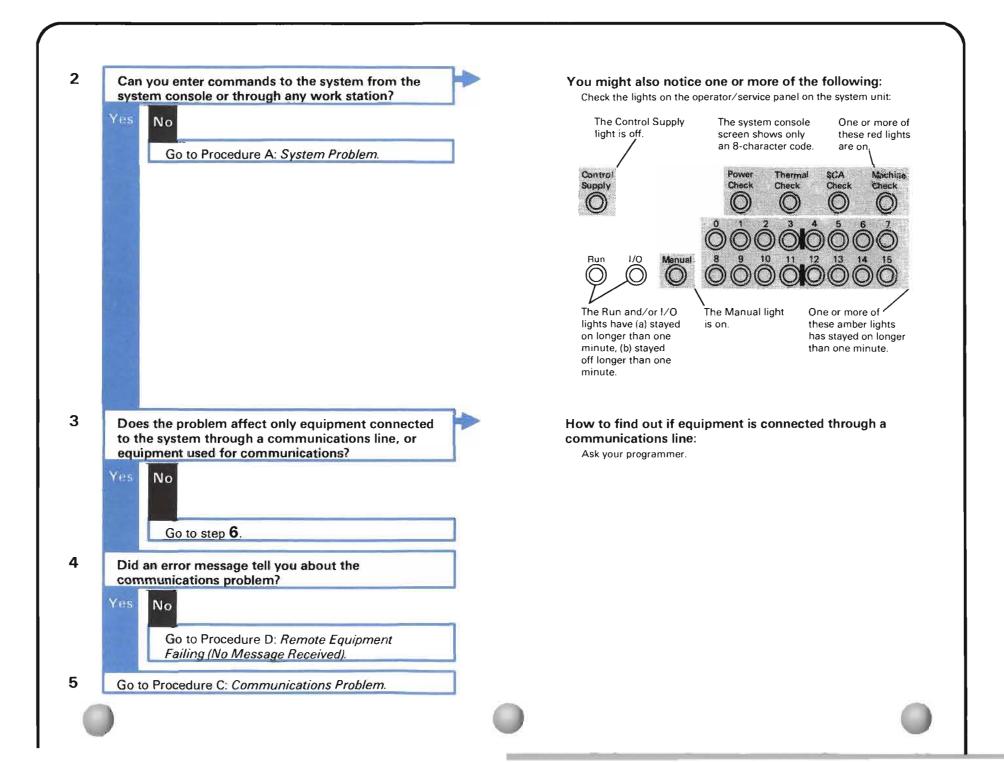

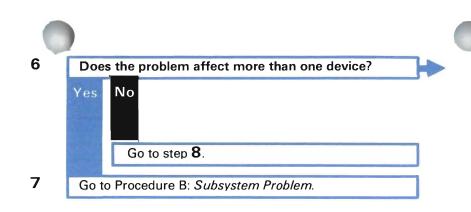

### For example:

For example, the Input Inhibited indicator is staying on longer than you expected at five work stations, or none of the printers are printing.

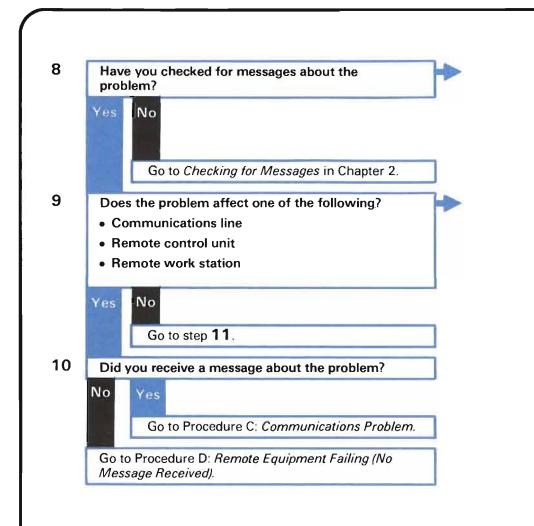

### Where you should check for messages: Check the system operator message queue, the work station message queue, and the history log for messages about the problem.

### How to find out if your equipment is remote: Ask your programmer.

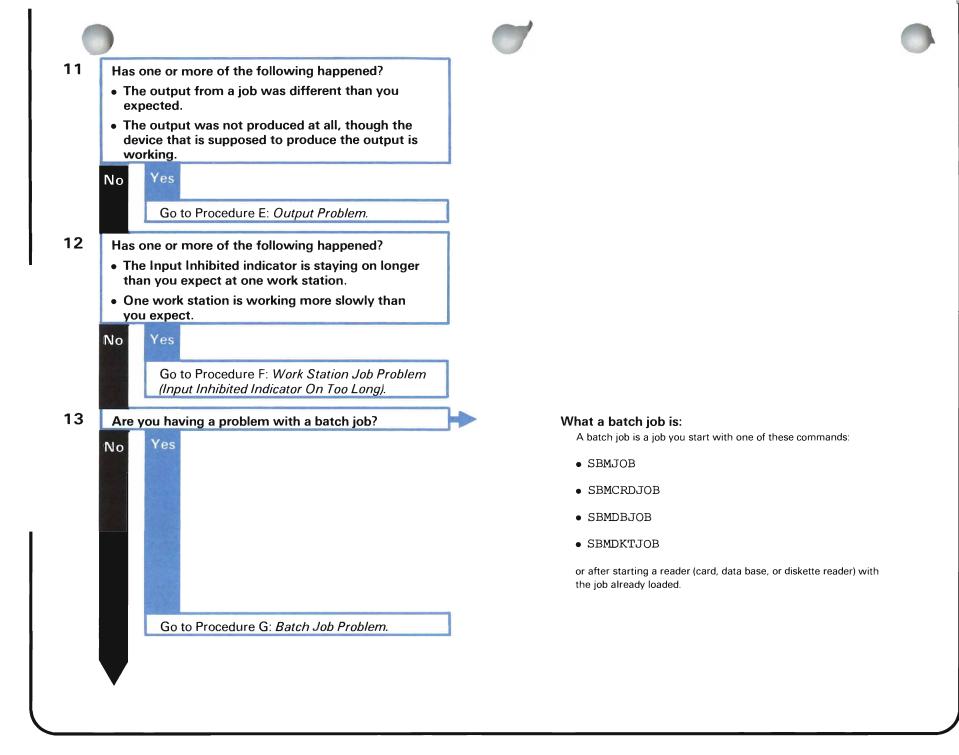

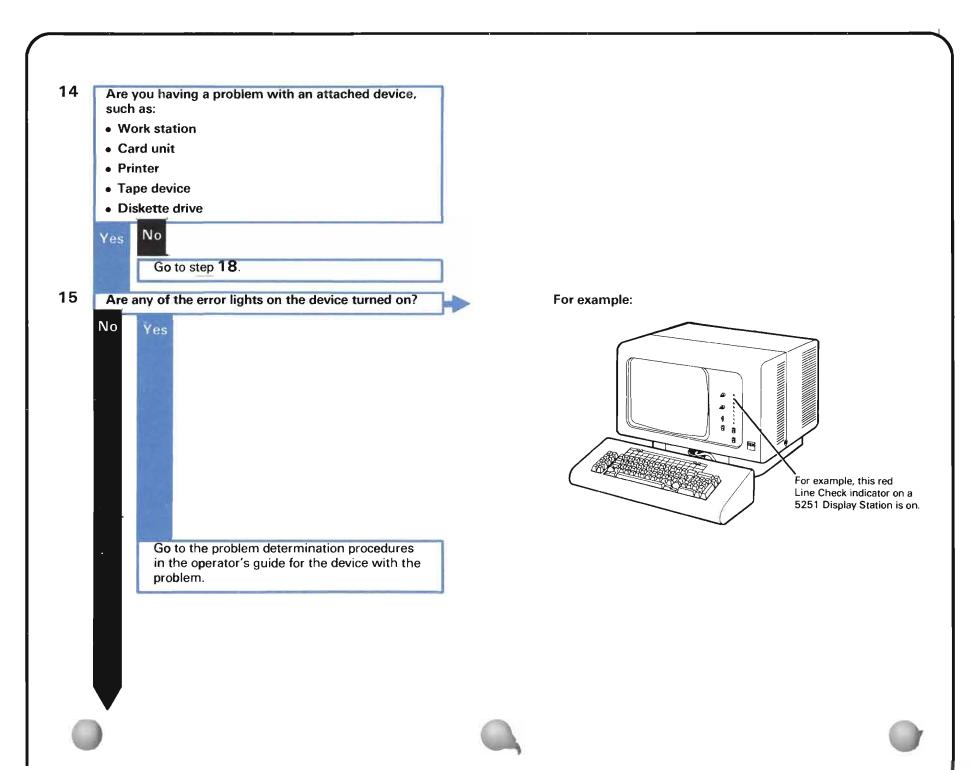

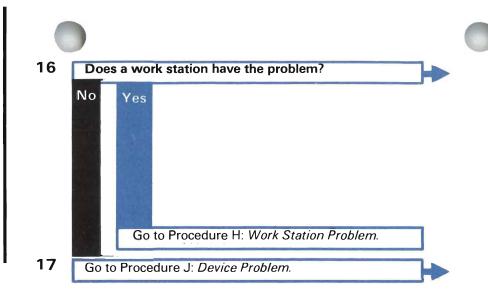

### For example:

You might notice

- You cannot get the signon display.
- The work station screen was suddenly cleared.
- The characters displayed are not correct.
- The work station does not work at all.

### For example:

You might notice:

- The device is not printing or recording characters correctly.
- The device does not work when you give it the correct command.
- You cannot start the device.

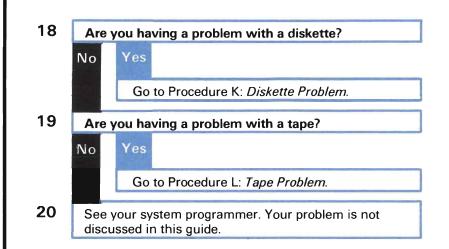

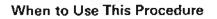

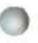

Use this procedure when you cannot enter commands to the system at the console or at a work station. You might also notice one or more of the following at the system unit:

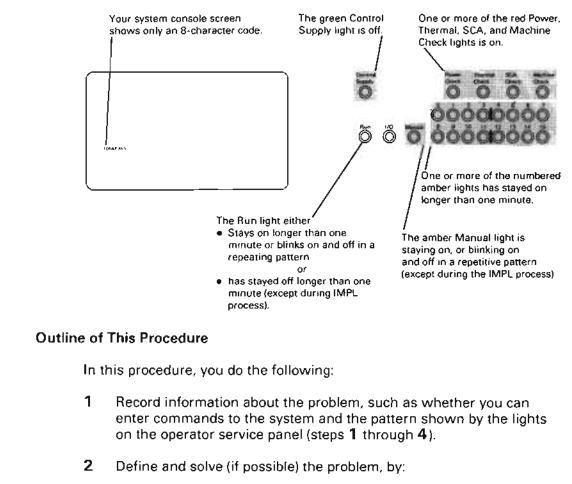

- a. Checking the pattern shown by the lights on the operator/service panel (step 5).
- b. Following the indicator code action, if any (step 6).

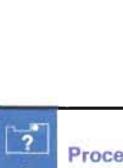

Procedure A: System Problem (Cannot Enter Commands)

### The procedure starts here.

Recording information about the problem

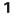

Check the following before starting the procedure:

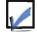

You cannot enter commands to the system through a work station or the system console. Continue this procedure only if you cannot enter commands.

If you can enter commands, go to Procedure B: Subsystem Problem.

After you have checked the above item, continue this procedure.

2

Get a copy of the System/38 Problem Summary Form at the back of this guide. Then return here.

If you do not have a copy of the form, do steps 3 through 5 using a piece of paper.

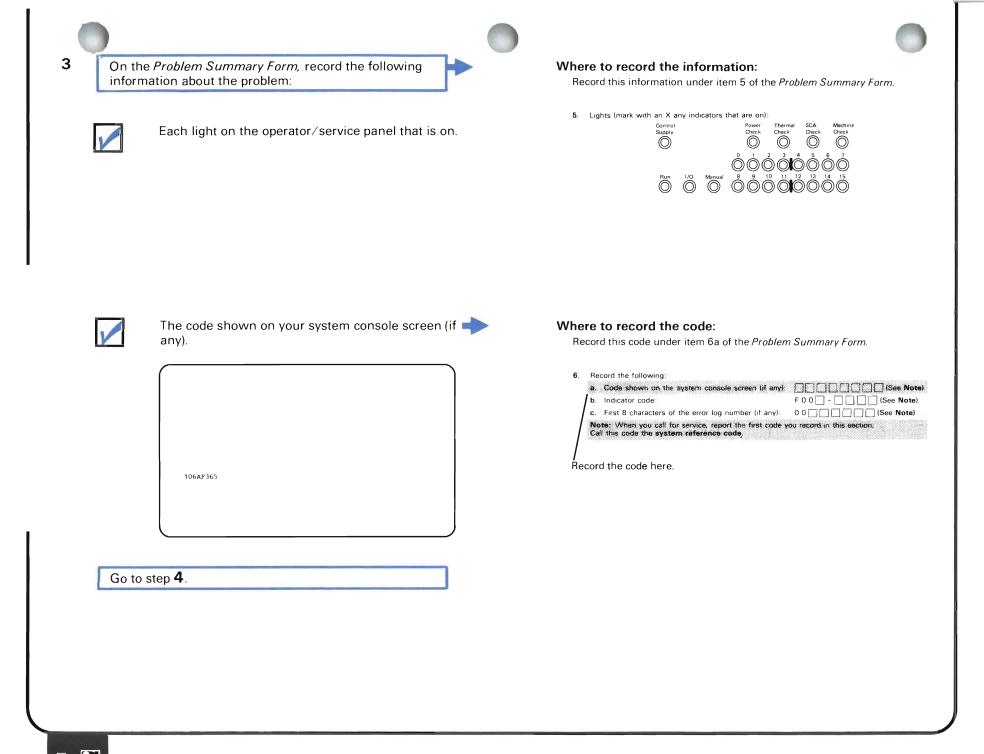

?

A

Translate the code shown by the lights on the operator/service panel to an indicator code.

Record that code under item 6b of the Problem Summary Form.

Copies of the *Problem Summary Form* are provided at the back of this manual.

How to translate the lights:

Group the lights into groups A through E as follows:

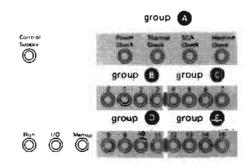

0 1. 2 3 4 5 6 7 8 9 А в С D Е F

Do the following for each group of four lights:

Match your system lights that are on with the following pattern: Write the corresponding character below the group name:

| 0 | ٥        | 0           | 0        |  |
|---|----------|-------------|----------|--|
| 0 | 0        | Ö           | ٠        |  |
| 0 | 0        | ٠           | 0        |  |
| 0 | 0        | ۲           | •        |  |
| 0 | ٠        | 0           | ö        |  |
| 0 | ٠        | 0           | ٠        |  |
| 0 | ٠        | ٠           | 0        |  |
| ٥ | •        | •           | ۲        |  |
|   | 0        | 0           | 0        |  |
| - | <u> </u> | <u> </u>    | <u> </u> |  |
| • | 0        | 0           |          |  |
| • |          |             | ٠        |  |
| • | 0        |             |          |  |
| • | 0<br>0   |             | ٠        |  |
| • | 0<br>0   | •           | •        |  |
| • | 0<br>0   | 0<br>•<br>• | •        |  |
|   | 0<br>0   | 0<br>•<br>• | • • • •  |  |

This is your indicator code:

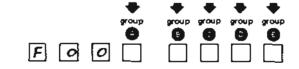

Note: FOO identifies that this code appeared on the system lights.

### Solving the problem by checking the light pattern.

9

Starting at the top of the following chart, find the first pattern shown by the top row of the pattern shown by the top row of lights on the operator/service panel.

Take the action described under What you should do.

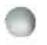

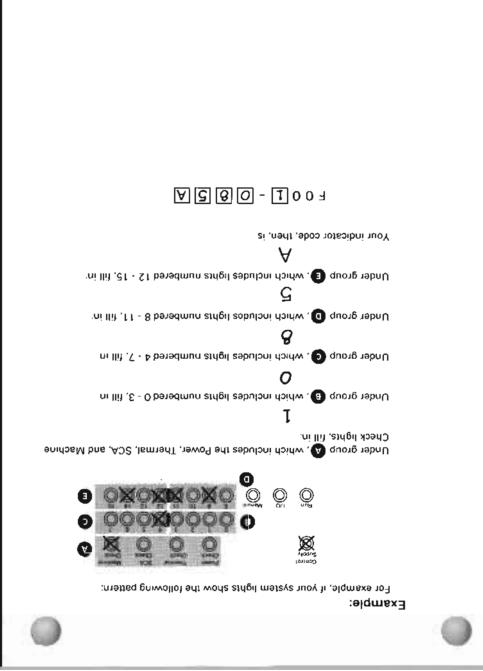

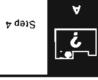

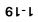

A

j.

and the second second second

•

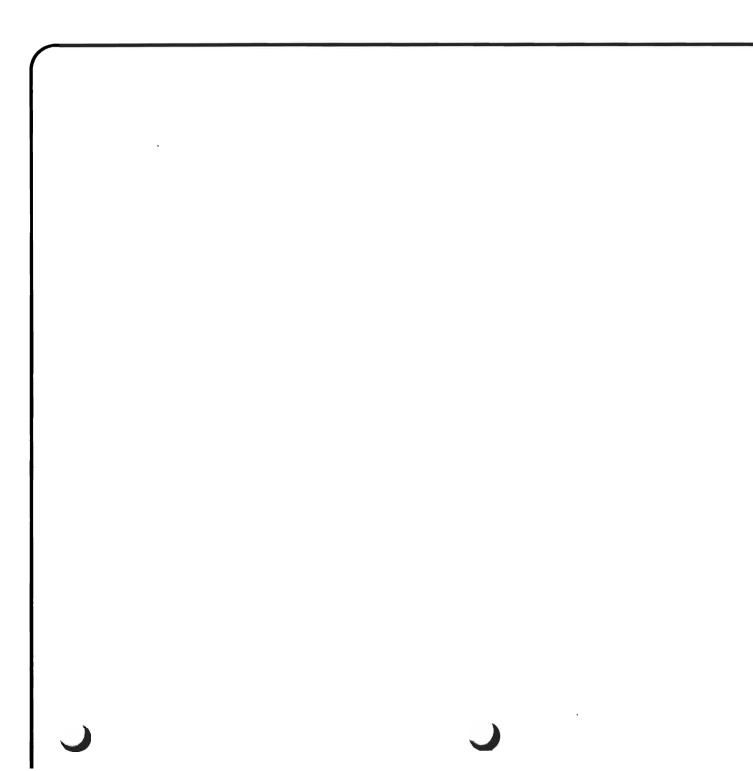

j

| System lights show:      |                  | What the problem is:                      | What you should do:                                                                                                    |
|--------------------------|------------------|-------------------------------------------|----------------------------------------------------------------------------------------------------|
| Power Check light is on. | Machine<br>Check | There is a problem with the system power. | a. Press the Power On switch on the operator/service panel.                                                                                                    |
|                          |                  |                                           | Auto<br>IMPL<br>Off Off Attention                                                                                                    |
|                          |                  |                                           | <ul> <li>b. Did the Power Check light stay on?</li> <li>Yes No</li> <li>There may have been a temporary loss of power.</li> <li>When power is restored, see <i>Starting the System After a Problem</i><br/><i>Occurred</i> at the end of this procedure, for information on what<br/>happened to work in the system when the system lost power.</li> <li>Continue normal system work.</li> </ul>                                                                          |
|                          |                  |                                           | <ul> <li>c. Is the Power Keylock switch on?</li> <li>Yes No <ul> <li>Turn the switch on.</li> <li>See Starting the System After a Problem Occurred at the end of this procedure for information on what happened to work in the system when the system lost power.</li> <li>Continue normal system work.</li> </ul> </li> <li>d. Is the Unit Emergency switch set to Power Enable? (The Unit Emergency switch is located on the right end of the system unit.)</li> </ul> |

| System lights show:<br>● = on ○ = off<br>● = either on or off | What the problem is: | What you should do:                                                                                                    |
|---------------------------------------------------------------|----------------------|----------------------------------------------------------------------------------------------------|
|                                                               |                      | <ul> <li>Yes No</li> <li>Call your service representative and report that the Unit Emerge switch is in the Power Off position.</li> <li>e. Call your service representative. Report the system reference code (set item 6 of the <i>Problem Summary Form</i> at the back of this guide for instructions on how to report this code), and explain that the Power Check light is on.</li> </ul> |
|                                                               |                      |                                                                                                    |

Α

| System lights show:<br>= on ) = off<br>= either on or off                                                                                                    | What the problem is:                              | What you should do:                                                                                                    |
|----------------------------------------------------------------------------------------------------|---------------------------------------------------|----------------------------------------------------------------------------------------------------|
| Control       Power         Supply       Power         Image: Check       Image: Check         Image: Check       Image: Check         Image: Check <td>The system, or part of the system, is overheated.</td> <td><ul> <li>a. Check the room temperature.</li> <li>b. Is the room temperature normal (60°-100°F or 15.6°-37.8°C)?</li> <li>No Yes <ul> <li>Call your service representative. Report that the Thermal Check light is on.</li> </ul> </li> <li>c. Change the room temperature to the normal range.</li> <li>d. Wait a few minutes.</li> <li>e. Press the Power On switch on the operator/service panel.</li> <li>f. Did the system start?</li> <li>No Yes <ul> <li>See Starting the System After a Problem Occurred at the end of this procedure for information on what happened to work in the system when the system stopped running.</li> <li>Continue normal system work.</li> </ul> </li> <li>g. Call your service representative. Report the system reference code (s item 6 of the Problem Summary Form at the back of this guide for instructions on how to report this code), and explain that the Therma Check light is on.</li> <li>CAUTION: <ul> <li>Recurring thermal check conditions could damage your system.</li> </ul> </li> </ul></td> | The system, or part of the system, is overheated. | <ul> <li>a. Check the room temperature.</li> <li>b. Is the room temperature normal (60°-100°F or 15.6°-37.8°C)?</li> <li>No Yes <ul> <li>Call your service representative. Report that the Thermal Check light is on.</li> </ul> </li> <li>c. Change the room temperature to the normal range.</li> <li>d. Wait a few minutes.</li> <li>e. Press the Power On switch on the operator/service panel.</li> <li>f. Did the system start?</li> <li>No Yes <ul> <li>See Starting the System After a Problem Occurred at the end of this procedure for information on what happened to work in the system when the system stopped running.</li> <li>Continue normal system work.</li> </ul> </li> <li>g. Call your service representative. Report the system reference code (s item 6 of the Problem Summary Form at the back of this guide for instructions on how to report this code), and explain that the Therma Check light is on.</li> <li>CAUTION: <ul> <li>Recurring thermal check conditions could damage your system.</li> </ul> </li> </ul> |

| <br>C<br>System lights show:                                                                                                    |                      | て                                                                                                    |
|----------------------------------------------------------------------------------------------------|----------------------|----------------------------------------------------------------------------------------------------|
| System lights show:<br>● = on ○ = off<br>● = either on or off                                                                                                    | What the problem is  | What you should do:                                                                                                    |
| <ul> <li>either on or off</li> <li>Achine Check light is on.</li> <li>Control Supply</li> <li>Power Check Check</li> <li>Check Check</li> <li>Check Check<!--</td--><td>What the problem is:</td><td>What you should do:         CAUTION:         In this procedure, you may take actions that destroy system work and that keep you from using the system for a long period of time. Call your data processing manager before continuing this procedure.         Go to step <b>6</b> following this chart.</td></li></ul> | What the problem is: | What you should do:         CAUTION:         In this procedure, you may take actions that destroy system work and that keep you from using the system for a long period of time. Call your data processing manager before continuing this procedure.         Go to step <b>6</b> following this chart. |
|                                                                                                    |                      |                                                                                                    |
|                                                                                                    |                      |                                                                                                    |

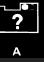

| System lights show:<br>● = on ○ = off<br>● = either on or off                                                                                                    | What the problem is:                                                                                                    | What you should do:                                                                                                    |
|----------------------------------------------------------------------------------------------------|----------------------------------------------------------------------------------------------------|----------------------------------------------------------------------------------------------------|
| SCA Check light is on.         Supply       Power Check       Thermal Check       Sca Check       Machine Check         Image: Solution of the check       Image: Solution of the check       Image: Solution of the check       Image: Solution of the check         Image: Solution of the check       Image: Solution of the check       Image: Solution of the check       Image: Solution of the check       Image: Solution of the check         Image: Solution of the check       Image: Solution of the check       Image: So | The system control adapter<br>(SCA) is not working. You<br>cannot use the system<br>console, but you might be<br>able to enter commands to<br>the system from a work<br>station. | <ul> <li>a. Call your service representative. Report the system reference code (seitem 6 of the <i>Problem Summary Form</i> at the back of this guide for instructions on how to report this code) and explain that the SCA Cheelight is on.</li> <li>b. Can you still enter commands to the system from a work station?</li> <li>Yes No</li> <li>Leave the system as it is until your service representative arrives</li> <li>c. Use this work station as a controlling work station until your service representative arrives.</li> <li>d. Cancel the job at the system console, by entering:</li> <li>CNLJOB JOB (qconsole.qsysopr)</li> <li>Replace qconsole.qsysopr with the name of the job at the system console, if that job name is different.</li> <li>e. Then have system operator messages sent to your controlling work station by entering:</li> <li>CHGMSGQ MSGQ (QSYSOPR) DLVRY (*BREAK)</li> <li>f. Continue normal system work.</li> <li>Note: You may not be able to do certain operations, such as powering down the system, or varying devices, from the controlling work station</li> </ul> |
| C                                                                                                    |                                                                                                    |                                                                                                    |

1

| ſ                   |                                                                                                    |                                                                                                    |
|---------------------|----------------------------------------------------------------------------------------------------|----------------------------------------------------------------------------------------------------|
| System lights show: | What the problem is:                                                                                               | What you should do:                                                                                                    |
|                     | There might be a problem<br>with the central processing<br>unit—the part of the system<br>that does your requests. | <ul> <li>a. Set the left Rotary switch on the operator/service panel to 7 (CPU Start). Set the right Rotary switch to 0 (Normal).</li> <li> <b>1 1 1 1 1 1 1 1 1 1 1 1 1 1 1 1 1 1 1 1 1 1 1 1 1 1 1 1 1 1 1 1 1 1 1 1 1 1 1 1 1 1 1 1 1 1 1 1 1 1 1 1 1 1 1 1 1 1 1 1 1 1 1 1 1 1 1 1 1 1 1 1 1 1 1 1 1 1 1 1 1 1 1 1 1 1 1 1 1 1 1 1 1 1 1 1 1 1 1 1 1 1 1 1 1 1 1 1 1 1 1 1 1 1 1 1 1 1 1 1 1 1 1 1 1 1 1 1 1 1 1 1 1 1 1 1 1 1 1 1 1 1 1 1 1 1 1</b></li></ul> |

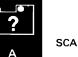

| System lights show:<br>● = on ○ = off<br>● = either on or off             | What the problem is:                                                                                            | What you should do:                                                                                                    |
|---------------------------------------------------------------------------|----------------------------------------------------------------------------------------------------|----------------------------------------------------------------------------------------------------|
| Numbered lights are on.                                                   | CPF (the Control Program<br>Facility) found a problem.                                                          | <ul> <li>CAUTION:<br/>In this procedure, you may take actions that destroy system work and that keep you from using the system for a long period of time. Call your data processing manager before continuing this procedure.</li> <li>Go to step 6 following this chart.</li> </ul> |
| Numbered lights are on.                                                   | You have a problem with the<br>3370 Direct Access Storage<br>Device attached to the<br>system.                  |                                                                                                    |
| Numbered lights are on.                                                   | The system is performing a<br>long-running function during<br>the IMPL procedure.                               |                                                                                                    |
| Numbered lights are on.<br>Supply $O$ $O$ $O$ $O$ $O$ $O$ $O$ $O$ $O$ $O$ | 3370 Reformat is running<br>because of the response to an<br>earlier CPF (Control Program<br>Facility) message. | No action is necessary. This is normal system operation. When 3370<br>Reformat is finished, the system will complete the power down operation                                                                                                    |
| 1                                                                         |                                                                                                    |                                                                                                    |

-

| System lights show:<br>● = on ○ = off<br>● = either on or off | What the problem is:                                                                                                    | What you should do:                                                                                                    |
|---------------------------------------------------------------|----------------------------------------------------------------------------------------------------|----------------------------------------------------------------------------------------------------|
|                                                               | Your system could be in a<br>loop. The system is repeating<br>a set of instructions in a<br>program. The program never<br>properly told the system when<br>to stop doing these<br>instructions, so the system<br>continues to perform them.<br>Because the system is<br>occupied with the looping job,<br>it cannot work on other jobs. | <ul> <li>CAUTION:<br/>In this procedure, you may take actions that destroy work in the system and that keep you from using the system for a long period of time. Call your data processing manager before continuing the procedure.</li> <li>a. Set the left rotary switch on the operator/service panel to 6 (CPU Stop). Set the right switch to 0 (Normal).</li> <li>b. Press the Load switch.</li> <li>c. Did both of the following happen: <ul> <li>The Run light turned off.</li> <li>The Manual light turned on.</li> </ul> </li> <li>Yes No <ul> <li>Call your service representative. Explain that you have a system loop that you cannot stop.</li> </ul> </li> <li>You have the option to use the rotary switches to power down the system and recover quickly so that you can continue normal system work. However, you will not identify the system problem. To identify the system problem, go to step k. To recover quickly, continue with step d.</li> <li>d. Place the Service Library Vol1 diskette magazine in position 1 of the diskette magazine drive.</li> <li>Note: If you do not have Service Library Vol1, you cannot continue this procedure. Call your service representative. Explain that you have a system loop you cannot stop.</li> </ul> |
| 1                                                             |                                                                                                    |                                                                                                    |

| C                   |                      |                                                                                                    |
|---------------------|----------------------|----------------------------------------------------------------------------------------------------|
| System lights show: | What the problem is: | What you should do:                                                                                                    |
|                     |                      | <ul> <li>g. Did the system console lights change to 3F05?</li> <li>Yes No<br/>Call your service representative. Explain that you have a system<br/>loop you cannot stop.</li> <li>h. Did the system console lights change to 080B within 16 minutes?</li> <li>Yes No<br/>If the system did not power down, perform a main storage stand-<br/>alone dump. Go to Chapter 4 for instructions. Do an IMPL. See the<br/><i>System/38 Operator's Guide</i>. Call your service representative.<br/>Explain that you have a system loop you cannot stop.</li> <li>j. Do an IMPL. See the <i>System/38 Operator's Guide</i> for instructions. The<br/>IPL will not be normal. You will be prompted to enter sign on<br/>information. Go to step n.</li> <li>k. Perform both a main storage and a virtual storage stand-alone dump. Go<br/>to Chapter 4 for instructions. Then return here.</li> <li>I. Make sure you properly labeled the dump diskettes. Save this<br/>information.</li> <li>m. Do an IMPL. See the <i>System/38 Operator's Guide</i> for instructions.</li> <li>n. Go to <i>Starting the System After a Problem Occurred</i> at the end of this<br/>procedure for information on what happened to work in the system<br/>when the system started looping.</li> <li>p. Continue normal system work.</li> <li>If this procedure does not help you solve the problem, call your service<br/>representative. Explain that you have a system loop you cannot stop.</li> </ul> |
|                     |                      |                                                                                                    |

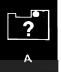

| System lights show: $\bullet$ = on $\bigcirc$ = off $\bullet$ = either on or off | What the problem is:                                                                                                    | What you should do:                                                                                                    |
|----------------------------------------------------------------------------------|----------------------------------------------------------------------------------------------------|----------------------------------------------------------------------------------------------------|
| The Run light stays off longer than<br>one minute.                               | Your system is in a <b>wait</b> —that<br>is, your system, or many jobs<br>in the system, are waiting to<br>use an object (system item)<br>that is not available for use.<br>The system cannot finish<br>these jobs until the object is<br>free for use. | <ul> <li>CAUTION:<br/>In this procedure you may take actions that destroy work in the system and that keep you from using the system for a long period of time. Call your data processing manager before continuing this procedure.</li> <li>You have the option to use the rotary switches to power down the system an recover quickly so that you can continue normal system work. However, you will not identify the system problem. To identify the system problem, go to stug. To recover quickly, continue with step a.</li> <li>a. Place the Service Library Vol1 diskette magazine in position 1 of the diskette magazine drive.</li> <li>Note: If you do not have Service Library Vol1, you cannot continue this procedure. Call your service representative. Explain that you have a system loop you cannot stop.</li> <li>b. Set the left rotary switch on the operator/service panel to 9 (Dump MS) Set the right rotary switch to C.</li> <li>c. Press the Load switch.</li> <li>d. Did the system console lights change to 3F05?</li> </ul> |
|                                                                                  |                                                                                                    | <ul> <li>Yes No<br/>Call your service representative. Explain that you have a system<br/>loop you cannot stop.</li> <li>e. Did the system console lights change to 080B within 16 minutes?</li> <li>Yes No<br/>If the system did not power down, perform a main storage stan<br/>alone dump. Go to Chapter 4 for instructions. Do an IMPL. See the<br/><i>System/38 Operator's Guide</i>. Call your service representative.<br/>Explain that you have a system loop you cannot stop.</li> <li>f. Do an IMPL. See the <i>System/38 Operator's Guide</i> for instructions. The<br/>IPL will not be normal. You will be prompted to enter sign on<br/>information. Go to step k.</li> </ul>                                                                                                    |

1-32

| System lights show:<br>● = on ○ = off<br>● = either on or off | What the problem is: | What you should do:                                                                                                    |
|---------------------------------------------------------------|----------------------|----------------------------------------------------------------------------------------------------|
|                                                               |                      | <ul> <li>g. Perform both a main storage and a virtual storage stand-alone dump. to Chapter 4 for instructions. Then return here.</li> <li>h. Make sure you properly labeled the dump diskettes. Save this information.</li> <li>j. Do an IMPL. See the System/38 Operator's Guide for instructions.</li> <li>k. Go to Starting the System After a Problem Occurred at the end of this procedure for information on what happened to work in the system</li> </ul> |
|                                                               |                      | <ul> <li>when the system started waiting.</li> <li>I. Continue normal system work.</li> <li>If this procedure does not help you solve the problem, call your ser<br/>representative. Explain that you have a system wait you cannot end.</li> </ul>                                                                                                    |
| None of the patterns shown<br>in this chart.                  |                      | Call your service representative. Report the system reference code (see ite of the <i>Problem Summary Form</i> for instructions on how to report this code) describe the problem.                                                                                                    |
|                                                               |                      |                                                                                                    |

.

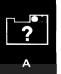

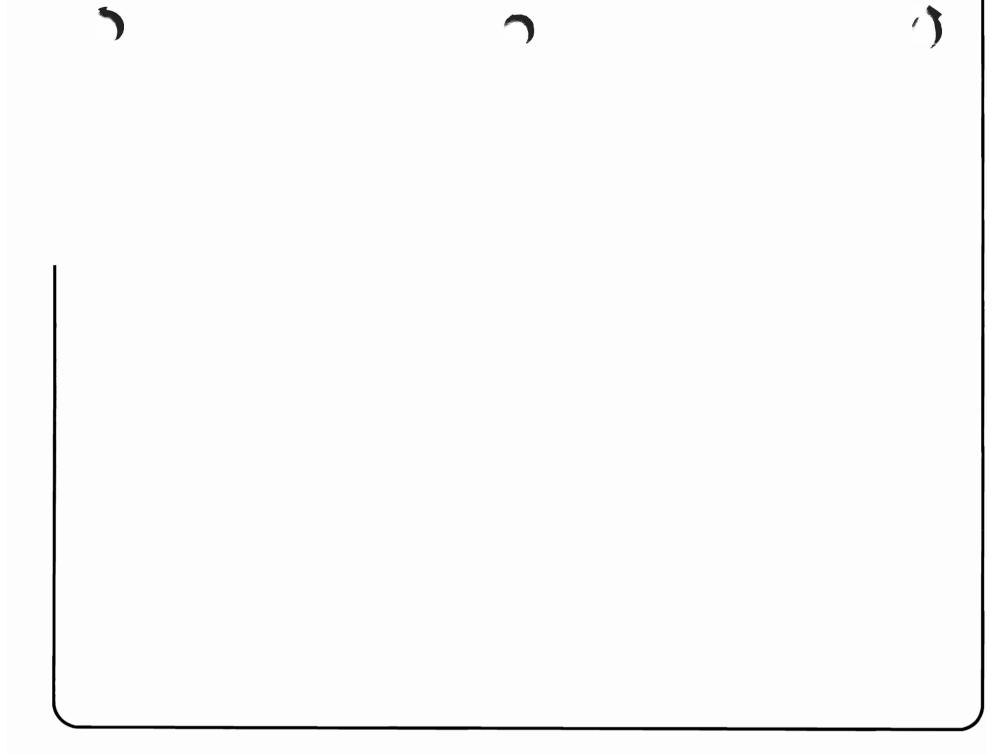

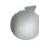

Solving the problem using the indicator code.

6

Find the last four characters of this indicator code in the following chart.

Take the action described under What you should do.

If you cannot find the last four characters of your indicator code in the chart, you need your service representative to help you solve the problem.

Call your service representative, and report the system reference code (see item 6 of the *Problem Summary Form* at the back of this guide for instructions on how to report this code).

How to get the indicator code: See step **4** earlier in this procedure.

|                                                                                                    | Ò                                                                                 |            |                                                                                                    | ð                                                    |
|----------------------------------------------------------------------------------------------------|-----------------------------------------------------------------------------------|------------|----------------------------------------------------------------------------------------------------|------------------------------------------------------|
|                                                                                                    |                                                                                   |            |                                                                                                    |                                                      |
|                                                                                                    |                                                                                   | İ          |                                                                                                    |                                                      |
|                                                                                                    |                                                                                   |            |                                                                                                    |                                                      |
|                                                                                                    |                                                                                   |            |                                                                                                    |                                                      |
|                                                                                                    |                                                                                   |            |                                                                                                    |                                                      |
| d to do otherwise. Call your service<br>sport the system reference code (see item 6 of<br>this guide for instructions on how to report |                                                                                   | tµ6<br>LGD | A problem occurred with the system job<br>using the service monitor after you<br>performed an alternative IMPL (APL). | dguo1through<br>07FF                                 |
| asked to do otherwise. Call your service<br>and report the system reference code (see<br>at the back of this guide for instructions on | Leave the system as it is until you are<br>representative. Describe the problem i | .o         |                                                                                                    |                                                      |
| a Problem Occurred in More Information at<br>prmation on what happened to work in the<br>d working.                                    |                                                                                   |            |                                                                                                    |                                                      |
| appears on your system console screen)?                                                                                                | s ,unam roteratom operator menu, s                                                | .d         |                                                                                                    |                                                      |
| 38 Operator's Guide for instructions.                                                                                                  | Try the IMPL again. See the System/                                               | .б         | The system could not finish the IMPL<br>process.                                                                      | 0000 through                                         |
|                                                                                                    | op pinons nov ter:                                                                | 1W         | :si məldorq ədf fad                                                                                                   | Last four<br>characters of<br>the indicator<br>code: |

| Last four<br>characters of<br>the indicator<br>code: | What the problem is:                                                                                                    | What you should do:                                                                                                    |
|------------------------------------------------------|----------------------------------------------------------------------------------------------------|----------------------------------------------------------------------------------------------------|
| 0801                                                 | An error that the system cannot fix itself<br>occurred in storage management or in the<br>microcode timer service section. | <ul> <li>a. Perform a main storage stand-alone dump. Go to <i>Procedure for Performing a Mair Storage Stand-Alone Dump</i> in Chapter 4 for instructions. Then return here.</li> <li>b. Make sure you properly labeled the dump diskettes. Save this information.</li> </ul>                                                                                          |
| 0802<br>0803                                         | The machine check queue is full.<br>No call return element is available for the<br>machine check handler to use.           | <ul> <li>c. Do an IMPL. See the System/38 Operator's Guide for instructions.</li> </ul>                                                                                                    |
| 0804                                                 | A microcode task stopped.                                                                                                  | <b>d.</b> See <i>Starting the System After a Problem Occurred</i> in <i>More Information</i> at the end of this procedure for information on what happened to work in the system when the system stopped working.                                                                                                    |
|                                                      |                                                                                                    | e. If this procedure helps you solve the problem, continue normal system work.<br>If this procedure does not help you solve the problem, call your service<br>representative. Describe the problem and report the system reference code. (See<br>item 6 of the <i>Problem Summary Form</i> at the back of this guide for instructions on<br>how to report this code.) |
|                                                      |                                                                                                    |                                                                                                    |

| Last four<br>characters of<br>the indicator<br>code: | What the problem is:                                        | What you should do:                                                                                                    |
|------------------------------------------------------|-------------------------------------------------------------|----------------------------------------------------------------------------------------------------|
| 0805                                                 | An error occurred as you tried to power<br>down the system. | <ul> <li>a. Check the following:</li> <li>If you have a 3262 printer, make sure that the switch behind its operator panel set to Normal mode, not CE mode.</li> <li>If you have a 5424 card unit, make sure that the switch behind here.</li> <li>If you have a 5424 card unit, make sure that the switch on the back of the device inside the cover, is set to the Remote position.</li> <li>b. Perform a main storage stand-alone dump. Go to <i>Procedure for Performing a Mai Storage Stand-Alone Dump</i> in Chapter 4 for instructions. Then return here.</li> <li>c. Make sure you properly labeled the dump diskettes. Save this information.</li> <li>d. Do an IMPL. See the <i>System/38 Operator's Guide</i> for instructions.</li> <li>e. See <i>Starting the System After a Problem Occurred</i> in <i>More Information</i> at the end of this procedure for information on what happened to work in the system work.</li> <li>If this procedure helps you solve the problem, call your service representative. Describe the problem and report the system reference code. (See ite of the problem <i>Summary Form</i> at the back of this guide for instructions on how to report this code.)</li> </ul> |
| C                                                    |                                                             |                                                                                                    |

Construction and the second

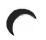

| <ul> <li>An error occurred while the machine check handler (the part of the system that handles machine check errors) was working on another error.</li> <li>No temporary storage is available to the machine check handler.</li> <li>No temporary storage is available to the machine check handler.</li> <li>No temporary storage is available to the machine check handler.</li> <li>Do an IMPL. See the System/38 Operator's Guide for instructions.</li> <li>See Starting the System After a Problem Occurred in More Information at the end of this procedure for information on what happened to work in the system when the system stopped working.</li> <li>If this procedure helps you solve the problem, continue normal system work.</li> <li>If this procedure does not help you solve the problem, call your service representative. Describe the problem and report the system reference code. (See item 6 of the Problem Summary Form at the back of this guide for instructions on how to report this code.)</li> </ul> |
|----------------------------------------------------------------------------------------------------|
|                                                                                                    |

1

| Last four<br>characters of<br>the indicator<br>code: | What the problem is:                                                                                      | What you should do:                                                                                                    |
|------------------------------------------------------|----------------------------------------------------------------------------------------------------|----------------------------------------------------------------------------------------------------|
| 0808                                                 | An error occurred as you tried to power<br>down the system while the system was<br>using auxiliary power. | <ul> <li>a. Check the following:</li> <li>If your system has a 3262 Printer, make sure that the switch behind the operator panel is set to Normal mode.</li> </ul>               |
|                                                      |                                                                                                    | If your system has a 5424 Card Unit, make sure that the switch on the back of the device inside the cover, is set to the <b>Remote</b> position.                                 |
|                                                      |                                                                                                    | Look behind here.                                                                                                    |
|                                                      |                                                                                                    | <ul> <li>Perform a main storage stand-alone dump. Go to Procedure for Performing a Main<br/>Storage Stand-Alone Dump in Chapter 4 for instructions. Then return here.</li> </ul> |

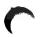

| Last four<br>characters of<br>the indicator<br>code: | What the problem is:                                                                                                    | What you should do:                                                                                                    |
|------------------------------------------------------|----------------------------------------------------------------------------------------------------|----------------------------------------------------------------------------------------------------|
| 0808<br>(continued)                                  |                                                                                                    | <ul> <li>c. Make sure you properly labeled the dump diskettes. Save this information.</li> <li>d. Do an IMPL. See the System/38 Operator's Guide for instructions.</li> <li>e. See Starting the System After a Problem Occurred in More Information at the end of this procedure for information on what happened to work in the system when the system stopped working.</li> <li>f. If this procedure helps you solve the problem, continue normal system work. If this procedure does not help you solve the problem, call your service</li> </ul>                                                                                                    |
|                                                      |                                                                                                    | representative. Describe the problem and report the system reference code. (See item 6 of the <i>Problem Summary Form</i> at the back of this guide for instructions on reporting this code.)                                                                                                    |
| 080B                                                 | The System was unable to reach machine<br>interface (MI) boundaries when using a<br>saved main storage dump, or you selected<br>the rotary switch setting 9C and the system<br>was unable to reach MI boundaries within<br>the system's internal time limit. | <ul> <li>a. Make sure you properly labeled the dump diskettes. Save this information.</li> <li>b. Do an IMPL. See the System/38 Operator's Guide for instructions.</li> <li>c. See Starting the System After a Problem Occurred in More Information at the end of this procedure for information on what happened to work in the system when the system stopped working.</li> <li>d. If this procedure helps you solve the problem, continue normal system work. If this procedure does not help you solve the problem, call your service representative. Describe the problem and report the system reference code. (See item 6 of the Problem Summary Form at the back of this guide for instructions on reporting this code.)</li> </ul> |

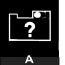

| Last four<br>characters of<br>the indicator<br>code: | What the problem is:                                                                                                    | What you should do:                                                                                                    |
|------------------------------------------------------|----------------------------------------------------------------------------------------------------|----------------------------------------------------------------------------------------------------|
| <b>code:</b><br>080E<br>080F                         | What the problem is:           The system found an error while performing the authority initialization procedure.           The machine failed during the IMPL procedure or the IMPL with AIPL procedure. | <ul> <li>What you should do:</li> <li>a. Under item 10 in the System/38 Problem Summary Form, record how the rotary switches on the operator/service panel are set.</li> <li>If you were trying to perform an alternate IMPL (AIPL), make sure that you mounted the diskette magazines properly and that the diskette magazine drive cover is closed. Retry the alternate IMPL (AIPL). Go to step e.</li> <li>b. Perform a main storage stand-alone dump. Go to Procedure for Performing a Main Storage Stand-Alone Dump in Chapter 4 for instructions. Then return here.</li> <li>c. Make sure you properly labeled the dump diskettes. Save this information.</li> <li>d. Do an IMPL. See the System/38 Operator's Guide for instructions.</li> <li>e. See Starting the System After a Problem Occurred in More Information at the end of this procedure for information on what happened to work in the system when the system stopped working.</li> <li>f. If this procedure helps you solve the problem, call your service representative. Describe the problem, and report the system reference code. (See item 6 of the Problem Summary Form at the back of this guide for instructions on reporting this code.)</li> </ul> |
| L                                                    |                                                                                                    |                                                                                                    |

say principal particular,

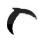

| Last four<br>characters of<br>the indicator<br>code: | What the problem is:                                                                                                    | Wha | t you should do:                                                                                                    |
|------------------------------------------------------|----------------------------------------------------------------------------------------------------|-----|----------------------------------------------------------------------------------------------------|
| 0810                                                 | A disk drive has been added for storage<br>management use, but was not configured<br>into the machine configuration record<br>when microcode was last installed. | c.  | Install your system microcode again. See the <i>System/38 Operator's Guide</i> for instructions.<br>Do an IMPL. See the <i>System/38 Operator's Guide</i> for instructions.<br>See <i>Starting the System After a Problem Occurred</i> in <i>More Information</i> at the end of this procedure for information on what happened to work in the system when the system stopped working.<br>If this procedure helps you solve the problem, continue normal system work.<br>If this procedure does not help you solve a problem, call your service representative. Describe the problem, and report the system reference code. (See item 6 of the <i>Problem Summary Form</i> at the back of this guide for instructions on reporting this code.) |
| 0811                                                 | The system cannot start the first 62PC disk drive adapter.                                                                                                    | a.  | Perform a main storage stand-alone dump. Go to <i>Procedure for Performing a Main Storage Stand-Alone Dump</i> in Chapter 4 for instructions. Then return here.                                                                                                    |
| 0812                                                 | The system cannot start the second 62PC disk drive adapter.                                                                                                    | b.  | Make sure you properly labeled the dump diskettes. Save this information.                                                                                                    |
| 0813                                                 | The system cannot use the primary address directory.                                                                                                    | C.  | Do an IMPL. See the System/38 Operator's Guide for instructions.                                                                                                    |
| 0814                                                 | A permanent reading error was found on a vital section of disk storage.                                                                                          | d.  | See <i>Starting the System After a Problem Occurred</i> in <i>More Information</i> at the end of this procedure for information on what happened to work in the system when the system stopped working.                                                                                                    |
| 0815                                                 | An error was found on a 62PC disk drive.                                                                                                    |     | the system stopped working.                                                                                                    |
| 0816                                                 | The system found an error while using the storage address directory.                                                                                             | е.  | If this procedure helps you solve the problem, continue normal system work.                                                                                                    |
| 0817                                                 | The system found a problem when trying to start the 3370 subsystem.                                                                                              |     | If this procedure does not help you solve the problem, call your service representative. Describe the problem and report the system reference code. (See item 6 of the <i>Problem Summary Form</i> at the back of this guide for instructions on how to report this code.)                                                                                                    |

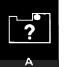

| Last four<br>characters of<br>the indicator<br>code: | What the problem is:                                                                                                  | What you should do:                                                                                                    |
|------------------------------------------------------|----------------------------------------------------------------------------------------------------|----------------------------------------------------------------------------------------------------|
| 0818                                                 | The system found an unrecoverable error<br>on the 3370 and was unable to get any<br>information about the error.      | <ul> <li>a. Make sure that the Enable On-Delayed Power Off switch on the 3370 Direct Access Storage Device (additional storage) is set to the Enable On position.</li> <li>Look here. Look here.</li> <li>Look here.</li> <li>Derform a main storage stand-alone dump. Go to Procedure for Performing a Main Storage Stand-Alone Dump in Chapter 4 for instructions.</li> </ul>                                                                                                    |
|                                                      |                                                                                                    | <ul> <li>c. Make sure you properly labeled the dump diskettes. Save this information.</li> <li>d. Do an IMPL. See the System/38 Operator's Guide for instructions.</li> <li>e. See Starting the System After a Problem Occurred in More Information at the end of this procedure for information on what happened to work in the system when the system stopped working.</li> <li>f. If this procedure helps you solve the problem, continue normal system work.</li> <li>If the procedure does not help you solve the problem, call your service representative. Describe the problem, and report the system reference code. (See item 6 of the Problem Summary Form at the back of this guide for instructions on how to report this code.)</li> </ul> |
| 0819                                                 | It appears to the system that a Read/Write-<br>Read Only switch is in the Read Only mode<br>during a write operation. | a. Make sure that all Read/Write-Read Only switches on all 3370 devices are in the Read/Write position.                                                                                                    |

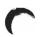

| Last four<br>characters of<br>the indicator<br>code: | What the problem is:                                                                   | What you should do:                                                                                                    |
|------------------------------------------------------|----------------------------------------------------------------------------------------|----------------------------------------------------------------------------------------------------|
| 0819<br>(continued)                                  |                                                                                        | <b>b.</b> Perform a main storage stand-alone dump. Go to <i>Procedure for Performing a Main Storage Stand-Alone Dump</i> in Chapter 4 for instructions.                                                                                                    |
|                                                      |                                                                                        | c. Make sure you properly labeled the dump diskettes. Save this information.                                                                                                    |
|                                                      |                                                                                        | d. Do an IMPL. See the System/38 Operator's Guide for instructions.                                                                                                    |
|                                                      |                                                                                        | e. See <i>Starting the System After a Problem Occurred</i> in <i>More Information</i> at the end of this procedure for information on what happened to work in the system when the system stopped working.                                                                          |
|                                                      |                                                                                        | f. If this procedure helps you solve the problem, continue normal system work.                                                                                                    |
|                                                      |                                                                                        | If the procedure does not help you solve the problem, call your service<br>representative. Describe the problem, and report the system reference code. (See<br>item 6 of the <i>Problem Summary Form</i> at the back of this guide for instructions on<br>how to report this code.) |
|                                                      | The system found an error while trying to assign another part of disk storage for use. | <b>a.</b> Perform a main storage stand-alone dump. Go to <i>Procedure for Performing a Main Storage Stand-Alone Dump</i> in Chapter 4 for instructions. Then return here.                                                                                                    |
|                                                      |                                                                                        | <b>b.</b> Make sure you properly labeled the dump diskettes. Save this information.                                                                                                    |
|                                                      |                                                                                        | c. Do an IMPL. See the System/38 Operator's Guide for instructions.                                                                                                    |
|                                                      |                                                                                        | <b>d.</b> See <i>Starting the System After a Problem Occurred</i> in <i>More Information</i> at the end of this procedure for information on what happened to work in the system when the system stopped working.                                                                   |
|                                                      |                                                                                        | e. If this procedure helps you solve the problem, continue normal system work.                                                                                                    |
|                                                      |                                                                                        | If this procedure does not help you solve a problem, call your service<br>representative. Describe the problem and report the system reference code. (See<br>item 6 of the <i>Problem Summary Form</i> at the back of this guide for instructions on<br>reporting this code.)       |
|                                                      |                                                                                        |                                                                                                    |
|                                                      |                                                                                        |                                                                                                    |

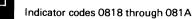

?

Α

| Last four<br>characters of<br>the indicator<br>code: | What the problem is:                                                                                          | What you should do:                                                                                                    |
|------------------------------------------------------|----------------------------------------------------------------------------------------------------|----------------------------------------------------------------------------------------------------|
| 081B                                                 | The directory of permanent object<br>addresses is full, so the system cannot<br>continue to assign addresses. | <ul> <li>CAUTION:<br/>Do not ignore this code. If you do not correct this problem now, the system will send y<br/>this code again. At that time, you will lose all data stored on the system and will have<br/>load that data into auxiliary storage.</li> <li>a. Call your service representative. Describe the problem, and report the system<br/>reference code. (See item 6 of the <i>Problem Summary Form</i> on the back of this<br/>guide for instructions on reporting this code.)</li> <li>b. While you are waiting for your service representative, continue this procedure.</li> <li>c. Do an IMPL. See the <i>System/38 Operator's Guide</i> for instructions.</li> <li>d. When the IMPL is finished, go to your system security officer.</li> <li>e. Together, free space in the permanent directory by doing the following:</li> <li>1) Save some permanent objects from the system on diskette or tape by enterin<br/>the SAVOBJ or SAVLIB command, depending on what you are saving.</li> <li>2) When you enter the command, enter *FREE for the STG parameter.</li> <li>3) Enter the appropriate delete command (commands beginning with DLT) for type of object you are deleting.<br/>Some of the objects you should save, then remove, are the history log (QHS'<br/>service log (QSRV), and the programming change log (QCHG). You might als<br/>want to save, then remove, old or hardly-used files, programs, and libraries.</li> <li>f. See <i>Starting the System After a Problem Occurred</i> in <i>More Information</i> at the er<br/>of this procedure for information on what happened to work in the system when<br/>the system stopped working.</li> <li>g. If this procedure helps you solve the problem, continue normal system work.</li> </ul> |
| C                                                    |                                                                                                    |                                                                                                    |

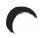

| Last four<br>characters of<br>the indicator<br>code: | What the problem is:                                                                                                    | What you should do:                                                                                                    |
|------------------------------------------------------|----------------------------------------------------------------------------------------------------|----------------------------------------------------------------------------------------------------|
| 081C                                                 | The channel (through which data is sent<br>between parts of the system) is always<br>busy.<br>The system found a problem on a disk drive<br>and cannot stop it. | <ul> <li>a. Perform a main storage stand-alone dump. Go to <i>Procedure for Performing a Main Storage Stand-Alone Dump</i> in Chapter 4 for instructions. Then return here.</li> <li>b. Make sure you properly labeled the dump diskettes. Save this information.</li> <li>c. Do an IMPL. See the <i>System/38 Operator's Guide</i> for instructions.</li> <li>d. See <i>Starting the System After a Problem Occurred</i> in <i>More Information</i> at the end of this procedure for more information on what happened to work in the system when the system stopped working.</li> <li>e. If this procedure helps you solve the problem, continue normal system work.</li> <li>If this procedure does not help you solve the problem, call your service representative. Describe the problem, and report the system reference code. (See item 6 of the <i>Program Summary Form</i> at the back of this guide for instructions on how to report this code.)</li> </ul>                                                                                                    |
| 081E                                                 | An error that the system cannot fix itself<br>occurred during the machine address<br>generation operation.                                                      | <ul> <li>a. Perform a main storage stand-alone dump. Go to <i>Procedure for Performing a Main Storage Stand-Alone Dump</i> in Chapter 4 for instructions. Then return here.</li> <li>b. Make sure you properly labeled the dump diskettes. Save this information.</li> <li>c. Do an IMPL. See the <i>System/38 Operator's Guide</i> for instructions.</li> <li>d. During the IMPL process, the system performs the address regeneration routine (finds all addresses that are not assigned so that those addresses can be used and information can be saved at these addresses). This could take several hours.</li> <li>e. When the system finishes the address regeneration routine and the IMPL process, see <i>Starting the System After a Problem Occurred</i> in <i>More Information</i> at the end of this procedure for information on what happened to work in the system when the system stopped working.</li> <li>f. If this procedure helps you solve the problem, continue normal system work. If this procedure does not help you solve the problem, call your service representative. Describe the problem, and report the system reference code. (See item 6 of the <i>Problem Summary Form</i> at the back of this guide for instructions on how to report this code.)</li> </ul> |

| Last four<br>characters of<br>the indicator<br>code: | What the problem is:                                                                        | What you should do:                                                                                                    |
|------------------------------------------------------|---------------------------------------------------------------------------------------------|----------------------------------------------------------------------------------------------------|
| 081F                                                 | The machine address generation<br>operation has used all available addresses<br>in storage. | <ul> <li>a. Do an IMPL. See the System/38 Operator's Guide for instructions.</li> <li>b. During the IMPL process, the system performs the address regeneration routine (finds all addresses that are not assigned so that these addresses can be used an information can be saved at those addresses). This could take several hours.</li> <li>c. When the system finishes the address regeneration routine and the IMPL process see Starting the System After a Problem Occurred in More Information at the end of this procedure for information on what happened to work in the system when the system stopped working.</li> <li>d. If this procedure helps you solve the problem, continue normal system work.</li> <li>If this procedure does not help you solve the problem, call your service representative. Describe the problem, and report the system reference code. (See item 6 of the Problem Summary Form at the back of this guide for instructions on how to report this code.)</li> </ul> |
| 0820                                                 | A permanent DASD read error occured in an invocation work area.                             | a. Perform a main storage stand-alone dump. Go to <i>Procedure for Performing a Main Storage Stand-Alone Dump</i> in Chapter 4 for instructions. Then return here.                                                                                                    |
| 0821                                                 | An error occurred while the storage<br>management module was locked.                        | <ul> <li>b. Make sure you properly labeled the dump diskettes. Save this information.</li> <li>c. Do an IMPL. See the System/38 Operator's Guide for instructions.</li> <li>d. See Starting the System After a Problem Occurred in More Information at the end of this procedure for information on what happened to work in the system when the system stopped working.</li> <li>e. If this procedure helps you solve the problem, continue normal system work. If this procedure does not help you solve the problem, call your service representative. Describe the problem, and report the system reference code. (See item 6 of the Problem Summary Form at the back of this guide for instructions on reporting this code.)</li> </ul>                                                                                                    |
| C                                                    |                                                                                             | с - с                                                                                                    |

| Last four<br>characters of<br>the indicator<br>code: | What the problem is:                                                  | What you should do:                                                                                                    |
|------------------------------------------------------|-----------------------------------------------------------------------|----------------------------------------------------------------------------------------------------|
| 0822                                                 | A 62PC-1 failure occurred while the system was using auxiliary power. | <ul> <li>a. Perform a main storage stand-alone dump. Go to the <i>Procedure for Performing a Main Storage Stand-Alone Dump</i> in Chapter 4 for instructions. Then return here</li> <li>b. Make sure you properly labeled the dump diskettes. Save this information.</li> <li>c. Do an IMPL. See the <i>System/38 Operator's Guide</i> for instructions.</li> <li>d. See <i>Starting the System After a Problem Occurred</i> at the end of this procedure for more information about what happened to work in the system when the system stopped working.</li> <li>e. If this procedure helps you solve the problem, continue normal system work.</li> <li>If this procedure does not help you solve the problem, call your service representative. Describe the problem, and report the system reference code. (Service of the <i>Problem Summary Form</i> at the back of this guide for instructions or reporting this code.)</li> </ul> |
| 0823                                                 | The reload of main storage from the save image failed.                | <ul> <li>a. Do an IMPL. See the System/38 Operator's Guide for instructions. The IMPL will not be normal. The system may avoid storage management directory rebuild.</li> <li>b. See Starting the System After a Problem Occurred at the end of this procedure for more information about what happened to work in the system when the system stopped working.</li> <li>c. If this procedure helps you solve the problem, continue normal system work. If this procedure does not help you solve the problem, call your service representative. Describe the problem, and report the system reference code. (See item 6 of the Problem Summary Form at the back of this guide for instructions or reporting this code.)</li> </ul>                                                                                                    |

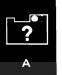

| Last four<br>characters of<br>the indicator<br>code: | What the problem is:                                                                                        | What you should do:                                                                                                    |
|------------------------------------------------------|----------------------------------------------------------------------------------------------------|----------------------------------------------------------------------------------------------------|
| 0824                                                 | There is not enough main storage available<br>to perform directory recovery and the<br>checksum validation. | <ul> <li>a. Perform a main storage stand-alone dump. Go to <i>Procedure for Performing a N Storage Stand-Alone Dump</i> in Chapter 4 for instructions. Then return here.</li> <li>b. Make sure you properly labeled the dump diskettes. Save this information.</li> </ul>                                                                                                    |
| 0825                                                 | The checksum detected an error.                                                                             | <ul> <li>c. Do an IMPL. See the System/38 Operator's Guide for instructions.</li> <li>d. See Starting the System After a Problem Occurred at the end of this procedure more information about what happened to work in the system when the system stopped working.</li> </ul>                                                                                                    |
|                                                      |                                                                                                    | <ul> <li>e. If this procedure helps you solve the problem, continue normal system work.</li> <li>If this procedure does not help you solve the problem, call your service representative. Describe the problem, and report the system reference code. (So item 6 of the <i>Problem Summary Form</i> at the back of this guide for instructions reporting this code.)</li> </ul>                                                                                                    |
| 0826                                                 | There is not enough storage available for<br>the checksum.                                                  | <ul> <li>a. Do an IMPL. See the System/38 Operator's Guide for instructions. The amount the checksum storage in the system auxiliary storage pool (ASP) will be increase by one megabyte per checksum unit in the system ASP.</li> <li>b. See Starting the System After a Problem Occurred at the end of this procedure more information about what happened to work in the system when the system stopped working.</li> <li>c. Investigate the use of permanent storage in the system and do one of the follow</li> <li>Delete objects that are not needed.</li> <li>Add more checksum sets to the system ASP.</li> <li>Increase the amount of checksum storage in the system ASP.</li> <li>d. If this procedure helps you solve the problem, continue normal system work.</li> <li>If this procedure does not help you solve the problem, call your service representative. Describe the problem, and report the system reference code. (See item 6 of the Problem Summary Form at the back of this guide for instructions of reporting this code.)</li> </ul> |
| C                                                    |                                                                                                    |                                                                                                    |

| <b>1</b> |  |
|----------|--|
| · ·      |  |

| Last four<br>characters of<br>the indicator<br>code: | What the problem is:                                                                                                    | What you should do:                                                                                                    |
|------------------------------------------------------|----------------------------------------------------------------------------------------------------|----------------------------------------------------------------------------------------------------|
| 0827                                                 | Data recovery by the checksum support is<br>not possible because more than one<br>member of a checksum set requires<br>recovery.                | <ul> <li>a. Perform a main storage stand-alone dump. Go to the <i>Procedure for Performing a Main Storage Stand-Alone Dump</i> in Chapter 4 for instructions. Then return here.</li> <li>b. Make sure you properly labeled the dump diskettes. Save this information.</li> <li>c. Do an IMPL. See the <i>System/38 Operator's Guide</i> for instructions.</li> <li>d. See <i>Starting the System After a Problem Occurred</i> at the end of this procedure for more information about what happened to work in the system when the system stopped working.</li> <li>e. If this procedure helps you solve the problem, continue normal system work. If this procedure does not help you solve the problem, call your service representative. Describe the problem, and report the system reference code. (See item 6 of the <i>Problem Summary Form</i> at the back of this guide for instructions on reporting this code.)</li> </ul> |
| 0828                                                 | The system found an unrecoverable error<br>on the 3370 Direct Access Storage Device<br>adapter.                                                 | a. Perform a main storage stand-alone dump. Go to <i>Procedure for Performing a Main Storage Stand-Alone Dump</i> in Chapter 4 for instructions. Then return here.                                                                                                    |
| 0829                                                 | The system found an unrecoverable error<br>on the 3370 Direct Access Storage Device<br>controller or adapter while checking them<br>for errors. | <ul> <li>b. Do an IMPL. See the System/38 Operator's Guide for instructions.</li> <li>c. Go to Starting the System After a Problem Occurred in More Information at the en of this procedure for information on what happened to work in the system when the system accurate working.</li> </ul>                                                                                                    |
| 082A                                                 | The system found an unrecoverable error<br>on the 3370 Direct Access Storage Device<br>controller.                                              | <ul> <li>the system stopped working.</li> <li>If this procedure helps you solve the problem, continue normal system work.</li> </ul>                                                                                                    |
| 082B                                                 | The system found an unrecoverable error<br>on the 3370 Direct Access Storage Device.                                                            | If this procedure does not help you solve the problem, call your service<br>representative. Describe the problem, and report the system reference code. (See<br>item 6 of the <i>Problem Summary Form</i> at the back of this guide for instructions on<br>how to report this code.)                                                                                                    |

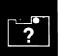

| Last four<br>characters of<br>the indicator<br>code: | What the problem is:                                                                                                    | What you should do:                                                                                                    |
|------------------------------------------------------|----------------------------------------------------------------------------------------------------|----------------------------------------------------------------------------------------------------|
| 082C                                                 | The system tried to power off and then<br>power on the 3370 in an attempt to clear<br>an unrecoverable error. A system error<br>occurred during this power off/power on<br>sequence. | <ul> <li>a. Perform a main storage stand-alone dump. Go to <i>Procedure for Performing a M</i><br/><i>Storage Stand-Alone Dump</i> in Chapter 3 for instructions. Then return here.</li> <li>b. Set the Enable On-Delayed Power Off switch on the 3370 Direct Access Stora<br/>Device to the Delayed Power Off position.</li> <li>Look here. Look here. Look here. Look here. Look here. Look here. Look here. Look here. Look here the Enable On-Delayed Power Off switch the Enable position.</li> <li>c. When the device power turns off, set the Enable On-Delayed Power Off switch the Enable position.</li> <li>d. When the device power turns on, do an IMPL. See the <i>System/38 Operator's G</i> for instructions.</li> <li>e. Go to <i>Starting the System After a Problem Occurred</i> in <i>More Information</i> at the of this procedure for information on what happened to work in the system wher the system stopped working.</li> <li>f. If this procedure helps you solve the problem, call your service representative. Report the system reference code. (See item 6 of the <i>Problem Summary Form</i> at the back of this guide for instructions on how to report this code for instructions on how to report this code for instructions is guide for instructions on how to report this code for the system stopped working.</li> </ul> |
| C                                                    |                                                                                                    | C                                                                                                    |

| (                                                    |                                                                       |                                                                                                    |
|------------------------------------------------------|-----------------------------------------------------------------------|----------------------------------------------------------------------------------------------------|
| Last four<br>characters of<br>the indicator<br>code: | What the problem is:                                                  | What you should do:                                                                                                    |
| 082E                                                 | The rebuild of the recovery initialization base segment index failed. | <ul> <li>a. Under item 10 in the <i>System/38 Problem Summary Form</i>, record how the rotary switches on the operator/service panel are set.</li> <li>If you are trying to perform an alternative IMPL (AIPL), make sure you mounted the diskette magazines properly and that the diskette magazine drive cover is closed. Retry the alternate IMPL (AIPL). Go to step e.</li> <li>b. Perform a main storage stand-alone dump. Go to Procedure for Performing a Main Storage Stand-Alone Dump in Chapter 4 for instructions. Then return here.</li> <li>c. Make sure you properly labeled the dump diskettes. Save this information.</li> <li>d. Do an IMPL. See the <i>System/38 Operator's Guide</i> for instructions.</li> <li>e. See <i>Starting the System After a Problem Occurred</i> at the end of this procedure for more information about what happened to work in the system when the system stopped working.</li> <li>f. If this procedure helps you solve the problem, continue normal system work. If this procedure does not help you solve the problem, call your service representative. Describe the problem, and report the system reference code. (See item 6 of the <i>Problem Summary Form</i> at the back of this guide for instructions on toporting this code.)</li> </ul> |

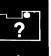

| Last four<br>characters of<br>the indicator<br>code: | What the problem is:                                                                                                    | What you should do:                                                                                                    |
|------------------------------------------------------|----------------------------------------------------------------------------------------------------|----------------------------------------------------------------------------------------------------|
| 0831<br>0832                                         | Work on the channel cannot be handled by<br>the resident channel input/output<br>manager program.<br>The channel had a failure, or is busy. | <ul> <li>a. Perform a main storage stand-alone dump. Go to <i>Procedure for Performing a Main Storage Stand-Alone Dump</i> in Chapter 4 for instructions. Then return here.</li> <li>b. Make sure you properly labeled the dump diskettes. Save this information.</li> <li>c. Do an IMPL. See the <i>System/38 Operator's Guide</i> for instructions.</li> <li>d. See <i>Starting the System After a Problem Occurred</i> in <i>More Information</i> at the end of this procedure for information on what happened to work in the system when the system stopped working.</li> <li>e. If this procedure helps you solve the problem, continue normal system work.</li> <li>If this procedure does not help you solve the problem, call your service representative. Describe the problem, and report the system reference code. (See item 6 of the <i>Problem Summary Form</i> at the back of this guide for instructions or reporting this code.)</li> </ul>                                                                                                    |
| 0833                                                 | The channel OU (operational unit)<br>task had an exception.                                                                                 | <ul> <li>Note: For 5832 processing units, main storage has already been dumped to auxiliary storage. The dump will be used on the following IMPL to avoid storage management directory recovery.</li> <li>a. Perform a main storage stand-alone dump. Go to <i>Procedure for Performing a Main Storage Stand-Alone Dump</i> in Chapter 4 for instructions. Then return here.</li> <li>b. Make sure you properly labeled the dump diskettes. Save this information.</li> <li>c. Do an IMPL. See the <i>System/38 Operator's Guide</i> for instructions.</li> <li>d. See <i>Starting the System After a Problem Occured</i> at the end of this procedure for more information about what happened to work in the system when the system stopped working.</li> <li>e. If this procedure helps you solve the problem, continue normal system work. If this procedure does not help you solve the problem, call your service representative. Describe the problem, and report the system reference code. (See item 6 of the <i>Problem Summary Form</i> at the back of this guide for instructions or reporting is code.)</li> </ul> |

ж. Қ

| 1 |   |   |
|---|---|---|
| 7 | 1 |   |
|   |   |   |
|   |   | 1 |

| Last four<br>characters of<br>the indicator<br>code: | What the problem is:                                                                                                | What you should do:                                                                                                    |                                                                                    |
|------------------------------------------------------|----------------------------------------------------------------------------------------------------|----------------------------------------------------------------------------------------------------|------------------------------------------------------------------------------------|
| 0834                                                 | A permanent disk error occurred on a 9332<br>or 9335 disk drive. The error is probably a<br>disk drive failure.     | a. Perform a main storage stand-alone dump. Go to <i>Procedure for Perf</i><br>Storage Stand-Alone Dump in Chapter 4 for instructions. Then retur                                                                                                    |                                                                                    |
| 0835                                                 | A permanent disk error occurred on a 9332<br>or 9335 disk drive. The error is probably an<br>IOP/IOA failure.       | <ul> <li>b. Make sure you properly labeled the dump diskettes. Save this inform</li> <li>c. Do an IMPL. See the System/38 Operator's Guide for instructions.</li> </ul>                                                                                                    | nation.                                                                            |
| 0836                                                 | A permanent disk error occurred on a 9332<br>or 9335 disk drive. The error is probably a<br>DFCA subsystem failure. | d. See <i>Starting the System After a Problem Occurred</i> at the end of this more information about what happened to work in the system when stopped working.                                                                                                    |                                                                                    |
| 0837                                                 | A permanent disk error occurred on a 9332<br>or 9335 disk drive. The error is probably a<br>DFCA subsystem failure. | e. If this procedure helps you solve the problem, continue normal system of this procedure does not help you solve the problem, call your set representative. Describe the problem, and report the system referentitem 6 of the <i>Problem Summary Form</i> at the back of this guide for in reporting this code.)                                                                                                    | ervice<br>ce code. (Se                                                             |
| 0838                                                 | There is no power available to a 9332 or a 9335 disk drive.                                                         | <ul> <li>a. Make sure that the Power switch is set to on.</li> <li>b. If the disk drive has an Enable/Disable switch, make sure it is set to</li> <li>c. If the Enable/Disable switch is set to Enable, turn the power off an</li> <li>d. See Starting the System After a Problem Occured at the end of this more information about what happened to work in the system wher stopped working.</li> <li>e. If this procedure helps you solve the problem, continue normal system representative. Describe the problem, and report the system referent item 6 of the Problem Summary Form at the back of this guide for in reporting this code.)</li> </ul> | nd then on.<br>procedure fo<br>the system<br>stem work.<br>ervice<br>ice code. (Se |

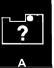

| characters of<br>the indicator<br>code: | What the problem is:                                                                                                    | What you should do:                                                                                                    |
|-----------------------------------------|----------------------------------------------------------------------------------------------------|----------------------------------------------------------------------------------------------------|
| 083A                                    | The internal counts of the space available<br>on auxiliary storage do not agree with the<br>amount of free space in the storage<br>management free space directory. | <ul> <li>a. Perform a main storage stand-alone dump. Go to <i>Procedure for Performing a M</i><br/><i>Storage Stand-Alone Dump</i> in Chapter 4 for instructions. Then return above.</li> <li>b. Make sure you properly labeled the dump diskettes. Save this information.</li> <li>c. Do an IMPL. See the <i>System/38 Operator's Guide</i> for instructions.</li> <li>d. See <i>Starting the System After a Problem Occurred</i> at the end of this procedure<br/>more information about what happened to work in the system when the system<br/>stopped working.</li> <li>e. If this procedure helps you solve the problem, continue normal system work.<br/>If this procedure does not help you solve the problem, call your service<br/>representative. Describe the problem, and report the system reference code. (Se<br/>item 6 of the <i>Problem Summary Form</i> at the back of this guide for instructions of<br/>reporting this code.)</li> </ul> |

and the second

÷.

| Last four<br>characters of<br>the indicator<br>code: | What the problem is:                                    | What you should do:                                                                                                    |
|------------------------------------------------------|---------------------------------------------------------|----------------------------------------------------------------------------------------------------|
| 0841                                                 | A condition in the data base in-use table is not valid. | <ul> <li>a. Perform a main storage stand-alone dump. Go to <i>Procedure for Performing a Ma</i><br/><i>Storage Stand-Alone Dump</i> in Chapter 4 for instructions. Then return here.</li> <li>b. Make sure you properly labeled the dump diskettes. Save this information.</li> <li>c. Do an IMPL. See the <i>System/38 Operator's Guide</i> for instructions.</li> <li>d. See <i>Starting the System After a Problem Occurred</i> in <i>More Information</i> at the er<br/>of this procedure for information on what happended to work in the system whe<br/>the system stopped working.</li> <li>e. If this procedure helps you solve the problem, continue normal system work.<br/>If this procedure does not help you solve the problem, call your service<br/>representative. Describe the problem, and report the system reference code. (See<br/>item 6 of the <i>Problem Summary Form</i> at the back of this guide for instructions o<br/>reporting this code.)</li> </ul> |

₽.

| Last four<br>characters of<br>the indicator<br>code: | What the problem is:                                     | What you should do:                                                                                                    |
|------------------------------------------------------|----------------------------------------------------------|----------------------------------------------------------------------------------------------------|
| 0842                                                 | An error occurred in an important data base<br>function. | <ul> <li>a. Do an IMPL. See the System/38 Operator's Guide for instructions.</li> <li>b. When the IMPL process is finished, display the history log by entering:<br/>DSPLOG</li> <li>c. In the history log, look for messages that tell you an object is damaged. Checking for<br/>Messages in Chapter 2 tells you how you might find these messages.</li> <li>d. If necessary, create the damaged object again. See the description of PDP code J2<br/>in PDP Codes in Chapter 2 for instructions.</li> <li>e. See Starting the System After a Problem Occurred in More Information at the end<br/>of this procedure for information on what happened to work in the system when<br/>the system stopped working.</li> <li>f. If this procedure helps you solve the problem, continue normal system work.<br/>If this procedure does not help you solve the problem, call your service<br/>representative. Describe the problem, and report the system reference code. (See<br/>item 6 of the Problem Summary Form at the back of this guide for instructions on<br/>reporting this code.)</li> </ul> |
| 0843                                                 | The system detected a down-level VMC.                    | Call your service representative. Describe the problem, and report the system<br>reference code. (See item 6 of the <i>Problem Summary Form</i> at the back of this guide<br>for instructions on reporting this code.)                                                                                                    |

· · · · · ·

and a second second second

-

| Last four<br>characters of<br>the indicator<br>code: | What the problem is:                                                                                                    | What you should do:                                                                                                    |
|------------------------------------------------------|----------------------------------------------------------------------------------------------------|----------------------------------------------------------------------------------------------------|
| 0848<br>0851<br>0852<br>0853<br>0854                 | <ul> <li>The event management index is not usable.</li> <li>An unexpected error occurred in an important function and the system could not interrupt the function with the problem.</li> <li>The system found a bad V = R (virtual address equals real address) page frame.</li> <li>The system found a bad changed page frame in main storage.</li> <li>The system found a bad pinned page frame.</li> </ul> | <ul> <li>a. Perform a main storage stand-alone dump. Go to <i>Procedure for Performing a Main Storage Stand-Alone Dump</i> in Chapter 4 for instructions. Then return here.</li> <li>b. Make sure you properly labeled the dump diskettes. Save this information.</li> <li>c. Do an IMPL. See the <i>System/38 Operator's Guide</i> for instructions.</li> <li>d. See <i>Starting the System After a Problem Occurred</i> in <i>More Information</i> at the end of this procedure for information on what happened to work in the system when the system stopped working.</li> <li>e. If this procedure helps you solve the problem, continue normal system work.</li> <li>If this procedure does not help you solve the problem, call your service representative. Describe the problem, and report the system reference code. (See</li> </ul> |
| 0861                                                 | A process in the machine interface keeps<br>entering the wait state.<br>An operational unit task or microcode task<br>caused a watched TDE (task dispatching                                                                                                    | <ul> <li>item 6 of the <i>Problem Summary Form</i> at the back of this guide for instructions on reporting this code.)</li> <li>a. Perform both a main storage and a virtual storage stand-alone dump. Go to Chapter 4 for instructions. Then return here.</li> <li>b. Make sure you properly labeled the dump diskettes. Save this information.</li> </ul>                                                                                                    |
| 0869                                                 | element) access exception.         The system tried to destroy a task that is indicated as critical.         The system could not stop a process that is                                                                                                    | <ul> <li>c. Do an IMPL. See the System/38 Operator's Guide for instructions.</li> <li>d. See Starting the System After a Problem Occurred in More Information at the end of this procedure for information on what happened to work in the system when the system stopped working.</li> </ul>                                                                                                    |
| 0870                                                 | <ul> <li>waiting for its process control space to be freed by other processes.</li> <li>You could not stop a system process.</li> </ul>                                                                                                    | <ul> <li>e. If this procedure helps you solve the problem, continue normal system work.</li> <li>If this procedure does not help you solve the problem, call your service representative. Describe the problem, and report the system reference code. (See item 6 of the <i>Problem Summary Form</i> at the back of this guide for instructions on reporting this code.)</li> </ul>                                                                                                    |

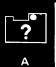

1.

-----

| Last four<br>characters of<br>the indicator<br>code: | What the problem is:                                                             | Wh         | at you should do:                                                                                                    |
|------------------------------------------------------|----------------------------------------------------------------------------------|------------|----------------------------------------------------------------------------------------------------|
| 0880                                                 | The system cannot stop a process using shared code.                              | a.<br>b.   | Try the IMPL again.                                                                                                    |
| 0881                                                 | An error occurred that keeps the system from properly ending the IMPL procedure. |            | See <i>Starting the System After a Problem Occurred</i> in <i>More Information</i> at the encoder of this procedure for information on what happened to work in the system when the system stopped working.                                                                                                    |
| 0882                                                 | The system cannot do recovery to the authority component.                        | с.         | If this procedure helps you solve the problem, continue normal system work.                                                                                                    |
| 0883                                                 | A problem occurred on the first part of data base recovery.                      | a.         | If this procedure does not help you solve the problem, call your service representative. Describe the problem, and report the system reference code. (See                                                                                                    |
| 0884                                                 | A problem occurred on the second part of data base recovery.                     |            | item 6 of the <i>Problem Summary Form</i> at the back of this guide for instructions on how to report this code.)                                                                                                    |
| 0885                                                 | A problem occurred on the first part of journal management recovery.             |            |                                                                                                    |
| 0886                                                 | A problem occurred on the second part of journal management recovery.            |            |                                                                                                    |
| 0887                                                 | A problem occurred during the commitment control recovery procedure.             |            |                                                                                                    |
| 0891                                                 | The exception handler cannot handle any more errors.                             |            | Perform both a main storage, and a virtual storage stand-alone dump. Go to Chapter 4 for instructions. Then return here.                                                                                                    |
| 0892                                                 | No exception error handler control block is available.                           |            | Make sure you properly labeled the dump diskettes. Save this information.                                                                                                    |
| 0893                                                 | The system found a sequence problem in the exception handler.                    | С.         | Do an IMPL. See the System/38 Operator's Guide for instructions.                                                                                                    |
| 0894                                                 | The system found a microcode problem.                                            | <b>d</b> . | See Starting the System After a Problem Occurred in More Information at the end                                                                                                    |
| 08A1                                                 | The reserved invocation work area is used up.                                    | 1          | of this procedure for information on what happened to work in the system when the system stopped working.                                                                                                    |
| 08A2                                                 | The system could not extend the invocation work area segment section.            | е.         | If this procedure helps you solve the problem, continue normal system work.<br>If this procedure does not help you solve the problem, call your service<br>representative. Describe the problem, and report the system reference code. (See<br>item 6 of the <i>Problem Summary Form</i> at the back of this guide for instructions on<br>how to report this code.) |

| Last four<br>characters of<br>the indicator<br>code: | What the problem is:                                                         | What you should do:                                                                                                    |
|------------------------------------------------------|------------------------------------------------------------------------------|----------------------------------------------------------------------------------------------------|
| 08A3                                                 | The system could not extend the hold record area beyond 64 K bytes.          | <ul> <li>a. Perform both a main storage and a virtual storage stand-alone dump. Go to Chapte 4 for instructions. Then return here.</li> <li>b. Make sure you properly labeled the dump diskettes. Save this information.</li> <li>c. Do an IMPL. See the <i>System/38 Operator's Guide</i> for instructions.</li> <li>d. See <i>Starting the System After a Problem Occurred</i> in <i>More Information</i> at the end of this procedure for information on what happened to work in the system when the system stopped working.</li> <li>e. When the system starts again, do not start as many jobs as were running when the problem occurred.</li> <li>If this procedure does not help you solve the problem, call your service representative. Describe the problem, and report the system reference code. (See item 6 of the <i>Problem Summary Form</i> at the back of this guide for instructions on how to report this code.)</li> </ul> |
| 08B1                                                 | A problem occurred in the exception handler.                                 | <ul> <li>a. Perform both a main storage and a virtual storage stand-alone dump. Go to Chapte 4 for instructions. Then return here.</li> </ul>                                                                                                    |
| 0882                                                 | This is not a valid <b>component-specific exception handler</b> return code. | <ul> <li>b. Make sure you properly labeled the dump diskettes. Save this information.</li> <li>c. Do an IMPL. See the System/38 Operator's Guide for instructions.</li> <li>d. See Starting the System After a Problem Occurred in More Information at the end of this procedure for information on what happened to work in the system when the system stopped working.</li> <li>e. If this procedure helps you solve the problem, continue normal system work. If this procedure does not help you solve the problem, call your service representative. Describe the problem, and report the system reference code. (See item 6 of the Problem Summary Form at the back of this guide for instructions on how to report this code.)</li> </ul>                                                                                                    |

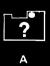

- - -

-

| Last four<br>characters of<br>the indicator<br>code: | What the problem is:                                                                                                    | What you should do:                                                                                                    |
|------------------------------------------------------|----------------------------------------------------------------------------------------------------|----------------------------------------------------------------------------------------------------|
| 08C0                                                 | A hardware (machine) error occurred that the system could not fix.                                                                                 | a. Perform a main storage stand-alone dump. Go to <i>Procedure for Performing a Main Storage Stand-Alone Dump</i> in Chapter 4 for instructions. Then return here.                                                                                                    |
| 08C1                                                 | A hardware (machine) error occurred that<br>the system could not fix while the system<br>was in a wait state (waiting for an<br>operation to end). | <ul> <li>b. Make sure you properly labeled the dump diskettes. Save this information.</li> <li>c. Do an IMPL. See the System/38 Operator's Guide for instructions.</li> </ul>                                                                                                    |
| 08D1                                                 | The system tried to make the <b>table of hold records</b> larger than 64K bytes.                                                                   | d. See <i>Starting the System After a Problem Occurred</i> at the end of this procedure for information on what happened to work in the system when the system stopped                                                                                                    |
| 08D3                                                 | A system request for machine work space<br>caused a segment in storage to be larger<br>than 16 million bytes.                                      | <ul> <li>working.</li> <li>e. Start again the job or session that you were running when the problem occurred.</li> <li>f. If this procedure helps you solve the problem, continue normal system work.</li> <li>If this procedure does not help you solve the problem, call your service representative. Describe the problem, and report the system reference code. (See item 6 of the <i>Problem Summary Form</i> at the back of this guide for instructions on how to report this code.)</li> </ul> |
| 08D5                                                 | The header of (general information about)<br>an object is damaged in such a way that<br>the system cannot determine the object<br>type.            | <ul> <li>a. Leave the system as it is until you are asked to do otherwise.</li> <li>b. Call your service representative. Describe the problem and report the system reference code. (See item 6 of the <i>Problem Summary Form</i> at the back of this guid</li> </ul>                                                                                                    |
| 08E3                                                 | A source/sink error occurred.                                                                                                    | for instructions on how to report this code.)                                                                                                    |
| 08EF                                                 | The machine context was destroyed.                                                                                                    | c. While you are waiting for your service representative, do the following.                                                                                                    |
|                                                      |                                                                                                    | <ol> <li>Do an IMPL using the IMPL Abbreviated switch setting. See the System/38<br/>Operator's Guide for instructions.</li> </ol>                                                                                                    |
|                                                      |                                                                                                    | <ol> <li>See Starting the System After a Problem Occurred at the end of this procedure<br/>for information on what happened to work in the system when the system<br/>stopped working.</li> </ol>                                                                                                    |
|                                                      |                                                                                                    | 3) Continue normal system work.                                                                                                    |
| (                                                    |                                                                                                    |                                                                                                    |

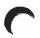

| Last four<br>characters of<br>the indicator<br>code: | What the problem is:                                                                            | What you should do:                                                                                                    |
|------------------------------------------------------|-------------------------------------------------------------------------------------------------|----------------------------------------------------------------------------------------------------|
| 08F0                                                 | The system is running on auxiliary power<br>and is sampling for the return of utility<br>power. | <ul> <li>This indicator code should not remain longer than the delay time specified in CHGSYSVAL QUESDLYTIM. If this indicator code does remain longer than the specified time or if utility power returns and this indicator code remains, do the following:</li> <li>a. Perform a main storage stand-alone dump. Go to <i>Procedure for Performing a Main Storage Stand-Alone Dump</i> in Chapter 4 for instructions. Then return here.</li> <li>b. Make sure you properly labeled the dump diskettes. Save this information.</li> <li>c. Do an IMPL. See the <i>System/38 Operator's Guide</i> for instructions.</li> <li>d. See <i>Starting the System After a Problem Occurred</i> at the end of this procedure for more information about what happened to work in the system when the system stopped working.</li> <li>e. If this procedure helps you solve the problem, continue normal system work.</li> <li>If this procedure does not help you solve the problem, call your service representative. Describe the problem and report the system reference code. (See item 6 of the <i>Problem Summary Form</i> at the back of this guide for instructions on reporting this code.)</li> </ul> |

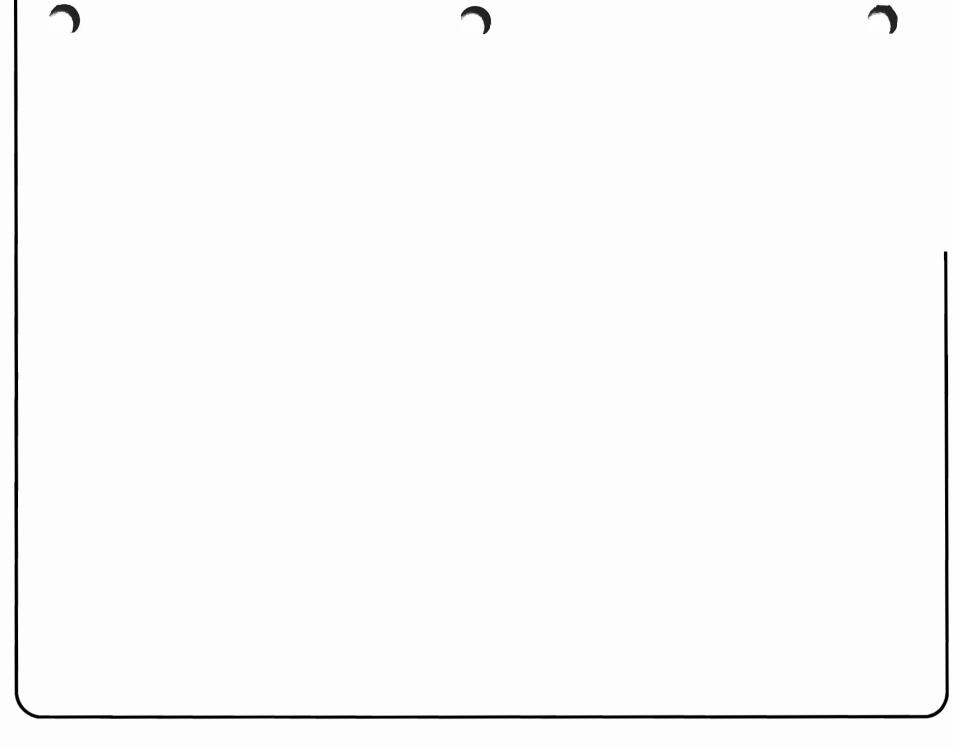

|   | - |  |
|---|---|--|
| 7 | - |  |
|   |   |  |

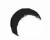

| Last four<br>characters of<br>the indicator<br>code: | What the problem is:                                                                                 | What you should do:                                                                                                    |
|------------------------------------------------------|----------------------------------------------------------------------------------------------------|----------------------------------------------------------------------------------------------------|
| code:<br>08FF                                        | You tried to start a machine function that<br>cannot be started at this time.                        | <ul> <li>a. Perform a main storage stand-alone dump. Go to <i>Procedure for Performing a Main Storage Stand-Alone Dump</i> for instructions. Then return here.</li> <li>b. Make sure you properly labeled the dump diskettes. Save this information.</li> <li>c. Do an IMPL. See the <i>System/38 Operator's Guide</i> for instructions.</li> <li>d. See <i>Starting the System After a Problem Occurred</i> in <i>More Information</i> at the end of this procedure for information on what happened to work in the system when the system stopped working.</li> <li>e. If this procedure helps you solve the problem, continue normal system work. If this procedure does not help you solve the problem, call your service representative. Describe the problem, and report the system reference code. (See item 6 of the <i>Problem Summary Form</i> at the back of this guide for instructions on how to report this code.)</li> </ul> |
| 0900                                                 | CPF tried to use an option for the terminate<br>machine processing instruction that is not<br>valid. | <ul> <li>a. Perform both a main storage and a virtual storage stand-alone dump. Go to Chapter 4 for instructions. Then return here.</li> <li>b. Make sure you properly labeled the dump diskettes. Save this information.</li> <li>c. Do an IMPL. See the <i>System/38 Operator's Guide</i> for instructions.</li> <li>d. See <i>Starting the System After a Problem Occurred</i> in <i>More Information</i> at the end of this procedure for information on what happened to work in the system when the system stopped working.</li> <li>e. If this procedure helps you solve the problem, continue normal system work. If this procedure does not help you solve the problem, call your service representative. Describe the problem, and report the system reference code. (See item 6 of the <i>Problem Summary Form</i> at the back of this guide for instructions on how to report this code.)</li> </ul>                            |

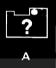

| Last four<br>characters of<br>the indicator<br>code: | What the problem is:                                                                                                   | What you should do:                                                                                                    |
|------------------------------------------------------|----------------------------------------------------------------------------------------------------|----------------------------------------------------------------------------------------------------|
| 0911                                                 | The system is running out of addresses to<br>store data. See the note at the right for an<br>important caution notice. | <ul> <li>Note: This code is a warning that 95% of all the available addresses in your system storage space are used up. You must do the address regeneration routine soon to assign new addresses to the objects (system items) in storage order to continue normal system work. During the routine, the system makes addresses that are no longer being used available for use again. The address regeneration routine takes many hours to do, and you cannot do any other system work while the system is running that routine.</li> <li>CAUTION:</li> <li>You can wait a few days to do this procedure, but this procedure must be done. If you do not do the address regeneration routine before the system uses up all available addresses, the system stops and the numbered amber lights show the code 081F. At that time, the system will not operate until you run the address regeneration routine.</li> <li>a. Do you want to do the procedure now?</li> <li>Yes No</li> <li>Set the left rotary switch on the operator/service panel to 5 (IMPL). Set the right rotary switch to 0 (Normal). Press the Load switch.</li> <li>When the system finishes the IMPL procedure (when your basic working display, such as the system operator menu, appears on your display), contin normal system work.</li> <li>Return here when you want to do the address regeneration routine.</li> <li>b. Ensure that no jobs are active on the system (enter DSPACTJOB).</li> <li>c. Set the left rotary switch to position 5 (IMPL).</li> </ul> |

| Last four<br>characters of<br>the indicator<br>code: | What the problem is:       | What you should do:                                                                                                    |
|------------------------------------------------------|----------------------------|----------------------------------------------------------------------------------------------------|
| 0911<br>(continued)                                  |                            | <ul> <li>d. Set the right rotary switch to position C.</li> <li>e. Press the Load switch.</li> <li>f. The system does the address regeneration routine, and then does an IMPL. This could take many hours.<br/>The system finishes the routine when it finishes the IMPL procedure.</li> <li>g. See <i>Starting the System After a Problem Occurred</i> in <i>More Information</i> at the end of this procedure for information on what happened to work in the system when the system stopped working.</li> </ul> |
| 0920                                                 | A machine process stopped. | <ul> <li>h. Continue normal system work.</li> <li>a. Make sure that you have installed all engineering changes (ECs) that you received from IBM. See the <i>Guide to Program Product Installation and Device Configuration</i> for instructions.</li> <li>b. Then, call your service representative. Describe the problem, and report the system reference code. (See item 6 of the <i>Problem Summary Form</i> at the back of this guide for instructions on how to report this code.)</li> </ul>                 |

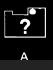

| Last four<br>characters of<br>the indicator<br>code: | What the problem is:                                      | Wha | t you should do:                                                                                                    |
|------------------------------------------------------|-----------------------------------------------------------|-----|----------------------------------------------------------------------------------------------------|
| 0921                                                 | The system could not find the first <b>AIPL</b> template. | a.  | Make sure that you properly loaded the CPF diskettes on the diskette drive.                                                                                                    |
| 0922                                                 | The system could not find the second AIPL template.       | ]   | If you did not load the diskettes properly, load them again. Then try the operation again.                                                                                                    |
| 0923                                                 | The system could not find the third <b>AIPL</b> template. | ]   | If you loaded the diskettes properly, go to step b.                                                                                                    |
|                                                      |                                                           | ь.  | Call your service representative. Describe the problem, and report the system reference code. (See item 6 of the <i>Problem Summary Form</i> at the back of this guid for instructions on how to report this code.)    |
|                                                      |                                                           | с.  | While you are waiting for your service representative, continue this procedure.                                                                                                    |
|                                                      |                                                           |     | 1) Perform a main storage stand-alone dump. Go to <i>Procedure for Performing a Main Storage Stand-Alone Dump</i> in Chapter 4 for instructions. Then return here.                                                     |
|                                                      |                                                           |     | 2) Make sure you properly labeled the dump diskettes. Save this information.                                                                                                    |
|                                                      |                                                           |     | 3) Set the left rotary switch on the operator/service panel to 5 (IMPL).                                                                                                    |
|                                                      |                                                           |     | Set the right rotary switch to 2 (AIPL).                                                                                                    |
|                                                      |                                                           |     | 120 Normal0 Normal1 Alt IMPL AbbrF Reset SCA2 Alt IMPL1 Options3 Enable0 Status Display4 IMPL AbbrC CPU Request5 IMPLB IOC1 Adr Stop6 CPU StopA IOC1 Insn Step7 CPU Start9 Dump MS8 Save/Restore8 Present Fault/Search |
|                                                      |                                                           |     | 4) Press the Load switch.                                                                                                    |
|                                                      |                                                           |     | 5) See <i>Starting the System After a Problem Occurred</i> in <i>More Information</i> at the end of this procedure for information on what happened to work in the system when the system stopped working.             |
|                                                      |                                                           |     | 6) Continue normal system work.                                                                                                    |

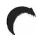

| Last four<br>characters of<br>the indicator<br>code: | What the problem is:                                                                                                    | What you should do:                                                                                                    |
|------------------------------------------------------|----------------------------------------------------------------------------------------------------|----------------------------------------------------------------------------------------------------|
| 0924                                                 | The system could not create a user profile (during IMPL with AIPL).                                                                        | a. Find out if the last IMPL was performed with AIPL (the left rotary switch is set to 4 (IMPL Abbr) or 5 (IMPL) and the right rotary switch is set to 2 (AIPL)). You can                                                                                                    |
| 0925                                                 | The system could not create a program (during IMPL with AIPL).                                                                             | <ul> <li>probably just look at the rotary switch settings to get this information.</li> <li>b. Record the switch setting under item 10 on the System/38 Problem Summary</li> </ul>                                                                                                    |
| 0926                                                 | The system could not start a process (during IMPL or IMPL with AIPL.)                                                                      | <i>Form.</i> You can find copies of the form and instructions for using it at the back of this guide.                                                                                                    |
| 0930                                                 | The system could not finish the alternate<br>IMPL procedure (AIPL) because the system<br>found an error on the diskette magazine<br>drive. | <ul> <li>c. Perform a main storage stand-alone dump. Go to <i>Procedure for Performing a Main Storage Stand-Alone Dump</i> in Chapter 4 for instructions. Then return here.</li> <li>d. Make sure you properly labeled the dump diskettes. Save this information.</li> </ul>                                    |
|                                                      |                                                                                                    | <ul> <li>e. Do an IMPL. See the System/38 Operator's Guide for instructions.</li> </ul>                                                                                                    |
|                                                      |                                                                                                    | f. See <i>Starting the System After a Problem Occurred</i> in <i>More Information</i> at the end of this procedure for information on what happened to work in the system when the system stopped working.                                                                                                    |
|                                                      |                                                                                                    | g. If this procedure helps you solve the problem, continue normal system work.                                                                                                    |
|                                                      |                                                                                                    | If this procedure does not help you solve the problem, leave the system as it is.<br>Call your service representative. Describe the problem, and report the system<br>reference code. (See item 6 of the <i>Problem Summary Form</i> at the back of this guide<br>for instructions on how to report this code.) |
| 0960                                                 | An unexpected error was returned from GETIWA.                                                                                              | a. Restart the job/session.                                                                                                    |
| 0961                                                 | An unexpected error was returned from FREEIWA.                                                                                             | <b>b.</b> See <i>Starting the System After a Problem Occurred</i> at the end of this procedure for more information about what happened to work in the system when the system stopped working.                                                                                                    |
|                                                      |                                                                                                    | c. If this procedure helps you solve the problem, continue normal system work.                                                                                                    |
|                                                      |                                                                                                    | If this procedure does not help you solve the problem, call your service representative. Describe the problem and report the system reference code. (See item 6 of the <i>Problem Summary Form</i> at the back of this guide for instructions on reporting this code.)                                          |
|                                                      |                                                                                                    |                                                                                                    |

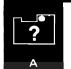

Ð.,

| Last four<br>characters of<br>the indicator<br>code: | What the problem is:                                                                                                    | What you should do:                                                                                                    |
|------------------------------------------------------|----------------------------------------------------------------------------------------------------|----------------------------------------------------------------------------------------------------|
| 0980<br>0981                                         | An unexpected error occurred in the<br>bootstrap loader.<br>An error occurred while the system was<br>issuing a seek command to the load/dump | <ul> <li>a. Perform a main storage stand-alone dump. Go to <i>Procedure for Performing a Mai</i><br/><i>Storage Stand-Alone Dump</i> in Chapter 4 for instructions. Then return here.</li> <li>b. Make sure you properly labeled the dump diskettes. Save this information.</li> </ul>                         |
| 0982                                                 | device. An error occurred in the REQIO instruction of the create and load module.                                                             | <b>c.</b> Install CPF again. Go to the <i>Guide to Program Product Installation and Device Configuration</i> for instructions. Then return here.                                                                                                    |
|                                                      | The system console is not working.                                                                                                    | <ul> <li>d. See Starting the System After a Problem Occurred in More Information at the end of this procedure for information on what happened to work in the system when the system stopped working.</li> <li>e. If this procedure helps you solve the problem, continue normal system work.</li> </ul>       |
|                                                      |                                                                                                    | If this procedure does not help you solve the problem, leave the system as it is.<br>Call your service representative. Describe the problem, and report the system<br>reference code. (See item 6 of the <i>Problem Summary Form</i> at the back of this guid<br>for instructions on how to report this code.) |
| C                                                    |                                                                                                    | C 1                                                                                                    |

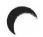

| Last four<br>characters of<br>the indicator<br>code: | What the problem is:                                            | What you should do:                                                                                                    |
|------------------------------------------------------|-----------------------------------------------------------------|----------------------------------------------------------------------------------------------------|
| 0984                                                 | There is a termination message or error in the module QINSTALL. | <b>a.</b> Under item 10 of the <i>Problem Summary Form,</i> record the message shown on the system console screen. You can find copies of the form at the back of this guide.                                                                                                    |
|                                                      |                                                                 | <b>b.</b> Perform a main storage stand-alone dump. Go to <i>Procedure for Performing a Main Storage Stand-Alone Dump</i> in Chapter 4 for instructions. Then return here.                                                                                                    |
|                                                      |                                                                 | c. Make sure you properly labeled the dump diskettes. Save this information.                                                                                                    |
|                                                      |                                                                 | d. Do an IMPL. See the System/38 Operator's Guide for instructions.                                                                                                    |
|                                                      |                                                                 | e. See <i>Starting the System After a Problem Occurred</i> in <i>More Information</i> at the end of this procedure for information on what happened to work in the system when the system stopped working.                                                                          |
|                                                      |                                                                 | f. If this procedure helps you solve the problem, continue normal system work.                                                                                                    |
|                                                      |                                                                 | If this procedure does not help you solve the problem, install CPF again. Go to the <i>Guide to Program Product Installation and Device Configuration</i> for instructions. Then continue normal system work.                                                                       |
|                                                      |                                                                 | If that does not solve the problem, leave the system as it is. Call your service representative. Describe the problem, and report the system reference code. (See item 6 of the <i>Problem Summary Form</i> at the back of this guide for instructions on how to report this code.) |
| 0985                                                 | The installation of CPF stopped.                                | This code is a reminder that you told the system to stop installing CPF.                                                                                                    |
|                                                      |                                                                 | You told the system to do this when you responded to a message received during the installation process.                                                                                                    |
|                                                      |                                                                 |                                                                                                    |
|                                                      |                                                                 |                                                                                                    |
|                                                      |                                                                 |                                                                                                    |
|                                                      |                                                                 |                                                                                                    |
|                                                      |                                                                 |                                                                                                    |

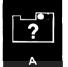

A.

| Last four<br>characters of<br>the indicator<br>code: | What the problem is:                                                      | What you should do:                                                                                                    |
|------------------------------------------------------|---------------------------------------------------------------------------|----------------------------------------------------------------------------------------------------|
| 0986                                                 | The system cannot find a user profile in the programming module QINFIXUP. | <ul> <li>a. Perform both a main storage and virtual storage stand-alone dump. Go to Chapter for instructions. Then return here.</li> <li>b. Make sure you properly labeled the dump diskettes. Save this information.</li> <li>c. Do an IMPL. See the System/38 Operator's Guide for instructions.</li> <li>d. See Starting the System After a Problem Occurred in More Information at the end of this procedure for information on what happened to work in the system when the system stopped working.</li> <li>e. If this procedure helps you solve the problem, continue normal system work. If this procedure does not help you solve the problem, install CPF again. Go to the Guide to Program Product Installation and Device Configuration for instructions. Then continue normal system work.</li> <li>If that does not help you solve the problem, leave the system as it is. Call your service representative. Describe the problem, and report the system reference code (See item 6 of the Problem Summary Form at the back of this guide for instructions on how to report this code.)</li> </ul> |
| C                                                    |                                                                           |                                                                                                    |

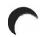

| Last four<br>characters of<br>the indicator<br>code: | What the problem is:                                                                                | What you should do:                                                                                                    |
|------------------------------------------------------|----------------------------------------------------------------------------------------------------|----------------------------------------------------------------------------------------------------|
| 0987                                                 | The system cannot find a system object in the programming module QINFIXUP.                          | <b>a.</b> Perform a main storage stand-alone dump. Go to <i>Procedure for Performing a Main Storage Stand-Alone Dump</i> in Chapter 4 for instructions. Then return here.                                                                                                    |
| 0988                                                 | An error that was not expected occurred in the programming module QINSTALL.                         | <b>b.</b> Make sure you properly labeled the dump diskettes. Save this information.                                                                                                    |
| 0989                                                 | An error occurred in the programming<br>module QINSTALL after the system already<br>found an error. | <ul> <li>c. Install CPF again. Go to the <i>Guide to Program Product Installation and Device Configuration</i> for instructions. Then return here.</li> <li>d. See <i>Starting the System After a Problem Occurred</i> in <i>More Information</i> at the end of this procedure for information on what happened to work in the system when the system stopped working.</li> </ul>                                                                                                    |
|                                                      |                                                                                                    | <ul> <li>e. If this procedure helps you solve the problem, continue normal system work.</li> <li>If this procedure does not help you solve the problem, leave the system as it is.<br/>Call your service representative. Describe the problem, and report the system<br/>reference code. (See item 6 of the <i>Problem Summary Form</i> at the back of this guide<br/>for instructions on how to report this code.)</li> </ul>                                                                                                    |
| 098A                                                 | The system found damage in the programming module QINSTALL.                                         | <b>a.</b> Perform a main storage stand-alone dump. Go to <i>Procedure for Performing a Main Storage Stand-Alone Dump</i> in Chapter 4 for instructions. Then return here.                                                                                                    |
| 098F                                                 | The system found damge in the QICO<br>object (installation communications object).                  | <ul> <li>b. Make sure you properly labeled the dump diskettes. Save this information.</li> <li>c. Install CPF again, entering the same values on the INSTALL-TYPE PROMPT that you entered the last time you tried to install CPF. Go to the <i>Guide to Program Product Installation and Device Configuration</i> for instructions.</li> <li>d. See <i>Starting the System After a Problem Occurred</i> in <i>More Information</i> at the end of this procedure for information on what happened to work in the system when the system stopped working.</li> <li>e. If this procedure helps you solve the problem, continue normal system work. If this procedure does not help you solve the problem, call your service representative. Describe the problem, and report the system reference code. (See item 6 of the <i>Problem Summary Form</i> at the back of this guide for instructions on how to report this code.)</li> </ul> |

| Last four<br>characters of<br>the indicator<br>code: | What the problem is:                                                                                                    | What you should do:                                                                                                    |
|------------------------------------------------------|----------------------------------------------------------------------------------------------------|----------------------------------------------------------------------------------------------------|
| 0990                                                 | An error occurred before the PCO (process<br>communication) object was found. The PCO<br>is a system object in which <b>exception data</b><br>(problem information) is saved when other<br>errors occur. | <ul> <li>a. Perform both a main storage and a virtual storage stand-alone dump. Go to Chapter 4 for instructions. Then return here.</li> <li>b. Make sure you properly labeled the dump diskettes. Save this information.</li> <li>c. Do an IMPL. See the System/38 Operator's Guide for instructions.</li> <li>d. See Starting the System After a Problem Occurred in More Information at the end of this procedure for information on what happened to work in the system when the system stopped working.</li> <li>e. If this procedure helps you solve the problem, continue normal system work. If this procedure does not help you solve the problem, install CPF again. Go to the Guide to Program Product Installation and Device Configuration for instruction Then continue normal system work.</li> <li>If that does not solve the problem, leave the system as it is. Call your service representative. Describe the problem, and report the system reference code. (See item 6 of the Problem Summary Form at the back of this guide for instructions on how to report this code.)</li> </ul> |
| C                                                    |                                                                                                    |                                                                                                    |

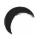

| ast four<br>haracters of<br>he indicator<br>ode: What the problem is: | What you should do:                                                                                                    |
|-----------------------------------------------------------------------|----------------------------------------------------------------------------------------------------|
|                                                                       | <ul> <li>What you should do:</li> <li>a. Perform a main storage stand-alone dump. Go to <i>Procedure for Performing a Main Storage Stand-Alone Dump</i> in Chapter 4 for instructions. Then return here.</li> <li>b. Make sure you properly labeled the dump diskettes. Save this information.</li> <li>c. Do an IMPL using the IMPL abbreviated rotary switch settings. See the <i>System/38 Operator's Guide</i> for instructions.</li> <li>d. See <i>Starting the System After a Problem Occurred</i> in <i>More Information</i> at the end of this procedure for information on what happened to work in the system when the system stopped working.</li> <li>e. If this procedure helps you solve the problem, continue normal system work. If this procedure does not help you solve the problem, install CPF again. Go to the <i>Guide to Program Product Installation and Device Configuration</i> for instructions. Then continue normal system work.</li> <li>If that does not solve the problem, call your service representative. Describe the problem, and report the system reference code. (See item 6 of the <i>Problem Summary Form</i> at the back of this guide for instructions on how to report this code</li> </ul> |

| Last four<br>characters of<br>the indicator<br>code: | What the problem is:                                                                                             | What you should do:                                                                                                    |
|------------------------------------------------------|----------------------------------------------------------------------------------------------------|----------------------------------------------------------------------------------------------------|
| 0996<br>0997                                         | An error occurred during the initial CPF process. The initial CPF process could not begin the start CPF process. | <ul> <li>a. Perform both a main storage and a virtual storage stand-alone dump. See Chapter for instructions. Then return here.</li> <li>b. Make sure you properly labeled the dump diskettes. Save this information.</li> <li>c. Do an IMPL. See the System/38 Operator's Guide for instructions.</li> <li>d. See Starting the System After a Problem Occurred in More Information at the end of this procedure for information on what happened to work in the system when</li> </ul>                                                                                                    |
|                                                      |                                                                                                    | <ul> <li>the system stopped working.</li> <li>e. If this procedure helps you solve the problem, continue normal system work.</li> <li>If this procedure does not help you solve the problem, install CPF again. Go to the <i>Guide to Program Product Installation and Device Configuration</i> for instruction Then continue normal system work.</li> <li>If that does not solve the problem, leave the system as it is. Call your service representative. Describe the problem, and report the system reference code. (See item 6 of the <i>Problem Solving Form</i> at the back of this guide for instructions on ho to report this code.)</li> </ul> |
| C                                                    |                                                                                                    |                                                                                                    |

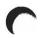

| Last four<br>characters of<br>the indicator<br>code: | What the problem is:                                                                                                    | What you should do:                                                                                                    |
|------------------------------------------------------|----------------------------------------------------------------------------------------------------|----------------------------------------------------------------------------------------------------|
| <b>code:</b><br>0998                                 | The system found errors during <b>hardware</b><br><b>failure tests</b> for the system console, power<br>controller, operator/service panel, and<br>diskette magazine drive (during the initial<br>CPF process). | <ul> <li>a. Perform a main storage stand-alone dump. Go to <i>Procedure for Performing a Main Storage Stand-Alone Dump</i> in Chapter 4 for instructions. Then return here.</li> <li>b. Make sure you properly labeled the dump diskettes. Save this information.</li> <li>c. Do an IMPL. See the <i>System/38 Operator's Guide</i> for instructions.</li> <li>d. See <i>Starting the System After a Problem Occurred</i> in <i>More Information</i> at the end of this procedure for information on what happened to work in the system when the system stopped working.</li> <li>e. If this procedure helps you solve the problem, continue normal system work. If this procedure does not help you solve the problem, leave the system as it is. Call your service representative. Describe the problem, and report the system reference code. (See item 6 of the <i>Problem Solving Form</i> at the back of this guide for instructions on how to report this code.)</li> </ul> |
| 0999                                                 | The system does not have enough main<br>storage space (workspace) to set up the<br>minimum machine and base pools.                                                                                              | <ul> <li>a. Perform a main storage stand-alone dump. Go to <i>Procedure for Performing a Main Storage Stand-Alone Dump</i> in Chapter 4 for instructions. Then return here.</li> <li>b. Make sure you properly labeled the dump diskettes. Save this information.</li> <li>c. Do an IMPL. See the <i>System/38 Operator's Guide</i> for instructions.</li> <li>d. See <i>Starting the System After a Problem Occurred</i> in <i>More Information</i> at the end of this procedure for information on what happened to work in the system when the system stopped working.</li> <li>e. If this procedure helps you solve the problem, continue normal system work. If this procedure does not help you solve the problem, call your service representative. Describe the problem, and report the system reference code. (See item 6 of the <i>Problem Summary Form</i> at the back of this guide for instructions on how to report this code.)</li> </ul>                            |

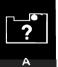

| Last four<br>characters of<br>the indicator<br>code: | What the problem is:                                                          | What you should do:                                                                                                    |
|------------------------------------------------------|-------------------------------------------------------------------------------|----------------------------------------------------------------------------------------------------|
| 099A                                                 | The system cannot fix the damage found in an object needed to do system work. | <b>a.</b> Call your service representative. Describe the problem and report the system reference code.                                                                                                    |
|                                                      |                                                                               | <b>b.</b> While you are waiting for your service representative, continue this procedure.                                                                                                    |
|                                                      |                                                                               | <b>c.</b> Perform a main storage stand-alone dump. Go to <i>Procedure for Performing a Ma Storage Stand-Alone Dump</i> in Chapter 4 for instructions. Then return here.                                                                                                    |
|                                                      |                                                                               | d. Make sure you properly labeled the dump diskettes. Save this information.                                                                                                    |
|                                                      |                                                                               | e. Install CPF again. See the <i>Guide to Program Product Installation and Device</i><br><i>Configuration</i> for instructions.                                                                                                    |
|                                                      |                                                                               | f. When the INSTALL-TYPE PROMPT appears during the installation process, ent *YES in the space beside COLD START.                                                                                                    |
|                                                      |                                                                               | Enter *NORMAL in the space beside TYPE OF INSTALL.                                                                                                    |
|                                                      |                                                                               | INSTALL TYPE PROMPT<br>ENTER THE FOLLOWING:<br>SYSTEM DATE (YEAR/MONTH/DAY):/<br>SYSTEM TIME (HOUR:MINUTE:SECOND): : :<br>COLD START (*NO *YES): *YES<br>TYPE OF INSTALL (*NORMAL *ABBRY):<br>RESTORE SYSTEM VALUES FROM MEDIUM (*NO *YES):NO<br>RESTORE EDIT DESC FROM MEDIUM (*NO *YES):NO<br>RESTORE REPLY LIST FROM MEDIUM (*NO *YES):NO |
|                                                      |                                                                               | <b>g.</b> See <i>Starting the System After a Problem Occurred</i> in <i>More Information</i> at the err of this procedure for information on what happened to work in the system when the system stopped working.                                                                                                    |
|                                                      |                                                                               | h. Continue normal system work.                                                                                                    |

| Last four<br>characters of<br>the indicator<br>code:<br>099B | What the problem is:                                                                                                    | What you should do:         a.       Perform a main storage stand-alone dump. Go to Procedure for Performing a Mai                                                                                                    |
|--------------------------------------------------------------|----------------------------------------------------------------------------------------------------|----------------------------------------------------------------------------------------------------|
| 0336                                                         | The system found damage in a required<br>system object. The system will fix the<br>damage the next time you perform an<br>IMPL. | <ul> <li>b. Make sure you properly labeled the dump diskettes. Save this information.</li> </ul>                                                                                                    |
| 099C                                                         | IMPL. The system found damage in a required system library. The system will fix the damage the next time you perform an IMPL.   | <ul> <li>b. Make sure you properly labeled the dump diskettes. Save this information.</li> <li>c. Do an IMPL. See the System/38 Operator's Guide for instructions.</li> <li>d. See Starting the System After a Problem Occurred in More Information at the end of this procedure for information on what happened to work in the system when the system stopped working.</li> <li>e. If this procedure helps you solve the problem, continue normal system work. If this procedure does not help you solve the problem, leave the system as it is. Call your service representative. Describe the problem, and report the system reference code. (See item 6 of the Problem Summary Form at the back of this guid for instructions on how to report this code.)</li> </ul> |

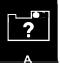

| Last four<br>characters of<br>the indicator<br>code: | What the problem is:                                                                         | What you should do:                                                                                                    |
|------------------------------------------------------|----------------------------------------------------------------------------------------------|----------------------------------------------------------------------------------------------------|
| 099F<br>09A0                                         | Recursive exceptions occurred. The system could not find the implicit resolve (call) object. | <ul> <li>a. Perform a main storage stand-alone dump. Go to <i>Procedure for Performing a M</i><br/><i>Storage Stand-Alone Dump</i> in Chapter 4 for instructions. Then return here.</li> <li>b. Make sure you properly labeled the dump diskettes. Save this information.</li> <li>c. Do an IMPL. See the <i>System/38 Operator's Guide</i> for instructions.</li> <li>d. See <i>Starting the System After a Problem Occurred</i> in <i>More Information</i> at the e of this procedure for information on what happened to work in the system when the system stopped working.</li> <li>e. If this procedure helps you solve the problem, continue normal system work. If this procedure does not help you solve the problem, install CPF again. Go t the <i>Guide to Program Product Installation and Device Configuration</i> for instructi Then continue normal system work.</li> <li>If that does not solve the problem, call your service representative. Describe th problem, and report the system reference code. (See item 6 of the <i>Problem Summary Form</i> at the back of this guide for instructions on how to report this commany form at the back of this guide for instructions on how to report this commany form at the back of this guide for instructions on how to report this commany.</li> </ul> |
| C                                                    |                                                                                              |                                                                                                    |

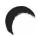

| Last four<br>characters of<br>the indicator |                                            |                                                                                                    |
|---------------------------------------------|--------------------------------------------|----------------------------------------------------------------------------------------------------|
| code:                                       | What the problem is:                       | What you should do:                                                                                                    |
| 09A1                                        | The authorized user table cannot be found. | <b>a.</b> Perform a main storage stand-alone dump. Go to <i>Procedure for Performing a Main Storage Stand-Alone Dump</i> in Chapter 4 for instructions. Then return here.                                                                                                  |
|                                             |                                            | b. Make sure you properly labeled the dump diskettes. Save this information.                                                                                                    |
|                                             |                                            | c. Install CPF again. See the Guide to Program Product Installation and Device<br>Configuration for instructions.                                                                                                    |
|                                             |                                            | <ul> <li>When the INSTALL-TYPE PROMPT appears during the installation process, enter<br/>*NO in the space beside COLD START.</li> </ul>                                                                                                    |
|                                             |                                            | Enter *NORMAL in the space beside TYPE OF INSTALL.                                                                                                    |
|                                             |                                            | e. See Starting the System After a Problem Occurred in More Information at the end of this procedure for information on what happened to work in the system when the system stopped working.                                                                               |
|                                             |                                            | f. If this procedure helps you solve the problem, continue normal system work.                                                                                                    |
|                                             |                                            | If this procedure does not help you solve the problem, call your service representative. Describe the problem and report the system reference code. (See item 6 of the <i>Problem Summary Form</i> at the back of this guide for instructions on how to report this code.) |
|                                             |                                            |                                                                                                    |
|                                             |                                            |                                                                                                    |
|                                             |                                            |                                                                                                    |
|                                             |                                            |                                                                                                    |
|                                             |                                            |                                                                                                    |
|                                             |                                            |                                                                                                    |
|                                             |                                            |                                                                                                    |
|                                             |                                            |                                                                                                    |

| Last four<br>characters of<br>the indicator<br>code: | What the problem is:                    | What you should do:                                                                                                    |
|------------------------------------------------------|-----------------------------------------|----------------------------------------------------------------------------------------------------|
| 09A2                                                 | Authorized user table conversion error. | <ul> <li>a. Perform a main storage stand-alone dump. Go to <i>Procedure for Performing a Ma</i>. <i>Storage Stand-Alone Dump</i> in Chapter 4 for instructions. Then return here.</li> <li>b. Make sure you properly labeled the dump diskettes. Save this information.</li> <li>c. Do an IMPL. See the <i>System/38 Operator's Guide</i> for instructions.</li> <li>d. See <i>Starting the System After a Problem Occurred</i> in <i>More Information</i> at the er of this procedure for information on what happened to work in the system wher the system stopped working.</li> <li>e. If this procedure helps you solve the problem, continue normal system work. If this procedure does not help you solve the problem, install CPF again. Go to the <i>Guide to Program Product Installation and Device Configuration</i> for instruction. Then continue normal system work.</li> <li>If that does not solve the problem, call your service representative. Describe the problem, and report the system reference code. (See item 6 of the <i>Problem Summary Form</i> at the back of this guide for instructions on how to report this commany <i>Form</i>.</li> </ul> |
| C                                                    |                                         |                                                                                                    |

| Last four<br>characters of<br>the indicator<br>code: | What the problem is:                                                                                                    | What you should do:                                                                                                    |
|------------------------------------------------------|----------------------------------------------------------------------------------------------------|----------------------------------------------------------------------------------------------------|
| 09B0                                                 | A function failed during the start CPF part<br>of the IMPL procedure, before the system<br>could find the start CPF communications<br>object. | <ul> <li>a. Perform both a main storage and a virtual storage stand-alone dump. Go to Chapte 4 for instructions. Then return here.</li> <li>b. Make sure you properly labeled the dump diskettes. Save this information.</li> <li>c. Do an IMPL. See the System/38 Operator's Guide for instructions.</li> <li>d. See Starting the System After a Problem Occurred in More Information at the end of this procedure for information on what happened to work in the system when the system stopped working.</li> <li>e. If this procedure helps you solve the problem, continue normal system work. If this procedure does not help you solve the problem, install CPF again. Go to the Guide to Program Product Installation and Device Configuration for instructions. Then continue normal system work.</li> <li>If that does not solve the problem, leave the system as it is. Call your service representative. Describe the problem, and report the system reference code. (See item 6 of the Problem Summary Form at the back of this guide for instructions on how to report this code.)</li> </ul> |

-

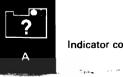

| Last four<br>characters of<br>the indicator<br>code: | What the problem is:                                                                                                    | What you should do:                                                                                                    |
|------------------------------------------------------|----------------------------------------------------------------------------------------------------|----------------------------------------------------------------------------------------------------|
| 09B1<br>09B2<br>09B3                                 | An implicit resolve call error occurred. The system could not find the system library QSYS. The system could not find a system program. | <ul> <li>a. Perform a main storage stand-alone dump. Go to <i>Procedure for Performing a Mail Storage Stand-Alone Dump</i> in Chapter 4 for instructions.</li> <li>b. Make sure you properly labeled the dump diskettes. Save this information.</li> <li>c. Do an IMPL. See the <i>System/38 Operator's Guide</i> for instructions.</li> <li>d. See <i>Starting the System After a Problem Occurred</i> in <i>More Information</i> at the end of this procedure for information on what happened to work in the system when the system stopped working.</li> <li>e. If this procedure helps you solve the problem, continue normal system work. If this procedure does not help you solve the problem, install CPF again. Go to the <i>Guide to Program Product Installation and Device Configuration</i> for instruction Then continue normal system work.</li> <li>If that does not solve the problem, call your service representative. Describe the problem, and report the system reference code. (See item 6 of the <i>Problem Summary Form</i> at the back of this guide for instructions on how to report this cod</li> </ul> |
| C                                                    |                                                                                                    |                                                                                                    |

Spanier

ii.

ن.

I

| 09B4       The system could not find a system library.       a.       Perform a main storage stand-alone dump. Go to Procedure for Performing Storage Stand-Alone Dump in Chapter 4 for instructions. Then return here.         b.       Do an IMPL. See the System/38 Operator's Guide for instructions.         When you receive the START CPF PROMPT during the IMPL procedure, en *YES in the space beside CONFIGURATION MENU.         Enter *KEEP in the space beside INCOMPLETE JOB LOGS.         c.       When you receive the CONFIGURATION MENU, display the value for the consubsystem by entering:         DSPSYSVAL SYSVAL (QCTLSBSD)         d.       When that value appears on your screen, make sure that the value for QCTT has the correct library name. If you are not sure what the correct library name should be, ask your programmer.         e.       Is the library name correct?         Yes       No         Change that value by entering: |                             |
|----------------------------------------------------------------------------------------------------|-----------------------------|
| CHGSYSVAL SYSVAL (QCTLSBSD) VALUE ('qctl qsys')         Replace qctl qsys with the name, then library of your controlling subsystem. Remember to enter apostrophes (') as shown above.         If you do not have the authority to change these values, or do not know correct value, see your system security officer.         Go to step f.                                                                                                    | controllin<br>TLSBSE<br>ame |

| Last four<br>characters of<br>the indicator<br>code: | What the problem is: | What you should do:                                                                                                    |
|------------------------------------------------------|----------------------|----------------------------------------------------------------------------------------------------|
| 09B4<br>continued)                                   |                      | <ul> <li>If When the system finishes the IMPL procedure (when your basic working display, such as the system operator menu, appears on your screen), print the history log b entering:</li> <li>DSPLOG LOG (QHST) OUTPUT (*LIST)</li> <li>The system prints the history log when the spooling subsystem is active, and a printer writer is available to the assigned output queue.</li> <li>g. Label the printed history log with your account name and the date and time the problem occurred. Also, make sure you properly labeled the dump diskettes. Save this information.</li> <li>h. See <i>Starting the System After a Problem Occurred</i> in <i>More Information</i> at the end of this procedure for information on what happened to work in the system when the system stopped working.</li> <li>i. If this procedure helps you solve the problem, continue normal system work.</li> <li>If this procedure does not help you solve the problem, install CPF again. Go to the <i>Guide to Program Product Installation and Device Configuration</i> for instructions Then continue normal system work.</li> <li>If that does not solve the problem, leave the system as it is. Call your service representative. Describe the problem and report the system reference code. (See item 6 of the <i>Problem Summary Form</i> at the back of this guide for instructions on how to report this code.)</li> </ul> |

| Last four<br>characters of<br>the indicator<br>code: | What the problem is:                                                                                                    | What you should do:                                                                                                    |
|------------------------------------------------------|----------------------------------------------------------------------------------------------------|----------------------------------------------------------------------------------------------------|
| 09B5<br>09B6                                         | The system could not find a system object.<br>A function would not work during the start<br>CPF process of the IMPL procedure. | <ul> <li>a. Perform a main storage stand-alone dump. Go to <i>Procedure for Performing a Main Storage Stand-Alone Dump</i> in Chapter 4 for instructions. Then return here.</li> <li>b. Make sure you properly labeled the dump diskettes. Save this information.</li> <li>c. Do an IMPL. See the <i>System/38 Operator's Guide</i> for instructions.</li> <li>d. See <i>Starting the System After a Problem Occurred</i> in <i>More Information</i> at the end of this procedure for information on what happened to work in the system when the system stopped working.</li> <li>e. If this procedure helps you solve the problem, continue normal system work. If this procedure does not help you solve the problem, call your service representative. Describe the problem, and report the system reference code. (See item 6 of the <i>Problem Summary Form</i> at the back of this guide for instructions on how to report this code.)</li> </ul> |
| C                                                    |                                                                                                    | C C                                                                                                    |

...

.

| Last four<br>characters of<br>the indicator<br>code: | What the problem is:                                             | What you should do:                                                                                                    |
|------------------------------------------------------|------------------------------------------------------------------|----------------------------------------------------------------------------------------------------|
| 0987                                                 | A resolve to controlling subsystem description failure occurred. | a. Perform a main storage stand-alone dump. Go to <i>Procedure for Performing a Ma</i><br><i>Storage Stand-Alone Dump</i> in Chapter 4 for instructions. Then return here.                                                                                                    |
| 09B8                                                 | The controlling subsystem description is damaged.                | <ul> <li>b. Make sure you properly labeled the dump diskettes. Save this information.</li> <li>c. Do an IMPL. See the System/38 Operator's Guide for instructions.</li> <li>d. When you receive the START CPF PROMPT during the IMPL process, enter *YE in the space beside CONFIGURATION MENU Enter *KEEP in the space beside INCOMPLETE JOB LOGS.</li> <li>e. When you receive the CONFIGURATION MENU, display the system values for the controlling subsystem by entering: DSPSYSVAL SYSVAL (QCTLSBSD)</li> <li>f. When the controlling subsystem value appears on your screen, make sure that th QCTLSBSD system value is correct. If you are not sure that the value for QCTLSB-is correct, ask your programmer.</li> </ul> |
| ŕ                                                    |                                                                  | <ul> <li>g. Is the QCTLSBSD value correct?</li> <li>Yes No<br/>Enter:<br/>CHGSYSVAL SYSVAL (QCTLSBSD) VALUE ('qctl qsys')<br/>Replace qctl qsys with the correct name, then library of your controlling<br/>subsystem. Remember to enter apostrophes (') as shown above.</li> <li>Press the Enter key.</li> <li>Note: If you do not have the authority to change system values, or do not<br/>know the correct value to use, see your system security officer.</li> <li>Go to etep h.</li> </ul>                                                                                                    |

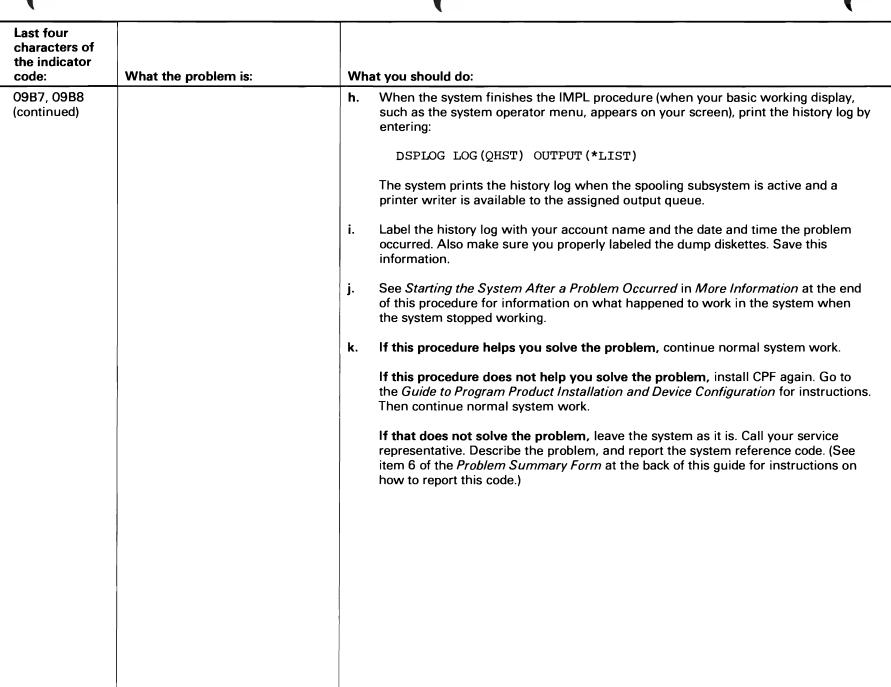

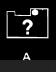

| Last four<br>characters of<br>the indicator<br>code: | What the problem is:                         | What you should do:                                                                                                    |
|------------------------------------------------------|----------------------------------------------|----------------------------------------------------------------------------------------------------|
| 0989                                                 | The system cannot continue the IMPL process. | <ul> <li>a. Call your service representative. Describe the problem, and report the system reference code.</li> <li>b. While you are waiting for your service representative, continue this procedure.</li> <li>c. Perform a main storage stand-alone dump. Go to <i>Procedure for Performing a Main Storage Stand-Alone Dump</i> in Chapter 4 for instructions. Then return here.</li> <li>d. Make sure you properly labeled the dump diskettes. Save this information.</li> <li>e. Do an IMPL. See the <i>System/38 Operator's Guide</i> for instructions.</li> <li>f. See <i>Starting the System After a Problem Occurred</i> in <i>More Information</i> at the end of this procedure for information on what happened to work in the system when the system stopped working.</li> <li>g. Continue normal system work.</li> </ul> |
| C                                                    |                                              |                                                                                                    |

| Last four<br>characters of<br>the indicator<br>code: | What the problem is:                                                                                                    | What you should do:                                                                                                    |
|------------------------------------------------------|----------------------------------------------------------------------------------------------------|----------------------------------------------------------------------------------------------------|
| 09BA                                                 | The display file start CPF (QDSTRCPF) is<br>missing or is not usable, so the system<br>cannot continue the IMPL procedure. | <ul> <li>a. Perform a main storage stand-alone dump. Go to <i>Procedure for Performing a Main Storage Stand-Alone Dump</i> in Chapter 4 for instructions. Then return here.</li> <li>b. Make sure you properly labeled the dump diskettes. Save this information.</li> <li>c. Install CPF again. See the <i>Guide to Program Product Installation and Device Configuration</i> for instructions.</li> <li>d. When the INSTALL-TYPE PROMPT appears during the installation process, enter *N0 in the space beside COLD START.</li> <li>Enter *NORMAL in the space beside TYPE OF INSTALL.</li> <li>e. See <i>Starting the System After a Problem Occurred</i> in <i>More Information</i> at the end of this procedure for information on what happened to work in the system when the system stopped working.</li> <li>f. If this procedure helps you solve the problem, call your service representative. Describe the problem and report the system reference code. (See item 6 of the <i>Problem Summary Form</i> at the back of this guide for instructions on how to report this code.)</li> </ul> |

| Last four<br>characters of<br>the indicator<br>code: | What the problem is:                                               | What you should do:                                                                                                    |
|------------------------------------------------------|--------------------------------------------------------------------|----------------------------------------------------------------------------------------------------|
| 09BB                                                 | The system console would not vary on<br>during the IMPL procedure. | <ul> <li>a. Perform a main storage stand-alone dump. Go to <i>Procedure for Performing a M. Storage Stand-Alone Dump</i> in Chapter 4 for instructions. Then return here.</li> <li>b. Make sure you properly labeled the dump diskettes. Save this information.</li> <li>c. Do an IMPL. See the <i>System/38 Operator's Guide</i> for instructions.</li> <li>d. See <i>Starting the System After a Problem Occurred</i> in <i>More Information</i> at the e of this procedure for information on what happened to work in the system wher the system stopped working.</li> <li>e. If this procedure helps you solve the problem, continue normal system work. If this procedure does not help you solve the problem, do the following.</li> <li>1) Install CPF again. When you receive the INSTALL TYPE PROMPT during the space beside TYPE OF INSTALL (abbreviated installation process). Go the <i>Guide to Program Product Installation and Device Configuration</i> for instructions.</li> <li>2) Then continue normal system work.</li> <li>If that does not help you solve the problem, leave the system as it is. Call your service representative. Describe the problem and report the system reference co (See item 6 of the <i>Problem Summary Form</i> at the back of this guide for instruction how to report this code.)</li> </ul> |
| C                                                    |                                                                    |                                                                                                    |

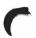

| Last four<br>characters of<br>the indicator<br>code: | What the problem is:                                                           | What you should do:                                                                                                    |
|------------------------------------------------------|--------------------------------------------------------------------------------|----------------------------------------------------------------------------------------------------|
| 09BC                                                 | The system console is locked so the system cannot continue the IMPL procedure. | <ul> <li>a. Perform a main storage stand-alone dump. Go to <i>Procedure for Performing a Main Storage Stand-Alone Dump</i> in Chapter 4 for instructions. Then return here.</li> <li>b. Make sure you properly labeled the dump diskettes. Save this information.</li> <li>c. Do an IMPL. See the <i>System/38 Operator's Guide</i> for instructions.</li> <li>d. See <i>Starting the System After a Problem Occurred</i> in <i>More Information</i> at the end of this procedure for information on what happened to work in the system when the system stopped working.</li> <li>e. If this procedure helps you solve the problem, continue normal system work. If this procedure does not help you solve the problem, call your service representative. Describe the problem and report the system reference code. (See item 6 of the <i>Problem Summary Form</i> at the back of this guide for instructions on how to report this code.)</li> </ul> |

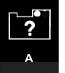

| Last four<br>characters of<br>the indicator<br>code: | What the problem is:                                                            | What you should do:                                                                                                    |
|------------------------------------------------------|---------------------------------------------------------------------------------|----------------------------------------------------------------------------------------------------|
| O9BD                                                 | Controlling subsystem description lock wait<br>time-out CPF process is stopped. | <ul> <li>a. Perform both a main storage and a virtual storage stand-alone dump. Go to Chap 4 for instructions. Then return here.</li> <li>b. Do an IMPL. See the <i>System/38 Operator's Guide</i> for instructions.</li> <li>c. When you receive the START CPF PROMPT during the IMPL procedure, enter *YES in the space beside CONFIGURATION MENU.</li> <li>Enter *KEEP in the space beside INCOMPLETE JOB LOGS.</li> <li>d. When you receive CONFIGURATION MENU, change the value for the controlling subsystem by entering:<br/>CHGSYSVAL SYSVAL (QCTLSBSD) VALUE ('qctl qsys')</li> <li>Replace qctl qsys with the name of a subsystem that can control the system, its library. Remember to enter apostrophes (') as shown above.</li> <li>If you do not have the authority to change system values, or you do not know wh value to enter, see your system security officer.</li> <li>e. When the system finishes the IMPL procedure (when your basic working display, such as the system operator menu appears on your screen), print the history log entering:<br/>DSPLOG LOG (QHST) OUTPUT (*LIST)</li> <li>The system prints the history log when the spooling subsystem is active, and a printer writer is available to the assigned output queue.</li> <li>f. Label the history log with your account name, and the date and time the problem occurred. Also, make sure you properly labeled your dump diskettes. Save this information.</li> </ul> |
| (                                                    |                                                                                 |                                                                                                    |

| Last four<br>characters of<br>the indicator<br>code: | What the problem is: | What you should do:                                                                                                    |
|------------------------------------------------------|----------------------|----------------------------------------------------------------------------------------------------|
| 09BD<br>(continued)                                  |                      | <ul> <li>g. See Starting the System After a Problem Occurred in More Information at the end of this procedure for information on what happened to work in the system when the system stopped working.</li> <li>h. If this procedure helps you solve the problem, continue normal system work. If this procedure does not help you solve the problem, install CPF again. Go to the Program Product Installation and Device Configuration for instructions. Then continue normal system work.</li> <li>If this does not solve the problem, leave the system as it is. Call your service representative. Describe the problem, and report the system reference code. (See item 6 of the Problem Summary Form at the back of this guide for instructions on how to report this code.)</li> </ul> |

А

| Last four<br>characters of<br>the indicator<br>code: | What the problem is:                                                                                                    | What you should do:                                                                                                    |
|------------------------------------------------------|----------------------------------------------------------------------------------------------------|----------------------------------------------------------------------------------------------------|
| 09BE                                                 | You are not authorized (allowed) to use the<br>controlling subsystem. The system cannot<br>continue the IMPL procedure.     | <ul> <li>a. Ask your system security officer to give you the correct sign on information, or the correct authority to use the controlling subsystem.</li> <li>b. Do an IMPL. See the System/38 Operator's Guide for instructions.</li> <li>c. See Starting the System After a Problem Occurred in More Information at the end of this procedure for information on what happened to work in the system when the system stopped working.</li> <li>d. Try again the operation that failed.</li> <li>If this procedure does not help you solve the problem, do the following: <ol> <li>Perform a main storage stand-alone dump. Go to Procedure for Performing a Main Storage Stand-Alone Dump in Chapter 4 for instructions.</li> <li>Make sure you properly labeled the dump diskettes. Save this information.</li> <li>Do another IMPL. See the System/38 Operator's Guide for instructions.</li> </ol> </li> <li>4) Continue normal system work.</li> <li>If that does not solve the problem, leave the system as it is. Call your service representative. Describe the problem, and report the system reference code. (See item 6 of the Problem Summary Form at the back of this guide for instructions on how to report this code.)</li> </ul> |
| 09ВF                                                 | The number of bad main storage page<br>frames is greater than the number allowed<br>by the system (system value QBADPGFRM). | <ul> <li>a. Perform a main storage stand-alone dump. Go to <i>Procedure for Performing a Mai</i><br/><i>Storage Stand-Alone Dump</i> in Chapter 4 for instructions. Then return here.</li> <li>b. Do an IMPL. See the <i>System/38 Operator's Guide</i> for instructions.</li> <li>c. When you receive the START CPF PROMPT during the IMPL procedure, enter<br/>*YES in the space beside CONFIGURATION MENU.</li> <li>Also, record the number of FAILED MAIN STORAGE PAGE FRAMES.</li> </ul>                                                                                                    |

| Last four<br>characters of<br>the indicator<br>code: | What the problem is: | What you should do:                                                                                                    |
|------------------------------------------------------|----------------------|----------------------------------------------------------------------------------------------------|
| 09BF<br>(continued)                                  |                      | <ul> <li>d. When you receive the CONFIGURATION MENU, increase the QBADPFGRM value. To do this, enter:</li> <li>CHGSYSVAL SYSVAL (QBADPGFRM) VALUE (60)</li> </ul>                                                                                                    |
|                                                      |                      | Replace 60 with a value larger than the value you recorded in step <b>c</b> .<br>If you do not have the authority to change system values or do not know which<br>value to use, see your system security officer.                                                                                                    |
|                                                      |                      | <ul> <li>When the system finishes the IMPL procedure (when your basic working display, such as the system operator menu, appears on your screen), print the history log (QHST) for the date the problem occurred by entering:</li> </ul>                                                                                                    |
|                                                      |                      | DSPLOG LOG (QHST) OUTPUT (*LIST)<br>The system prints the history log when the spooling subsystem is active, and a<br>printer writer is available to the assigned output queue.                                                                                                    |
|                                                      |                      | f. Label the history log with your account name, and the date and time the problem<br>occurred. Also, make sure you properly labeled the dump diskettes. Save this<br>information.                                                                                                    |
|                                                      |                      | <b>g.</b> See <i>Starting the System After a Problem Occurred</i> in <i>More Information</i> at the end of this procedure for information on what happened to work in the system when the system stopped working.                                                                                                    |
|                                                      |                      | <ul> <li>h. If this procedure helps you solve the problem, continue normal system work.</li> <li>If this procedure does not help you solve the problem, leave the system as it is. Call your service representative. Describe the problem, and report the system reference code. (See item 6 of the <i>Problem Summary Form</i> at the back of this guide for instructions on how to report this code.)</li> </ul> |
|                                                      |                      |                                                                                                    |

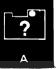

| Last four<br>characters of<br>the indicator<br>code: | What the problem is:                                                                                                    | What you should do:                                                                                                    |
|------------------------------------------------------|----------------------------------------------------------------------------------------------------|----------------------------------------------------------------------------------------------------|
| 09C0                                                 | The system cannot finish this unattended<br>start because you need to respond to the<br>INSTALL PROMPT during this<br>process. | <ul> <li>a. Perform both a main storage and a virtual storage stand-alone dump. Go to Chapt 4 for instructions. Then return here.</li> <li>b. Make sure you properly labeled the dump diskettes. Save this information.</li> <li>c. Do an IMPL. See the <i>System/38 Operator's Guide</i> for instructions.</li> <li>d. See <i>Starting the System After a Problem Occurred</i> in <i>More Information</i> at the end of this procedure for information on what happened to work in the system when the system stopped working.</li> <li>e. If this procedure helps you solve the problem, continue normal system work.</li> <li>If this procedure does not help you solve the problem, install CPF again. Go to the <i>Guide to Program Product Installation and Device Configuration</i> for instruction Then continue normal system work.</li> <li>If that does not solve the problem, leave the system as it is. Call your service representative. Describe the problem, and report the system reference code. (See item 6 of the <i>Problem Summary Form</i> at the back of this guide for instructions on how to report this code.)</li> </ul> |
| C                                                    |                                                                                                    |                                                                                                    |

Contraction of the owner of the owner of the owner of the owner of the owner of the owner owner owner owner own

١

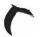

1

| Last four<br>characters of<br>the indicator<br>code: | What the problem is:                                                                                                    | What you should do:                                                                                                    |
|------------------------------------------------------|----------------------------------------------------------------------------------------------------|----------------------------------------------------------------------------------------------------|
| 09C1                                                 | The device description for the system<br>console (QCONSOLE) is missing or is not<br>available. The IMPL process cannot<br>continue. | <ul> <li>a. Perform a main storage stand-alone dump. See Procedure for Performing a Main Storage Stand-Alone Dump in Chapter 4 for instructions. Then return here.</li> <li>b. Make sure you properly labeled the dump diskettes. Save this information.</li> <li>c. Install CPF again. Go to the Guide to Program Product Installation and Device Configuration for instructions.</li> <li>When you receive the INSTALL TYPE PROMPT during the installation process, due the following: <ul> <li>Enter *NO in the space beside COLD START.</li> <li>Enter *ABBRV in the space beside INSTALL TYPE.</li> </ul> </li> <li>d. See Starting the System After a Problem Occurred in More Information at the end of this procedure for information on what happened to work in the system when the system stopped working.</li> <li>e. If this procedure helps you solve the problem, leave the system as it is. Call you service representative. Describe the problem, leave the system reference code. (See item 6 of the Problem Summary Form at the back of this guid for instructions on how to report this code.)</li> </ul> |

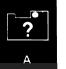

| Last four<br>characters of<br>the indicator<br>code: | What the problem is:                                                                                                    | What you should do:                                                                                                    |
|------------------------------------------------------|----------------------------------------------------------------------------------------------------|----------------------------------------------------------------------------------------------------|
| 09C2                                                 | You have tried to sign on to the system<br>more times than you are allowed to during<br>the start CPF procedure or while the system<br>was in the restricted state. | <ul> <li>a. Ask your system security officer to give you the correct sign on information to start the system.</li> <li>b. Perform an IMPL using this correct password. See the <i>System/38 Operator's Guid</i> for instructions.</li> <li>c. See <i>Starting the System After a Problem Occurred</i> in <i>More Information</i> at the end of this procedure for information on what happened to work in the system when the system stopped working.</li> <li>d. If this procedure helps you solve the problem, continue normal system work. If this procedure does not help you solve the problem, do the following: <ol> <li>Perform a main storage stand-alone dump. Go to <i>Procedure for Performing a Main Storage Stand-Alone Dump</i> in Chapter 4 for instructions. Then return here.</li> <li>Make sure you properly labeled the dump diskettes. Save this information.</li> <li>Leave the system as it is. Call your service representative. Describe the problem, and report the system reference code. (See item 6 of the <i>Problem Summary Form</i> at the back of this guide for instructions on how to report this code.)</li> </ol></li></ul> |
| C                                                    |                                                                                                    |                                                                                                    |

٠

۷

**;** 

| characters of<br>the indicator<br>code: | What the problem is:                                                                                                    | What you should do:                                                                                                    |
|-----------------------------------------|----------------------------------------------------------------------------------------------------|----------------------------------------------------------------------------------------------------|
| 09C3                                    | The system does not have enough main<br>storage space available to establish the<br>minimum sized base storage pool. This is<br>probably caused by assigning too much<br>main storage to the machine storage pool<br>(system value QMCHPOOL is too large). | <ul> <li>a. Perform a main storage stand-alone dump. Go to <i>Procedure for Performing a Main Storage Stand-Alone Dump</i> in Chapter 4 for instructions. Then return here.</li> <li>b. Do an IMPL. See the <i>System/38 Operator's Guide</i> for instructions.</li> <li>When you receive the START CPF PROMPT during the IMPL procedure, enter * in the space beside CONFIGURATION MENU.</li> <li>c. When you receive the CONFIGURATION MENU, display system value for the machine pool size by entering:<br/>DSPSYSVAL SYSVAL (QMCHPOOL)</li> <li>Check the value shown.</li> <li>d. Change the QMCHPOOL value to a lower number by entering:<br/>CHGSYSVAL SYSVAL (QMCHPOOL) VALUE (256)</li> <li>Replace 256 with the new value.</li> <li>Note: If you do not have authority to change system values, see your system security officer.</li> <li>e. When the system finishes the IMPL procedure (when your basic working display, such as the system operator menu, appears on your screen) print the history log be entering:<br/>DSPLOG LOG (QHST) OUTPUT (*LIST)</li> </ul> |
|                                         |                                                                                                    | <ul> <li>printer writer is available to the assigned output queue.</li> <li>f. Label the history log with your account name, and the date and time the problem occurred. Make sure you properly labeled the dump diskettes. Save this information.</li> </ul>                                                                                                    |

(

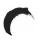

| Last four<br>characters of<br>the indicator<br>code: | What the problem is:                                   | What you should do:                                                                                                    |
|------------------------------------------------------|--------------------------------------------------------|----------------------------------------------------------------------------------------------------|
| 09C3<br>(continued)                                  |                                                        | <b>g.</b> See <i>Starting the System After a Problem Occurred</i> in <i>More Information</i> at the end of this procedure for information on what happened to work in the system when the system stopped working.                                                                       |
|                                                      |                                                        | h. If this procedure helps solve the problem, continue normal system work.                                                                                                    |
|                                                      |                                                        | If this procedure does not help you solve the problem, leave the system as it is.<br>Call you service representative and report the system reference code. (See item 6 of<br>the <i>Problem Summary Form</i> at the back of this quide for instructions on how to<br>report this code.) |
| 09C4                                                 | The system could not start the system arbiter process. | <ul> <li>Perform both a main storage and a virtual storage stand-alone dump. Go to Chapter</li> <li>4 for instructions. Then return here.</li> </ul>                                                                                                    |
|                                                      |                                                        | b. Make sure you properly labeled the dump diskettes. Save this information.                                                                                                    |
|                                                      |                                                        | c. Do an IMPL. See the System/38 Operator's Guide for instructions.                                                                                                    |
|                                                      |                                                        | <b>d.</b> See <i>Starting the System After a Problem Occurred</i> in <i>More Information</i> at the end of this procedure for information on what happened to work in the system when the system stopped working.                                                                       |
|                                                      |                                                        | e. If this procedure helps you solve the problem, continue normal system work.                                                                                                    |
|                                                      |                                                        | If this procedure does not help you solve the problem, install CPF again. Go to the <i>Guide to Program Product Installation and Device Configuration</i> for instructions. Then continue normal system work.                                                                           |
|                                                      |                                                        | If that does not solve the problem, leave the system as it is. Call your service representative. Describe the problem, and report the system reference code. (See item 6 of the <i>Problem Summary Form</i> at the back of this guide for instructions on how to report this code.)     |
|                                                      |                                                        |                                                                                                    |
|                                                      |                                                        |                                                                                                    |
|                                                      |                                                        |                                                                                                    |
|                                                      |                                                        |                                                                                                    |

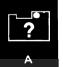

| Last four<br>characters of<br>the indicator<br>code: | What the problem is:                                  | What you should do:                                                                                                    |
|------------------------------------------------------|-------------------------------------------------------|----------------------------------------------------------------------------------------------------|
| 09C5                                                 | The system could not start the controlling subsystem. | <ul> <li>a. Perform a main storage stand-alone dump. Go to <i>Procedure for Performing a Ma Storage Stand-Alone Dump</i> in Chapter 4 for instructions. Then return here.</li> <li>b. Make sure you properly labeled the dump diskettes. Save this information.</li> <li>c. Do an IMPL. See the <i>System/38 Operator's Guide</i> for instructions.</li> <li>d. See <i>Starting the System After a Problem Occurred</i> in <i>More Information</i> at the en of this procedure for information on what happened to work in the system when the system stopped working.</li> <li>e. If this procedure helps you solve the problem, continue normal system work. If this procedure does not help you solve the problem, install CPF again. Go to the Guide to <i>Program Product Installation and Device Configuration</i> for instruction Then continue normal system work.</li> <li>If that does not solve the problem, call your service representative. Describe the problem, and report the system reference code. (See item 6 of the <i>Problem Summary Form</i> at the back of this guide for instructions on how to report this code for the system for the system for instructions on how to report this code for the system for the system for instructions on how to report the system for instructions on how to report this code for the system for instructions on how to report the system for instructions on how to report the system fo</li></ul> |
| L                                                    |                                                       |                                                                                                    |

\_

j

| Last four<br>characters of<br>the indicator<br>code: | What the problem is:                                      | What you should do:                                                                                                    |
|------------------------------------------------------|-----------------------------------------------------------|----------------------------------------------------------------------------------------------------|
| 09C7                                                 | An error occured during document<br>interchange recovery. | <ul> <li>a. Perform a main storage stand-alone dump. Go to <i>Procedure for Performing a Mai Storage Stand-Alone Dump</i> in Chapter 4 for instructions. Then return here.</li> <li>b. Make sure you properly labeled the dump diskettes. Save this information.</li> <li>c. Do an IMPL. See the <i>System/38 Operator's Guide</i> for instructions.</li> <li>d. See <i>Starting the System After a Problem Occurred</i> in <i>More Information</i> at the end of this procedure for information on what happened to work in the system when the system stopped working.</li> <li>e. If this procedure helps you solve the problem, continue normal system work.</li> <li>If this procedure does not help you solve the problem, install CPF again. Go to the Guide to <i>Program Product Installation and Device Configuration</i> for instruction Then continue normal system work.</li> <li>If that does not solve the problem, call your service representative. Describe the problem, and report the system reference code. (See item 6 of the <i>Problem Summary Form</i> at the back of this guide for instructions on how to report this cod</li> </ul> |
| C                                                    |                                                           |                                                                                                    |

## (

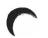

| Last four<br>characters of<br>the indicator<br>code: | What the problem is:                                                                                       | What you should do:                                                                                                    |
|------------------------------------------------------|----------------------------------------------------------------------------------------------------|----------------------------------------------------------------------------------------------------|
| 09C8                                                 | A function check occurred in system arbiter<br>while the system was starting the<br>controlling subsystem. | <b>a.</b> Perform a main storage stand-alone dump. Go to <i>Procedure for Performing a Mair Storage Stand-Alone Dump</i> in Chapter 4 for instructions. Then return here.                                                                                                    |
|                                                      | controlling subsystem.                                                                                     | <b>b.</b> Make sure you properly labeled the dump diskettes.                                                                                                    |
|                                                      |                                                                                                    | c. Do an IMPL. See the System/38 Operator's Guide for instructions.                                                                                                    |
|                                                      |                                                                                                    | <b>d.</b> When you receive the START CPF PROMPT during the IMPL procedure, enter *KEEP in the spaces next to OUTPUT QUEUES and INCOMPLETE JOB LOGS.                                                                                                    |
|                                                      |                                                                                                    | e. When the system finishes the IMPL procedure (when your basic working display, such as the system operator menu, appears on your screen), print the history log (QHST) for the date the problem occurred by entering:                                                             |
|                                                      |                                                                                                    | DSPLOG LOG (QHST) OUTPUT (*LIST)                                                                                                    |
|                                                      |                                                                                                    | The system prints the history log when the spooling subsystem is active, and a printer writer is available to the assigned output queue.                                                                                                    |
|                                                      |                                                                                                    | f. When the system prints the history log, it also prints the job logs for the system arbiter and the controlling subsystem. Keep these logs.                                                                                                    |
|                                                      |                                                                                                    | <b>g.</b> Label these job logs with your account name, and the date and time the problem occurred. Put this information with the dump diskettes. Save this information.                                                                                                    |
|                                                      |                                                                                                    | <b>h.</b> See <i>Starting the System After a Problem Occurred</i> in <i>More Information</i> at the end of this procedure for information on what happened to work in the system when the system stopped working.                                                                   |
|                                                      |                                                                                                    | i. If this procedure helps you solve the problem, continue normal system work.                                                                                                    |
|                                                      |                                                                                                    | If this procedure does not help you solve the problem, install CPF again. Go to the <i>Guide to Program Product Installation and Device Configuration</i> for instruction Then continue normal system work.                                                                         |
|                                                      |                                                                                                    | If that does not solve the problem, leave the system as it is. Call your service representative. Describe the problem, and report the system reference code. (See item 6 of the <i>Problem Summary Form</i> at the back of this guide for instructions on how to report this code.) |

| Last four<br>characters of<br>the indicator<br>code: | What the problem is:                                                    | What you should do:                                                                                                    |
|------------------------------------------------------|-------------------------------------------------------------------------|----------------------------------------------------------------------------------------------------|
| 09C9                                                 | An error occurred during SNA Distribution<br>Services (SNADS) recovery. | <ul> <li>a. Perform a main storage stand-alone dump. Go to <i>Procedure for Performing a Mai Storage Stand-Alone Dump</i> in Chapter 4 for instructions. Then return here.</li> <li>b. Make sure you properly labeled the dump diskettes. Save this information.</li> <li>c. Do an IMPL. See the <i>System/38 Operator's Guide</i> for instructions.</li> <li>d. See <i>Starting the System After a Problem Occurred</i> in <i>More Information</i> at the end of this procedure for information on what happened to work in the system when the system stopped working.</li> <li>e. If this procedure helps you solve the problem, continue normal system work.</li> <li>If this procedure does not help you solve the problem, install CPF again. Go to the Guide to <i>Program Product Installation and Device Configuration</i> for instruction Then continue normal system work.</li> <li>If that does not solve the problem, call your service representative. Describe the problem, and report the system reference code. (See item 6 of the <i>Problem Summary Form</i> at the back of this guide for instructions on how to report this code for the system start of this guide for instructions on how to report the system start of this guide for instructions on how to report the system start.</li> </ul> |
| C                                                    |                                                                         |                                                                                                    |

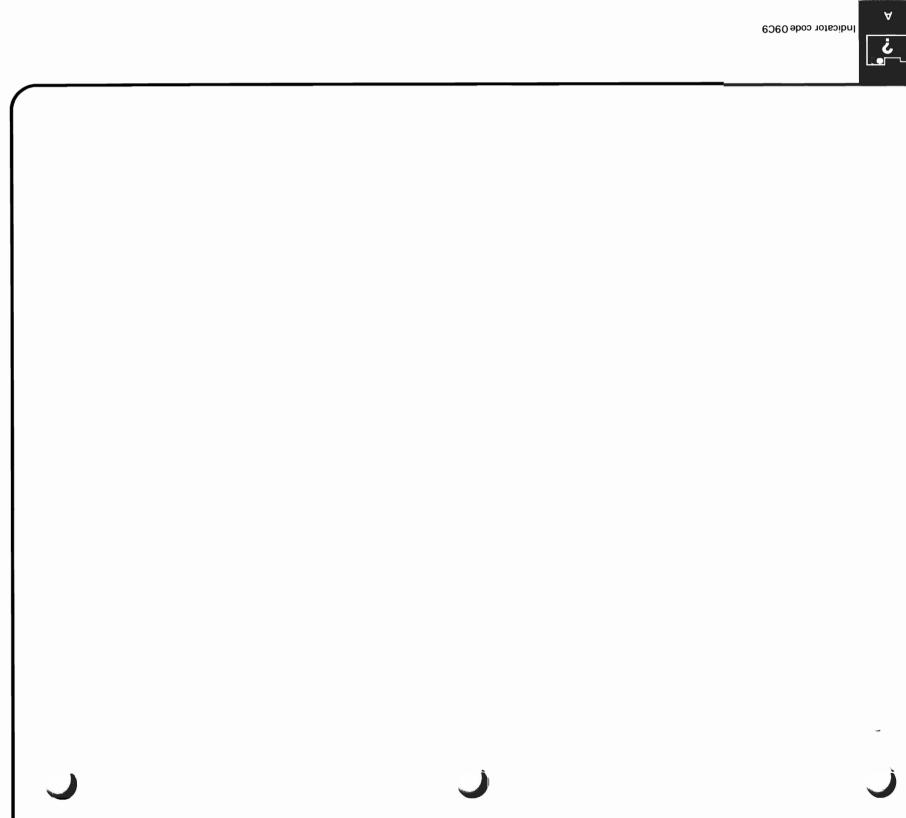

| 09CA       While the system performed data base recovery, an error occurred.       a.       Perform a main storage stand-alone dump. Go to Procedure for Storage Stand-Alone Dump in Chapter 4 for instructions. Ther Make sure you properly labeled the dump diskettes. Save this i Control Control Contrel Control Control Content Control Contrel Control Control Control |                     |
|----------------------------------------------------------------------------------------------------|---------------------|
| with the system message logs.       b.       Make sure you properly labeled the dump diskettes. Save this is of the system report is guide for instruct of this procedure for information on what happened to work in the system stopped working.         09CD       An error occurred during the configuration menu function.       c.       Do an IMPL. See the System After a Problem Occurred in More Information on what happened to work in the system stopped working.         09CD       An error occurred during the configuration menu function.       c.       If this procedure helps you solve the problem, continue norm of this procedure does not help you solve the problem, install the Guide to Program Product Installation and Device Configur Then continue normal system work.         09CE       An error occurred when you were applying or removing a deferred programming change (PC).       a.       Perform a main storage stand-alone dump. Go to Procedure for Storage Stand-Alone Dump in Chapter 4 for instructions. There is the sum of the system reference code. See this is c.         09CE       An error occurred when you were applying or removing a deferred programming change (PC).       a.       Perform a main storage stand-alone dump. Go to Procedure for Storage Stand-Alone Dump in Chapter 4 for instructions. There is the system you properly labeled the dump diskettes. Save this is c.         09CE       An error occurred when you were applying change (PC).       a.       Perform a main storage stand-alone dump. Go to Procedure for Storage Stand-Alone Dump in Chapter 4 for instructions. There is the system you properly labeled the dump diskettes. Save this is c.         09CE       An                                                                                                    |                     |
| OINCPF.       An error occurred during the configuration menu function.       See Starting the System After a Problem Occurred in More Info of this procedure for information on what happened to work in the system stopped working.         e.       If this procedure helps you solve the problem, continue norm If this procedure does not help you solve the problem, continue norm If this procedure does not help you solve the problem, instal the Guide to Program Product Installation and Device Configur Then continue normal system work.         09CE       An error occurred when you were applying or removing a deferred programming change (PC).       a.         Perform a main storage stand-alone dump. Go to Procedure for Storage Stand-Alone Dump in Chapter 4 for instructions. There build have sure you properly labeled the dump diskettes. Save this is c.       Do an IMPL. See the System/38 Operator's Guide for instruction guide for instruction of instruction and Device Configuration of the stand and Device Configuration of the superport of a programming change due to Program Product Installation and Device Configuration of the superport of the system reference code.                                                                                                    | information.        |
| <ul> <li>OBCE An error occurred when you were applying or removing a deferred programming change (PC).</li> <li>An error occurred when you were applying or removing a deferred programming</li> <li>Berton a main storage stand-Alone Dump in Chapter 4 for instructions. There is the system you properly labeled the dump diskettes. Save this is c. Do an IMPL. See the System/38 Operator's Guide for instruction</li> <li>When you receive the DEFERRED PROGRAMMING CHANGES or IMPL procedure, try to apply or remove the programming change <i>Guide to Program Product Installation and Device Configuration</i></li> </ul>                                                                                                    | ions.               |
| O9CE       An error occurred when you were applying or removing a deferred programming change (PC).       a.       Perform a main storage stand-alone dump. Go to Procedure for Storage Stand-Alone Dump in Chapter 4 for instructions. Then the storage stand-alone dump diskettes. Save this is c.         Do an IMPL. See the System/38 Operator's Guide for instruction for instruction of a limit due storage stand-alone dump diskettes. Save this is c.       Do an IMPL. See the System/38 Operator's Guide for instruction of a limit due storage stand-alone dump diskettes. Save this is c.                                                                                                    |                     |
| O9CEAn error occurred when you were applying<br>or removing a deferred programming<br>change (PC).a.Perform a main storage stand-alone dump. Go to Procedure fo<br>Storage Stand-Alone Dump in Chapter 4 for instructions. Then<br>b.09CEAn error occurred when you were applying<br>or removing a deferred programming<br>change (PC).a.Perform a main storage stand-alone dump. Go to Procedure fo<br>Storage Stand-Alone Dump in Chapter 4 for instructions. Then<br>b.09CEMake sure you properly labeled the dump diskettes. Save this is<br>c.Do an IMPL. See the System/38 Operator's Guide for instruction<br>clange (PC).0.When you receive the DEFERRED PROGRAMMING CHANGES of<br>IMPL procedure, try to apply or remove the programming chan<br>Guide to Program Product Installation and Device Configuration                                                                                                    | nal system work.    |
| 09CE       An error occurred when you were applying or removing a deferred programming change (PC).       a.       Perform a main storage stand-alone dump. Go to Procedure for Storage Stand-Alone Dump in Chapter 4 for instructions. Then the back of the dump diskettes. Save this is in the change (PC).         b.       Make sure you properly labeled the dump diskettes. Save this is in the change (PC).         c.       Do an IMPL. See the System/38 Operator's Guide for instruction of the programming change (PC).         d.       When you receive the DEFERRED PROGRAMMING CHANGES of IMPL procedure, try to apply or remove the programming change (PC).                                                                                                    |                     |
| <ul> <li>or removing a deferred programming change (PC).</li> <li>b. Make sure you properly labeled the dump diskettes. Save this is</li> <li>c. Do an IMPL. See the System/38 Operator's Guide for instruction.</li> <li>d. When you receive the DEFERRED PROGRAMMING CHANGES of IMPL procedure, try to apply or remove the programming chan Guide to Program Product Installation and Device Configuration.</li> </ul>                                                                                                    | the Problem         |
| <ul> <li>b. Make sure you properly labeled the dump diskettes. Save this is</li> <li>c. Do an IMPL. See the System/38 Operator's Guide for instruction</li> <li>d. When you receive the DEFERRED PROGRAMMING CHANGES of IMPL procedure, try to apply or remove the programming chan Guide to Program Product Installation and Device Configuration</li> </ul>                                                                                                    |                     |
| d. When you receive the DEFERRED PROGRAMMING CHANGES of IMPL procedure, try to apply or remove the programming chan <i>Guide to Program Product Installation and Device Configuration</i>                                                                                                    | nformation.         |
| IMPL procedure, try to apply or remove the programming chan<br>Guide to Program Product Installation and Device Configuration                                                                                                    | ons.                |
|                                                                                                    | ge again. Go to the |
| e. See Starting the System After a Problem Occurred in More Inf<br>of this procedure for information on what happened to work in<br>the system stopped working.                                                                                                    |                     |
|                                                                                                    |                     |

| 1 |  |
|---|--|
|   |  |
|   |  |

code:

09CE

09CF

09D0

09D1

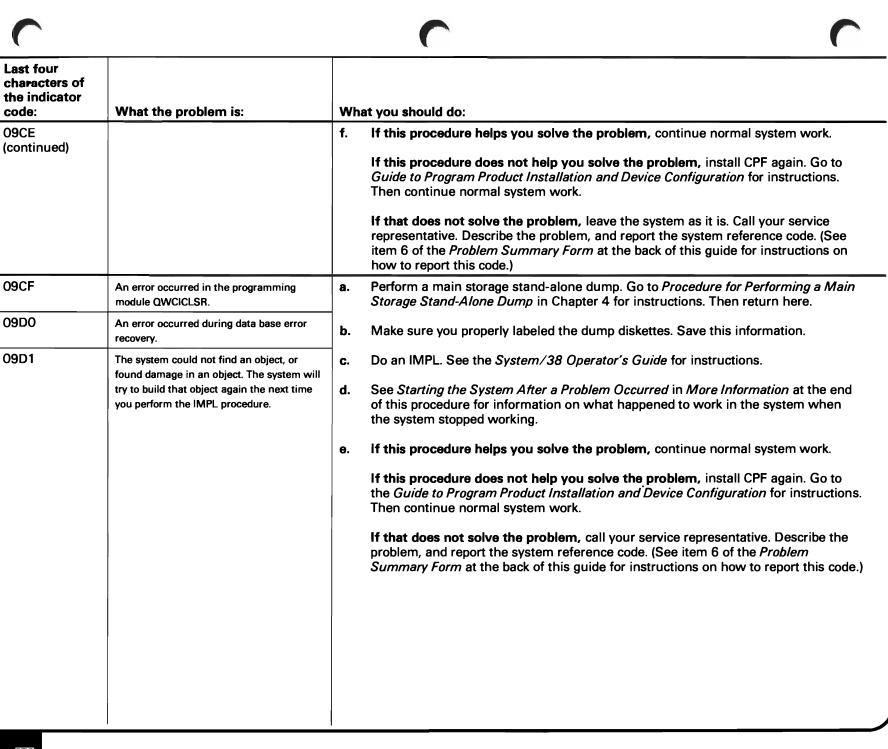

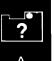

| Last four<br>characters of<br>the indicator<br>code: | What the problem is:                                 | What you should do:                                                                                                    |
|------------------------------------------------------|------------------------------------------------------|----------------------------------------------------------------------------------------------------|
| 09D2                                                 | The system found damage in a required system object. | <ul> <li>a. Perform a main storage stand-alone dump. Go to <i>Procedure for Performing a Main Storage Stand-Alone Dump</i> in Chapter 4 for instructions. Then return here.</li> <li>b. Were you trying to install CPF?</li> </ul>                                                                                                    |
|                                                      |                                                      | <ul> <li>No Yes         Install CPF again. When you receive the INSTALL-TYPE PROMPT during the installation process, enter the same values you did before. Go to the <i>Guide to Program Product Installation and Device Configuration</i> for instructions. Then continue normal system work.     </li> <li>If the problem occurs again, leave the system as it is. Call your service representative. Describe the problem, and report the system reference code. (See item 6 of the <i>Problem Summary Form</i> at the back of this guide for instructions on how to report this code.)     <li>c. Install CPF. Go to the <i>Guide to Program Product Installation and Device Configuration</i> for instructions.</li> <li>When you receive the INSTALL-TYPE PROMPT, enter *NO in the space beside COLD START.</li> <li>Enter *ABBRV in the space beside INSTALL TYPE.</li> </li></ul> |
| ~                                                    |                                                      |                                                                                                    |

|   | - |
|---|---|
| 1 |   |
|   |   |
|   |   |

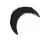

| Last four<br>characters of<br>the indicator<br>code: | What the problem is: | What you should do:                                                                                                    |
|------------------------------------------------------|----------------------|----------------------------------------------------------------------------------------------------|
| 09D2<br>(continued)                                  |                      | d. See Starting the System After a Problem Occurred at the end of this procedure for information on what happened to work in the system when the system stopped working.                                                                               |
|                                                      |                      | e. If this procedure helps you solve the problem, continue normal system work.                                                                                                    |
|                                                      |                      | If this procedure does not help you solve the problem, do the following:                                                                                                    |
|                                                      |                      | 1) Install CPF again.                                                                                                    |
|                                                      |                      | <ol> <li>When you receive the INSTALL-TYPE PROMPT during the installation<br/>process, enter *YES in the space beside COLD START.</li> </ol>                                                                                                    |
|                                                      |                      | Enter *NORMAL in the space beside TYPE OF INSTALL. Note that this will cause information on job queues and output queues to be lost.                                                                                                    |
|                                                      |                      | <ol> <li>See Starting the System After a Problem Occurred at the end of this procedure<br/>for information on what happened to work in the system when the system<br/>stopped working. Continue normal system work.</li> </ol>                         |
|                                                      |                      | If that does not solve the problem, call your service representative. Describe the problem, and report the system reference code. (See item 6 of the <i>Problem Summary Form</i> at the back of this guide for instructions on how to report this code |
|                                                      |                      |                                                                                                    |
|                                                      |                      |                                                                                                    |
|                                                      |                      |                                                                                                    |
|                                                      |                      |                                                                                                    |
|                                                      |                      |                                                                                                    |
|                                                      |                      |                                                                                                    |

-

| Last four<br>characters of<br>the indicator<br>code: | What the problem is:                                        | What you should do:                                                                                                    |
|------------------------------------------------------|-------------------------------------------------------------|----------------------------------------------------------------------------------------------------|
| 09D3                                                 | The system found damage in an object needed to do spooling. | <ul> <li>a. Perform a main storage stand-alone dump. Go to <i>Procedure for Performing a Ma</i>. <i>Storage Stand-Alone Dump</i> in Chapter 4 for instructions. Then return here.</li> <li>b. Make sure you properly labeled the dump diskettes. Save this information.</li> <li>c. Do an IMPL. See the <i>System/38 Operator's Guide</i> for instructions.</li> <li>When you receive the START CPF PROMPT during the IMPL procedure, enter *CLEAR in the spaces beside JOB QUEUES, OUTPUT QUEUES, and INCOMP. JOB LOGS.</li> <li>Start CONTROL PROGRAM FACILITY PROMPT</li> <li>Enter the following:</li> <li>System date (MD): <u>11 / 12 / 80</u></li> <li>System (PERF *CLEAR): <u>*CLEAR</u></li> <li>Configuration menu (*No *YES): <u>*No</u></li> <li>00002 main storage frames have failed. See Operator's Guide. Last termination was NORMAL</li> <li>d. See <i>Starting the System After a Problem Occurred</i> in <i>More Information</i> at the en of this procedure for information on what happened to work in the system when the system stopped working.</li> <li>e. If this procedure helps you solve the problem, leave the system as it is Call your service representative. Describe the problem, leave the system as it is Call your service representative. Describe the problem, and report the system reference code. (See item 6 of the <i>Problem Summary Form</i> at the back of this gui for instructions on how to report this code.)</li> </ul> |
| C                                                    |                                                             |                                                                                                    |

| T |  |
|---|--|
|   |  |

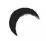

| Last four<br>characters of<br>the indicator<br>code: | What the problem is:                                                                                                    | What you should do:                                                                                                    |
|------------------------------------------------------|----------------------------------------------------------------------------------------------------|----------------------------------------------------------------------------------------------------|
|                                                      | What the problem is:         Damage was found in a required system object, but the damage can be corrected the next time you perform an IMPL. | <ul> <li>What you should do:</li> <li>a. Do an IMPL. See the <i>System/38 Operator's Guide</i> for instructions.</li> <li>b. See <i>Starting the System After a Problem Occurred</i> in <i>More Information</i> at the end of this procedure for information on what happened to work in the system when the system stopped working.</li> <li>c. If this procedure helps you solve the problem, continue normal system work.</li> <li>If this procedure does not help you solve the problem, install CPF again. Go to the <i>Guide to Program Product Installation and Device Configuration</i> for instructions. Then continue normal system work.</li> <li>If that does not solve the problem, leave the system as it is. Call your service representative. Describe the problem, and report the system reference code. (See item 6 of the <i>Problem Summary Form</i> at the back of this guide for instructions on how to report this code.)</li> </ul> |
|                                                      |                                                                                                    |                                                                                                    |

Α

| Last four<br>characters of<br>the indicator<br>code: | What the problem is:                                          | What you should do:                                                                                                    |
|------------------------------------------------------|---------------------------------------------------------------|----------------------------------------------------------------------------------------------------|
| 09E0                                                 | The controlling subsystem stopped without giving any warning. | <ul> <li>a. Perform a main storage stand-alone dump. Go to <i>Procedure for Performing a Main Storage Stand-Alone Dump</i> in Chapter 4 for instructions. Then return here.</li> <li>b. Do an IMPL. See the <i>System/38 Operator's Guide</i> for instructions.</li> <li>When you receive the START CPF PROMPT during the IMPL process, do the following: <ul> <li>Enter *YES in the space beside CONFIGURATION MENU.</li> <li>Enter *KEEP in the space beside INCOMPLETE JOB LOGS.</li> </ul> </li> <li>c. When you receive the CONFIGURATION MENU, change the value for the controlling subsystem by entering: <ul> <li>CHGSYSVAL SYSVAL (QCTLSBSD) VALUE ('qctl qsys')</li> </ul> </li> <li>Replace qctl qsys with the name of a subsystem, then library, you can use to control the system. Remember to enter apostrophes (') as shown above.</li> <li>If you do not have the authority to change system values, or if you do not know which value to enter for QCTLSBSD, see your system security officer.</li> </ul> |
| C                                                    |                                                               |                                                                                                    |

| C                                                    |                      |                                                                                                    |
|------------------------------------------------------|----------------------|----------------------------------------------------------------------------------------------------|
| Last four<br>characters of<br>the indicator<br>code: | What the problem is: | What you should do:                                                                                                    |
| 09E0<br>(continued)                                  |                      | <ul> <li>d. When the system finishes the IMPL procedure (when your basic working display, such as the system operator menu, appears on your screen), print the history log (QHST) for the date the problem occurred by entering:<br/>DSPLOG LOG (QHST) OUTPUT (*LIST)</li> <li>The system prints the history log when the spooling subsystem is active and a printer writer is available to the assigned output queue.</li> <li>e. When the system starts printing the history log, it also prints the job logs for the arbiter and the controlling subsystem. Keep these logs.</li> <li>f. Label the history log and job logs with your account name, and the date and time the problem occurred. Also, make sure you properly labeled the dump diskettes. Save this information.</li> <li>g. See Starting the System After a Problem Occurred in More Information at the end of this procedure for information on what happened to work in the system when the system stopped working.</li> <li>h. If this procedure helps you solve the problem, continue normal system work.</li> <li>If this procedure does not help you solve the problem, install CPF again. Go to the Guide to Program Product Installation and Device Configuration for instructions. Then continue normal system work.</li> <li>If that does not solve the problem, leave the system as it is. Call your service representative. Describe the problem, and report the system reference code. (See item 6 of the Problem Summary Form at the back of this guide for instructions on how to report this code.)</li> </ul> |

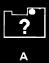

| Last four<br>characters of<br>the indicator<br>code: | What the problem is:                                                                                              | What you should do:                                                                                                    |
|------------------------------------------------------|----------------------------------------------------------------------------------------------------|----------------------------------------------------------------------------------------------------|
| 09E1<br>09E2                                         | The system could not find the system<br>library (QSYS).<br>The system arbiter could not find a system<br>program. | <ul> <li>a. Perform a main storage stand-alone dump. Go to <i>Procedure for Performing a Ma Storage Stand-Alone Dump</i> in Chapter 4 for instructions. Then return here.</li> <li>b. Make sure you properly labeled the dump diskettes. Save this information.</li> <li>c. Do an IMPL. See the <i>System/38 Operator's Guide</i> for instructions.</li> <li>d. See <i>Starting the System After a Problem Occurred</i> in <i>More Information</i> at the er of this procedure for information on what happened to work in the system when the system stopped working.</li> <li>e. If this procedure helps you solve the problem, continue normal system work. If this procedure does not help you solve the problem, install CPF again. Go to the <i>Guide to Program Product Installation and Device Configuration</i> for instruction Then continue normal system work.</li> <li>If that does not solve the problem, call your service representative. Describe the <i>Summary Form</i> at the back of this guide for instructions on how to report the configuration on the configuration on the configuration of the configuration of the configuration for instruction the configuration for instruction the system work.</li> </ul> |
| L                                                    |                                                                                                    |                                                                                                    |

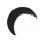

| Last four<br>characters of<br>the indicator<br>code: | What the problem is:                                                                                                    | What you should do:                                                                                                    |
|------------------------------------------------------|----------------------------------------------------------------------------------------------------|----------------------------------------------------------------------------------------------------|
|                                                      | What the problem is:         The system arbiter cannot find the start CPF communications object (QWCSCPF).         The system arbiter could not find a system object. | <ul> <li>a. Do an IMPL. See the System/38 Operator's Guide for instructions.</li> <li>b. See Starting the System After a Problem Occurred in More Information at the end of this procedure for information on what happened to work in the system when the system stopped working.</li> <li>c. If this procedure helps you solve the problem, continue normal system work.</li> <li>If the problem occurs again, do the following:</li> <li>1) Perform a main storage stand-alone dump. Go to Procedure for Performing a Main Storage Stand-Alone Dump in Chapter 4 for instructions. Then return here.</li> <li>2) Make sure you properly labeled the dump diskettes. Save this information.</li> </ul> |
|                                                      |                                                                                                    | <ul> <li>3) Do an IMPL. See the System/38 Operator's Guide for instructions.</li> <li>4) Continue normal system work.</li> <li>If the above procedure does not help you solve the problem, install CPF again. Go to the Guide to Program Product Installation and Device Configuration for instructions. Then continue normal system work.</li> <li>If that does not solve the problem, leave the system as it is. Call your service representative. Describe the problem, and report the system reference code. (See item 6 of the Problem Summary Form at the back of this guide for instructions on how to report the code.)</li> </ul>                                                               |

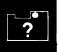

Д

| Last four<br>characters of<br>the indicator<br>code:              | What the problem is:                                                                                                    | What you should do:                                                                                                    |
|-------------------------------------------------------------------|----------------------------------------------------------------------------------------------------|----------------------------------------------------------------------------------------------------|
| 09E7                                                              | A function check occurred during the first function of the system arbiter.                                                                                                    | a. Perform a main storage stand-alone dump. Go to <i>Procedure for Performing a Mai</i><br>Storage Stand-Alone Dump in Chapter 4 for instructions. Then return here.                         |
| 09E8                                                              | A function check occurred during the first<br>function of the system arbiter while the<br>arbiter was handling another function                                                                                                    | <ul> <li>b. Make sure you properly labeled the dump diskettes.</li> <li>c. Do an IMPL. See the System/38 Operator's Guide for instructions.</li> </ul>                                       |
| 09EA A system arbiter function failed as it was starting devices. | <ul> <li>c. Do an IMPL. See the System/38 Operator's Guide for instructions.</li> <li>d. When you receive the START CPF PROMPT during the IMPL procedure, enter *KEEP in the spaces next to OUTPUT QUEUES and INCOMPLETE JOB LOGS.</li> </ul>                                      |                                                                                                    |
|                                                                   | <ul> <li>When the system finishes the IMPL procedure (when your basic working display, such as the system operator menu, appears on your screen), print the history log (QHST) for the date the problem occurred by entering:</li> </ul>                                           |                                                                                                    |
|                                                                   |                                                                                                    | DSPLOG LOG (QHST) OUTPUT (*LIST)                                                                                                    |
|                                                                   |                                                                                                    | The system prints the history log when the spooling subsystem is active, and a printer writer is available to the assigned output queue.                                                     |
|                                                                   |                                                                                                    | f. When the system starts printing the history log, it also prints the job logs for the system arbiter and the controlling subsystem. Keep these job logs.                                   |
|                                                                   |                                                                                                    | <b>g.</b> Label these job logs with your account name, and the date and time the problem occurred. Put this information with the dump diskettes. Save this information.                      |
|                                                                   |                                                                                                    | h. See Starting the System After a Problem Occurred in More Information at the end of this procedure for information on what happened to work in the system when the system stopped working. |
|                                                                   | i. If this procedure helps you solve the problem, continue normal system work.                                                                                                    |                                                                                                    |
|                                                                   | If this procedure does not help you solve the problem, install CPF again. Go to the <i>Guide to Program Product Installation and Device Configuration</i> for instructio Then continue normal system work.                                                                         |                                                                                                    |
|                                                                   | If that does not solve the problem, leave the system as it is. Call your service representative. Describe the problem, and report the system reference code. (See item 6 of the <i>Problem Summary Form</i> at the back of this guide for instructions on how to reason the code.) |                                                                                                    |

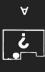

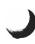

| Last four<br>characters of<br>the indicator<br>code: | What the problem is:                                                                                                    | What you should do:                                                                                                    |
|------------------------------------------------------|----------------------------------------------------------------------------------------------------|----------------------------------------------------------------------------------------------------|
| 09F1                                                 | A function check occurred in the<br>controlling subsystem monitor process as<br>the system started the controlling<br>subsystem. | <ul> <li>a. Perform a main storage stand-alone dump. Go to Procedure for Performing a Main Storage Stand-Alone Dump in Chapter 4 for instructions. Then return here.</li> <li>b. Do an IMPL. See the System/38 Operator's Guide for instructions.</li> <li>When you receive the START CPF PROMPT during the IMPL procedure, do the following: <ul> <li>Enter *YES in the space beside CONFIGURATION MENU.</li> <li>Enter *KEEP in the space beside INCOMPLETE JOB LOGS.</li> </ul> </li> <li>START CONTROL PROGRAM FACILITY PROMPT Enter the following: <ul> <li>System time:</li> <li>OU : 00 : 00</li> <li>OU : 00</li> <li>Output queues (*KEEP *CLEAR):</li> <li>*KEEP</li> <li>Incomplete job logs (*KEEP *CLEAR):</li> <li>*KEEP</li> <li>Configuration menu (*MO *TRS):</li> <li>*KEEP</li> <li>00002 main storage frames have failed. See Operator's Guide.</li> </ul></li></ul> |
|                                                      |                                                                                                    | <ul> <li>c. When you receive the CONFIGURATION MENU, change the value for the controllin subsystem by entering:<br/>CHGSYSVAL SYSVAL (QCTLSBSD) VALUE ('qctl qsys')</li> <li>Replace qctl qsys with the name of a subsystem, then library, that can control the system. Remember to enter the apostrophes (') as shown above.</li> <li>If you do not have the authority to change system values, or you do not know which value to enter for QCTLSBSD, see your system security officer.</li> </ul>                                                                                                    |

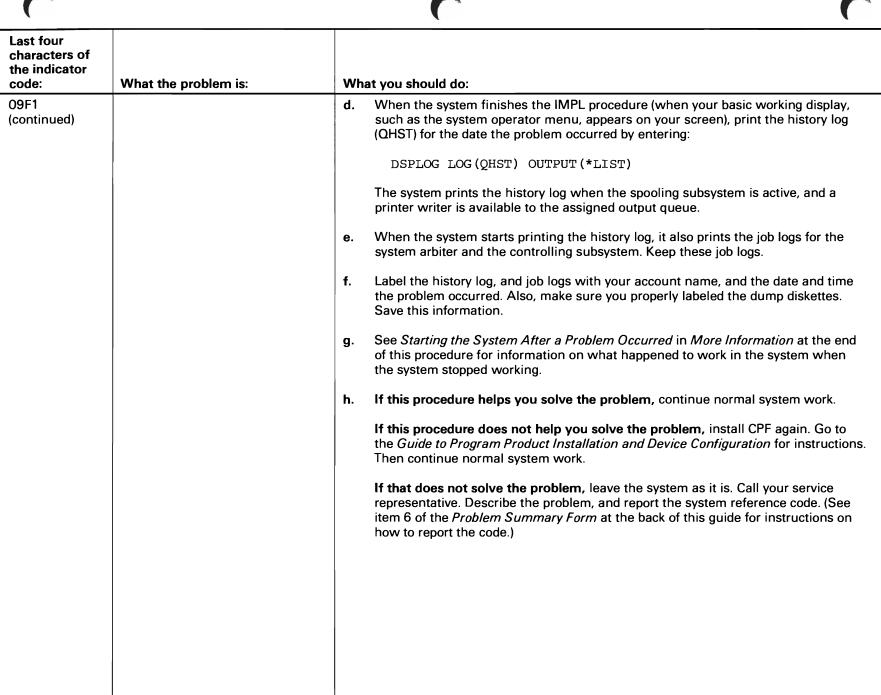

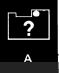

| Last four<br>characters of<br>the indicator<br>code: | What the problem is:                                                                                         | What you should do:                                                                                                    |
|------------------------------------------------------|----------------------------------------------------------------------------------------------------|----------------------------------------------------------------------------------------------------|
| 09F2                                                 | There is no SIGNON work station<br>entry for the system console in the<br>controlling subsystem description. | <ul> <li>a. Perform a main storage stand-alone dump. Go to Procedure for Performing a Main Storage Stand-Alone Dump in Chapter 4 for instructions. Then return here.</li> <li>b. Do an IMPL. See the System/38 Operator's Guide for instructions.</li> <li>c. When you receive the START CPF PROMPT during the IMPL procedure, do the following: <ul> <li>Enter *KEEP in the space beside OUTPUT QUEUES.</li> <li>Enter *KEEP in the space beside OUTPUT QUEUES.</li> <li>Enter *KEEP in the space beside CONFIGURATION MENU.</li> </ul> </li> <li>START CONTROL PROGRAM FACILITY PROMPT Enter the following: <ul> <li>START CONTROL PROGRAM FACILITY PROMPT</li> <li>Enter *GEEP *CLEAN:</li> <li>START CONTROL PROGRAM FACILITY PROMPT</li> <li>Enter *GEEP *CLEAN:</li> <li>State:</li> <li>State:<!--</td--></li></ul></li></ul> |

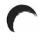

| Last four<br>characters of<br>the indicator<br>code: | What the problem is: | What you should do:                                                                                                    |
|------------------------------------------------------|----------------------|----------------------------------------------------------------------------------------------------|
| O9F2<br>(continued)                                  | What the problem is: | <ul> <li>What you should do:</li> <li>e. When the system finishes the IMPL procedure (when your basic working display, such as the system operator menu, appears on your screen), print the history log (QHST) for the date the problem occurred by entering:</li> <li>DSPLOG LOG (QHST) OUTPUT (*LIST)</li> <li>The system prints the history log when the spooling subsystem is active and a printer writer is available to the assigned output queue.</li> <li>f. When the system starts printing the history log, it also prints the job logs for the system arbiter and the controlling subsystem. Keep these job logs.</li> <li>g. Label the logs with your account name, and the date and time the problem occurred. Also, make sure you properly labeled the dump diskettes. Save this information.</li> <li>h. See Starting the System After a Problem Occurred in More Information at the end of this procedure helps you solve the problem, continue normal system work.</li> <li>if this procedure helps you solve the problem, install CPF again. Go to the Guide to Program Product Installation and Device Configuration for instructions. Then continue normal system work.</li> <li>If that does not solve the problem, leave the system as it is. Call your service representative. Describe the problem, and report the system reference code. (See item 6 of the <i>Problem Summary Form</i> at the back of this guide for instructions on how to report the code.)</li> </ul> |

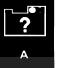

| sigi | e system could not open (or find) the<br>gnon file when it started the controlling<br>bsystem. | <ul> <li>a. Perform both a main storage and virtual storage stand-alone dump. Go to Chapt for instructions. Then return here.</li> <li>b. Make sure you properly labeled the dump diskettes. Save this information.</li> <li>c. Perform an IMPL. See the System/38 Operator's Guide for instructions.</li> <li>d. See Starting the System After a Problem Occurred in More Information at the enof this procedure for information on what happened to work in the system when the system stopped working.</li> </ul> |
|------|------------------------------------------------------------------------------------------------|----------------------------------------------------------------------------------------------------|
|      |                                                                                                | <ul> <li>If this procedure helps you solve the problem, continue normal system work.</li> <li>If this procedure does not help you solve the problem, leave the system as it is Call your service representative. Describe the problem, and report the system reference code. (See item 6 of the <i>Problem Summary Form</i> at the back of this gut for instructions on how to report the code.)</li> </ul>                                                                                                    |

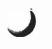

j.

| Last four<br>characters of<br>the indicator<br>code: | What the problem is:                                                                                                    | What you should do:                                                                                                    |
|------------------------------------------------------|----------------------------------------------------------------------------------------------------|----------------------------------------------------------------------------------------------------|
| 09F5                                                 | A function failed during the controlling<br>subsystem monitor process when the<br>subsystem was terminated (tried to stop<br>working). | <ul> <li>a. Perform a main storage stand-alone dump. Go to <i>Procedure for Performing a Mai Storage Stand-Alone Dump</i> in Chapter 4 for instructions. Then return here.</li> <li>b. Perform an IMPL. See the <i>System/38 Operator's Guide</i> for instructions.</li> <li>c. When you receive the START CPF PROMPT during the IMPL procedure, do the following: <ul> <li>Enter *VES in the space beside CONFIGURATION MENU.</li> <li>Enter *KEEP in the space beside INCOMPLETE JOB LOGS.</li> </ul> </li> <li>START CONTROL PROGRAM PACILITY PROMPT Enter *KEEP in the space beside INCOMPLETE JOB LOGS. START CONTROL PROGRAM PACILITY PROMPT Enter the following: <ul> <li>System date:</li> <li>00 : 00 : 00</li> <li>30 do guese (*KEEP *CLEAR):</li> <li>*KEEP</li> <li>Output queues (*KEEP *CLEAR):</li> <li>*KEEP</li> <li>Configuration manu (**0 *YE3):</li> <li>*KEEP</li> <li>Configuration manu (**0 *YE3):</li> <li>*KEEP</li> <li>CONTROL for the controlling subsystem by entering:</li> <li>CHGSYSVAL SYSVAL (QCTLSBSD) VALUE ('qct1 qsys')</li> <li>Replace qct1 qsys with the name of a subsystem, then library, that can control the system. Remember to enter apostrophes (') as shown above.</li> <li>If you do not have the authority to change system values, or you do not know whi value to enter for QCTLSBSD, see your system security officer.</li> </ul></li></ul> |

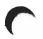

| Last four<br>characters of<br>the indicator<br>code: | What the problem is: | What you should do:                                                                                                    |
|------------------------------------------------------|----------------------|----------------------------------------------------------------------------------------------------|
| 09F5<br>(continued)                                  |                      | <ul> <li>When the system finishes the IMPL procedure (when your basic working display, such as the system operator menu, appears on your screen), print the history log (QHST) for the date the problem occurred by entering:</li> </ul>                                                  |
|                                                      |                      | DSPLOG LOG (QHST) OUTPUT (*LIST)                                                                                                    |
|                                                      |                      | The system prints the history log when the spooling subsystem is active, and a printer writer is available to the assigned output queue.                                                                                                    |
|                                                      |                      | f. When the system starts printing the history log, it also prints the job logs for the system arbiter and the controlling subsystem. Keep these job logs.                                                                                                    |
|                                                      |                      | g. Label the history log and job logs with your account name, and the date and time<br>the problem occurred. Also, make sure you properly labeled the dump diskettes.<br>Save this information.                                                                                           |
|                                                      |                      | <b>h.</b> See <i>Starting the System After a Problem Occurred</i> in <i>More Information</i> at the end of this procedure for information on what happened to work in the system when the system stopped working.                                                                         |
|                                                      |                      | i. If this procedure helps you solve the problem, continue normal system work.                                                                                                    |
|                                                      |                      | If this procedure does not help you solve the problem, install CPF again. Go to the <i>Guide to Program Product Installation and Device Configuration</i> for instructions Then continue normal system work.                                                                              |
|                                                      |                      | <b>If that does not solve the problem,</b> leave the system as it is. Call your service representative. Describe the problem, and report the system reference code. (See item 6 of the <i>Problem Summary Form</i> at the back of this guide for instructions on how to report the code.) |
|                                                      |                      |                                                                                                    |
|                                                      |                      |                                                                                                    |
|                                                      |                      |                                                                                                    |

?

Α

| Last four<br>characters of<br>the indicator<br>code: | What the problem is:                                                                                                    | you should do:                                                                                                    |                                                                                                    |
|------------------------------------------------------|----------------------------------------------------------------------------------------------------|----------------------------------------------------------------------------------------------------|----------------------------------------------------------------------------------------------------|
| <u>09F6</u>                                          | <ul> <li>What the problem is:</li> <li>One of the following happened:</li> <li>The console or a work station failed after you entered the TRMSBS command to stop all subsystems or the controlling subsystem.</li> <li>The console failed after you entered the TRMCPF command to stop running CPF.</li> <li>The console failed as you tried to start service mode (service personnel signed on).</li> </ul> | You should do:<br>Perform a main storage stand-alone dump. Go to <i>Procedure</i><br><i>Storage Stand-Alone Dump</i> in Chapter 4 for instructions. The<br>Do an IMPL. See the <i>System/38 Operator's Guide</i> for instru-<br>When you receive the START CPF PROMPT during the IMP<br>following:<br>— Enter *KEEP in the space beside OUTPUT QUEUES.<br>— Enter *KEEP in the space beside INCOMPLETE JOB Loc<br>When the system finishes the IMPL procedure (when your b<br>such as the system operator menu, appears on your screen)<br>QHST) for the date the problem occurred by entering:<br>DSPLOG LOG (QHST) OUTPUT (*LIST)<br>The system prints the history log when the spooling subsystem<br>or inter writer is available to the assigned output queue.<br>Label the dump diskettes and history logs with your account<br>and time the problem occurred. Save this information.<br>See <i>Starting the System After a Problem Occurred</i> in <i>More I</i><br>of this procedure for information on what happened to work<br>the system stopped working.<br><b>f this procedure helps you solve the problem</b> , continue no<br><b>f this procedure helps you solve the problem</b> , insistent<br>the <i>Guide to Program Product Installation and Device Config</i><br>Then continue normal system work.<br><b>f that does not solve the problem</b> , leave the system as it is<br>representative. Describe the problem, and report the system | en return here.<br>Inctions.<br>L procedure, do the<br>OGS.<br>Pasic working display,<br>print the history log<br>em is active, and a<br>name, and the date<br>Information at the end<br>in the system when<br>system work.<br>tall CPF again. Go to<br>paration for instruction<br>s. Call your service |

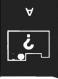

| Last four<br>characters of<br>the indicator<br>code: | What the problem is:                                                                                | What you should do:                                                                                                    |
|------------------------------------------------------|----------------------------------------------------------------------------------------------------|----------------------------------------------------------------------------------------------------|
| 09F8                                                 | The controlling subsystem monitor<br>process cannot continue because<br>unexpected errors occurred. | <ul> <li>a. Perform a main storage stand-alone dump. Go to <i>Procedure for Performing a Ma</i><br/><i>Storage Stand-Alone Dump</i> in Chapter 4 for instructions. Then return here.</li> <li>b. Do an IMPL. See the <i>System/38 Operator's Guide</i> for instructions.</li> <li>c. When you receive the START CPF PROMPT during the IMPL procedure, do the<br/>following: <ul> <li>Enter *YES in the space beside CONFIGURATION MENU.</li> <li>Enter *KEEP in the space beside INCOMPLETE JOB LOGS.</li> </ul> </li> <li>START CONTROL PROGRAM FACILITY PROMPT<br/>Enter the following: <ul> <li>START CONTROL PROGRAM FACILITY PROMPT</li> <li>Enter the following:</li> <li>System time:</li> <li>Output queues (*KEEP *CLEAR):</li> <li>*KEEP<br/>Configuration menu (*NO *KS):</li> <li>*KEEP<br/>Configuration menu (*NO *KS):</li> <li>*KEEP<br/>Configuration was NORMAL</li> </ul> </li> <li>d. When you receive the CONFIGURATION MENU, change the value for the control subsystem by entering:<br/>CHGSYSVAL SYSVAL (QCTLSBSD) VALUE ('qctl qsys')<br/>Replace qctl qsys with the name, then library, of a subsystem that can controp the system. Remember to enter apostrophes (') as shown above.</li> <li>If you do not have the authority to change system values, or you do not know wh value to enter for QCTLSBSD, see your system security officer.</li> </ul> |

| 2 |
|---|
|   |
| - |
|   |
|   |

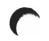

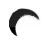

| characters of<br>the indicator<br>code: | What the problem is: | What you should do:                                                                                                    |
|-----------------------------------------|----------------------|----------------------------------------------------------------------------------------------------|
| 09F8<br>continued)                      |                      | <ul> <li>e. When the system finishes the IMPL procedure (when your basic working display, such as the system operator menu, appears on your screen), print the history log (QHST) for the date the problem occurred by entering:</li> </ul>                                        |
|                                         |                      | DSPLOG LOG (QHST) OUTPUT (*LIST)<br>The system prints the history log when the spooling subsystem is active, and a<br>printer writer is available to the assigned output queue.                                                                                                    |
|                                         |                      | f. When the system starts printing the history log, it also prints the job logs for the<br>system arbiter and the controlling subsystem. Keep these job logs.                                                                                                    |
|                                         |                      | g. Label the history log, and job logs, with your account name and the date and time<br>the problem occurred. Also, make sure you properly labeled the dump diskettes.<br>Save this information.                                                                                   |
|                                         |                      | h. See Starting the System After a Problem Occurred in More Information at the end<br>of this procedure for information on what happened to work in the system when<br>the system stopped working.                                                                                 |
|                                         |                      | i. If this procedure helps you solve the problem, continue normal system work.                                                                                                    |
|                                         |                      | <b>If this procedure does not help you solve the problem,</b> install CPF again. Go to the <i>Guide to Program Product Installation and Device Configuration</i> for instruction Then continue normal system work.                                                                 |
|                                         |                      | If that does not solve the problem, leave the system as it is. Call your service representative. Describe the problem, and report the system reference code. (See item 6 of the <i>Problem Summary Form</i> at the back of this guide for instructions on how to report the code.) |
|                                         |                      |                                                                                                    |
|                                         |                      |                                                                                                    |
|                                         |                      |                                                                                                    |
|                                         |                      |                                                                                                    |

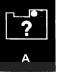

| Last four<br>characters of<br>the indicator<br>code: | What the problem is:                                                                                       | What you should do:                                                                                                    |
|------------------------------------------------------|----------------------------------------------------------------------------------------------------|----------------------------------------------------------------------------------------------------|
| 09FA                                                 | A function failed in the system arbiter after<br>you entered the Power Down System<br>(PWRDWNSYS) command. | <ul> <li>a. Perform a main storage stand-alone dump. Go to <i>Procedure for Performing a Main Storage Stand-Alone Dump</i> in Chapter 4 for instructions. Then return here.</li> <li>b. Make sure you properly labeled the dump diskettes.</li> <li>c. Do an IMPL. See the <i>System/38 Operator's Guide</i> for instructions.</li> <li>d. When you receive the START CPF PROMPT during the IMPL procedure, enter *KEEP in the spaces next to OUTPUT QUEUES and INCOMPLETE JOB LOGS.</li> <li>e. When the system finishes the IMPL procedure (when your basic working display, such as the system operator menu, appears on your screen), print the history log (QHST) for the date the problem occurred by entering: DSPLOG LOG (QHST) OUTPUT (*LIST)</li> <li>The system prints the history log when the spooling subsystem is active, and a printer writer is available to the assigned output queue.</li> <li>f. When the system starts printing the history log, it also prints the job logs for the system arbiter and the controlling subsystem. Keep these job logs.</li> <li>g. Label these job logs with your account name, and the date and time the problem occurred. Put this information with the dump diskettes. Save this information.</li> <li>h. See <i>Starting the System After a Problem Occurred</i> in <i>More Information</i> at the end of this procedure for information on what happened to work in the system when the system stopped working.</li> </ul> |
| C                                                    |                                                                                                    |                                                                                                    |

| $\mathbf{C}$                                         |                                                                                                    |
|------------------------------------------------------|----------------------------------------------------------------------------------------------------|
| Last four<br>characters of<br>the indicator<br>code: | Vhat the problem is: What you should do:                                                                                                    |
| O9FA<br>(continued)                                  | <ul> <li>If this procedure helps you solve the problem, continue normal system work.</li> <li>If this procedure does not help you solve the problem, install CPF again. Go to the Guide to Program Product Installation and Device Configuration for instructions Then continue normal system work.</li> <li>If that does not solve the problem, leave the system as it is. Call your service representative. Describe the problem, and report the system reference code. (See item 6 of the Problem Summary Form at the back of this guide for instructions on how to report the code.)</li> </ul> |

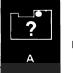

| Last four<br>characters of<br>the indicator<br>code: | What the problem is:                                                                         | What you should do:                                                                                                    |  |  |
|------------------------------------------------------|----------------------------------------------------------------------------------------------|----------------------------------------------------------------------------------------------------|--|--|
| 09FB                                                 | The time limit for an immediate power<br>down (system value QPWRDWNLMT) has<br>been reached. | <ul> <li>a. Do an IMPL. See the System/38 Operator's Guide for instructions.</li> <li>b. When you receive the START CPF PROMPT during the IMPL procedure, do the following: <ul> <li>Enter *YES in the space beside CONFIGURATION MENU.</li> <li>Enter *KEEP in the space beside INCOMPLETE JOB LOGS.</li> </ul> </li> <li>START CONTROL PROGRAM FACILITY FROMPT <pre>Enter the following:     System date (MDY):         11 / 11 / 90         System tate:         10 / 11 / 90         System tate:         10 / 11 / 90         System tate:         System tate:</pre></li></ul> |  |  |
|                                                      |                                                                                              |                                                                                                    |  |  |

| Last four<br>characters of<br>the indicator<br>code: | What the problem is: | What you should do:                                                                                                    |
|------------------------------------------------------|----------------------|----------------------------------------------------------------------------------------------------|
| 09FB<br>(continued)                                  |                      | e. See <i>Starting the System After a Problem Occurred</i> in <i>More Information</i> at the end of this procedure for information on what happened to work in the system when the system stopped working.                                                                 |
|                                                      |                      | f. If this procedure helps you solve the problem, continue normal system work.                                                                                                    |
|                                                      |                      | If this procedure does not help you solve the problem, call your service representative. Describe the problem, and report the system reference code. (See item 6 of the <i>Problem Summary Form</i> at the back of this guide for instructions on how to report the code). |
|                                                      |                      | While you are waiting for your service representative, perform both a main storage and a virtual storage dump. Go to Chapter 4 for instructions.                                                                                                    |
|                                                      |                      |                                                                                                    |
|                                                      |                      |                                                                                                    |
|                                                      |                      |                                                                                                    |
|                                                      |                      |                                                                                                    |
|                                                      |                      |                                                                                                    |
|                                                      |                      |                                                                                                    |
|                                                      |                      |                                                                                                    |
|                                                      |                      |                                                                                                    |
|                                                      |                      |                                                                                                    |
|                                                      |                      |                                                                                                    |
|                                                      |                      |                                                                                                    |

| Last four<br>characters of<br>the indicator<br>code: | What the problem is:                                                                    | What you should do:                                                                                                    |
|------------------------------------------------------|-----------------------------------------------------------------------------------------|----------------------------------------------------------------------------------------------------|
| 09FC                                                 | A function failed in the system arbiter, so the system cannot stop CPF properly.        | <b>a.</b> Perform a main storage stand-alone dump. Go to <i>Procedure for Performing a Main Storage Stand-Alone Dump</i> in Chapter 4 for instructions. Then return here.                                                                                                    |
| 09FD                                                 | Two system arbiter functions failed when<br>the arbiter was trying to stop a subsystem. | <b>b.</b> Make sure you properly labeled the dump diskettes.                                                                                                    |
| 09FE                                                 | A function failed when the system tried to stop the <b>subsystem monitor process</b> .  | <ul> <li>c. Do an IMPL. See the System/38 Operator's Guide for instructions.</li> <li>d. When you receive the START CPF PROMPT during the IMPL procedure, enter *KEEP in the spaces next to OUTPUT QUEUES and INCOMPLETE JOB LOGS.</li> <li>e. When the system finishes the IMPL procedure (when your basic working display, such as the system operator menu, appears on your screen), print the history log</li> </ul> |
|                                                      |                                                                                         | <ul> <li>(QHST) for the date the problem occurred by entering:</li> <li>DSPLOG LOG (QHST) OUTPUT (*LIST)</li> <li>The system prints the history log when the spooling subsystem is active, and a printer writer is available to the assigned output queue.</li> </ul>                                                                                                    |
|                                                      |                                                                                         | f. When the system starts printing the history log, it also prints the job logs for the system arbiter and the controlling subsystem. Keep these job logs.                                                                                                    |
|                                                      |                                                                                         | <b>g.</b> Label these job logs with your account name, and the date and time the problem occurred. Put this information with the dump diskettes. Save this information.                                                                                                    |
|                                                      |                                                                                         | h. See Starting the System After a Problem Occurred in More Information at the end<br>of this procedure for information on what happened to work in the system when<br>the system stopped working.                                                                                                    |
|                                                      |                                                                                         | <ul> <li>If this procedure helps you solve the problem, continue normal system work.</li> <li>If this procedure does not help you solve the problem, install CPF again. Go to the <i>Guide to Program Product Installation and Device Configuration</i> for instruction Then continue normal system work.</li> </ul>                                                                                                    |
|                                                      |                                                                                         | <b>If that does not solve the problem,</b> leave the system as it is. Call your service representative. Describe the problem, and report the system reference code. (See item 6 of the <i>Problem Summary Form</i> at the back of this guide for instructions on how to report the code.)                                                                                                    |
| (                                                    |                                                                                         |                                                                                                    |

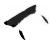

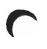

| Last four<br>characters of<br>the indicator<br>code: | What the problem is:<br>A severe and unexpected error was found<br>in the machine or CPF. The error caused<br>the system arbiter process to end. | What you should do:                                                                                                    |  |  |  |
|------------------------------------------------------|----------------------------------------------------------------------------------------------------|----------------------------------------------------------------------------------------------------|--|--|--|
| 09FF                                                 |                                                                                                    | <ul> <li>a. Perform both a main storage and a virtual storage stand-alone dump. Go to Chapter 4 for instructions. Then return here.</li> <li>b. Do an IMPL. See the System/38 Operator's Guide for instructions.</li> <li>c. When the system finishes the IMPL procedure (when your basic working display,</li> </ul> |  |  |  |
|                                                      |                                                                                                    | c.       When the system ministes the num E procedure (when your basic working display, such as the system operator menu, appears on your screen), print the history log (QHST) for the date the problem occurred by entering:         DSPLOG LOG (QHST)       OUTPUT (*LIST)                                         |  |  |  |
|                                                      |                                                                                                    | The system prints the history log when the spooling subsystem is active and a printer writer is available to the assigned output queue.                                                                                                    |  |  |  |
|                                                      |                                                                                                    | <b>d.</b> Label the messages with your account name, and the date and time the problem occurred. Also, make sure you properly labeled the dump diskettes. Save this information.                                                                                                    |  |  |  |
|                                                      |                                                                                                    | e. See <i>Starting the System After a Problem Occurred</i> in <i>More Information</i> at the end of this procedure for information on what happened to work in the system when the system stopped working.                                                                                                    |  |  |  |
|                                                      |                                                                                                    | f. If this procedure helps you solve the problem, continue normal system work.                                                                                                    |  |  |  |
|                                                      |                                                                                                    | If this procedure does not help you solve the problem, install CPF again. Go to the <i>Guide to Program Product Installation and Device Configuration</i> for instructions. Then continue normal system work.                                                                                                    |  |  |  |
|                                                      |                                                                                                    | If that does not solve the problem, leave the system as it is. Call your service representative. Describe the problem, and report the system reference code. (See item 6 of the <i>Problem Summary Form</i> at the back of this guide for instructions on how to report the code.)                                    |  |  |  |
|                                                      |                                                                                                    |                                                                                                    |  |  |  |
|                                                      |                                                                                                    |                                                                                                    |  |  |  |
|                                                      | 1                                                                                                    |                                                                                                    |  |  |  |

.

.

• ·

-

| Last four<br>characters of<br>the indicator<br>code: | What the problem is:                                | What you should do:                                                                                                    |  |  |
|------------------------------------------------------|-----------------------------------------------------|----------------------------------------------------------------------------------------------------|--|--|
| 1800 through<br>18FF                                 | Either the system or its programming has a problem. | <ul> <li>a. Perform a main storage stand-alone dump. Go to <i>Procedure for Performing a Mair Storage Stand-Alone Dump</i> in Chapter 4 for instructions. Then return here.</li> <li>b. Perform an IMPL. See the <i>System/38 Operator's Guide</i> for instructions.</li> <li>c. Did the system successfully finish the IMPL procedure (your basic working display, such as the system operator menu, appears on your system console screen)?</li> <li>No Yes <ul> <li>Go to <i>Starting the System After a Problem Occurred</i> in <i>More Information</i> at the end of this procedure for information on what happened to work in the system when the system stopped working.</li> <li>Continue normal system work.</li> </ul> </li> <li>d. Leave the system as it is until you are asked to do otherwise. Call your service representative. Describe the problem, and report the system reference code. (See item 6 of the <i>Problem Summary Form</i> at the back of this guide for instructions on how to report this code.)</li> </ul> |  |  |
|                                                      |                                                     |                                                                                                    |  |  |

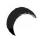

| Last four<br>characters of<br>the indicator<br>code: | What the problem is:                                                                                    | What you should do:                                                                                                    |  |  |  |
|------------------------------------------------------|----------------------------------------------------------------------------------------------------|----------------------------------------------------------------------------------------------------|--|--|--|
| 1901                                                 | The system failed while performing a <b>read</b><br><b>sense command</b> to diskette magazine<br>drive. | Try doing all system work that you were doing before this problem occurred.<br>If the problem is not solved, call your service representative. Describe the problem, a                                                                  |  |  |  |
| 1902                                                 | The system failed while performing an orient autoloader command.                                        | report the system reference code. (See item 6 of the <i>Problem Summary Form</i> at the back of this guide for instructions on how to report the code.)                                                                                 |  |  |  |
| 1904                                                 | The diskette SLV1A is missing from<br>Service Library Volume 1.                                         | Put the diskette labeled SLV1A in Service Library Vol 1.                                                                                                    |  |  |  |
| 1905                                                 | An error occurred as you tried to unload the diskette magazine drive.                                   | Try doing all system work that you were doing before this problem occurred.                                                                                                    |  |  |  |
| 1906                                                 | A recalibrate command for the diskette magazine drive failed.                                           | If the problem occurs again, call your service representative. Describe the problem, and report the system reference code. (See item 6 of the <i>Problem Summary Form</i> at the back of this guide for instructions on back the code ) |  |  |  |
| 1907                                                 | A load RAM2 command failed.                                                                             | of this guide for instructions on how to report the code.)                                                                                                    |  |  |  |
| 1908                                                 | The system cannot continue the operation using the diskette drive until you change the diskettes.       | Put the new diskettes in the diskette magazine drive.                                                                                                    |  |  |  |
| 1909                                                 | You requested a system operation that cannot be done with this device.                                  | You cannot do this operation.                                                                                                    |  |  |  |
| 190A                                                 | The diskette volume label is wrong.                                                                     | Change the diskette. Then continue the operation that failed.                                                                                                    |  |  |  |
| 190B                                                 | You put the wrong diskette in; remove the diskette.                                                     | <ul> <li>a. Diskette 1A in the Service Library Vol 1 diskette magazine was not placed in diskette position 1.</li> <li>b. Place the diskette in its proper place.</li> </ul>                                                            |  |  |  |
|                                                      |                                                                                                    | <b>b.</b> Place the diskette in its proper place.                                                                                                    |  |  |  |
|                                                      |                                                                                                    | c. Try again the function that used the <i>Service Library Vol 1</i> magazine.                                                                                                    |  |  |  |
|                                                      |                                                                                                    |                                                                                                    |  |  |  |
|                                                      |                                                                                                    |                                                                                                    |  |  |  |

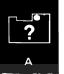

| Last four<br>characters of<br>the indicator<br>code: | What the problem is:                                                                            | What you should do:                                                                                                    |
|------------------------------------------------------|-------------------------------------------------------------------------------------------------|----------------------------------------------------------------------------------------------------|
| 190C                                                 | You put the wrong diskette in the diskette drive, and the system could not remove the diskette. | Try doing all system work that you were doing before the problem occurred.<br>If the problem is not solved, call your service representative. Describe the problem, and                                                                                                    |
| 190E                                                 | Load the SCA directory from diskettes.                                                          | report the system reference code. (See item 6 of the <i>Problem Summary Form</i> at the back<br>of this guide for instructions on how to report this code.)                                                                                                    |
| 190F                                                 | The system has completed dumping 8 megabytes of main storage to the <i>CE Tools</i> magazine.   | <ul> <li>a. Replace the <i>CE Tools</i> diskette magazine in position 2 with another magazine containing initialized diskettes.</li> <li>b. Press the Load switch to continue the dump procedure.</li> <li>c. Go to step 6 of <i>Procedure for Performing a Main Storage Stand-Alone Dump</i> in Chapter 4.</li> </ul> |
| 1910                                                 | Main storage was successfully dumped to diskette.                                               | <ul> <li>a. Record the pattern shown on the operator/service panel, under item 5 of the <i>Problem Summary Form at the back of this guide.</i></li> <li>b. Go to step 10 of the <i>Procedure for Performing a Main Storage Stand-Alone Dump</i> in Chapter 4.</li> </ul>                                               |
| 1911                                                 | There was a problem with dump diskette 1<br>during a main storage stand-alone dump.             | Go to step <b>9</b> of <i>Procedure for Performing a Main Storage Stand-Alone Dump</i> in Chapter 4.                                                                                                    |
| 1912                                                 | There was a problem with dump diskette 2<br>during a main storage stand-alone dump.             |                                                                                                    |
| 1913                                                 | There was a problem with dump diskette 3 during a main storage stand-alone dump.                |                                                                                                    |
| 1914                                                 | There was a problem with dump diskette 4 during a main storage stand-alone dump.                |                                                                                                    |
| 1915                                                 | There was a problem with dump diskette 5 during a main storage stand-alone dump.                |                                                                                                    |
| 1916                                                 | There was a problem with dump diskette 6 during a main storage stand-alone dump.                |                                                                                                    |
| 1917                                                 | There was a problem with dump diskette 7<br>during a main storage stand-alone dump.             |                                                                                                    |
| 1918                                                 | There was a problem with dump diskette 8 during a main storage stand-alone dump.                |                                                                                                    |

| Last four<br>characters of<br>the indicator<br>code: | What the problem is:                                                                                                    | What you should do:                                                                                                    |  |  |  |
|------------------------------------------------------|----------------------------------------------------------------------------------------------------|----------------------------------------------------------------------------------------------------|--|--|--|
| 1919                                                 | An error occurred during a main storage stand-alone dump.                                                                   | An error that the system cannot fix itself occurred as you tried to perform a main storage stand-alone dump.                                                                                                    |  |  |  |
|                                                      |                                                                                                    | Call your service representative. Describe the problem, and report the system reference code. (See item 6 of the <i>Problem Summary Form</i> at the back of this guide for instructions on how to report this code.)                                       |  |  |  |
| 191A                                                 | An error occurred while the rotary switches were set for the <b>CPU Request</b> function.                                   | Call your service representative. Describe the problem, and report the system reference code. (See item 6 of the <i>Problem Summary Form</i> at the back of this guide for instruction on how to report this code.)                                        |  |  |  |
| 191B                                                 | The rotary switches on your operator/service panel are set for service mode, but the <b>maintenance mode</b> switch is off. |                                                                                                    |  |  |  |
|                                                      |                                                                                                    | If the cover is closed, call your service representative. Describe the problem, and report the system reference code. (See item 6 of the <i>Problem Summary Form</i> at the back of this guide for instructions on how to report this code.)               |  |  |  |
| 191C                                                 | The SCA is busy; ask the system to display communication lights.                                                            | Call your service representative. Explain that you cannot display the communications latches, and report the system reference code. (See item 6 of the <i>Problem Summary Form</i> at the back of this guide for instructions on how to report this code.) |  |  |  |
| 1920                                                 | Main storage was successfully dumped to auxiliary storage.                                                                  | a. Record the pattern shown on the operator/service panel, under item 5 of the <i>Problem Summary Form</i> at the back of this guide.                                                                                                    |  |  |  |
|                                                      |                                                                                                    | <ul> <li>Go to step <b>10</b> of <i>Procedure for Performing a Main Storage Stand-Alone Dump</i> in<br/>Chapter 4.</li> </ul>                                                                                                    |  |  |  |
| 1928                                                 | A mode switch machine command to a file failed.                                                                             | Call your service representative. Describe the problem, and report the system reference code. (See item 6 of the <i>Problem Summary Form</i> at the back of this guide for instructions                                                                    |  |  |  |
| 192C                                                 | A load SCA directory from file machine command failed.                                                                      | on how to report this code.)                                                                                                    |  |  |  |
| 1938                                                 | A load SCA RAM1 machine command failed.                                                                                     |                                                                                                    |  |  |  |
| 1945                                                 | An unexpected error occurred as the system was checking the processing unit.                                                |                                                                                                    |  |  |  |
|                                                      |                                                                                                    |                                                                                                    |  |  |  |

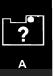

| Last four<br>characters of<br>the indicator<br>code: | What the problem is:                                      | What you should do:                                                                                                    |  |  |  |
|------------------------------------------------------|-----------------------------------------------------------|----------------------------------------------------------------------------------------------------|--|--|--|
| 1EOO through<br>1EFF                                 | This is a response to the Communications<br>Service Test. | <ul> <li>If you want to find out what this code means, go to Procedure for Performing the Communications Service Test in Chapter 4.</li> <li>Otherwise, cancel the test and turn off the lights by setting both rotary switches on the operator/service panel to 0 (Normal).</li> <li>Press the Load switch.</li> </ul>                                                                                                    |  |  |  |
|                                                      |                                                           | Continue normal system work.                                                                                                    |  |  |  |
| 3EO2                                                 | There is a problem with the system console.               | <ul> <li>a. Leave the lights on your operator/service panel as they are.</li> <li>b. Call your service representative. Explain that you have a system console problem, and report the system reference code. (See item 6 of the <i>Problem Summary Form</i> a the back of this guide for instructions on how to report the code.)</li> <li>c. While you are waiting for your service representative, continue this procedure.</li> <li>d. Go to another work station.</li> <li>e. Sign on to this work station as the system operator.</li> <li>f. Cancel the job that was running at the system console before the problem occurred by entering:<br/>CNLJOB JOB (qconsole.qsysopr)</li> <li>Replace qconsole.qsysopr with the name of the system console job.</li> <li>g. Have system operator messages sent in break mode to the controlling work station by entering:<br/>CHGMSGQ MSGQ (QSYSOPR) DLVRY (*BREAK)</li> <li>h. Continue normal system work.</li> <li>Note: Because of the problem, you might not be able to control all system work at the controlling work station. For example, you might not be able to vary devices offline or online, power devices off or on, or use the PWRDWNSYS command to power devices off or on, or use the PWRDWNSYS command to power devices off or on, or use</li></ul> |  |  |  |

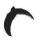

| Last four<br>characters of<br>the indicator<br>code: | It appears to the system that a Read/Write-<br>Read Only switch on the first string of<br>3370s is in the Read Only position.<br>It appears to the system that power to the<br>first string of disk drives is turned off. | What you should do:                                                                                                    |  |  |
|------------------------------------------------------|----------------------------------------------------------------------------------------------------|----------------------------------------------------------------------------------------------------|--|--|
| 3EC0<br>3EC1                                         |                                                                                                    | <ul> <li>a. Check all of the Read/Write-Read Only switches on the first string of 3370s. Mak sure the switches are in the Read/Write position.</li> <li>b. Continue normal system work. If the problem persists, or if no switch was in the Read Only position, follow the directions given for the 0818 machine check code.</li> <li>a. Make sure the Power switch on the 3370/9332 controller is set to the on position</li> </ul>                                                                                                    |  |  |
| 3EC1                                                 |                                                                                                    | <ul> <li>b. If the disk drive has an Enable / Disable switch, make sure it is set to the Enable position.</li> <li>c. If the string contains 9332 and 9335 disk drives, make sure the cable connections at the back of the disk drive are tight and make sure the address switches at the back of the disk drive are correct.</li> <li>d. If you are still having problems, turn the disk drive Power switches off and back or</li> <li>e. See Starting the System After a Problem Occurred at the end of this procedure for more information about what happened to work in the system when the system stopped working.</li> <li>f. If this procedure helps you solve the problem, continue normal system work. If this procedure does not help you solve the problem, call your service representative. Describe the problem, and report the system reference code. (See item 6 of the Problem Summary Form at the back of this guide for instructions on reporting this code.)</li> </ul> |  |  |

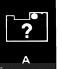

1

| Last four<br>characters of<br>the indicator<br>code: | What the problem is:<br>It appears to the system that a Read/Write-<br>Read Only switch on the second string of<br>3370s is in the Read Only position. | <ul> <li>What you should do:</li> <li>a. Check all of the Read/Write-Read Only switches on the second string of 3370s.<br/>Make sure all of the switches are in the Read/Write position.</li> <li>b. Continue normal system work. If the problem persists, or if no switch was in the Read Only position, follow the directions given for the 0818 machine check.</li> </ul> |  |  |  |
|------------------------------------------------------|----------------------------------------------------------------------------------------------------|----------------------------------------------------------------------------------------------------|--|--|--|
| 3ED0                                                 |                                                                                                    |                                                                                                    |  |  |  |
| 3ED1                                                 | It appears to the system that power to the second string of disk drives is turned off.                                                                 | a. Make sure the Power switch on the 3370/9332 controller is set to the on positio                                                                                                    |  |  |  |
| 3EE1                                                 | It appears to the system that power to the third string of disk drives is turned off.                                                                  | b. If the disk drive has an Enable / Disable switch, make sure it is set to the Enable position.                                                                                                    |  |  |  |
| 3EF1                                                 | It appears to the system that power to the fourth string of disk drives is turned off.                                                                 | c. If the string contains 9332 and 9335 disk drives, make sure the cable connection<br>at the back of the disk drive are tight and make sure the address switches at the<br>back of the disk drive are correct.                                                                                                    |  |  |  |
|                                                      |                                                                                                    | d. If you are still having problems, turn the disk drive Power switches off and back of                                                                                                    |  |  |  |
|                                                      |                                                                                                    | e. See <i>Starting the System After a Problem Occurred</i> at the end of this procedure for more information about what happened to work in the system when the system stopped working.                                                                                                    |  |  |  |
|                                                      |                                                                                                    | f. If this procedure helps you solve the problem, continue normal system work.                                                                                                    |  |  |  |
|                                                      |                                                                                                    | If this procedure does not help you solve the problem, call your service representative. Describe the problem, and report the system reference code. (See item 6 of the <i>Problem Summary Form</i> at the back of this guide for instructions or reporting this code.)                                                                                                    |  |  |  |
| 3F03                                                 | Validation of the checksum for all the checksum sets is in progress.                                                                                   | This is a long running function. You may have to wait for the system to finish. The IMP procedure may take longer than usual.                                                                                                    |  |  |  |
| 3F04                                                 | Recovery of the checksum data by the disk<br>drive is in progress.                                                                                     |                                                                                                    |  |  |  |
|                                                      |                                                                                                    |                                                                                                    |  |  |  |

Visite Long of the Association of the

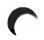

| Last four<br>characters of<br>the indicator<br>code: | What the problem is:                                                                                                  | What you should do:                                                                                                    |
|------------------------------------------------------|----------------------------------------------------------------------------------------------------|----------------------------------------------------------------------------------------------------|
| 3F05                                                 | Recovery to machine interface (MI)<br>boundaries is in progress or the rotary<br>switch shutdown (9C) is in progress. | <ul> <li>This is a long running function. You may have to wait up to 16 minutes for the system to finish. If the system does not finish in 16 minutes, do the following:</li> <li>a. Perform a main storage stand-alone dump. Go to <i>Procedure for Performing a Main Storage Stand-Alone Dump</i> in Chapter 4 for instructions. Then return here.</li> <li>b. Make sure you properly labeled the dump diskettes. Save this information.</li> <li>c. Do an IMPL. See the <i>System/38 Operator's Guide</i> for instructions.</li> <li>d. See <i>Starting the System After a Problem Occurred</i> at the end of this procedure for more information about what happened to work in the system when the system stopped working.</li> <li>e. If this procedure helps you solve the problem, continue normal system work. If this procedure does not help you solve the problem, call your service representative. Describe the problem, and report the system reference code. (See item 6 of the <i>Problem Summary Form</i> at the back of this guide for instructions on reporting this code.)</li> </ul> |

| Last four<br>characters of<br>the indicator<br>code: | What the problem is:                                                                                                    | What you should do:                                                                                                    |
|------------------------------------------------------|----------------------------------------------------------------------------------------------------|----------------------------------------------------------------------------------------------------|
| 3F06                                                 | The writing of all changed pages from<br>saved main storage and the completion of<br>all outstanding auxiliary storage<br>management operations are in progress.                    | This is a long running function. You may have to wait for the system to finish. The IMF procedure may take longer than usual. |
| 3F08                                                 | DASD reconfiguration is in progress—<br>phase 1.                                                                                                    |                                                                                                    |
| 3F09                                                 | Subset DASD checksum validation is in progress.                                                                                                    |                                                                                                    |
| 3F10                                                 | The system is building the storage address<br>directory again, including the storage<br>management permanent and free space<br>directories. This function may take over an<br>hour. |                                                                                                    |
| 3F11                                                 | DASD reconfiguration is in progress—new checksum units are being zeroed.                                                                                                    |                                                                                                    |
| 3F12                                                 | DASD reconfiguration is in progress—<br>phase 3.                                                                                                    |                                                                                                    |
| 3F15                                                 | Data is being transferred from 62PC-1 to<br>other disk units. This function may take<br>minutes.                                                                                    |                                                                                                    |
| 3F21                                                 | The date base recovery phase 1 procedure is in progress. This can take several hours.                                                                                               |                                                                                                    |
| 3F22                                                 | Inappropriately-deleted-segment-group-<br>spanning-data-space-entry recovery is in<br>progress.                                                                                     |                                                                                                    |
| 3F23                                                 | The <b>data base recovery phase 2 procedure</b><br>is in progress. This procedure can take<br>several hours if many data base files<br>require recovery.                            |                                                                                                    |
|                                                      |                                                                                                    |                                                                                                    |

| Last four<br>characters of<br>the indicator<br>code: | What the problem is:                                              | What you should do:                                                                                                    |
|------------------------------------------------------|-------------------------------------------------------------------|----------------------------------------------------------------------------------------------------|
| 7FOO through<br>7FFF                                 | The 3370 reformat program is running<br>during system power down. | Wait for the system to finish.<br>The last two digits change from 00 through FF to show that the program is executing. |
|                                                      |                                                                   |                                                                                                    |

.

| 1 |   |
|---|---|
| 1 |   |
|   |   |
|   | _ |

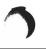

| Last four<br>characters of<br>the indicator<br>code: | What the problem is:                                                                                                    | What you should do:                                                                                                    |
|------------------------------------------------------|----------------------------------------------------------------------------------------------------|----------------------------------------------------------------------------------------------------|
| 3F30                                                 | The system is performing the <b>address</b><br>regeneration routine. The time needed for<br>this function depends on the amount of<br>auxiliary storage in the system; the process<br>can range from a short time to as long as 4<br>hours. | This is a long running function. You may have to wait for the system to finish it. The IMPL procedure may take longer than usual to finish. |
| 3F40                                                 | The system is checking the machine<br>context and other user contexts with the<br><b>rebuild-if-damaged</b> bit on, for damage, and<br>building them again when necessary. This<br>function can take several hours.                         |                                                                                                    |
| 3F50                                                 | The system is checking all objects for sizes<br>and user profiles for accuracy. Corrections<br>are made if necessary. This function can<br>take up to one hour.                                                                             |                                                                                                    |
| 3F60                                                 | The <b>journal recovery</b> procedure is in progress. This takes several minutes.                                                                                                    |                                                                                                    |
| 3F61                                                 | The <b>journal synchronization</b> procedure is in progress. This takes several minutes.                                                                                                    |                                                                                                    |
| 3F62                                                 | The <b>journal cleanup</b> procedure is in progress. This takes less than a minute.                                                                                                    |                                                                                                    |
| 3F71                                                 | The commitment control recovery<br>procedure is in progress. This procedure<br>takes several minutes.                                                                                                    |                                                                                                    |
| 3F72                                                 | The commitment control cleanup<br>procedure is in progress. This procedure<br>takes a few seconds.                                                                                                    |                                                                                                    |
|                                                      |                                                                                                    |                                                                                                    |
|                                                      |                                                                                                    |                                                                                                    |

?

This section tells you how to find out what happened to jobs and files the system was working on when the system stopped, and, if possible, how to get back the information that was lost.

Before you can check this work in the system, however, you must do an IMPL or install CPF.

To save work that the system was doing before the IMPL, you must keep this work by entering \*KEEP beside INCOMPLETE JOB LOGS and OUTPUT QUEUES on the START CPF PROMPT.

## What Happened to Jobs

After you start the system again, display the messages that were sent to the history log (DSPLOG command) at the time of the problem. These messages describe the jobs the system was working on when it stopped. Each of these messages tells you that the job **terminated abnormally;** that is, the job ended with problems.

But parts of the job, such as spooled output files, or file updates, might be saved. The system gives you detailed information in the job log about which job actions were finished, and what the job was doing when it stopped. The system prints a job log for each job that stopped after you start the spooling subsystem (STRSBS command) and after you start a printer writer (STRPRTWTRcommand).

If a job terminated abnormally, contact the job user. Give the user the job log from his job. The user can find out which parts of the job are still saved in the system by displaying the job queue the system was reading the job from, and by displaying the output queue where the output from the job was going to.

Also display the system operator message queue (DSPMSG QSYSOPR command). Roll through the display to see which spooling readers, spooling writers, and subsystems were active (working) when the problem occurred.

#### What Happened to Spooling Work

When you start the spooling subsystem and spooling readers and writers, the system can start working again on the information saved on job queues and output queues. If the system started reading or writing when the problem occurred, but did not finish that process, the system starts reading or writing the job or file from its beginning after you start the reader or writer.

Information that is not saved on a job queue or output queue is lost, and that part of the job must be run again.

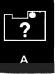

#### What Happened to Files

AND DESCRIPTION OF

The problem should not have affected any master file you were updating; however, the system might not have finished updating your file.

Check the last few changes you made to the file to see which updates the system finished. If the system did not finish making a change, make that update again. If you were using commitment control to make file updates, see *Commitment Control Functions during Abnormal System or Routing Step Termination* in the *CPF Programmer's Guide*.

#### Other Damage to the System

If an object is damaged because of the problem, the system sends a message to the system operator message queue (QSYSOPR) about the damage. Go to the description of PDP Code J2, in *PDP Code Descriptions* in Chapter 2 for information on how to recover a damaged object.

#### Features Available for Saving System Work

#### **Power Warning Feature**

If your system has the Power Warning Feature, the system can get enough power from an auxiliary power source if the system loses utility power to power down (stop working) in a normal way. Neither jobs nor file updates are lost. However, the next time you do an IMPL, the system sends you a message saying that the system terminated abnormally.

#### Backup

Backup is a procedure you do to copy all information saved in auxiliary storage on diskette or tape. If you lose information in auxiliary storage, you can put that information back into the system. You should note however, the backup copy of the information is only accurate to the last time you saved this information. See the *System/38 Operator's Guide* for instructions on how to backup your system.

#### **Journal Management**

Journal management, a feature of CPF, is a backup tool that lets you record all changes made to files on your system, and apply changes the system did not finish when it stopped working. See the *System/38 CPF Programmer's Guide* for more information on journal management.

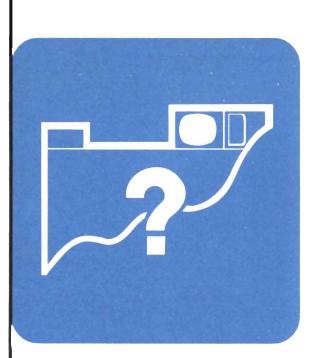

# When to Use This Procedure

Use this procedure when you are having problems with:

- Two or more devices, or
- Two or more jobs,

but can still enter commands to the system at a work station or the system console.

For example, the Input Inhibited indicator is staying on longer than you expect only at work stations in the next room, or none of the printers are printing.

# **Outline of This Procedure**

In this procedure, you do the following:

- 1 Get information to do the procedure, such as checking for messages about the problem (step 1).
- 2 Check for problems with the controller the devices are attached to (steps 2 through 4).
- **3** Check the subsystem status to make sure that the subsystem is active and running properly (steps **5** through **9**).
- 4 See if one job is causing the problem, such as a looping job (steps 11 through 21).
- **5** Check for a performance problem, such as many jobs with the status INEL (steps **22** through **31**).
- 6 Check for an operational problem, such as many held jobs (steps 32 through 34).

Steps 5 through 34 all refer to the active jobs display (DSPACTJOB).

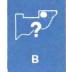

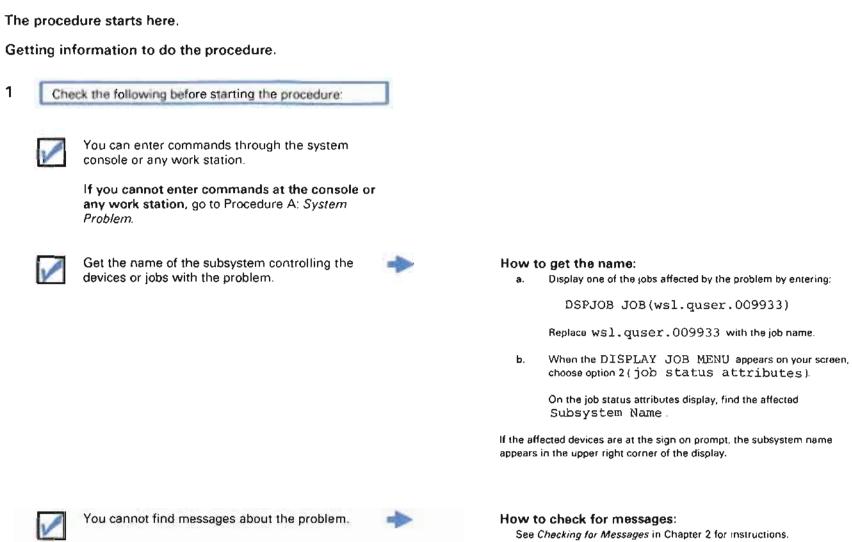

After you have checked the above items, continue this procedure.

1

See Checking for Messages in Chapter 2 for instructions.

Checking for controller problems.

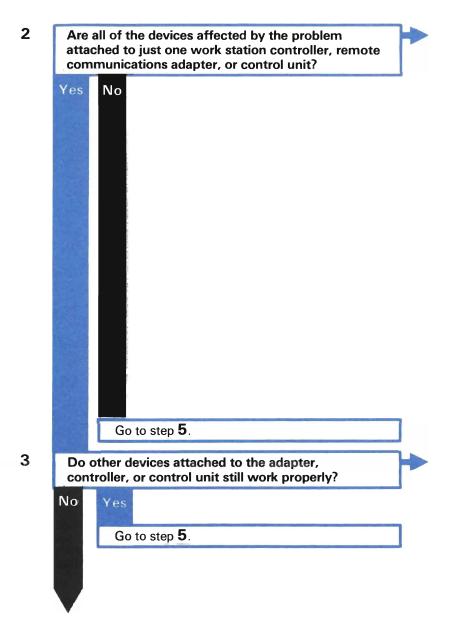

## How to find the attached controller:

Display the status of all devices by entering:

#### DSPCTLSTS

When the control unit status display appears on your screen, find the names of the devices affected by the problem. Then, find the name of the attached controller or control unit.

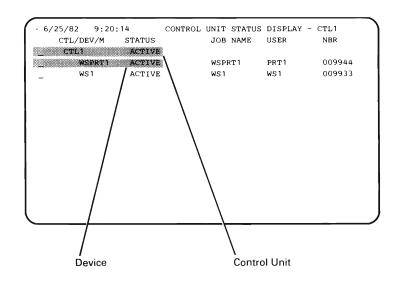

### For example:

You can still enter commands through some work stations or a printer is still working.

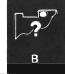

## Do the following:

4

- a. Vary off the control unit or controller.
- **b.** Vary on the control unit or controller.
- c. Continue normal system work.

How to vary on and off the control unit:

a. Enter:

DSPCTLSTS CTLU(ctll)

Replace ctll with the name of the controller or control unit affected by the problem.

- b. When the control unit status display appears on your screen, find any active jobs (devices that show job names). After explaining the problem to job users, cancel those active jobs by entering a 9 in the space beside each device that has an active job.
- c. Vary off the control unit by entering a 5 in the space beside the control unit name.

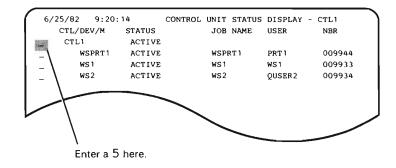

d. Vary on the control unit by entering a 4 in the space beside the control unit name.

## What the problem is:

The control unit or controller probably has a problem, so none of the devices attached to it can work properly.

If one or more of the following is true:

- You cannot vary on and off the control unit or controller
- Varying these devices did not solve the problem

call your service representative. Explain that none of the devices attached to the adapter, controller or control unit are working properly.

## Checking the subsystem status function.

- 5
- Display all active jobs. Press the CF9 key to include suspended group jobs.
- 6 On the display, find the name of the subsystem controlling the device with the problems.

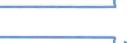

| · ( | Can you find that subsystem name? |
|-----|-----------------------------------|
| Ye  | es No                             |
|     | The subsystem is not active.      |
|     | Start the subsystem.              |
|     | Continue normal system work.      |

### How to display all active jobs:

Enter:

#### DSPACTJOB

## Where to find the entry:

| 6/25/82 9:28 |       |    |     |       | E JOBS |          |        | CPU:         | 12.1%       |      |
|--------------|-------|----|-----|-------|--------|----------|--------|--------------|-------------|------|
|              | 01:48 |    |     |       |        |          | APSED- |              | Active job  |      |
| SBS/JOB      | TYP P | LF | ΥT  | CPU   | INT    | RSP      | AUXIO  | <b>%</b> CPU | FUNCTION    | STS  |
| _ QBATCH     | SBS   | 2  | 0   | 6.9   |        |          | 0      | .0%          |             | DEQW |
| PAYROLL      | BCH   | 1  | 50  | 2.9   |        |          | 0      | .0%          |             | DEQW |
| _ QCTL       | SBS   | 2  | 0   | 26.7  |        |          | 0      | .0%          |             | DEQW |
| QCONSOLE     | INT   | 2  | 10  | 1.5   |        |          | 32     | .1%          | C-INLPGM    | EXC  |
| QINTER       | SBS   | 2  | 0   | 243.4 |        |          | 0      | .0%          |             | DEQW |
| WS1          | INT   | 2  | 20  | 144.3 | 15     | 1.3      | 3 424  | 7.6%         | C-DSPACTJOB | EXC  |
| WS2          | INT   | 2  | 20  | 56.4  | 0      | . (      | 0 0    | .0%          | CMDENT      | LCKW |
| ¥\$3         | INT   | 2  | 20  | 148.3 | 0      |          | 0 0    | .0%          | *CMDENT     | DEQW |
| _ QSPL       | SBS   | 2  | 0   | 13.0  |        |          | 0      | .0%          |             | DEQW |
| QS [SPR1     | WTR   | 2  | 40  | 11.2  |        |          | 0      | .0%          |             | EVTW |
|              | Subs  | ws | tem |       |        | <u> </u> |        |              |             |      |

Devices Affected By The Problem

**Note:** For problems with spooled functions, such as printing, or reading batch jobs, find the spooling subsystem name. If you do not know the spooling subsystem name, get the name from your programmer.

#### What the problem is:

The subsystem has not been started so it cannot do any work.

## How to start the subsystem:

Enter:

STRSBS SBSD(qspl)

Replace qspl with the name of the subsystem you want to start.

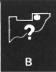

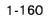

| 8 Is the subsystem function O-XXXXXXXXX, where XXXXXXXXX is the name of a device?                                    | Where to find the entry:                                                                                                    |
|----------------------------------------------------------------------------------------------------|----------------------------------------------------------------------------------------------------|
| No Yes<br>The subsystem is performing an I/O<br>operation to the attached device.                                    | 6/25/82       9:28:43       ACTIVE JOBS DISPLAY       CPU:       12.1%         Elapsed:       00:01:48       ACTIVE JOBS DISPLAY       CPU:       12.1%                                                                                                    |
| Wait 30 seconds, then press the CF5 key.                                                                             | Subsystem       Function         What the problem is:       If a subsystem is performing an I/O operation to an attached device, that could slow down other jobs in the same subsystem. The subsystem will not perform any user requested function (for example TFRSECJOB, TFRGRPJOB, CHGJOB) until the I/O operation is complete. |
| If the status changes, continue normal system work.                                                                  |                                                                                                    |
| If the status does not change, terminate the I/O operation. To terminate the I/O operation, terminate the subsystem. | How to terminate the subsystem:<br>Enter:<br>TRMSBS SBS (qspl)                                                                                                    |
|                                                                                                    | Replace $\operatorname{qspl}$ with the name of the subsystem you want to terminate.                                                                                                    |
|                                                                                                    |                                                                                                    |
|                                                                                                    |                                                                                                    |
|                                                                                                    |                                                                                                    |

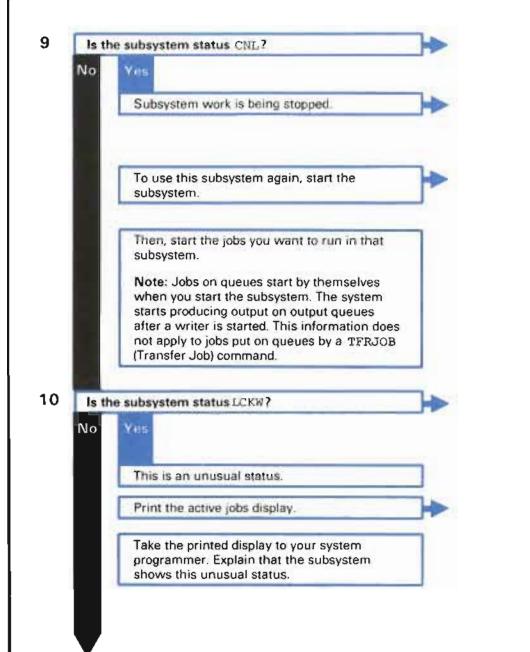

What this status means: This status means that the subsystem was canceled

#### What the problem is:

Someone entered the TRMSBS (Terminate Subsystem) command Each job in the subsystem is in the process of finishing its work

#### How to start the subsystem:

Enter:

STRSBS SBSD(qspl)

Replace qspl with the name of the subsystem you want to start

#### What this status means:

This status means that the subsystem is waiting to use an object that is now reserved for use (locked).

### How to print the display:

Press the Print key, or enter-

DSPACTJOB OUTPUT (\*LIST)

The system prints the display when the spooling subsystem is active and a printer writer is available to the assigned output queue.

# Checking for a job problem.

- **11** Your subsystem shows a normal status (DEQW, EVTW, EXC, INEL).
- **12** Find the %CPU for each job in the subsystem affected by the problem.

## What the problem could be:

The subsystem does not have a problem. However, there might be a problem with one or more jobs in the subsystem.

## How to find the %CPU:

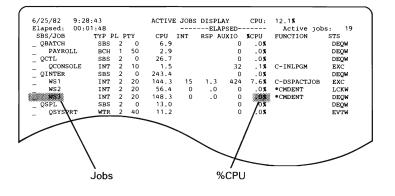

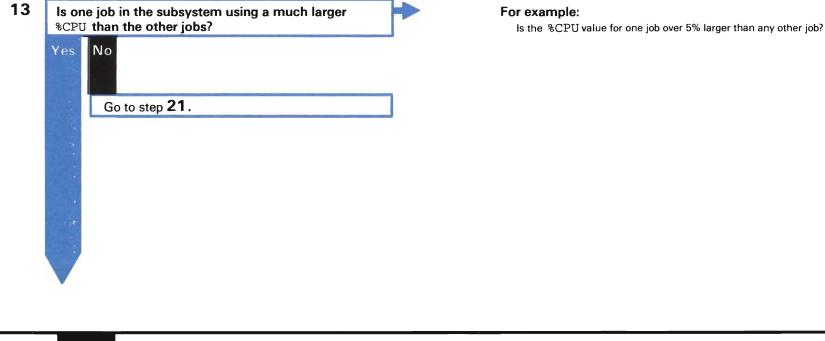

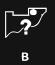

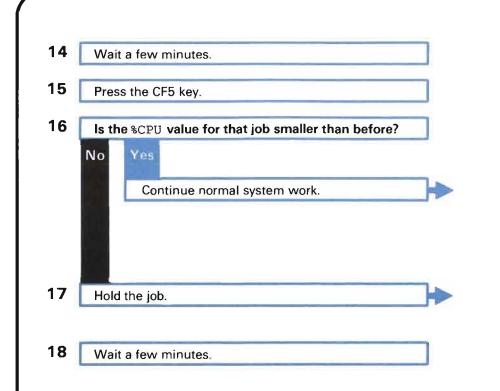

## What the problem was:

The system just finished a long job process that kept the system from working on the other jobs.

**Note:** This long wait for a response from the system could happen again if the system has to perform this step, or a similar step, again.

## How to hold the job:

Enter a 4 n the space beside the job name.

|            | nd out if other jobs started working again.                                                                         |     | How to tell if jobs started working again:<br>Press the CF5 key and look at the %CPU column. If the value is not zero,<br>the job is working                                  |
|------------|----------------------------------------------------------------------------------------------------|-----|----------------------------------------------------------------------------------------------------|
| D Di<br>No | d those jobs start working again?<br>Yes                                                                            |     |                                                                                                    |
|            | Print the active jobs display.                                                                                      | →   | How to print the display:<br>Press the Print key, or enter                                                                                                    |
|            |                                                                                                    |     | DSPACTJOB OUTPUT (*LIST)                                                                                                    |
|            |                                                                                                    |     | The system prints this information when the spooling subsystem is activated and a printer is available to the assigned output queue.                                          |
|            | Print the job display.                                                                                              | ]⇒  | How to print the job display:<br>Enter:                                                                                                    |
|            |                                                                                                    |     | DSPJOB JOB(wsl.quser.009933) OUTPUT(*LIS                                                                                                    |
|            |                                                                                                    |     | Replace $ws1.quser.009933$ with the name of the job using the largest %CPU.                                                                                                   |
|            |                                                                                                    |     | The system prints this information when the spooling subsystem is active and a printer writer is available to the output queue.                                               |
|            | Take this information to your programmer.                                                                           |     | What the problem is:                                                                                                    |
|            | Explain that you held this job because it is keeping the system from finishing work on other jobs in the subsystem. |     | One job in the subsystem is using all of the system processing power. The system cannot work on other jobs in the subsystem.                                                  |
|            | other jobs in the subsystem.                                                                                        |     | Most likely, this problem is caused by a job loop (a set of instructions in the program that the system repeats without end); or by some other unusually long program action. |
| Re         | lease the job you held.                                                                                             |     | How to release the job:                                                                                                    |
| 1          |                                                                                                    | 100 | Enter a 6 in the space beside job name.                                                                                                    |

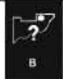

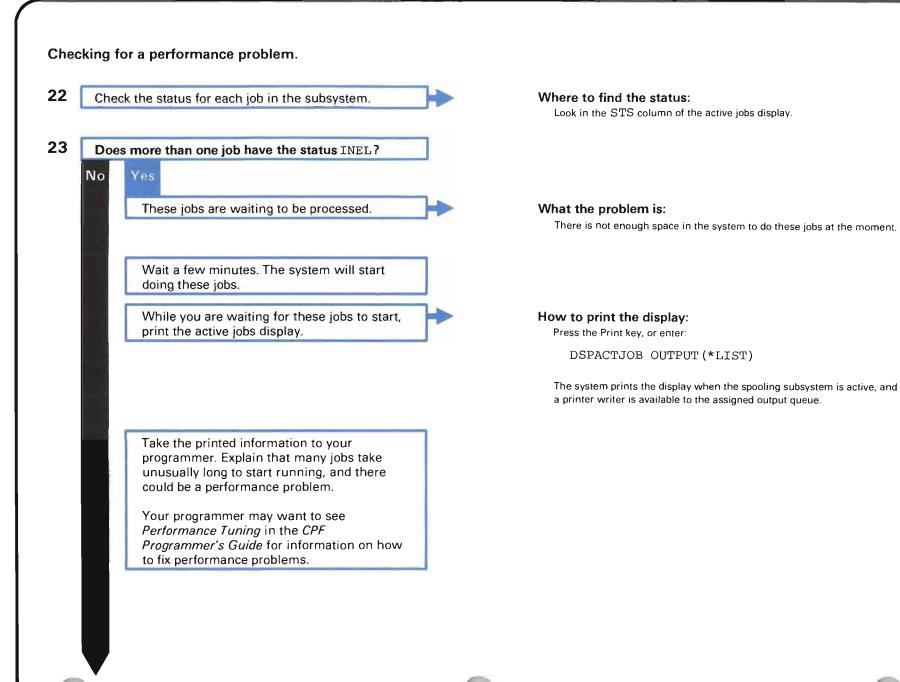

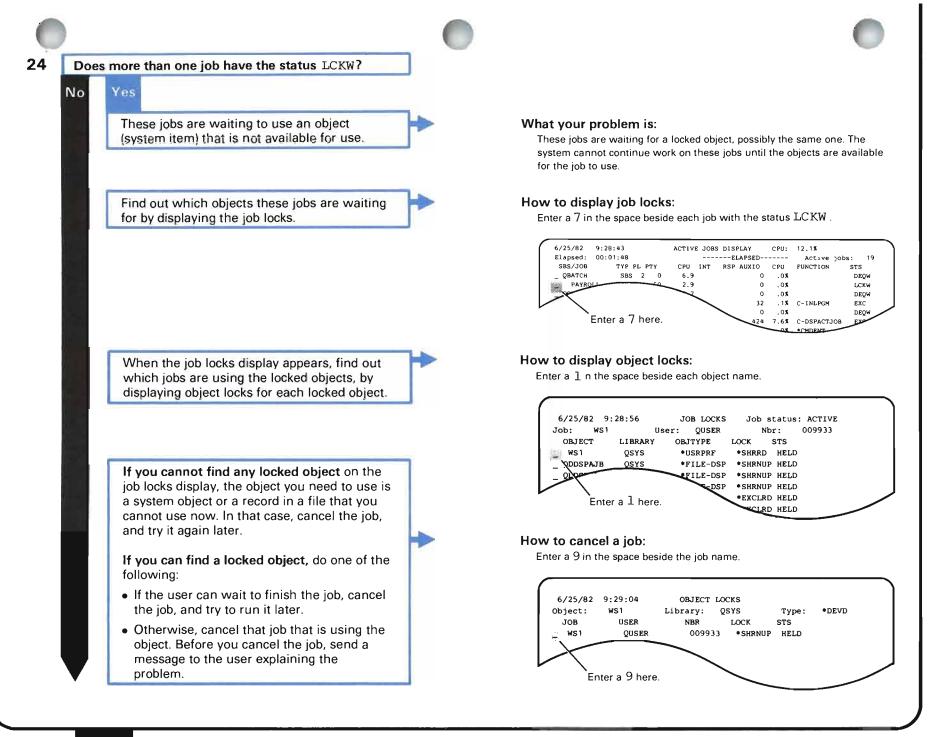

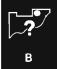

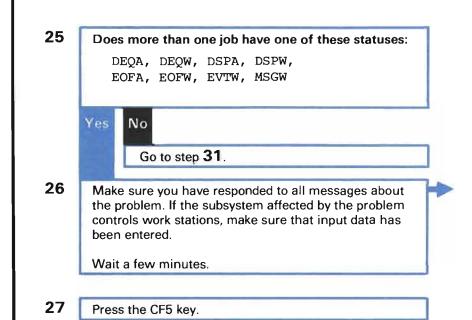

#### What the problem is:

These jobs are waiting for another job or for a user to finish a certain piece of work.

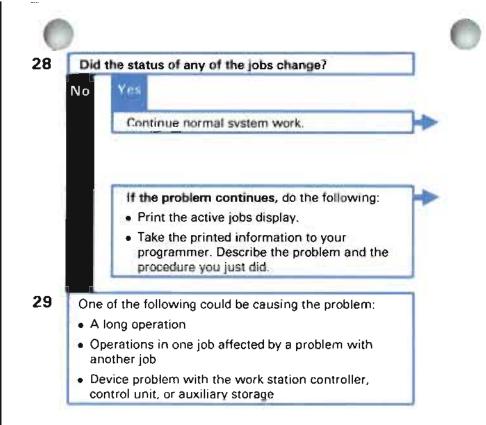

#### What the problem was:

The operation that these jobs were waiting for the system to do is finished.

How to print the display: Press the Print key, or enter.

DSPACTJOB OUTPUT (\*LIST)

The system prints this display when the spooling subsystem is active, and a printer writer is available to the assigned output queue.

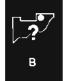

| 30 | Print the active jobs display.                                                                                                    | }► | How to print the display:<br>Press the Print key, or enter:                                                                          |
|----|----------------------------------------------------------------------------------------------------|----|----------------------------------------------------------------------------------------------------|
|    |                                                                                                    |    | DSPACTJOB OUTPUT (*LIST)                                                                                                    |
|    |                                                                                                    |    | The system prints this display when the spooling subsystem is active and a printer writer is available to the assigned output queue. |
| 31 | Take the printed information to your programmer.<br>Describe the problem you are having, and the<br>procedure you just did. Your programmer might refer<br>to <i>Performance Tuning</i> of the <i>CPF Programmer's</i><br><i>Guide</i> . |    |                                                                                                    |
|    |                                                                                                    |    |                                                                                                    |
|    |                                                                                                    |    |                                                                                                    |
|    |                                                                                                    |    |                                                                                                    |
|    |                                                                                                    |    |                                                                                                    |

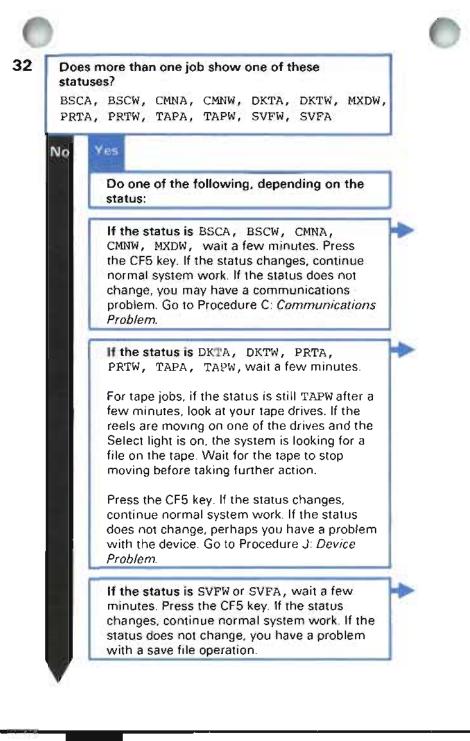

#### What the problem is:

These jobs are waiting for an operation with a communications file, a BSC file, or a mixed device file. These files are used to send data across communications lines.

#### What the problem is:

These jobs are waiting for an operation using a diskette drive, printer, or tape drive.

#### What the problem is:

These jobs are waiting for an operation using a save file

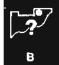

Checking for an operational problem.

| 33 | Do most or all of the jobs have the status HLD?         No       Yes |                                                                                                    |
|----|----------------------------------------------------------------------|----------------------------------------------------------------------------------------------------|
|    | These jobs are held.                                                 | What the problem is:<br>The system does not work on held jobs until the jobs are released (told to begin work again).                            |
|    | If these jobs were not held on purpose, release them.                | How to release the jobs:<br>Enter a 6 in the space beside the name of each held job.                                                             |
| 34 | Continue normal system work.                                         | 6/25/82       9:28:43       ACTIVE JOBS DISPLAY       CPU:       12.1\$         Elapsed:       00:01:48      ELAPSED       Active jobs:       19 |
|    | Print the active jobs display.                                       | How to print the display:     Press the Print key or enter:                                                                                      |

DSPACTJOB OUTPUT (\*LIST)

The system prints this display when the spooling subsystem is active and a printer writer is available to the assigned output queue.

**35** Take the printed information to your programmer. Describe the problem and the procedure you just did.

L

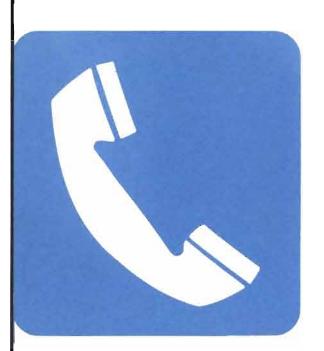

# When to Use This Procedure

Use this procedure when one or more of the following has happened:

- Equipment at a remote location stopped working.
- An error message about a problem with a communications line, remote control unit (station), or remote device, told you to use this procedure.
- An operator at a remote control unit told you about a problem with the equipment at that location.
- An operator at a remote control unit asked you to do a link test (also called requester-responder test).

**Note:** Before starting this procedure, get a copy of the *System/38 Communications Problem Summary Form* at the back of this guide.

# **About This Procedure**

Remote communications equipment is equipment that is attached to the System/38 through a leased or switched line. Solving problems with remote equipment involves performing one or more tests to identify the cause of the problem. These causes might be:

| Operational                                | Operational problems, such as using the wrong<br>telephone number to contact remote equipment,<br>are usually caused by incorrect instructions for<br>using the remote equipment, or instructions that<br>were not followed correctly. The tests in this<br>procedure might be able to identify the specific<br>problem. You can correct these problems yourself<br>or with your programmer's help. |
|--------------------------------------------|----------------------------------------------------------------------------------------------------|
| Related to<br>Application<br>Programs      | The tests in this procedure might help you identify<br>the problem. Your programmer, or the organization<br>responsible for fixing application program<br>problems, should fix this problem.                                                                                                    |
| Problems With<br>the System<br>Programming | The tests in the procedure will identify these types of problems. Your service representative can fix the problem.                                                                                                    |

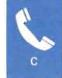

| Hardware problems | Hardware problems are problems with one or more of the following devices used to communicate with the remote equipment:                                                                                                    |
|-------------------|----------------------------------------------------------------------------------------------------|
|                   | • The System/38 communications adapter (part of the system unit)                                                                                                    |
|                   | <ul> <li>Modem (one at the System/38, the other at the remote location)</li> </ul>                                                                                                    |
|                   | <ul> <li>Line (used for sending and receiving data)</li> </ul>                                                                                                    |
|                   | <ul> <li>Remote control unit (also called controller, BSC remote device, remote host),<br/>which is the device attached to the modem at the remote location</li> </ul>                                                                                                    |
|                   | <ul> <li>Devices attached to the control unit (if any)</li> </ul>                                                                                                    |
|                   | The tests will try to identify the cause of the problem. In many cases, you must call a service representative (such as the modem service representative or IBM) to help you solve the problem. In other cases, the person who performed the configuration of the communications network must make changes to the network, such as installing equipment, or changing line and control unit descriptions saved in the system. |
|                   | The figures on the following pages show the different types of communications network configurations (designs).                                                                                                    |

#### **Outline of This Procedure**

In this procedure, you try to identify which of the items above caused your problem. Specifically, you do the following:

- 1 Check values in the device, line and control unit descriptions, and check cable and address switch settings. Check these first, especially when you have problems with newly-installed equipment, or with equipment that you just changed (such as changing its description or moving the equipment).
- **2** Perform the Line Test (Procedure C.2) or Japan Line Test (Procedure C.1) to check the hardware (devices) used in the communications network.
- **3** Perform the Link Test (Procedure C.3), if needed, to check the data link (connection) between the System/38 and the control unit.
- 4 Respond to a completion qualifier sent at the end of the tests (Procedure C.4).

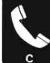

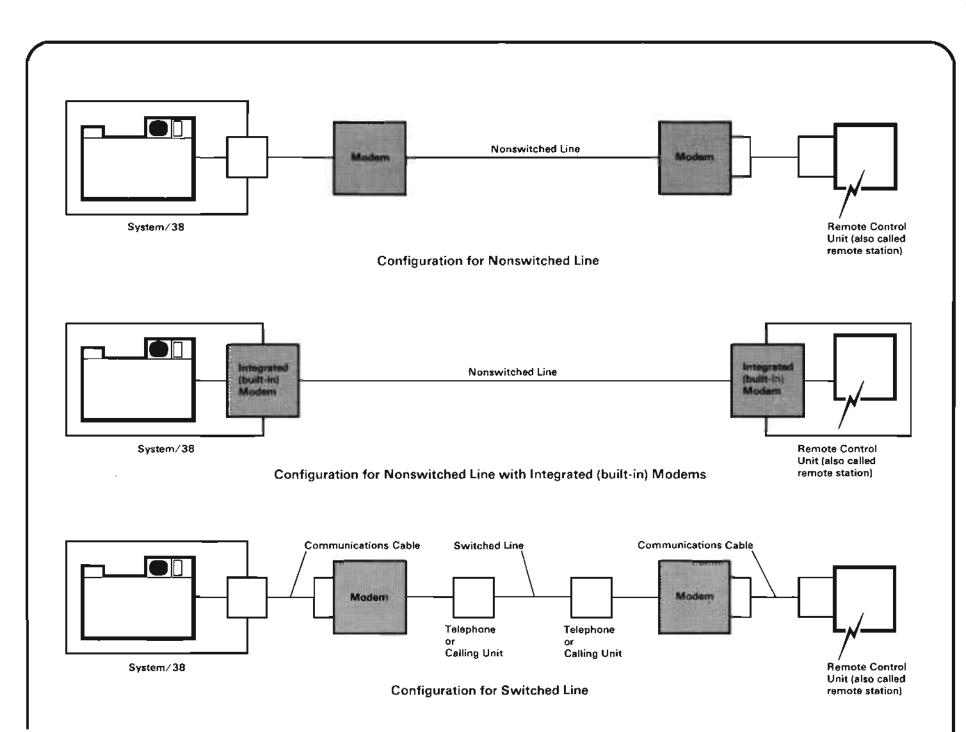

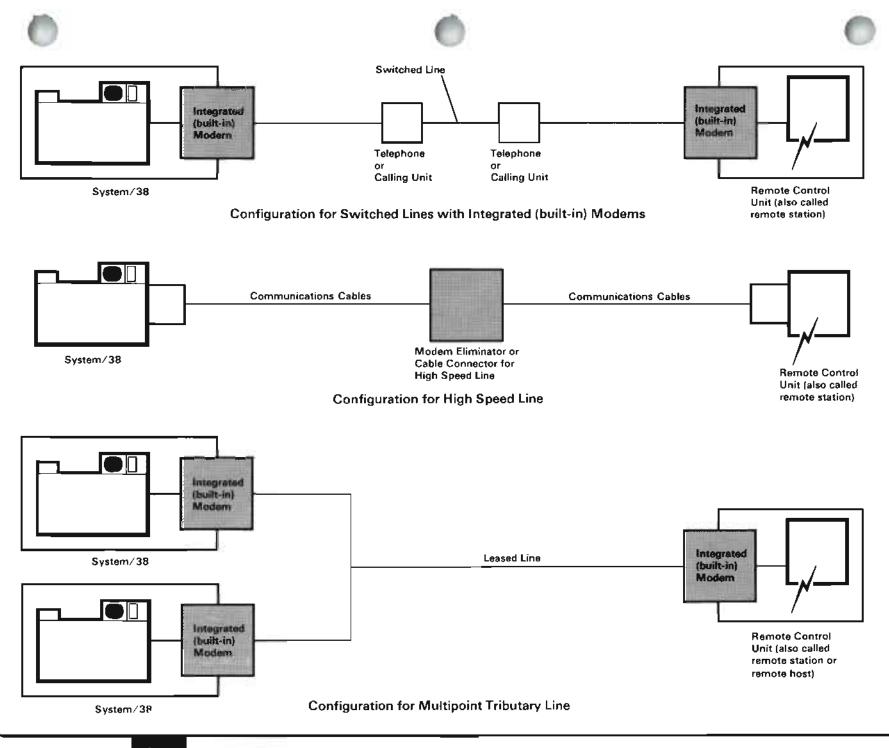

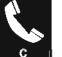

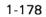

The procedure starts here.

## Defining the problem.

Yes

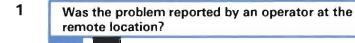

Go to step **3**.

No

2

Did that operator ask you to perform a link test?

No Yes

Get a blank copy of the *System/38 Communications Problem Summary Form* from the back of this guide.

Record the following:

- Time the problem occurred.
- Name defined on the System/38 for the line, control unit, or device affected by the problem.
- Switched lines only: the telephone numbers of System/38 and of the remote control unit.
- What the remote operator has already done to solve the problem.

Go to Procedure C.3: Link Test.

## Where to find this information:

See the configuration sheets that were prepared before your remote equipment was installed. If you are not familiar with this sheet, or have questions about it, see the person who performed the configuration.

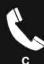

3

Note: Step 1 sent you to this step.

Check the following:

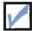

An error message told you about the problem.

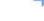

If you cannot find an error message about the problem, go to Procedure D: *Remote Equipment Failing (No Message Sent).* 

After you have checked the above items, continue this procedure.

#### How to find the error message:

a. Display the system operator message queue and find a message about the problem. To do this, enter:

DSPMSG MSGQ (QSYSOPR)

**b.** When the message queue is displayed, check for messages similar to this:

Control unit CTLl failed.

 If you cannot find a message similar to this in the system operator message queue, check for a message in the history log by entering:

> DSPLOG LOG(QHST) PERIOD((120000)(130000))

Replace 120000 with the time slightly before the problem occurred. Enter the time in the format of hours, minutes, seconds.

Replace 130000 with the present time.

## Recording information about the problem.

4

Get a copy of the System/38 Communications Problem Summary Form from the back of this guide.

Under items 3 and 4 of the *Communications Problem Summary Form*, record the following:

- Identifier of the message you received
- Error log number from the first-level message (if any)
- Device response code (if any)
- Line, control unit and/or device named in the message.

5

Yes

No

Have you finished the actions described in the second-level text of the message you received?

Finish those actions.

If the message told you to check values in a line, control unit, or device description, record those values under item 6d of the *System/38 Communications Problem Summary Form*.

If you need more information about a parameter in a line, control unit, or device description, see the *CL Reference Manual*.

If you solve the problem, continue normal system work.

If you do not solve the problem, go to step **6**.

## Where to record this information:

#### 3. Record the following:

4.

Line, control unit, or device named in the message about the problem and its type (such as a line or control unit)

| Name                                                           | Туре |
|----------------------------------------------------------------|------|
|                                                                |      |
| Record the following:                                          |      |
| <ul> <li>a. Identifier of the message you received:</li> </ul> |      |

- b. First eight characters of the error log number in the first-level message (if any):
- velues to check in the description of the line, control unit or device named in the message:
- d. Other codes from the first- or second-level text (if any):

## How to get the second-level text:

- a. Put the cursor under the message.
- b. Press the Help key.

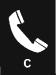

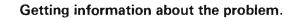

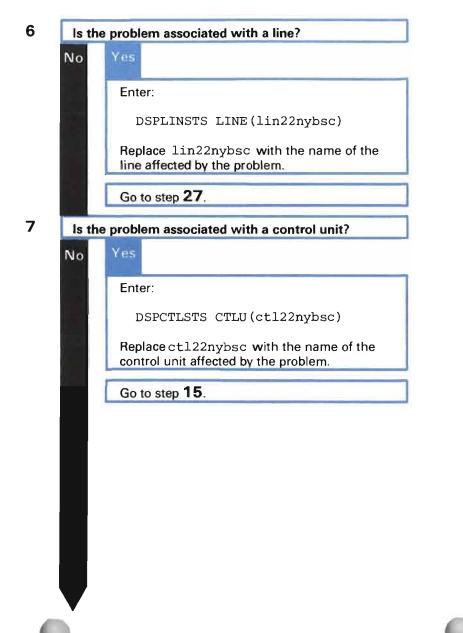

Getting information about the device affected by the problem.

| Yes No                                                                                                    |        |
|----------------------------------------------------------------------------------------------------|--------|
| You could not limit the problem to a de control unit, or line.                                                                                | evice, |
| Call the person who performed the configuration of this communications network. Describe the problem and de what to do next.                  | cide   |
| Enter:                                                                                                    | -      |
| DSPDEVSTS DEV(dev22nybsc)                                                                                                    |        |
| Replace dev22nybsc with the name of the c affected by the problem.                                                                            | levice |
| When the device status display appears on you screen, display the description of the device by entering a 2 in the space beside the device na | /      |

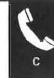

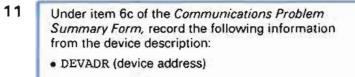

DEVTYPE (device type)

No

- 12 In the description, check the CTLU value (attached control unit).
- 13 Is the CTLU value \*NONE (the device is not attached to a control unit)?

## This device is not attached to the system through a remote communications line. Therefore, this procedure cannot help you solve the problem.

Go to the beginning of Chapter 1 to find the correct procedure.

14 Return to the device status display by pressing the CF2 key.

Call the person who performed the configuration of this communications network for assistance.

## Where to record this information:

DEVADR

(device address)

e. Get the following information from the description of each affected device (if needed)

DEVT(PE (device ty

| Čê | (soqvi |   |   |   |  |
|----|--------|---|---|---|--|
| -  |        |   |   | _ |  |
| -  |        | _ | _ | _ |  |

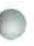

Getting information about the control unit affected by the problem.

| the control unit status ACTIVE?<br>The control unit is in use. Therefore, the<br>remote communications network affected by<br>the problem can work properly between the<br>System/38 and the remote control unit.<br>The problem is probably associated with one<br>of the devices attached to the control unit. Go<br>back to the beginning of Chapter 1 to choose |
|----------------------------------------------------------------------------------------------------|
| The control unit is in use. Therefore, the<br>remote communications network affected by<br>the problem can work properly between the<br>System/38 and the remote control unit.<br>The problem is probably associated with one<br>of the devices attached to the control unit. Go                                                                                    |
| remote communications network affected by<br>the problem can work properly between the<br>System/38 and the remote control unit.<br>The problem is probably associated with one<br>of the devices attached to the control unit. Go                                                                                                    |
| of the devices attached to the control unit. Go                                                                                                    |
| another procedure that can help you solve the problem.                                                                                                    |

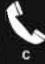

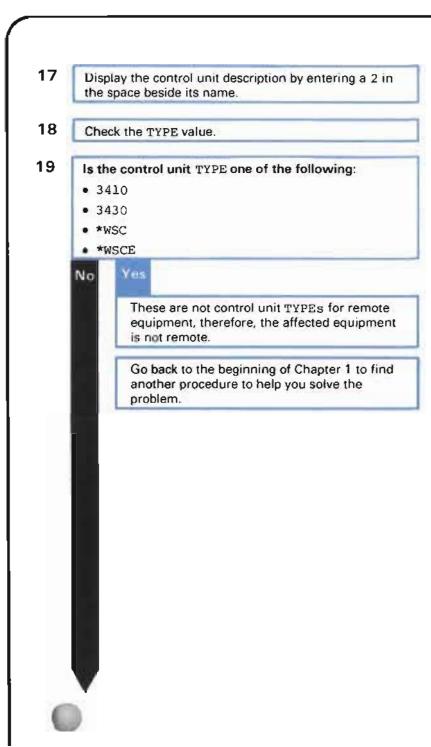

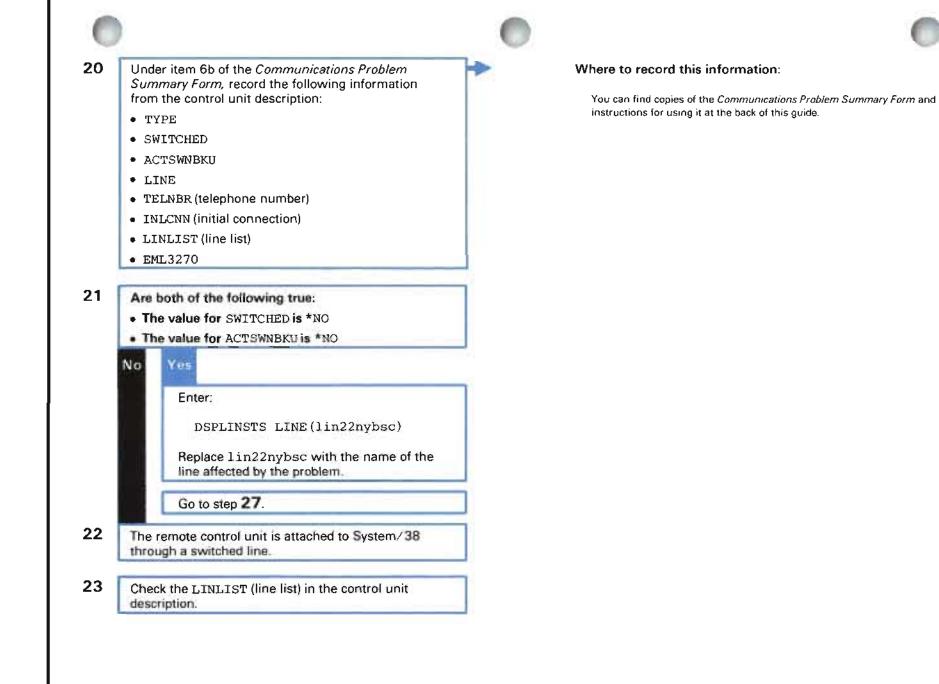

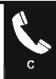

24 Are there any line names shown? The system cannot connect any of its lines to this control unit. Call the person who performed the configuration of this remote communications network and describe the problem. That person should change the control unit description to include line names in the line list.

Find out which line the control unit was attached to when the problem began.

Return to your basic working display (if it is not on your screen already) by pressing the CF1 key.

## Enter:

25

26

DSPLINSTS LINE (lin22nybsc)

Replace lin22nybsc with the name of the line you got in step 25.

## How to find this information:

- Return to your basic working display, such as the system operator menu, by pressing the CF1 key.
- b. Display the history log as follows:

DSPLOG LOG (QHST) MSGID (CPF5908)

c. When the history log appears in your screen, find out which line was last connected to the control unit affected by the problem.

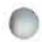

# Getting information about the line affected by the problem.

27 Display the line description by entering a 2 in the space beside the line name.

28 Under item 6a of the Communications Problem Summary Form, record the following information from the line description:

- LINNBR
- TYPE
- CNN
- RATE
- ACTSWNBKU
- SWTCNN
- DIALMODE
- ANSMODE
- EML3270

29

Check the CNN value in the line description.

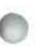

## Where to record this information:

You can find copies of the Communications Problem Summary Form and instructions for using it at the back of this guide

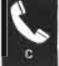

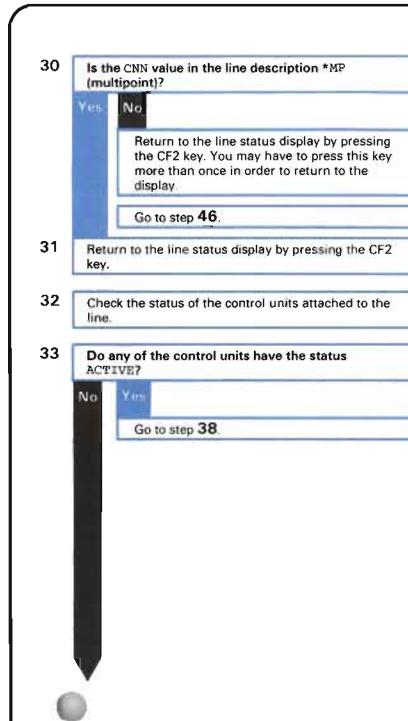

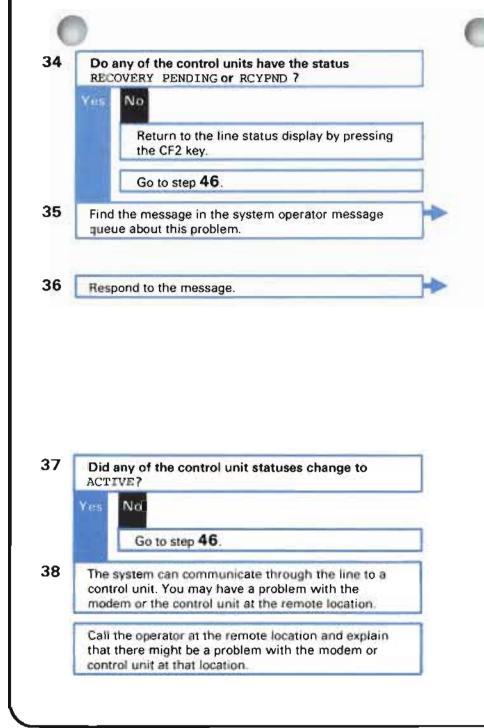

How to display the system operator message queue: Enter

DSPMSG MSGQ (QSYSOPR)

How to respond to the message: Enter one of the following:

- C to cancel recovery
- · G to continue recovery
- R to resume operations

See the System/38 Operator's Guide for instructions on how to perform the error recovery procedures.

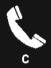

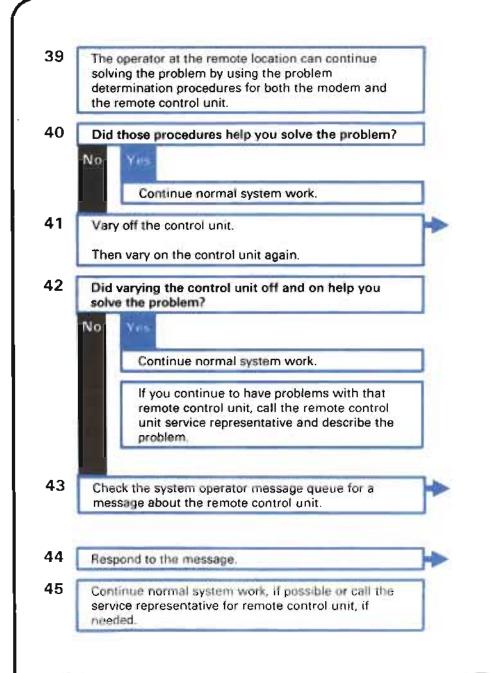

- How to vary off and on the control unit:
  - a. Enter

DSPCTLSTS CTLU(ct)1)

Replace ctll with the name of the controller or control unit affected by the problem.

- b. When the control unit status display appears on your screen, find any active jobs (devices that show job names). After explaining the problem to job users, cancel those active jobs by entering a 9 in the space beside each device that has an active job.
- c. Vary off the control unit by entering a 5 in the space beside the control unit name
- d. Vary on the control unit by entering a 4 in the space beside the control unit name.

How to display the system operator message queue: Enter

DSPMSG MSGQ (QSYSOPR)

## How to respond to the message:

See Responding to Messages in Chapter 2 for instructions.

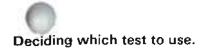

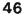

47

Note: Steps 30, 34 and 37 sent you to this step.

Vary off the network by entering a 5 in the space beside the line name.

If the system cannot vary off the network, you will receive a message in the system operator message queue telling you why the problem occurred. Respond to the message, then try again to vary off the network.

If the system can vary off the network, go to step 47.

You need to run one or more system tests to find the cause of the problem.

Are you using equipment in Japan?

No.

Return to your basic working display (such as the system operator menu) by pressing the CF1 key.

Go to Procedure C.2: Line Test.

How to display the system operator message queue: Enter.

DSPMSG MSGQ (QSYSOPR)

## About the tests:

The tests check the System/38 communications adapter, the local and remote moderns, and the communications line for problems. When the test is finished, you are told what to fix, or which service organization, such as the common carrier or IBM, can help you fix the problem.

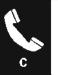

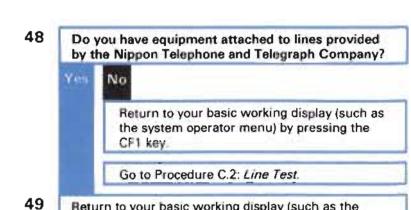

Return to your basic working display (such as the system operator menu) by pressing the CF1 key.

50

Go to Procedure C.1: Japan Line Test.

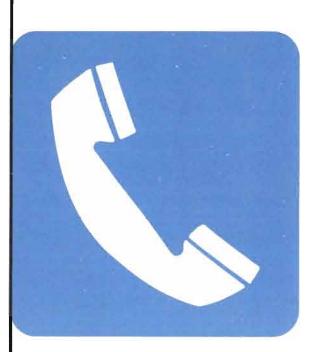

# When to Perform This Test

Perform this test when you are told to in Procedure C: *Communications Problem.* 

Only run this test in Japan and if you are using a communications network connected to Nippon Telephone and Telegraph (NTT) facilities. If you are using other facilities, go to Procedure C.2: *Line Test*.

# **Outline of the Test**

Before starting this test, finish Procedure C: Communications Problem.

In this test, you do the following:

1 Prepare for the test by checking the cable connections to the NTT network, and by putting the modem in a test state.

**Note:** Check that all cables and connectors to the NTT facilities are in place and secure, that power to the NTT equipment (where applicable) is ON, and that all switches, etc., are in the correct operating position.

- **2** Run the test using the STRPDP command.
- **3** Record information about the test on the *System/38 Communications Problem Summary Form,* such as the PDPID you used and the completion qualifier received at the end of the test.
- **4** Respond to the completion qualifier you receive at the end of the test to finish solving the problem. You may have to call the appropriate service organization, such as the remote equipment supplier, the common carrier, or IBM, to have the problem solved.

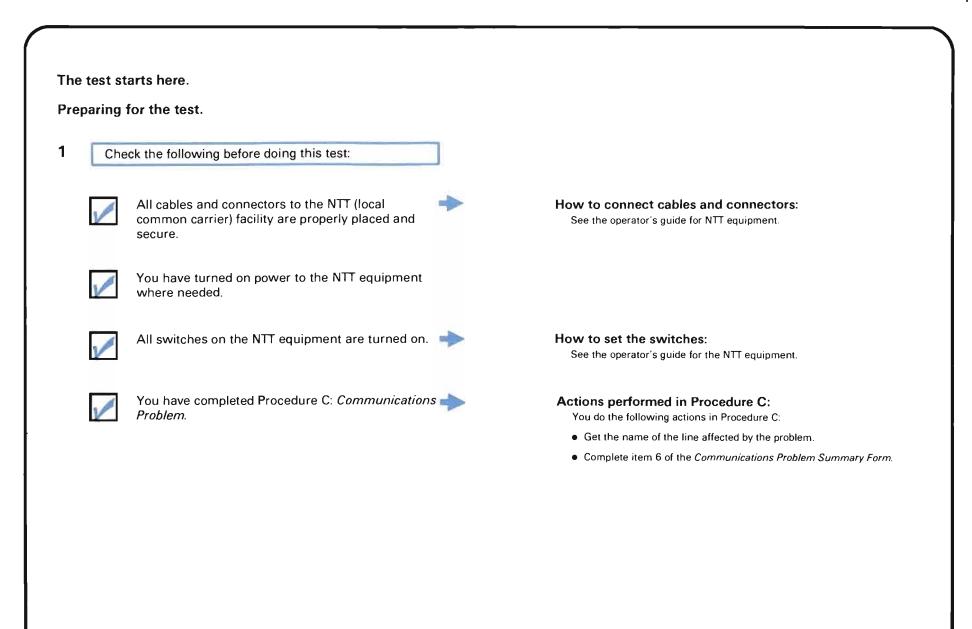

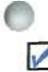

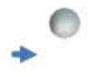

## How to vary off the line:

a. Display the line status by entering

DSPLINSTS LINE (lin22nybsc)

Replace lin22nybsc with the name of the line you are testing.

- When the line status display appears on your screen, look for devices that show the status ACTIVE or RECOVERY PENDING
- c. Can you find any such devices?

No Yes After describing the line problem to the users of those devices, cancel jobs on the devices by entering a 9 in the space beside the name of each device showing these statuses.

Go to step d.

d. Vary off the line by entering a 5 in the space beside its name.

After you have checked the above items, continue this procedure.

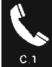

Step 1

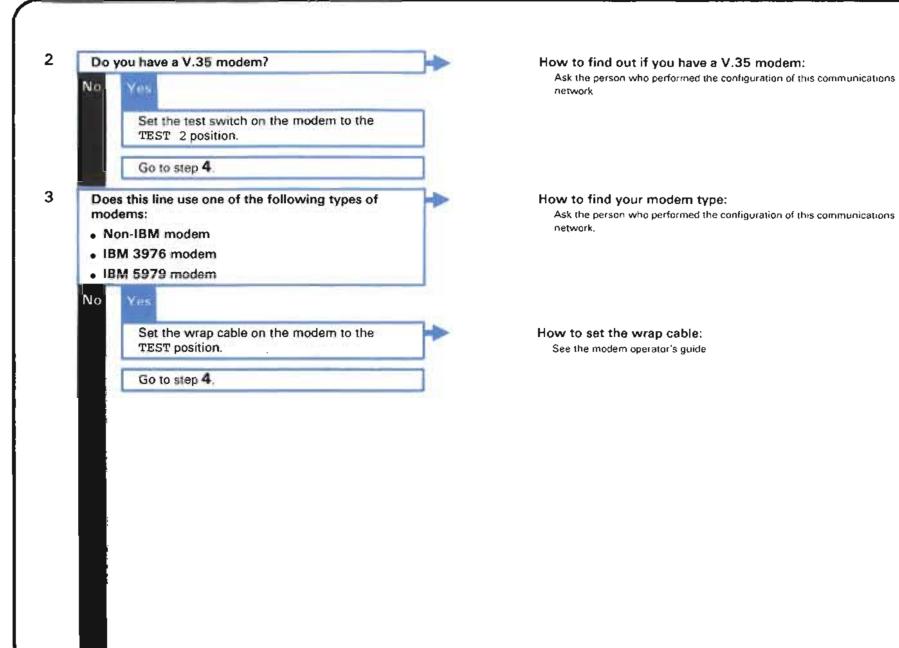

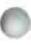

4

## Running the test.

Start the test by entering the following command at the System/38:

STRPDP PDPID (MP5825) LINE (tokyo)

Replace tokyo with the name of the line you are testing.

κ.

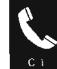

Recording information about the test.

6

7

5 While the system performs the test, get a copy of the *Communications Problem Summary Form* from the back of this guide (if you do not have one already).

When the system finishes the test, a completion qualifier appears on your screen. What the qualifier tells you: The completion qualifier, such as:

> 610007 or C10-F365-98

identifies which part of the communications system, which you just tested, has the problem (if any).

#### Where to record this information:

5. Record the following information about the testis) you ran

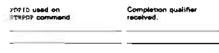

Record the following under item 5 of the Communications Problem Summary Form:

- . The command you entered to run the test
- The completion qualifier that you received

Responding to the completion qualifier.

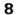

9

10

Did you receive the completion qualifier: 000000

## Yes No

The system found a problem while running the test.

Go to Procedure C.4: Completion Qualifiers.

In the completion qualifier section, find the qualifier you received.

Follow the actions listed under What you should do.

The system did not find a problem while running the test. The configuration figures later in this chapter show you which equipment was tested.

## Do you have both of the following:

- Line type is \*BSCT.
- EML3270 is \*YES.

Yes No

Continue solving the problem by going to Procedure C.3: *Link Test.* 

You cannot use the link test. Go to step 11.

#### How to find your line type:

You recorded this information under item 6 of the *Communications Problem Summary Form.* 

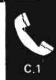

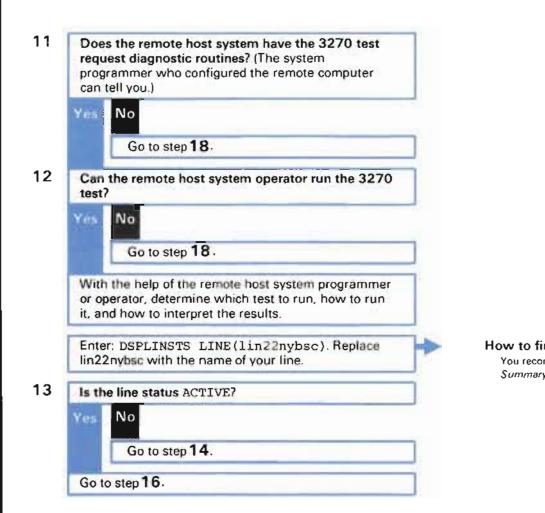

#### How to find your line name:

You recorded the line name under item 3 of the Communications Problem Summary Form.

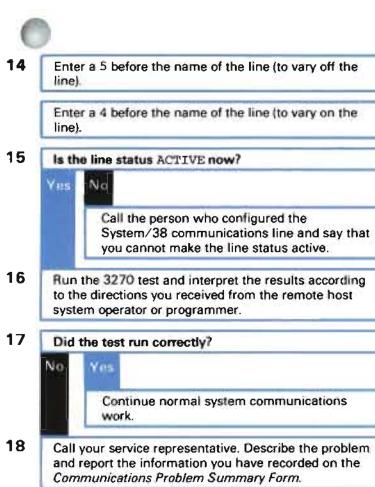

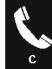

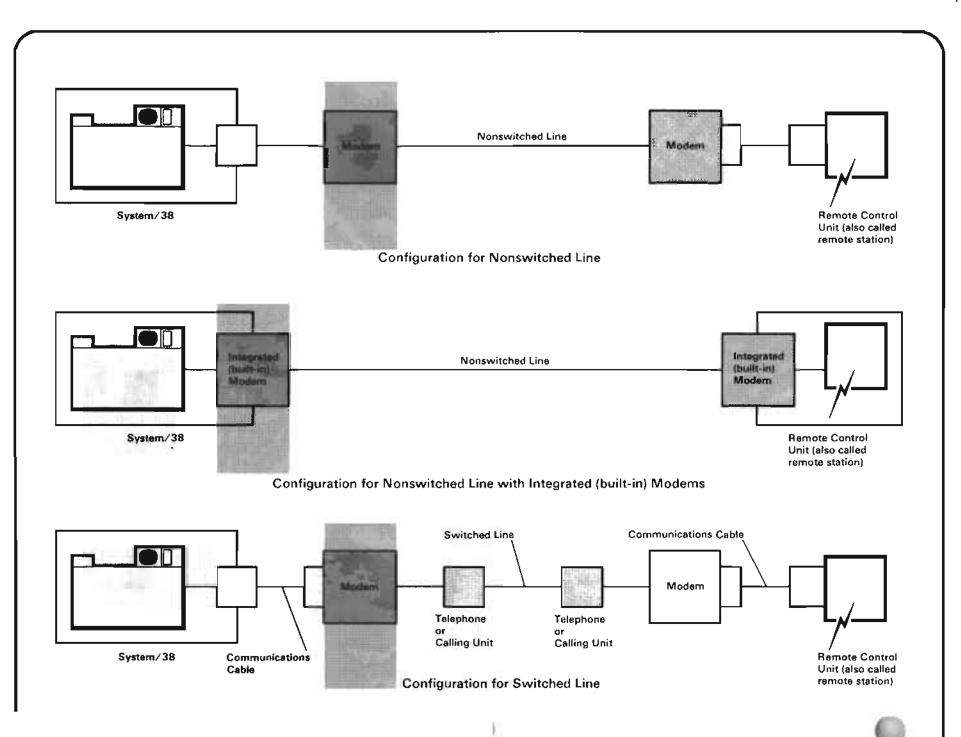

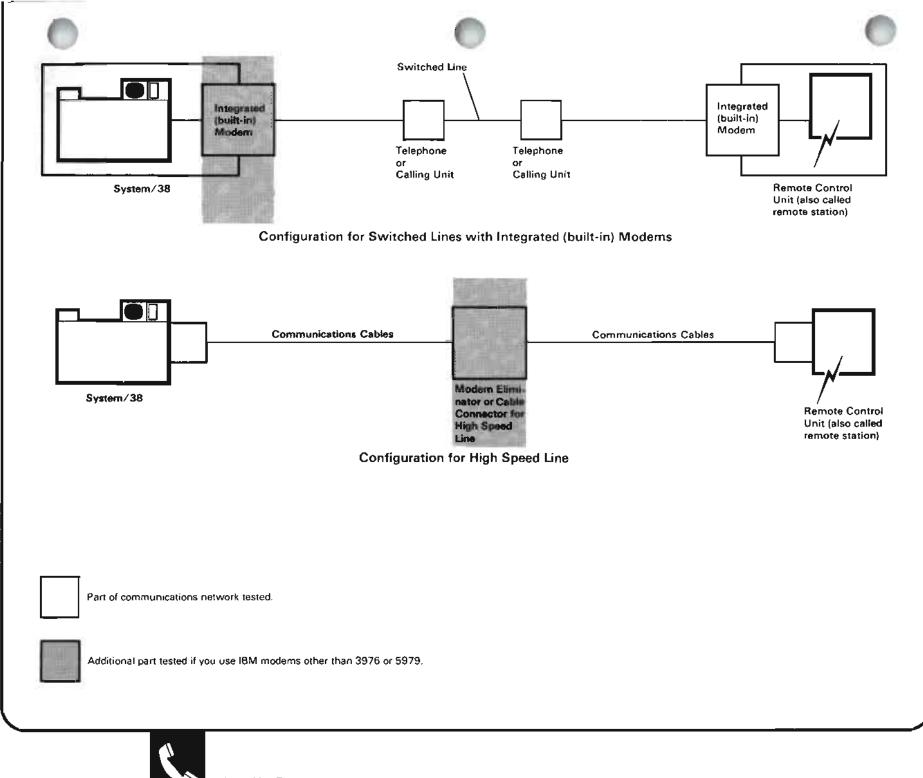

Japan Line Test

C.1

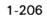

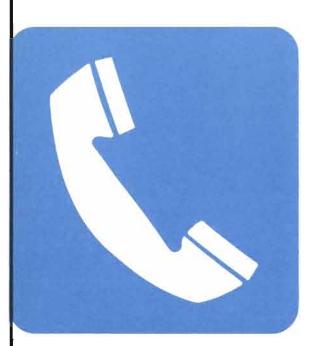

## When to Perform This Test

Perform this test when you are told to in Procedure C: *Communications Problem*.

Do not run this test if you are using a communications network connected to Nippon Telephone and Telegraph (NTT) facilities in Japan. If you are using those facilities, go to Procedure C.1: *Japan Line Test*.

## **Outline of the Test**

Before starting this test, finish Procedure C: Communications Problem.

In this test, you do the following:

- 1 Prepare for the test by checking the cable connections to the network.
- **2** Run the test using the STRPDP command.
- **3** Record information about the test on the *System/38 Communications Problem Summary Form,* such as the PDPID you used and the completion qualifier received at the end of the test.
- **4** Respond to the completion qualifier you receive at the end of the test to finish solving the problem. You may have to call the appropriate service organization, such as the remote equipment supplier, the common carrier, or IBM, to have the problem solved.

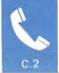

# The test starts here. Preparing for the test. Check the following before doing this test: All cables and connectors to the modem at the system unit are properly connected and secure. Twinaxial Applications. All switches on the modem are properly set. You have completed Procedure C: Communications Problem.

#### How to connect cables and connectors:

For twinaxial cables, see the operator's guide for the equipment.

For the IBM Cabling System, see IBM Cabling System Planning and Installation Guide and IBM Cabling System Problem Determination for

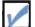

1

How to set the switches:

See the modem operator's guide.

#### Actions performed in Procedure C:

You do the following actions in Procedure C:

- Get the name of the line affected by the problem.
- Complete item 6 of the Communications Problem Summary Form.

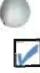

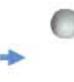

#### How to vary off the line:

a. Display the line status by entering:

DSPLINSTS LINE(lin22nybsc)

Replace lin22nybsc with the name of the line you are testing.

- b. When the line status display appears on your screen, look for devices with the status ACTIVE or RECOVERY PENDING.
- c. Can you find any such devices?

No

Yes

After describing the line problem to the users of those devices, cancel jobs on the devices by entering a 9 in the space beside the name of each device showing a job name.

Go to step d.

d. Vary off the line by entering a 5 in the space beside its name.

After you have checked the above items, continue this procedure.

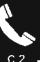

Step 1

## Running the test.

2

Start the test by entering the following command at the System/38:

STRPDP PDPID(MP5821) LINE(lin22nybsc)

۰.

Replace lin22nybsc with the name of the line you are testing.

## 0

5

## Recording information about the test.

3 While the system performs the test, get a copy of the *Communications Problem Summary Form* at the back of this guide (if you do not have one already).

4 When the system finishes the test, a completion qualifier appears on your screen.

Record the following under item 5 of the

Communications Problem Summary Form:

The command you entered to run the test
The completion gualifier that you received

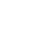

What the qualifier tells you: The completion qualifier, such as:

> 610007 or C10-F567-98

identifies which part of the communications system, which you just tested, has the problem (if any).

#### Where to record this information:

5. Record the following information about the testial you ran:

| POPID weed on<br>STRPDF command | Completion qualifier<br>received |   |
|---------------------------------|----------------------------------|---|
|                                 |                                  | - |
|                                 |                                  | - |

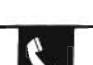

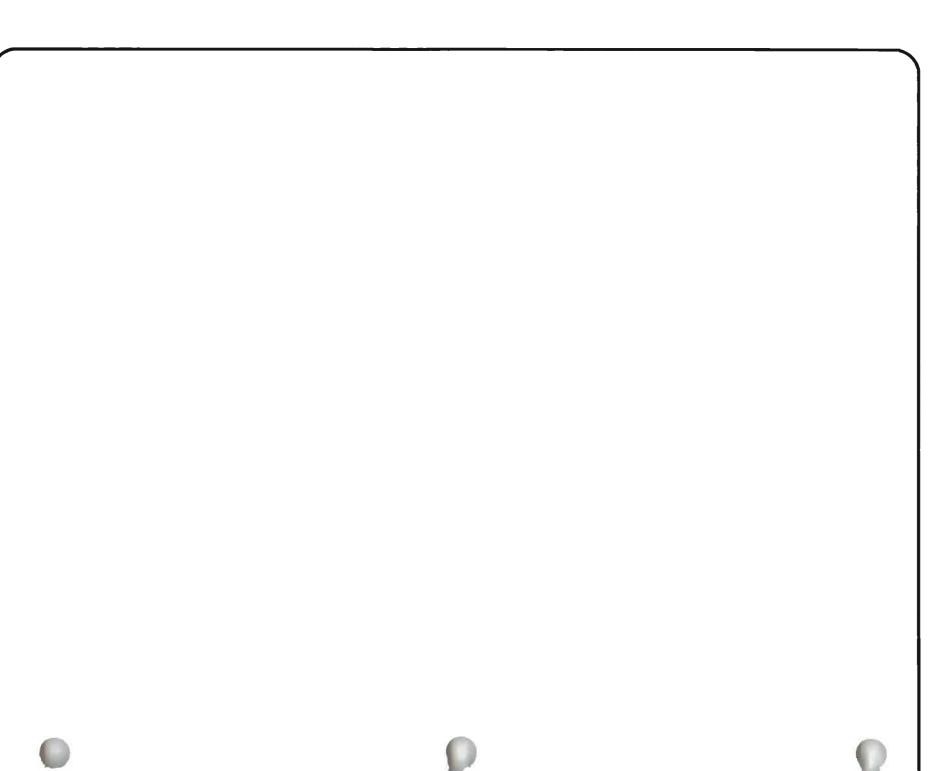

## Responding to the completion qualifier.

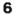

7

8

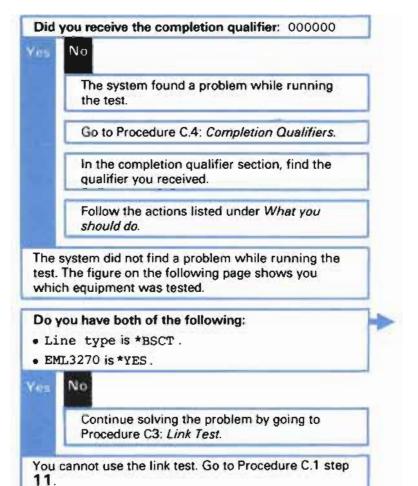

How to find your line type:

You recorded this information under item 6 of the Communications Problem Summary Form.

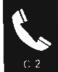

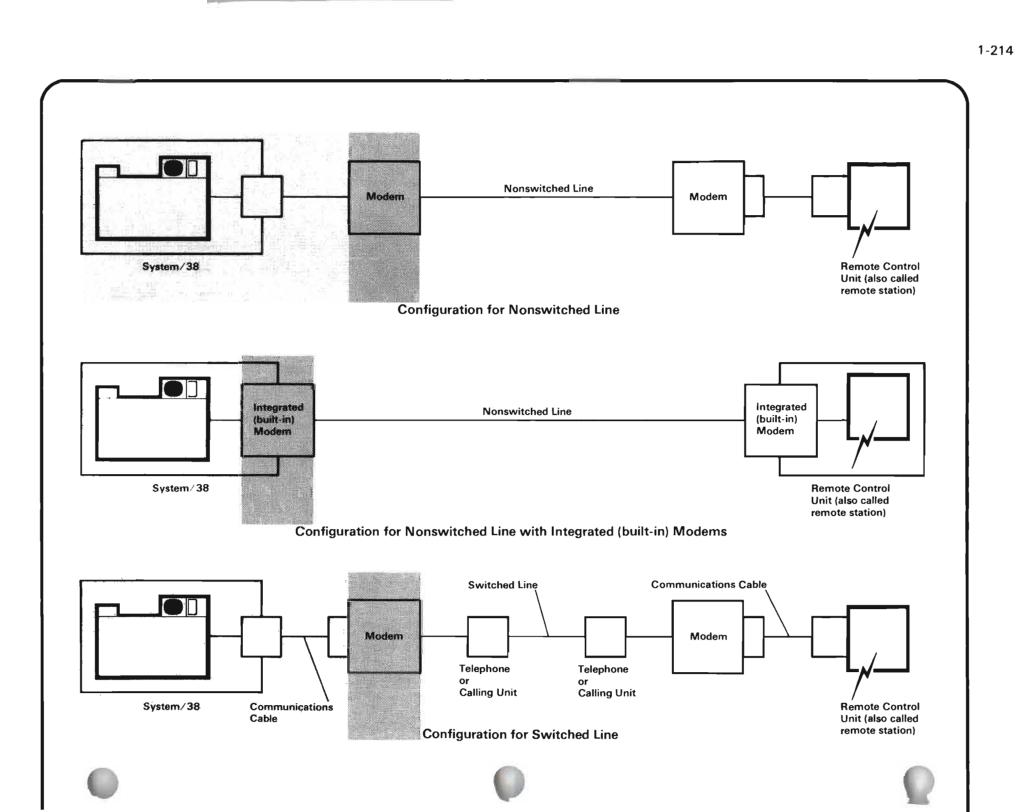

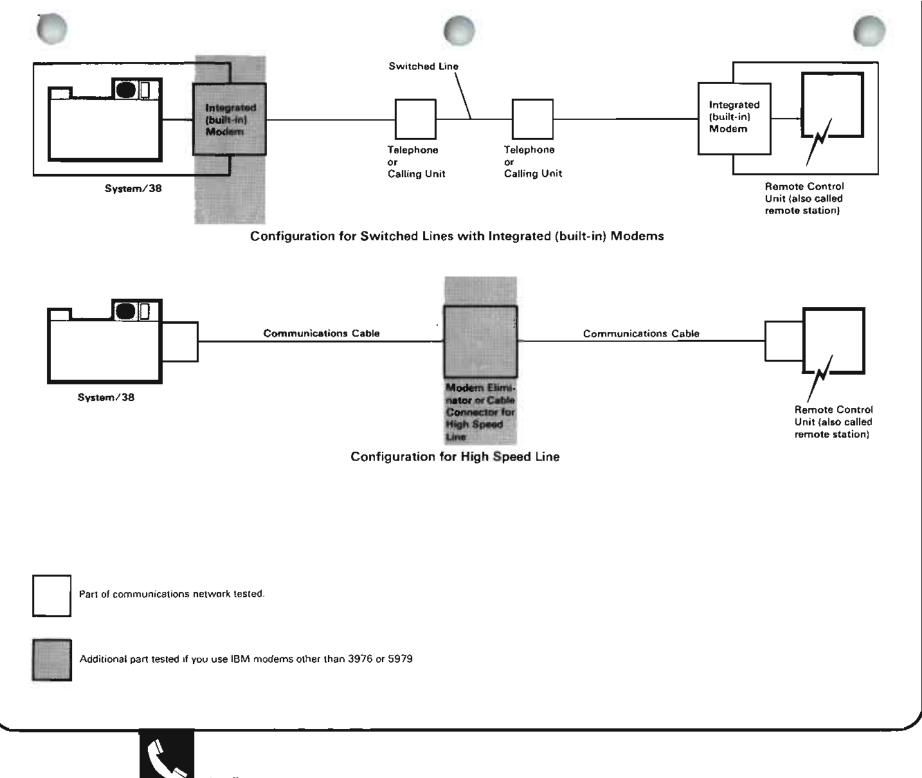

Line Test

C.2

1-215

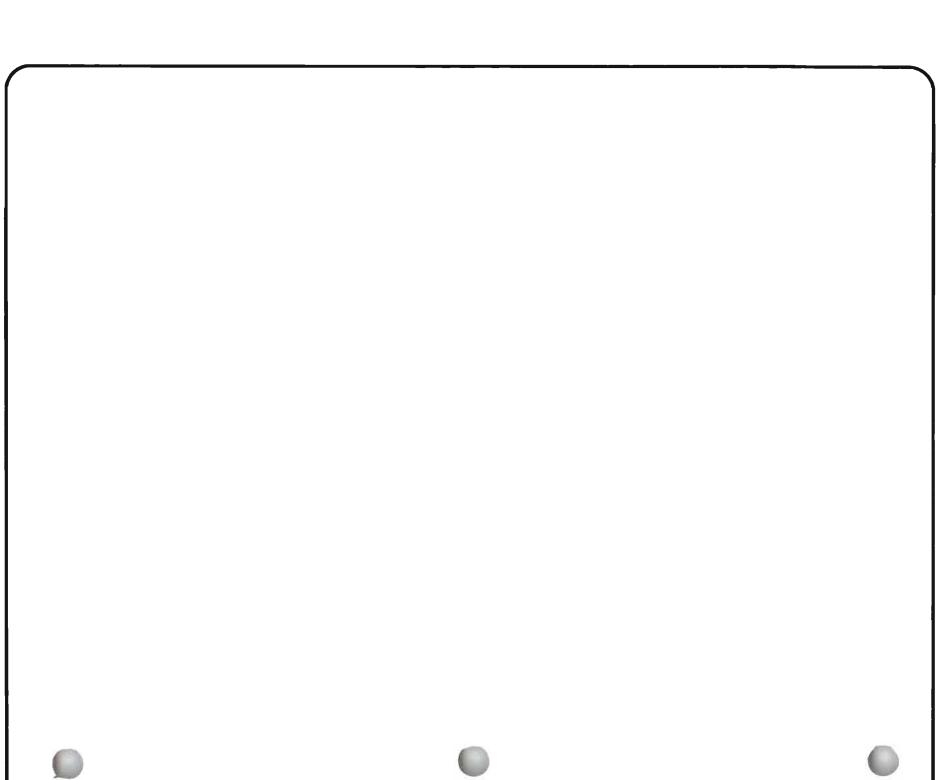

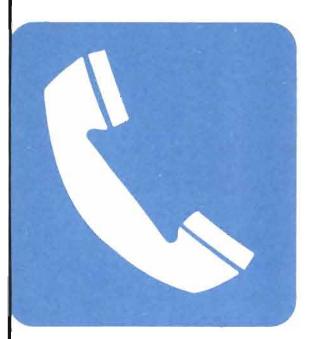

## When to Perform This Test

Use this test to check the following:

- The telephone connection between the System/38 and the remote data control unit.
- The ability to send data between the System/38 and the remote control unit.

The specific test you use depends on the values used in your line and control unit descriptions.

If an operator at the remote location asked you to help run this test, you should first do Procedure C, including recording information on the *System/38 Communications Problem Summary Form.* 

If an operator at the remote location did NOT ask you to help run this test, you should have finished the following before running this test:

- 1 Procedure C, including writing information needed on the *System/38 Communications Problem Summary Form.*
- **2** The appropriate Line Test. The test should have finished with the completion qualifier: 0 0 0 0 0 0

A link test tests the telephone connection between two control units. Your local System/38, referred to as the System/38, is the local control unit. The other control unit (such as another System/38, or a System/370) is referred to as the remote control unit.

The link test you run depends on the type of protocol used on your line. You can find this information in the TYPE value of the description of the line affected by the problem. If both your line TYPE is \*BSCT and your EML3270 is \*YES, you cannot run the link test. (You recorded this information under item 6 of the *Communications Problem Summary Form*). In those cases, call your service representative. Describe the problem, and report the information you have already recorded about the problem on the *Communications Problem Summary Form*.

The link test starts here, no matter which protocol you use on the line affected by the problem.

In this procedure, you do the following:

- 1 Vary off the line to be tested.
- **2** Determine which test to use.
- **3** Call the operator at the remote location, if you have not done so already. During the test, that operator must perform corresponding steps at the remote location.
- 4 Run the test. If you are already familiar with this test, use the following chart to decide which test to run.
- **5** Record the test you ran and the completion qualifier you received.
- 6 Respond to the completion qualifier.

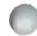

### The procedure starts here.

## Getting information needed to do the procedure.

- 1
- Get the following information before continuing this procedure:

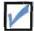

You have recorded information as asked in Procedure C: *Communications Problem*.

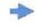

#### Information you recorded in Procedure C:

You recorded the following information in Procedure C:

- The name of the line affected by the problem.
- Item 6 of the Communications Problem Summary Form.

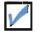

Name of the line affected by the problem.

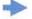

After you have checked the above items, continue this procedure.

### How to get the line name:

You recorded this information under item 4 of the *Communications Problem Summary Form* as you were doing Procedure C.

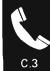

Checking characteristics of the line to be tested.

2

Display the status of the line affected by the problem, if it is not displayed already.

3 Display the line description.

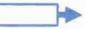

4 In the line description, check the values for CNN and ACTSWNBKU.

How to display the line status:

DSPLINSTS LINE (lin22nybsc)

Replace lin22nybsc with the name of the line affected by the problem.

#### How to display the description:

Enter a 2 in the space beside the line name.

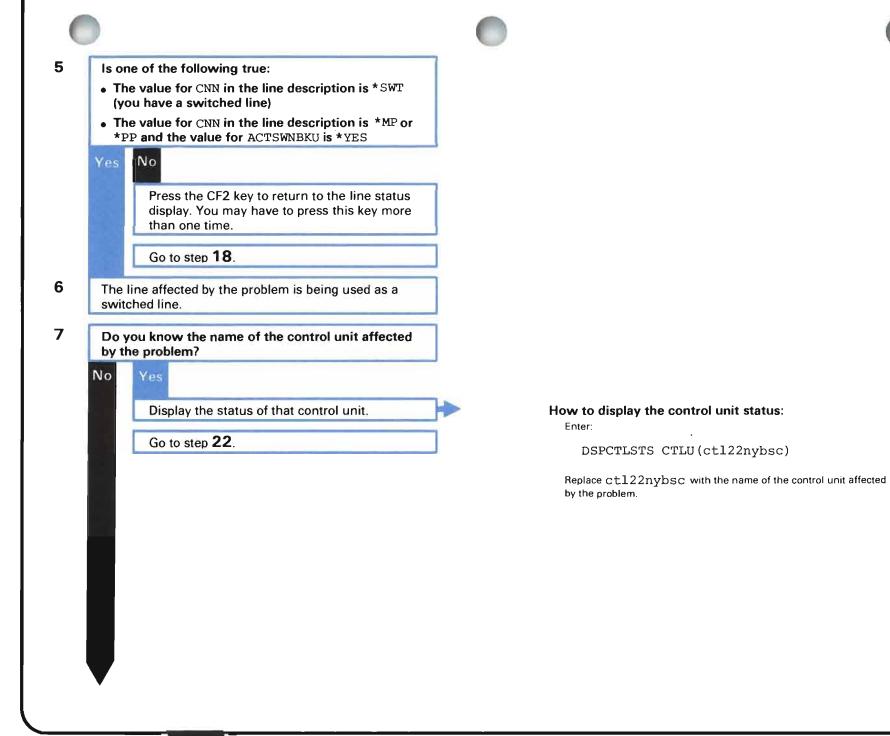

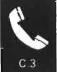

Deciding which control unit to test: switched lines. 8 Find out which remote control unit was attached to the line when the problem occurred. In this procedure, this control unit will be called the remote control unit. 9 Display the status of the remote control unit affected by the problem. 10 Display the description of the control unit affected by the problem. 11 If you have not done so already, record the following information from the control unit description under item 6b of the Communications Problem Summary Form, TYPE SWITCHED SWNBKU • LINE

- TELNBR (telephone number)
- INLCNN (initial connection)
- LINLIST (line list)
- EML3270

#### How to find this information:

Return to your basic working display (such as the system operator menu) by pressing the CF1 key.

Display the history log as follows:

DSPLOG LOG(QHST) MSGID(CPF5908)

When the history log appears on your screen, find the message that tells you which control unit the line was last attached to.

If you cannot find a control unit name, contact the person who performed the configuration of your remote communications network. Describe the problem, explaining that the line is not attached to a control unit.

#### How to display the control unit status:

Enter:

DSPCTLSTS CTLU(ctl22nybsc)

Replace ctl22nybsc with the name of the control unit affected by the problem.

#### How to display the description:

Enter a 2 in the space beside the control unit name.

#### Where to record this information:

You can find copies of the *Communications Problem Summary Form* and instructions for using it at the back of this guide.

- 12 In the control unit description, check the (line list).
- 13 Can you find the name of the line affected by the problem in the line list?

Yes No

Call the person who performed the configuration of this remote communications network and explain that this line is not listed.

Perhaps one of the following happened:

- Someone has changed the control unit description, and forgot to include this line in the line list.
- Someone deleted and recreated a line description without changing this control unit description also. Note that you must change the affected control unit description, even when you recreate a line using the same name as the line description that you deleted.

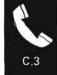

| unit<br>• AC | e status of the devices attached to the control<br>either of the following?<br>TIVE                                                            |
|--------------|----------------------------------------------------------------------------------------------------|
| • RE         | COVERY PENDING                                                                                                    |
|              | The devices attached to the control unit are in<br>use. If the status is RECOVERY PENDING,<br>check the QSYSOPR message queue for<br>messages. |
|              | Vary off the devices attached to the control unit that are in use.                                                                             |
|              | Go to step 16.                                                                                                    |
|              |                                                                                                    |
| Vary         | off the control unit.                                                                                                    |

How to check the QSYSOPR message queue: Enter:

DSPMSG MSGQ (QSYSOPR)

See Chapter 2, Using Messages for more help in displaying messages

#### How to vary off these devices:

Explain the line problem to the users at the devices with the status ACTIVE or RECOVERY PENDING.

Cancel their jobs by entering a  $9\ \mbox{in}$  the spaces beside the names of these devices.

Then vary off these devices by entering a 5 in the space beside the name of each device showing the status ACTIVE or RECOVERY PENDING.

#### How to vary off the control unit:

Enter a 5 in the space beside the control unit name.

## Deciding which control unit to test: leased lines.

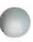

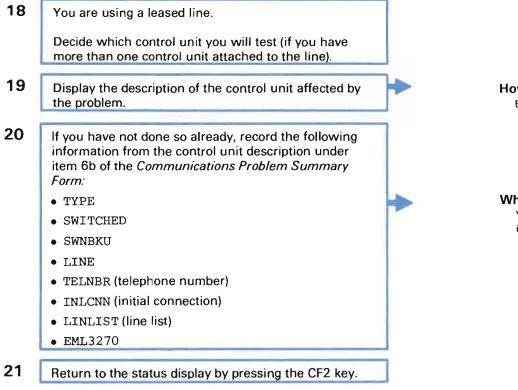

How to display the description:

Enter a 2 in the space beside the control unit name.

#### Where to record this information:

You can find copies of the *Communications Problem Summary Form* and instructions for using it at the back of this guide.

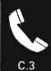

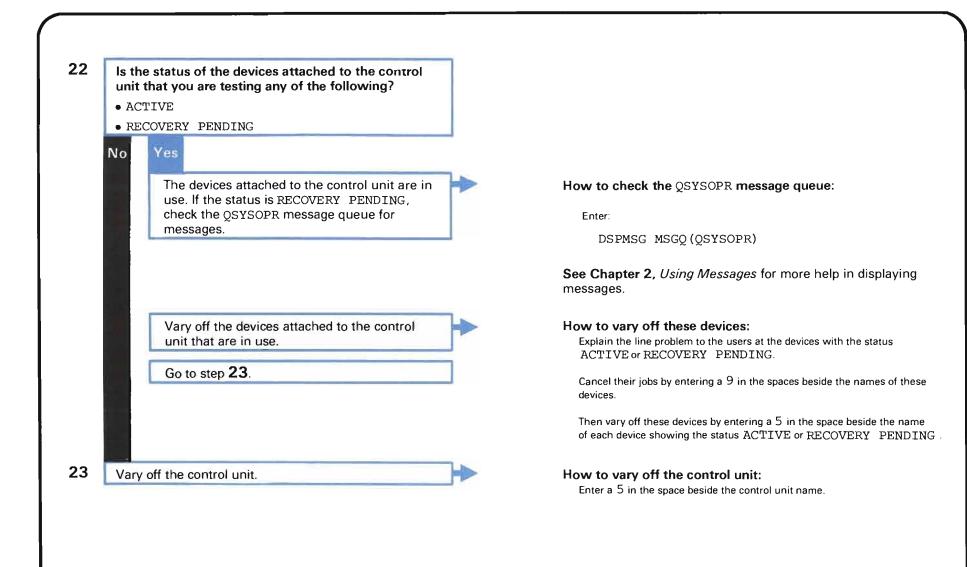

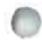

## Deciding which test to use.

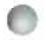

which test to use.

24 Return to your basic working display (such as the system operator menu), if it is not already displayed on your screen.

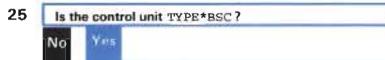

Go to Procedure C.3-B: BSC Link Test.

## 26 Is your line type \*BSCT?

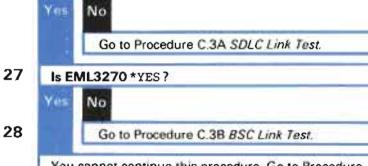

You cannot continue this procedure. Go to Procedure C.1 step 11.

How to return to the display. Press the CF1 key

How to find the control unit type:

You recorded this information under item 6b of the Communications Problem Summary Form

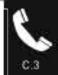

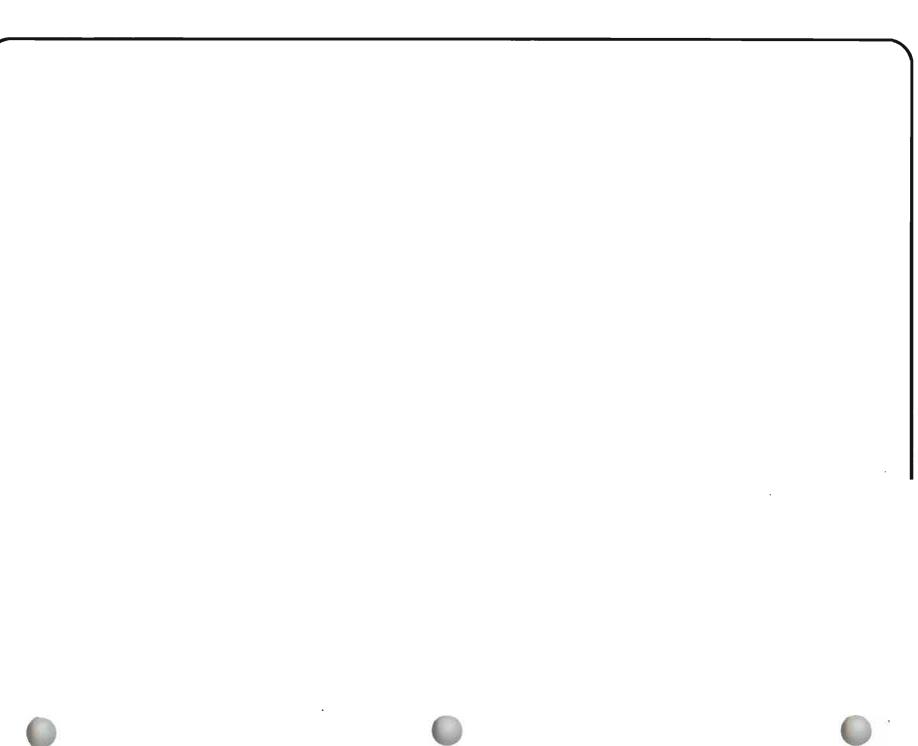

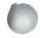

Start this test after finishing step 27 of Procedure C.3: *Link Test.* 

Note that during the test, you must call the operator at the remote control unit. That operator makes sure that the remote control unit is prepared for the test, and if needed, help you start communications between the System/38 and the remote control unit. You are told when to call that operator.

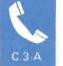

## Starting the test.

1

Vary off the line that you are testing.

**Note:** The control unit and devices to be tested should be varied off already. You varied off this equipment in Procedure C.3: *Link Test.* 

## How to vary off the line:

a. Display the line status by entering:

DSPLINSTS LINE (lin22nysdl)

Replace lin22nysdl with the name of the line you are testing.

**b.** Vary off the line by entering a 5 in the space beside its name.

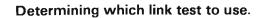

2

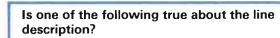

- The value for CNN is \*SWT (you have a switched line).
- The value for ACTSWNBKU is \*YES (the switched network backup feature on a nonswitched line is active).

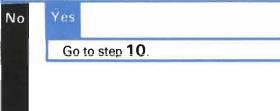

## How to get this information:

You recorded this information under item 6a of the *Communications Problem Summary Form.* 

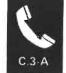

## Link test for nonswitched lines.

3

The remote control unit is attached to a nonswitched line.

Start the test by entering the following command at the System/38:

STRPDP PDPID (MP5826) LINE (lin22nysdl) CTLU (ctl22nysdl)

Replace lin22nysdl with the name of the line to be tested.

Replace ctl22nysdl with the name of the control unit to be tested.

- 4
- Within a few minutes, a message code appears on your screen.

#### Did you receive the message code MSG007?

## No Yes

You are running the SDLC link test on a secondary SDLC control unit. Make sure that the remote control unit is ready to perform the test. If you are not sure that the remote control unit is ready for the test, go to Procedure C.3-C: *Preparing Control Units for a Link Test.* 

When the remote control unit is ready for the test, you have two minutes to press the Enter key at the System/38.

When the system finishes the test (about 2 minutes) a completion qualifier appears on your screen.

Record the following under item 5 of the *Communications Problem Summary Form:* 

- The command you entered to run the test
- The completion qualifier that you received

Go to Procedure C.4: Completion Qualifiers.

In the completion qualifier section, find the qualifier you received.

Follow the actions listed under *What you should do*.

#### About secondary control units:

During this test, the System/38 checks the line and responds to a test frame sent by the primary control unit. When you press the Enter key, the other system sends the test frame.

#### What the qualifier tells you:

The completion qualifier, such as:

#### 060007

or

C10-F432-77

identifies which part of the communications system, which you just tested, has the problem, if any.

#### Where to record this information:

You can find copies of the form and instructions for using it at the back of this guide.

5. Record the following information about the test(s) you ran:

| PDPID <b>used on</b><br>STRPDP <b>command</b> | Completion qualifier received: |
|-----------------------------------------------|--------------------------------|
|                                               |                                |

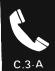

|   | You received the message code MSG008.                                                                                                    |   |
|---|----------------------------------------------------------------------------------------------------|---|
|   | You are running the SDLC link test on a primary SDLC<br>control unit. Call the operator at the remote control<br>unit. Have that operator make sure that the secondary<br>control unit is ready to perform the test. If you are not<br>sure that the remote control unit is ready for the test,<br>see Procedure C.3-C: <i>Preparing Control Units for a</i><br><i>Link Test</i> . |   |
|   | If the remote control unit is another System/38, you have two minutes to do step 6 after the operator at the other System/38 presses the Enter key.                                                                                                    |   |
| 5 | After you are sure that the remote control unit is ready for the test, press the Enter key at the System/38.                                                                                                    |   |
| 7 | When the system finishes the test (about 2 minutes) a completion qualifier appears on your screen.                                                                                                    |   |
|   |                                                                                                    |   |
| 3 | Record the following under item 5 of the                                                                                                    |   |
| 3 | Record the following under item 5 of the<br>Communications Problem Summary Form:<br>• The command you entered to run the test<br>• The completion qualifier that you received                                                                                                    | • |
| 3 | Communications Problem Summary Form:     The command you entered to run the test                                                                                                    | • |
| - | Communications Problem Summary Form:<br>• The command you entered to run the test<br>• The completion qualifier that you received                                                                                                    | • |

Follow the actions listed under What you should do.

## About the primary control unit:

During the test, System/38 sends test frames to the remote control unit, and checks those frames to make sure that they were sent properly.

# What the qualifier tells you:

The completion qualifier, such as:

060007

or C10-F432-77

identifies which part of the communications system, which you just tested, has the problem, if any.

### Where to record this information:

You can find copies of the form and instructions for using it at the back of this guide.

S. Record the following information about the test(s) you ran,

| PDP1D used on<br>STRPDP command | Completion qualifier<br>received: |  |  |
|---------------------------------|-----------------------------------|--|--|
|                                 |                                   |  |  |
|                                 |                                   |  |  |

# Link test for switched lines.

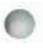

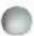

10 Note: Step 2 sent you to this step.

Find out if the remote control unit will call the System/38.

To do this, check the INLCNN value in the control unit description.

11

No

Is the INLCNN value in the control unit description \*ANS?

Go to step 60.

Yes

How to get this information:

You recorded this information under item 6b of the Communications Problem Summary Form.

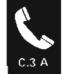

Link test for switched lines: System/38 calling the remote control unit.

- 12 The System/38 will call the remote control unit during the test.
- **13** Check the SWTCNN value in the description of the line you are testing.
- 14 Is the SWTCNN value in the line description \*CALL or \*BOTH?

## Yes No

Call the person who performed the configuration of this communications network and explain that the CNN value in the control unit description (which is \*CALL) does not match the SWTCNN value in the line description (\*ANS). That person should change the control unit or line description. He might also check the *CL Reference Manual* for information on these values.

### How to get this information:

You recorded this information under item 6a of the *Communications Problem Summary Form.* 

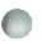

# Determining if the System/38 has the autocall feature.

15 Find out if the system automatically makes the call to start communications with the remote control unit.

## How to find this information:

Check the DIALMODE value in the description of the line you are testing You recorded this information under item 6a of the *Communications Problem Summary Form.* 

If the DIALMODE value is \*AUTO, the system calls the control unit automatically

| No | Yes   |         |
|----|-------|---------|
|    | Go to | step 54 |

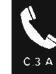

| Manual call link test: | Starting the | procedure. |
|------------------------|--------------|------------|
|------------------------|--------------|------------|

17 Start the test by entering the following command at the System/38:

STRPDP PDPID (MP5829) LINE (lin22nydsl) CTLU (ctl22nysdl)

Replace lin22nyds1 with the name of the line to be tested.

Replace ctl22nysdl with the name of the control unit to be tested.

18 Within a few minutes, a message code appears at the System/38.

Did you receive the message code MSG001?

No Yes

Go to step 31.

| Yo                               | ou received the message code MSG005.                                                                                                    |  |
|----------------------------------|----------------------------------------------------------------------------------------------------|--|
| re<br>op<br>op<br>re<br>re<br>Pr | the system is waiting for you to place the call to the<br>mote control unit. Before you place the call, call the<br>perator at the remote control unit. Have that<br>perator make sure that the remote control unit is<br>ady to perform the test. If you are not sure that the<br>mote control unit is ready for the test, see<br>rocedure C.3-C: <i>Preparing Control Units for a Link</i><br>test. |  |
| au                               | nd out if the remote control unit answers calls<br>atomatically. If you are not sure how calls are<br>aswered, ask the operator at the remote control unit.                                                                                                    |  |
|                                  | oes the remote control unit answer calls<br>itomatically?                                                                                                    |  |
| Ye                               |                                                                                                    |  |
|                                  | Go to step 24                                                                                                    |  |
|                                  |                                                                                                    |  |
|                                  |                                                                                                    |  |

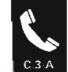

|       | s the Enter key at the System/38.              | _ |                                                                                                    |
|-------|------------------------------------------------|---|----------------------------------------------------------------------------------------------------|
| VVitr | nin two minutes, call the remote control unit. |   | How to place the call:<br>The instructions for calling the remote control unit should be included<br>your normal operating procedure. |
|       | you hear an answer tone?                       |   |                                                                                                    |
| No    | Yes<br>Put the telephone in data mode.         |   | How to put the telephone in data mode:<br>See the instructions for using the telephone equipment.                                     |
|       | Go to step 28.                                 |   |                                                                                                    |
|       |                                                |   |                                                                                                    |
|       |                                                |   |                                                                                                    |
|       |                                                |   |                                                                                                    |
|       |                                                |   |                                                                                                    |
|       |                                                |   |                                                                                                    |
|       |                                                |   |                                                                                                    |
|       |                                                |   |                                                                                                    |
|       |                                                |   |                                                                                                    |
|       |                                                |   |                                                                                                    |
|       |                                                |   |                                                                                                    |
|       |                                                |   |                                                                                                    |
|       |                                                |   |                                                                                                    |

- 23
- Make sure that you dialed the correct telephone number.

If you did not dial the correct telephone number, do the following:

- a. Press the Enter key at the System/38. Within 2.5 minutes, the system will display a code. Ignore this code.
- b. Go back to step **17** of this link test and run the test again, using the correct telephone number.

If you did dial the correct telephone number, do the following:

- a. Press the Enter key at the System/38. Within 2.5 minutes, the system will display a code. Ignore this code.
- **b.** Call your common carrier. Explain that you were doing this link test, but could not reach the remote control unit.

You cannot continue this test. When you are able to call the remote control unit, go back to step **17** and run the test again.

24

Place the call to the remote control unit.

### How to place the calls:

The instructions for calling the remote control unit should be included in your normal operating procedures.

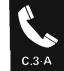

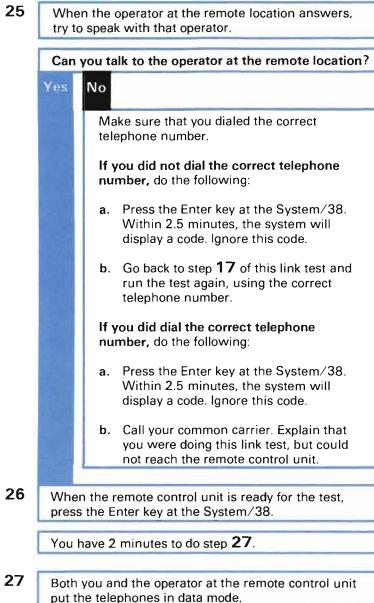

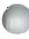

# Completing the link test for 4-wire manual call lines.

28 When the system finishes the test (about 2 minutes) a completion qualifier appears on your screen.

### What the qualifier tells you:

The completion qualifier, such as:

060007 or ` C10-F432-77

identifies which part of the communications system, which you just tested, has the problem, if any.

### Where to record this information:

You can find copies of the form and instructions for using it at the back of this guide.

5. Record the following information about the test(s) you ran

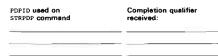

### 30

29

Go to Procedure C.4: Completion Qualifiers.

Record the following under item 5 of the

Communications Problem Summary Form:

The command you entered to run the testThe completion qualifier that you received

In the completion qualifier section, find the qualifier you received.

Follow the actions listed under What you should do.

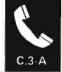

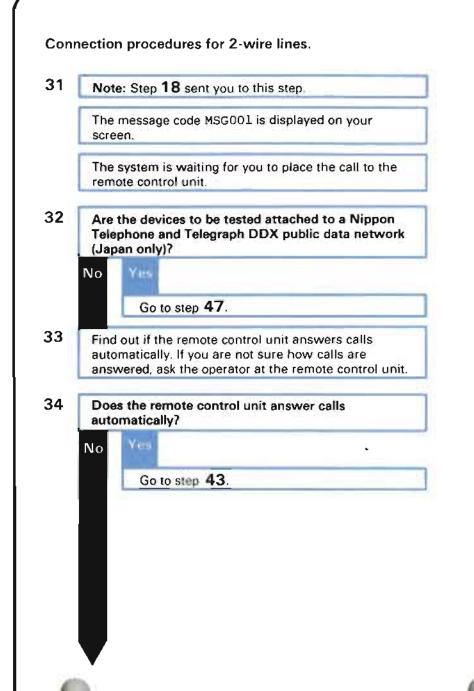

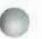

Manual call link test: Connection procedures for 2-wire tines.

35 Place the call to the remote control unit. 36 When the operator at the remote location answers the telephone, try to speak with that operator. Can you talk to the operator at the remote location on the telephone? No Yes Make sure that you dialed the correct telephone number. If you did not dial the correct telephone number, do the following: a. Press the Enter key at the System/38. Within 2.5 minutes, the system will display a code. Ignore this code. b. Go back to step **17** of this link test and run the test again, using the correct telephone numbers. If you did dial the correct telephone number, do the following: a. Press the Enter key at the System/38. Within 2.5 minutes, the system will display a code. Ignore this code. b. Call your common carrier. Explain that you were doing this link test, but could not reach the remote control unit.

### How to place the call:

The instructions for calling the remote control unit should be included in your normal operating procedures.

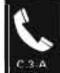

**37** Make sure that the remote control unit is ready to perform the test. If you are not sure that the remote control unit is ready for the test, see Procedure C.3-C: *Preparing Control Units for a Link Test.* 

**38** When the remote control unit is ready for the test, press the Enter key at the System/38.

You have 2 minutes to finish step 39.

**39** Both you and the operator at the remote control unit put the telephones in data mode.

40 When the system finishes the test (about 2 minutes) a completion qualifier appears on your screen.

## How to put the telephones in data mode:

These instructions should be included in your normal operating procedures.

### What the qualifier tells you:

The completion qualifier, such as:

060007 or C10-F432-77

identifies which part of the communications system, which you just tested, has the problem, if any.

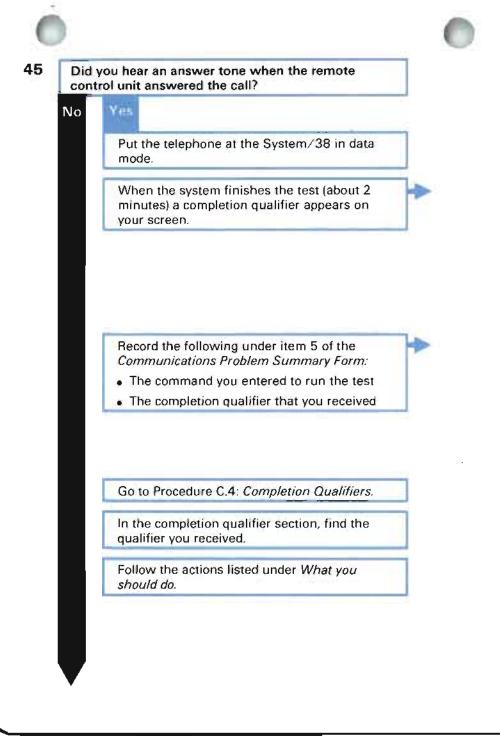

What the qualifier tells you: The completion gualifier, such as:

> 060007 or C10-F32-77

identifies which part of the communications system, which you just tested, has the problem, if any

## Where to record this information:

You can find copies of the *Communications Problem Summary Form* and instructions for using it at the back of this guide

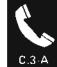

# 46 Make sure that you dialed the correct telephone numbers.

If you did not dial the correct telephone number, do the following:

- a. Press the Enter key at the System/38. Within 2.5 minutes, the system will display a code. Ignore this code.
- b. Go back to step **17** of this link test and run the test again, using the correct telephone numbers.

If you did dial the correct telephone number, do the following:

- a. Press the Enter key at the System/38. Within 2.5 minutes, the system will display a code. Ignore this code.
- **b.** Call your common carrier. Explain that you were doing this link test, but could not reach the remote control unit.

Connection procedure for 2-wire lines connected to the DDX public data network.

47 Note: Step 32 sent you to this step. You must perform a manual call link test for the equipment attached to the DDX public data network. 48 Make sure that the remote control unit is ready to perform the test. If you are not sure that the remote control unit is ready for the test, see Procedure C.3-C: Preparing Control Units for a Link Test. 49 When the remote control unit is ready for the test, press the Enter key at the System/38. You have 2 minutes to finish step 50. 50 Call the remote control unit. 51 When the system finishes the test (about 2 minutes) a completion qualifier appears on your screen. 52 Record the following under item 5 of the Communications Problem Summary Form: . The command you entered to run the test The completion qualifier that you received 53 Go to Procedure C.4: Completion Qualifiers. In the completion gualifier section, find the gualifier you received. Follow the actions listed under What you should do.

How to place the call:

Use the procedures given by Nippon Telephone and Telegraph for placing calls on the DDX Public Network

What the qualifier tells you:

The completion qualifier, such as:

060007 or C10-F432-77

identifies which part of the communications system, which you just tested, has the problem, if any

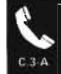

| Not        | te: Step 16 sent you to this step.                                                                                                    |
|------------|----------------------------------------------------------------------------------------------------|
| that       | e System/38 has the autocall feature. Make sure the remote control unit has the autoanswer ture.                                                                                                    |
| 1000       | es the remote control unit have the autoanswer<br>ture?                                                                                                    |
|            | Call the person who performed the<br>configuration of this communications<br>network. Explain that the System/38 has the<br>autocall feature, but the remote control unit<br>does not have the autoanswer feature. The<br>two devices are not compatible. That person<br>should make the appropriate changes. |
| the<br>Rep | rt the test by entering the following command at<br>System/38:<br>STRPDP PDFID (MP5827)<br>LINE (lin22nysdl)<br>CTLU (ctl22nysdl)<br>place ctl22nydsl with the name of the line to be                                                                                                    |

# How to find out if the remote control unit has the autoanswer feature:

Ask the operator at the remote location. That operator might check the modem user's guide.

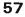

58

59

Within a few minutes, the system displays the message code MSG009.

When that happens, make sure that the remote control unit is ready to perform the test. If you are not sure that the remote control unit is ready for the test, see Procedure C.3-C: *Preparing Control Units for a Link Test.* 

When the remote control unit is ready for the test, press the Enter key at the System/38.

The system performs the test.

When the system finishes the test (about 2 minutes) a completion qualifier appears on your screen.

Record the following under item 5 of the *Communications Problem Summary Form:* 

- The command you entered to run the test
- The completion qualifier that you received

Go to Procedure C.4: Completion Qualifiers.

In the completion qualifier section, find the qualifier you received.

Follow the actions listed under What you should do.

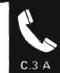

Steps 54 through 59

What the qualifier tells you: The completion qualifier, such as:

> 060007 or C10-F432-77

identifies which part of the communications system, which you just tested, has the problem, if any.

### Where to record this information:

You can find copies of the form and instructions for using it at the back of this guide.

5. Record the following information about the test(s) you ran

| DPID used on<br>TRPDP command | Completion qualifier received: |
|-------------------------------|--------------------------------|
|                               |                                |
|                               |                                |
|                               |                                |
|                               |                                |
|                               |                                |
|                               |                                |
|                               |                                |

Link test for switched lines in which the remote control unit calls the System/38.

- 60
- Note: Step 11 sent you to this step.

The remote control unit you are testing calls the System/38 during the test.

Find out the value for SWTCNN in the line description.

61

Is the value for SWTCNN in the control unit description \*ANS or \*BOTH?

No No

Call the person who performed the configuration of this communications network. Explain that the INLCNN value in the control unit description (which is \*ANS) does not match the value for SWTCNN in the line description (which is \*CALL). That person should make the appropriate changes to the line or control unit description. He might also check the *CL Reference Manual* for information about these values. How to find this value:

You recorded this value under item 6a of the *Communications Problem Summary Form.* 

| 62 | Find out if the System/38 automatically answers the call to start communications. |
|----|-----------------------------------------------------------------------------------|
|    |                                                                                   |
|    |                                                                                   |
| 63 | Is the ANSMODE value in the line description * AUTO ?                             |
|    | Yes No                                                                            |
|    | Go to step 82.                                                                    |
|    |                                                                                   |
|    |                                                                                   |
|    |                                                                                   |
|    |                                                                                   |
|    |                                                                                   |
|    |                                                                                   |
|    |                                                                                   |
|    |                                                                                   |
|    |                                                                                   |
|    |                                                                                   |
|    |                                                                                   |
|    |                                                                                   |
|    |                                                                                   |
|    |                                                                                   |

How to find this information:

Form.

automatically.

Check the ANSMODE value in the line description. You probably recorded this information under item 6 of the *Communications Problem Summary* 

If the ANSMODE value is \*AUTO, the System/38 answers the call

C.3-A

# Link test procedures for autoanswer lines.

64 Start the test by entering the following command at the System/38:

STRPDP PDPID (MP5828) LINE (lin22nysdl) CTLU (ctl22nydsl)

Replace lin22nysdl with the name of the line to be tested.

Replace ctl22nysd1 with the name of the control unit to be tested.

65 Within a few minutes, the system displays a message code at the System/38.

66 Did you receive the message code MSG0004?

Yes

No

Go to step 76.

# Connection procedures for 2-wire lines.

- **67** You are running the test on a 2-wire connection with the auto-answer feature.
- **68** Call the operator at the remote control unit. Have that operator make sure that the remote control unit is ready to perform the test. If you are not sure that the remote control unit is ready for the test, see Procedure C.3-C: *Preparing Control Units for a Link Test.*

**69** When the remote control unit is ready to perform the test, press the Enter key at the System/38.

The operator at the remote control unit has 2 minutes to finish step **70**.

70 Have the operator at the remote control unit call the System/38.

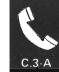

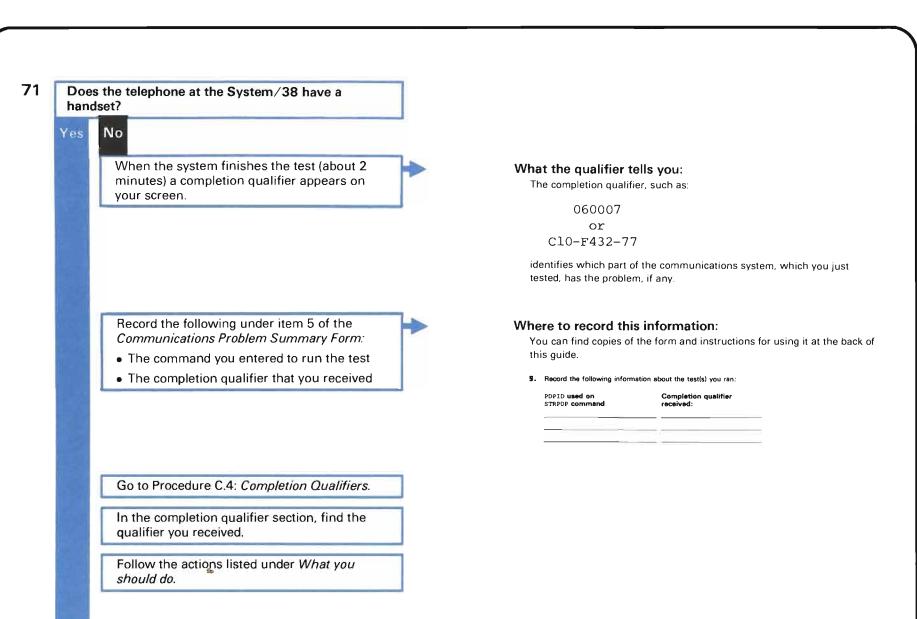

## 72 Did you hear the telephone ring?

# Yes No

Make sure that the operator at the remote control unit dialed the correct telephone number.

If that operator did not dial the correct number, do the following:

- Press the Enter key at the System/38.
   Within 2.5 minutes, the system will display a code. Ignore this code.
- Go back to step 64 of this link test and run the test again, using the correct telephone number.

If that operator did dial the correct number, do the following:

- Press the Enter key at the System/38.
   Within 2.5 minutes, the system will display a code. Ignore this code.
- b. Call your common carrier. Explain that you were doing this link test, but could not reach the remote control unit.

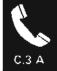

## 73

### The system performs the test.

When the system finishes the test (about 2 minutes) a completion qualifier appears on your screen.

### What the qualifier tells you: The completion qualifier, such as:

060007 or C10-F432-77

identifies which part of the communications system, which you just tested, has the problem, if any.

Record the following under item 5 of the Communications Problem Summary Form:

- The command you entered to run the test
- The completion qualifier that you received

# Where to record this information:

You can find copies of the form and instructions for using it at the back of this guide.

5. Record the following information about the test(s) you ran:

PDPID used on STRPDP command Completion qualifier received:

# 75

74

Go to Procedure C.4: Completion Qualifiers.

In the completion qualifier section, find the qualifier you received.

Follow the actions listed under What you should do.

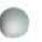

Connection procedures for 4-wire autoanswer lines.

| 76 | Note: Step 66 sent you to this step. |  |
|----|--------------------------------------|--|
|----|--------------------------------------|--|

You received message code MSG006.

You are running this test on a 4-wire line.

77 Call the operator at the remote control unit. Have that operator make sure that the remote control unit is ready to perform the test. If you are not sure that the remote control unit is ready for the test, see Procedure C.3-C: *Preparing Control Units for a Link Test.* 

78 When the remote control unit is ready for the test, press the Enter key at the System/38.

The operator at the remote control unit has 2.5 minutes to finish step **79**.

79 Have the operator at the remote control unit call the System/38 on both telephones.

How to place the calls:

The instructions for placing the calls should be included in your normal operating procedures.

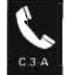

80 Did you hear both telephones ring? Yes No When the system finishes the test (about 2 What the qualifier tells you: minutes) a completion qualifier appears on The completion qualifier, such as: your screen. 060007 or C10-F432-77 identifies which part of the communications system, which you just tested, has the problem, if any. Record the following under item 5 of the Where to record this information: Communications Problem Summary Form: You can find copies of the form and instructions for using it at the back of this guide. • The command you entered to run the test • The completion qualifier that you received 5. Record the following information about the test(s) you ran: PDPID used on Completion qualifier STRPDP command received: Go to Procedure C.4: Completion Qualifiers. In the completion gualifier section, find the qualifier you received. Follow the actions listed under What you should do.

| _    |   |
|------|---|
| 0    | 4 |
| - 75 |   |
|      |   |

Make sure that the operator at the remote control unit dialed the correct telephone numbers.

If that operator did not dial the correct telephone numbers, do the following:

- a. Press the Enter key at the System/38. Within 2.5 minutes, the system will display a code. Ignore this code.
- **b.** Go back to step **64** of this link test and run the test again, using the correct telephone numbers.

If that operator did dial the correct telephone numbers, do the following:

- a. Press the Enter key at the System/38. Within 2.5 minutes, the system will display a code. Ignore this code.
- **b.** Call your common carrier. Explain that you were doing this link test, but could not reach the remote control unit.

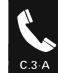

| 32 | Note: Step 63 sent you to this step.                                                                                                    |
|----|----------------------------------------------------------------------------------------------------|
|    | Have the operator at the remote control unit make<br>sure that the remote control unit is ready to perform<br>the test. If you are not sure that the remote control<br>unit is ready for the test, see Procedure C.3-C:<br><i>Preparing Control Units for a Link Test.</i> |
| 00 |                                                                                                    |
| 83 | While the operator at the remote control unit is checking the control unit, start the test by entering the following command at the System/38:                                                                                                    |
|    | STRPDP PDPID(MP5839)<br>LINE(lin22nysdl)<br>CTLU(ctl22nysdl)                                                                                                    |
|    | Replace lin22nysdl with the name of the line to be tested.                                                                                                    |
|    | Replace ctl22nysd1 with the name of the control unit to be tested.                                                                                                    |
|    |                                                                                                    |
| 84 | Within a few minutes, the message code MSG003 is displayed at the System/38.                                                                                                    |

| Tele | ne System/38 attached to the Nippon<br>ophone and Telegraph DDX Public Data<br>work? |  |
|------|--------------------------------------------------------------------------------------|--|
| No   | Yes                                                                                  |  |
|      | Go to step 93.                                                                       |  |
|      |                                                                                      |  |
|      |                                                                                      |  |
|      |                                                                                      |  |
|      |                                                                                      |  |
|      |                                                                                      |  |
|      |                                                                                      |  |
|      |                                                                                      |  |
|      |                                                                                      |  |
|      |                                                                                      |  |
|      |                                                                                      |  |
|      |                                                                                      |  |
|      |                                                                                      |  |
|      |                                                                                      |  |
|      |                                                                                      |  |
|      |                                                                                      |  |
|      |                                                                                      |  |
|      |                                                                                      |  |
|      |                                                                                      |  |

C.3 A

Manual answer connection procedures for lines not attached to the DDX Public Data Network.

- 86 Tell the operator at the remote control unit to call the System/38.
- 87 Did you hear the telephone ring at the System/38?

# Yes No

Make sure that the operator at the remote control unit dialed the correct telephone numbers.

If that operator did not dial the correct telephone number, have him place the call again, using the correct telephone number. Go back to step **82** of this link test procedure.

If the remote operator did dial the correct telephone number, call your common carrier. Explain that you were doing this link test, but the remote control unit could not reach the System/38.

| 3 | Press the Enter key at the System/38.            |
|---|--------------------------------------------------|
|   | You have two minutes to finish step 89.          |
|   | Put the telephone at the System/38 in data mode. |

.

How to put the telephone in data mode: See the telephone user manual.

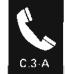

When the system finishes the test (about 2 minutes) a completion qualifier appears on your screen.

The completion qualifier, such as:

060007 or C10-F432-77

has the problem if any.

Record the following under item 5 of the *Communications Problem Summary Form:* 

90

91

- The command you entered to run the test
- The completion qualifier that you received

### Where to record this information:

You can find copies of the form and instructions for using it at the back of this guide.

identifies which part of the communications system that you just tested,

5. Record the following information about the test(s) you ran:

PDPID used on STRPDP command

Completion qualifier received:

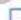

92

# Go to Procedure C.4: Completion Qualifiers.

In the completion qualifier section, find the qualifier you received.

Follow the actions listed under What you should do.

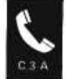

Manual answer connection procedures for lines attached to the DDX Public Data Network.

93 Note: Step 85 sent you to this step.

Press the Enter key at the System/38.

94 Have the operator at the remote control unit call the System/38.

After the remote control unit calls the System/38, the following should happen:

- The buzzer on the DDX answering unit should sound.
- The Ready light on the DDX answering unit should turn on.

After the buzzer sounds, you have 1 minute to press the Call key on the answering unit.

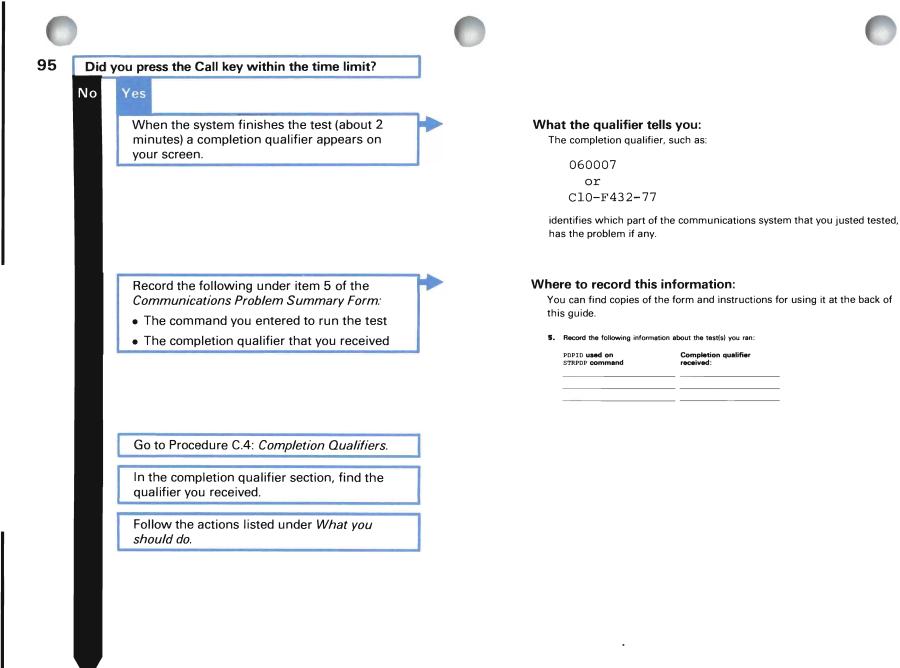

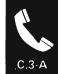

|     | you hear the buzzer sound on the DDX wering unit?                                                                                                    |
|-----|----------------------------------------------------------------------------------------------------|
| No  | Yes                                                                                                    |
|     | The procedures are running although the remote control unit did not make a connection with the System/38. Within 2.5 minutes, a code appears on your screen. Ignore the code. Go back to step <b>82</b> and run this link test again. |
| Mak |                                                                                                    |
|     | te sure that the operator at the remote control unit ed the correct telephone numbers.                                                                                                    |
|     | at operator did not dial the correct telephone<br>nber, do the following:                                                                                                    |
|     | Press the Enter key at the System/38. Within 2.5 minutes, the system will display a code. Ignore this code.                                                                                                    |
|     | Go back to step <b>82</b> of this link test and run the test again, using the correct telephone number.                                                                                                    |
|     | at operator did dial the correct telephone<br>hber, do the following:                                                                                                    |
|     | Press the Enter key at the System/38. Within 2.5 minutes, the system will display a code. Ignore this code.                                                                                                    |
|     | Call your common carrier. Explain that you were doing this link test, but the remote control unit could not reach the System/38.                                                                                                    |

Start this test after finishing step 25 of Procedure C.3: Link Test.

Perform this test only if the following are true:

- Your line TYPE is \*BSC; or your line TYPE is \*BSCT and EML3270 is \*NO (you can find this information in the line description).
- The test can be performed at the remote control unit. (You can find this information in the communications guide for the remote equipment.)
- You do not need a service representative at the remote location to help you run this test. (You can find this information in the communications guide for the remote equipment.)

Note that if the remote control unit is another System/38, you can run this test, and you do not need a service representative to help you run it.

Note that during this test, you must call the operator at the remote control unit. That operator must make sure that the remote control unit is prepared for the test, and if needed, help you start communications between the System/38 and the remote control unit. You are told when to call that operator.

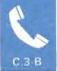

# Starting the test.

| 1 |                                 | note control unit have a link test that<br>vithout the help of a service<br>ve?                                                                     |
|---|---------------------------------|----------------------------------------------------------------------------------------------------|
|   | No Yes                          |                                                                                                    |
|   | Go te                           | o step <b>3</b> .                                                                                                    |
| 2 | Did the oper<br>to run this lin | rator at the remote control unit ask you nk test?                                                                                                   |
|   | Yes No                          |                                                                                                    |
|   | Do n                            | ot run this test.                                                                                                    |
|   | conf<br>netw                    | the person who performed the<br>iguration of this communications<br>vork. Describe the problem. That person<br>uld make sure that all of the remote |

system. If the remote equipment is properly described, call your service representative and describe the problem.

equipment is properly described to the

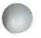

# Starting diagnostic mode.

Check the CNN and ACTSWNBKU values in the description of the line you are testing. You probably recorded this information under item 6a of the *Communications Problem Summary Form.* 

## 4

5

3

• The value for CNN is \*SWT

• The value for ACTSWNBKU is \*YES

Are either of the following true?

# Yes No

Put the line in diagnostic mode by entering the following command at the System/38:

STRPDP PDPID(BD0000) LINE(lin22nybsc)

Replace lin22nybsc with the name of the line you are testing.

**Note:** After you have entered this command, the line is left in diagnostic mode (a testing state) until you perform steps **82** and **83** of this procedure.

Go to step 75.

If you have not done so already, record the following information from the description of the affected line under item 6a of the *Communications Problem Summary Form:* 

- DIALMODE
- ANSMODE
- SWTCNN

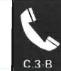

#### Steps 1 through 5

## How to display the description:

Enter:

DSPLIND LIND(lin22nybsc)

Replace lin22nybsc with the name of the line description you are displaying.

6

If you have not done so already, record the following information from the description of the affected control unit under item 6b of the *Communications Problem Summary Form*:

- INLCNN
- . LCLID

How to display the description:

DSPCUD CUD(ctl22nybsc)

Replace ctl22nybsc with the name of the control unit description you are displaying.

7

Put the line in **diagnostic mode** by entering the following at the System/38: STRPDP PDPID(BD0000) LINE(lin22nybsc) CNNTYPE(\*auto \*call) TELNBR(5550000) LCLID(6f)

Replace lin22nybsc with the name of the line you are testing.

Replace \*auto \*call with the appropriate value from the chart at the right.

Replace 5550000 with the telephone number of the remote control unit, if needed.

Replace 6f with the LCLID you recorded from the control unit description, if any.

**Note:** After you have entered this command, the line is left in diagnostic mode (a testing state) until you perform steps **82** and **83** of this procedure.

### How to choose the CNNTYPE value:

| If the value for<br>INLCNN in the<br>control unit<br>description is: | and this parameter<br>value in the line<br>description is: | then the CNNTYPE value<br>you use when you enter<br>the STRPDP command is: |
|----------------------------------------------------------------------|------------------------------------------------------------|----------------------------------------------------------------------------|
| *ANS                                                                 | ANSMODE: *AUTO                                             | *AUTO *ANS                                                                 |
| *ANS                                                                 | ANSMODE: *MANUAL                                           | *MANUAL *ANS                                                               |
| *CALL                                                                | DIALMODE: *AUTO                                            | *AUTO *CALL                                                                |
| *CALL                                                                | DIALMODE: *MANUAL                                          | *MANUAL *CALL                                                              |

#### When you need to enter the telephone number:

You need to enter the telephone number when the CNNTYPE value is \*auto \*call.

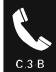

| Within a few minutes, a mess the System/38.                             |              | ] |  |
|-------------------------------------------------------------------------|--------------|---|--|
| Did you receive the message         Yes       No         Go to step 16. | code MSG004? | ] |  |
|                                                                         |              | 1 |  |
|                                                                         |              |   |  |
|                                                                         |              |   |  |
|                                                                         |              |   |  |
|                                                                         |              |   |  |
|                                                                         |              |   |  |
|                                                                         |              |   |  |

# 1-278

## Connection procedures for 2-wire autoanswer lines.

**10** You are running the test on a 2-wire connection with the autoanswer feature.

Call the operator at the remote control unit. Have that operator make sure that the remote control unit is ready to perform the test. If you are not sure that the remote control unit is ready for the test, see Procedure C.3-C: *Preparing Control Units for a Link Test.* 

11 When the remote control unit is ready for the test, press the Enter key at the System/38.

The operator at the remote control unit has 2 minutes to finish step **12**.

**12** Have the operator at the remote control unit call the System/38.

13 Does the telephone at the System/38 have a handset?

Yes No

When the system finishes the test (about 2 minutes) a completion qualifier appears on your screen.

Go to step 75.

# What the qualifier tells you:

The completion qualifier, such as:

610007

tells you if the system has put the line in diagnostic mode.

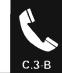

14

# No Yes

When the system finishes the test (about 2 minutes) a completion qualifier appears on your screen.

Did you hear the telephone ring at the System/38?

Go to step 75.

15 Make sure the operator at the remote control unit dialed the correct telephone number.

If the operator did not dial the correct telephone number, do the following:

- a. Wait for the system to finish performing the command.
- Ignore the code that appears on your screen when the system finishes the test.
- c. Do steps 82 and 83. Then return here.
- d. Go back to step 7 and try this procedure again.

If that operator did dial the correct number, do the following:

- a. Wait for the system to finish performing the command.
- **b**. Ignore the code that appears on your screen when the system finishes the test.
- c. Do steps 82 and 83. Then return here.
- d. Call your common carrier. Explain that you were trying to perform this link test, but could not reach the remote control unit.

## What the qualifier tells you:

The completion qualifier, such as:

610007

tells you if the system has put the line in diagnostic mode.

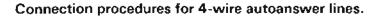

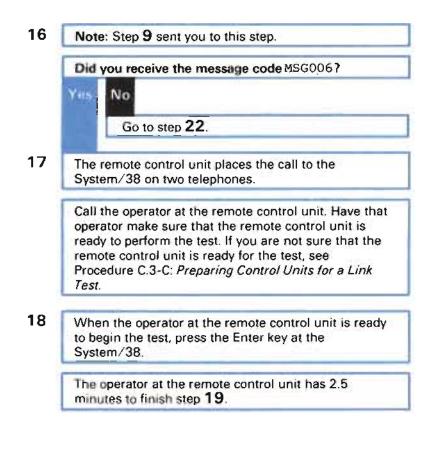

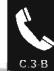

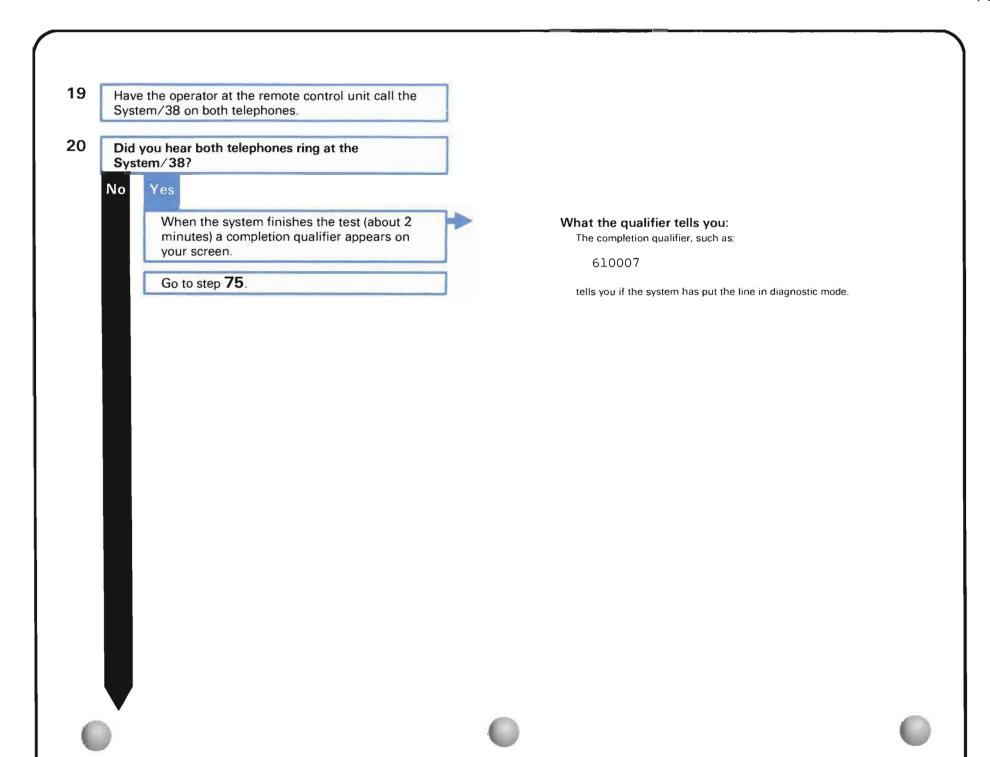

| -        |   |   |  |
|----------|---|---|--|
|          |   | 8 |  |
|          |   | 7 |  |
| <b>1</b> | ~ |   |  |

Make sure the operator at the remote control unit dialed the correct telephone number.

21

If the operator did not dial the correct telephone number, do the following:

- a. Wait for the system to finish performing the command.
- b. Ignore the code that appears on your screen when the system finishes the test.
- c. Do steps 82 and 83. Then return here.
- d. Go back to step 7 and try this procedure again.

If that operator did dial the correct number, do the following:

- a. Wait for the system to finish performing the command.
- **b.** Ignore the code that appears on your screen when the system finishes the test.
- c. Do steps 82 and 83. Then return here.
- d. Call your common carrier. Explain that you were trying to perform this link test, but could not reach the remote control unit.

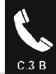

Manual call link test procedure for two wire connections.

22 Note: Step 16 sent you to this step. Did you receive the message code MSG001? Yes No Go to step 43. The system is waiting for you to place the call to the remote control unit. 23 Are the devices to be tested attached to a Nippon **Telephone and Telegraph DDX Public Data** Network? No Yes Go to step 37. 24 Find out if the remote control unit answers calls automatically. If you are not sure how these calls are answered, ask the operator at the remote control unit.

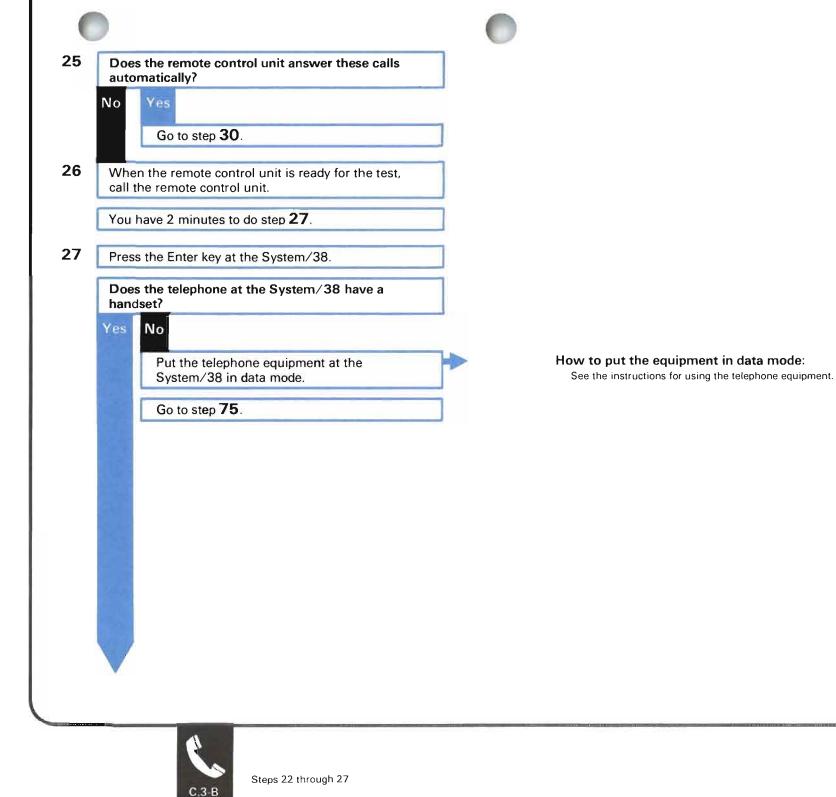

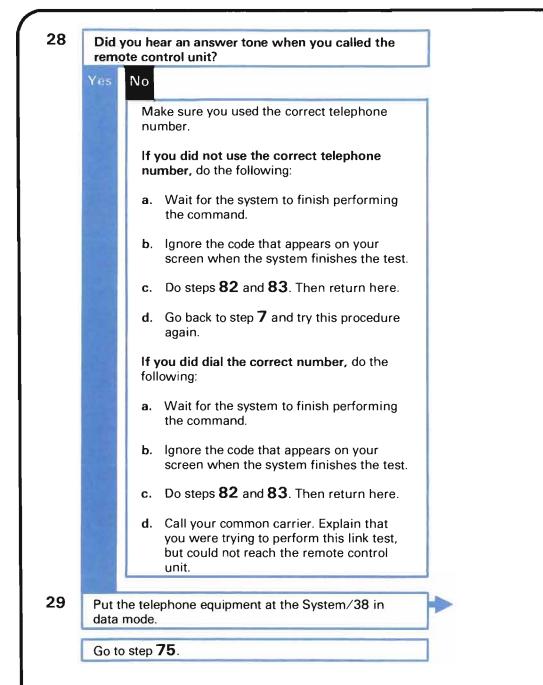

#### How to put the equipment in data mode:

See the instructions for using the telephone equipment.

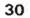

Place the call to the remote control unit on the telephone.

How to place these calls:

The instructions for placing these calls should be included in your normal operating procedures.

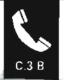

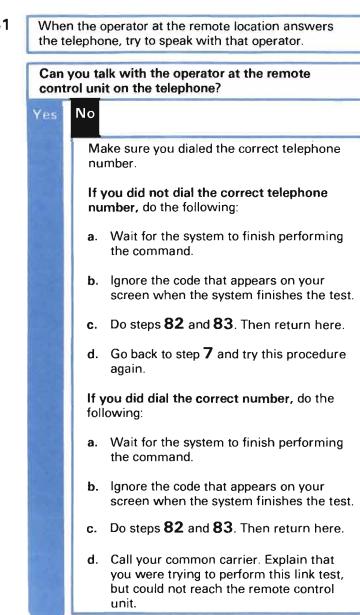

31

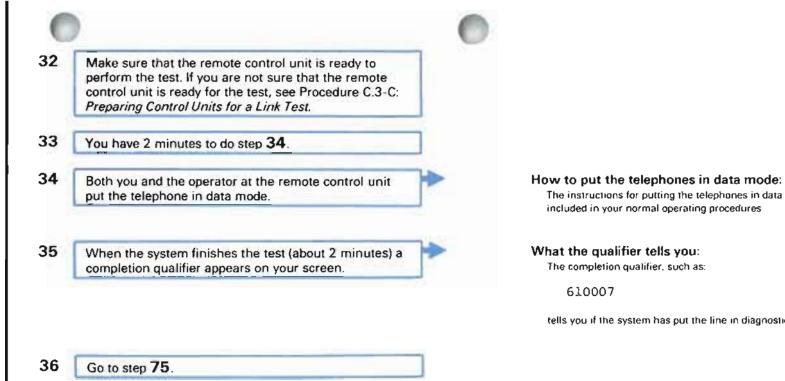

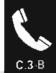

The instructions for putting the telephones in data mode should be

tells you if the system has put the line in diagnostic mode.

included in your normal operating procedures.

The completion qualifier, such as:

610007

| Note  | e: Step 23 sent you to this step.                                                                    |   |  |
|-------|----------------------------------------------------------------------------------------------------|---|--|
|       | re you place the call to the remote control unit                                                     |   |  |
|       | e sure that the remote control unit is ready to<br>orm the test. If you are not sure that the remote |   |  |
| conti | ol unit is ready for the test, see Procedure C.3-C:                                                  |   |  |
| Prep  | aring Control Units for a Link Test.                                                                 |   |  |
| Pres  | s the Enter key at the System/38.                                                                    |   |  |
| You   | have 2 minutes to finish the next step.                                                              |   |  |
|       | the remote control unit using the procedures                                                         |   |  |
|       | ed by Nippon Telephone and Telegraph for the<br>Public Data Network.                                 |   |  |
| Did   | you contact the remote control unit?                                                                 |   |  |
| No    | Yes                                                                                                  | - |  |
| · ·   | When the system finishes the test (about 2                                                           | - |  |
|       | minutes) a completion qualifier appears on<br>your screen.                                           |   |  |
|       | 75                                                                                                   | - |  |
|       | Go to step 75.                                                                                       |   |  |

# What the qualifier tells you:

The completion qualifier, such as

610007

tells you if the system has put the line in diagnostic mode.

- 42
- Make sure that you dialed the correct telephone number.

If you did not dial the correct telephone number, do the following:

- a. Wait for the system to finish performing the command.
- b. Ignore the code that appears on your screen when the system finishes the test.
- c. Do steps 82 and 83. Then return here.
- d. Go back to step 7 and try this procedure again.

If you did dial the correct number, do the following:

- a. Wait for the system to finish performing the command.
- **b.** Ignore the code that appears on your screen when the system finishes the test.
- c. Do steps 82 and 83. Then return here.
- d. Call your common carrier. Explain that you were trying to perform this link test, but could not reach the remote control unit.

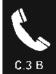

Manual call link test: Connection procedures for 4-wire lines.

- 43 Note: Step 22 sent you to this step.
  Did you receive the message code MSG005?
  No
  Go to step 59.
  44 The system is waiting for you to place the call to the remote control unit. Before you place the call, make sure that the remote control unit is ready to perform the test. If you are not sure that the remote control unit is ready to perform the test. If you are not sure that the remote control unit is ready to perform the test. If you are not sure that the remote control unit is ready for the test, see Procedure C.3-C: Preparing Control Units for a Link Test.
  - 45 You place the call to the remote control unit on two telephones.

Find out if the remote control unit answers these calls automatically. If you are not sure how these calls are answered, ask the operator at the remote control unit. How to place these calls:

The instructions for placing these calls should be included in your normal operating procedures.

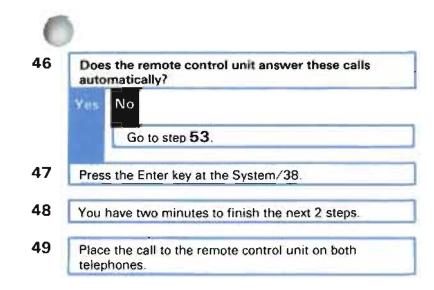

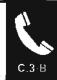

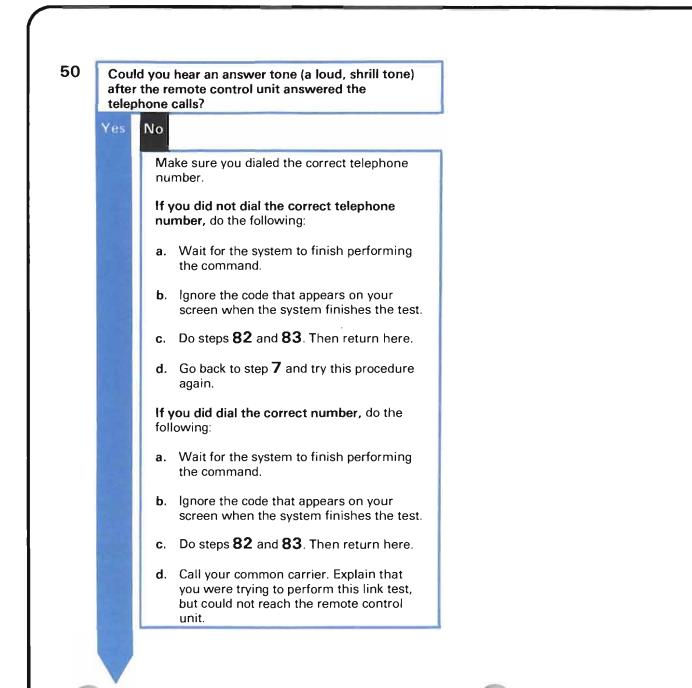

- 51 When the system finishes the test (about 2 minutes) a completion qualifier appears on your screen.
- 52 Go to step 75.

What the qualifier tells you: The completion qualifier, such as

610007

tells you if the system has put the line in diagnostic mode.

53 Note: Step 46 sent you to this step.

Place the call to the remote control unit on both telephones.

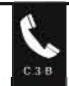

|     | n the operator at the remote location answers elephones, try to speak with that operator.                                                                      |
|-----|----------------------------------------------------------------------------------------------------|
|     | you talk with the operator at the remote rol unit on both telephones?                                                                                          |
| Yes | No                                                                                                    |
|     | Make sure you dialed the correct telephone number.                                                                                                    |
|     | If you did not dial the correct telephone number, do the following:                                                                                            |
|     | <ul> <li>Wait for the system to finish performing<br/>the command.</li> </ul>                                                                                  |
|     | <ul> <li>b. Ignore the code that appears on your screen when the system finishes the test</li> </ul>                                                           |
|     | c. Do steps 82 and 83. Then return here.                                                                                                    |
|     | d. Go back to step <b>7</b> and try this procedure again.                                                                                                    |
|     | If that operator did dial the correct number,<br>do the following:                                                                                             |
|     | a. Wait for the system to finish performing the command.                                                                                                    |
|     | <ul> <li>b. Ignore the code that appears on your screen when the system finishes the test</li> </ul>                                                           |
|     | c. Do steps 82 and 83. Then return here.                                                                                                    |
|     | <ul> <li>Call your common carrier. Explain that<br/>you were trying to perform this link test,<br/>but could not reach the remote control<br/>unit.</li> </ul> |

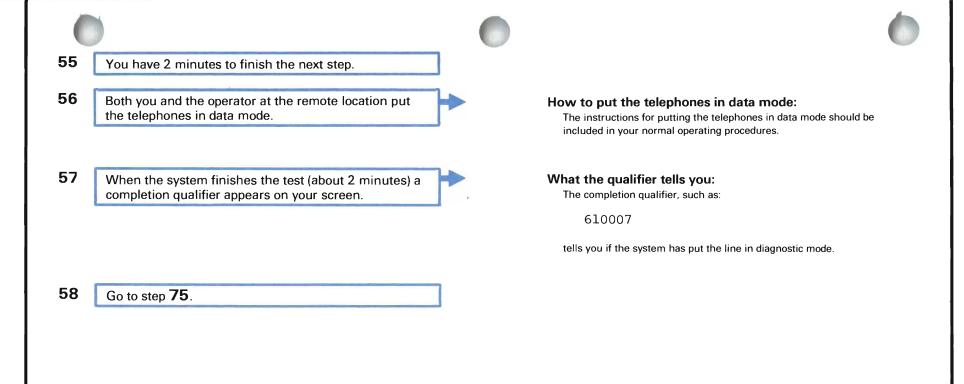

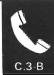

| 59 | Note: Step 43 sent you to this step.                                                                       |  |
|----|----------------------------------------------------------------------------------------------------|--|
|    | You received message code MSG003.                                                                          |  |
|    | The remote control unit you are testing will call the System/38 during the test.                           |  |
| 60 | Are the devices to be tested attached to the Nippon<br>Telephone and Telegraph DDX Public Data<br>Network? |  |
|    | No Yes                                                                                                    |  |
|    | Go to step 69.                                                                                             |  |
|    |                                                                                                    |  |
|    |                                                                                                    |  |
|    |                                                                                                    |  |
|    |                                                                                                    |  |
|    |                                                                                                    |  |
|    |                                                                                                    |  |

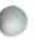

Manual answer connection procedure.

61

The operator at the remote control unit should call the System/38 using the telephone number for the line being used.

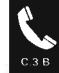

62

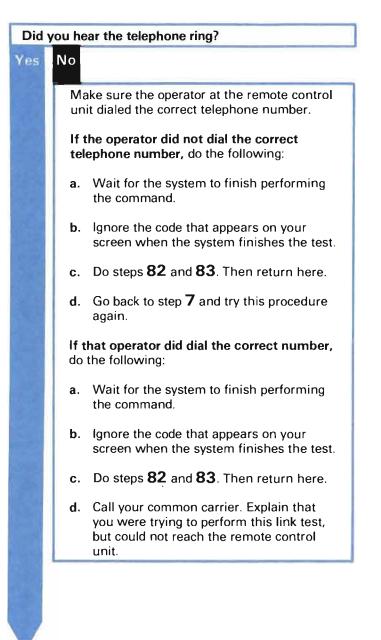

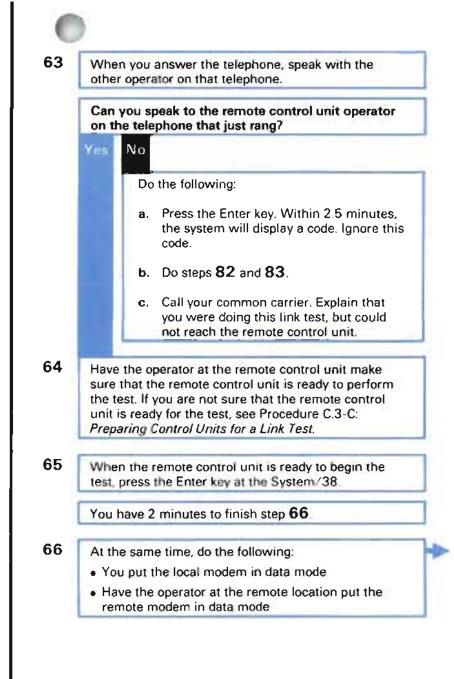

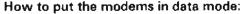

The instructions for putting the modems in data mode should be included in your normal operating procedures.

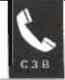

67 When the system finishes the test (about 2 minutes) a completion qualifier appears on your screen.

What the qualifier tells you: The completion qualifier, such as:

610007

tells you if the system has put the line in diagnostic mode.

68 Go to step 75.

| ~ | n |  |
|---|---|--|
| D | м |  |

## Note: Step 60 sent you to this step.

Have the operator at the remote control unit make sure that the remote control unit is ready to perform the test. If you are not sure that the remote control unit is ready for the test, see Procedure C.3-C: *Preparing Control Units for a Link Test.* 

70 When the remote control unit is ready to begin the test, press the Enter key at the System/38.

You have 2 minutes to finish step 71.

71 Have the operator at the remote control unit call the System/38.

When the call is placed, the following should happen:

- The buzzer on the DDX answering unit should sound.
- The Ready light on the DDX answering unit should turn off.

After the buzzer sounds, you must press the Call key on the answering unit within 1 minute.

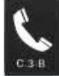

72 Did you press the Call key within the time limit? No ¥ 411 When the system finishes the test (about 2 minutes) a completion qualifier appears on your screen. Go to step 75 73 Did you hear the buzzer sound on the DDX answering unit? Yes No The procedures are running although the remote control unit did not make a connection with the System/38. Within 2.5 minutes, a code appears on your screen. Ignore the code. Go back to step 67 and run this Link Test again.

What the qualifier tells you: The completion qualifier, such as:

610007

tells you if the system has put the line in diagnostic mode

|  | <br> | _ |
|--|------|---|
|  |      |   |

74

Make sure that the operator at the remote control unit dialed the correct telephone numbers.

If the operator did not dial the correct telephone number, do the following:

- a. Wait for the system to finish performing the command.
- b. Ignore the code that appears on your screen when the system finishes the test.
- c. Do steps 82 and 83. Then return here.
- d. Go back to step 7 and try this procedure again.

If that operator did dial the correct number, do the following:

- a. Wait for the system to finish performing the command
- b. Ignore the code that appears on your screen when the system finishes the test.
- c. Do steps 82 and 83. Then return here.
- d. Call your common carrier. Explain that you were trying to perform this link test, but could not reach the remote control unit.

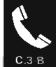

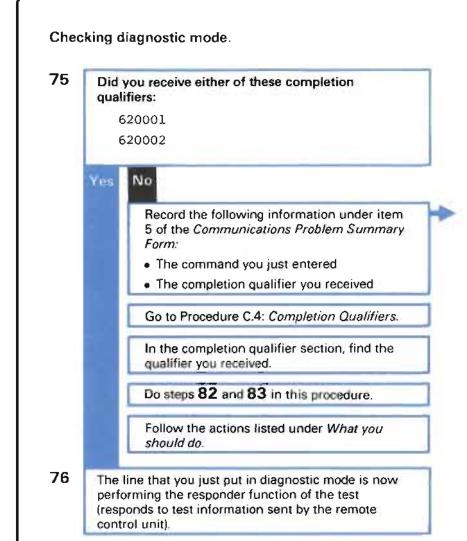

#### Where to record this information:

You can find copies of the form and instructions for using it at the back of this guide.

S. Record the following information about the test(s) you ran.

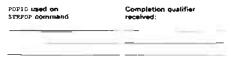

77

Can you perform the requester function of the BSC link test on the remote control unit?

# Yes No

Do not continue this test.

Do steps 82 and 83 to end diagnostic mode.

Call the person who performed the configuration of this communications network. Describe the problem. That person should make sure that all of the remote equipment is properly described to the system. See the *Guide to Program Product Installation and Device Configuration* for information on device, control unit, and line descriptions.

If the remote equipment is properly described, call your service representative and describe the problem.

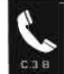

### Testing the link.

**78** Start the requestor function at the System/38 by entering:

STRPDP PDPID(LT9999) LINE(lin22nybsc) RUNOPT(25)

Replace lin22nybsc with the name of the line to be tested.

**Note:** RUNOPT (25) states that the system will send the test frames or characters 25 times. It is suggested that you use this value unless told otherwise.

If you enter a value other than 25:

Make sure that the value you enter is between 1 and 99, and is a decimal number (0 through 9).

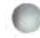

79

## Identifying the problem.

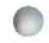

After a few minutes, another completion qualifier appears on your screen.

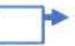

80 Record the following under item 5 of the Communications Problem Summary Form:

- The PDPID of the test you just ran (LT9999)
- The completion qualifier that you received

## 81

Go to Completion Qualifiers later in this procedure.

In the completion qualifier section, find the qualifier you received.

Follow the actions listed under What you should do.

Then return here.

# just tested has, if any. The qualifier follows one of these two formats

610007 or C10 5555 76

What this qualifier tells you:

#### Where to record this information:

You can find copies of the form and instructions for using it at the back of this guide

This qualifier identifies a problem that the communications system you

5. Record the following information about the leat(a) you tan

| FORID used on | Completion qualifier<br>received: |
|---------------|-----------------------------------|
|               |                                   |
|               |                                   |

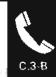

| Endi | ng diagnostic mode.                                                     |
|------|-------------------------------------------------------------------------|
| 82   | End diagnostic mode by entering the following command at the System/38: |
|      | STRPDP PDPID(BD8000)<br>LINE(lin22nybsc)                                |

Replace lin22nybsc with the name of the line tested.

83 When you receive either of these completion qualifiers, diagnostic mode has ended:

630001 630002

84

Continue normal system work.

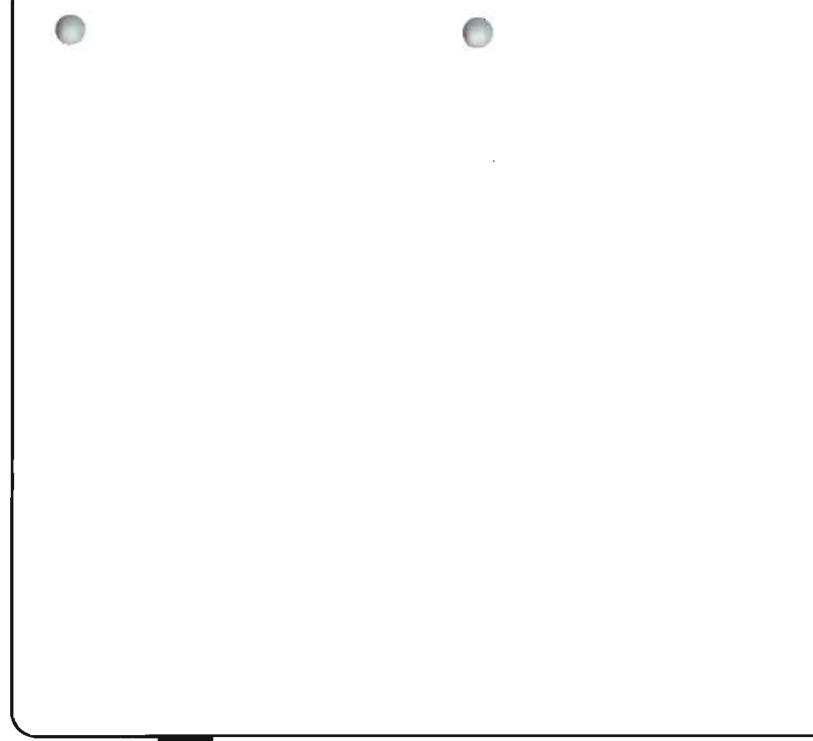

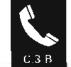

• .

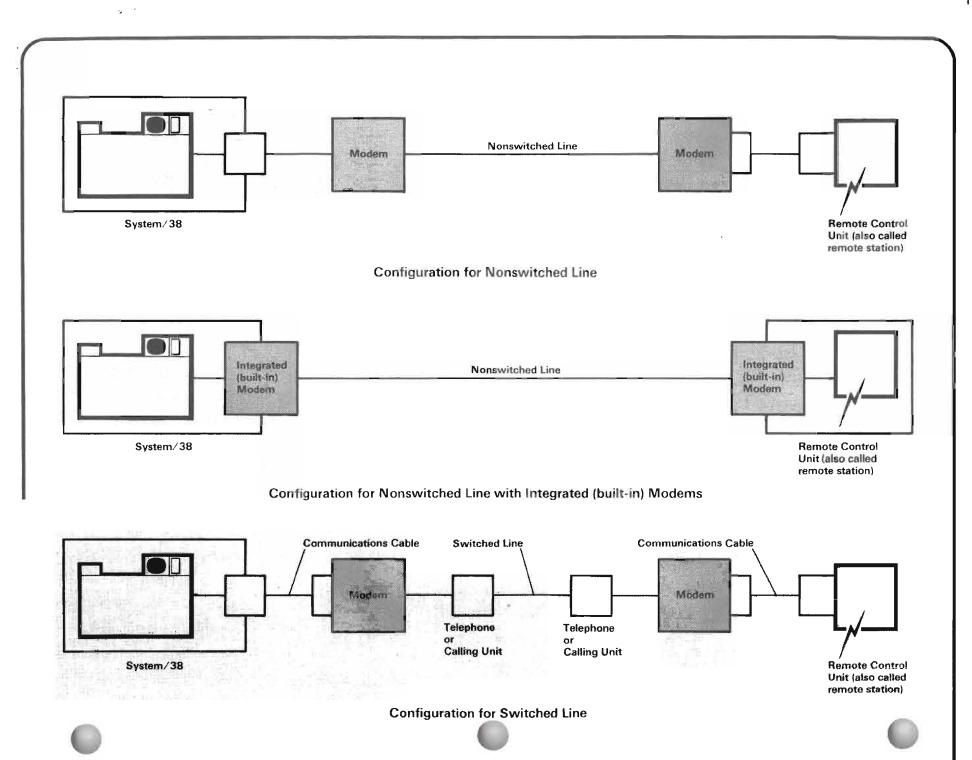

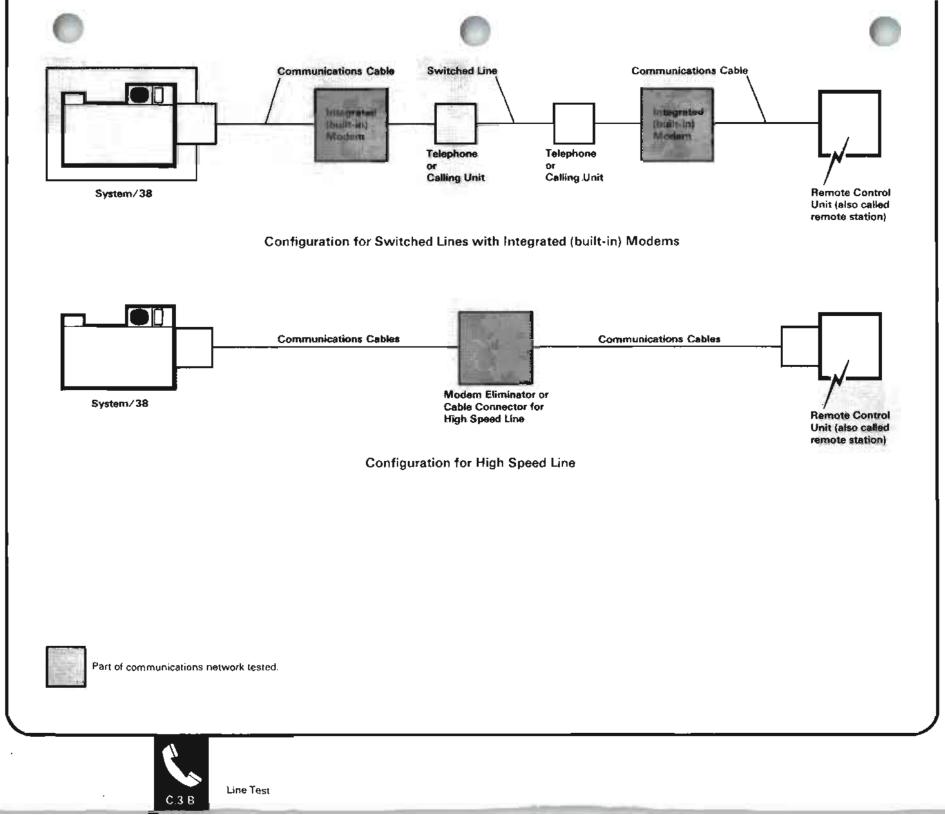

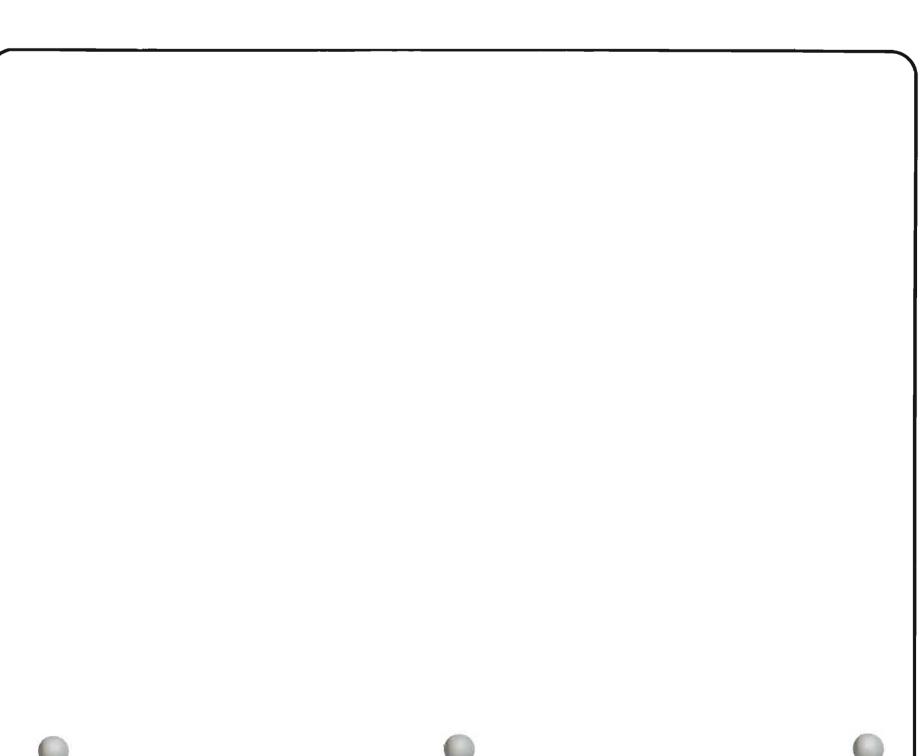

A link test tests the telephone connection between two control units. Your local System/38 is the local control unit. The other control unit, which is a different type of device depending on the configuration (design) of your communications network, is referred to as the remote control unit.

In order to run the link test, both control units must be prepared. The link test procedures in this guide only tell you how to prepare the system unit for a link test. During the test, you are given time to do corresponding steps to prepare the remote control unit for the test. This time begins when you receive a message code in the form MSG00x (x can be a number between 1 and 9). After the remote control unit is ready for the test, you can press the Enter key at the system unit and finish the test procedure. This section suggests how you might prepare a remote control unit for a link test.

The preparation of a control unit depends on its type. You can find the remote control unit type in its control unit description saved on the System/38. In some cases, the EXCHID (exchange identifier) value in the description of the remote control unit affects the way you prepare it for the test. Find the type of remote control unit you are using in the following section. Take the actions described under *How to prepare the remote control unit*.

| Remote control<br>unit type:                                                                    | How to prepare the remote control unit:                                                                                                    |
|-------------------------------------------------------------------------------------------------|----------------------------------------------------------------------------------------------------|
| 5251                                                                                            | Do the following:                                                                                                    |
|                                                                                                 | 1 Turn the Power Switch on.                                                                                                    |
|                                                                                                 | 2 Press the Reset key on the work station.                                                                                                    |
| 5294                                                                                            | Turn the Power Switch on.                                                                                                    |
| *PEER                                                                                           | The remote control unit is also a System/38.                                                                                                    |
| (if the EXCHID value<br>is 022xxxxxx ,<br>where xxxxxx can<br>be any combination of<br>numbers) | The operator at that System/38 should enter the STRPDP command as you did, using correct values for the line and control unit descriptions at that system, and including the PDPID used when he enters the STRPDP command. |
|                                                                                                 | The operator at the remote control unit should follow the SDLC link test procedures for the system at the remote location.                                                                                                 |

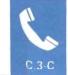

| Remote control<br>unit type: | How to prepare the remote control unit:                                                                                                    |  |  |  |  |
|------------------------------|----------------------------------------------------------------------------------------------------|--|--|--|--|
| *PU2                         | The remote control unit is a primary SDLC control unit.                                                                                                    |  |  |  |  |
|                              | The operator at the remote control unit should follow the SDLC link test procedures for the system at the remote location.                                                                                                    |  |  |  |  |
| *BSC Or                      | The operator at the remote control unit should check the following:                                                                                                    |  |  |  |  |
| *BSCT                        | 1 Can you run the BSC link test (also called BSC requester-responder test) at the remote control unit?                                                                                                    |  |  |  |  |
|                              | 2 If you can run the test, do you need a service representative to help you run the test at the remote control unit (you do not need one to help you run the test at a System/38)?                                                                                                    |  |  |  |  |
|                              | If you answer <b>No</b> to either of these questions, and you have already started<br>the BSC link test by entering the STRPDP command, let the system finish<br>running the command. Ignore the code displayed on the system console<br>screen when the system finishes running the command. Do steps <b>83</b> and <b>84</b><br>of the <i>BSC Link Test</i> . Then call your service representative. Describe the<br>problem and report the information you recorded on the <i>Communications</i><br><i>Problem Summary Form</i> . |  |  |  |  |
|                              | If you answer <b>Yes</b> to both questions, you can continue running the link test.<br>Have the operator at the remote control unit follow the BSC link test<br>procedures for the remote system to put the line in diagnostic mode.                                                                                                    |  |  |  |  |
|                              | Then find out if the remote control unit must perform either the requester or<br>the responder function during the test. If it can do either function, or the<br>procedures for the remote control unit link test do not tell you which function<br>to perform, you can make the decision.                                                                                                    |  |  |  |  |
|                              | If the remote control unit is a System/38, the operator at that System/38 should enter the STRPDP command as you did, using correct values for the line and control unit descriptions at that system, including the PDPID used when he enters the STRPDP command.                                                                                                    |  |  |  |  |
|                              |                                                                                                    |  |  |  |  |

•

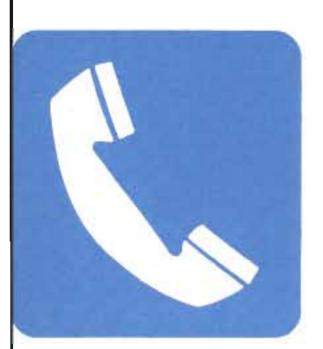

## When to Use This Procedure

Use this procedure after receiving and recording the completion qualifier from one of the following tests:

- Japan line test (Procedure C.1)
- Line test (Procedure C.2)
- SDLC link test (Procedure C.3-A)
- BSC link test (Procedure C.3-B)

## **Outline of This Procedure**

This procedure has two parts:

- 1 Part One: Completion Qualifiers Beginning with Numbers
- 2 Part Two: Completion Qualifiers Beginning with Letters

Go to the appropriate part of this procedure, find the completion qualifier you received, and follow the actions described under *What you should do*.

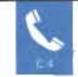

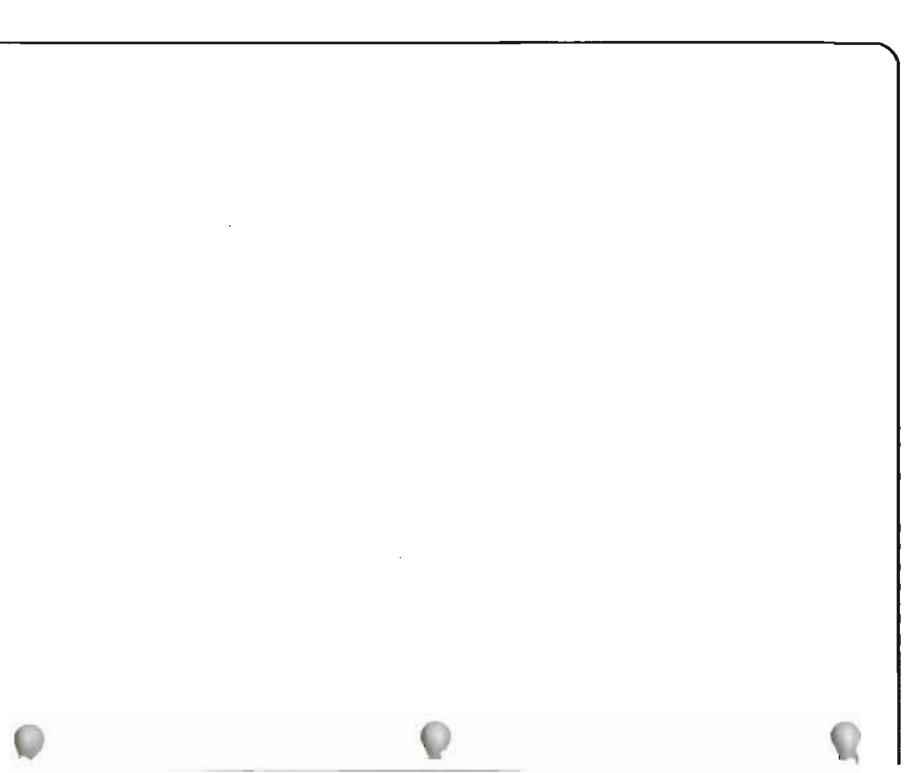

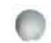

# PART ONE: COMPLETION QUALIFIERS BEGINNING WITH NUMBERS

| ystem could not find any problems<br>the local System/38.                                                                                        | Call the person who performed the configuration for this communications network and<br>explain that the test ended normally.<br>However, the line or control unit tested may not be described properly to the system.<br>When the system performed the test, it used default (assumed) values for the following<br>in the line description:<br>IDLETIME<br>NONPRDRCV<br>RCVTMR<br>DTRDLY<br>DIALMODE<br>ANSMODE<br>DCEGRP<br>SWTCNN<br>Perhaps the actual values in your line description are not correct. The person responsible<br>for performing the configuration of this communications network should make sure that<br>the above values in the line description are properly set. |
|----------------------------------------------------------------------------------------------------|----------------------------------------------------------------------------------------------------|
|                                                                                                    | <ul> <li>When the system performed the test, it used default (assumed) values for the following in the line description:</li> <li>IDLETIME</li> <li>NONPRDRCV</li> <li>RCVTMR</li> <li>DTRDLY</li> <li>DIALMODE</li> <li>ANSMODE</li> <li>DCEGRP</li> <li>SWTCNN</li> <li>Perhaps the actual values in your line description are not correct. The person responsible for performing the configuration of this communications network should make sure that</li> </ul>                                                                                                    |
|                                                                                                    | <ul> <li>NONPRDRCV</li> <li>RCVTMR</li> <li>DTRDLY</li> <li>DIALMODE</li> <li>ANSMODE</li> <li>DCEGRP</li> <li>SWTCNN</li> <li>Perhaps the actual values in your line description are not correct. The person responsible for performing the configuration of this communications network should make sure that</li> </ul>                                                                                                    |
|                                                                                                    | for performing the configuration of this communications network should make sure that                                                                                                    |
|                                                                                                    |                                                                                                    |
|                                                                                                    | He should also make sure that the INLCNN value in the description of the remote control unit is correct.                                                                                                    |
|                                                                                                    | See Checking Line and Control Descriptions in Chapter 3 for information on what these values should be.                                                                                                    |
| id not enter a correct control unit<br>. Perhaps you did not spell the name<br>.tly. Or maybe someone deleted the<br>ption of that control unit. | Run the test again, making sure that you use the correct control unit name.                                                                                                    |
| mote control unit was not varied on.                                                                                                    | Run the test again, making sure that the remote control unit is varied on (VRYCTLU command or option 4 on the control unit status display (DSPCTLSTS command)).                                                                                                    |
| ne was not varied on.                                                                                                    | Run the test again, making sure that the line is varied on (VRYLIN command or option 4 on the line status display (DSPLINSTS command)).                                                                                                    |
| is a problem with the input/output                                                                                                    | Call your local IBM service representative. Describe the problem and report the information recorded on the <i>Communications Problem Summary Form</i> .                                                                                                    |
| n<br>k                                                                                                    | e was not varied on.                                                                                                    |

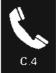

| You received this qualifier:                                                                                                    | What the qualifier means:       | What you should do:                                                                                                    |
|----------------------------------------------------------------------------------------------------|---------------------------------|----------------------------------------------------------------------------------------------------|
| 04TTRR<br>(in SDLC, TT =<br>the number of<br>test frames<br>sent, RR = the<br>number of test<br>frames<br>received.<br>In BSC, TT =<br>the number of<br>test characters<br>sent. RR = the<br>number of test<br>characters<br>received.) | The link test finished normaliy | <ul> <li>a. Did RR=00?</li> <li>No Yes<br/>The system did not receive a response from the remote control unit.<br/>Call the operator at the remote control unit.<br/>Have that operator make sure that the remote control unit was ready to<br/>perform the test. See Procedure C.3-C: Preparing Remote Control Units for a<br/>Link Test for more information.<br/>If the remote control unit was not ready for this test, prepare the control<br/>unit for the test and run the test again.<br/>If the remote equipment was ready for the test, follow the actions described<br/>for completion qualifier JXX_YYYY-YY.</li> <li>b. Is RR less than TT?<br/>No Yes<br/>You have an intermittent (recurring) problem. Most likely, you have a problem<br/>with the telephone connection.<br/>Call your common carrier and describe the problem.</li> </ul> |
|                                                                                                    |                                 |                                                                                                    |

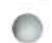

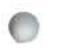

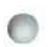

| s: What you should do:                                                                                                    |
|----------------------------------------------------------------------------------------------------|
| <ul> <li>c. The link test finished normally and did not find problems with the local System/38 the modems, the lines, and the remote control unit.</li> <li>However, the line or control unit tested may not be described properly to the system. When the system performed the test, it used default (assumed) values for the following in the line description: <ul> <li>IDLETIME</li> <li>NONPRDRCV</li> <li>RCVTMR</li> <li>DTRLMODE</li> <li>ANSMODE</li> <li>DCEGRP</li> <li>SWTCNN</li> </ul> </li> <li>d. Perhaps the actual values in your line description are not correct. Call the person responsible for performing the configuration of this communications network. He should also make sure that the above values in the line description of the remote control unit is correct.</li> <li>He wight see Checking Line and Control Unit Descriptions in Chapter 3 for information on what these values should be.</li> </ul> |
| ər məan                                                                                                    |

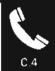

| You received this qualifier:                                                                                                    | What the qualifier means:              | What you should do:                                                                                                    |
|----------------------------------------------------------------------------------------------------|----------------------------------------|----------------------------------------------------------------------------------------------------|
| 05TTRR<br>(in SDLC, TT =<br>the number of<br>test frames<br>sent, RR = the<br>number of test<br>frames received.<br>In BSC, TT =<br>the number of<br>test characters<br>sent. RR = the<br>number of test<br>characters<br>received.) | The link test did not finish normally. | <ul> <li>a. Did TT equal 25 (or the value you entered for RUNOPT)?</li> <li>Yes No<br/>Go to step d.</li> <li>b. Did RR=00?</li> <li>No Yes<br/>The system did not receive a response from the remote control unit.<br/>Call the operator at the remote control unit.<br/>Have that operator make sure that the remote control unit was ready to perform the test. See Procedure C.3-C: <i>Preparing Remote Control Units for a Link Test</i> for more information.<br/>If the remote control unit was not ready for this test, prepare the control unit for the test and run the test again from its beginning.<br/>If the remote equipment was ready for the test, follow the actions described for completion qualifier JXX YYYY-YY.</li> <li>C. You have an intermittent (recurring) problem. Most likely, there is a problem with the telephone connection.<br/>Call your common carrier and describe the problem.</li> </ul> |
| •                                                                                                    |                                        |                                                                                                    |

| You received this qualifier: | What the qualifier means:                                                                                                  | What you should do:                                                                                                    |
|------------------------------|----------------------------------------------------------------------------------------------------|----------------------------------------------------------------------------------------------------|
| )5TTRR<br>(continued)        |                                                                                                    | <ul> <li>d. Have you performed either Procedure C.1: Japan Line Test or Procedure C.2:<br/>Line Test for the line affected by the problem?</li> </ul>                                                                                                    |
|                              |                                                                                                    | Yes No<br>If you are testing equipment in Japan that is attached to telephone lines<br>provided by Nippon Telephone and Telegraph, go to Procedure C.1: Japan Line<br>Test.<br>For equipment in other countries, or using a different common carrier, go to |
|                              |                                                                                                    | Procedure C.2; Line Test.                                                                                                    |
|                              |                                                                                                    | e. Did the line test end with completion qualifier 000000?<br>Yes No                                                                                                    |
|                              |                                                                                                    | Follow the actions described for that completion qualifier.<br>f. Most probably, the local modem has a problem. Call your modem supplier. Describe                                                                                                    |
|                              |                                                                                                    | <ol> <li>Most probably, the local modem has a problem. Call your modem supplier. Describe<br/>the problem and the test you just finished.</li> </ol>                                                                                                    |
|                              |                                                                                                    | If the modern supplier cannot solve the problem, call your local IBM service representative. Describe the problem and report the information recorded on the <i>Communications Problem Summary Form</i> .                                                   |
| 060000                       | You did not enter the correct PDPID with<br>the STRPDP command. The PDPID you<br>use depends on values in the descriptions | Read the instructions for the test you just ran to make sure that you used the correct PDPID when you entered the STRPDP command.                                                                                                    |
|                              | of the line and remote control unit tested.                                                                                | If you did not use the correct PDPID, run the test again, using the correct PDPID.                                                                                                    |
|                              |                                                                                                    | If you used the correct PDPID, call your local IBM service representative. Describe the problem and report the information recorded on the <i>Communications Problem Summary Form</i> .                                                                     |
| 060001                       | You did not enter a correct value with<br>RUNOPT when you entered the STRPDP<br>command (the procedure suggests that you   | Run the link test again, entering the suggested value, 25, with RUNOPT.                                                                                                    |

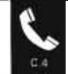

| ou received /ou received /ou | What the qualifier means:                                           | What you should do:                                                                                                    |
|----------------------------------------------------------------------------------------------------|---------------------------------------------------------------------|----------------------------------------------------------------------------------------------------|
| 060003                                                                                                    | The system could not reach the remote control unit during the test. | <ul> <li>a. Call the person responsible for performing the configuration of this communications network. He should make sure that the following values in the line description are correct:</li> <li>SELECT <ul> <li>NONRTNZ</li> <li>RATETYPE</li> <li>CLOCK</li> <li>WIRE</li> </ul> </li> <li>See Checking Line and Control Unit Descriptions in Chapter 3 for information on how to set these values.</li> <li>Are these values set correctly? <ul> <li>Yes No</li> <li>Make the necessary changes, then continue normal system work.</li> </ul> </li> <li>c. Is the line TYPE *SDLCP (you recorded this information under item 6 of the Communications Problem Summary Form)?</li> <li>No Yes</li> <li>Check the CTLADR (control unit address) value in the description of the remote control unit. While checking this value, have the operator at the remote control unit check the address switches on that device.</li> <li>If the address setting on the device does not match the address in the description, make the necessary changes, then continue normal system work.</li> <li>If the addresses match, go to step e.</li> </ul> |
| •                                                                                                    |                                                                     |                                                                                                    |

|    | -  |    |  |
|----|----|----|--|
| 14 | 10 | ÷. |  |
| 1  |    |    |  |
| ł  |    |    |  |
|    | -  |    |  |

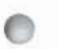

\_\_\_\_

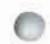

|                              |                           |                                                                                                    | -                      |
|------------------------------|---------------------------|----------------------------------------------------------------------------------------------------|------------------------|
| You received this qualifier: | What the qualifier means: | What you should do:                                                                                                    |                        |
| 060003<br>(continued)        |                           | d. Is the line TYPE *SDLCS or *BSCT? (You recorded this information under of the <i>Communications Problem Summary Form</i> .)                                                                                                    | r item 6               |
|                              |                           | No Yes<br>Check the STNADR (station unit address) value in the description of the<br>with the problem. See <i>Checking Line and Control Unit Descriptions</i> in 0<br>3 for information on how to check this value.<br>If the address is not correct, make the necessary changes, then contin<br>normal system work.                                                                                                    | Chapter                |
|                              |                           | <ul> <li>If the address is correct, go to step e.</li> <li>Make sure that the line speed is properly set on the modem. If you set the line speed on the modem through software control (that is, if the SELECT value line description is *YES), also make sure that the RATETYPE value in the line description is set correctly. See the modem user's guide for information on set the line speed on the modem. See <i>Checking Line and Control Unit Desc</i>, in Chapter 3 for information on how to set the RATETYPE value.</li> </ul> | in the<br>ne<br>how to |
|                              |                           | f. Is the line speed on the modem not set correctly?                                                                                                    |                        |
|                              |                           | Yes No                                                                                                    |                        |
|                              |                           | Make the necessary changes, then continue normal system work.                                                                                                    |                        |
|                              |                           | g. Have you performed either Procedure C.1: Japan Line Test or Procedure Line Test for the line affected by the problem?                                                                                                    | C.2:                   |
|                              |                           | Yes No<br>If you are testing equipment in Japan that is attached to telephone line<br>provided by Nippon Telephone and Telegraph, go to Procedure C.1: Jap<br>Test.<br>For equipment in other countries, or using a different common carrier,<br>Procedure C.2: Line Test.<br>continued on next page                                                                                                    | pan Line               |

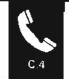

| You received this qualifier: | What the qualifier means: | What you should do:                                                                                                    |
|------------------------------|---------------------------|----------------------------------------------------------------------------------------------------|
| (continued)                  |                           | <ul> <li>h. Did the line test end with completion qualifier 000000?</li> <li>Yes No<br/>Follow the actions described for that completion qualifier.</li> <li>j. Call the operator at the remote control unit.</li> <li>If possible, have that operator make sure that the equipment at the remote location is working properly.</li> <li>If the equipment at the remote location is not working properly, follow its problem determination procedures to continue solving the problem.</li> <li>If that equipment is working properly, you most probably have a problem that your common carrier should look into further. Call your common carrier. Describe the problem and the test you just finished.</li> <li>If the common carrier cannot solve the problem, call your local IBM service representative. Describe the problem and report the information recorded on the <i>Communications Problem Summary Form</i>.</li> </ul> |
| 0                            |                           |                                                                                                    |

| 0                            |                                                     | 0                                                      | 0 |
|------------------------------|-----------------------------------------------------|--------------------------------------------------------|---|
| You received this qualifier: | What the qualifier means:                           | What you should do:                                    |   |
| 060004                       | The system is performing another test on this line. | Run this test again after the other test has finished. |   |
|                              |                                                     |                                                        |   |
|                              |                                                     |                                                        |   |
|                              |                                                     |                                                        |   |
|                              |                                                     |                                                        |   |
|                              |                                                     |                                                        |   |
|                              |                                                     |                                                        |   |
|                              |                                                     |                                                        |   |
|                              |                                                     |                                                        |   |
|                              |                                                     |                                                        |   |
|                              |                                                     |                                                        |   |
|                              |                                                     |                                                        |   |
|                              |                                                     |                                                        |   |
|                              |                                                     |                                                        |   |
|                              |                                                     |                                                        |   |
|                              |                                                     |                                                        |   |
|                              |                                                     |                                                        |   |
|                              |                                                     |                                                        |   |
|                              | 4                                                   |                                                        |   |

C 4

| 060005 | What the qualifier means:                                     | What you should do:                                                                                                    |                                                                                                    |
|--------|---------------------------------------------------------------|----------------------------------------------------------------------------------------------------|----------------------------------------------------------------------------------------------------|
| 000005 | The test found intermittent (recurring) problems on the line. | a. Run the test again.                                                                                                    |                                                                                                    |
|        |                                                               | b. Did you receive this completion qualifier again?                                                                                                    |                                                                                                    |
|        |                                                               | Yes No                                                                                                    |                                                                                                    |
|        |                                                               | In this section, find the description of the completion Follow the actions listed there.                                                                                                    | on qualifier you received.                                                                                                    |
|        |                                                               | <ul> <li>C. You may have an intermittent (recurring) problem. You on the problem:</li> </ul>                                                                                                    | can do the following to solve                                                                                                    |
|        |                                                               | Call the person responsible for performing the configura<br>network. He should make sure that the line speed is pro-<br>you set the line speed on the modem through software<br>SELECT value in the line description is *YES), also mak<br>value in the line description is set correctly. See the mo<br>information on setting the line speed on the modem. Se<br>Unit Descriptions in Chapter 3 for information on how to | perly set on the modem. If<br>control (that is, if the<br>e sure that the RATETYPE<br>dem user's guide for<br>e <i>Checking Line and Control</i> |
|        |                                                               | d. Is the line speed on the modem is set correctly?                                                                                                    |                                                                                                    |
|        |                                                               | Yes No                                                                                                    |                                                                                                    |
|        |                                                               | Make the necessary changes and continue normal                                                                                                    | systern work.                                                                                                    |
|        |                                                               | e. Make sure that the following values in the line description                                                                                                    | on are correct:                                                                                                    |
|        |                                                               | <ul> <li>CLOCK, which states whether the System/38 is going<br/>synchronizing the local and remote devices when send</li> </ul>                                                                                                    |                                                                                                    |
|        |                                                               | • NONRTNZ                                                                                                    |                                                                                                    |
|        |                                                               |                                                                                                    |                                                                                                    |

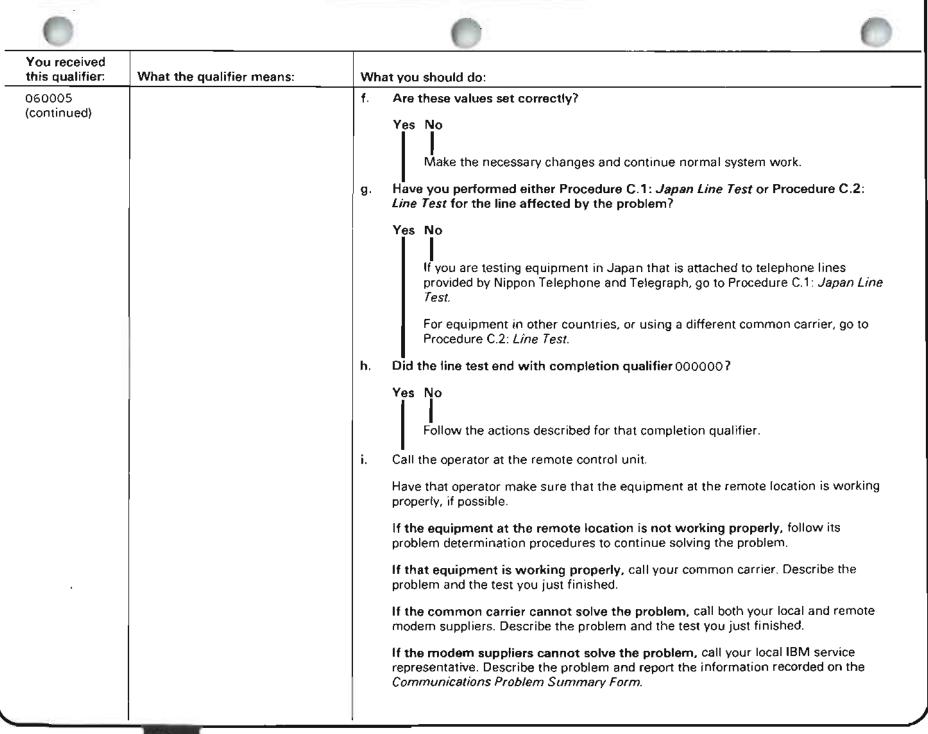

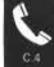

| 060006       The remote control unit stopped the test.       a. Call the person responsible for performing the configuration of this communications network. He should make sure that the following values in the line description are correct: <ul> <li>SELECT</li> <li>NONRTWZ</li> <li>RATETYPE</li> <li>CLOCK</li> <li>WIRE</li> <li>See Checking Line and Control Unit Descriptions in Chapter 3 for information on these values.</li> <li>Are these values set correctly?</li> <li>Yes No</li> <li>Make the necessary changes, then continue normal system work.</li> <li>Is the line TYPE *SDLCP (you recorded this information under item 6 of the Communications Problem Summary Form)?</li> <li>No Yes</li> <li>Check the CTLADR (control unit address) value in the description of the remote control unit check the address switches on that device.</li> <li>If the addresse setting on the device does not match the address in the description, make the necessary changes, then continue normal system work.</li> <li>If the addresses match, go to step e.</li> </ul> | You received this qualifier: | What the qualifier means: | What you should do:                                                                                                    |
|----------------------------------------------------------------------------------------------------|------------------------------|---------------------------|----------------------------------------------------------------------------------------------------|
| <b>description,</b> make the necessary changes, then continue normal system work.                                                                                                    | this qualifier:              |                           | <ul> <li>a. Call the person responsible for performing the configuration of this communications network. He should make sure that the following values in the line description are correct: <ul> <li>SELECT</li> <li>NONRTNZ</li> <li>RATETYPE</li> <li>CLOCK</li> <li>WIRE</li> </ul> </li> <li>See Checking Line and Control Unit Descriptions in Chapter 3 for information on these values.</li> <li>b. Are these values set correctly?</li> <li>Yes No</li> <li>Make the necessary changes, then continue normal system work.</li> </ul> <li>c. Is the line TYPE *SDLCP (you recorded this information under item 6 of the Communications Problem Summary Form)?</li> <li>No Yes</li> <li>Check the CTLADR (control unit address) value in the description of the remote control unit. While checking this value, have the operator at the</li> |
| If the addresses match, go to step e.                                                                                                    |                              |                           | description, make the necessary changes, then continue normal system                                                                                                    |
|                                                                                                    |                              |                           | If the addresses match, go to step e.                                                                                                    |

.

| You received          |                           |                                                                                                    |
|-----------------------|---------------------------|----------------------------------------------------------------------------------------------------|
| this qualifier:       | What the qualifier means: | What you should do:                                                                                                    |
| 060006<br>(continued) |                           | d.       Is the line TYPE *SDLCS or *BSCT (you recorded this information under item 6 of the Communications Problem Summary Form)?         No       Yes         Check the STNADR (station unit address) value in the description of the line with the problem.                                                                                                    |
|                       |                           | If the address is not correct, make the necessary changes, then continue<br>normal system work.<br>If the address is correct, go to step e.                                                                                                    |
|                       |                           | e. Make sure that the line speed is properly set on the modem. If you set the line speed on the modem through software control (that is, if the SELECT value in the line description is *YES), also make sure that the FATETYPE value in the line description is set correctly. See the modem user's guide for information on how to set the line speed on the modem. See Checking Line and Control Unit Descriptions in Chapter 3 for information on how to set the RATETYPE value. |
|                       |                           | <ul> <li>Is the line speed on the modern set in correctly?</li> <li>Yes No</li> </ul>                                                                                                    |
|                       |                           | Make the necessary changes, then continue normal system work.                                                                                                    |
|                       |                           | <ul> <li>g. Have you performed either Procedure C.1: Japan Line Test or Procedure C.2:</li> <li>Line Test for the line affected by the problem?</li> </ul>                                                                                                    |
|                       |                           | Yes No                                                                                                    |
|                       |                           | If you are testing equipment in Japan that is attached to telephone lines provided by Nippon Telephone and Telegraph, go to Procedure C.1: Japan Line Test.                                                                                                    |
|                       |                           | For equipment in other countries, or using a different common carrier, go to Procedure C.2: <i>Line Test</i> .                                                                                                    |
|                       |                           | continued on next page                                                                                                    |

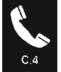

| You received this qualifier: | What the qualifier means: | What you should do:                                                                                                    |
|------------------------------|---------------------------|----------------------------------------------------------------------------------------------------|
| D60006<br>continued)         |                           | <ul> <li>h. Did the line test end with completion qualifier 000000?</li> <li>Yes No<br/>J Follow the actions described for that completion qualifier.</li> <li>j. Call the operator at the remote control unit.<br/>Have that operator make sure that the equipment at the remote location is working properly, if possible.</li> <li>If the equipment at the remote location is not working properly, follow its problem determination procedures to continue solving the problem.</li> <li>If that equipment is working properly, you most probably have a problem that your common carrier should look into further. Call your common carrier. Describe the problem and the test you just finished.</li> <li>If the common carrier cannot solve the problem, call your local IBM service representative. Describe the problem and report the information recorded on the <i>Communications Problem Summary Form</i>.</li> </ul> |
|                              |                           |                                                                                                    |

| 0                               |                                                                          |                                                                                                    | 0               |
|---------------------------------|--------------------------------------------------------------------------|----------------------------------------------------------------------------------------------------|-----------------|
| You received<br>this qualifier: | What the qualifier means:                                                | What you should do:                                                                                                    |                 |
| 060007                          | The remote control unit sent a disconnect<br>command to the system unit. | <ul> <li>a. Call the operator at the remote control unit.</li> <li>b. Have that operator make sure that the remote control unit was ready to perfortest. See Procedure C.3-C: <i>Preparing Remote Control Units for a Link Test</i> for information.</li> <li>If the remote control unit was not ready for this test, prepare the control unit the test and run the test again.</li> <li>If the remote control unit was ready for the test, follow the actions describe completion qualifier JXX_YYY-YY.</li> </ul> | more<br>iit for |

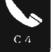

| You received this qualifier:                                                                                       | What the qualifier means:                                                                                                    | What you should do:                                                                                                    |     |
|----------------------------------------------------------------------------------------------------|----------------------------------------------------------------------------------------------------|----------------------------------------------------------------------------------------------------|-----|
| 060008                                                                                                    | Both the System/38 and the remote control<br>unit are performing the requestor function<br>of the BSC link test. One of the two devices<br>must be the responder. | After the remote control unit finishes its part of the test, run the test again. Make su that one device is the requestor and the other device is the responder.               | ure |
| 060009                                                                                                    | The line or the remote control unit will not work.                                                                                                    | a. Run the test again.                                                                                                    | _   |
|                                                                                                    |                                                                                                    | b. Did you receive this completion qualifier again?                                                                                                    |     |
|                                                                                                    |                                                                                                    | Yes No                                                                                                    |     |
|                                                                                                    |                                                                                                    | In this section, find the description of the qualifier you received. Follow the actions described there.                                                                       | ne  |
|                                                                                                    |                                                                                                    | <ul> <li>c. Call your local IBM service representative. Describe the problem and report the information recorded on the <i>Communications Problem Summary Form</i>.</li> </ul> | е   |
| 070000<br>080000<br>090000<br>100000<br>110000<br>120000                                                           | There is a problem with the program that runs the STRPDP command.                                                                                                 | Call your local IBM service representative. Describe the problem and report the information recorded on the <i>Communications Problem Summary Form</i> .                       |     |
| 13xxxx<br>(where xxxx is<br>the last 4<br>characters of<br>the PDPID you<br>entered with<br>the STRPDP<br>command) |                                                                                                    |                                                                                                    |     |
| 140000                                                                                                    |                                                                                                    |                                                                                                    |     |
| 0                                                                                                    |                                                                                                    |                                                                                                    |     |

| 0                            |                                                                                                    |                                                                                                    |
|------------------------------|----------------------------------------------------------------------------------------------------|----------------------------------------------------------------------------------------------------|
| You received this qualifier: | What the qualifier means:                                                                                                    | What you should do:                                                                                                    |
| 150000                       | Either the description of the line or the<br>remote contol unit that you tried to test<br>does not exist, it is damaged, or you<br>cannot run this test on the devices you are<br>using. | Call the person responsible for performing the configuration of this communications network. He should check the line and control unit descriptions, and create or change them as needed. He might also check the <i>Guide to Program Product Installation and Device Configuration</i> for information on how to create these descriptions. |
| 160000                       | There is a problem with the program that<br>runs the STRPDP command.                                                                                                    | Call your local IBM service representative. Describe the problem and report the information recorded on the <i>Communications Problem Summary Form</i> .                                                                                                    |
|                              |                                                                                                    |                                                                                                    |
|                              |                                                                                                    |                                                                                                    |
|                              |                                                                                                    |                                                                                                    |

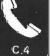

| You received<br>this qualifier: | What the qualifier means:                                                                                                    | What you should do:                                                                                                    |                   |
|---------------------------------|----------------------------------------------------------------------------------------------------|----------------------------------------------------------------------------------------------------|-------------------|
| L70000                          | A high speed line is in use or about to be<br>used. While that line is in use, you cannot<br>send data through other lines attached to<br>the same communications attachment. | <ul> <li>Do one of the following:</li> <li>If you are running this test on a high speed line, make sure that all of the other lines attached to the same communications attachment are varied off. To check the line status, enter: <ul> <li>DSPLINSTS</li> </ul> </li> <li>On the line status display, find the status of the other lines. The lines are varied on i their status is VARIED ON.</li> <li>Find out if any jobs are using these lines. You can check this by looking for devices thave the status ACTIVE, and show a job name.</li> <li>Are there any active jobs?</li> <li>No Yes <ul> <li>After explaining the line problem to the job users, cancel those jobs by entering in the spaces beside each device showing a job name.</li> <li>Go to *.</li> </ul> </li> <li>*Vary off the lines by entering a 5 in the space beside the name of each line attached this communications attachment.</li> <li>Run the test again.</li> <li>Ask the person who performed the configuration of the communication network whicline (if any) is a high speed line.</li> </ul> | f<br>hat<br>g a 9 |
| •                               |                                                                                                    |                                                                                                    |                   |

| You received this qualifier: | What the qualifier means: | What you should do:                                                                                                    |
|------------------------------|---------------------------|----------------------------------------------------------------------------------------------------|
| 170000<br>(continued)        |                           | <ul> <li>If a high speed line on the communications attachment is varied on, you cannot use<br/>the other lines on that attachment until the high speed line is varied off. To find out if<br/>the high speed line is varied on, display its status by entering:</li> </ul>                                                                                                    |
|                              |                           | DSPLINSTS LINE(lin22nybsc)                                                                                                    |
|                              |                           | Replace lin22nybsc with the name of the high speed line.                                                                                                    |
|                              |                           | On the line status display, find the status of the line. The line is varied on if its status is VARIED ON.                                                                                                    |
|                              |                           | Find out if any jobs are using the high speed line. You can check this by looking for devices that have the status ACTIVE and show a job name.                                                                                                    |
|                              |                           | Are there any active jobs?                                                                                                    |
|                              |                           | <ul> <li>No Yes<br/>After explaining the line problem to the job users, cancel those jobs by entering a 9<br/>in the spaces beside each device showing a job name.<br/>Go to *.</li> <li>*Vary off the line by entering a 5 in the space beside the name of the high speed line.<br/>Run the test again.<br/>Ask the person who performed the configuration of this communications network<br/>which line (if any) is a high speed line.</li> </ul> |
|                              |                           |                                                                                                    |

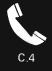

| You received this qualifier:                      | What the qualifier means:                                                                                            | What you should do:                                                                                                    |      |
|---------------------------------------------------|----------------------------------------------------------------------------------------------------|----------------------------------------------------------------------------------------------------|------|
| 402xxx (where                                     | A line, control unit, or device you tested is                                                                        | a. Display the status of the line you are testing by entering:                                                                                                    |      |
| xxx can be any combination of                     | in use and varied on.                                                                                                | DSPLINSTS LINE(lin22nybsc)                                                                                                    |      |
| numbers 0-9<br>and letters A-F)                   | If the qualifier you received began with 402, the system found a problem affecting one of the lines on the first     | Replace lin22nybsc with the name of the line you are testing.                                                                                                    |      |
| 406xxx (where<br>xxx can be any                   | communications attachment (lines $1-4$ ).                                                                            | <b>b</b> . On the line status display, look for active jobs (devices that show a job name.)                                                                                  | )    |
| combination of<br>numbers 0-9<br>and letters A-F) | If the qualifier you received began with $406$ , the system found a problem affecting one of the lines on the second | c. After explaining the line problem to the job users, cancel those jobs by enteri<br>in the space beside the name of each device that has an active job.                    | ng a |
| 40Axxx (where                                     | communications attachment (lines $5-8$ ).                                                                            | d. Vary off the line by entering a 5 in the space beside the line name.                                                                                                    |      |
| xxx can be any combination of                     | If the qualifier you received began with 40A, the system found a problem affecting                                   | e. Run the test again.                                                                                                    |      |
| numbers 0-9<br>and letters A-F)                   | one of the lines on the third communica-<br>tions attachment (lines $9-12$ ).                                        | <b>Note:</b> If you cannot find any device or control unit names on the line status display, follow this procedure using the control unit status display (DSPCTLS' command). | TS   |
| 430000<br>431000<br>432000<br>433000<br>435000    | There is a problem in the communications attachment on the System/38.                                                | Call your local IBM service representative. Describe the problem and report the information recorded on the <i>Communications Problem Summary Form</i> .                     |      |
| 0                                                 |                                                                                                    |                                                                                                    | •    |

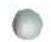

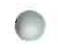

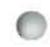

| You received this qualifier: | What the qualifier means:                                                                                       | What you should do:                                                                                                    |
|------------------------------|----------------------------------------------------------------------------------------------------|----------------------------------------------------------------------------------------------------|
| 436000                       | The test noted a problem between the system unit and its attached modem                                         | <ul> <li>a. Is the local modem powered on?</li> <li>Yes No</li> <li>Power on the modem and run this test again.</li> <li>b. Is the cable to the local modem secure?</li> <li>Yes No</li> <li>Make the cable secure and run this test again.</li> <li>c. Call the person responsible for performing the configuration of this communications network. He should make sure that the modem features are compatible with the line and control unit descriptions.</li> <li>If the descriptions are not compatible, make the necessary changes. Then continue normal system work.</li> <li>If the descriptions are compatible, call your local modem supplier and describe the problem.</li> <li>If the modem supplier cannot solve the problem. call your local IBM service representative. Describe the problem and report the information recorded on the <i>Communications Problem Summary Form.</i></li> </ul> |
| 437000                       | You probably have a problem with the local<br>System/38<br>Otherwise, you may have a line or modern<br>problem. | Call your local IBM service representative. Describe the problem and report the information recorded on the <i>Communications Problem Summary Form</i> .                                                                                                    |
| 438000<br>438100             | The system received an unexpected response from the remote control unit.                                        | <ul> <li>Have the operator at the remote control unit make sure that the remote control unit was ready to perform the test. See Procedure C.3-C: <i>Preparing Remote Control Units for a Link Test</i> for more information.</li> <li>If the remote control unit was not ready for this test, prepare the control unit for the test and run the test again.</li> <li>If the remote equipment was ready for the test, follow the actions described for completion gualifier JXX_YYY-YY</li> </ul>                                                                                                    |

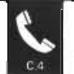

| You received this qualifier:         | What the qualifier means:                                                                                                    | What you should do:                                                                                                    |
|--------------------------------------|----------------------------------------------------------------------------------------------------|----------------------------------------------------------------------------------------------------|
| 439000                               | You did not enter the correct PDPID with<br>the STRPDP command. The PDPID you<br>use depends on values in the descriptions<br>of the line and remote control unit tested. | <ul> <li>Read the instructions for the test you just ran to make sure that you used the correct PDPID when you entered the STRPDP command.</li> <li>If you did not use the correct PDPID, run the test again, using the correct PDPID.</li> <li>If you used the correct PDPID, call your local IBM service representative. Describe the problem and report the information recorded on the <i>Communications Problem Summary Form</i>.</li> </ul> |
| 440000                               | You did not enter the telephone number<br>correctly when you entered the STRPDP<br>command. Blanks, or letters were included<br>in the telephone number.                  | Run the test again, making sure that you enter the telephone number correctly when you enter the STRPDP command.                                                                                                    |
| 450000                               | The test found a problem with the local modem.                                                                                                    | Call your local IBM modem service representative. Describe the problem and the test you just finished.                                                                                                    |
| 455000                               | The test found a problem with the remote modem.                                                                                                    | Call your remote IBM modem service representative. Describe the problem and the test you just finished.                                                                                                    |
| 460000<br>470000<br>480000<br>490000 | The test found a problem with the local modem.                                                                                                    | Call your local IBM modem service representative. Describe the problem and the test you just finished.                                                                                                    |
| 500000                               | If the network you tested is a V26 BIS network: the test finished normally.                                                                                               | Go to Procedure C.3: <i>Link Test</i> to continue solving the problem.                                                                                                    |
|                                      | If you use another type of network: the test found a problem with the local System/38 communications attachment.                                                          | Call your local IBM service representative. Describe the problem and report the information recorded on the <i>Communications Problem Summary Form</i> .                                                                                                    |
| 600000                               | The test found a problem in the local System/38 input/output monitor.                                                                                                    | Call your local IBM service representative. Describe the problem and report the information recorded on the <i>Communications Problem Summary Form</i> .                                                                                                    |
| 610001                               | You did not enter the correct PDPID with<br>the STRPDP command. The PDPID you<br>use depends on values in the descriptions<br>of the line and remote control unit tested. | <ul> <li>a. Read the instructions for the test you just ran to make sure that you used the correct PDPID when you entered the STRPDP command.</li> <li>b. Run the test again.</li> </ul>                                                                                                    |
|                                      |                                                                                                    |                                                                                                    |

I

|                              | <u></u>                                                                                                    |                                                                                                    |
|------------------------------|----------------------------------------------------------------------------------------------------|----------------------------------------------------------------------------------------------------|
| You received this qualifier: | What the qualifier means:                                                                                                    | What you should do:                                                                                                    |
| 610002                       | You did not enter the correct CNNTYPE with the STRPDP command The CNNTYPE you use depends on values in the descriptions of the line and remote control unit tested.      | <ul> <li>Read the instructions for the test you just ran to make sure that you used the correct CNNTYPE when you entered the STRPDP command.</li> <li>If you did not use the correct CNNTYPE, run the test again, using the correct CNNTYPE.</li> <li>If you used the correct CNNTYPE, call your local IBM service representative. Describe the problem and report the information recorded on the <i>Communications Problem Summary Form</i>.</li> </ul>                                                                                                    |
| 610003                       | You did not enter the telephone number<br>correctly when you entered the STRPDP<br>command, Blanks, or letters were included<br>in the telephone number                  | Run the test again, making sure that you enter the telephone number correctly when you enter the STRPDP command.                                                                                                    |
| 610004                       | <ul> <li>One of the following caused the problem</li> <li>You did not enter the correct line name.</li> <li>The line you are trying to test is not a BSC fine</li> </ul> | <ul> <li>a. Check the line name you entered with the STRPDP command.</li> <li>b. Did you enter the line name correctly? <ul> <li>Yes No</li> <li>Go back to step 7 of the BSC Link Test procedure and run the test again.</li> </ul> </li> <li>c. Go back to the beginning of Procedure C.3: Link Test. Make sure you choose the correct test procedure.</li> <li>If the procedure leads you to this completion qualifier again, call your local IBM service representative. Describe the problem and report the information that you recorded on the Communications Problem Summary Form.</li> </ul> |
| 610005                       | You did not enter the correct LCLID<br>when you entered the STRPDP<br>command                                                                                            | Run the test again, making sure that you enter the correct LCLID when you enter the STRPDP command. The test procedure tells you how to check the LCLID.                                                                                                    |

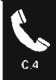

| You received this qualifier:                                                                     | What the qualifier means:                                                            | What you should do:                                                                                                    |       |
|--------------------------------------------------------------------------------------------------|--------------------------------------------------------------------------------------|----------------------------------------------------------------------------------------------------|-------|
| 510007                                                                                           | The line is alredy in diagnostic mode.                                               | <ul> <li>a. Do steps 82 and 83 of the Procedure C.3-B; BSC Link Test.</li> <li>b. Start the procedure again.</li> <li>If you receive this completion qualifier again, call your local IBM service representative. Describe the problem and report the information that you receive the problem and report the information that you receive the problem and report the information that you receive the problem and report the information that you receive the problem and report the information that you receive the problem and report the information that you receive the problem and report the information that you receive the problem and report the information that you receive the problem and report the information that you receive the problem and report the information that you receive the problem and report the information that you receive the problem and report the information that you receive the problem and report the information that you receive the problem and report the information that you receive the problem and report the problem and report the problem and report the problem and report the problem and report the problem and report the problem and report the problem and report the problem and problem and pro</li></ul> | orded |
|                                                                                                  |                                                                                      | on the Communications Problem Summary Form.                                                                                                    |       |
| 610008                                                                                           | You cannot run this BSC link test on a line using the 3270 Device Emulation Utility. | Call your local IBM service representative. Describe the problem and report the information that you recorded on the <i>Communications Problem Summary Form</i> .                                                                                                    |       |
| 520001<br>620002                                                                                 | The line is now in diagnostic mode.                                                  | Continue Procedure C.3-B: BSC <i>Link Test</i> procedure at step <b>76</b> .                                                                                                    |       |
| 630001<br>630002                                                                                 | The line is no longer in diagnostic mode.                                            | Continue normal system work.                                                                                                    |       |
| 640000<br>64xxxx<br>where xxxx<br>can be any<br>combination of<br>numbers 0–9<br>or letters A–F) | There is a problem with the program that<br>runs the STRPDP command.                 | Call you local IBM service representative. Describe the problem and report the information recorded on the <i>Communications Problem Summary Form</i> .                                                                                                    |       |
|                                                                                                  |                                                                                      |                                                                                                    |       |

| 0                            |                                                                                                    | 0                                                                                                    |
|------------------------------|----------------------------------------------------------------------------------------------------|----------------------------------------------------------------------------------------------------|
| You received this qualifier: | What the qualifier means:                                                                                                   | What you should do:                                                                                                    |
| 650001<br>650002             | The remote control unit sent a disconnect command to the system unit.                                                       | <ul> <li>a. Call the operator at the remote control unit.</li> <li>b. Have that operator make sure that the remote control unit was ready to perform the test. See Procedure C.3-C: <i>Preparing Remote Control Units for a Link Test</i> for more information.</li> <li>If the remote control unit was not ready for this test, prepare the control unit for</li> </ul> |
|                              |                                                                                                    | the test and run the test again.<br>If the remote equipment was ready for the test, follow the actions described for completion qualifier JXX_YYY-YY.                                                                                                    |
| 650003                       | You did not enter the LCLID that the<br>remote control unit expected you to use,<br>when you entered the STRPDP<br>command. | Run the test again, making sure that you enter the correct LCLID when you enter the STRPDP command. The test procedure tells you how to check the LCLID.                                                                                                    |

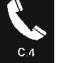

| You received this qualifier: | What the qualifier means:                                                                                                    | What you should do:                                                                                                    |
|------------------------------|----------------------------------------------------------------------------------------------------|----------------------------------------------------------------------------------------------------|
| 650004                       | Data from your application program was<br>received during the test.<br>The remote control unit sent a disconnect<br>command during the test. | <ul> <li>a. Call the person responsible for performing the configuration of this communications network. He should make sure that the following values in the line description are correct:</li> <li>SELECT <ul> <li>NONTRNZ</li> <li>RATETYPE</li> <li>CLOCK</li> <li>WIRE</li> </ul> </li> <li>See Checking Line and Control Unit Descriptions in Chapter 3 for information on how to set these values.</li> <li>b. Are these values set correctly?</li> <li>Yes No</li> <li>Make the necessary changes, then continue normal system work.</li> </ul> <li>c. Is the line TYPE *SDLCP? (You recorded this information under item 6 of the Communications Problem Summary Form.)</li> <li>No Yes</li> <li>Check the CTLADR (control unit address) value in the description of the remote control unit. While checking this value, have the operator at the remote control unit check the address switches on that device.</li> <li>If the address setting on the device does not match the address in the description, make the necessary changes, then continue normal system work.</li> <li>If the addresses match, go to step e.</li> |
|                              |                                                                                                    |                                                                                                    |

|     | 4  | 10 | 0 |  |
|-----|----|----|---|--|
| - 1 | ß  |    | ь |  |
|     | c  |    |   |  |
|     | S, |    | 7 |  |

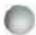

| You received<br>this qualifier:     | What the qualifier means: | What you should do:                                                                                                    |
|-------------------------------------|---------------------------|----------------------------------------------------------------------------------------------------|
| 650004 and<br>650005<br>(continued) |                           | d.       Is the line TYPE *SDLCS or*BSCT? (You recorded this information under item 6 of the Communications Problem Summary Form.)         No       Yes         Check the STANADR (station address) value in the description of the line with the problem. See Checking Line and Control Unit Descriptions in Chapter 3 for information on how to check this value.         If the address is not correct, make the necessary changes, then continue normal system work.         If the address is correct, go to step e. |
|                                     |                           | <ul> <li>Make sure that the line speed is properly set on the modem. If you set the line speed on the modem through software control (that is, if the SELECT value in the line description is *YES), also make sure that the RATETYPE value in the line description is set correctly. See the modem user's guide for information on setting the line speed on the modem. See Checking Line and Control Unit Descriptions in Chapter 3 for information on how to set the RATETYPE value.</li> </ul>                        |
|                                     |                           | <ul> <li>f. Is the line speed on the modem not set correctly?</li> <li>Yes No</li> <li>Make the necessary changes, then continue normal system work</li> </ul>                                                                                                    |
|                                     |                           | <ul> <li>g. Have you performed either Procedure C.1: Japan Line Test or Procedure C.2: Line Test for the line affected by the problem?</li> <li>Yes No <ul> <li>If you are testing equipment in Japan that is attached to telephone lines provided by Nippon Telephone and Telegraph, go to Procedure C.1: Japan Line Test.</li> <li>For equipment in other countries, or using a different common carrier, go to Procedure C.2: Line Test.</li> <li>continued on next page</li> </ul> </li> </ul>                        |

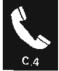

| You received<br>his qualifier:     | What the qualifier means: | What you should do:                                                                                                    |
|------------------------------------|---------------------------|----------------------------------------------------------------------------------------------------|
| 550004 and<br>550005<br>continued) |                           | <ul> <li>h. Did the line test end with completion qualifier 000000?</li> <li>Yes No<br/>Follow the actions described for that completion qualifier.</li> <li>j. Call the operator at the remote control unit.</li> <li>Have that operator make sure that the equipment at the remote location is working properly, if possible.</li> <li>If the equipment at the remote location is not working properly, follow its problem determination procedures to continue solving the problem.</li> <li>If that equipment is working properly, you most probably have a problem that your common carrier should look into further. Call your common carrier. Describe the problem and the test you just finished.</li> <li>If the common carrier cannot solve the problem, call your local IBM service representative. Describe the problem and report the information recorded on the <i>Communications Problem Summary Form</i>.</li> </ul> |
|                                    |                           |                                                                                                    |

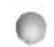

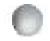

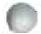

| What the qualifier means:                             | What you should do:                                                                                                    |
|-------------------------------------------------------|----------------------------------------------------------------------------------------------------|
| An abandon connection error occurred during the test. | <ul> <li>Call the person responsible for performing the configuration of this communications<br/>network. He should make sure that the TELNBR (telephone number) in the<br/>description of the remote control unit matches the actual telephone number of the<br/>remote control unit.</li> </ul> |
|                                                       | b. Is the telephone number set correctly?                                                                                                    |
|                                                       | Yes No                                                                                                    |
|                                                       | Make the necessary changes, then continue normal system work.                                                                                                    |
|                                                       | c. Call the remote control unit yourself.                                                                                                    |
|                                                       | d. When the remote control unit responded to the telephone call, did you hear a busy signal?                                                                                                    |
|                                                       | No Yes                                                                                                    |
|                                                       | The line is busy.                                                                                                    |
|                                                       | Run the test later.                                                                                                    |
|                                                       | e. Did you hear an answer tone?                                                                                                    |
|                                                       | Yes No                                                                                                    |
|                                                       | There is a problem with the remote equipment.                                                                                                    |
|                                                       | Call the operator at the remote location. That operator should use the problem determination procedures for that equipment to solve the problem                                                                                                    |
|                                                       | f. Most probably, you have a problem with the local modem. Call you local modem supplier. Describe the problem and the test you just finished.                                                                                                    |
|                                                       | If the modem supplier cannot solve the problem, call your local IBM service representative. Describe the problem and report the information recorded on the <i>Communications Problem Summary Form</i> .                                                                                          |
|                                                       | An abandon connection error occurred                                                                                                    |

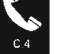

| You received this qualifier:                                                              | What the qualifier means:                                                                                                    | What you should do:                                                                                                    |
|-------------------------------------------------------------------------------------------|----------------------------------------------------------------------------------------------------|----------------------------------------------------------------------------------------------------|
| 66xxxx<br>(where xxxx<br>can be any<br>combination of<br>numbers 0–9,<br>and letters A–F) | A high speed line is in use or about to be<br>used. While that line is in use, you cannot<br>send data through other lines attached to<br>the same communications attachment. | <ul> <li>Do one of the following:</li> <li>If you are running this test on a high speed line, make sure that all of the other lines attached to the same communications attachment are varied off. To check the line status, enter:</li> <li>DSPLINSTS</li> <li>On the line status display, find the status of the other lines. The lines are varied on if their status is VARIED ON.</li> <li>Find out if any jobs are using these lines. You can check this by looking for devices th have the status ACTIVE and show a job name.</li> <li>Are there any active jobs?</li> <li>No Yes</li> <li>After explaining the line problem to the job users, cancel those jobs by entering in the spaces beside each device showing a job name.</li> <li>Go to *.</li> <li>*Vary off the lines by entering a 5 in the space beside the name of each line attached this communications attachment.</li> <li>Run the test again.</li> <li>Ask the person who performed the configuration of this communications network which line (if any) is a high speed line.</li> </ul> |
|                                                                                           |                                                                                                    |                                                                                                    |

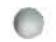

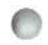

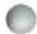

| You received this qualifier: | What the qualifier means: | What you should do:                                                                                                    |
|------------------------------|---------------------------|----------------------------------------------------------------------------------------------------|
| 66xxxx<br>(continued)        |                           | <ul> <li>If a high speed line on the communications attachment is varied on, you cannot use<br/>the other lines on that attachment until the high speed line is varied off. To find out if<br/>the high speed line is varied on, display its status by entering:</li> </ul>                                                                                                    |
|                              |                           | DSPLINSTS LINE(lin22nybsc)                                                                                                    |
|                              |                           | Replace lin22nybsc with the name of the high speed line.                                                                                                    |
|                              |                           | On the line status display, find the status of the line. The line is varied on if its status is VARIED ON.                                                                                                    |
|                              |                           | Find out if any jobs are using the high speed line. You can check this by looking for devices that have the status ACTIVE and show a job name                                                                                                    |
|                              |                           | Are there any active jobs?                                                                                                    |
|                              |                           | <ul> <li>No Yes<br/>After explaining the line problem to the job users, cancel those jobs by entering a<br/>in the spaces beside each device showing a job name.<br/>Go to *.</li> <li>*Vary off the line by entering a 5 in the space beside the name of the high speed line.<br/>Run the test again.</li> <li>Ask the person who performed the configuration of this communications network<br/>which line (if any) is a high speed line.</li> </ul> |
|                              |                           |                                                                                                    |
|                              |                           |                                                                                                    |

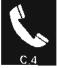

| You received this qualifier:                                                             | What the qualifier means:                                                     | What you should do:                                                                                                    |
|------------------------------------------------------------------------------------------|-------------------------------------------------------------------------------|----------------------------------------------------------------------------------------------------|
| 67xxxx<br>(where xxxx<br>can by any<br>combination of<br>numbers 0–9<br>and letters A–F) | The system could not make the autocall connection.                            | <ul> <li>Make sure that the autocall unit power is turned on. Also make sure that the cables to the autocall unit are secure.</li> <li>If the power was not turned on, the cables were not secure, or both, fix the problem. Then run the test again.</li> <li>If the autocall unit power was turned on and its cables were secure, call your modem supplier. Describe the problem and the test you just finished.</li> <li>If the modem supplier cannot solve the problem, call your local IBM service representative. Describe the problem and report the information recorded on the <i>Communications Problem Summary Form.</i></li> </ul>                                                |
| 68xxxx<br>(where xxxx<br>can be any<br>combination of<br>numbers 0–9<br>and letters A–F) | The system could not make a switched connection with the remote control unit. | <ul> <li>a. Have you performed either Procedure C.1: Japan Line Test or Procedure C.2:<br/>Line Test for the line affected by the problem?</li> <li>Yes No</li> <li>If you are testing equipment in Japan that is attached to telephone lines<br/>provided by Nippon Telephone and Telegraph, go to Procedure C.1: Japan Line<br/>Test.</li> <li>For equipment in other countries, or using a different common carrier, go to<br/>Procedure C.2: Line Test.</li> <li>Did the line test end with completion qualifier 000000?</li> <li>Yes No</li> <li>Follow the actions described for that completion qualifier.</li> <li>c. Do the actions for completion qualifier CXX YYYY-YY.</li> </ul> |
| 0                                                                                        |                                                                               | · · · · ·                                                                                                    |

| Your received<br>this qualifier         What the qualifier means:         What you should do:           690000         The line is not miganesus mode. The<br>system cannot perform the BSClink rist<br>until the line is in diagnostic mode.         a. Go back to the beginning of Procedure C.3-B: BSC Link Test.           b.         Run the test again.         b.         Run the test again. | 0                            |                                                                                   | 0                                                              | 0 |
|----------------------------------------------------------------------------------------------------|------------------------------|-----------------------------------------------------------------------------------|----------------------------------------------------------------|---|
| system cannot perform the BSCI/nk test                                                                                                    | You received this qualifier: | What the qualifier means:                                                         | What you should do:                                            |   |
|                                                                                                    | this qualifier:              | The line is not in diagnostic mode. The<br>system cannot perform the BSClink test | a. Go back to the beginning of Procedure C.3-B: BSC Link Test. |   |
|                                                                                                    |                              |                                                                                   |                                                                |   |

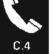

# PART TWO: COMPLETION QUALIFIERS BEGINNING WITH LETTERS

| You received this qualifier:                                                 | What the qualifier means:                                                                                           | What you should do:                                                                                                    |
|------------------------------------------------------------------------------|----------------------------------------------------------------------------------------------------|----------------------------------------------------------------------------------------------------|
| AXX YYYY-Y<br>(where<br>XXX YYYY-YY<br>can be any                            | You probably have a problem with the<br>System/38 communications adapter.<br>Otherwise you may have a line or modem | Call your local IBM service representative. Describe the problem and report the information you have recorded on the <i>Communications Problem Summary Form</i> .                                                                                                    |
| combination of<br>numbers 0–9,<br>and letters A–F)                           | problem.                                                                                                    |                                                                                                    |
| BXX YYYY-YY<br>(where<br>XX YYYY-YY<br>can be any<br>combination of          | The test found a problem with the local modem.                                                                      | Call the person responsible for performing the configuration of this communications network. He should make sure that the modem features are compatible with the line and control unit descriptions.<br>If the descriptions are not compatible, make the necessary changes. Then continue                                    |
| numbers 0-9,<br>and letters A-F)                                             |                                                                                                    | normal system work.<br>If the descriptions are compatible, call your local modem supplier. Describe the problem<br>and the test you just finished.                                                                                                    |
| CXX YYYY-YY<br>(where<br>XX YYYY-YY<br>can be any                            | You probably have a problem with your local modem.<br>Otherwise, you have a problem with the                        | a. Call the person responsible for performing the configuration of this communications network. He should make sure that the modem features are compatible with the CNN values in the line and control unit descriptions. If the descriptions are not correct, make the necessary changes. Then continue normal system work. |
| combination of Nystem/38 communications adapte numbers 0-9, and letters A-F) | System/ 38 communications adapter.                                                                                  | b. Make sure that the modem cable is secure. If the modem cable is not secure, secure it. Then continue normal system work.                                                                                                    |
|                                                                              |                                                                                                    | If the modem cable is secure, call your modem supplier and describe the problem.                                                                                                    |
|                                                                              |                                                                                                    | If the modem supplier cannot solve the problem, call your local IBM service representative. Describe the problem and report the information recorded on the <i>Communications Problem Summary Form</i> .                                                                                                    |
|                                                                              |                                                                                                    |                                                                                                    |
|                                                                              |                                                                                                    |                                                                                                    |

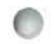

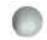

| You received                                                                                            | <i>u</i>                                                                                            |                                                                                                    |
|----------------------------------------------------------------------------------------------------|----------------------------------------------------------------------------------------------------|----------------------------------------------------------------------------------------------------|
| this qualifier:                                                                                         | What the qualifier means:                                                                           | What you should do:                                                                                                    |
| DXX YYYY-YY<br>(where<br>XX YYYY-YY<br>can be any<br>combination of<br>numbers 0-9,<br>and letters A-F) | The test found the data set ready (DSR)<br>when il tried to start using the autoanswer<br>feature   | Call the person responsible for performing the configuration of this communications<br>network. He should make sure that the modem features are compatible with the<br>values in the line and control unit descriptions. If the descriptions do not match the<br>modem features, make the necessary changes. Then continue normal system work.<br>If the descriptions are correct, call your modem supplier and describe the problem.<br>If the modem supplier cannot solve the problem, call your local IBM service<br>representative. Describe the problem and report the information recorded on the<br><i>Communications Problem Summary Form.</i>                                                        |
| EXX YYYY-YY<br>(where                                                                                   | You probably have a problem with the local modem                                                    | Call the local modem supplier. Describe the problem and the test you just finished                                                                                                    |
| XX YYYY-YY<br>can be any<br>combination of<br>numbers 0-9,<br>and letters A-F)                          | If not, you have a problem with the local IBM devices                                               | If the modem supplier cannot solve the problem, call your local IBM service representative. Describe the problem and report the information you recorded on the <i>Communications Problem Summary Form.</i>                                                                                                    |
| FXX YYYY-YY<br>(where<br>XX YYYY-YY<br>can be any<br>combination of<br>numbers0-9,<br>and lettersA-F)   | The processor in the communications<br>attachment cannot work as fast as the<br>communications line | Call the person responsible for performing the configuration of this communications network. He should make sure that the line speed is properly set on the modem. If you set the line speed on the modem through software control (that is, if the SELECT value in the line description is *YES), also make sure that the RATETYPE value in the line description is set correctly. See the modem user's guide for information on setting the line speed on the modem. See <i>Checking Line and Control Unit Descriptions</i> in Chapter 3 for information on how to set the RATETYPE value. If the line speed on the modem is not set correctly, make the necessary changes and continue normal system work. |
|                                                                                                    |                                                                                                    | If the line speed on the modern is set correctly, have the system programmer check the number of non-data base page faults for the machine storage pool. To check this number, enter:                                                                                                    |
|                                                                                                    |                                                                                                    | DSPSYSSTS                                                                                                    |
|                                                                                                    |                                                                                                    | On the system status display, check the NONDB FLTS value for pool number 1. If the value is greater than 5 faults per second, increase the machine storage pool size. (To change the size, use the CHGSYSVAL command. For information on setting the machine storage pool size, see the CPF Programmer's Guide.)                                                                                                    |
|                                                                                                    |                                                                                                    | If this procedure does not help you solve the problem, call your local IBM service representative. Describe the problem and report the information recorded on the <i>Communications Problem Summary Form</i> .                                                                                                    |

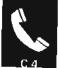

| You received this qualifier:                                                                            | What the qualifier means:                                                                            | What you should do:                                                                                                    |
|----------------------------------------------------------------------------------------------------|----------------------------------------------------------------------------------------------------|----------------------------------------------------------------------------------------------------|
| GXX YYYY-YY<br>(where<br>XX YYYY-YY<br>can be any<br>combination of<br>numbers 0-9,<br>and letters A-F) | The interface to the modem shows that the<br>remote equipment is always sending a<br>carrier signal. | <ul> <li>a. Have you performed either Procedure C.1: Japan Line Test or Procedure C.2:<br/>Line Test for the line affected by the problem?</li> <li>Yes No</li> <li>If you are testing equipment in Japan that is attached to telephone lines<br/>provided by Nippon Telephone and Telegraph, go to Procedure C.1: Japan Line<br/>Test.</li> <li>For equipment in other countries, or using a different common carrier, go to<br/>Procedure C.2: Line Test.</li> </ul>                                                                                                    |
|                                                                                                    |                                                                                                    | <ul> <li>b. Did the line test end with completion qualifier 000000?</li> <li>Yes No<br/>Follow the actions described for that completion qualifier.</li> <li>c. Call the person responsible for performing the configuration of this communications network. He should make sure that the WIRE value in the line description matches the characteristics of the equipment at the remote location. Also make sure that the CNN and SWNBKU values in the line description are set correctly. See the <i>CL Reference Manual</i> for information on these values. If any of these values are set incorrectly, make the necessary changes and continue normal system work.</li> <li>If the values are set correctly and you have a multipoint line (that is, the CNN value in the line description is *MP), power off each remote control unit one at a time to see which control unit is sending this continuous signal.</li> <li>If this procedure does not help you solve the problem, call your local IBM service representative. Describe the problem and report the information recorded on the <i>Communications Problem Summary Form.</i></li> </ul> |
| •                                                                                                    |                                                                                                    |                                                                                                    |

| 0                                                                                                    |                                                                                                    |                                                                                                    |
|----------------------------------------------------------------------------------------------------|----------------------------------------------------------------------------------------------------|----------------------------------------------------------------------------------------------------|
| You received this qualifier:                                                                            | What the qualifier means:                                                                                 | What you should do:                                                                                                    |
| HXX YYYY-YY<br>(where<br>XX YYYY-YY<br>can be any<br>combination of<br>numbers 0-9,<br>and letters A-F) | The communications attachment is not<br>requesting service functions from the<br>communications processor | <ul> <li>a. Call the person responsible for performing the configuration of this communications network. He should check the CLOCK value in the line description. (The CLOCK value states whether the System/38 is going to provide the clocks to synchronize the local and remote devices when sending and receiving data.)</li> <li>b. Is one of the following true: <ul> <li>The CLOCK value is *YES</li> <li>The local modem is integrated (built) into the system unit</li> </ul> </li> <li>No Yes <ul> <li>Call your local IBM service representative. Describe the problem and report the information recorded on the <i>Communications Problem Summary Form</i>.</li> </ul> </li> <li>c. Make sure that the cable for the local modem is secure. If the modem cable is not secure, secure it. Then continue normal system work.</li> <li>If the local modem cable is secure, call your local IBM service representative. Describe the problem and describe the problem.</li> <li>If the modem supplier cannot solve the problem, call your local IBM service representative. Describe the information recorded on the <i>Communications Problem Summary Form</i>.</li> </ul> |
|                                                                                                    | 41                                                                                                    |                                                                                                    |

| You received this qualifier:                                                                            | What the qualifier means:                                                                 | What you should do:                                                                                                    |
|----------------------------------------------------------------------------------------------------|-------------------------------------------------------------------------------------------|----------------------------------------------------------------------------------------------------|
| IXX YYYY-YY<br>(where<br>XX YYYY-YY<br>can be any<br>combination of<br>numbers 0-9,<br>and letters A-F) | Some of the test data received by<br>System/38 had errors. You may have a line<br>problem | <ul> <li>a. Run the test again.</li> <li>b. Did you receive this completion qualifier again?</li> <li>Yes No         <ul> <li>In this section, find the description of the completion qualifier you received.<br/>Follow the actions described there.</li> </ul> </li> </ul>                                                                                                    |
|                                                                                                    |                                                                                           | c. You may have an intermittent (recurring) problem. To solve this problem: call the person responsible for performing the configuration of this communications network. He should make sure that the line speed is properly set on the modern. If you set the line speed on the modern through software control (that is, if the SELECT value in the line description is *YES), also make sure that the RATETYPE value in the line description is set correctly. See the modern user's guide for information on setting the line speed on the modern. See <i>Checking Line and Contr Unit Descriptions</i> in Chapter 3 for information on how to set the RATETYPE value. |
|                                                                                                    |                                                                                           | <ul> <li>d. Is the line speed on the modem set correctly?</li> <li>Yes No</li> <li>Make the necessary changes and continue normal system work.</li> </ul>                                                                                                    |
|                                                                                                    |                                                                                           | <ul> <li>e. Make sure that the following values in the line description are correct:</li> <li>CLOCK, which states whether the System/38 is going to provide the clocks for synchronizing the local and remote devices when sending and receiving data.</li> <li>NONRTNZ</li> <li>See Checking Line and Control Unit Descriptions in Chapter 3 for information on the CLOCK and NONRTNZ values.</li> </ul>                                                                                                    |
| 0                                                                                                    |                                                                                           | 0                                                                                                    |

|   | 1  | - | 5  |  |
|---|----|---|----|--|
|   |    |   | κ. |  |
|   |    |   | 8  |  |
| л |    |   |    |  |
|   | ۰. |   |    |  |

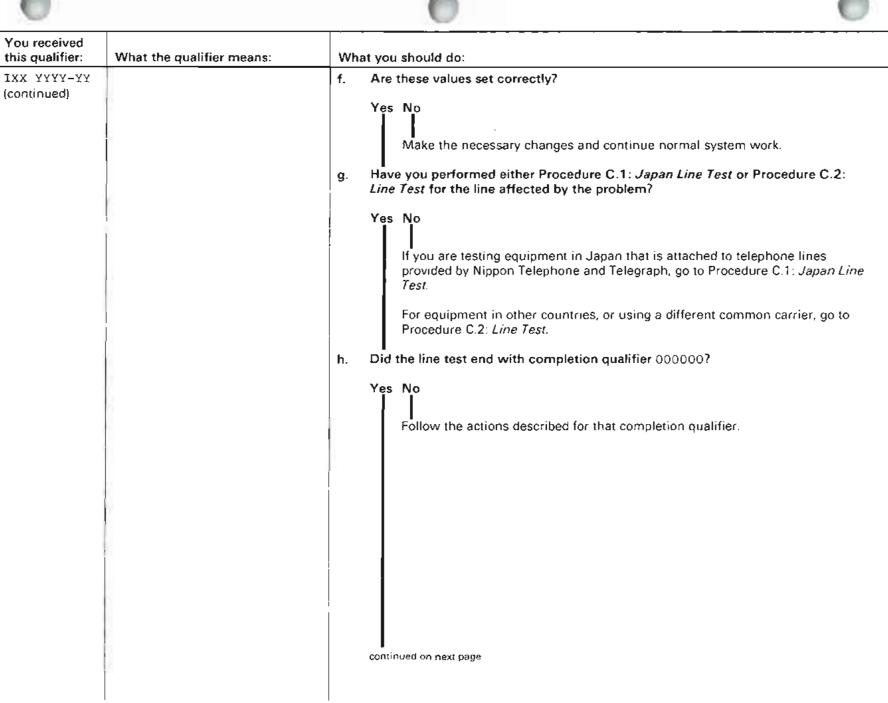

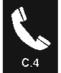

| You received this qualifier: | What the qualifier means: | What you should do:                                                                                                    |
|------------------------------|---------------------------|----------------------------------------------------------------------------------------------------|
| IXX YYYY-YY<br>(continued)   |                           | <ul> <li>j. Call the operator at the remote control unit.</li> <li>Have that operator make sure that the equipment at the remote location is working properly, if possible.</li> <li>If the equipment at the remote location is not working properly, follow its problem determination procedures to continue solving the problem.</li> <li>If that equipment is working properly, call your common carrier. Describe the problem and the test you just finished.</li> <li>If the common carrier cannot solve the problem, call both your local and remote modem suppliers. Describe the problem and the test you just finished.</li> <li>If the modem suppliers cannot solve the problem, call your local IBM service representative. Describe the problem and report the information recorded on the <i>Communications Problem Summary Form</i>.</li> </ul> |
|                              |                           |                                                                                                    |

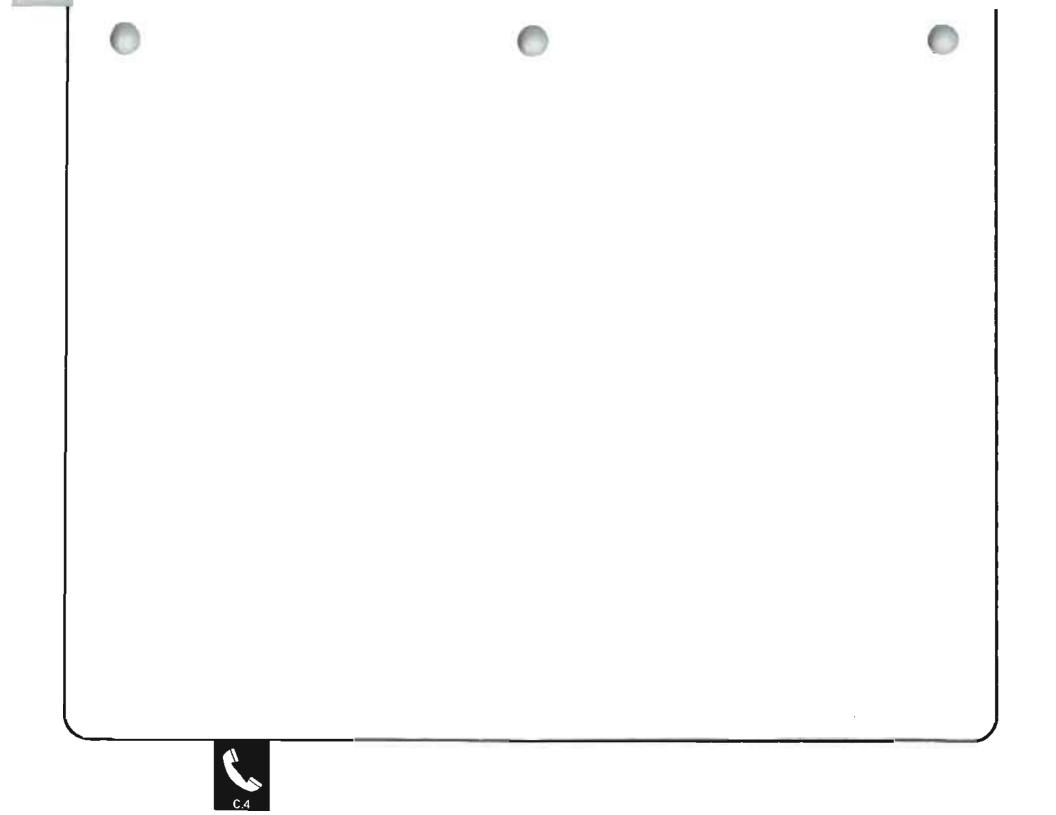

| You received<br>this qualifier:                                                                         | What the qualifier means:                                                                        | What you should do:                                                                                                    |
|----------------------------------------------------------------------------------------------------|--------------------------------------------------------------------------------------------------|----------------------------------------------------------------------------------------------------|
| JXX YYYY-YY<br>(where<br>XX YYYY-YY<br>can be any<br>combination of<br>numbers 0-9,<br>and letters A-F) | The System/38 did not receive the correct test frame or data block from the remote control unit. | <ul> <li>a. Call the person responsible for performing the configuration of this communications network. He should make sure that the following values in the line description are correct:</li> <li>SELECT <ul> <li>NONRTNZ</li> <li>RATETYPE</li> <li>CLOCK</li> <li>WIRE</li> </ul> </li> <li>See Checking Line and Control Unit Descriptions in Chapter 3 for information on how to set these values.</li> <li>b. Are these values set correctly?</li> <li>Yes No</li> <li>Make the necessary changes, then continue normal system work.</li> <li>c. Is the line TYPE *SDLCP? (You recorded this information under item 6 of the Communications Problem Summary Form.)</li> <li>No Yes</li> <li>Check the CTLADR (control unit address) value in the description of the remote control unit. While checking this value, have the operator at the remote control unit check the address switches on that device.</li> <li>If the address settings on the device do not match the address in the description, make the necessary changes, then continue normal system work.</li> </ul> |
| -                                                                                                    |                                                                                                  |                                                                                                    |

| 0                            |                           |                                                                                                    |
|------------------------------|---------------------------|----------------------------------------------------------------------------------------------------|
| You received this qualifier: | What the qualifier means: | What you should do:                                                                                                    |
| JXX YYYY-YY<br>(continued)   |                           | d. Is the line TYPE *SDLCS or *BSCT? (You recorded this information under item 6<br>of the <i>Communications Problem Summary Form.</i> )                                                                                                    |
|                              |                           | No Yes                                                                                                    |
|                              |                           | Check the STNADR (station unit address) value in the description of the line with the problem.                                                                                                    |
|                              |                           | If the address is not correct, make the necessary changes, then continue normal system work.                                                                                                    |
|                              |                           | If the address is correct, go to step e.                                                                                                    |
|                              |                           | e. Make sure that the line speed is properly set on the modem. If you set the line speed on the modem through software control (that is, if the SELECT value in the line description is *YES), also make sure that the RATETYPE value in the line description is set correctly. See the modem user's guide for information on setting the line speed on the modem. See Checking Line and Control Unit Descriptions in Chapter 3 for information on how to set the RATETYPE value. |
|                              |                           | f. is the line speed on the modern set correctly?                                                                                                    |
|                              |                           | Yes No                                                                                                    |
|                              |                           | Make the necessary changes, then continue normal system work.                                                                                                    |
|                              |                           | g. Have you performed either Procedure C.1: Japan Line Test or Procedure C.2:<br>Line Test for the line affected by the problem?                                                                                                    |
|                              |                           | Yes No                                                                                                    |
|                              |                           | If you are testing equipment in Japan that is attached to telephone lines provided by Nippon Telephone and Telegraph, go to Procedure C.1: Japan Line Test.                                                                                                    |
|                              |                           | For equipment in other countries, or using a different common carrier, go to Procedure C.2 <sup>-</sup> <i>Line Test.</i>                                                                                                    |
|                              |                           | continued on next page                                                                                                    |
|                              |                           |                                                                                                    |

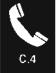

| JXX YYYY-YY<br>(continued)       h. Did the line test end with completion qualifier 000000?         Yes       No         Follow the actions described for that completion qualifier.         j.       Call the operator at the remote control unit.         Have that operator make sure that the equipment at the remote location is working<br>properly, if possible.         If the equipment at the remote location is not working properly, follow its<br>problem determination procedures to continue solving the problem.         If that equipment is working properly, you most probably have a problem that you<br>common carrier should look into further. Call your common carrier. Describe the<br>problem and the test you just finished.         If the common carrier cannot solve the problem, call your local IBM service<br>representative. Describe the problem and report the information recorded on the<br><i>Communications Problem Summary Form.</i> | You received<br>this qualifier: | What the qualifier means: | What you should do:                                                                                                    |
|----------------------------------------------------------------------------------------------------|---------------------------------|---------------------------|----------------------------------------------------------------------------------------------------|
|                                                                                                    | JXX YYYY-YY                     |                           | <ul> <li>h. Did the line test end with completion qualifier 000000?</li> <li>Yes No<br/>Follow the actions described for that completion qualifier.</li> <li>j. Call the operator at the remote control unit.</li> <li>Have that operator make sure that the equipment at the remote location is working properly, if possible.</li> <li>If the equipment at the remote location is not working properly, follow its problem determination procedures to continue solving the problem.</li> <li>If that equipment is working properly, you most probably have a problem that you common carrier should look into further. Call your common carrier. Describe the problem and the test you just finished.</li> <li>If the common carrier cannot solve the problem, call your local IBM service representative. Describe the problem and report the information recorded on the</li> </ul> |

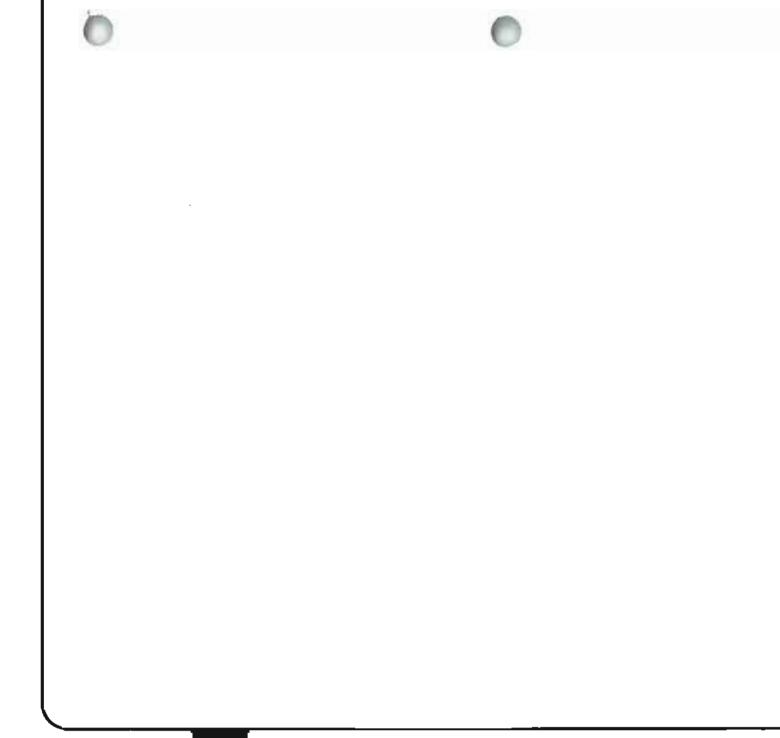

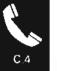

| You received<br>this qualifier:                                                                        | What the qualifier means:                                                    | What you should do:                                                                                                    |
|----------------------------------------------------------------------------------------------------|------------------------------------------------------------------------------|----------------------------------------------------------------------------------------------------|
| KXX YYYY-YY<br>(where<br>XX YYYY-YY<br>can be any<br>combination of<br>numbers 0-9,<br>or letters A-F) | The autocall unit shows that the telephone<br>line is not available for use. | <ul> <li>a. Have you performed either Procedure C.1: Japan Line Test or Procedure C.2:<br/>Line Test for the line affected by the problem?</li> <li>Yes No</li> <li>If you are testing equipment in Japan that is attached to telephone lines<br/>provided by Nippon Telephone and Telegraph, go to Procedure C.1: Japan Line<br/>Test.</li> <li>For equipment in other countries, or using a different common carrier, go to<br/>Procedure C.2: Line Test.</li> </ul> |
|                                                                                                    | ·                                                                            | <ul> <li>b. Did the line test end with completion qualifier 000000?</li> <li>Yes No<br/>Follow the actions described for that completion qualifier.</li> <li>c. Is the autocall unit set for manual use? (See the autocall unit user's guide to find out how to check this information.)</li> <li>No Yes<br/>Switch the unit to data mode.<br/>Hang up the telephone.<br/>Continue normal system work.</li> </ul>                                                      |
|                                                                                                    |                                                                              | d. Call your modem supplier. Describe the problem and the test you just finished.<br>If the modem supplier cannot solve the problem, call your local IBM service<br>representative. Describe the problem and report the information recorded on the<br><i>Communications Problem Summary Form</i> .                                                                                                    |

| 6                                                                                                    |                                                      |                                                                                                    |
|----------------------------------------------------------------------------------------------------|------------------------------------------------------|----------------------------------------------------------------------------------------------------|
| You received this qualifier:                                                                           | What the qualifier means:                            | What you should do:                                                                                                    |
| LXX YYYY-YY<br>(where<br>XX YYYY-YY<br>can be any<br>combination of<br>numbers 0–9,<br>or letters A–F) | The interface to the modern is not in a proper state | <ul> <li>a. Have you performed either Procedure C.1: Japan Line Test or Procedure C.2:<br/>Line Test for the line affected by the problem?</li> <li>Yes No <ul> <li>If you are testing equipment in Japan that is attached to telephone lines provided by Nippon Telephone and Telegraph, go to Procedure C.1: Japan Line Test.</li> <li>For equipment in other countries, or using a different common carrier, go to Procedure C.2: Line Test.</li> </ul> </li> </ul>                |
|                                                                                                    |                                                      | <ul> <li>b. Did the line test end with completion qualifier 000000?</li> <li>Yes No</li> <li>Follow the actions described for that completion qualifier.</li> <li>c. Call your focal modem supplier. Describe the problem and the test you just finished.</li> <li>If the modem supplier cannot solve the problem, call your local IBM service representative. Describe the problem and report the information recorded on the <i>Communications Problem Summary Form</i>.</li> </ul> |
|                                                                                                    |                                                      |                                                                                                    |

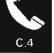

| his qualifier:                                                                           | What the qualifier means:                                                                                                    | What you should do:                                                                                                    |
|------------------------------------------------------------------------------------------|----------------------------------------------------------------------------------------------------|----------------------------------------------------------------------------------------------------|
| 4XX YYYY-YY<br>where<br>XX YYYY-YY<br>combination of<br>numbers 0-9,<br>and letters A-F) | The remote control unit did not answer the telephone call during the test, or the telephone call was stopped after the system placed it. | <ul> <li>a. Call the person responsible for performing the configuration of this communications network. He should make sure that the TELNBR (telephone number) in the description of the remote control unit matches the actual telephone number of the remote control unit.</li> <li>b. Is the telephone number set correctly? <ul> <li>Yes</li> <li>No</li> <li>Make the necessary changes, then continue normal system work.</li> </ul> </li> <li>c. Call the remote control unit responded to the telephone call, did you hear a busy signal? <ul> <li>No</li> <li>Yes</li> <li>The line is busy.</li> <li>Run the test later.</li> </ul> </li> <li>e. Did you hear an answer tone? <ul> <li>Yes</li> <li>No</li> <li>There is a problem with the remote equipment.</li> <li>Call the operator at the remote location. That operator should use the problem determination procedures for that equipment to solve the problem.</li> </ul> </li> <li>f. Most probably, you have a problem with the local modem. Call your local modem supplier. Describe the problem and the test you just finished.</li> <li>If the modem supplier cannot solve the problem, call your local IBM service representative. Describe the problem and report the information recorded on the <i>Communications Problem Summary Form.</i></li> </ul> |

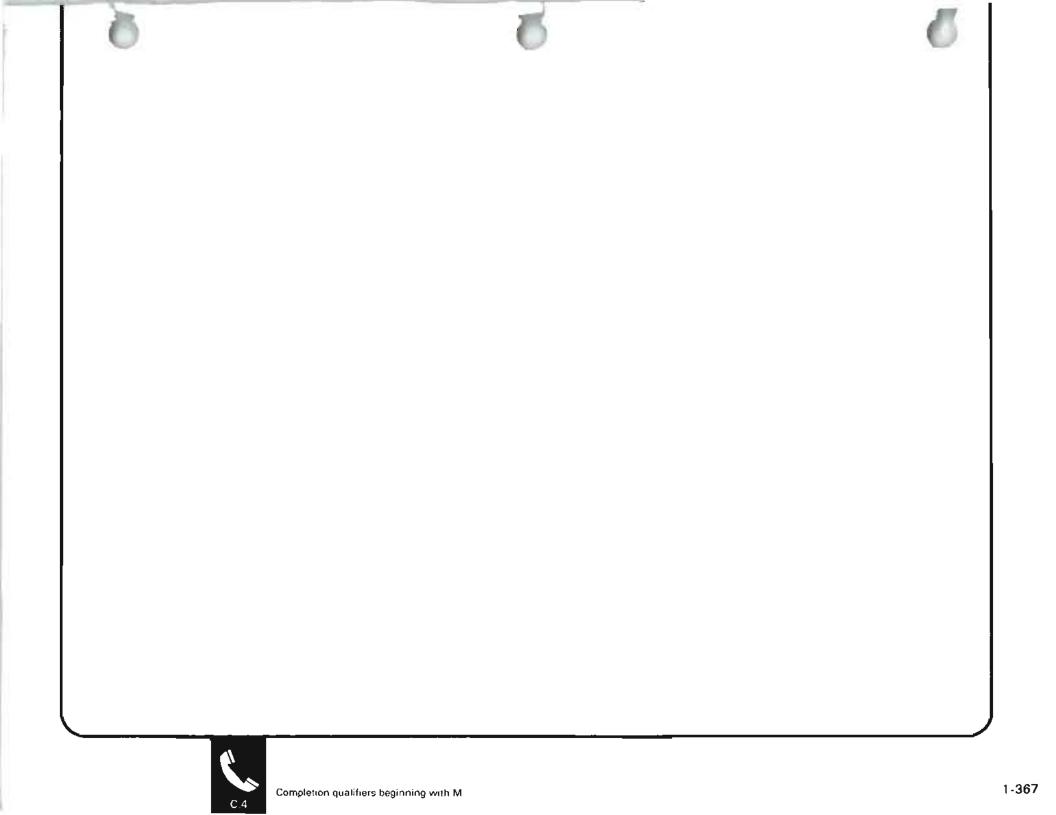

| You received this qualifier:                                                                           | What the qualifier means:                                                                                                    | What you should do:                                                                                                    |
|----------------------------------------------------------------------------------------------------|----------------------------------------------------------------------------------------------------|----------------------------------------------------------------------------------------------------|
| NXX YYYY-YY<br>(where<br>XX YYYY-YY<br>can be any<br>combination of<br>numbers 0-9,<br>or letters A-F) | The switched connection used to start this<br>test was not made within 2.5 minutes after<br>you pressed the Enter key, at the<br>System/38 (after the message code<br>appeared on your screen). | <ul> <li>a. Have you performed either Procedure C.1: Japan Line Test or Procedure C.2:<br/>Line Test for the line affected by the problem?</li> <li>Yes No</li> <li>If you are testing equipment in Japan that is attached to telephone lines<br/>provided by Nippon Telephone and Telegraph, go to Procedure C.1: Japan Line<br/>Test.</li> <li>For equipment in other countries, or using a different common carrier, go to<br/>Procedure C.2: Line Test.</li> </ul> |
|                                                                                                    |                                                                                                    | <ul> <li>b. Did the line test end with completion qualifier 000000?</li> <li>Yes No<br/>Follow the actions described for that completion qualifier.</li> <li>c. Did the test procedure tell you to run the test again?</li> <li>No Yes<br/>Run the test again.</li> </ul>                                                                                                    |
|                                                                                                    |                                                                                                    | <ul> <li>d. During the test, did you wait more than 2.5 minutes to make the switched connection with the other equipment after you pressed the enter key at the System/38?</li> <li>No Yes</li> <li>Run the test again.</li> </ul>                                                                                                    |
|                                                                                                    |                                                                                                    |                                                                                                    |

| You received<br>this qualifier:       What the qualifier means:       What you should do:         NXX YYYY Y<br>(continued) <ul> <li>During the test, did you place the call correctly (such as using the correct<br/>telephone number)?</li> <li>Yes No<br/>Run the test again.</li> <li>Most probably, you have a problem with the local modem. Call your local modem<br/>supplier. Describe the problem with the local modem. Call your local modem<br/>supplier. Describe the problem and the test you just finished.</li> <li>If the modem supplier cannot solve the problem, call your local IBM service<br/>representative. Describe the problem and report the information recorded on the<br/><i>Communications Problem Summary Form</i>.</li> </ul> | 0           |                           |                                                                                                    |
|----------------------------------------------------------------------------------------------------|-------------|---------------------------|----------------------------------------------------------------------------------------------------|
| (continued)<br>telephone number)?<br>Yes No<br>Run the test again.<br>f. Most probably, you have a problem with the local modem. Call your local modem<br>supplier. Describe the problem and the test you just finished.<br>If the modem supplier cannot solve the problem, call your local IBM service<br>representative. Describe the problem and report the information recorded on the                                                                                                    |             | What the qualifier means: | What you should do:                                                                                                    |
|                                                                                                    | ΝΧΧ ΥΥΥΥ-ΥΥ |                           | <ul> <li>e. During the test, did you place the call correctly (such as using the correct telephone number)?</li> <li>Yes No <ul> <li>I</li> <li>Run the test again.</li> </ul> </li> <li>f. Most probably, you have a problem with the local modem. Call your local modem supplier. Describe the problem and the test you just finished.</li> <li>If the modem supplier cannot solve the problem, call your local IBM service representative. Describe the problem and report the information recorded on the</li> </ul> |

Completion qualifiers beginning with N

| You received<br>this qualifier:                                                                        | What the qualifier means:                                                                                                    | What you should do:                                                                                                    |
|----------------------------------------------------------------------------------------------------|----------------------------------------------------------------------------------------------------|----------------------------------------------------------------------------------------------------|
| OXX YYYY-YY<br>(where<br>XX YYYY-YY<br>can be any<br>combination of<br>numbers 0-9,<br>or letters A-F) | The switched connection used to start this<br>test was not made within 2.5 minutes after<br>you pressed the Enter key at the<br>System/38 (after the message code<br>appeared on your screen). The system<br>stopped the test. | <ul> <li>a. Have you performed either Procedure C.1: Japan Line Test or Procedure C.2:<br/>Line Test for the line affected by the problem?</li> <li>Yes No</li> <li>If you are testing equipment in Japan that is attached to telephone lines<br/>provided by Nippon Telephone and Telegraph, go to Procedure C.1: Japan Line<br/>Test.</li> <li>For equipment in other countries, or using a different common carrier, go to<br/>Procedure C.2: Line Test.</li> </ul> |
|                                                                                                    |                                                                                                    | <ul> <li>b. Did the line test end with completion qualifier 000000?</li> <li>Yes No <ul> <li>Follow the actions described for that completion qualifier.</li> </ul> </li> <li>c. During the test, did you wait more than 2.5 minutes to make the switched connection with the other equipment after you pressed the enter key at the System/38?</li> <li>No Yes <ul> <li>Run the test again.</li> </ul> </li> </ul>                                                    |
|                                                                                                    |                                                                                                    | <ul> <li>d. When the call was placed, did the operator at the remote location hear an answer tone?</li> <li>No Yes         <ul> <li>Call your local modem supplier. Describe the problem and the test you just finished.</li> <li>If the modem supplier cannot solve the problem, call your local IBM service representative. Describe the problem and report the information recorded on the <i>Communications Problem Summary Form</i>.</li> </ul> </li> </ul>       |

| Q                            |                           |                                                                                                    |  |  |
|------------------------------|---------------------------|----------------------------------------------------------------------------------------------------|--|--|
| You received this qualifier: | What the qualifier means: | What you should do:                                                                                                    |  |  |
| OXX YYYY-YY<br>(continued)   |                           | <ul> <li>e. Call the person responsible for performing the configuration of this communications network. He should make sure that the ANSTONE value in the description of the line affected by the problem, is correct. See <i>Checking Line and Control Unit Descriptions</i> in Chapter 3 for information on the ANSTONE value.</li> <li>f. Is the ANSTONE value set correctly? <ul> <li>Yes No</li> <li>Make the necessary changes, then continue normal system work.</li> </ul> </li> <li>g. Call your local modem supplier. Describe the problem and the test you just finished. If the moder supplier cannot solve the problem, call your local IBM service representative. Describe the problem and report the information recorded on the <i>Communications Problem Summary Form</i>.</li> </ul> |  |  |
|                              |                           |                                                                                                    |  |  |

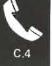

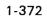

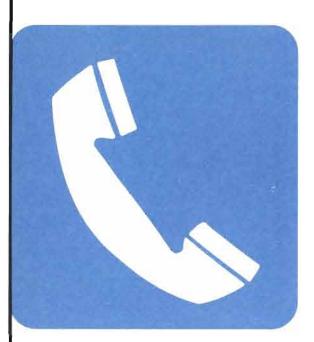

## When to Use This Procedure

Use this procedure when you are directed here by a system message or you are having problems establishing communications or transmitting data through an X.25 network.

## **Outline of This Procedure**

The sections are:

- How to run X.25 PDPs
- Verify Your Configuration
- Vary on Problems
- Cause/Diagnostic Codes Returned with Error Messages

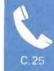

## HOW TO RUN X.25 PDPS

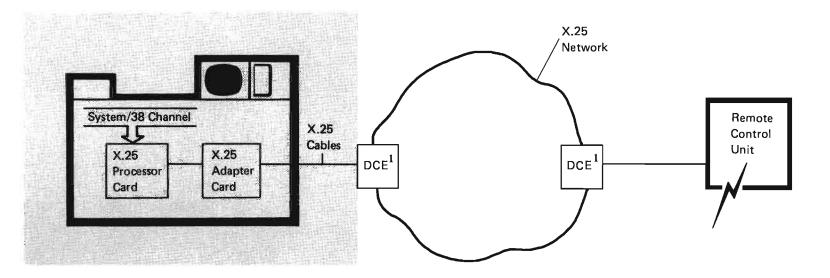

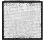

Communications equipment tested by PDPs

1 The data circuit-terminating equipment (DCE) is any common carrier equipment or service that connects your equipment to the network; it might be an adapter or a modem.

The X.25 problem determination procedures (PDPs) test the X.25 processor card, the X.25 adapter card, the internal cables, and the external cables to the DCE (modem). During the test, you are instructed to remove the external cable from the DCE and to connect a wrap connector. When the system finishes the test, a message is displayed that identifies which part of the communications system has the problem (if any).

## The procedure starts here.

Start the X.25 PDPs by entering the following command:

STRPDP PDPID (MP5900) LINE (X25LINE1)

Replace X25LINE1 with the name of the line you are testing.

2

If the PDPs complete with no error, a message similar to this appears on your screen.

|                                        | CONMAND E | NTRY DISPLAY | SYSTEM: SOCOO3 |
|----------------------------------------|-----------|--------------|----------------|
| STRPDP PDPID(MP59<br>X2SLINE1 W dYED ( |           |              | NCE.           |
|                                        |           |              |                |
|                                        |           |              |                |
|                                        |           |              |                |
|                                        |           |              |                |
|                                        |           |              |                |

A second-level message, similar to this, appears on your screen when you press the Help key.

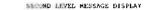

xsg Lu. CPC6625 Type: Completion Sev: 00 PDP Code. Jude: User: Nbr: Date Send 08/25/04 Time Sent. 14:45:02 Prom Fym: QSCPDPXH Inst 0000 To pym QCL Inst;0000

X25LINE1 WORKED CHIEFTLY PRESS HELP FOR ASSISTANCE.

CAUSE -- the PDP completed normally TECHNICAL DESCRIPTION \_\_ The X.20 processor used, the X.25 1/0 adapter, card, and the X.25 cables are operating correctly. If you are are still having a problem, refer to section C of the Problem betarmination Guide, SC21-7876, for addicional assurbance. If you are still having difficulty after verifying your system configuration with Section C, you may have a network problem.

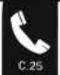

If the PDPs complete with an error, a message similar to this appears on your screen.

A second-level message similar to this, giving additional information about the error, appears on your screen when you press the Help key. COMMAND ENTRY DISPLAY SYSTEM: S00003 ::STRPDP PDPID(MP5900) LINE(X25LINE1) X25LINE1 WORKED CORRECTLY. PRESS HELP FOR ASSISTANCE. CF3-DUPLICATE CF4-PROMPT CF7-LOW LEVEL MESSAGES

SECOND LEVEL MESSAGE DISPLAY Msg Id: CPC6626 Sec: 00 Type: Completion 08/25/84 15/40/32 Job: User: Nbr: From Pgm: QSCPDPXH Inst: 0000 To pgm: QCL Inst:0000 X25LINE1 FAILED. PRESS HELP. ERR: 005C-7030 CAUSE -- An error occurred during the X.25 cable test.

Recovery -- Call your System/38 service representative and report the following code: 005C-7030. Technical Description --The X.25 processor card is operating correctly. The X.25 adapter card or the X.25 cables are not operating correctly. The error occurred when 'Request To Send' was set active, and 'clear to Send' remained inactive.

3

If the PDPs run without error, and you are still having problems, see *Verify Your Configuration* later in this section.

### **VERIFY YOUR CONFIGURATION**

Use this section if the PDPs (problem determination procedures) run without error and you are still having problems establishing communications or transmitting data through your network. This section explains the X.25 parameters that may cause problems.

If you are still having problems after running the PDPs and verifying your configuration, you may have a network problem.

If you need information about parameters that are not described here, or if you need more information about any of these parameters, see the *CL Reference Manual*.

### **CHECKING THE LINE DESCRIPTION**

#### About the Line Description

The line description is an object that describes to the system a line used for remote communications. This information includes:

- · Characteristics and features of the line and equipment attached to that line
- The protocol used to send and receive data on the line

When you use a line, the system uses the information in the line description to send data to and from a remote control unit. If the characteristics in the line description do not match the characteristics of the equipment you are using, the system cannot send data through the network. The system also cannot send data if the line is not matched to the remote control unit.

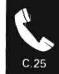

### How to Display the Line Description

To check a parameter in the line description, use the Display Line Description (DSPLIND) command as follows:

DSPLIND LIND (X25LINE1)

where X25LINE1 is the name of the line description you want to display.

#### How to Change the Line Description

To change the line description, you can use the Change Line Description (CHGLIND) command, the Delete Line Description (DLTLIND) command, or the Create Line Description (CRTLIND) command. See the *Data Communications Programmer's Guide* and the *CL Reference Manual* for more information about these commands.

### Parameters to Check in the Line Description

**DFTPKTSIZE Parameter:** Specifies the default packet size used for this X.25 line, as provided by the network subscription.

128: The default packet size is 128.

*default-packet-size*: Enter the desired default packet size. Values of 64, 128, 256, 512, and 1024 are supported. For SVC incoming calls, System/38 supports the packet size in the Incoming Call packet facilities field, if different from this value.

Specify a control unit description (CUD) DFTPKTSIZE different from a line description (LIND) DFTPKTSIZE only if:

- · You have subscribed to flow control negotiation and
- · You want that station's virtual circuit to run with a different packet size

For the physical services header (PSH) protocol, the DFTPKTSIZE should be the same at the local and remote ends. Otherwise, the network interface adapter (NIA) will not operate properly.

**DFTWDWSIZE Parameter:** Specifies the default window size (packet level window size) used for this X.25 line, as provided by the network subscription.

2: The default window size is 2.

*default-window-size:* Enter the appropriate default window size. Values of 2 through 7 are supported for networks that use modulo 8 packet numbering; values of 2 through 15 are used for networks that use modulo 128 packet numbering.

Specify a control unit description (CUD) DFTWDWSIZE different from a line description (LIND) DFTWDWSIZE only if:

- You have subscribed to flow control negotiation and
- · You want that station's virtual circuit to run with a different window size

For the physical services header (PSH) protocol, the DFTWDWSIZE should be the same; otherwise, the network interface adapter (NIA) will not operate properly.

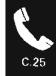

**IDLETIME Parameter:** Specifies the X.25 link level time-out (HDLC-T1). Idletime is the maximum time the System/38 will wait for a response from the network for each frame transmission.

Specify a value between 3 and 99. Each unit represents 0.1 seconds. (Time-outs from 0.3 to 9.9 seconds.)

The time-out is a function of line speed and maximum frame size. The following table shows the minimum values that should be specified for each line speed.

| Line Speed (Kbps) | Value | Time (in Seconds) |
|-------------------|-------|-------------------|
| 19.2 to 64        | 3     | 0.3               |
| 9.6               | 6     | 0.6               |
| 4.8               | 12    | 1.2               |
| 2.4               | 20    | 2.0               |
| 1.2               | 30    | 3.0               |

The line speeds are most dependent on the network. Increase the minimum values based on the response time of the network's DCE.

The value should be large enough to allow the local DCE to respond within the time-out period, but not so large that the time-outs affect performance.

The default is 6 (0.6 seconds).

LCLNETADR Parameter: Specifies the local X.25 network address for this System/38 attachment to the network. This address is provided by the network supplier.

\*NONE: The system is not to insert the local network address into the X.25 Call Request or Call Accepted packets.

S/38-local-network-address: Enter the local X.25 network address for this System/38 attachment to the network. Up to 15 decimal digits can be specified.

Some networks require that a local network address not be inserted, some networks don't care, and some networks require that a local network address be inserted. Check to see what your network requires.

LGLCHLE Parameter: Specifies the entries for each of the logical channels provided for this X.25 LIND.

\*PROMPT: This option is only valid when the CRTLIND command is performed interactively. A prompt screen is displayed to help you enter the logical channel entries.

\*NONE: This option is the default for batch jobs. Use this option if the logical channel entries are supplied later in the CHGLIND command.

*LC-group #*: The first subfield, consisting of the group number (one hexadecimal digit) assigned by the network.

*LC-channel #:* The second subfield, consisting of the channel number (two hexadecimal digits) assigned by the network. (A logical group number and channel number of 000 can be specified.)

*LC-type:* The third subfield, consisting of the type of virtual circuit assigned to this logical channel. Choices are:

| *PVC     | For permanent virtual circuits.                                                                          |
|----------|----------------------------------------------------------------------------------------------------|
| *SVCIN   | For switched virtual circuits defined as one-way incoming call only (most                                |
|          | connections are originated by the remote DTE calling in to the system).                                  |
| *SVCOUT  | For switched virtual circuits defined as one-way outgoing call only (all connections                     |
|          | are originated by your System/38 calling out to a remote DTE).                                           |
| •SVCBOTH | For switched virtual circuits defined as two-way, which allows connections to originate from either end. |

*PVC-control-unit*: The fourth subfield, contains the names of any control units connected to the PVC on this LIND.

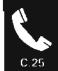

**MAXPKTSIZE Parameter**: Specifies the largest packet size used by any control unit associated with this LIND. (Each X.25 control unit has a parameter DFTPKTSIZE in the CUD object used for this comparison.) The MAXPKTSIZE value must always be equal to or greater than the default packet size as specified in the DFTPKTSIZE parameter of each attached CUD object.

\*DFTPKTSIZE: The maximum packet size is the value specified in the DFTPKTSIZE parameter.

*maximum-packet-size*: Enter the desired maximum packet size value. Values of 64, 128, 256, 512, or 1024 are supported.

A switched virtual circuit (SVC) is not established if an attempt to call out is made on a line whose LIND MAXPKTSIZE is less than the CUD DFTPKTSIZE.

**RETRY Parameter:** Specifies the maximum number of retries attempted for various error conditions at the interface. Values of 0 through 21 can be specified. The value is internally multiplied by 7. For instance, values of 0, 1, 2, and 3 give retries of 0, 7, 14, and 21 respectively. Any value greater than 3 gives 21 retries (the maximum).

The default value is 1 (7 retries). This is also the recommended value.

**X25NETTYPE Parameter:** Specifies the type of X.25 network.

<u>0101</u>: This value is used for most networks (including the UK/PSS network) and modulo 8 packet sequence numbering. If this parameter is set incorrectly you may receive error code D301. Check to see what HDLC initialization procedure your network requires.

0111: This value is specified for networks that require immediate initiation (and do not require UA response).

0112: This value is only used for Japanese DDX-P networks using immediate initiation and modulo 128 packet sequence numbering.

0121: This value is specified for networks requiring remote initiation and modulo 8 packet sequence numbering.

# CHECKING THE CONTROL UNIT DESCRIPTION

### About the Control Unit Description

The control unit description is an object that describes:

- Characteristics and features of the remote control unit, such as the station address and special calling instructions
- Added virtual circuit features used when connecting to the remote control unit

### How to Display the Control Unit Description

To check a parameter in the control unit description, use the Display Control Unit Description (DSPCUD) command as follows:

DSPCUD CUD(X25CNTRL)

where X25CNTRL is the name of the control unit description you want to display.

### How to Change the Control Unit Description

To change the control unit description, you can use the Change Control Unit Description (CHGCUD) command or the Delete Control Unit Description (DLTCUD) command or the Create Control Unit Description (CRTCUD) command. See the *Data Communications Programmer's Guide* and the *CL Reference Manual* for more information about these commands.

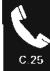

#### Parameters to Check in the Control Unit Description

**DFTPKTSIZE Parameter:** Specifies the packet size used for this X.25 virtual circuit, as provided by the network subscription.

\*LIND: For PVC attachments, the same value as specified in the LIND DFTPKTSIZE parameter is used.

*default-packet-size:* Enter the appropriate default packet size. Values of 64, 128, 256, 512, and 1024 are supported. For SVC incoming calls, System/38 accepts the packet size as indicated in the X.25 'incoming call' packet facilities field, if different from this value. The MAXPKTSIZE (maximum packet size) of the LIND, which this control unit is associated with, must be greater than or equal to this parameter value.

### Specify a CUD DFTPKTSIZE only if:

- You want a packet size different from the LIND DFTPKTSIZE and
- You want that station's virtual circuit to run with a different packet size

Your subscription must include flow control negotiation.

For the physical services header (PSH) protocol, the packet size should be the same at the local and remote ends. Otherwise, the network interface adapter (NIA) will not operate properly.

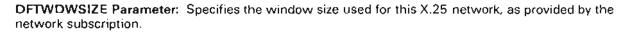

\*LIND: Default is to the same value as specified in the line description.

default-window-size: Enter values of 2 through 7 for networks that use modulo 8 packet numbering; enter values of 2 through 15 for networks that use modulo 128 packet numbering. For SVC incoming calls, the system accepts the window size as indicated in the 'incoming call' packet facilities field if different from the value specified here.

Specify a CUD DFTWDWSIZE only if:

- You want a window size different from the LIND DFTWDWSIZE and
- · You want that station's virtual circuit to run with a different packet size

For the physical services header (PSH) protocol, the window size should be the same at the local and remote ends. Otherwise, the network interface adapter (NIA) will not operate properly.

LINKTYPE Parameter: Specifies the link protocol for the remote control units.

\*NONE: No link protocol is specified.

\*X25LLLP: Specify this value when the remote station attached to the X.25 network is the logical link primary station; examples are PU2 and PEER.

\*X25LLS: Specify this value when the remote station attached to the X.25 network is the logical link secondary station; examples are 5250, 3274, 5294, PEER, 3694, 4701. This value is also used for stations whose role is negotiated.

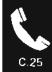

**NETCNNPWD Parameter:** Specifies the X.25 network password used for password exchange with the X.25 call request and incoming call packets (call user data field). This parameter is not valid for PVC connections.

\*NONE: No password is specified.

*network-connection-password*: This value may not exceed 8 characters. If fewer than 8 characters are specified, the field is padded with blanks. The password on incoming call requests must match this password or no connection is allowed. Valid passwords consist of hexidecimal values between hex 40 and hex FF. \*NONE cannot be used as a password.

This password is recommended for control units operating with the Enhanced Logical Link protocol NETPCL (\*ELLC) on SVC connections.

The password, concatenated with the remote control unit address (TELNBR parameter), must be systemwide unique. It is the only way to distinguish remote control units at the same subscription address.

You must make sure that the remote device calling in specifies at least 12 bytes of caller user data. For the data format, see the *Data Communications Programmer's Guide*.

**NETCUGID Parameter:** Specifies the X.25 closed user group identification for contacting this station, as provided by the network subscription. This parameter is only valid for SVC outgoing calls and is ignored for SVC incoming calls.

\*NONE: No network closed user group identification is used.

network-closed-user-group-identification: Enter 2 decimal digits.

The subscription at the remote end must include closed user group, and the ID must be correctly specified. If not, calls will be rejected by the remote DCE without knowledge at the remote DTE.

**NETPCL Parameter:** Specifies the X.25 logical link control protocol used by SNA for this control unit. This protocol is defined by *X.25 Interface for Attaching SNA NODES to Packet-Switched Data Networks,* GA27-3345.

The System/38 and the remote control unit must have the same logical link protocol.

<u>\*QLLC</u>: The qualified logical link control (QLLC) protocol is recommended if speed is more important than end-to-end recovery.

\**PSH:* The physical services header (PSH) protocol is recommended for connecting a system to a remote NIA.

\**ELLC:* The enhanced logical link control (ELLC) protocol is recommended for enhanced error recovery. ELLC has added header information, not needed with QLLC and PSH.

**Note:** When the PSH protocol is selected, the DFTPKTSIZE parameter in the CUD object is limited to 64, 128, or 256, the MAXLENPIU parameter in the CUD object is limited to 256, and the MAXLENRU parameter in the DEVD object is limited to 256 or less.

**NETRSPTMR Parameter:** Specifies the logical link level LT1 time-out value. This value should be the same at the System/38 and the remote control unit.

*network-response-timeout-value*: Values from 1 through 255 may be specified, where each unit is one second. If no value is specified, a default time-out of 30 seconds is used.

Refer to the product documentation to determine the recommended value for this timer. The following examples are provided for guidance only:

CUD Type/Model

5294 PEER (S/36) PEER (S/38) PU2 (3725 NCP/NPS1) PU2 (4300ICA)

#### X.25/LTI Recommendation

10.0 seconds 10.0 seconds 30.0 seconds 30.0 seconds 30.0 seconds

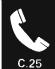

**NETRVSCRG Parameter:** Specifies for X.25 networks (SVC connections only) if reverse charging is accepted on incoming requests, or if reverse charging is requested on outgoing call request packets. When the INLCNN field is specified as \*ANS (for incoming SVCIN calls), then the first reverse charge parameter applies; when the INLCNN field is specified as \*CALL (for outgoing SVCOUT calls), then the second reverse charge parameter applies.

\*NO: No reverse charging is accepted.

\*ACCEPT: Reverse charging is accepted on incoming requests.

\*NO: No charges are requested on outgoing call requests.

\*REQUEST: Charges are requested on outgoing call request packets.

Your network subscription must include reverse charging if \*ACCEPT or \*REQUEST is selected.

**NETUSRFCL Parameter:** Specifies the X.25 network optional user facilities not supported by keywords. Hexadecimal codes are inserted into outgoing call request or call accepted packets to the network. This parameter is not valid for PVC connections.

\*NONE: These additional optional user facilities are not included in the call packets.

network-user-facility: Enter up to 126 hexadecimal digits (63 bytes), that are encoded directly into the optional user facility field of the call packets.

Closed user group (NETCUGID), reverse charging (NETRCVCRG), and flow control (DFTPKTSIZE, DFTWDWSIZE) are supported by keywords that do not use this parameter.

Any of the other X.25 facilities supported by IBM are available through NETUSRFCL. See *Interface for Attached SNA Nodes to Packet-Switched Data Networks*, GA27-3345, for the facilities IBM supports.

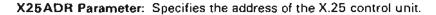

*X25-control-unit-address*: Enter 000000 for X.25 switched control units. For X.25 nonswitched control units, specify a 6-digit hexadecimal number as follows:

Controller Station Address (Digits 1-4) OU Number (Digits 5-6)

5C or 5E

(same as in

the LIND)

10

Ox yy Where x = The X.25 logical channel group number assigned to this control unit

yy = The X.25 logical channel number assigned to this control unit

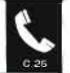

### VARY ON PROBLEMS

When you vary on an X.25 line, you may get a message indicating that an error occurred. The code takes one of two forms: \*N-XXXX-N or OOXX-70YY.

Error codes of the form \*N-XXXX-N indicate a problem that is probably not caused by System/38 hardware. Possible causes of these errors are: configuration, the network, the modem, or the remote DTE. To test our local hardware, see *How to Run X.25 PDPs* earlier in this section.

For vary on errors of the form \*N-XXXX-N, locate the XXXX error code in the following table. For vary on errors of the form 00XX-70YY, see the description later in this section.

| Error<br>Code(s)                             | Meaning and Recovery Procedure                                                                                                    |
|----------------------------------------------|----------------------------------------------------------------------------------------------------|
| BO45                                         | The input/output processor (IOP) microcode returned an error indicating that a resource is not available in the IOP. Retry the operation.                                                                                                    |
|                                              | If the retry was successful, the problem was probably caused by a temporary resource shortage. If the error continues to occur, you may have a microcode problem. Report the error to your IBM service representative.                                                         |
| B105, B121,<br>B501, B502,<br>B503, and B506 | A logical link control (LLC) level time-out occurred. A request (contact, test, XID, or discontact) was sent or data was sent to the remote device and no response or disconnect mode response was received. Verify that the remote device is working and properly configured. |
| B123, B203,<br>B206, B221, and<br>B225       | A logical link control (LLC) level protocol error occurred. The link was terminated because a remote device protocol was detected.                                                                                                    |

| Error<br>Code(s)                                                  | Meaning and Recovery Procedure                                                                                                    |
|-------------------------------------------------------------------|----------------------------------------------------------------------------------------------------|
| C043                                                              | The packet level is unable to make a circuit because no virtual circuit is available.<br>An incoming call may have taken the last virtual circuit when the local system is<br>calling. Retry the operation.                                                                                                    |
| C044                                                              | The packet level is unable to connect because a restart is in progress. Retry the operation.                                                                                                    |
| C106, C111, C112,<br>C113, C114, C301,<br>C302, C303, and<br>C304 | The packet level detected a protocol error and attempted recovery. This is probably a local DCE problem.                                                                                                    |
| D101, D103, and<br>D106                                           | A data link level time-out occurred between the local system and the local DTE. The remote device may not be available. Start problem determination procedures to test the local system hardware and cables. See <i>How to Run X.25 PDPs</i> earlier in this section.                                                                                         |
| D104, D203,<br>D204, and D205                                     | A problem occurred that caused the system or remote DTE to send a frame reject.                                                                                                    |
| D121 and D125                                                     | The network is in disconnect mode. Retry the operation.                                                                                                    |
| D131, D132,<br>D133, D134,<br>D139, and D13B                      | The DCE level detected a problem between the adapter and the modem. This is probably caused by an electrical connection or a modem problem on the local system. Start problem determination procedures to test the local system hardware and cables. See <i>How to Run X.25 PDPs</i> earlier in this section.                                                 |
| D301                                                              | A data link level time-out occurred at the System/38. Check to see what HDLC initialization procedure your network requires. Specify that value in the X25NETTYPE parameter. If this parameter is specified correctly, and you are still having problems, test the local system hardware and cables. See <i>How to Run X.25 PDPs</i> earlier in this section. |

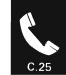

| Cause/<br>Diagnostic<br>Code | Meaning                                          |
|------------------------------|--------------------------------------------------|
| 00/19                        | Invalid packet type for state p6                 |
| 00/1A                        | Invalid packet type for state p7                 |
| 00/1B                        | Invalid packet type for state d1                 |
| 00/1C                        | Invalid packet type for state d2                 |
| 00/1D                        | Invalid packet type for state d3                 |
| 00/20                        | Packet not allowed                               |
| 00/21                        | Unidentifiable packet                            |
| 00/22                        | Call on one-way logical channel                  |
| 00/23                        | Invalid packet type on permanent virtual circuit |
| 00/24                        | Packet on unassigned logical circuit             |
| 00/25                        | Reject not subscribed to                         |
| 00/26                        | Packet too short                                 |
| 00/27                        | Packet too long                                  |
| 00/28                        | Invalid general format identifier                |
| 00/29                        | Restart with nonzero in bits 1-4, 9-16           |
| 00/2A                        | Packet type not compatible with facility         |
| 00/2B                        | Unauthorized interrupt confirmation              |
| 00/2C                        | Unauthorized interrupt                           |
| 00/30                        | Timer expired, general                           |
| 00/31                        | Timer expired for incoming call                  |
| 00/32                        | Timer expired for clear indication               |
| 00/33                        | Timer expired for reset indication               |
| 00/34                        | Timer expired for restart indication             |
| 00/40                        | Call setup problem                               |
| 00/41                        | Facility code not allowed                        |
| 00/42                        | Facility parameter not allowed                   |
| 00/43                        | Invalid called address                           |
| 00/44                        | Invalid calling address                          |
| 00/50                        | Call clearing problem                            |
| 00/51                        | Nonzero address length field                     |
| 00/52                        | Nonzero facility length field                    |
| 00/60- <b>7</b> F            | Not assigned problem                             |
| 00/80-FF                     | Network specific diagnostic information          |

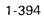

# Remote DTE Cause/Diagnostic Codes

Some error codes have an associated cause/diagnostic code (cc/dd). Cause/diagnostic codes are issued by the network or the remote DTE and may vary from network to network.

The following table lists the remote DTE cause/diagnostic codes. The codes listed here are cause/diagnostic codes that may be returned by IBM remote DTE devices.

| Cause /<br>Diagnostic<br>Code | Meaning                                                          |
|-------------------------------|------------------------------------------------------------------|
| 00/11                         | Invalid packet type for state r1                                 |
| 00/14                         | Invalid packet type for state p1                                 |
| 00/15                         | Invalid packet type for state p2                                 |
| 00/16                         | Invalid packet type for state p3                                 |
| 00/17                         | Invalid packet type for state p4                                 |
| 00/18                         | Invalid packet type for state p5                                 |
| 00/19                         | Invalid packet type for state p6                                 |
| 00/1B                         | Invalid packet type for state d1                                 |
| 00/31                         | Timer expired for incoming call                                  |
| 00/32                         | Timer expired for clear indication                               |
| 00/33                         | Timer expired for reset indication                               |
| 00/34                         | Timer expired for restart indication                             |
| 00/50                         | General remote protocol error or configuration error             |
| 00/51                         | Undefined C-field; remote protocol error or configuration error  |
| 00/52                         | Unexpected C-field; remote protocol error or configuration error |

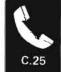

| Cause/<br>Diagnostic |                                                                                                    |
|----------------------|----------------------------------------------------------------------------------------------------|
| Code                 | Meaning                                                                                                    |
| 00/5 <b>3</b>        | Missing I-field; remote protocol error or configuration error                                                                             |
| 00/54                | Undefined I-field; remote protocol error or configuration error                                                                           |
| 00/55                | I-field too long; remote protocol error or configuration error                                                                            |
| 00/56                | PDU reject received; protocol error                                                                                                    |
| 00/57                | Invalid header; remote protocol error or configuration error                                                                              |
| 00/58                | Data received in wrong state; remote protocol error or configuration error                                                                |
| 00/59                | Time-out; no response from remote DTE                                                                                                    |
| 00/5A                | Invalid N(r); remote error                                                                                                    |
| 00/5B                | Disconnect request received during recovery (host does not wish to continue) or a new<br>call received on logical link waiting for recall |
| 00/60                | General remote protocol error or configuration error                                                                                      |
| 00/61                | Sequence error; remote protocol error or configuration error                                                                              |
| 00/62                | Header too short; remote protocol error or configuration error                                                                            |
| 00/63                | PSH format invalid; remote protocol error or configuration error                                                                          |
| 00/64                | Command undefined; remote protocol error or configuration error                                                                           |
| 00/65                | Invalid protocol; remote protocol error or configuration error                                                                            |
| 00/66                | Data received in wrong state; remote protocol error or configuration error                                                                |
| 00/69                | Time-out; no response from remote DTE                                                                                                    |

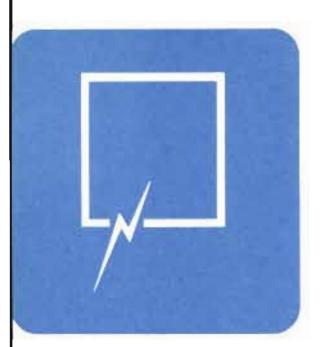

# When to Use This Procedure

Use this procedure when you have a problem with remote equipment, but did not receive a message about the problem.

Work station users might notice that the Input Inhibited indicator has stayed on longer than expected at the remote work stations, the system is responding slowly to requests, or a device is not working.

# **Outline of This Procedure**

In this procedure, you do the following:

- Define the problem, such as a device problem, communications problem, or system problem (step 1).
- 2 Check for operational problems, such as modem connections (step 2).
- 3 Check the status of the affected line and its attached equipment for an unusual status (steps 3 and 4).
- 4 Check for equipment problems by:
  - a. Printing the CSNAP (Communications Statistical Network Analysis Procedure) history graph for the line or control unit affected by the problem (steps 5 through 7).
  - b. Examining the graph and checking for increased errors on the equipment (steps 8 through 12).

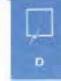

# The procedure starts here.

# Defining the problem.

## 1

- Is one of the following true:
- . All of the affected devices are working more slowly than usual
- . The Input Inhibited indicator is staying on longer than expected at many remote work stations

#### Yes No

If the Input Inhibited indicator is staying on longer than you expected at one work station, go to Procedure F: Work Station Job Problem.

If a work station is not working properly, go to Procedure H: Work Station Problem.

Procedure J: Device Problem.

If a printer is not working properly, go to

Otherwise, call your programmer and describe the problem.

### What the problem is:

If the Input Inhibited indicator is staying on longer than you expected at one work station, you have a problem with the job active at that work station. Otherwise, there is a device problem.

### What you might notice:

You might notice the problem in one of these ways:

- You cannot get the sign-on display.
- A work station suddenly stopped working.
- A work station does not work

#### What you might notice:

You might notice these problems with a remote printer:

- The printer is not printing correctly.
- The printer suddenly stopped working.
- The printer does not start printing.

# Checking for problems with operations.

Check the following before continuing this procedure:

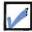

You have checked for messages about the problem.

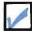

The modem is connected to the power source and is powered on (if the modem is not built into the control unit).

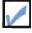

You used the proper procedures to begin communications (send information to and from the system unit).

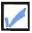

The problem does not affect devices attached to other lines or devices attached locally to the system unit.

If the problem does affect these devices, go to the beginning of Chapter 1 and choose a different procedure.

After you have checked the above items, continue this procedure.

How to check for messages: See *Checking for Messages* in Chapter 2 for information on how to check for messages.

How to check the modem: Go to the modem user's guide for instructions.

### How to start communications:

Ask your programmer. These directions vary from system to system.

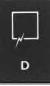

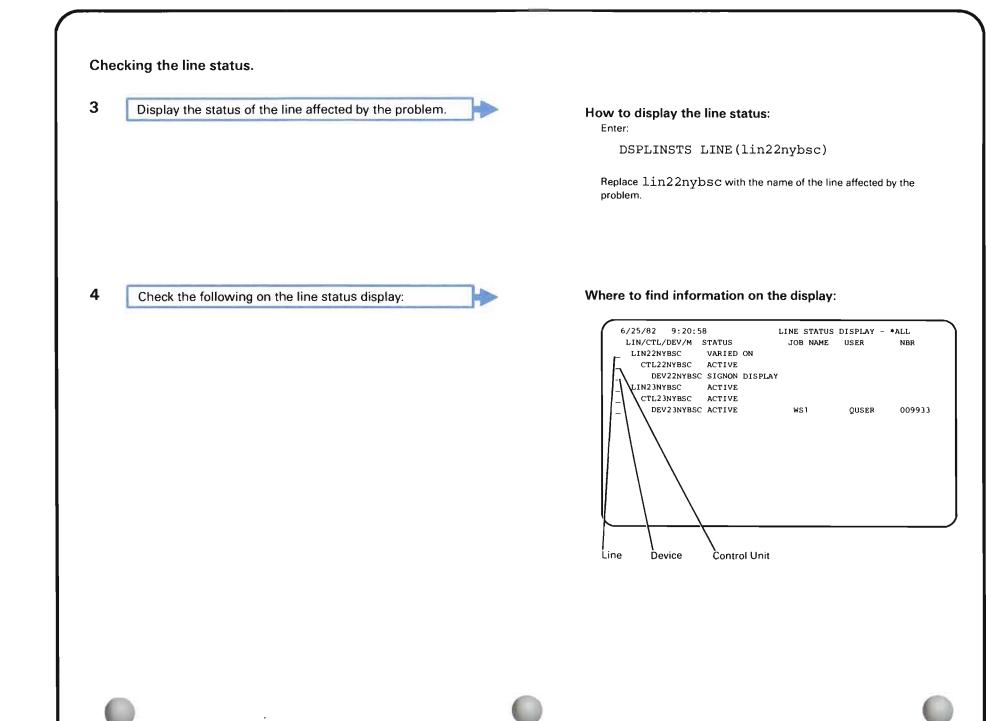

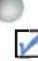

#### The line is varied on.

If the line is varied off, vary on the line. Then continue normal system work.

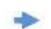

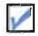

### The control unit is varied on.

If the control unit is varied off, vary on the control in unit. Then continue normal system work.

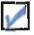

None of the devices show either of these statuses:

DIAGNOSTIC MODE

FAILED

If the devices do show one of these statuses, call your service representative and describe the problem.

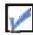

None of the devices, control units, or lines show the following statuses:

RCYCNL

RCYPND

If a control unit or line shows this status, call your programmer and describe the problem. He might refer to *More Information about Solving Work Station Problems* at the end of Procedure H.

If only a device shows this status, go to step **6** of Procedure H: *Work Station Problem*.

After you have checked the above items, continue this procedure.

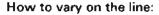

Enter a  $4\,$  in the space beside the line name on the line status display.

### How to vary on the control unit:

Enter a  $4\,$  in the space beside the control unit name on the line status display.

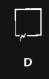

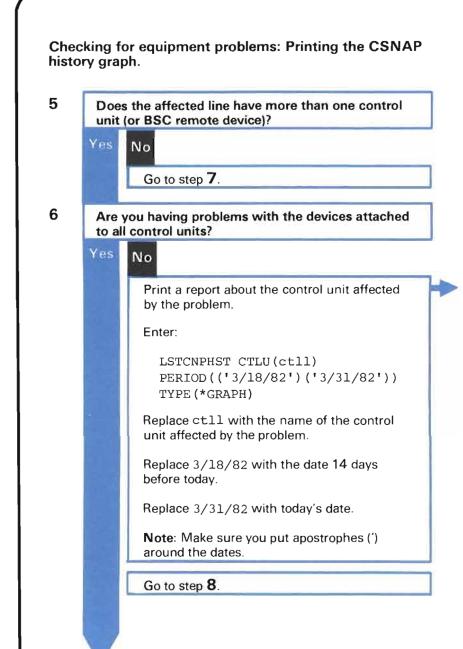

### What you are doing:

You could have a problem with the control unit. The CSNAP history graph you are printing tells you if the control unit has more hardware (device) errors than usual. For more information on CSNAP, see Chapter 3.

# 7

Enter:

LSTCNPHST LINE(lin22nybsc) PERIOD(('3/18/82')('3/31/82')) TYPE(\*GRAPH)

Replace lin22nybsc with the name of the failing (or affected) line.

Replace 3/18/82 with the date 14 days before today.

Replace 3/31/82 with today's date.

Note: Make sure you put apostrophes (') around the dates.

# What you are doing:

You could have a problem with the line. The CSNAP history graph you are printing tells you if the line has had more hardware (device) errors than usual. For more information on CSNAP, go to Chapter 3.

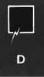

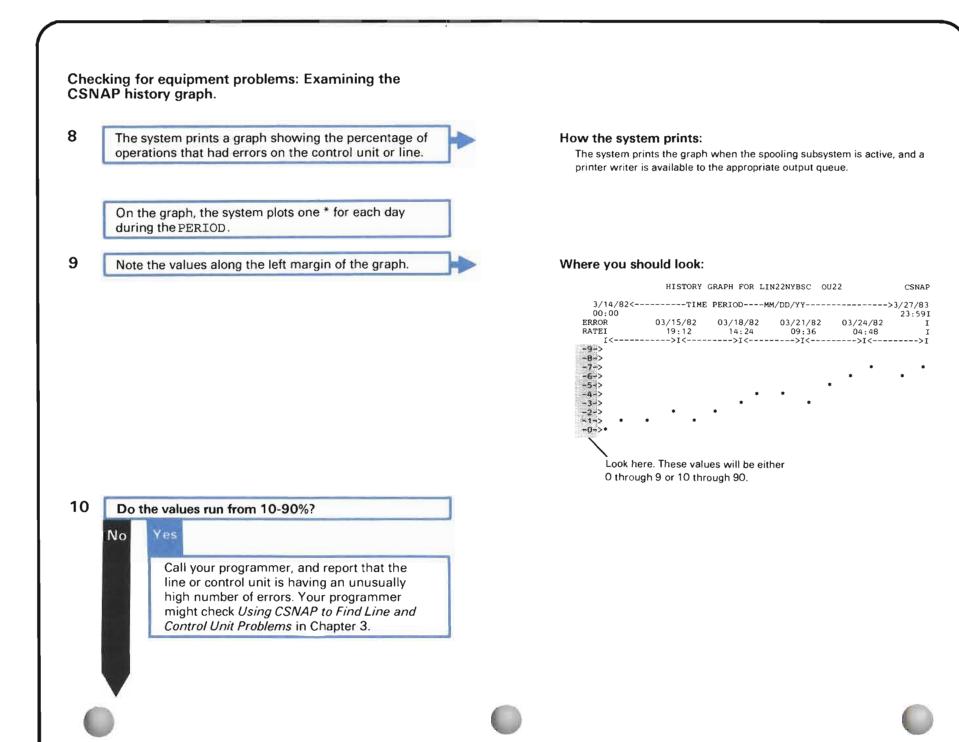

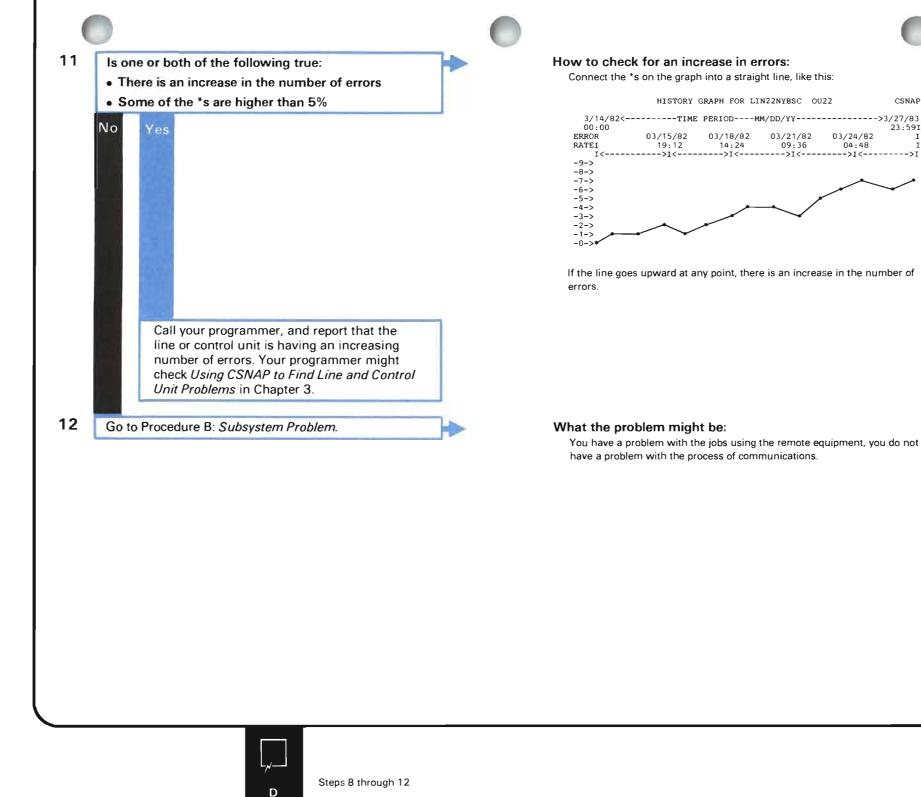

CSNAP

23:591

04:48

09:36

I

ĭ

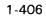

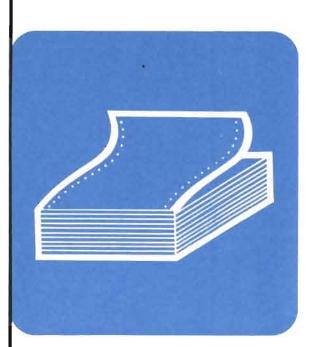

# When to Use This Procedure

Use this procedure when one of the following has happened:

- Output was not produced when expected.
- Output produced was not correct.

(Output can be printed on a printer, punched or printed on cards, recorded on diskette or tape, or saved in a data base file.)

If a batch job (a job started when you started a reader ( STRXXXRDR command), or when you entered a submit job command (commands beginning with SBM and ending with JOB)) has not yet produced output, first do Procedure G: *Batch Job Problem*.

# **Outline of This Procedure**

In this procedure, you do the following:

- 1 Define the problem, such as a printer problem (step 1).
- 2 Get information about the problem, such as the spooling subsystem name (step 2).
- **3** Check for operational problems, such as messages about the problem (steps **3** and **4**).
- 4 Check the status of spooled files (steps 5 through 8).
- 5 Make sure the output queue is not held (steps 9 through 12).
- 6 Check the writer and device assigned to the output queue (steps 13 through 21).

*More Information about Solving Output Problems* at the end of this procedure describes how to solve those output problems referred to the programmer.

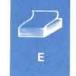

# The procedure starts here.

Defining the problem.

In the following chart, find the *type of output problem* you are having.

Take the action described under What you should do.

| 0                                                                                                    |                                                                                                    |  |  |
|----------------------------------------------------------------------------------------------------|----------------------------------------------------------------------------------------------------|--|--|
| Type of problem:                                                                                                    | What you should do:                                                                                                    |  |  |
| No output produced.                                                                                                    | Go to step 2 following the chart.                                                                                                    |  |  |
| Output produced, but<br>values not correct (for<br>example, the system<br>printed 500 where it<br>should have printed 50,<br>or printed payroll for<br>department A instead of<br>department B). | <ul> <li>a. Check the data the user entered.</li> <li>b. Did the user enter correct values?</li> <li>Yes No <ul> <li>I</li> <li>Run the job again, making sure you enter correct values.</li> </ul> </li> <li>c. Print the job log. See Using the Job Log in Chapter 2 for instructions.</li> </ul>                                                                                                    |  |  |
| Output produced, but<br>not printed or recorded<br>correctly.                                                                                                    | <ul> <li>d. Go to your programmer. Explain that the system produced output, but the values printed were not correct. Your programmer might check <i>More Information about Solving Output Problems</i> at the end of this procedure.</li> <li>Do one of the following:</li> <li>If the output was printed on a work station printer, go to step 7 in Procedure J: <i>Device Problem.</i></li> <li>Otherwise, go to step 10 in Procedure J: <i>Device Problem.</i></li> </ul>                                                                                                    |  |  |
| Poor print quality or<br>recording quality.                                                                                                    | <ul> <li>Do one of the following:</li> <li>If the output was printed, go to the problem determination procedures for the device with the problem, such as those the printer operator's guide.</li> <li>If the output was produced on tape, make sure the read/write heads on tape drive are clean. See the tape drive operator's guide for instructions on how to do this.</li> <li>If those actions do not help you solve the problem, go to step 7 in Procedure L: <i>Tape Problem</i>, to see if there is a problem with the tape you tried to use.</li> <li>If the output was produced on a diskette, go to step 7 in Procedure K: <i>Diskette Problem</i>, to see if there is a problem with the diskette you tried to use.</li> <li>If those procedures do not help you solve the problem, call your programmer and describe the problem. Your programmer might check <i>More Information about Solving Output Problems</i> at the end of this procedure.</li> </ul> |  |  |
| Too much output<br>produced.<br>Other problems.                                                                                                    | <ul> <li>a. Hold the job producing the output, by entering:<br/>HLDJOB JOB(wsl.quser.009933) SPLFILE(*YES)</li> <li>Replace wsl.quser.009933 with the name of the job producing too much output. To find the job name, use the DSPWTR command and take option 2 to display the specific writer.</li> <li>b. Go to your programmer. Explain the problem, such as the system printed too much output. Your programmer might check <i>More Information about Solving Output Problems</i> at the end of this procedure.</li> </ul>                                                                                                    |  |  |

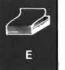

Getting information about the problem.

2

Get the following information:

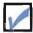

Your spooling subsystem name.

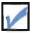

The name of the job that did not produce correct output.

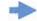

When you get the information, continue this procedure.

#### How to get your spooling subsystem name:

qspl is the name of the spooling subsystem supplied by IBM. If you do not use the IBM-supplied subsystems, or if you do not know if you use them, get the correct name from your programmer.

#### How to get the job name:

If the job is a batch job, ask the user who started the job to give you the job name.

If the user is not available now, enter-

DSPSBMJOB SBMFROM (\*WRKSTN)

at the work station where the job was started, and find the job name on the display.

Otherwise, enter:

DSPJOB

at the work station where the request for output was submitted.

Find the job name on the display job menu. For example:

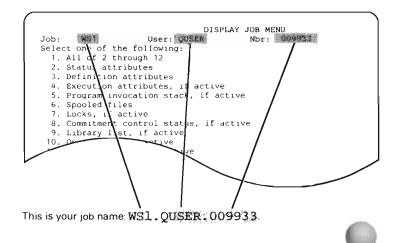

# Check the following:

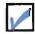

3

There are no messages about the problem, such as the FORMS ALIGNED ON PRINTER message.

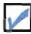

The job is active in the system.

If the job is not active, you cannot do parts of this procedure. For batch jobs (jobs submitted through a spooling reader, or with a command beginning with SBM and ending with JOB), go to step **16** in Procedure G: *Batch Job Problem*, to find out why the job is not active.

After you have checked the above items, continue this procedure.

#### How to find messages:

See *Checking for Messages* in Chapter 2 for instructions on how to check for messages.

# How to find out if a job is active:

Enter

#### DSPACTJOB

When the active jobs display appears on your screen, press the CF9 key to include suspended group jobs, and then find the job name.

If you can find the job name, the job is active.

If you cannot find the job name, the job is not active.

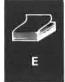

Checking the spooling subsystem.

Display all active jobs.

5

4

Find out if the spooling subsystem is active.

If the spooling subsystem is not active, start the spooling subsystem. Then continue normal system work.

How to display the active jobs: Enter:

DSPACTJOB

# How to find out if the spooling subsystem is active:

The spooling subsystem is active if you can find its name on the active jobs display.

### How to start the spooling subsystem:

- a. Leave the active jobs display by pressing the CF1 key.
- b. Enter:

STRSBS SBSD(qspl)

Replace qspl with the name of your spooling subsystem.

What the problem is: The system cannot produce any output until the spooling subsystem is active.

# Checking spooled files.

6

Display the spooled files for the job.

#### How to display the spooled files:

On the active jobs display, enter a 2 in the space beside the name of the job with output problems.

#### How to cancel the job and print the job log:

Go to Using Job Logs for instructions on printing the job log.

### What the problem is:

The system writes output from the job into a spooled output file. The system then produces the output, such as printed data, data recorded on diskette, or data written on cards. In this case, the system was not told to produce output. Either the job has not reached the point where it is supposed to produce output, or there is a programming problem with the job.

If you cannot display the spooled files, the job has not produced any. In those cases, you may want to cancel the job and print its job log. Take the job log to your programmer and explain that the job did not produce the output files you expected. Your programmer might refer to *More Information about Solving Output Problems* at the end of this procedure.

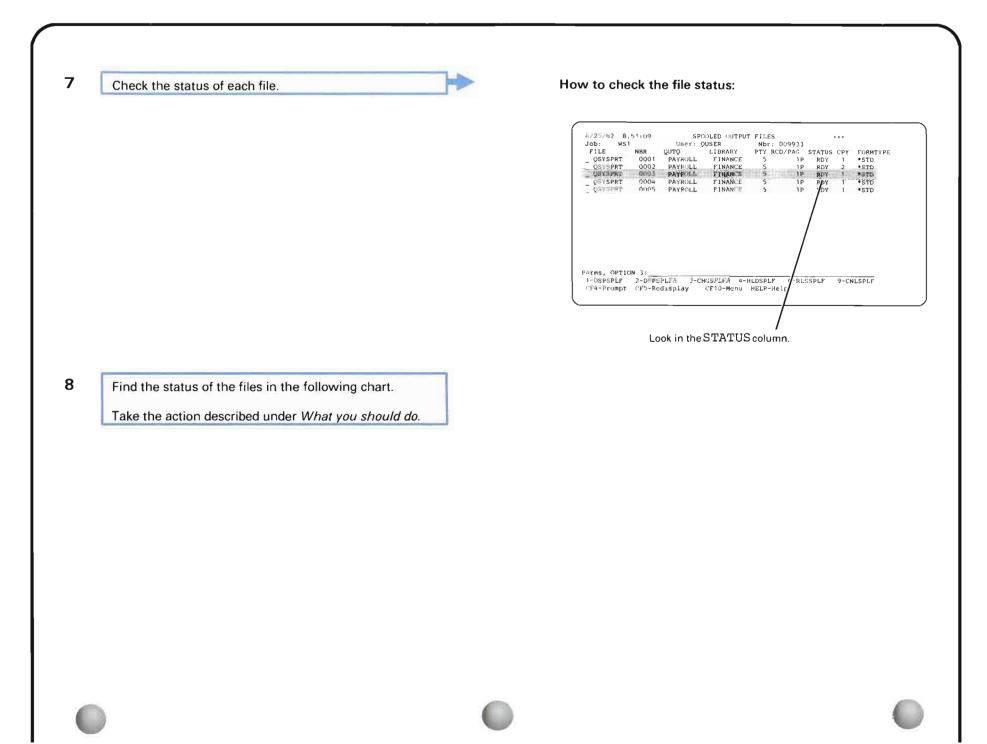

| 1    | 100 |
|------|-----|
| - 65 |     |
|      |     |
| 1.00 | 100 |

| File status:               | What the status means:                                                                                                    | What you should do:                                                                                                    |
|----------------------------|----------------------------------------------------------------------------------------------------|----------------------------------------------------------------------------------------------------|
| CLO                        | The system will not produce output from<br>this file until the rest of the job that<br>produced the file is finished.                           | Check for output later, when the system finishes the job.<br>Note: If you have to have the output now, do the following:            |
|                            |                                                                                                    | a. Enter a 3 in the space beside the file name.                                                                                     |
|                            |                                                                                                    | b. Press the Enter key.                                                                                                    |
|                            |                                                                                                    | <b>c.</b> The system displays the change spooled file attributes prompt with the correct je and file information already filled in. |
|                            |                                                                                                    | d. On the display, change the value for SCHEDULE from *JOBEND to *FILEEND or *IMMED.                                                |
|                            |                                                                                                    | e. Press the Enter key.                                                                                                    |
|                            |                                                                                                    | f. Press the CF5 key to refresh the display.                                                                                        |
|                            |                                                                                                    | g. The file status should be RDY, and the system should begin producing the file.                                                   |
|                            |                                                                                                    | If the system does not produce the file, or if the file status is not RDY, read the information about the new status in this chart. |
| HLD                        | The file was held and cannot be produced until it is released.                                                                                  | a. Release the file by entering a 6 in the space beside the file name.                                                              |
|                            |                                                                                                    | <b>b</b> . Press the CF5 key to refresh the display.                                                                                |
|                            |                                                                                                    | c. The file status should be RDY, and the system should begin producing the file.                                                   |
|                            |                                                                                                    | d. If the status is still HLD, release all spooled files for the job using the RLSJOB command.                                      |
|                            |                                                                                                    | If the system does not produce the file, or if the file status is not RDY, read the information about the new status in this chart. |
| FIN                        | The writer already produced the output from this file, or the file was cancelled                                                                | Make sure that no other user took the output.                                                                                       |
| using the CNLSPLF command. | If not, the output is lost. Run the job again. You might also want to report the missing output to your system security officer and programmer. |                                                                                                    |
|                            |                                                                                                    |                                                                                                    |
|                            |                                                                                                    |                                                                                                    |
|                            |                                                                                                    |                                                                                                    |

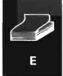

| File status:        | What the status means:                                                                                                    | What you should do:                                                                                                    |  |
|---------------------|----------------------------------------------------------------------------------------------------|----------------------------------------------------------------------------------------------------|--|
| File status:<br>OPN | What the status means:         The program is still writing data into this file. The system cannot produce output until all of the data in the file is complete.         Image: style style | <ul> <li>What you should do:</li> <li>a. Wait a few minutes.</li> <li>b. Press the CF5 key.</li> <li>c. Check the new status.</li> <li>d. Did the status change?</li> <li>No Yes Read the information on the new status in this chart.<br/>You probably have a job problem.</li> <li>If the job is a work station job, go to step 2 in Procedure F: Work Station Job Problem (Input Inhibited On Too Long).</li> <li>If the job is a batch job, go to step 20 in Procedure G: Batch Job Problem.</li> </ul> |  |
|                     |                                                                                                    |                                                                                                    |  |

| File status: | What the status means:                                                                      | What you should do:                                                                                                    |
|--------------|---------------------------------------------------------------------------------------------|----------------------------------------------------------------------------------------------------|
| RDY          | The writer has not started working on this file yet, or no writer is available to write the | a. Wait a few minutes.                                                                                                    |
|              | output.                                                                                     | b. Are there any other file names shown on the display?                                                                                                    |
|              |                                                                                             | Yes No<br>Go to step 9 following this chart.                                                                                                    |
|              |                                                                                             | <b>c.</b> The system works on this file when the files with the status RDY listed above this file on the display, or files with a higher priority, are finished. |
|              |                                                                                             | d. Do steps 9 through 15 following this chart. Then return here.                                                                                                 |
|              |                                                                                             | e. Did you answer Yes to the question in step <b>15</b> ?                                                                                                    |
|              |                                                                                             | Yes No                                                                                                    |
|              |                                                                                             | Continue normal system work.                                                                                                    |
|              |                                                                                             | f. Start a writer to the output queue that file is waiting on.                                                                                                   |
|              |                                                                                             | g. Continue normal system work.                                                                                                    |
| SAV          | The writer produced the output from this file and saved the spool file on the output        | Make sure that no other user took the output.                                                                                                    |
|              | queue.                                                                                      | To reproduce the output:                                                                                                    |
|              |                                                                                             | a. Release the file by entering a <b>6</b> in the space beside the file name.                                                                                    |
|              |                                                                                             | <b>b.</b> Press the CF5 key to refresh the display.                                                                                                    |
|              |                                                                                             | c. The file status should be RDY, and the system should begin producing the file.                                                                                |
|              |                                                                                             | If the system does not produce the file, or if the file status is not RDY, read the information about the new status in this chart.                              |
| WTR          | The writer should be working on this file now.                                              | Make sure that the system is now producing the output from this file (for example, check the data being printed).                                                |
|              |                                                                                             | If the system is not working on the file, go to Procedure J: Device Problem.                                                                                     |
|              |                                                                                             |                                                                                                    |

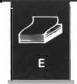

|    | the names of each output file from the job and putput queue it is on. | ▶ | Where to find the names:                                                                                                    |
|----|-----------------------------------------------------------------------|---|----------------------------------------------------------------------------------------------------|
| fi | e queue                                                               |   | G/25/82       8;51:09       SPOOLED OUTPUT FILES       +++         Job:       WS1       User: QUSER       Nbr: 009933         FILE       NBR       QUTQ       LIBRARY       PTY RCD/PAG STATUS CPY FORMTY         OSYSPRT       0001       PAYROLL       FINANCE       5       19       Roy 1       •:roo         OSYSPRT       0001       PAYROLL       FINANCE       5       19       Roy 2       •:roo         OSYSPRT       00001       PAYROLL       FINANCE       5       19       Roy 1       •:roo         OSYSPRT       0001       PAYROLL       FINANCE       5       19       ROY 1       •:sru         OSYSPRT       0000       PAYOLL       FINANCE       5       19       ROY 1       •:sru |
|    |                                                                       |   | Look in the OUTQ column.                                                                                                    |

| 11 | Does the output queue that the files are waiting on have the status HLD ?    | How to check the status:                                                                                                    |
|----|------------------------------------------------------------------------------|----------------------------------------------------------------------------------------------------|
|    | No Yes                                                                       | 6/25/82 8:52:41<br>OUEUE NAME LIBRARY<br>DUMMY<br>JEP<br>NISLSEE<br>CHANG<br>COPL<br>CHANG<br>COPL<br>CHANG<br>OCPL<br>CHANG<br>OCPL<br>CHANG<br>OCPL<br>CHANG<br>OCPL<br>COPFICE<br>OCPL<br>OCPFICE<br>OCPL<br>OCPL<br>OCPFICE<br>OCPL<br>OCPL |
|    | Release the output queue.                                                    | How to release the queue:<br>Enter:                                                                                                    |
|    |                                                                              | RLSOUTQ OUTQ(qprint)                                                                                                    |
|    |                                                                              | Replace $\operatorname{qprint}$ with the output queue name you recorded in                                                                                                    |
|    | Continue normal system work.<br>If the problem is not solved, go to step 12. | What the problem was:<br>The output queue was held, so the system could not write (produoutput files waiting on the output queue.                                                                                                    |
| 12 |                                                                              |                                                                                                    |
| 12 | Record the name of the writer that will produce the output.                  | How to find the writer name:                                                                                                    |
|    |                                                                              | OUMMY     JEP     0     NITLIN     STATUS       OLINATION     NELSEN     4     OSYSPRT     ACTIVE       CHIANG     OGPL     0       NANCY     OGPL     0       SAUL     OCPL     8       OD     14                                                                                                    |
|    |                                                                              | Look in the WRITTER column.                                                                                                    |

Ε

| Contraction of | an you find a writer name?          |                                                                                                    |
|----------------|-------------------------------------|----------------------------------------------------------------------------------------------------|
| Ye             | Start a writer to the output queue. | How to start a writer:<br>To start a writer to the output queue, enter the appropriate start write<br>command (beginning with STR and ending with WTR). |
|                |                                     | For example, to start a printer writer, enter:<br>STRPRTWTR DEV(wsprtl) OUTQ(files)                                                                     |
|                | Continue normal system work.        | What the problem was:<br>There was no writer assigned to write (produce) your output.                                                                   |

1

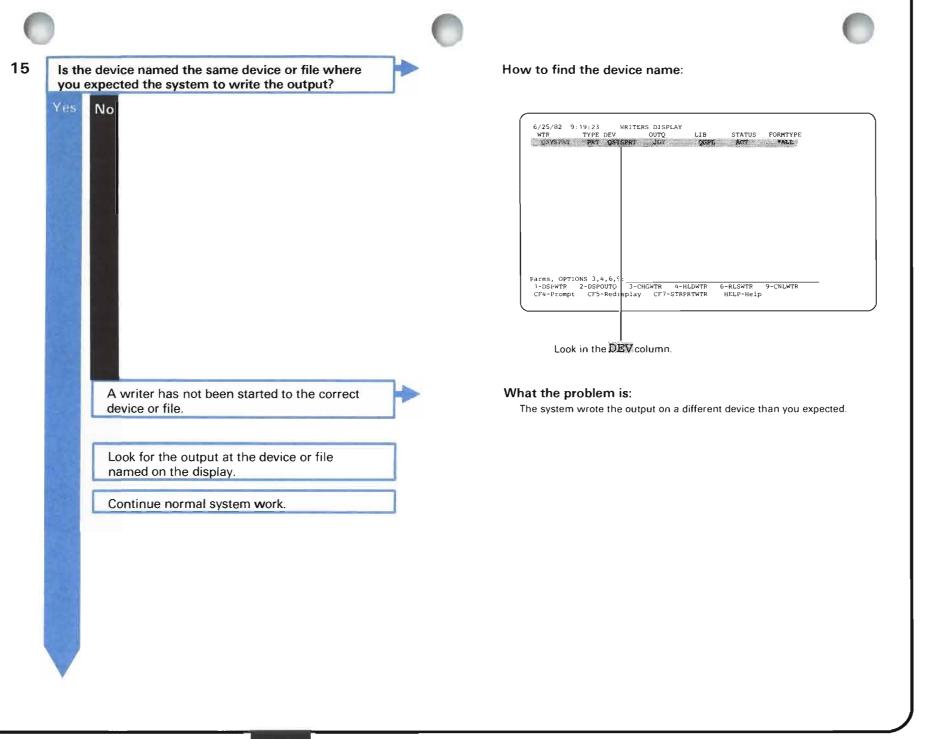

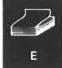

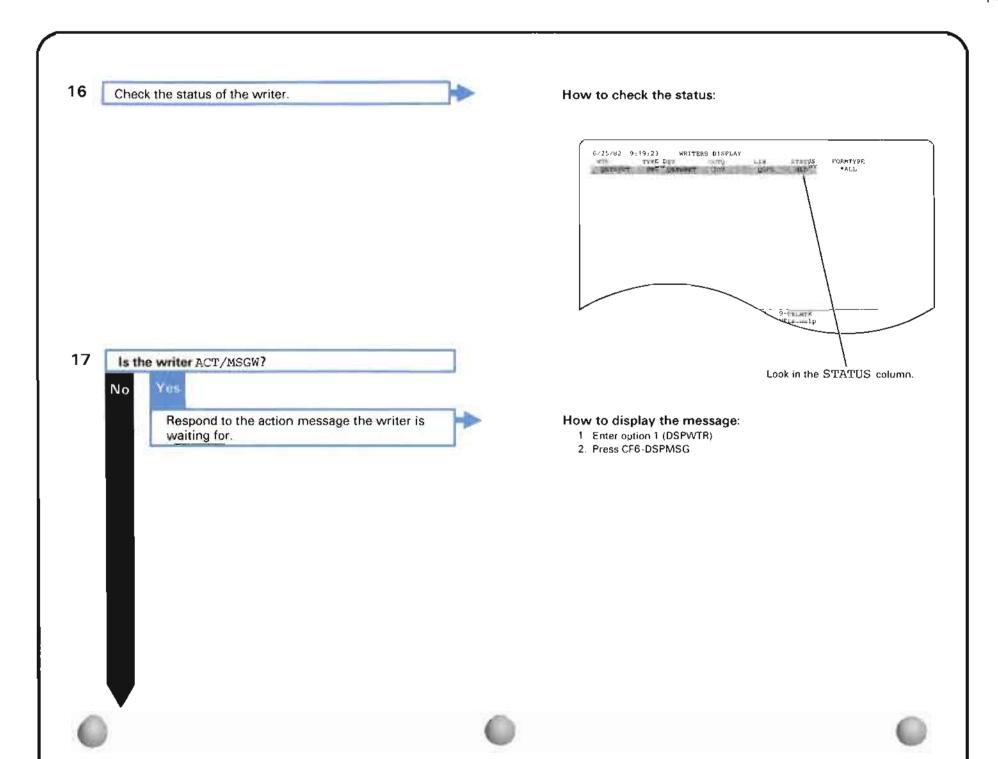

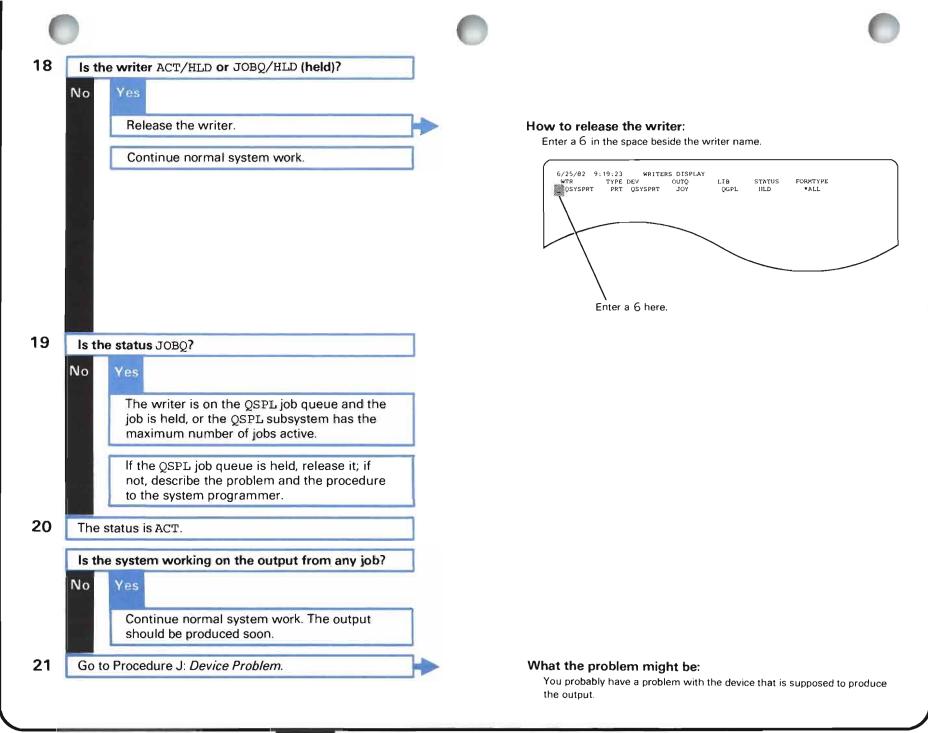

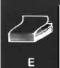

### MORE INFORMATION ABOUT SOLVING OUTPUT PROBLEMS

This section tells you how to continue solving those output problems noted by the system operator earlier in this procedure. (It is assumed that the operator has already given the correct commands to start the output device and writer, and has made sure that the device does not have any problems of its own, such as the wrong print image).

## PROBLEM: OUTPUT VALUES NOT CORRECT

If the program printed output in the correct format, but the values were incorrect, check the following:

| Correct library list | Check the library list used when running the program (DSPLIBL command).<br>Perhaps data from a file with the same name, but in a different library, was used.                                                                                                    |
|----------------------|----------------------------------------------------------------------------------------------------|
|                      | If the library list is wrong, correct it (RPLLIBL command or ADDLIBL command)<br>and run the job again.                                                                                                    |
| Correct file         | Make sure you used the correct file. Check the program listing to make sure you referred to the correct data files when updating, and later printing, output.                                                                                                    |
|                      | If you did not use the correct file, change your program. (You will have to compile<br>it again too. You might also want to test the program. See the programmer's<br>guide for the language used in the program to find out how to test the program.)<br>Then run the job again. If you did use the correct file, perhaps the information in<br>the file is not correct. To find out if the information in the file is correct, do the<br>following:            |
|                      | 1 Check changes to the file (if any) to see that the correct data was entered. If the file is a data base file, you can use the <b>journal</b> function to see these updates. (The journal function keeps a record of all file changes.) See the <i>CPF Programmer's Guide</i> for information on how to use the journal function. If the expected changes were not made, or if the changes made are not correct, run the job again, making the correct changes. |
|                      | 2 If the expected changes were made, check the master file to make sure the information saved there is correct. (The master file is named either in the program listing, or in the data description specifications (DDS) for the files used in the program.) If the information in the master file is not correct, make necessary changes to the file and run the job again.                                                                                     |
|                      |                                                                                                    |

| Program problems | Check the program listing to make sure calculations are performed correctly and<br>that the program produces output at the correct time during the program. (You<br>might want to use the <b>debug</b> function to follow the program as it performs<br>calculations and produces output. See the <i>CPF Programmer's Guide</i> for<br>instructions on how to use the debug function.) Make necessary changes to your<br>program (you will have to compile the program again), and run the job again. |
|------------------|----------------------------------------------------------------------------------------------------|
| Correct DDS      | Check the data description specifications (DDS) for your files to make sure that logical files (if any) correctly get information from the physical files referred to.                                                                                                    |

# **PROBLEM: OUTPUT NOT FORMATTED CORRECTLY**

If output was produced, but was not in the correct format (appearance), check the following:

| Device file      | Check the device file, (such as the printer file or diskette file) used in the program. Find out if the device (DEV) named in the file description matches the type of device used to print the output. If they do not match, the system is not formatting the output correctly because it does not have proper instructions. If possible, print the output on another device (STRPRTWTR command). You may have to run the job again to get output values to print. |
|------------------|----------------------------------------------------------------------------------------------------|
| Print image      | Check the print image and character set used (if any) when the output was printed.                                                                                                    |
|                  | If the values are incorrect, change the image or character set, and print the output again. You may have to run the job again to get the output.                                                                                                    |
| File description | Check the description of the file to make sure that the format of output is correctly described. For information on how to check and change files, see the <i>DDS Reference Manual</i> . If the values are not correct, change them. Then print the output again. You may have to run the job again to get the output.                                                                                                    |

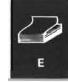

### PROBLEM: OUTPUT PRODUCED ON WRONG DEVICE

If output was produced on the wrong device, (for example, you expected output to be printed on a work station printer, but was printed instead on the system printer) one of the following caused the problem:

- Output was sent to the wrong output queue.
- The writer started to the output queue, where the job's information was sent, is writing on a different device than you expected.

To find the cause of the problem, find out which output queue the job sent output to (use the DSPJOB command and choose option 3, job definition attributes). The output queue may be different if it was changed when you submitted the job or while the job was running. Note that the output queue name shown is the default output queue, (the output queue where spooled output files are sent if you do not change the output queue). You can change the output queue when you submit a job, or while the job is running. If you changed the output queue, this is information not shown on the display job menu.

If this is the output queue you expected information to be sent to: The device named on the command that started a writer to this output queue was not correct. If you want to change the device that is producing output, do the following:

- 1 Cancel the writer assigned to the output queue (CNLWTR command).
- 2 Start the writer again, choosing the correct device. For example, to start a printer writer to the output queue wsjobs and have the output printed on work station printer wsprtl, enter:

STRPRTWTR DEV(wsprtl) OUTQ(wsjobs)

**3** Continue normal system work.

If the output queue shown is not the one you expect information to be sent to: Find out why output was sent to the wrong output queue. To find out why output was sent to the wrong queue, do the following:

- 1 Display the job description (DSPJOBD'command). When the job description display appears on your screen, check the OUTPUT QUEUE. If the output queue named is different than the output queue you expected information to be sent to, change the output queue name (CHGJOBD).
- 2 If the output queue named is the output queue you expected information to be sent to, check the output queue named in the description of the printer file used in the program (CHGPRTF command). The system sends information to the OUTPUT QUEUE named in the printer file, if that output queue is different than the one named in the job description. If you want information sent to the same output queue as the other output from the job, change the value for OUTQ to \*JOB.

## PROBLEM: NO SPOOLED OUTPUT FILES PRODUCED

If you could not find any spooled file names when you displayed the spooled files for the job, one of the following probably caused the problem:

- The job has not reached a point where it produces spooled output files.
- The amount of output produced by the job is not enough to fill the print buffer (approximately 500-4000 bytes). The print buffer size depends on:
  - Main storage size of your system.
  - Whether SCHEDULE (\*IMMED) is specified for the print file, which requires a smaller print buffer.
  - For systems with less than two megabytes of main storage, whether the job is batch or interactive.
- · You have a programming problem.

To find out if the job has reached a point where it should produce spooled output files, display the active jobs (DSPACTJOB command). On the display, find the CMD/FUNCTION the job is working on now.

If the job has not reached a point where it should produce spooled output files: wait. The job should start producing these files later.

If the job should have produced output by now: check the program listing to find out why no spooled output files were produced. Check the references to files in your program, to make sure they correctly get files, record new information, and produce the expected output files. See the *DDS Reference Manual* for instructions on using files.

## PROBLEM: NO NON-SPOOLED OUTPUT PRODUCED

If no output has been produced on a device for the job, one of the following probably caused the problem:

- The job has not reached a point where it produces output on a device.
- The amount of output produced is less than one page.
- You have a programming problem.

If the job has not reached a point where it should produce output on a device: wait. The job should produce more output later.

If the job should have produced output by now: check the program listing to find out why no output files were produced. Check the references to files in your program, to make sure they correctly get files, record new information, and produce the expected output files. See the *DDS Reference Manual* for instructions on using files.

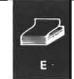

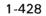

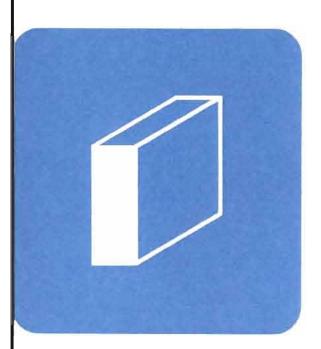

# When to Use This Procedure

Use this procedure when one of the following happens:

- The Input Inhibited indicator at one work station has stayed on longer than expected.
- A work station is working more slowly than expected.

You do these activities at the system console. The user at the work station with the problem must help you do this procedure.

# **Outline of This Procedure**

In this procedure, you do the following:

- 1 Check for operational problems, such as pressing the Error/Reset key (steps 1 and 2).
- 2 Get the full job name (steps 3 through 8).
- **3** Check the job status for unusual situations, such as performance problems (steps **9** and **10**).

*More Information about Solving Work Station Job Problems* at the end of this procedure describes how to solve those problems referred to the programmer.

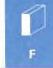

Checking for operational problems.

1

Check the following before starting the procedure.

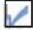

There are no messages about the work station or the job.

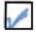

The work station user has pressed the Error/Reset key.

If the key has not been pressed, press it.

If the Input Inhibited indicator turns off, continue normal system work.

If the Input Inhibited indicator stays on, continue this procedure.

After you have checked the above items, continue this procedure.

## How to find messages:

See Checking for Messages in Chapter 2 for instructions on how to check for messages

## What your problem might be:

When you make certain mistakes entering data at a work station, such as entering numbers where you should enter letters, your keyboard locks, and the Input Inhibited indicator stays on until you press the Error/Reset key.

You might also notice a blinking code in the bottom left corner of your screen telling you about the problem

2

Is this the first time the job has been run or the first time the job has been run since changes were made to the programs in the job?

No Yes

Leave the job as it is until you are asked to do otherwise.

Ask the user to stop work on the job until the problem is solved. Do not cancel the job.

Go to your programmer, and describe the problem.

# Where your programmer can find information on how to solve the problem:

Your programmer can find procedures for solving programming problems in the reference manual for the language or utility used in the program.

Your programmer can also refer to *More Information about Solving Work Station Problems* later in this procedure.

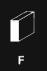

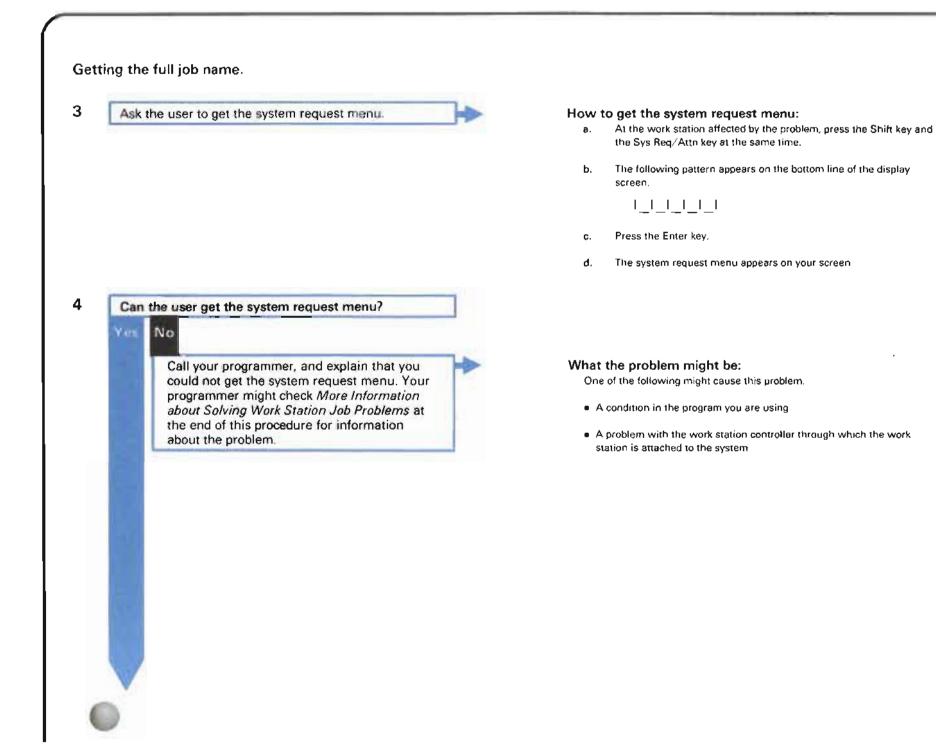

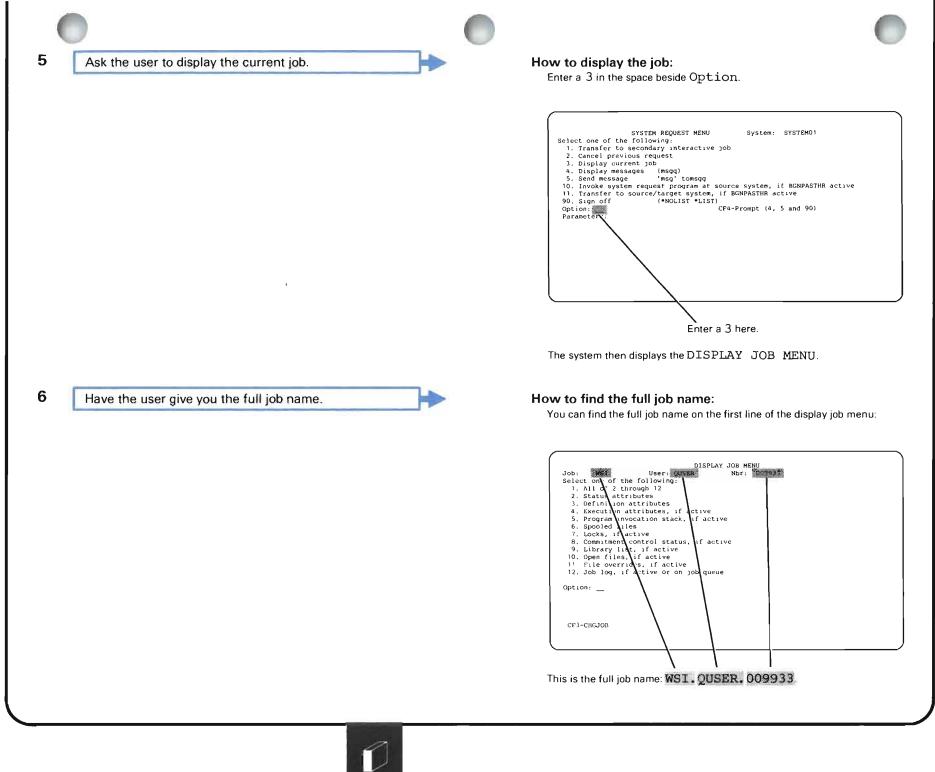

F

7 Tell the user to leave the system request menu and return to the job with the problem.

How to return to the original job:

- a. Press the CF1 key. The system displays the system request menu.
- b. Press the CF1 key again. The system returns the user to his job.

8

Ask the user to leave the job as it is until you finish the next part of the procedure.

DO NOT cancel the job.

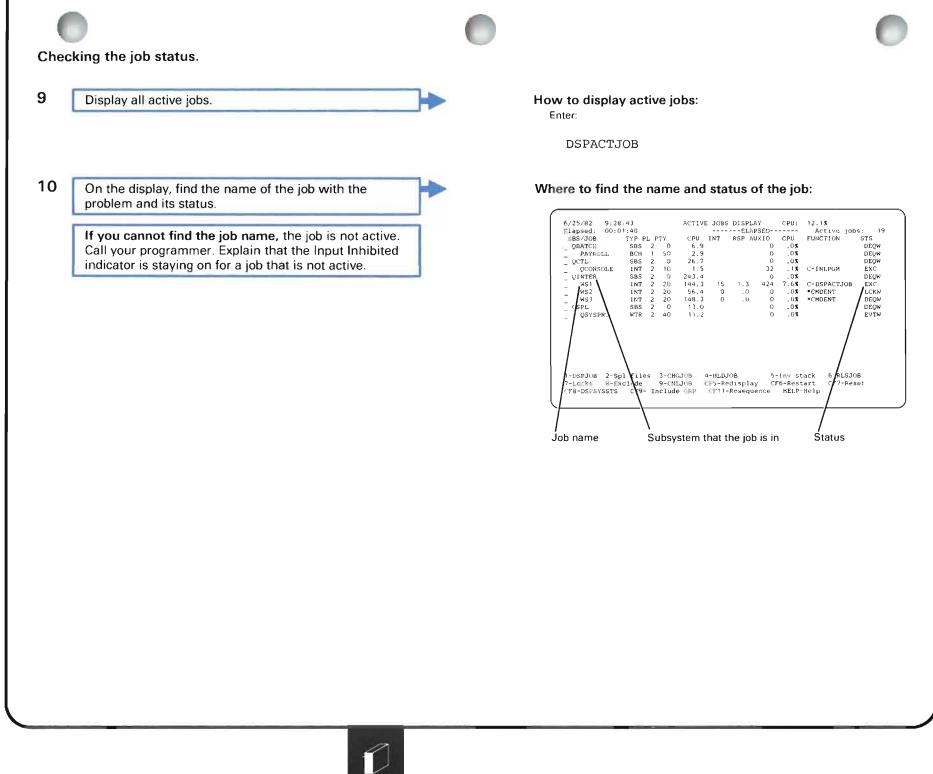

F

Find the status of the job in the following chart.

Take the action described under What you should do.

G

| 0                               |                                                                                                    |                                                                                                    |
|---------------------------------|----------------------------------------------------------------------------------------------------|----------------------------------------------------------------------------------------------------|
| Job status:                     | What the status means:                                                                                                    | What you should do:                                                                                                    |
| BSCA,<br>BSCW,<br>CMNA,<br>CMNW | The system is in the process of sending<br>data across the communications line, or is<br>waiting for data to be returned. | <ul> <li>a. Wait a few minutes.</li> <li>b. Press the CF5 key.</li> <li>c. Did the status change? <ul> <li>No Yes</li> <li>Read the description of the new status in this chart.</li> </ul> </li> <li>d. Possibly you have a communications problem. Go to step 5 in Procedure D: <i>Remote Equipment Problem (No Message Received).</i></li> </ul> |
| CNL, TRM                        | The job is in the process of ending<br>(finishing its work and closing the files it<br>used).                             | To start the job again, sign on to the work station after the system ends the job.                                                                                                    |

| Job status: What the status means:                |                                                                                                    | What you should do:                                                                                                    |  |  |  |
|---------------------------------------------------|----------------------------------------------------------------------------------------------------|----------------------------------------------------------------------------------------------------|--|--|--|
| DEQA, DEQW,<br>EOFA, EOFW,<br>EVTW, TIMA,<br>TIMW | Your job is waiting for an action to occur.<br>The action could be a user action (such as<br>reading data from a card reader), a job<br>action (such as receiving a message from<br>another job), or a system action. | <ul> <li>a. Make sure that the system has read all data needed by the job (such as from diskettes or cards). If the system has not finished reading, find out why and fix the problem.</li> <li>b. Wait a few minutes.</li> <li>c. Press the CF5 key.</li> <li>d. Did the status change to EXC (executing or running)? <ul> <li>No</li> <li>Yes</li> <li>The job is running.</li> <li>Continue normal system work.</li> </ul> </li> <li>e. Is the status still DEQA, DEQW, EOFA, EOFW, EVTW, TIMA, or TIMW? <ul> <li>Yes</li> <li>No</li> <li>Read the description of the new status in this chart.</li> </ul> </li> <li>f. There could be a programming problem. Gather the following information for your programmer: <ul> <li>Print the active jobs display by pressing the Print key or by entering: DSPACTJOB OUTPUT (*LIST)</li> <li>Return to your basic working display, such as the system operator menu, if it is not displayed now, by pressing the CF1 key.</li> </ul> </li> </ul> |  |  |  |
|                                                   |                                                                                                    |                                                                                                    |  |  |  |

| lob status:                        | What the status means:                 | What you should do:                                                                                                    |
|------------------------------------|----------------------------------------|----------------------------------------------------------------------------------------------------|
| DEQA, DEQW,<br>EVTW<br>(continued) |                                        | <ol> <li>Then print more job information by entering:<br/>DSPJOB JOB (wsl.quser.009933) OUTPUT (*LIST)</li> </ol>                                                                                                    |
| (continued)                        |                                        | If you want a job log of the failing job, print the job information by entering:                                                                                                    |
|                                    |                                        | DSPJOBLOG JOB(wsl.quser.009933) OUTPUT(*LIST)                                                                                                    |
|                                    |                                        | Replace wsl.quser.009933 with the name of the job with the problem.                                                                                                    |
|                                    |                                        | The system prints the information when the spooling subsystem is active, and a printer writer is available to the output queue.                                                                                                    |
|                                    |                                        | g. Hold the job by entering:                                                                                                    |
|                                    |                                        | HLDJOB JOB(wsl.quser.009933) SPLFILE(*YES)                                                                                                    |
|                                    |                                        | Replace wsl.quser.009933 with the name of the job with the problem.                                                                                                    |
|                                    |                                        | h. Take the printed information to your programmer. Explain that you held this job because it is waiting unusually long for an action to occur. Your programmer might check <i>More Information about Solving Work Station Job Problems</i> at the end of this procedure. |
| DKTA,                              | The system cannot continue work on the | a. Check the diskette drive.                                                                                                    |
| DKTW                               |                                        | b. Is a diskette properly mounted on the diskette drive? (See the <i>System/38 Operator's Guide</i> for instructions.)                                                                                                    |
|                                    |                                        | Yes No                                                                                                    |
|                                    |                                        | Mount the diskette properly.                                                                                                    |
|                                    |                                        | Continue normal system work.                                                                                                    |
|                                    |                                        | <b>c.</b> Possibly, you have a diskette drive problem. Go to Procedure J: <i>Device Problem</i> .                                                                                                    |
|                                    |                                        |                                                                                                    |
|                                    |                                        |                                                                                                    |
|                                    |                                        | <i>o</i>                                                                                                    |

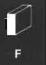

| ob status: | What the status means:                    | Wha | t you should do:                                                                                                    |
|------------|-------------------------------------------|-----|----------------------------------------------------------------------------------------------------|
| EXC        | The system is doing your job now, perhaps | a.  | Wait a few minutes.                                                                                                    |
|            | the system is doing a long job function.  | b.  | Press the CF5 key.                                                                                                    |
|            |                                           | с.  | Did the status change?                                                                                                    |
|            |                                           |     | No Yes                                                                                                    |
|            |                                           |     | Read the description of the new status in this chart.                                                                                                    |
|            |                                           | d.  | There could be a programming problem with the job. Gather the following information about the problem for your programmer:                                                                                                    |
|            |                                           |     | 1) Print the active jobs display by pressing the Print key, or by entering:                                                                                                    |
|            |                                           |     | DSPACTJOB OUTPUT (*LÍST)                                                                                                    |
|            |                                           |     | When you get the printed display, identify the job with the problem.                                                                                                    |
|            |                                           |     | Return to your basic working display, such as the system operator menu, if it not displayed now, by pressing the CF1 key.                                                                                                    |
|            |                                           |     | 2) Then print more job information for the failing job, by entering:                                                                                                    |
|            |                                           |     | DSPJOB JOB(wsl.quser.009933) OUTPUT(*LIST)                                                                                                    |
|            |                                           |     | If you want a job log of the failing job, print the job log by entering:                                                                                                    |
|            |                                           |     | DSPJOBLOG JOB(wsl.quser.009933) OUTPUT(*LIST)                                                                                                    |
|            |                                           |     | Replace wsl.quser.009933 with the failing job name.                                                                                                    |
|            |                                           |     | The system prints this information when the spooling subsystem is active, and a printer writer is available to the output queue.                                                                                                    |
|            |                                           | е.  | Hold the job by entering:                                                                                                    |
|            |                                           |     | HLDJOB JOB(wsl.quser.009933) SPLFILE(*YES)                                                                                                    |
|            |                                           |     | Replace wsl.quser.009933 with the name of the job with the problem.                                                                                                    |
|            |                                           |     | Take the printed information to your system programmer. Explain that you held th job because it was taking unusually long to finish, and there could be a programming problem. Your programmer might check <i>More Information about Solving W</i> <b>Station Job Problems</b> at the end of this procedure. |

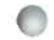

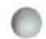

| Job status: | What the status means:                                                               | What you should do:                                                                                                    |
|-------------|--------------------------------------------------------------------------------------|----------------------------------------------------------------------------------------------------|
| HLD         | The job is held. The system cannot continue working on the job until it is released. | Unless someone purposely held the job, release the job by entering a 6 in the space beside the job name.                                                                                                    |
|             |                                                                                      | The system starts work on the job.                                                                                                    |
| INEL        | The job is waiting to be processed.                                                  | a. Wait a few minutes.                                                                                                    |
|             |                                                                                      | b. Press the CF5 key.                                                                                                    |
|             |                                                                                      | c. Did the status change to EXC?                                                                                                    |
|             |                                                                                      | No Yes                                                                                                    |
|             |                                                                                      | The job is running.                                                                                                    |
|             |                                                                                      | Continue normal system work.                                                                                                    |
|             |                                                                                      | If the job stops again, and shows this status, call your system programmer.<br>Explain that the job continually has an INEL status. There might be a<br>performance problem. Your programmer might want a copy of the active jobs<br>display, and might check <i>More Information about Solving Work Station Job</i><br><i>Problems</i> at the end of this procedure. |
|             |                                                                                      | d. Is the status still INEL?                                                                                                    |
|             |                                                                                      | Yes No                                                                                                    |
|             |                                                                                      | Read the description of that status in this chart.                                                                                                    |
|             |                                                                                      | e. Call your system programmer. Explain that this job is taking unusually long to start processing, and there may be a performance problem. Your programmer might want a copy of the active jobs display and might check <i>More Information about Solving Work Station Job Problems</i> at the end of this procedure.                                                |
|             |                                                                                      |                                                                                                    |
|             |                                                                                      |                                                                                                    |
|             |                                                                                      |                                                                                                    |
|             |                                                                                      |                                                                                                    |
|             |                                                                                      |                                                                                                    |

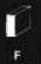

| Job status: | What the status means:                                                                                                    | What you should do:                                                                                                    |
|-------------|----------------------------------------------------------------------------------------------------|----------------------------------------------------------------------------------------------------|
| LCKW        | Your job is waiting to use an object that<br>another user locked; the system cannot<br>continue working on the job until the object<br>is available for use. | <ul> <li>a. Enter a 7 in the space beside the job name to find out which object this job is waiting for.</li> <li>b. When the locked objects display appears, enter a 1 in the space beside the name of each object with the status WAIT to find out which jobs are using or waiting to use these objects.</li> <li>c. The system presents separate displays for each object showing the name of each job either using or waiting to use that object.</li> <li>d. Do one of the following: <ul> <li>If the job needs to use the object now, cancel the job using the object, and all jobs waiting for the object. Before canceling the jobs, send a message to each job user explaining the problem.</li> <li>If the user can wait to use the object, cancel that job, and run it again later.</li> </ul> </li> <li>To cancel a job, enter a 9 on the display in the space beside the job name.</li> <li>Note: Certain types of locked objects are not displayed on the object locks display. In those cases go to <i>More Information about Solving Work Station Job Problems</i> at the end of this procedure for more information on what you should do.</li> </ul> |
| MSGW        | The job is waiting to receive a message.<br>The system cannot continue work on the<br>job until the message is received.                                     | <ul> <li>a. Wait a few minutes.</li> <li>b. Press the CF5 key.</li> <li>c. Did the status change?</li> <li>No Yes <ul> <li>Read the description of the new status in this chart.</li> </ul> </li> <li>d. Call your programmer. Explain that this job is waiting to receive a message. Your programmer might check the status of the job that is supposed to send the message and make sure that the send and receive message commands are properly stated in the program.</li> </ul>                                                                                                    |
|             |                                                                                                    |                                                                                                    |

| Job status:   | What the status means:                                                   | What you should do:                                                                                                    |
|---------------|--------------------------------------------------------------------------|----------------------------------------------------------------------------------------------------|
| MXDW          | The job is waiting for an operation using a mixed device file to finish. | <ul><li>a. Wait a few minutes.</li><li>b. Press the CF5 key.</li></ul>                                                                                                    |
|               |                                                                          | c. Did the status change?<br>No Yes<br>Read the description of the new status in this chart.                                                                                                    |
|               |                                                                          | d. Did this problem occur at a remote work station (one that is attached to the system through a communications line)?                                                                                                    |
|               |                                                                          | <ul> <li>Yes No</li> <li>Call your programmer. Explain that you have waited unusually long for an operation on this file. Your programmer might refer to <i>More Information about Solving Work Station Job Problems</i> at the end of this procedure.</li> <li>e. Possibly you have a communications problem. Go to step 5 in Procedure D: <i>Remote</i></li> </ul>         |
|               |                                                                          | Equipment Problem (No Message Received).                                                                                                    |
| PRTA,<br>PRTW | The job is waiting for a printer operation to end.                       | <ul> <li>a. Has the printer been printing for an unusually long time?</li> <li>No Yes         <ul> <li>Call your programmer. Explain that the printer has printed for an unusually long time. Your programmer might refer to <i>More Information about Solving Output Problems</i> at the end of Procedure E for more information about this problem.</li> </ul> </li> </ul> |
|               |                                                                          | <ul> <li>b. Has the printer printed at all?</li> <li>Yes No</li> <li>Go to Procedure E: <i>Output Problem</i>.</li> </ul>                                                                                                    |
|               |                                                                          | c. Wait for the operation to finish. Then continue normal system work.                                                                                                    |

-

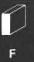

-

| Job status:                                                      | What the status means:                                    | What you should do:                                                                                                    |            |
|------------------------------------------------------------------|-----------------------------------------------------------|----------------------------------------------------------------------------------------------------|------------|
| SVFW,<br>SVFA                                                    | The job is waiting for a save file operation to complete. | <ul> <li>a. Wait a few minutes.</li> <li>b. Press the CF5 key.</li> <li>c. Did the amount of CPU time that was used change?</li> <li>Yes No<br/>Call your programmer. Explain that you have waited unusually logical contents.</li> </ul>                                       | and for an |
| TAPA,                                                            | The job is waiting for a tape operation to                | The job is running normally.  a. Check the tape drive.                                                                                                    |            |
| TAPA,<br>TAPW The job is waiting for a tape operation to<br>end. |                                                           | <ul> <li>b. Is a tape properly mounted on the tape drive? (See the System/38 C Guide for instructions.)</li> <li>Yes No Mount the tape properly.<br/>Continue normal system work.</li> <li>c. Possibly, you have a tape drive problem. Go to Procedure J: Device Pro</li> </ul> |            |
|                                                                  |                                                           |                                                                                                    |            |

## MORE INFORMATION ABOUT SOLVING WORK STATION JOB PROBLEMS

This section suggests how a programmer might continue solving problems noted by the system operator earlier in this procedure.

If you cannot solve the problem after using this section, call your service representative and describe the information you already know about the problem.

### PROBLEM: NEW OR CHANGED PROGRAM DOES NOT RUN

If you are running the program for the first time, or for the first time after changing the programs in the job, perhaps you have a problem with the program. Make sure that the program runs properly. To do this, use the CPF trace and debug functions. See the CPF Programmer's Guide for instructions on using these functions. Also run the program on another work station.

If the program does not run properly, make necessary changes to the program, compile it again and run the job again.

if the program runs properly, go back to step 2 of this procedure.

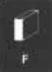

### **PROBLEM: CANNOT GET SYSTEM REQUEST MENU**

In one of these three situations, you cannot get the system request menu:

- The work station where you are trying to get the system request menu is controlled by a program that does not let you get the system request menu.
- The work station controller (local work stations), or control unit (remote work stations), through which the work station is attached to the system, has a problem.
- The work station has a problem.

To find out which of these is causing the problem, find out if the program used in the job at the work station lets users display the system request menu.

If the program does not let users display the system request menu, then try displaying information about that job from another work station. The user might not be authorized to display the system request menu.

If the program does let users display the system request menu, find out if users at other work stations attached to the same work station controller can get the system request menu.

If other users can get the system request menu, then the work station has a problem. Call your service representative and explain that you cannot get the system request menu.

If other users cannot get the system request menu, then either the work station controller those work stations are attached to, or subsystem controlling those jobs has a problem. Go to Procedure B: *Subsystem Problem* to find out if which of these is causing the problem.

## **PROBLEM: JOB STATUS SHOWS A PROBLEM**

This section describes in more detail those problems noted when the operator checked the **active jobs display** earlier in the procedure, and suggests ways to solve these problems, if possible.

### Status: What you should do:

**EXC** Status EXC means that the program is executing, or running. Jobs that have this status and that have a problem usually have been running longer than expected. A program problem can cause this to happen.

To fix this problem, first check for a **program loop**. A program loop is a series of instructions the system performs many times until a certain condition is met. For example, a job may process the payroll starting with Aaron and continue processing it until it processes the payroll for Zyuck. If the ending condition is never stated in the program, or if it is not stated properly, you have an **infinite loop**. The system does not stop performing these loops until the looping job is canceled.

To find an infinite loop, first follow the program actions with the CPF debug function and see which statements are causing the loop. For information on the CPF debug function, see the *CPF Programmer's Guide*.

When you find which statements are looping, check the program listing to find the cause of the loop. Look for the following:

- A statement ending the loop. If you cannot find one, add it. Compile the program again. Then run the job again.
- The placement of the statement ending the loop. The ending statement should be the last statement in the loop. If it is not, move the statement. Compile the program again. Then run the job again.
- The number of times the system is to perform the loop. Make sure there is a specific value stated, so that the system stops performing the loop when that value is reached. If this value is not stated, add it to the program. Compile the program again. Then run the job again.

If you cannot find a loop, the system is probably working on a long instruction in the program. Perhaps the system has more data to process than you expected. Or, the instructions in the program do not properly tell the system how to do the function.

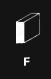

### Status: What you should do:

**EXC** On the active jobs display (DSPACTJOB command if you do not have a copy of the display), find out which command or function (CMD/FUNCTION) in the job the system is performing. Also, check the %CPU (percentage of total processing time spent on this job) and see if this is larger than you might expect. This would be the first sign of a program problem.

Next, use the CPF trace and debug functions to find out what the problem is. For instructions on how to use these functions, see the *CPF Programmer's Guide*. Make necessary changes to the program (if any), compile the program again and run the job again.

**INEL** Jobs with the status INEL (ineligible) are not currently scheduled to be worked on. When another job leaves the active state, this job will be scheduled for processing. Usually, problems with system performance can cause jobs to have this status. The following are reasons why these jobs are waiting and not being processed:

- Execution priority. The **execution priority** for jobs in this job class might be lower than that for other job classes. The system works on jobs with a higher execution priority first. You can change the execution priority (EXCPTY value) for the job class so that the job is processed more quickly. See the *CPF Programmer's Guide* for instructions on how to change the execution priority of a job class.
- Time slice. The **time slice** (the amount of time the system has to process the job) might be so small that the system can only process bits of the job at a time. Give the job a larger time slice so the system can finish more of it during one slice.

To correct this problem, do one or more of the following:

- Change the system values for the type of job you are using (CHGSYSVAL command). See *Performance Tuning* in the *CPF Programmer's Guide* for information on which system values to change.
- Change the routing entry (CHGRTGE command) in the description of the subsystem controlling the job with the problem, choosing a different job class. Changing the job class changes its priority and time slice (available main storage time). If the class you need to use does not exist, create the class (CRTCLS command).

### Status: What you should do:

INEL
 If this is a one-time problem, change the characteristics of the job so that it has a higher priority. Use the CHGJOB command. See *Performance Tuning* (Chapter 19) of the *CPF Programmer's Guide* for information on which characteristics (such as the time slice or execution priority) to change. See the *CL Reference Manual* for more information about the CHGJOB command.

 Check the program listing. Perhaps a more efficient use of statements might help the system finish the job in the time limit.

To find out how you might change the program, check the active jobs display (DSPACTJOB command if you do not have a copy of the display). Find out which command or function (CMD/FUNCTION) in the job the system is performing. Also, check the %CPU (percentage of total processing time spent on this job) and see if this is larger than you might expect. This would be the first sign of a program problem.

Next, use the CPF trace and debug functions to find out what the problem is. For instructions on how to use these functions, see the *CPF Programmer's Guide*. Make necessary changes to the program (if any), compile the program again, then run the job again. Check the %CPU value on the active jobs display to see how you can code more efficiently.

LCKW Jobs with the status LCKW (locked wait) are waiting to use an object that is currently locked by another job. Usually, you can find out which object the job is waiting to use by checking the job locks display. You can find out which job is using that object by checking the object locks display. Then you can either try the job later or cancel the job using the object. This information is described in the procedure.

However, certain locked objects are not displayed on these displays:

- Record locks. When two users try to update a record at the same time, only the first user to
  press the Enter key can update that record.
- Internal locks. These are system objects that users cannot usually use. If one of these
  objects stays locked, call your service representative and explain the problem.

You can avoid certain lock situations by checking how you describe the use of objects in your programs. If objects are allocated (reserved for use) so that no user can share the object, only one user can work with the object at any one time. You may have forgotten to deallocate the object (make available for use again) after a program is finished using it. Or perhaps too many people are updating the same locked object at the one time.

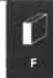

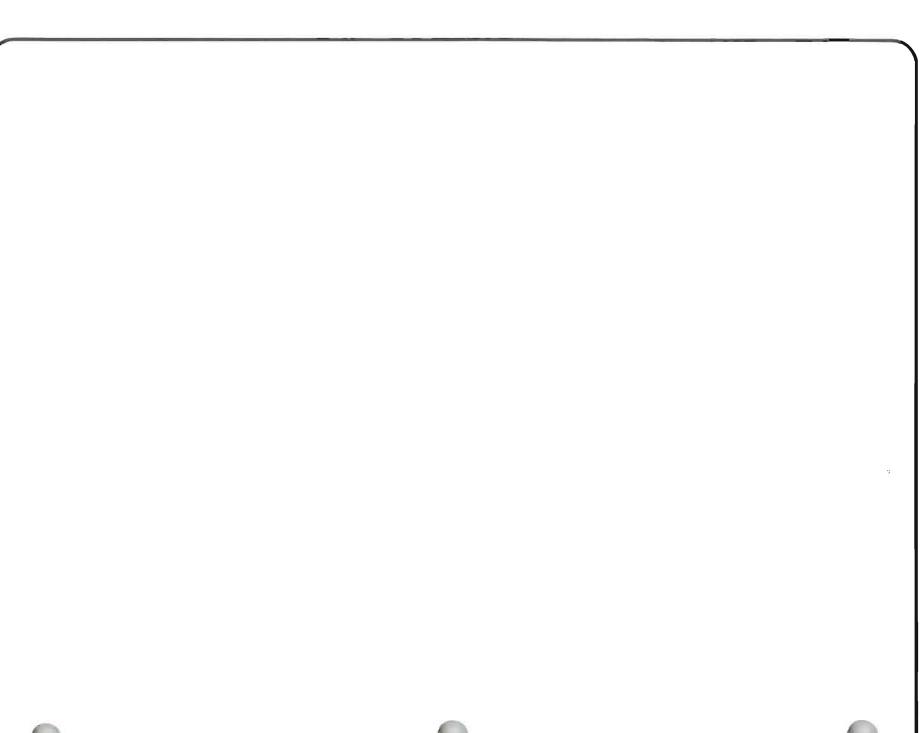

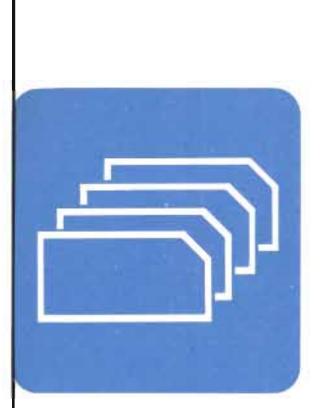

# When to Use This Procedure

Use this procedure when you have a problem with a batch job, such as when you cannot display its status, or the job is taking unusually long to finish.

(A batch job is a job you submitted with one of the following commands: SBMJOB, SBMCRDJOB, SBMDBJOB, SBMDKTJOB, or when you started a spooling reader.)

**Note:** If you know that the system finished the job, but did not produce the expected output, go to Procedure E: *Output Problem*.

# **Outline of This Procedure**

In this procedure, you do some of the following:

- 1 Get information about the problem, such as the name of the job (steps 1 and 2).
- 2 Check for operational problems, such as getting the job display (steps 3 through 5).
- 3 Check the job status on the status attributes display (steps 6 through 8).
- 4 Make sure that a job queue was properly chosen and is started (steps 9 through 12).
- 5 Check the job status for unusual situations, such as performance problems (steps 13 through 15).
- 6 Check the history log to see if a job was started (steps 16 through 19).
- 7 Make sure the spooling subsystem is active (step 20).
- 8 Make sure that a reader was properly chosen and is active (steps 21 through 28).

*More Information about Solving Batch Job Problems* at the end of this procedure describes how to solve those problems referred to the programmer.

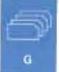

The procedure starts here.

Getting information about the problem.

| - |  |
|---|--|
|   |  |
|   |  |

Check the following before starting the procedure.

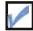

There are no messages about the job.

After you have checked the above item, continue this procedure.

How to find messages:

See *Checking for Messages* in Chapter 2 for instructions on how to check for messages.

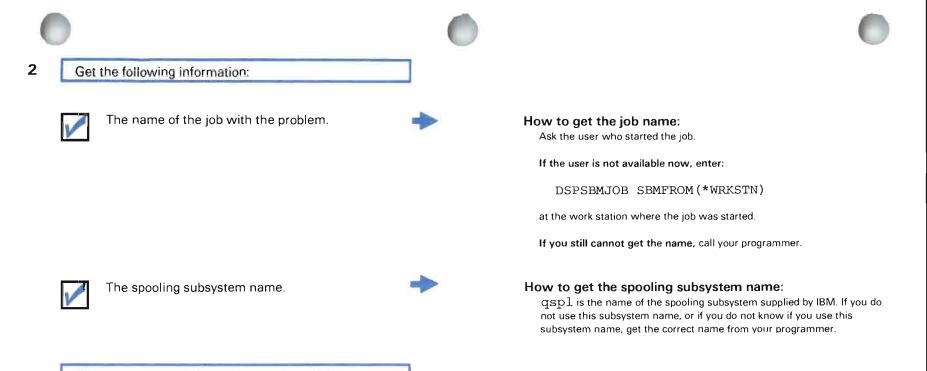

When you get the information, continue this procedure.

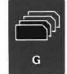

| No Yes<br>This job prob<br>problem.                           |                                                                                                    |                  |
|---------------------------------------------------------------|----------------------------------------------------------------------------------------------------|------------------|
|                                                               | ably bas a programming                                                                                                    |                  |
| problem.                                                      | ably has a programming                                                                                                    | _                |
| Hold the job.                                                 |                                                                                                    | -                |
|                                                               |                                                                                                    |                  |
| this job beca<br>and there co<br>Your program<br>problem dete | grammer. Explain that you h<br>use it took unusually long to<br>uld be a programming proble<br>nmer might want to check th<br>rmination procedures in the<br>inual for the language or util<br>rogram. | run,<br>:m.<br>e |

How to hold a job: Enter:

> HLDJOB JOB(payroll.quser.009933) SPLFILE(\*YES)

Replace payroll.quser.009933 with the name of the job with the problem.

| C |                                      | 0        | 0                                                                                                    |
|---|--------------------------------------|----------|----------------------------------------------------------------------------------------------------|
| 4 | Display the job with the problem.    |          | How to display the job:<br>Enter                                                                                                    |
|   |                                      |          | DSPJOB JOB (payroll.quser.009933)<br>Replace payroll.quser.009933 with the name of the job with<br>the problem.                                                       |
| 5 | Could you display the job?<br>Yes No |          |                                                                                                    |
|   | Go to step 16.                       |          | What your problem is:<br>The job is not in the system. That is, the system either has not started, or<br>has finished your job. Otherwise, you could display the job. |
|   |                                      |          |                                                                                                    |
|   |                                      |          |                                                                                                    |
|   |                                      |          |                                                                                                    |
|   |                                      |          |                                                                                                    |
|   |                                      |          |                                                                                                    |
|   |                                      |          |                                                                                                    |
|   | ·                                    |          |                                                                                                    |
|   |                                      | <b>F</b> |                                                                                                    |

G

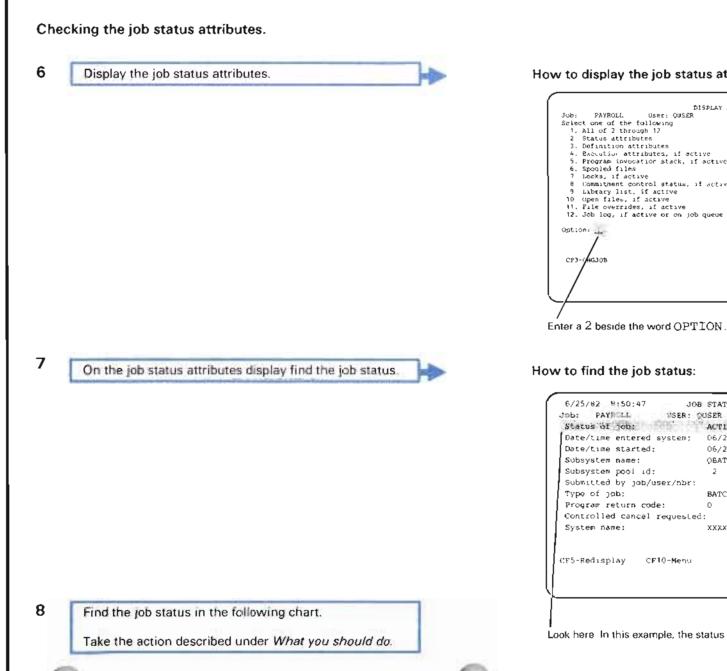

# How to display the job status attributes:

|        | DISPLAY JOB MENU                                             |  |
|--------|--------------------------------------------------------------|--|
|        | PAYROLL User: QUSER Nbr: 009933                              |  |
|        | ot one of the following                                      |  |
|        | All of 2 through 12                                          |  |
| -      | Status attributes                                            |  |
|        | Definition attributes                                        |  |
|        | Execution attributes, if active                              |  |
|        | Program (nyocation stack, if active                          |  |
|        | Spooled files                                                |  |
|        | Locks, if active                                             |  |
|        | Commutment control status, of active Labrary list, if active |  |
|        | Upen files, if active                                        |  |
|        | File overrides, if active                                    |  |
|        | Job log, if active or on job queue                           |  |
| 12.    | sob reg, if active of on job quede                           |  |
| Optio  | Dn:                                                          |  |
| 0,00.0 |                                                              |  |
|        |                                                              |  |
|        |                                                              |  |
| CP3-   | -(HG30B                                                      |  |
|        |                                                              |  |
|        | <i>,</i>                                                     |  |
|        |                                                              |  |
|        |                                                              |  |
| _/     |                                                              |  |
| 7      |                                                              |  |
| /      |                                                              |  |

| the second of the second second second second second second second second second second second second second se | OUSER Nor: 009933 |  |
|----------------------------------------------------------------------------------------------------|-------------------|--|
| Date/time entered system;                                                                                       | 110 1 10 10 10 10 |  |
|                                                                                                    | 06/25/82 08:49:22 |  |
| Subsystem name:                                                                                                 |                   |  |
| Subsystem pool id:                                                                                              | 2                 |  |
| Submitted by job/user/sbr:                                                                                      |                   |  |
| Type of job:                                                                                                    | BATCH             |  |
| Program return code:                                                                                            | 0                 |  |
| Controlled cancel requested                                                                                     | 3: NO             |  |
| System name:                                                                                                    | XXXXXXXX          |  |
| F5-Redisplay CF10-Menu                                                                                          |                   |  |

Look here In this example, the status is ACTIVE.

| 0           |                                                                                                    | •                                                                                                    |
|-------------|----------------------------------------------------------------------------------------------------|----------------------------------------------------------------------------------------------------|
| Job status: | What the status means:                                                                                                    | What you should do:                                                                                                    |
| ACTIVE      | The system is working on the job now.                                                                                                    | Go to step <b>13</b> later in this procedure.                                                                                                    |
| ACTIVE HELD | The job is held by the system. The system cannot continue work on the job until you release it.                                                                               | <ul> <li>a. Press the CF1 key.</li> <li>b. Your basic working display (such as the system operator menu) appears on your screen.</li> </ul>                                                                                                    |
|             |                                                                                                    | c. Enter:                                                                                                    |
|             |                                                                                                    | RLSJOB JOB(payroll.quser.009933)                                                                                                    |
|             |                                                                                                    | Replace payroll.quser.009933 with the name of the job with the problem.                                                                                                    |
|             |                                                                                                    | d. The system starts work on the job.                                                                                                    |
| CANCEL, TRM | The job is in the process of ending<br>(finishing its work and processing the files it<br>used).                                                                              | Run the job again after the system ends the job.                                                                                                    |
| JOBQ        | Your job is waiting on a job queue to be processed.                                                                                                    | Go to step <b>9</b> following this chart.                                                                                                    |
| JOBQ HELD   | The job is waiting on a job queue to be read<br>into the system, and then processed. But<br>the job is held, and cannot be read into the<br>system until you release the job. | <ul> <li>a. Press the CF1 key.</li> <li>b. Your basic working display (such as the system operator menu) appears on your screen.</li> <li>c. Enter: <ul> <li>RLSJOB JOB (payroll.quser.009933)</li> <li>Replace payroll.quser.009933 with the name of the job with a problem.</li> </ul> </li> <li>d. The system starts work on the job.</li> </ul> |
| ουτο        | The system finished running the job, and<br>output files from the job are waiting on an<br>output queue.                                                                      | Go to step <b>4</b> in Procedure E: <i>Output Problem</i> .                                                                                                    |

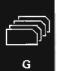

| Job status:      | What the status means:                                                                                                    | What you should do:                                                                                                    |      |
|------------------|----------------------------------------------------------------------------------------------------|----------------------------------------------------------------------------------------------------|------|
| DUTQ HELD        | The job is waiting on an output queue for<br>its spooled files to be written (printed or<br>recorded). But the job is held, and its files<br>cannot be written until you release the job. | <ul> <li>a. Press the CF1 key.</li> <li>b. Your basic working display (such as the system operator menu) appears on y screen.</li> <li>c. Enter:<br/>RLSJOB JOB (payroll.quser.009933)</li> </ul> | /our |
|                  |                                                                                                    | <ul> <li>Replace payroll.guser.009933 with the name of the job with a problem</li> <li>d. The system starts work on the job.</li> </ul>                                                           | ٦.   |
| rfrjob<br>ffrbch | The job is waiting on a job queue, and is waiting to be processed.                                                                                                    | Go to step 9 following this chart.                                                                                                    |      |
|                  |                                                                                                    |                                                                                                    |      |

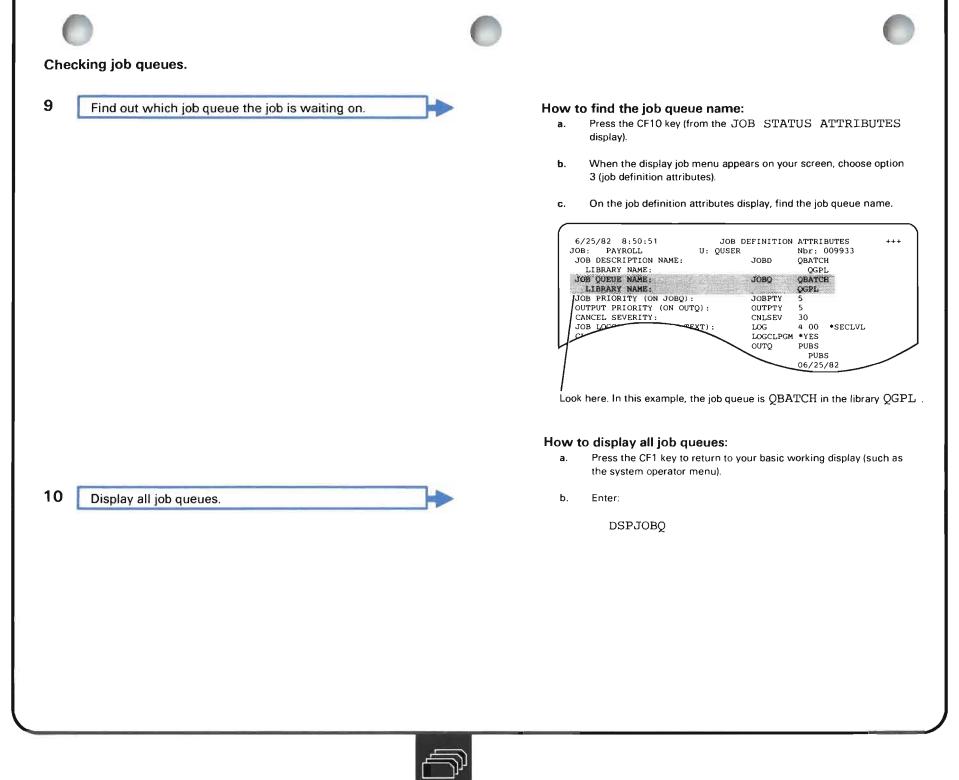

G

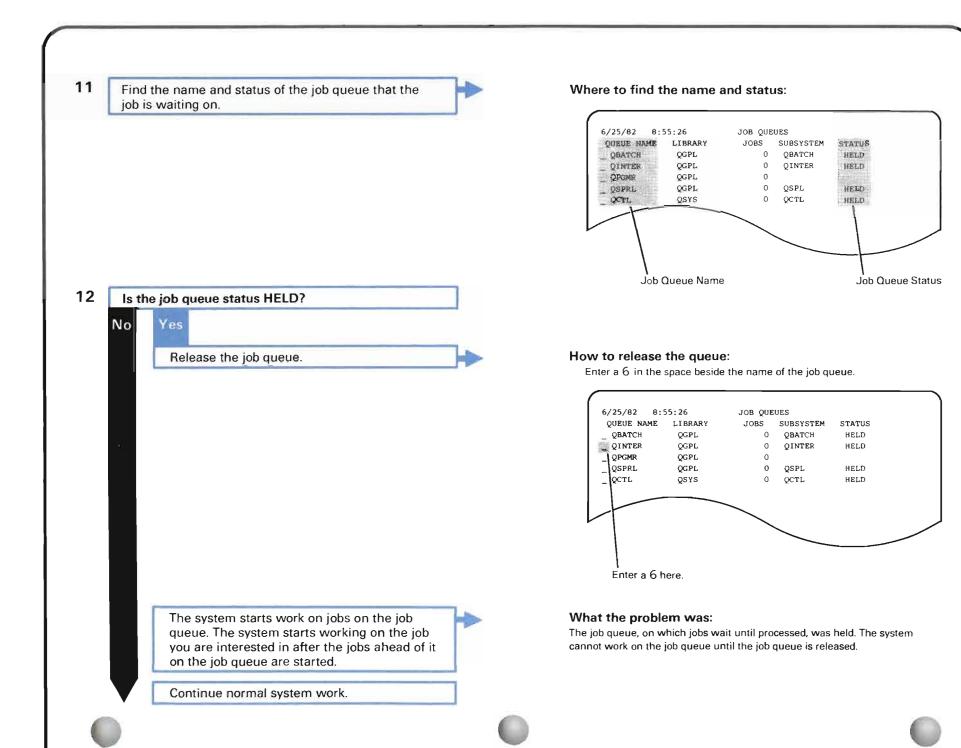

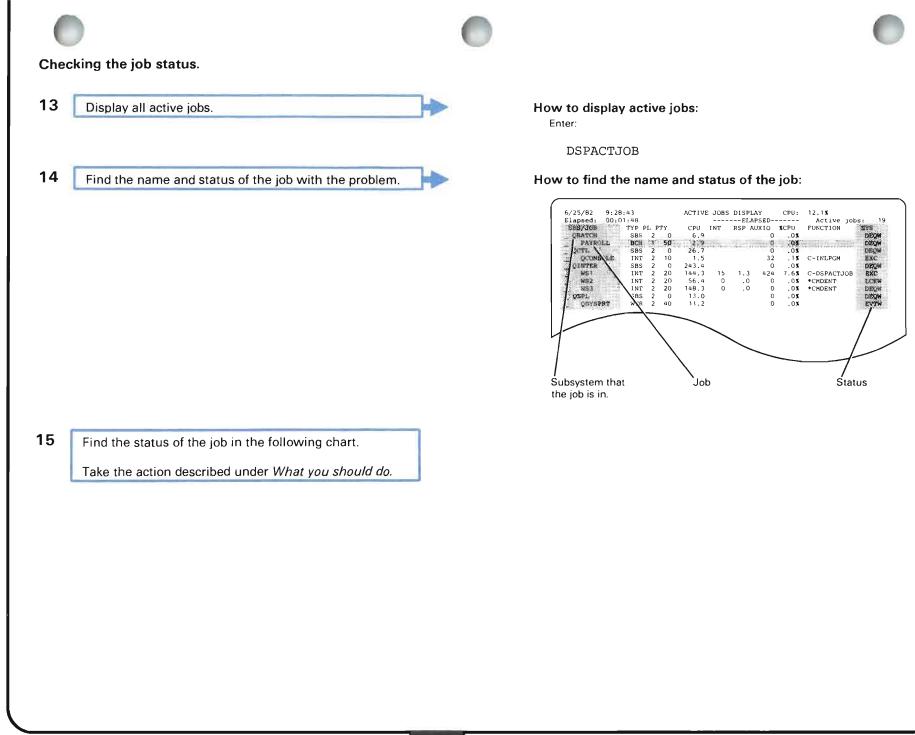

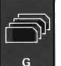

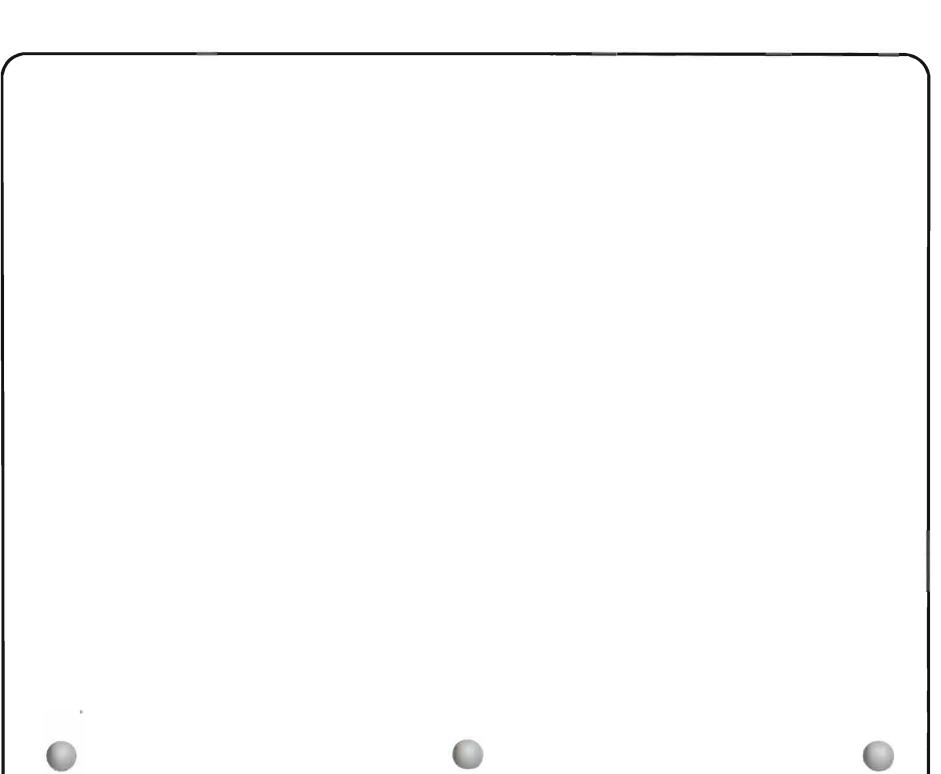

| 0                         |                                                                                                    |                                                                                                    |
|---------------------------|----------------------------------------------------------------------------------------------------|----------------------------------------------------------------------------------------------------|
| Job status:               | What the status means:                                                                                           | What you should do:                                                                                                    |
| BSCA, BSCW,<br>CMNA, CMNW | The system is in the process of sending data across the communications line, or waiting for data to be returned. | <ul> <li>a. Wait a few minutes.</li> <li>b. Press the CF5 key.</li> <li>c. Did the status change?</li> </ul>                                                                                                    |
|                           |                                                                                                    | <ul> <li>No Yes<br/>Read the description of the new status in this chart.</li> <li>d. Possibly you have a communications problem. Go to step 5 in Procedure D: <i>Remote Equipment Problem (No Message Received).</i></li> </ul> |
| CNL, TRW                  | The job is in the process of ending<br>(finishing its work and closing the files it<br>used):                    | To start the job again, submit the job again after the system ends the job.                                                                                                    |

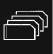

| Job status: What the status means:                                     |                                                                                                    | What you should do:                                                                                                    |  |  |
|------------------------------------------------------------------------|----------------------------------------------------------------------------------------------------|----------------------------------------------------------------------------------------------------|--|--|
| JOD STATUS:<br>DEQA, DEQW,<br>DLYW, EOFA,<br>EOFW, EVTW,<br>TIMA, TIMW | Your job is waiting for an action to occur.<br>The action could be a user action (such as<br>reading data from a card reader), a job<br>action (such as receiving a message from<br>another job), or a system action. | <ul> <li>a. Make sure that the system has read all data needed by the job (such as from diskettes or cards). If not, find out why and correct the problem.</li> <li>b. Wait a few minutes.</li> <li>c. Press the CF5 key.</li> <li>d. Did the status change to EXC (executing or running)?</li> <li>No Yes The job is running.</li> <li>Continue normal system work.</li> <li>e. Is the status still DEQA, DEQW, DLYW, EOFA, EOFW, EVTW, TIMA, or TIMW</li> <li>Yes No Read the description of the new status in this chart.</li> <li>f. There could be a programming problem. Gather the following information for your programmer:</li> <li>1) Print the active jobs display by pressing the Print key or by entering: DSPACTJOB OUTPUT (*LIST)</li> <li>Return to your basic working display, such as the system operator menu, if it is not displayed now, by pressing the CF1 key.</li> </ul> |  |  |
| •                                                                      |                                                                                                    |                                                                                                    |  |  |

| 0                                                                      |                                                                                                    | •                                                                                                    |
|------------------------------------------------------------------------|----------------------------------------------------------------------------------------------------|----------------------------------------------------------------------------------------------------|
| Job status:                                                            | What the status means:                                                                                                    | What you should do:                                                                                                    |
| DEQA, DEQW,<br>DLYW, EOFA,<br>EOFW, EVTW,<br>TIMA, TIMW<br>(continued) |                                                                                                    | <ul> <li>2) Then print more job information by entering the following two commands:<br/>DSPJOB JOB (payroll.quser.009933) OUTPUT (*LIST)<br/>DSPJOBLOG JOB (payroll.quser.009933) OUTPUT (*LIST)<br/>Replace payroll.quser.009933 with the name of the job with the problem.<br/>The system prints the information when the spooling subsystem is active, and a printer writer is available to the output queue.</li> <li>g. Hold the job by entering:<br/>HLDJOB JOB (payroll.quser.009933) SPLFILE (*YES)<br/>Replace payroll.quser.009933 with the name of the job with the problem.</li> <li>h. Take the printed information to your programmer. Explain that you held this job because it is waiting unusually long for an action to occur. Your programmer might check <i>More Information about Solving Batch Job Problems</i> at the end of this procedure.</li> </ul> |
| DKTA,<br>DKTW                                                          | The job is waiting for a diskette operation.<br>The system cannot continue work on the<br>job until the operation is finished. | <ul> <li>a. Check the diskette drive.</li> <li>b. Is a diskette properly mounted on the diskette drive? (See the System/38 Operator's Guide for instructions.)</li> <li>Yes No</li> <li>Mount the diskette properly.</li> <li>Continue normal system work.</li> <li>c. Possibly, you have a diskette drive problem. Go to Procedure J: Device Problem.</li> </ul>                                                                                                    |

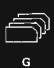

| Job status:                              | What the status means:                                                       | Wha                 | at you should do:                                                                                                    |
|------------------------------------------|------------------------------------------------------------------------------|---------------------|----------------------------------------------------------------------------------------------------|
| EXC The system is doing your job now, or | a.                                                                           | Wait a few minutes. |                                                                                                    |
|                                          | perhaps the system is doing a long job<br>function such as sorting a list in | b.                  | Press the CF5 key.                                                                                                    |
|                                          | alphabetical order.                                                          | c.                  | Did the status change?                                                                                                    |
|                                          |                                                                              |                     | No Yes                                                                                                    |
|                                          |                                                                              |                     | Read the description of the new status in this chart.                                                                                                    |
|                                          |                                                                              | d.                  | There could be a programming problem with the job. Gather the following information for your programmer:                                                                                                    |
|                                          |                                                                              |                     | 1) Print the active jobs display by pressing the Print key, or by entering:                                                                                                    |
|                                          |                                                                              |                     | DSPACTJOB OUTPUT (*LIST)                                                                                                    |
|                                          |                                                                              |                     | When you get the printed display, identify the job with the problem.                                                                                                    |
|                                          |                                                                              |                     | Return to your basic working display, such as the system operator menu, if it is not displayed now, by pressing the CF1 key.                                                                                                    |
|                                          |                                                                              |                     | <ol> <li>Then print more job information for the job with the problem, by entering the<br/>following two commands:</li> </ol>                                                                                                    |
|                                          |                                                                              |                     | DSPJOELOG JOB(payroll.quser.009933) OUTPUT(*LIST)                                                                                                    |
|                                          |                                                                              |                     | DSPJOB JOB(payroll.quser.009933) OUTPUT(*LIST)                                                                                                    |
|                                          |                                                                              |                     | Replace payroll.quser.009933 with the name of the job with the problem                                                                                                    |
|                                          |                                                                              |                     | The system prints this information when the spooling subsystem is active, and a printer writer is available to the output queue.                                                                                                    |
|                                          |                                                                              | e.                  | Hold the job by entering:                                                                                                    |
|                                          |                                                                              |                     | HLDJOB JOB(payroll.quser.009933) SPLFILE(*YES)                                                                                                    |
|                                          |                                                                              |                     | Replace payroll.quser.009933 with the name of the job with the problem.                                                                                                    |
|                                          |                                                                              | f.                  | Take the printed information to your system programmer. Explain that you held this job because it was taking unusually long to finish, and there may be a programming problem. Your programmer might check <i>More Information about Solving Batch Job Problems</i> at the end of this procedure. |

| -           |                                                                                      |                                                                                                    |
|-------------|--------------------------------------------------------------------------------------|----------------------------------------------------------------------------------------------------|
| Job status: | What the status means:                                                               | What you should do:                                                                                                    |
| HLD         | The job is held. The system cannot continue working on the job until it is released. | Unless someone purposely held the job, release the job by entering a 6 in the space beside the job name.                                                                                                    |
|             |                                                                                      | Continue normal system work.                                                                                                    |
| INEL        | The job is waiting to be processed.                                                  | <ul><li>a. Wait a few minutes.</li><li>b. Press the CF5 key.</li></ul>                                                                                                    |
|             |                                                                                      | c. Did the status change to EXC (executing or running)?                                                                                                    |
|             |                                                                                      | No Yes<br>Continue normal system work.                                                                                                    |
|             |                                                                                      | If the job stops again and shows this status, call your system programmer.<br>Explain that the job continually has an INEL status. There might be a<br>performance problem. Your programmer might want a copy of the active jobs<br>display and might check <i>More Information about Solving Batch Job Problems</i><br>at the end of this procedure. |
|             |                                                                                      | d. Is the status still INEL?                                                                                                    |
|             |                                                                                      | Yes No<br>Read the description of the new status in this chart.                                                                                                    |
|             |                                                                                      | e. Call your system programmer. Explain that this job is taking unusually long to start processing, and there might be a performance problem. Your programmer might want a copy of the active jobs display and might check <i>More Information about Solving Batch Job Problems</i> at the end of this procedure.                                     |
|             |                                                                                      |                                                                                                    |
|             |                                                                                      |                                                                                                    |
|             |                                                                                      |                                                                                                    |
|             |                                                                                      |                                                                                                    |

0

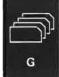

| Job status: | What the status means:                                                                                                    | What you should do:                                                                                                    |
|-------------|----------------------------------------------------------------------------------------------------|----------------------------------------------------------------------------------------------------|
| LCKW        | Your job is waiting to use an object that<br>another user locked; the system cannot<br>continue working on the job until the object<br>is available for use. | <ul> <li>a. To find out which object this job is waiting for, enter a 7 in the space beside the job name.</li> <li>b. When the locked objects display appears, enter a 1 in the space beside the name of each object with the status WAIT.</li> <li>c. The system presents separate displays for each object showing the name of each job using, or waiting to use that object.</li> <li>d. Do one of the following:</li> </ul>                                                                                                    |
|             |                                                                                                    | <ul> <li>If the job needs to use the object now, cancel the job using the object, and all jobs waiting for the object. Before canceling the jobs, send a message to each job user explaining the problem.</li> <li>If the job can wait to use the object, cancel the job now, and run it later.</li> <li>To cancel a job, enter a <sup>9</sup> in the space beside the job name.</li> <li>Note: The locked objects display does not display all locked objects. See <i>More Information about Solving Batch Job Problems</i> at the end of this procedure for more information on what you should do.</li> </ul> |
| MSGW        | The job is waiting to receive a message.<br>The system cannot continue work on the<br>job until the message is received.                                     | <ul> <li>a. Wait a few minutes.</li> <li>b. Press the CF5 key.</li> <li>c. Did the status change?</li> <li>No Yes<br/>Read the description of the new status in this chart.</li> <li>d. Call your programmer. Explain that this job is waiting to receive a message. Your programmer might check the status of the job that is supposed to send the message and make sure that the send and receive message commands are properly stated in the program.</li> </ul>                                                                                                    |
|             |                                                                                                    |                                                                                                    |

| Job status:   | What the status means:                                                   | What you should do:                                                                                                    |
|---------------|--------------------------------------------------------------------------|----------------------------------------------------------------------------------------------------|
| MXDW          | The job is waiting for an operation using a mixed device file to finish. | <ul> <li>a. Wait a few minutes.</li> <li>b. Press the CF5 key.</li> <li>c. Did the status change?</li> </ul>                                                                                                    |
|               |                                                                          | No Yes<br>Read the description of the new status in this chart.<br>d. Did this problem occur at a remote work station (one that is attached to the                                                                                                    |
|               |                                                                          | Yes No<br>Call your programmer. Explain that you have waited unusually long for an<br>operation on this file. Your programmer might refer to <i>More Information about</i><br><i>Solving Job Problems</i> at the end of this procedure.                                                                                                    |
|               |                                                                          | e. Possibly you have a communications problem. Go to step <b>5</b> in Procedure D: <i>Remote Equipment Problem (No Message Received).</i>                                                                                                    |
| PRTA,<br>PRTW | The job is waiting for a printer operation to end.                       | <ul> <li>a. Has the printer been printing for an unusually long time?</li> <li>No Yes</li> <li>Call your programmer. Explain that the printer has printed for an unusually long time. Your programmer might refer to <i>More Information about Solving Output Problems</i> at the end of Procedure E for more information about this problem.</li> </ul> |
|               |                                                                          | <ul> <li>b. Has the printer printed at all?</li> <li>Yes No</li> <li>Go to Procedure E: <i>Output Problem.</i></li> </ul>                                                                                                    |
|               |                                                                          | <b>c.</b> Wait for the operation to finish. Then continue normal system work.                                                                                                    |

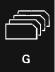

| Job status:   | What the status means:                                    | What you should do:                                                                                                    |
|---------------|-----------------------------------------------------------|----------------------------------------------------------------------------------------------------|
| TAPA,<br>TAPW | The job is waiting for a tape operation to end.           | <ul> <li>a. Check the tape drive.</li> <li>b. Is a tape properly mounted on the tape drive? (See the System/38 Operator's Guide for instructions.)</li> </ul>                                                                                                    |
|               |                                                           | <ul> <li>Yes No</li> <li>Mount the tape properly.</li> <li>Continue normal system work.</li> <li>c. Possibly, you have a tape drive problem. Go to Procedure J: <i>Device Problem</i>.</li> </ul>                                                                                                    |
| SVFW,<br>SVFA | The job is waiting for a save file operation to complete. | <ul> <li>a. Wait a few minutes.</li> <li>b. Press the CF5 key.</li> <li>c. Did the amount of CPU time that was used change?</li> <li>Yes No <ul> <li>Call your programmer. Explain that you have waited unusually long for an operation on this file.</li> <li>The job is running normally.</li> </ul> </li> </ul> |
|               |                                                           |                                                                                                    |

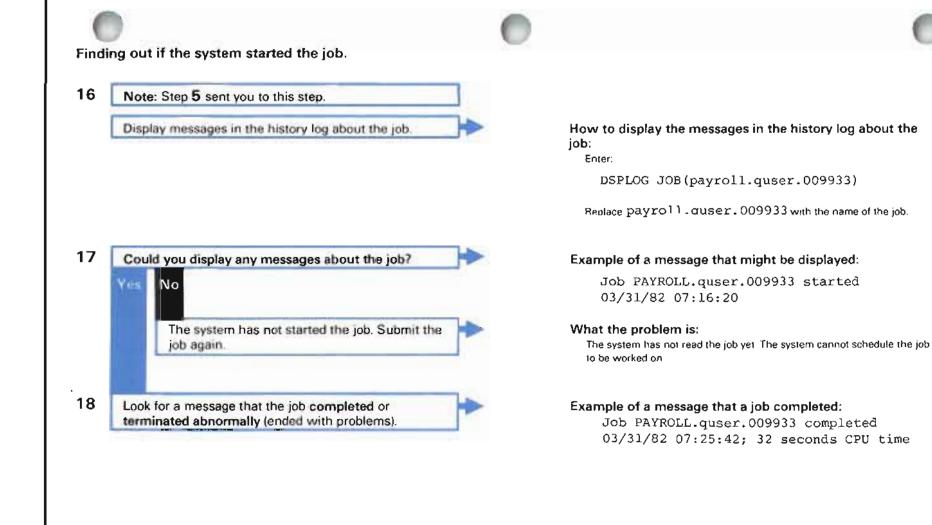

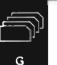

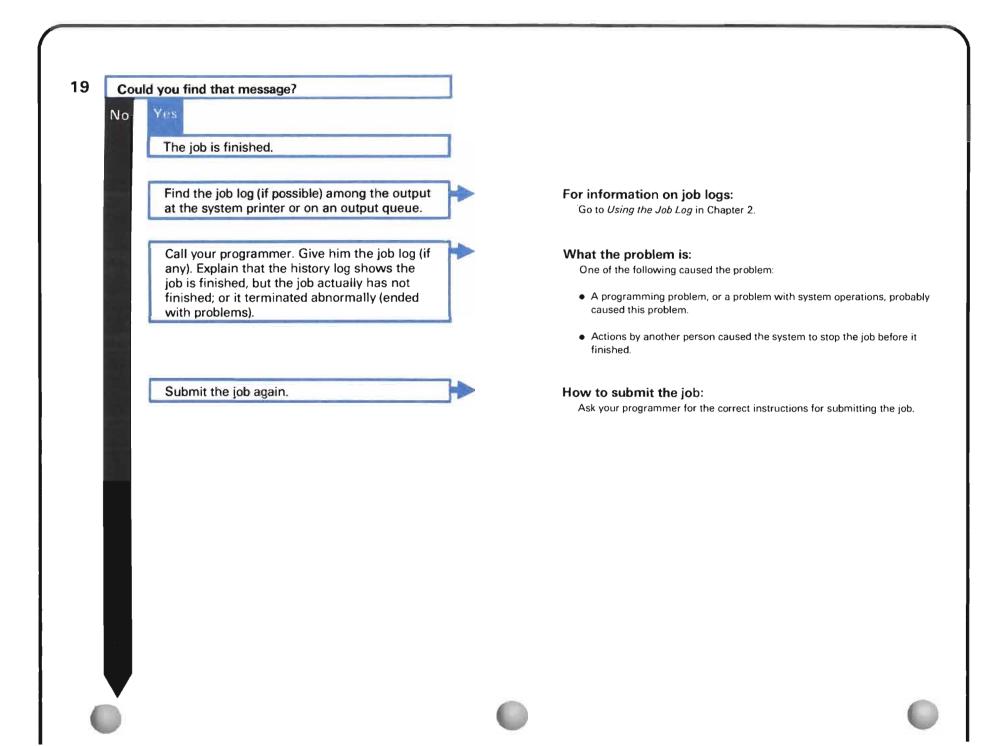

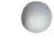

# Checking the spooling subsystem.

20 Find out if the spooling subsystem is active.

If the spooling subsystem is not active, start the spooling subsystem. Then continue normal system work.

## How to find out if the spooling subsystem is active: Enter:

#### DSPACTJOB

The spooling subsystem is active if you can find its name on the active jobs display.

## How to start the spooling subsystem:

- a. Return to your basic working display by pressing the CF1 key.
- b. Enter:

STRSBS SBSD(qspl)

Replace qspl with the name of your spooling subsystem.

### What the problem is:

The system cannot start working on the job until it is read into the system. Reading is a spooled function. But, the spooling subsystem is not active. The system cannot do any spooling operations until you start the spooling subsystem.

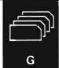

READERS DISPLAY

STATUS

ACT

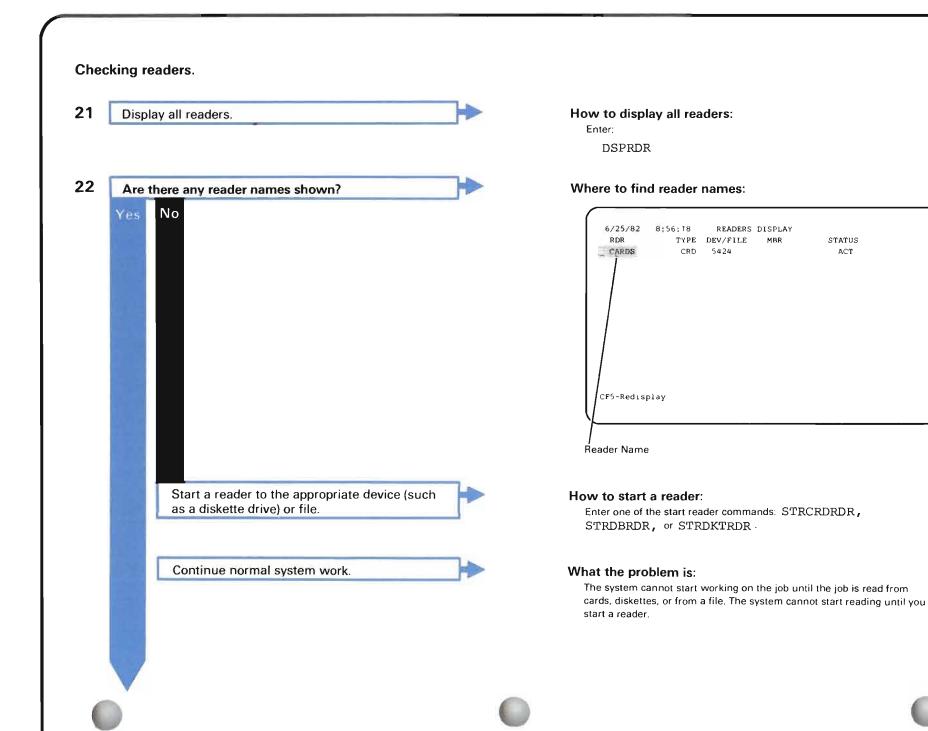

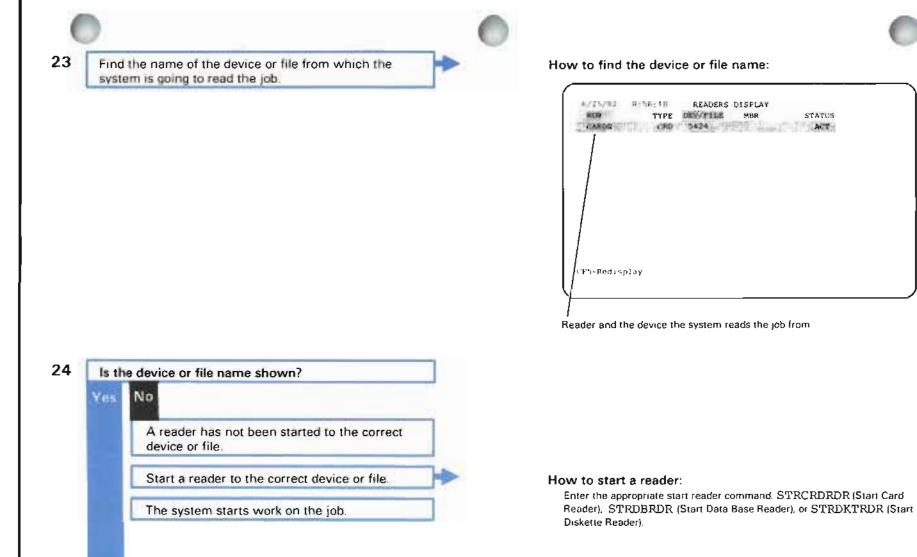

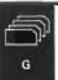

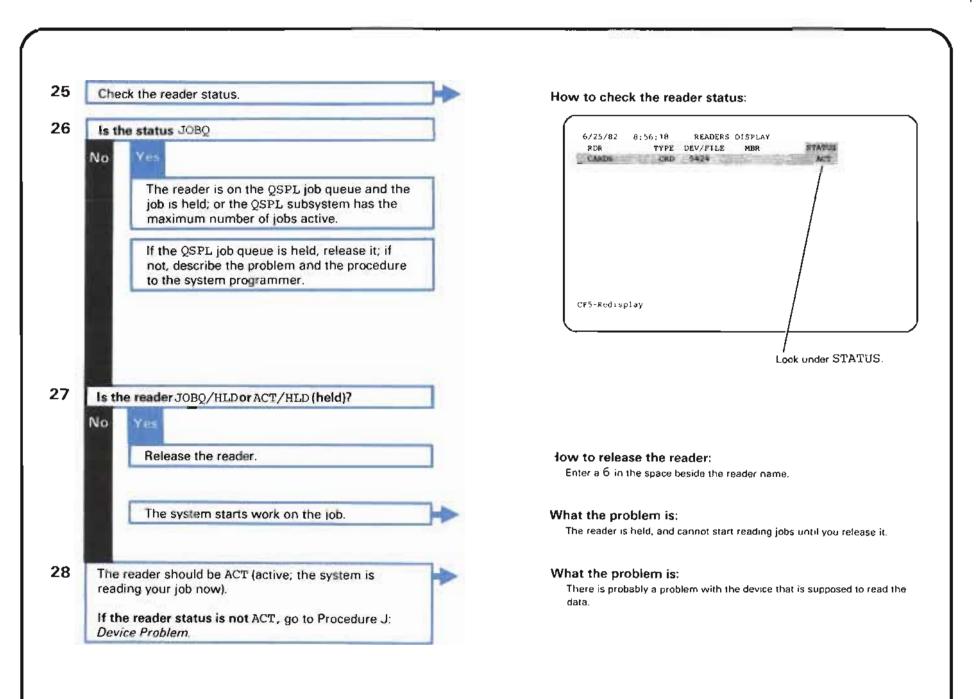

# MORE INFORMATION ABOUT SOLVING BATCH JOB PROBLEMS

This section suggests how a programmer might continue solving problems noted by the system operator earlier in this procedure.

If you cannot solve the problem after using this section, call your service representative and describe the information you already know about the problem.

# PROBLEM: NEW OR CHANGED PROGRAM DOES NOT RUN

If you are running the program for the first time or for the first time after changing the programs in the job, perhaps you have a problem with the program. Make sure that the program runs properly. To do this, use the CPF trace and debug functions. See the CPF Programmer's Guide for instructions on using these functions.

If the program does not run properly, make necessary changes to the program, compile it again and run the job again.

If the program runs properly, go back to step 2 of Procedure G.

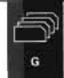

### **PROBLEM: JOB STATUS SHOWS A PROBLEM**

This section describes in more detail those problems noted when the operator checked the **active jobs display** earlier in the procedure. This section also suggests ways to solve these problems, if possible.

#### Status: What you should do:

**EXC** Status EXC means that the program is executing, or running. Jobs that have this status and that have a problem usually have been running longer than expected. A program problem can cause this to happen.

To fix this problem, first check for a **program loop**. A program loop is a series of instructions the system performs many times until a certain condition is met. For example, a job may process the payroll starting with Aaron and continue processing it until it processes the payroll for Zyuck. If the ending condition is never stated in the program, or if it is not stated properly, you have an **infinite loop**. The system does not stop performing these loops until the looping job is canceled.

To find an infinite loop, first follow the program actions with the CPF debug function and see which statements are causing the loop. For information on the CPF debug function, see the *CPF Programmer's Guide*.

When you find which statements are looping, check the program listing to find the cause of the loop. Look for the following:

- A statement ending the loop. If you cannot find one, add it. Compile the program again. Then run the job again.
- The placement of the statement ending the loop. The ending statement should be the last statement in the loop. If it is not, move the statement. Compile the program again. Then run the job again.
- The number of times the system is to perform the loop. Make sure there is a specific value stated, so that the system stops performing the loop when that value is reached. If this value is not stated, add it to the program. Compile the program again. Then run the job again.

If you cannot find a loop, the system is probably working on a long instruction in the program. Perhaps the system has more data to process than you expected, Or, the instructions in the program do not properly tell the system how to do the function.

### Status: What you should do:

**EXC** On the active jobs display (DSPACTJOB command if you do not have a copy of the display), find (conout which command or function (CMD/FUNCTION) in the job, the system is performing. Also check the %CPU (percentage of total processing time spent on this job) and see if this is larger than you might expect. This would be the first sign of a program problem.

Next, use the CPF trace and debug functions to find out what the problem is. For instructions on how to use these functions, see the *CPF Programmer's Guide*. Make necessary changes to the program (if any), compile the program again, and run the job again.

- **INEL** Jobs with the status INEL (ineligible) are not currently scheduled to be worked on. When another job leaves the active state, this job will be scheduled for processing. Usually, problems with system performance can cause jobs to have this status. The following are reasons why these jobs are waiting and not being processed:
  - Execution priority. The execution priority for jobs in this class might be lower than that for other jobs. The system works on jobs with a higher execution priority first. You can change the execution priority for the job class to get the job processed. See the *CPF Programmer's Guide* for instructions on how to change the execution priority for a job class.
  - Time slice. The **time slice** (the amount of time the system has to process the job) might be so small that the system can only process bits of the job at a time. Give the job a larger time slice so the system can finish more of it during one slice.

To correct this problem, do one or more of the following:

- Change the system values for the type of job you are using (CHGSYSVAL command). See *Performance Tuning* (Chapter 19) of the *CPF Programmer's Guide* for information on which system values to change.
- Change the routing entry (CHGRTGE command) in the description of the subsystem controlling the job with the problem, choosing a different job class. Changing the job class changes its priority and time slice (available main storage time). If the class you need to use does not exist, create it (CRTCLS command).

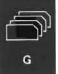

### Status: What you should do:

 INEL

 If this is a one-time problem, change the characteristics of the job so that it will be processed. Use the CHGJOB command. See *Performance Tuning* (Chapter 19) of the *CPF Programmer's Guide* for information on which characteristics (such as the time slice or execution priority) to change. See the *CL Reference Manual* for more information about the CHGJOB command.

• Also check the program listing. Perhaps a more efficient use of statements might help the system finish the job in the time limit.

To find out how you might change the program, check the active jobs display (DSPACTJOB command if you do not have a copy of the display). Find out which command or function (CMD/FUNCTION) in the job, the system is working on. Also check the %CPU (percentage of total processing time spent on this job) and see if this is larger than you might expect for a job of this type. This would be the first sign of a program problem.

Next, use the CPF trace and debug functions to find out what the problem is. For instructions on how to use these functions, see the *CPF Programmer's Guide*. Make necessary changes to the program (if any), compile the program again, then run the job again. Also check the %CPU value on the active jobs display, to see how you can code more efficiently.

#### Status: What you should do:

LCKW Jobs with the status LCKW (locked wait) are waiting to use an object that is currently locked by another job. Usually, you can find out which object the job is waiting to use by checking the job locks display. You can find out which job is using that object by checking the object locks display. Then you can either try the job later or cancel the job using the object. This information is described in the procedure.

However, certain locked objects are not displayed on these displays:

- Record locks. When two users try to update a record at the same time, only the first user to
  press the Enter key can update that record.
- Internal locks. These are system objects that users cannot usually use. If one of these
  objects stays locked, call your service representative and explain the problem.

You can avoid certain lock situations by checking how you describe the use of objects in your programs. If objects are allocated (reserved for use) so that no user can share the object, only one user can work with the object at any one time. You may have forgotten to deallocate the object (make available for use again) after a program is finished using it. Or perhaps too many people are updating the same locked object at the one time.

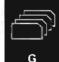

#### **PROBLEM: PROBLEM FOUND USING THE HISTORY LOG**

Earlier in this procedure, someone checked the history log to see if the job with the problem was started and if it has ended.

• If you cannot find a message that the job was started: perhaps the job has not been read into the system. Make sure that the reader from which the system will read the job is started (both starting the device which will read the job, and using the start reader commands). Then continue normal system work.

If this does not solve the problem: check the batch input stream. Make sure that it begins with a //JOB command. If it does not begin with this command, change the batch input stream and run the job again. If the batch job stream does begin with the //JOB, call your service representative. Explain that the system will not read this job.

- If the job was started, but you cannot find a message that the job ended, check the batch input stream. Make sure it ends with the //ENDJOB command. If it does not end with this command, change the batch input stream and run the job again. If the batch input stream does end with this statement, call your service representative. Explain that the system lost a job.
- If you find a message that the job ended, or terminated abnormally (ended with problems), and you did not expect the job to end at this time, check the job log for information about the problem. Go to *Using the Job Log* in Chapter 2 for instructions on how to print the job log and how to use the job log to find the cause of problems.

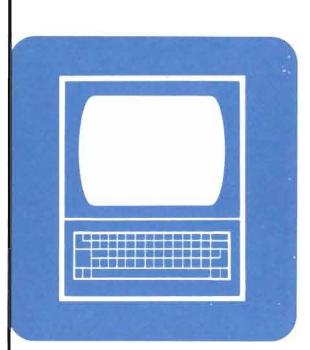

# When to Use This Procedure

Use this procedure when one or more of the following has happened at one work station:

- The work station power is turned on, but you cannot get the signon display.
- The System Available indicator on the work station is off.
- Your display screen was unexpectedly cleared.
- The work station is not working at all.

**Note:** If these problems occurred at more than one work station, go to Procedure A: *System Problem*. If the work station is working more slowly than expected, go to Procedure F: *Work Station Job Problem (Input Inhibited On Too Long)*.

# **Outline of This Procedure**

In this procedure, you do the following:

- 1 Check for operational problems, such as pressing the Error/Reset key (step 1).
- 2 Check the work station status for unusual situations, such as diagnostic mode (steps 2 through 5).

*More Information about Solving Work Station Problems* at the end of this procedure describes how to continue solving work station problems if this procedure and the procedures in the operator's guide for the work station do not help you solve the problem.

The procedure starts here.

Checking for operational problems.

| п |  |
|---|--|
|   |  |

Check the following with the user at the work station that has the problem.

If you fix any of these conditions, continue normal work.

# At the system unit:

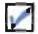

You have checked for messages about the problem.

# At the work station with the problem:

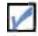

The work station is not working.

If the work station is working, but more slowly than expected, go to Procedure F: Work Station Job Problem (Input Inhibited On Too Long).

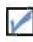

The Power switch is set on.

display characters.

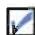

The keyboard is connected to the work station.

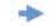

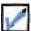

The work station is plugged into the power outlet.

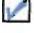

The Brightness Control is set high enough to

# How to find messages:

See Checking for Messages in Chapter 2 for instructions on how to check for messages.

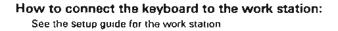

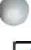

Cables are connected properly.

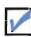

The Error/Reset key has been pressed.

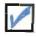

Error lights do not show a problem (for example, the Line Sync light is off on a 5251 Display Station).

If the error lights do show a problem, go to problem determination procedures in the device guide for the work station with the problem.

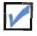

**5251 Display Stations only:** the keylock is unlocked.

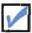

**5251 Display Stations only:** Status switch is set to Normal.

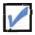

**5292 Display Stations only:** Color is properly adjusted.

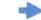

After you have checked the above items, continue this procedure.

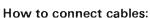

For twinaxial cables, see the operator's guide for the work station to get instructions on how to connect cables.

For the IBM Cabling System, see *IBM Cabling System Planning and Installation Guide* and *IBM Cabling System Problem Determination for Twinaxial Applications*.

## How to check these lights:

See the operator's guide for the work station to get information on which lights show problems.

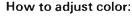

See the 5292 Display Station Operator's Guide for instructions.

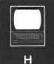

Checking the work station status.

2 Get the name of the work station with the problem.

3 Display the work station status.

How to get the work station name:

See your system programmer. Your programmer might check the device configuration records to find the name.

How to display the work station status: Enter:

DSPDEVSTS DEV(wsl)

Replace ws1 with the name of the work station with the problem.

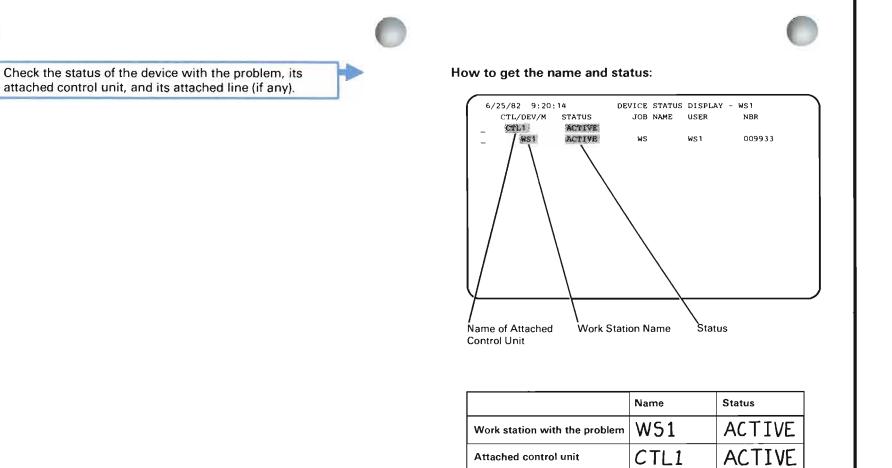

5

4

In the following chart, find the status of the work station with the problem.

Take the action described under What you should do.

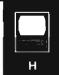

Attached line (if any)

| Work station<br>status: | What the status means:                       | What you should do:                                                                                                    |  |
|-------------------------|----------------------------------------------|----------------------------------------------------------------------------------------------------|--|
| ACTIVE                  | This is a normal status.                     | Go to the problem determination procedures in the device guide for the work station with the problem.                                                                                                    |  |
|                         | You probably have a device problem.          |                                                                                                    |  |
| DIAGNOSTIC<br>MODE      | The work station is set to a testing status. | Call your service representative. Ask him to change this status.                                                                                                    |  |
| FAILED                  | The work station cannot be used.             | <ul> <li>a. Vary off the work station by entering a 5 in the space beside the to work station name.</li> <li>6727/82 9:20:18 DEVICE STATUS DISPLAY - KS1 JOB NOME USER NOT NOT USER OD9933</li> <li>6831 ACTIVE WS1 QUSER 009933</li> <li>Enter a 5 here.</li> <li>b. When the updated display appears on your screen, vary on the work station by entering a 4 in the space beside the work station name.</li> <li>c. Do one of the following when the updated display appears on your screen: <ul> <li>If the status changed to SIGNON DISPLAY, continue normal system work.</li> <li>If the status did not change to SIGNON DISPLAY, find the displayed status on this chart and take the action described for that status.</li> </ul> </li> <li>If this procedure does not help you solve the problem, call your service representative. Describe the problem, explaining that the work station has this status.</li> </ul> |  |
|                         |                                              |                                                                                                    |  |

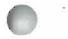

| Vork station<br>tatus:           | What the status means:                                                                                        | What | at you should do:                                                                                                    |
|----------------------------------|----------------------------------------------------------------------------------------------------|------|----------------------------------------------------------------------------------------------------|
| RCYCNL<br>(recovery<br>canceled) | Automatic error recovery, that is, a system procedure for correcting problems with remote equipment, stopped. | a.   | Record the status of the attached line and control unit.                                                                                                    |
|                                  |                                                                                                    | b.   | Return to your basic working display (such as the system operator menu) by pressing the CF1 Key.                                                                                                |
|                                  |                                                                                                    | с.   | Did the line have the status:                                                                                                    |
|                                  |                                                                                                    |      | RCYPND or RCYCNL                                                                                                    |
|                                  |                                                                                                    |      | No Yes                                                                                                    |
|                                  |                                                                                                    |      | Enter:                                                                                                    |
|                                  |                                                                                                    |      | RSMLINRCY LINE(lin22nybsc)                                                                                                    |
|                                  |                                                                                                    |      | Replace lin22nybsc with the name of the line affected by the problem.                                                                                                    |
|                                  |                                                                                                    |      | Go to step e.                                                                                                    |
|                                  |                                                                                                    | d.   | Does the control unit have the status:                                                                                                    |
|                                  |                                                                                                    |      | RCYPND or RCYCNL                                                                                                    |
|                                  |                                                                                                    |      | No Yes<br>Enter:<br>RSMCTLRCY CTL(ctl22nybsc)<br>Replace ctl22nybsc with the name of the control unit affected by the<br>problem.<br>Go to step e.                                              |
|                                  |                                                                                                    | e.   | Enter:                                                                                                    |
|                                  |                                                                                                    |      | RSMDEVRCY DEV(ws22nybsc)                                                                                                    |
|                                  |                                                                                                    |      | Replace ws22nybsc with the name of the work station affected by the problem.                                                                                                    |
|                                  |                                                                                                    | f.   | Continue normal system work.                                                                                                    |
|                                  |                                                                                                    |      | If this procedure does not help you solve the problem, you probably have a problem with the remote equipment. Go to Procedure C: <i>Communications Problem</i> to continue solving the problem. |

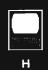

| Work station<br>status:         | What the status means:                                                                                                    | What you should do:                                                                                                    |
|---------------------------------|----------------------------------------------------------------------------------------------------|----------------------------------------------------------------------------------------------------|
| RCYPND<br>(recovery<br>pending) | The system is performing automatic error<br>recovery, that is, a system procedure for<br>correcting problems with remote<br>equipment. | <ul> <li>a. Check the status of the attached control unit and line.</li> <li>b. Do either of them show the status:<br/>RCYPND</li> </ul>                                                                                                    |
|                                 |                                                                                                    | <ul> <li>Yes No</li> <li>You probably have a problem with the work station. Go to the problem determination procedures in the work station operator's guide to continue looking for the cause of the problem.</li> <li>c. Stop the automatic error recovery. Return to your basic working display (such as the problem).</li> </ul> |
|                                 |                                                                                                    | system operator menu) by pressing the CF1 Key.<br>To stop automatic error recovery for lines enter:<br>STPLINRCY LINE (lin22nybsc)                                                                                                    |
|                                 |                                                                                                    | Replace lin22nybsc with the name of the line using error recovery. To stop automatic error recovery for control units enter:                                                                                                    |
|                                 |                                                                                                    | STPCTLRCY CTLU(ctl22nybsc)                                                                                                    |
|                                 |                                                                                                    | <ul> <li>Replace ctl22nybsc with the name of the control unit using error recovery.</li> <li>d. Go to Procedure C: <i>Communications Problem</i> to continue looking for the cause of the problem.</li> </ul>                                                                                                    |
| SIGNON<br>DISPLAY               | Your work station is ready to use, according to the system.                                                                            | Try to sign on using valid sign on information. If you cannot sign on, go to the problem determination procedures in the device guide for the work station.                                                                                                    |
|                                 | You probably have a device problem.                                                                                                    |                                                                                                    |
| SYSREQ                          | This is the second of two jobs active at the same work station.<br>This job was stopped for a while, so the                            | Check the other status shown for this work station.                                                                                                    |
|                                 | user at the work station could work on another job.                                                                                    |                                                                                                    |

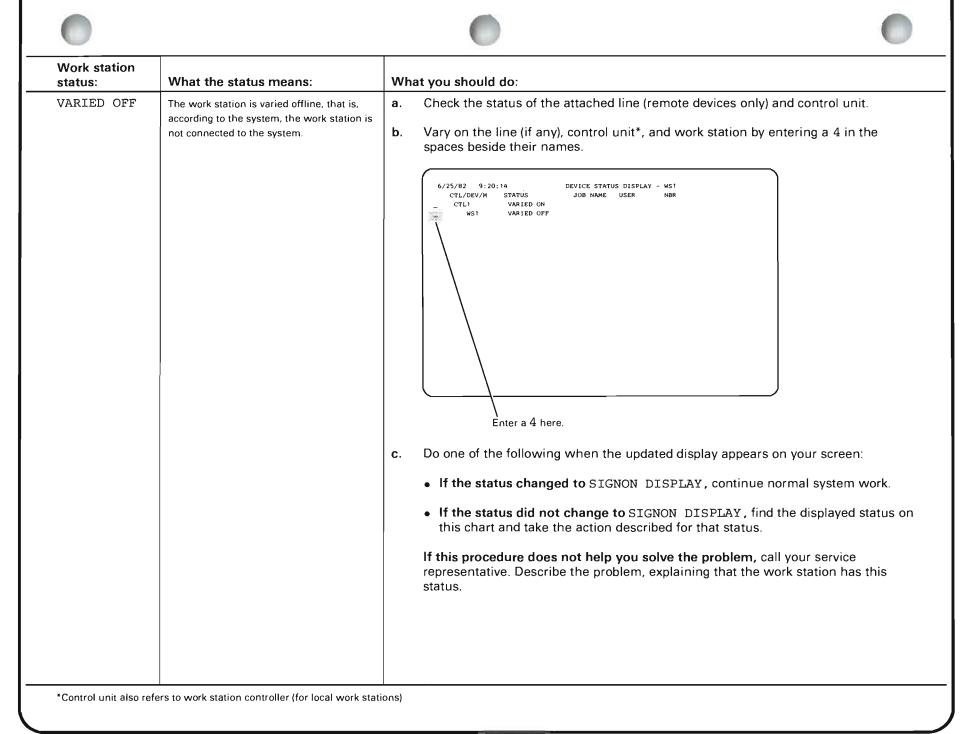

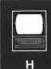

| Work station<br>status: | What the status means:         | What you should do:                                                                                                    |
|-------------------------|--------------------------------|----------------------------------------------------------------------------------------------------|
| VARIED ON               | This is a normal status.       | a. Wait a few minutes.                                                                                                    |
|                         | You may have a device problem. | b. Press the CF5 key.                                                                                                    |
|                         |                                | c. The system updates the display.                                                                                                    |
|                         |                                | d. Did the work station status change?                                                                                                    |
|                         |                                | <ul> <li>No Yes</li> <li>If the status is ACTIVE or SIGNON DISPLAY, continue normal system work</li> <li>If the status is not ACTIVE or SIGNON DISPLAY, read the description of the new status in this chart.</li> <li>e. Start the subsystem or program that puts the first display, such as the sign-on</li> </ul> |
|                         |                                | display, on the work station screen. For example, to start the subsystem qinter,<br>enter:<br>STRSBS_SBSD (qinter)                                                                                                    |
|                         |                                | f. Continue normal system work.                                                                                                    |
|                         |                                | If this procedure does not help you solve the problem, go to the problem determination procedures in the device guide for the work station to continue solving the problem.                                                                                                    |
|                         |                                |                                                                                                    |
|                         | -                              |                                                                                                    |
|                         |                                |                                                                                                    |

| Work station status:              | What the status means:                                                                                                    | What you should do:                                                                                                    |  |
|-----------------------------------|----------------------------------------------------------------------------------------------------|----------------------------------------------------------------------------------------------------|--|
| VARYONP                           | One of the following caused the problem:                                                                                                    | a. Wait a few minutes.                                                                                                    |  |
|                                   | <ul> <li>You tried to vary on a work station before<br/>the system could make a connection with<br/>the remote control unit.</li> </ul>                                                                                      | <ul> <li>b. Press the CF5 key.</li> <li>c. The system updates the display.</li> </ul>                                                                                                    |  |
|                                   | <ul> <li>The work station is not set up properly<br/>(for example, the cables are not<br/>connected properly or the work station<br/>switches are not set properly).</li> <li>The work station is not powered on.</li> </ul> | <ul> <li>d. Did the work station status change?</li> <li>No Yes <ul> <li>If the new status is ACTIVE, SIGNON, or VARIED ON, continue normal system work.</li> <li>If the new status is not ACTIVE, SIGNON, or VARIED ON, read the description of the new status in this chart.</li> </ul> </li> <li>e. Go to the problem determination procedures in the device guide for the work station to continue solving the problem.</li> <li>If those procedures do not help you solve the problem, call your programmer and describe the problem. Your programmer might refer to <i>More Information about Solving Work Station Problems</i> at the end of this procedure.</li> </ul> |  |
| None of the<br>statuses<br>shown. | The work station is in an unusual state.                                                                                                    | describe the problem. Your programmer might refer to More Information about                                                                                                    |  |

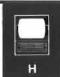

#### MORE INFORMATION ABOUT SOLVING WORK STATION PROBLEMS

If the procedure just described has not helped you solve your problem, use the information in this section to continue looking into the situation.

#### **PROBLEM: CANNOT VARY ON DEVICE**

If you cannot vary on the work station, perhaps you have a problem with the control unit (or work station controller) that the work station is attached to, or an installation problem (that is the work station is not properly installed, its address switches are not properly set, and/or the device is not properly described). In those cases, the system cannot communicate with (send data to and receive data from) the device. To solve the problem, check the following:

**Control unit** Check for a problem with the attached control unit (or work station controller).

To do this, enter:

DSPDEVSTS DEV(wsl)

Replace ws1 with the name of the work station affected by the problem.

On the device status display, check the control unit status.

Find that status in the following chart, and take the action described under *What you should do.* 

| The control unit status is:       | What you should do:                                                                                                    |
|-----------------------------------|----------------------------------------------------------------------------------------------------|
| ACTIVE                            | The control unit does not have a problem. Continue looking for a work station problem.                                                                                     |
| RCYCNL<br>(recovery<br>cancelled) | Automatic error recovery, that is, a system procedure for correcting problems with remote equipment, was cancelled. You probably have a problem with the remote equipment. |
|                                   | Go to Procedure C: <i>Communications Problem</i> to continue looking for the cause of the problem.                                                                         |

|                       | The control unit status is:                                                                                                    | What you should do:                                                                                                    |  |
|-----------------------|----------------------------------------------------------------------------------------------------|----------------------------------------------------------------------------------------------------|--|
|                       | RCYPND<br>(recovery<br>pending)                                                                                                    | The system is in the process of performing automatic error recovery, that is, a system procedure for correcting problems with remote equipment.                                                                                                    |  |
|                       |                                                                                                    | Check the status again in a few minutes. If the recovery process continues, you might consider stopping error recovery (STPCTLRCY, STPDEVRCY, and STPLINRCY commands), and using Procedure C: <i>Communications Problem</i> to look into the problem further. |  |
|                       | VARIED OFF                                                                                                    | The control unit is varied off, so you cannot vary on its attached devices.                                                                                                    |  |
|                       |                                                                                                    | Vary on the control unit (enter a 4 in the space beside its name).                                                                                                    |  |
|                       |                                                                                                    | When the control unit varies on, vary on the work station. Then continue normal system work.                                                                                                    |  |
|                       | Other                                                                                                    | You have a control unit problem. Call your service representative and describe the problem.                                                                                                    |  |
| Device<br>description | Make sure the work station is properly described to the system.                                                                                                    |                                                                                                    |  |
| description           | To do this, check the description (DSPDEVD command) of the work station. Make sure the characteristics of the work station you are using match those described to the system. For example, check the device name, address, and work station model type. |                                                                                                    |  |
|                       |                                                                                                    | n how to describe devices, see the <i>Guide to Program Product</i><br>evice Configuration.                                                                                                    |  |
| Address<br>switches   |                                                                                                    | rk station address switches are set properly. See the work station storions for information on how to set the address switches.                                                                                                    |  |
|                       | means of attachin                                                                                                    | mination switch on each device using the <b>cable-thru feature</b> (a<br>g several devices to one control unit) is properly set. See the work<br>or setup guide for instructions on setting termination switches.                                             |  |
| Cables                | For twinaxial cabl cables are connected                                                                                                    | es, see the operator's guide for the work station to make sure the ted properly.                                                                                                    |  |
|                       |                                                                                                    | ng System, see IBM Cabling System Planning and Installation Guide<br>System Problem Determination for Twinaxial Applications.                                                                                                    |  |

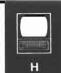

#### PROBLEM: NO SIGNON DISPLAY AT A WORK STATION THAT IS VARIED ON

Check the subsystem description (DSPSBSD) for the subsystem that controls the work station. Make sure the subsystem is active. If the subsystem is not active, use the STRSBS command to start it.

Make sure the subsystem has either a name entry or a type entry for the work station. If the subsystem description does not have a valid entry for the work station, do the following:

- **1**. Terminate the subsystem (TRMSBS)
- 2. Change the subsystem description (ADDWSE)
- **3**. Start the subsystem again (STRSBS)

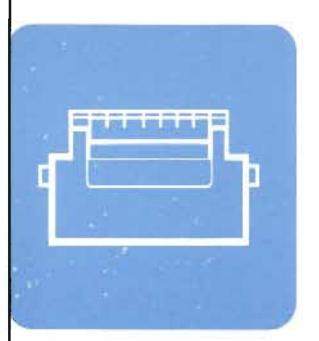

## When to Use This Procedure

Use this procedure when a device, other than a work station, does not work after you have correctly given it a command. Also use this procedure if the device is not working properly. These devices include:

- · Work station and system printers
- Multi-function card units
- Magnetic tape devices
- Diskette drive

You might notice that the device is not working at all, or is not producing correct output.

If you are having problems with more than one device, go to Procedure B: *Subsystem Problem.* 

## **Outline of This Procedure**

In this procedure, you do the following:

- 1 Define the problem, such as a printing or recording problem (step 1).
- a. Check operational problems, such as jammed diskettes (step 2). Then check the device status for unusual situations, such as diagnostic mode (steps 3 through 6).
  - b. Test work station printers (steps 7 through 9). or
  - c. Test devices (steps 10 through 13).

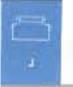

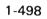

## The procedure starts here.

### Defining the problem.

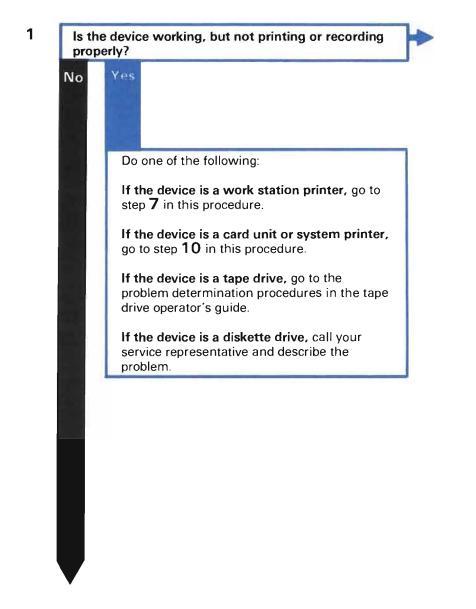

#### For example:

- You might notice:
- Printers are printing wrong characters, or the print quality is poor.
- Information recorded on diskette or tape is missing, or recorded with mistakes.

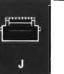

### Checking for operational problems.

| _        |
|----------|
| <b>~</b> |
|          |
| -        |
|          |

Check the following with the user at the device affected by the problem.

If you fix any of these conditions, continue normal system work.

#### At the system unit:

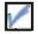

You have checked for messages about the problem Do not forget to check the device message queue.

#### At the device with the problem:

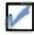

The Power switch is set on. (Do not check for diskette drive problem).

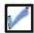

The cables are properly connected. (Do not check for diskette drive problem).

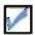

The device is plugged into the wall outlet. (Do not check for diskette drive problem).

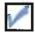

Printers only: Print belt does not need to be changed.

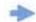

#### How to find messages:

See Checking for Messages in Chapter 2 for instructions on how to check for messages.

#### How to connect cables:

For twinaxial cables see the operator's guide for the device to get instructions on how to connect cables

For the IBM Cabling System, see IBM Cabling System Planning and Installation Guide and IBM Cabling System Problem Determination for Twinaxial Applications.

#### How to change the print belt:

Go to the printer operator's guide for instructions.

|   |   | Г. |    |   |
|---|---|----|----|---|
| - | P |    |    |   |
|   |   | -  |    | - |
|   | 1 | 2  | ۰. | đ |
|   |   |    |    |   |

Line printers only (3203, 3262, 5211): The print image in the printer matches the print image for the file being printed (if any).

This does not apply to the 4245 printer.

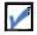

Tape drives only: The read/write heads are clean.

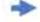

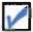

Diskette drives only: Jammed diskettes are removed from the diskette drive.

After you have checked the above items, continue this procedure.

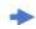

#### How to check the print image:

Call your programmer. Have your programmer check the values entered on the CRTPRTIMG command. Make sure those values match the characteristics of the print image in the printer. See the *CPF Programmer's Guide* for more information.

#### How to clean the read/write heads:

Go to the tape drive operator's guide for instructions.

## How to remove jammed diskettes:

See the System/38 Operator's Guide for instructions.

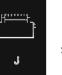

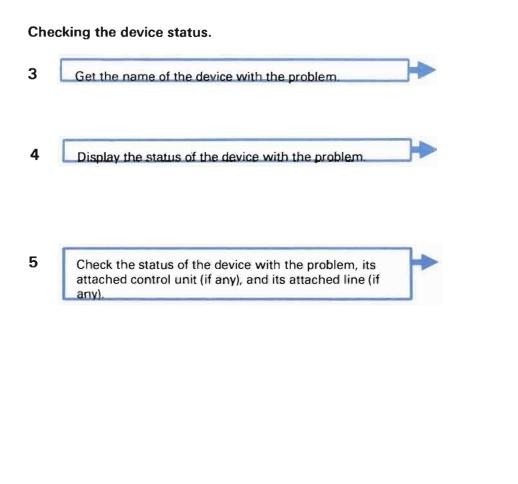

#### How to get the device name:

See your system programmer. Your programmer can check the device configuration to get the name.

#### How to display the device status:

Enter:

DSPDEVSTS DEV (wsprt1)

Replace wsprtl with the name of the device with the problem.

#### How to find the status:

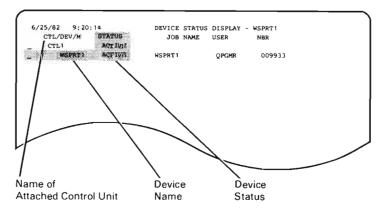

|                         | Name   | Status |
|-------------------------|--------|--------|
| Device with the problem | WSPRT1 | ACTIVE |
| Attached control unit   | CTL1   | ACTIVE |
| Attached line (if any)  |        |        |

In the following chart, find the status of the device with the problem.

6

Take the action described under What vou should do.

| Device status:           | What the status means:                                                            | What you should do:                                                                                                    |
|--------------------------|-----------------------------------------------------------------------------------|----------------------------------------------------------------------------------------------------|
| ACTIVE                   | The device is in use according to the system. You probably have a device problem. | Go to the problem determination procedures in the operator's guide for the device to continue solving the problem.                                                                                                    |
| ACTIVE/RDR<br>ACTIVE/WTR | This is a normal status.<br>You probably have a device problem.                   | <ul> <li>a. Wait a few minutes.</li> <li>b. Press the CF5 key.</li> <li>c. The system updates the display.</li> <li>d. Did the device status change?</li> <li>No Yes <ul> <li>Read the description of the new status.</li> <li>e. Go to the problem determination procedures in the device operator's guide to continue solving the problem.</li> </ul> </li> </ul> |
| DIAGNOSTIC<br>MODE       | The device is set to a testing state.                                             | Call your service representative and ask him to change this status.                                                                                                    |

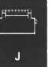

| Device status:           | What the status means:     | What you should do:                                                                                                    |
|--------------------------|----------------------------|----------------------------------------------------------------------------------------------------|
| Device status:<br>FAILED | The device cannot be used. | <ul> <li>a. Vary off the device by entering a 5 in the space next to its name.</li> <li>a. Vary off the device by entering a 5 in the space next to its name.</li> <li>b. When the updated display appears on your screen, vary on the device by entering a in the space beside its name.</li> <li>c. When the updated display appears on your screen, continue normal system work. If this procedure does not help you solve the problem, call your service representative. Describe the problem, explaining that the device has this status.</li> </ul> |
|                          |                            |                                                                                                    |

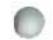

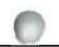

| Device status:         What the status means:         What you should do:           FAILED/RDR<br>FAILED/WTR         The device cannot be used, and a spooling<br>reader or writer is using the device         a. Display the reader or writer by entering: DSPRDR *ALL or DSPWTR *ALL.           b.         On the writers display, find the name of the device with the problem in the<br>column. Cancel each reader or writer waiting to use this device by entering a 9 in<br>the space beside the reader or writer name.         b. On the writers display appears on your screen, vary on that device by entering<br>4 in the space beside the device name.           e.         When the updated display appears on your screen, continue normal system work.<br>If this procedure does not help you solve the problem, call your service<br>representative. Describe the problem, and explain that the device has this status. |
|----------------------------------------------------------------------------------------------------|
| <ul> <li>FAILED/WTR</li> <li>reader or writer is using the device</li> <li>b. On the writers display, find the name of the device with the problem in the column. Cancel each reader or writer waiting to use this device by entering a 9 in the space beside the reader or writer name.</li> <li>c. Vary off the device with the problem by entering a 5 in the space beside its name.</li> <li>d. When the updated display appears on your screen, vary on that device by entering 4 in the space beside the device name.</li> <li>e. When the updated display appears on your screen, continue normal system work. If this procedure does not help you solve the problem, call your service</li> </ul>                                                                                                    |
|                                                                                                    |

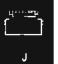

| Device status: | What the status means:                     | What you should do:                                                                                                    |
|----------------|--------------------------------------------|----------------------------------------------------------------------------------------------------|
| POWERED        | The device is turned off, according to the | a. Check the status of the attached control unit*.                                                                                                    |
| OFF            | system.                                    | b. Is the control unit* powered off?                                                                                                    |
|                |                                            | <ul> <li>b. is the control unit* powered off?</li> <li>No Yes <ul> <li>Press the CF1 key.</li> <li>When your basic working display appears (such as the system operator menu power on the control unit, by entering:</li> <li>PWRCTLU CTLU (ctll) STATUS (*ON)</li> <li>Replace ctll with the name of the control unit.</li> <li>Go to step c.</li> </ul> </li> <li>c. Power on the device. If the device has a Power switch, turn that switch on. Otherwise, enter: <ul> <li>PWRDEV DEV (wsprtl) STATUS (*ON)</li> <li>Replace wsprtl with the name of the device with the problem.</li> </ul> </li> <li>d. Return to the device status display by entering: <ul> <li>DSPDEVSTS DEV (wsprtl)</li> <li>Replace wsprtl with the name of the device with the problem.</li> </ul> </li> </ul> |
|                |                                            |                                                                                                    |

| 0                             |                        |                                                                                                    |
|-------------------------------|------------------------|----------------------------------------------------------------------------------------------------|
| Device status:                | What the status means: | What you should do:                                                                                                    |
| POWERED<br>OFF<br>(continued) |                        | <ul> <li>e. Vary on the control unit (if any) and device by entering a 4 in the space beside the controller name.</li> <li></li></ul> |
|                               |                        | es that are connected to the system directly without using remote communications lines)                                               |

<u>\_\_\_\_\_</u>

J

| Device status:        | What the status means:                                               | What you should do:                                                                                                    |
|-----------------------|----------------------------------------------------------------------|----------------------------------------------------------------------------------------------------|
| RCYCNL                | Automatic error recovery, that is, a system                          | a. Record the status of the attached line and control unit.                                                                                                    |
| recovery<br>canceled) | procedure for correcting problems with<br>remote equipment, stopped. | b. Return to your basic working display (such as the system operator menu) by pressing the CF1 Key.                                                                                             |
|                       |                                                                      | c. Did the line have the status:                                                                                                    |
|                       |                                                                      | RCYPND or RCYCNL                                                                                                    |
|                       |                                                                      | No Yes                                                                                                    |
|                       |                                                                      | Enter:                                                                                                    |
|                       |                                                                      | RSMLINRCY LINE(lin22nybsc)                                                                                                    |
|                       |                                                                      | Replace lin22nybsc with the name of the line affected by the problem.                                                                                                    |
|                       |                                                                      | Go to step e.                                                                                                    |
|                       |                                                                      | d. Does the control unit have the status:                                                                                                    |
|                       |                                                                      | RCYPND or RCYCNL                                                                                                    |
|                       |                                                                      | No Yes                                                                                                    |
|                       |                                                                      | RSMCTLRCY CTL(ctl22nybsc)                                                                                                    |
|                       |                                                                      | Replace ctl22nybsc with the name of the control unit affected by the problem.                                                                                                    |
|                       |                                                                      | Go to step <b>e</b> .                                                                                                    |
|                       |                                                                      | e. Enter:                                                                                                    |
|                       |                                                                      | RSMDEVRCY DEV(wsp22nybsc)                                                                                                    |
|                       |                                                                      | Replace $wsp22nybsc$ with the name of the device affected by the problem.                                                                                                    |
|                       |                                                                      | f. Continue normal system work.                                                                                                    |
|                       |                                                                      | If this procedure does not help you solve the problem, you probably have a problem with the remote equipment. Go to Procedure C: <i>Communications Problem</i> to continue solving the problem. |

|   | à | đ | b | 6 | Ľ |  |
|---|---|---|---|---|---|--|
| 1 | ø |   |   |   | ł |  |
|   | ĸ |   |   |   | r |  |

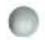

| Device status:                  | What the status means:                                                                                                   | What you should do:                                                                                                    |          |
|---------------------------------|----------------------------------------------------------------------------------------------------|----------------------------------------------------------------------------------------------------|----------|
| RCYPND<br>(recovery<br>pending) | The system is performing automatic error<br>recovery, that is, a system procedure for<br>correcting problems with remote | <ul><li>a. Check the status of the attached control unit and line.</li><li>b. Do either of them show the status:</li></ul>                                                                                             |          |
| pone                            | equipment.                                                                                                    | RCYPND                                                                                                    |          |
|                                 |                                                                                                    | Yes No<br>You probably have a problem with the device. Go to the problem<br>determination procedures in the device operator's guide to conti<br>for the cause of the problem.<br>c. Stop the automatic error recovery. |          |
|                                 |                                                                                                    | Return to your basic working display (such as the system operator me pressing the CF1 Key.                                                                                                    | nu) by   |
|                                 |                                                                                                    | To stop automatic error recovery for lines enter:                                                                                                    |          |
|                                 |                                                                                                    | STPLINRCY LINE(lin22nybsc)                                                                                                    |          |
|                                 |                                                                                                    | Replace lin22nybsc with the name of the line using error recovery.                                                                                                    |          |
|                                 |                                                                                                    | To stop automatic error recovery for control units enter:                                                                                                    |          |
|                                 |                                                                                                    | STPCTLRCY_CTLU (ct122nybsc)<br>Replace ct122nybsc with the name of the control unit using error re                                                                                                    | ecovery. |
|                                 |                                                                                                    | <ul> <li>d. Go to Procedure C: Communications Problem to continue looking for t<br/>the problem.</li> </ul>                                                                                                    |          |
|                                 |                                                                                                    |                                                                                                    |          |
|                                 |                                                                                                    |                                                                                                    |          |
|                                 |                                                                                                    |                                                                                                    |          |
|                                 | ř.                                                                                                    |                                                                                                    | _        |

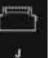

| Device status: | What the status means:                                 | What you should do:                                                                                                    |  |  |  |  |
|----------------|--------------------------------------------------------|----------------------------------------------------------------------------------------------------|--|--|--|--|
| VARIED OFF     | The device is varied offline. According to             | a. Check the status of the attached line (remote printers only) and control unit*.                                                                                                    |  |  |  |  |
|                | the system, the device is not connected to the system. | b. Is the control unit off?                                                                                                    |  |  |  |  |
|                |                                                        | <pre>No Yes<br/>Press the CF1 key.<br/>When your basic working display appears such as the system operator menu<br/>power on the control unit, by entering:<br/>PWRCTLU CTLU (ctll) STATUS (*ON)<br/>Replace ctll with the name of the control unit* name.<br/>Go to step c.<br/>c. Return to the device status display (if it is not on your screen already) by entering:<br/>DSPDEVSTS DEV (prtl)<br/>Replace prtl with the name of the device with the problem.</pre> |  |  |  |  |
|                |                                                        |                                                                                                    |  |  |  |  |

| Device status:         What the status means:         What you should do:           VAREED CFF<br>(continued)         I         I         Vary on the line (if any), control unit, and device by entering a 4 in the space beside<br>the name.           Image: Image: Ima |                        |                                                    | ð ()                                                                                                    |
|----------------------------------------------------------------------------------------------------|------------------------|----------------------------------------------------|----------------------------------------------------------------------------------------------------|
| (continued)<br>the name.                                                                                                    | Device status:         | What the status means:                             | What you should do:                                                                                                    |
| *Control unit also refers to work station controller (used by devices that are connected to the system directly, without using remote communications lines).                                                                                                    | VARIED OFF             | What the status means:                             | <ul> <li>d. Vary on the line (if any), control unit, and device by entering a 4 in the space beside the name.</li> <li>6/25/82 9:20:14 DEVICE STATUS DISPLAY - WSPRT1<br/>CTL/DEV/M STATUS JOB NAME USER NBR<br/>CTL1 VARIED OFF WS</li> <li>WSPRT1 VARIED OFF WS</li> <li>Enter a 4 here.</li> <li>e. When the updated display appears on your screen, continue normal work.<br/>If this procedure does not help you solve the problem, call your service</li> </ul> |
|                                                                                                    | *Control unit also ref | ers to work station controller (used by devices th | at are connected to the system directly, without using remote communications lines).                                                                                                    |
|                                                                                                    |                        |                                                    |                                                                                                    |

/

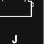

H.....

and in case of

| <b>D</b> 1 1 1 |                               |                                                                                                    |
|----------------|-------------------------------|----------------------------------------------------------------------------------------------------|
| Device status: | What the status means:        | What you should do:                                                                                                    |
| VARIED ON      | This is a normal status.      | a. Wait a few minutes.                                                                                                    |
|                | You may have a device problem | b. Press the CF5 key.                                                                                                    |
|                |                               | c. The system updates the display.                                                                                                    |
|                |                               | d. Did the device status change?                                                                                                    |
|                |                               | No Yes<br>If the status is ACTIVE, continue normal system work.<br>If the status is not ACTIVE, read the description of the new status in this chart.                                                                                          |
|                |                               | e. Have you tried to start a reader, writer, or program that uses the device?                                                                                                    |
|                |                               | <ul> <li>No Yes</li> <li>Go to the problem determination procedures in the operator's guide for the device to continue solving the problem.</li> <li>f. Start a reader, writer, or program that uses the devices. See the System/38</li> </ul> |
|                |                               | Operator's Guide for instructions on how to start a reader or writer.                                                                                                    |
|                |                               | g. Continue normal system work.                                                                                                    |
|                |                               | If this procedure does not help you solve the problem, go to the problem determination procedures in the device operator's guide to continue solving the problem.                                                                              |
|                |                               |                                                                                                    |
|                |                               |                                                                                                    |
| 0              |                               |                                                                                                    |

| 0                                 |                                                                                                    | 0                                                                                                    |
|-----------------------------------|----------------------------------------------------------------------------------------------------|----------------------------------------------------------------------------------------------------|
| Device status:                    | What the status means:                                                                                                    | What you should do:                                                                                                    |
| VARYONP                           | <ul> <li>One of the following caused the problem:</li> <li>You tried to vary on a remote work<br/>station printer before its attached control<br/>unit was varied on.</li> <li>The device is not set up properly (for<br/>example, the cables are not connected<br/>properly).</li> </ul> | <ul> <li>a. Wait a few minutes.</li> <li>b. Press the CF5 key.</li> <li>c. The system updates the display.</li> <li>d. Did the device status change?</li> <li>No Yes <ul> <li>If the status is VARIED ON or ACTIVE, continue normal system work.</li> <li>If the status is not VARIED ON or ACTIVE, read the description of the new status in this chart.</li> </ul> </li> <li>e. Go to the problem determination procedures in the operator's guide for the device to continue solving the problem.</li> <li>If those procedures do not help you solve the problem, call your programmer and describe the problem. Your programmer might refer to <i>More Information about Solving Device Problems</i> at the end of this procedure.</li> </ul> |
| None of the<br>statuses<br>shown. | The device is in an unusual state                                                                                                    | Call your service representative. Describe the problem, explaining that the device has this status.                                                                                                    |

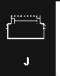

## Testing work station printers.

- 7
- Note: Step 1 sent you to this step.

Check the following before starting the test.

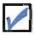

The Ready light on the work station printer is on.

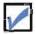

The work station printer is loaded with forms.

After you have checked the above items, continue this procedure.

### How to turn the Ready light on:

- a. Press the Stop switch on the printer control panel.
- b. Press the Start switch.

## 8

9

#### Start the test by entering:

VFYPRT DEV (prt1)

Replace prtl with the name of the printer to be tested. To run this test, the printer must not have a spooled writer assigned to it.

When the test ends, check the pattern printed against the patterns shown on the following pages.

If the patterns match, your printer prints correctly. Continue solving the problem using the determination procedures in the printer operator's guide.

If the patterns do not match, call your service representative. Report that the printer did not print this test pattern correctly.

#### What the test does:

The system prints a test pattern on your printer. If the pattern prints correctly, the printer is working properly.

#### What the problem is:

A problem in the printer machinery causes the printer to print wrong characters.

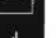

## If you have a 4214, 4224, 4234, 5224 or 5225 printer, the pattern should look like this:

| JKLMNOPORSTUVWXYZ 01<br>KLMNOPORSTUVWXYZ 012<br>LMNOPORSTUVWXYZ 0123                                                                                                    | 0123456789         a           0123456789         abc           0123456789         abc           0123456789         abcd           0123456789         abcd           0123456789         abcdef           0123456789         abcdef           0123456789         abcdef           123456789         abcdefg           123456789         abcdefg           123456789         abcdefghi           15456789         abcdefghi           156789         abcdefghi           156789         abcdefghi           156789         abcdefghi           156789         abcdefghi           156789         abcdefghi           156789         abcdefghi           156789         abcdefghi           1589         abcdefghi           1789         abcdefghi           189         abcdefghi           19         abcdefghi | Lmnopqrstuvwxyz         f           mnopqrstuvwxyz         [.           mopqrstuvwxyz         [.           inopqrstuvwxyz         [.           opqrstuvwxyz         [.           qrstuvwxyz         [.           qrstuvwxyz         [.           qrstuvwxyz         [.           rstuvwxyz         [.           inuvwxyz         [.           inuvwxyz         [.           inuvxyz         [.           inuvxyz         [.           inuvxyz         [.           wxyz         [.           wxyz         [.           wxyz         [. | r [+<(+!&]\$#>);^<br>[+<(+!&]\$#>);^-<br>[+<(+!&]\$#>);^-/                                                           | _>?`:\$@'="%T'()\ ABCDEFG<br>?`:\$@'="%T'()\ ABCDEFGH<br>?`:\$@'="%T'()\ ABCDEFGH<br>:\$@'="%T'()\ ABCDEFGHIJK<br>#@'="%T'()\ ABCDEFGHIJKL<br>#@'="%T'()\ ABCDEFGHIJKLM<br>="%T'()\ ABCDEFGHIJKLM<br>"%T'()\ ABCDEFGHIJKLMNOP<br>%T'()\ ABCDEFGHIJKLMNOP<br>%T'()\ ABCDEFGHIJKLMNOPOR<br>\$\ ABCDEFGHIJKLMNOPOR<br>\$\ ABCDEFGHIJKLMNOPOR \$\ ABCDEFGHIJKLMNOPOR \$\ ABCDEFGHIJKLMNOPOR \$\ ABCDEFGHIJKLMNOPOR \$\ ABCDEFGHIJKLMNOPOR \$\ \\ ABCDEFGHIJKLMNOPOR \$\\ ABCDEFGHIJKLMNOPOR \$\\ ABCDEFGHIJKLMNOPO |
|----------------------------------------------------------------------------------------------------|----------------------------------------------------------------------------------------------------|----------------------------------------------------------------------------------------------------|----------------------------------------------------------------------------------------------------|----------------------------------------------------------------------------------------------------|
| 1 2<br>1234567090123456709012345670<br>! ! ! ! !<br>33<br>34<br>35                                                                                                    | 3 4 5<br>3901234567890123456789012<br>!!!!!                                                                                                    | 6 7<br>34567890123456789012345678<br>! ! ! ! !<br>XXXXXXXX<br>XXXX XXXX<br>XXXX XXXX                                                                                                    | 1<br>8 9 0<br>901234567890123456789012<br>! ? ! !                                                                    | 1 1 1<br>1 2 3<br>345678901234567890123456789012<br>! ! ! ! !<br>33<br>34<br>35                                                                                                    |
| 43     XXXX       44     XXXX       44     XXXX       46     XXXX       47     XXXX       48N%NN     49       49     XXXX       50     XXXX       51     XXXX       52C     MKMH       53     XXXX | XXXX<br>XXXX<br>XXXX<br>IIIIIIIIII<br>XXXX<br>III<br>II<br>II                                                                                                    |                                                                                                    | раная<br>ни ни<br>ми ни<br>ми ни<br>ми ми ни<br>ми ми ни<br>ми ми ни<br>ми ми ни<br>ми ни ми<br>ми ми ми<br>ми ми ми | XXXX 42<br>XXXX 43<br>XXXX 44<br>XXXX 45<br>XXXX 46<br>XXXX 46<br>XXXX 47<br>NNNN48<br>CRLF<br>XXXX 50<br>XXXX 50<br>XXXX 51<br>XXCR 53<br>AAAAA                                                                                                    |
| 41<br>1 1 2 2<br>0 5 0 5<br>! ! ! !                                                                                                    | 33445<br>05050<br>!!!!                                                                                                    | UUUU UUUU<br>S XXXX XXXX<br>S XXX<br>? ! ! ! !                                                                                                    | H     H     P     P     O       O     5     O     5     O       !     !     !     !     !                            | $ \begin{array}{cccccccccccccccccccccccccccccccccccc$                                                                                                    |

| ABCDEFGHIJKLIMOPORSTUAMXYZ<br>BCDEFGHIJKLIMOPORSTUAMXYZ<br>CDEFGHIJKLIMOPORSTUAMXYZ<br>EFGHIJKLIMOPORSTUAMXYZ<br>FGHIJKLIMOPORSTUAMXYZ<br>GHIJKLIMOPORSTUAMXYZ<br>HIJKLIMOPORSTUAMXYZ<br>JJKLIMOPORSTUAMXYZ |                                                                                                    |                                                                                                    | 172LYE7         E. <(+)                                                                                                    | 14149)"~/~,X_?~1464"<br>4134),"~/~,X_?~1464*"<br>(¥*):~/~,X_?~1464*"<br>*),"~/~,X_?~1464*"<br>*),"~/~,X_?~1464*"<br>*),"~/~,X_?~1464*"<br>*',"/*,X_?~1464*"<br>*',*',X_?~1464*"<br>*',*',X_?~1464*"<br>*',*',X_?~1464*"<br>*',X_?~1464*" | 77 (1)\$         ABCDEFGHT,KLM           77 (1)\$         ABCDEFGHT,KLM           77 (1)\$         ABCDEFGHT,KLM           70 (1)\$         ABCDEFGHT,KLM           70 (1)\$         ABCDEFGHT,KLM           70 (1)\$         ABCDEFGHT,KLM           71 (1)\$         ABCDEFGHT,KLM | NDPORSTUADCYZ<br>DPORSTUADCYZ<br>PORSTUADCYZ 01<br>RSTUADCYZ 012<br>RSTUADCYZ 0123<br>TUARCYZ 01234<br>TUARCYZ 012345 | 6789 249L <b>684 25295</b> 33 2523 4 |
|----------------------------------------------------------------------------------------------------|----------------------------------------------------------------------------------------------------|----------------------------------------------------------------------------------------------------|----------------------------------------------------------------------------------------------------|----------------------------------------------------------------------------------------------------|----------------------------------------------------------------------------------------------------|----------------------------------------------------------------------------------------------------|--------------------------------------|
|                                                                                                    |                                                                                                    |                                                                                                    |                                                                                                    |                                                                                                    |                                                                                                    |                                                                                                    |                                      |
| KLYNDPORSTUWNYZ 0<br>Lyndporstuwnyyz 01<br>Nndporstuwnyyz 012<br>Noporstuwnyyz 0123                                                                                                    | 23456789 ab<br>3456789 abc<br>1456789 abc<br>156789 abcde<br>156789 abcde<br>15789 abcdef<br>1789 abcdef | abcdefoh i jk Lanoperstuvwzyz<br>ibcdefoh jk Lanoperstuvwzyz<br>cdefoh i jk Lanoperstuvwzyz<br>defoh i jk Lanoperstuvwzyz<br>ifoh i jk Lanoperstuvwzyz<br>foh i jk Lanoperstuvwzyz<br>hi jk Lanoperstuvwzyz<br>hi jk Lanoperstuvwzyz<br>i jk Lanoperstuvwzyz | (, ((+ <sup>1</sup> &]\$H), ^-<br>L ((+ <sup>1</sup> &]\$H), ^/-<br>( - ((+ <sup>1</sup> &)\$H), ^-/;<br>L ((+ <sup>1</sup> &)\$H), ^-/;<br>L ((+ <sup>1</sup> &)\$H), ^-/; X_<br>L ((+ <sup>1</sup> &)\$H), ^-/; X_<br>L ((+ <sup>1</sup> &)\$H), ^-/; X_<br>2 ((+ <sup>1</sup> &)\$H), ^-/; X_<br>2 ((+ <sup>1</sup> &)\$ | :_]?`;#@*="%[](\<br>}?`;#@?="%]{)\<br>?`;#@*="%]()\<br>`;#@?="%]()\ A                                                                                                    | ABCDEFGHI, KLHNOPORSTUM<br>ABCDEFGHI, KLHNOPORSTUM<br>ABCDEFGHI, KLHNOPORSTUMA<br>ABCDEFGHI, KLHNOPORSTUMACY<br>ABCDEFGHI, KLHNOPORSTUMACYZ<br>BEDEFGHI, KLHNOPORSTUMACYZ<br>JEEFGHI, KLHNOPORSTUMACYZ<br>JEEFGHI, KLHNOPORSTUMACYZ                                                  | XYZ 012345678<br>YZ 0125456789<br>Z 0123456789                                                                        | 9 abcdefghijklanoperstav             |
|                                                                                                    |                                                                                                    |                                                                                                    |                                                                                                    |                                                                                                    |                                                                                                    |                                                                                                    |                                      |

J

# If you have a 4245, 5256, or 5262 printer, the pattern should look like this:

| <b>, - .</b>                                          |                                                     |                                                  |                                                                                                    |                                                    |                                                      |
|-------------------------------------------------------|-----------------------------------------------------|--------------------------------------------------|----------------------------------------------------------------------------------------------------|----------------------------------------------------|------------------------------------------------------|
| BCDEFGHLJKLANOPORSTUVWXYZ<br>CDEFGHLJKLANOPORSTUVWXYZ |                                                     | abcdefahijklmnoparstuv<br>bodefahijklmnoparstuv  | 11. x . x . x . x . x . x . x . x . x .                                                                                               | ((*)品(第米))「「一/ 】 / ジ<br>(*)品(第米)、『一/ 】 / ジー        | >型*:黄疸!="二()%                                        |
| DEFGHIJKLMNOPQRSTUVWXYZ<br>EFGHIJKLMNOPQRSTUVWXYZ     |                                                     | cdefghijklmnoperstuvwy<br>defghijklmnoperstuvwyy | #                                                                                                    | *[&!\$*3;『一/[,外_><br>[&!\$**),『一/[,%_>             | `=#@'=" () \                                         |
| FGHIJKLMNOPQRSTUQWXYZ                                 |                                                     | lefahijkimnaparstuvwxy;<br>fahijkimnoparstuvwxyz |                                                                                                    | &!事れ)」で、アトラスニラでき<br>!事用う」で一フィース、シアトゥ               |                                                      |
| GHIJKLMNOFORSTUVWXYZ<br>HIJKLMNOFORSTUVWXYZ           | 0123456789 abcdef                                   | ghiiklmnopn sluvwxyz                             | 4 . < ( + ) & 1                                                                                                    | きゅう」 ニーズ に、 おこう ダクトロ む                             | (2 <sup>1</sup> = <sup>0</sup> <sup>−</sup> (1) ∧ ∩B |
| LINE MNDPORSTUVWXYZ<br>JNE MNDPORSTUVWXYZ             |                                                     | hiikimmopqretuvwxyz                              | ■ 1 4 1 6 1 高小振送                                                                                                    | ×3, <sup>**</sup> ー/1,5% ) 年紀<br>2,** /1,X_17 年間   | THE AREA                                             |
|                                                       |                                                     | ik Lanoperstavarsz<br>klanoperstavaxyz           |                                                                                                    | - マー/1 - 第二)マウエキビック<br>マー/1 - 第二)マウエキビック           |                                                      |
| MNOPORSTUUWXYZ 012                                    | 3456297 abciletahrik                                | lanopyr tuvwsyz<br>anopyr stuvwsyz               | €.2(+18,5 <b>(*</b> )) <sup>™</sup>                                                                                                   |                                                    | T() AREDEFO                                          |
| 01234 01234                                           | 54789 abcdefablikim                                 | mongraturuvwasz                                  | t. (111811-1,7-2                                                                                                    | 1,另上下午1,金01-01-14                                  | 1% ABCDEFGHI                                         |
| PGRSTUVWXYZ 012345<br>9RSTUVWXYZ 0123456              |                                                     | NAT STRAWXYZ                                     | ール、くくもしん!本#う」『ーズ』<br>(、くくをしん!本#う):『ーズ】)                                                                                               | 2                                                  | ABCDEFGHLJK                                          |
| RSTUVWXYZ 01234567<br>STUVWXYZ 012345678              |                                                     |                                                  | - くくキーさしまキティアージナ,次<br>(キキーム・ホキー・ニント,次                                                                                                 |                                                    | ABCDEEGH1./KL<br>ABCDEEGHTJKLM                       |
| DUWXY2 0123456789<br>JUWXYZ 0123456789                |                                                     | stuvwxyz 4.4                                     | (*1&!\$*),"-71,%_><br>+1&!\$*),"-71,%_>                                                                                               |                                                    | ABCDEFGHIJKLMN<br>ABCDEFGHIJKLMND                    |
| 0123456789                                            | abcdefahıjkimmoperst                                | u∨wxy2                                           | &! \$#); '-/1;%_??                                                                                                    | : 0:01 = " - ( 7 N                                 | ABCDEFGHIJKLMNOP                                     |
| XYZ 0123456709<br>YZ 0123456709                       | abcdef9bijklonoptstu<br>abcdef9bijklonopjistuv      | 6.((+))                                          | と生まれ)、ワージ1 。20_3 でく:<br>(まま)。ワーブ1 。20_3 でく:本                                                                                          | $\mathcal{S}_1 = \mathfrak{n} = \{ \} \mathcal{F}$ | ABCDEFGHIJKLMNOPQ<br>ABCDEFGHIJKLMNOPQR              |
| 2 0123456789<br>0123456789                            | abcdefghiiklmnosirsfuvw<br>abcdefghiiklmnopgrstuvwx |                                                  | [×), □-/1, %_)で :要図<br>(), □-/1, %_)で :要図                                                                                             |                                                    | ABCDEFGHIJKLMNOPQRS<br>ABCDEFGHIJKLMNOPQRST          |
| 0123456789                                            | abcdefshjjklmnopgrstuvwxy                           |                                                  | ), →-/1,%_>??>:⊕@!=                                                                                                    |                                                    | BODEFGHI JKLMNOPORSTU                                |
| i i i i i<br>As                                       | 1                                                   |                                                  | 1 I 3                                                                                                    |                                                    |                                                      |
| 2                                                     |                                                     | ***X ***                                         | ~ × /                                                                                                    |                                                    |                                                      |
| 5                                                     | X * X                                               |                                                  | X                                                                                                    |                                                    |                                                      |
| )                                                     | XXXX<br>XXXXX                                       |                                                  | XX                                                                                                    | × ×<br>xxx×                                        |                                                      |
|                                                       | XXXX ILTITITI                                       | вреверьерв мм                                    | riM                                                                                                    | XXXX                                               |                                                      |
| ×<br>XXXX                                             | XXX 1.1<br>1.1                                      | BB BB MM<br>BB BB MMM                            |                                                                                                    | ××××<br>××                                         | XX                                                   |
| XXXX<br>XXXX                                          | .C (<br>1. 3                                        | BB BB MM                                         | 에게 MM MM<br>                                                                                                    |                                                    | ××××<br>××××                                         |
| XXXX                                                  | 1. X<br>1. 1.                                       | BR BB MM<br>BB BB MM                             | 1946 - 1921 - 1919<br>2131 - 1929 - 1929 - 1929 - 1929 - 1929 - 1929 - 1929 - 1929 - 1929 - 1929 - 1929 - 1929 - 1929 - 1929 - 1929 - |                                                    | XXXXX<br>XXXX                                        |
| MAIAM<br>X X X X                                      | I. C.                                               | RIEPBESEDS MM                                    | pini mini mini                                                                                                    |                                                    | 신성                                                   |
| XXXX<br>YXXX                                          | т г<br>х т                                          | BB BB MA                                         | ትስት ከትት ትስት<br>ተሰላ የግሥ                                                                                                    |                                                    | CREE<br>XXXX                                         |
| УХХХ<br>С МММИ                                        | 1 I.<br>                                            | BR DB MA                                         | 1117 1111 1117<br>1117 1117 1117 1117                                                                                                 |                                                    | XXXX<br>XXCR                                         |
| XXXX                                                  | ti<br>TI XXX                                        | BE BK MM                                         | eter mei mei<br>entre exerce                                                                                                    | ΥΧ)<br>- ΑΛΑΑ                                      | K X                                                  |
|                                                       | XXXX JJILITTIT                                      | BEREFEREBER MM                                   | MM M                                                                                                    | XXXX                                               |                                                      |
| ,                                                     | XXXX<br>XXXX                                        |                                                  | τι                                                                                                    | XXXX<br>L1                                         |                                                      |
| }                                                     | XXXX                                                |                                                  | XXXX                                                                                                    |                                                    |                                                      |
|                                                       |                                                     |                                                  |                                                                                                    |                                                    |                                                      |
|                                                       |                                                     | ບບບບ ຍເ                                          | UU                                                                                                    | í. í.                                              | i. i. i. i.                                          |
|                                                       | 3 3 4 4 5                                           | UUUU UU<br>5 XXXX XXXX<br>5 XXX                  | UU<br>8 8 9<br>0 5 0                                                                                                    | í í<br>9000<br>505                                 | i i i i<br>i i 2 2<br>0 5 0 5                        |

#### If you have a 3812 or 5219 printer, the pattern looks like this:

#### WORKSTATION PRINTER VERIFICATION TEST 1 1 This procedure can be selected from the prime option menu of 4 4 the verification tests. This test pattern is printed on a 5219 5 5 printer and has been developed to exercise the printer without 6 operator intervention. Successful completion of the test verifies 7 7 8 that the system, controller, and printer cabling operate correctly. 8 10 This is the left column. 10 This is the right column. This is the left column. This is This is the right column. This 11 11 the left column. This is the is the right column. This is the 12 13 left column. This is the left right column. This is the right 13 14 column. This is the left column. column. This is the right column 14 THIS LINE IS HIGHLIGHTED. 16 16 18 This entire sentence is underlined. 18 20 Each word in this sentence is underlined. 20 22 The letters A B C are underlined. 22 and below and below and below and above above 24 24 26 26 28 XXXXXXXXX ----XXXXXXXX 28 29 XXXXXXXXX CRLF 30 XXXXXXXX NNNNN $\frac{30}{31}$ LEFT XXXXXXXXX XXXXXXXX XXXXXXXXX SSSSS 32 32 33 XXXXXXXX XXXXXXXXX AUTO XXXXXXXX 34 XXXXXXXX RRRRR 34 LEFT XXXXXXXXX XXXXXXXXX 35 บบบบบบ XXXXXXXXX 36 XXXXXXXX 36 37 XXXXXXXXX IIII 38 38 40 ABCDEFGHIJKLMNOPQRSTUVWXYZ 0123456789 40 а 41 BCDEFGHIJKLMNOPORSTUVWXYZ CDEFGHIJKLMNOPORSTUVWXYZ DEFGHIJKLMNOPORSTUVWXYZ 0123456789 ab 41 42 0123456789 0123456789 0123456789 abc 43 43 abcd EFGHIJKLMNOPQRSTUVWXYZ 44 abcde 45 FGHIJKLMNOPORSTUVWXYZ 0123456789 abcdef 45 46 GHIJKLMNOPORSTUVWXYZ 0123456789 abcdefg 46 47 HIJKLMNOPQRSTUVWXYZ 0123456789 abcdefgh abcdefghi 48 IJKLMNOPQRSTUVWXYZ 0123456789 49 abcdefghijk abcdefghijk abcdefghijkl abcdefghijklm abcdefghijklmn abcdefghijklmno abcdefghijklmno JKLMNOPQRSTUVWXYZ 0123456789 49 50 51 KLMNOPORSTUVWXYZ LMNOPORSTUVWXYZ MNOPORSTUVWXYZ NOPORSTUVWXYZ 0123456789 5.0 0123456789 51 Ś2 0123456789 0123456789 5555555566 53 OPORSTUVWXYZ 0123456789 :(=)+ \_\_\_\_\_ abcdefghijklmnop (=)+ \_\_\_\_\_ abcdefghijklmnopq )+ \_\_\_\_\_ abcdefghijklmnopqrs -\_\_\_\_\_ abcdefghijklmnopqrst abcdefghijklmnopqrstu abcdefghijklmnopqrstuvwa abcdefghijklmnopqrstuvwx abcdefghijklmnopqrstuvwxy abcdefghijklmnopqrstuvwxy PQRSTUVWXYZ 0123456789 QRSTUVWXYZ 0123456789 56 RSTUVWXYZ 0123456 STUVWXY2 TUVWXY2 0123456 58 0123456789 59 ÛVWXYZ 0123456789 60 V W X Y Z 0123456789 61 WXYZ 0123456789 62 62 63 XYZ 0123456789 63 ŶŻ 64 0123456789 2 ? -64 65 Z 0123456789 % . ? -65 67 THIS CONCLUDES THE TEST 67

f<sup>eeee</sup>

|     | Note: Step 1 sent you to this                       | s step.                                                                                                    |
|-----|-----------------------------------------------------|----------------------------------------------------------------------------------------------------|
|     | In the following chart, find the testing.           | e type of device you are                                                                                                    |
|     | Take the action described und prepare for the test. | der <i>Do the following to</i>                                                                                                    |
|     |                                                     |                                                                                                    |
|     | ou are testing this device:                         | Do the following to prepare for the test:                                                                                                    |
| /lu | Iti-function card unit (MFCU)                       | Put cards in hopper 1.                                                                                                    |
|     |                                                     | During the test, the MFCU prints and punches 40 cards. It then sends<br>a message telling you to put the punched cards in hopper 2 to be read.<br>Make sure you have enough cards. |
| ys  | tem printer                                         | Load the printer to be tested with forms.                                                                                                    |
|     |                                                     | During the test, the printer prints pages for 100 seconds. Make sure you have enough forms.                                                                                        |
|     |                                                     |                                                                                                    |
|     |                                                     |                                                                                                    |
|     |                                                     |                                                                                                    |
|     |                                                     |                                                                                                    |
|     |                                                     |                                                                                                    |
|     |                                                     |                                                                                                    |

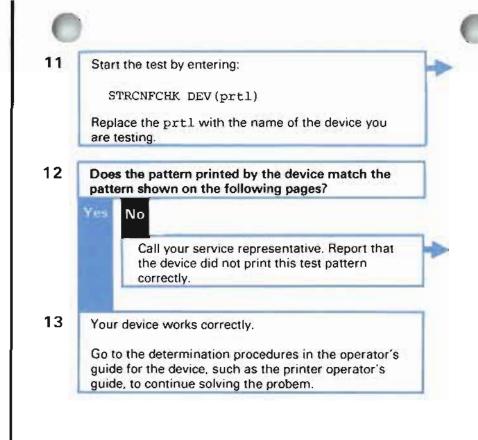

#### What the test does:

The system prints a test pattern, or writes and reads test records, on the device. If the pattern prints correctly, or if the records are written and read correctly, the device is working properly.

#### What the problem is:

A problem in the machinery causes the device to print or punch wrong characters

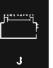

| STRCNFCHK pattern for system | em printers:  |              |                            |                          |                |             |         |
|------------------------------|---------------|--------------|----------------------------|--------------------------|----------------|-------------|---------|
|                              |               |              |                            |                          |                |             | 3455739 |
| XYZ 01234                    | 456789 ABCDE  |              | FGHIJKLMNOPORSTUVWXYZ      |                          |                | 0123456789  |         |
| YZ 012.345                   | 0123456739    |              | AUCDEFGHIJKLMNOPORSTUVWXYZ |                          |                | 0123456739  |         |
| 7 0123456                    | 789           | ABCDEFGHIJKL |                            | MNOPGRSTUVWXYZ           |                | 0123456789  |         |
|                              |               |              |                            |                          |                |             | 1       |
| i I                          | 2 3           | 4            | 5                          |                          | 6              | 7           | 8       |
| 1234567890123456789          | 001234567890  | 123456789012 | 145678901                  | 123450                   | 6789012345     | 67890123    | 4567890 |
| 1                            |               | IBM          |                            | •                        | )))))))        | ))))        | 1       |
|                              | すりりののののののの    | IBM          | •                          | •                        | : : : : : :    |             | i       |
| 1                            | *******       | IBM          | •                          | •                        | ;;;;;;         | ;;;;        | 1       |
| 1                            | ****          | I BM         | •                          |                          | ** ** ** ** ** |             | 1       |
| 1                            | *****         | IBM          | •                          |                          |                |             | 1       |
| 1                            | LELELLELLE    | IBM          | •                          |                          | <<<<<          | <<<<        | 1       |
| 1                            | 3333333333333 | IBM          | •                          |                          | >>>>>>         | ·>>>>       | 4       |
| t                            | ****          | I 9 M        | •                          |                          | ??????         | ?????       | 1       |
| · ·                          | (((((((((     | 13M          | •                          | •                        | //////         | ////        | 1       |
| ABCDEFGHIJKLMNOPOR           |               | 012345       | <br>6790                   |                          | ABODEEGHI      |             |         |
| BCDEFGHIJKLMNUPQRS           |               | 0123456      |                            |                          | ABCDEFGHIJ     |             |         |
|                              |               | 0123456789   |                            |                          |                |             |         |
|                              |               |              |                            | ABCDEFGHIJKLMNDPQRSTUVWX |                |             |         |
| FEGHIJKLMNOPORSTUV           |               | 0123456789   |                            |                          | DEFGHIJKL      |             |         |
| FCHIJKLMNOPGRSTUVW           |               | 0123456789   |                            |                          |                |             |         |
| GHIJKLMNOPORSTUVWX           |               | 0123456789   |                            |                          | FGHTJKLMNO     |             |         |
| HIJKEMNOPORSTUVWXY           | 2 0           | 123456789    | A                          | BCDEF                    | GHIJKLMNUP     | GRSTUVWX    | YZ      |
| LJKLMNOPORSTUVWXYZ           | 01            | 23456789     | A 🗄 (                      | CDEFGI                   | HIJKLMNOPG     | RSTUVWXY    | Ζ       |
| JKLMNOPORSTUVWXYZ            | 012           | 3456789      | ABC                        | DEFGH                    | IJKLMNOPOR     | STUVWXYZ    |         |
| KLMNOPORSTUVWXYZ             | 0123          | 456799       | ABCDE                      | EFGHL                    | JKLMNOPARS     | TUVNXYZ     |         |
| LMNOPGRSTUVWXYZ              | 01234         | 56789        | ARCDEF                     | - GHIJI                  | NEMNOPURST     | UVWXYZ      |         |
| MNOPORSTUVWXYZ               | 012345        | 6789         | ABCDEF                     | GHIJKI                   | LMNOPORST      | J V W X Y Z |         |
| NEPOPSTUVWXYZ                | 0123456       | 789          | ABCDEFG                    | HIJKLI                   | NOPURSTUN      | /WXYZ       | 0       |
| APARSTUV#XYZ                 | 01234567      | 89           | ABCDEFGHI                  | UKLMI                    | NOPORSTUVA     | IXYZ        | 01      |
| PGRSTUVWXYZ                  | 012345678     | 9 A          | BCDEFGHI                   | JKLMN                    | CPORSTUVWX     | ΥZ          | 012     |
| DRSTUVWXYZ                   | 0123456789    | <b>A</b> d   | CUEFGHIJH                  |                          | PORSTUVWXY     | Z           | 0123    |

| 0                    |                  | 0           |                            | 0                      |  |  |
|----------------------|------------------|-------------|----------------------------|------------------------|--|--|
| OSTUVAXY2            | 012345678        | 0123456789  |                            | YZ 01234               |  |  |
| STUVWXYZ             | 0123456739       | d de a      | ABCDEFGHIJKENNOPORSTUVWXYZ |                        |  |  |
| TUVAXYZ              | 0123456789       | ABCDE       | ABCDEFGHIJKLMNOPORSTUV#XYZ |                        |  |  |
| UVWXYZ               | 0123456789       | ASCOEF      | 01234567                   |                        |  |  |
| VAXYZ 0123456789     |                  | ABCDEFG     | 012345678                  |                        |  |  |
| NXYZ 0123456789      |                  | AECDEFGH    | 0123456789                 |                        |  |  |
| KYZ 0123456789       |                  | ABCDEFGHI   | 0123+56739                 |                        |  |  |
| ΥZ                   | YZ 0123456739    |             | ABCDEFGHIJKLMNDPORSTUVWXYZ |                        |  |  |
| Z 0123456789         |                  | ARCDEFGHIJK | AACDEFGHIJKEMNOPORSTUVWXYZ |                        |  |  |
| ABCDEEGHIJ           | KLMNOPGRSTUVWXYZ | 012345      | 6789 ABCDEEG               | HIJKEMNOPORSTUVAK      |  |  |
| асребентакі          | LENOPORSTUVWXYZ  | 0123456     | 789 ABCDEFGH               | LJKLMNOPGRSTUVWXY      |  |  |
| CORFGHIJKL           | VNOPORSTUVWXYZ   | 01234567    | 89 ABCOEFGHI               | JKEMNOPORSTUV#XYZ      |  |  |
| DEFGHIJKLM           | NCPORSTUVWXYZ    | 012345678   | 9 ABCDEFGHIJ               | KLMNDPGRSTUVWXYZ       |  |  |
| EFGHIJKLMN           | OPORSTUVWXYZ     | 0123456789  | ABCDEFGHTJK                | LMNOPORSTUVWXYZ        |  |  |
| FGHIJKLAND           | PGRSTUVAXYZ      | 0123456789  | ABCDEFGHIJKU               | MNCPORSTUV#XYZ         |  |  |
| GEIJKEMNOP           | ORSTUVWXYZ       | 0123456789  | ABCDEFGHIJKLM              | NOPORSTUVWXYZ          |  |  |
| HIJKLMNOPO           | PSTUVWXYZ        | 0123456789  | ABCDEFGHIJKLMN             | UPORSTUV#XYZ           |  |  |
| IJKEMNOPOR           | STUVWXYZ         | 0123456789  | AUCDEFGHIJKLMND            | PORSTUVWXYZ            |  |  |
| JKLMNOPGRSTUV#XYZ 01 |                  | 123456789   | ABCDEFGHIJKLMNOP           | INDPORSTUVEXYZ         |  |  |
| KLMNOPORSTUV#XYZ 012 |                  | 23456789    | ABCDEEGHL JK LMNOP )       | EFGHLJKLMNOPDRSTUVWXYZ |  |  |
| LMNOPORSTUVWXYZ 012  |                  | 3456789     | 56789 ABCDEFGHIJKLMNOPORST |                        |  |  |
| MN PORSTUVWXYZ 01234 |                  | 456789      | 6789 ABCDEFGHIJKLMNOPORSTO |                        |  |  |
| NCPUPSTUVW           | XYZ 01234        | 56789       | ABCOLEGHIJKLANOPQRST       | UVAXYZ 0               |  |  |
| DEDRSTUV#X           | YZ 012345        | 6739        | ABCDEFGHIJKLMNOPORSTU      | V#XYZ 01               |  |  |
| PORSTUVWXY           | Z 0123456        | 789 A       | BCDEFGHLJKLMNCPORSTUV      | WXYZ 012               |  |  |
| ORSTUVWXYZ           | 01234567         | 89 A 년      | CDEFGHTJKEMNOPORSTUVW      | XYZ 0123               |  |  |
| RSTUV#XYZ            | 012345678        | 9 ABC       | DEFGHIJKLMNOPURSTUVWX      | YZ 01234               |  |  |
| STUVWXYZ             | 0123456789       | ABCD        | EEGHT JKLMNOPORS TUV#XY    |                        |  |  |
| TUVWXYZ              | 0123456789       | ABCDE       | FGHIJKLMNDPORSTUV#XYZ      | 0123456                |  |  |
| UVWXYZ               | 0123456789       | ABCDEF      | GHIJKLMNOPORSTUVWXYZ       | 01234567               |  |  |
| VAXYZ                | 0123456799       | ABCDEFG     | HIJKLMNGPGRSTUVWXYZ        | 012345678              |  |  |
| WXYZ                 | 0123455789       | ACCEFGH     | 1 JKEMNOPORSTUVWXYZ        | 0123456789             |  |  |
| XYZ                  | - ·              |             | ABCDEFGHIJKLHNOPQPSTUVWXYZ |                        |  |  |
| YZ                   | 0123456739       | AUCCEFGHIJ  | KEMNOPORSTUVWXYZ           | 0123436789             |  |  |
| Z                    | 0123456789       | ABCDEFGHIJK | LMNOPGRSTUVWXYZ            | 0123450709             |  |  |

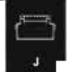

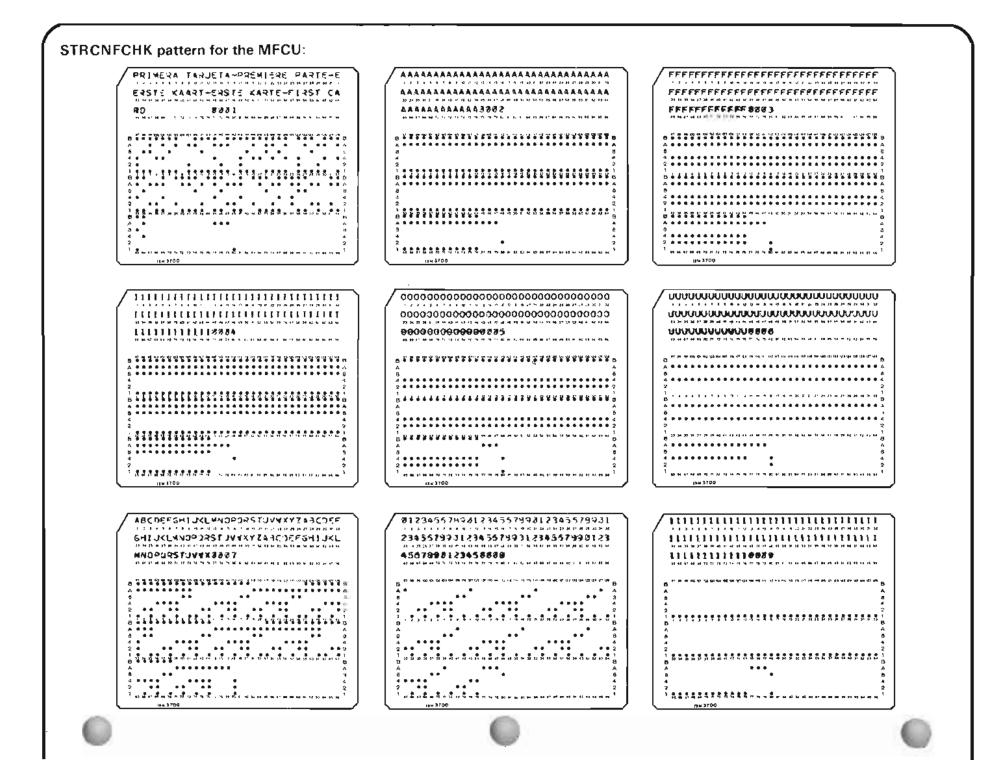

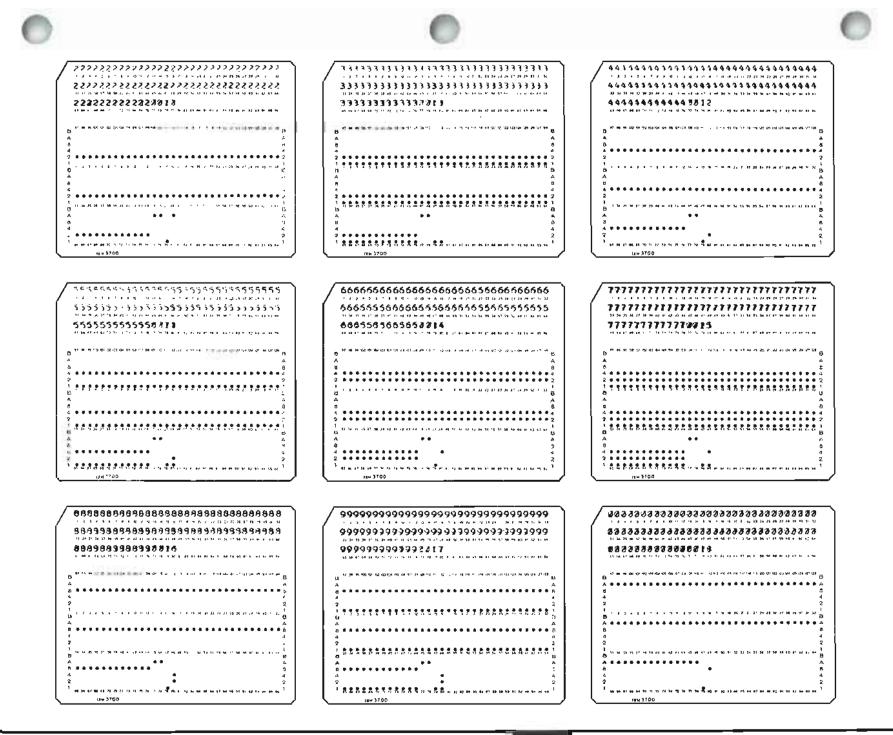

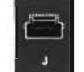

Step 13

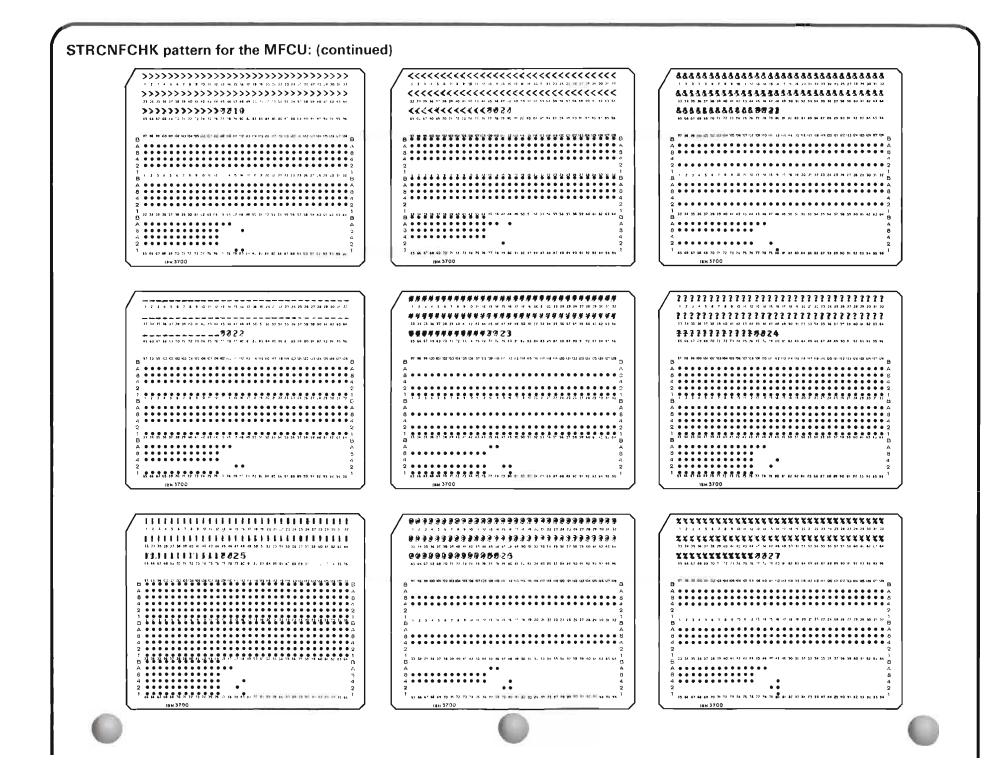

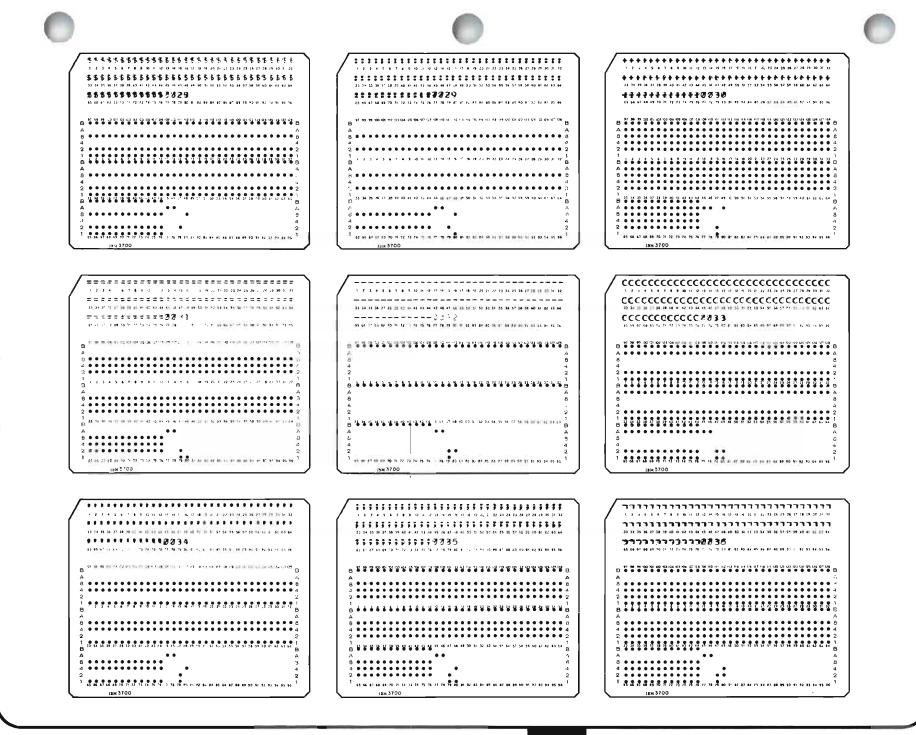

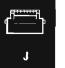

Step 13

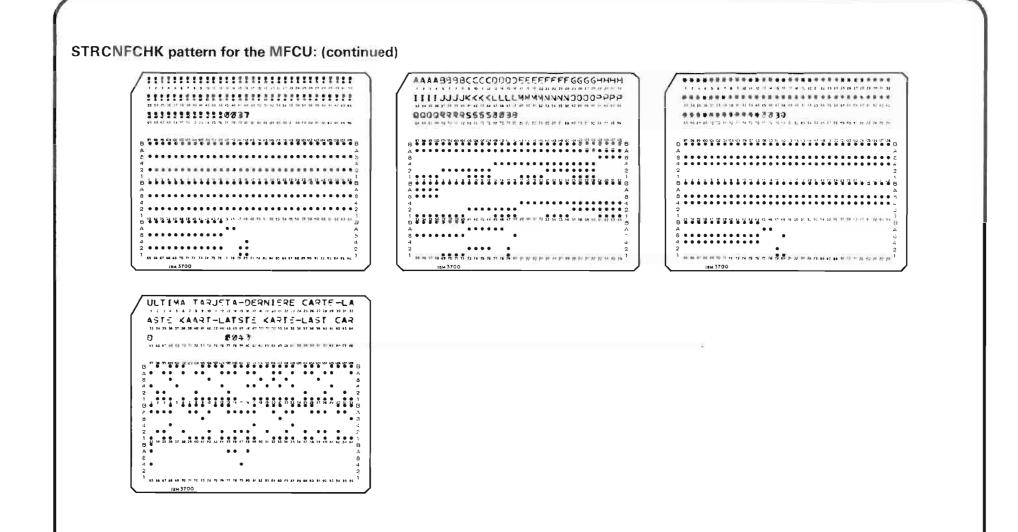

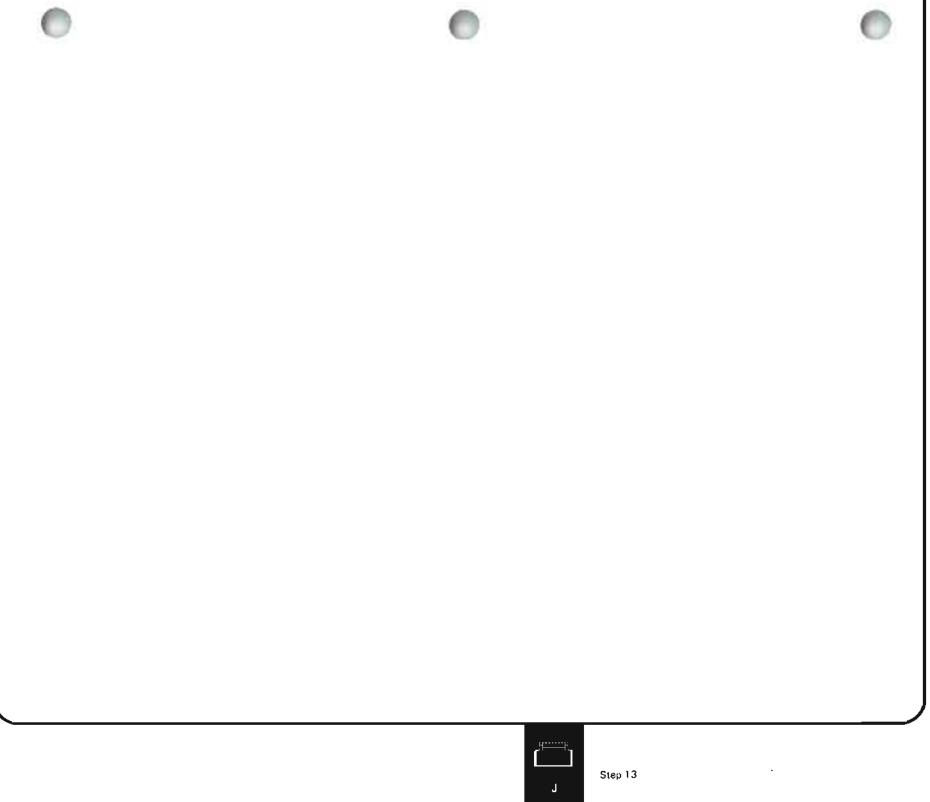

1-529

#### MORE INFORMATION ABOUT SOLVING DEVICE PROBLEMS

If the procedure just described has not helped you solve the problem, use the information in this section to continue looking into the situation.

## PROBLEM: OUTPUT PRODUCED ON WRONG DEVICE

If the system is writing output on the wrong device, see the section with this name in *More Information About Solving Output Problems* at the end of Procedure E.

## PROBLEM: CANNOT VARY ON DEVICE

If you cannot vary on the device, perhaps you have a problem with the control unit (or device controller) that the device is attached to, or perhaps you have an installation problem. That is, is the device set up properly, are its address switches set properly, and is it properly described? In those cases, the system cannot communicate with (send data to and receive data from) the device. To solve the problem, check the following:

Control unit

Check for a problem with the attached control unit (device controller). (Do not check this for system printer and diskette drive problems.)

To do this, enter:

DSPDEVSTS DEV (wsprt)

Replace wsprt with the name of the device affected by the problem.

On the device status display, check the control unit status.

Find the status in the following chart, and take the action described under *What* you should do.

#### The control unit

| status is: | What you should do:                                                              |
|------------|----------------------------------------------------------------------------------|
| ACTIVE     | The control unit does not have a problem. Continue looking for a device problem. |

|                     | RCYCNL<br>(recovery<br>cancelled)       | Automatic error recovery, that is, a system procedure for correcting problems with remote equipment, was cancelled. You probably have a problem with the remote equipment.                                                                                                    |
|---------------------|-----------------------------------------|----------------------------------------------------------------------------------------------------|
|                     |                                         | Go to Procedure C: <i>Communications Problem</i> to continue looking for the cause of the problem.                                                                                                    |
|                     | RCYPND<br>(recovery<br>pending)         | The system is in the process of performing automatic error recovery, that is, a system procedure for correcting problems with remote equipment.                                                                                                    |
|                     |                                         | In a few minutes, press the CF5 Key. Check the new status. If the recovery process continues, you might consider stopping error recovery (STPCTLRCY, STPDEVRCY, and STPLINRCY commands), and using Procedure C: <i>Communications Problem</i> to look into the problem further. |
|                     | VARIED OFF                              | The control unit is varied off, so you cannot vary on its attached devices.                                                                                                    |
|                     |                                         | Vary on the control unit (enter a 4 in the space next to its name).                                                                                                    |
|                     |                                         | When the control unit varies on, vary on the device. Then continue normal system work.                                                                                                    |
|                     | OTHER                                   | You have a control unit problem. Call your service representative and describe the problem.                                                                                                    |
| Device              | Make sure the dev                       | vice is properly described to the system.                                                                                                    |
| description         | characteristics of                      | the description (DSPDEVD command) of the device. Make sure the the device you are using match those described to the system. For e device name, address, and device model type.                                                                                                 |
| Address<br>switches |                                         | tion on device descriptions, see the <i>CPF Programmer's Guide</i> . Make ddress switches are set correctly.                                                                                                    |
|                     |                                         | sure the address switches on the back of the device are set to the the device configuration records.                                                                                                    |
|                     | See the device in:                      | stallation guide for instructions on setting the address switches.                                                                                                    |
| Cables              | For twinaxial cabl cables are connected | les, see the operator's guide for the work station to make sure the cted properly.                                                                                                    |
|                     |                                         |                                                                                                    |

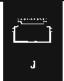

For the IBM Cabling System, see *IBM Cabling System Planning and Installation Guide* and *IBM Cabling System Problem Determination for Twinaxial Applications.* 

#### **PROBLEM: CANNOT START DEVICE BY COMMAND**

,

If you cannot start the device, perhaps you did not use the proper command.

## PROBLEM: DEVICE DOES NOT PRODUCE OUTPUT CORRECTLY

If the device is not producing output correctly, but the **verify printer** pattern (step **7**) or **confidence check** pattern (step **10**) does not show a problem, perhaps you have a problem with the media or file you are using.

If the problem is with a diskette or tape, find out if the diskette or tape you are using has a problem. For possible diskette problems, go to step 7 in Procedure K: *Diskette Problem*. For possible tape problems, go to step 7 in Procedure L: *Tape Problem*.

If the diskette or tape does not have a problem, check the display or diskette file for problems. For more information on file problems, see *Output Formatted Incorrectly* in *More Information About Output Problems* at the end of Procedure E.

**Otherwise:** check for a problem with the display (or print) file used. For more information on display file problems, see *Output Formatted Incorrectly* in *More Information About Output Problems* at the end of Procedure E.

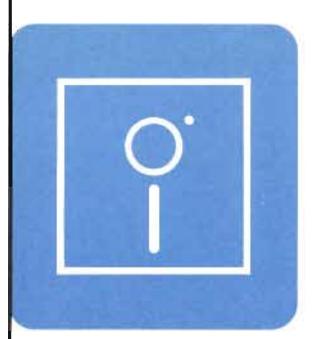

## When to Use This Procedure

Use this procedure when one of the following happens:

- A message says you have a problem with a diskette and told you to use this procedure.
- Information you expected to find on a diskette is missing or is not complete.

In order to finish this procedure, you need to know the volume identifier (VOLID) of the diskette with problems.

## **Outline of This Procedure**

In this procedure, you do the following:

- 1 Get information to do the procedure, such as the volume identifier of the diskette with problems (step 1).
- 2 Find out if the information you are interested in is saved on the diskette (steps 2 through 6).
- 3 Check for diskette damage by:
  - a. Printing the volume statistics report (steps 7 through 9).
  - b. Examining the volume statistics report (steps 10 through 16).

What You Should Do with Damaged Diskettes at the end of this procedure tells you how to handle damaged diskettes.

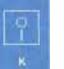

The procedure starts here.

Checking for operational problems.

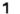

Check the following before starting the procedure.

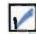

There are no messages about the problem.

## Getting information to do the procedure.

2

Get the following information before starting the procedure.

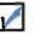

Volume identifier (VOLID) of the diskette with problems.

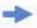

If you cannot get the volume identifier, you cannot continue this procedure. Call your programmer and describe the problem. Your programmer might refer to *What You Should Do with Damaged Diskettes* at the end of this procedure.

If another diskette uses the same identifier as the one with the problem, you cannot continue this procedure. Call your programmer and describe the problem. Your programmer might refer to *What You Should Do with Damaged Diskettes* at the end of this procedure.

#### How to find messages: See Checking for Messages

See Checking for Messages in Chapter 2 for instructions on how to check for messages

## How to find the volume identifier:

If you received a message about the problem, the message should tell you the volume identifier.

Otherwise, you can put the diskette with the problem, in the diskette drive, and enter the DSPDKT command (see step 4 for an example). The system displays the volume identifier.

### Why you cannot continue this procedure:

In this procedure you use system reports about diskettes. If the diskette does not have an identifier, the system cannot save information about the diskette. If two diskettes have the same identifier, the system combines information about both diskettes in one report, so you do not get accurate information.

After you have checked the above item, continue this procedure.

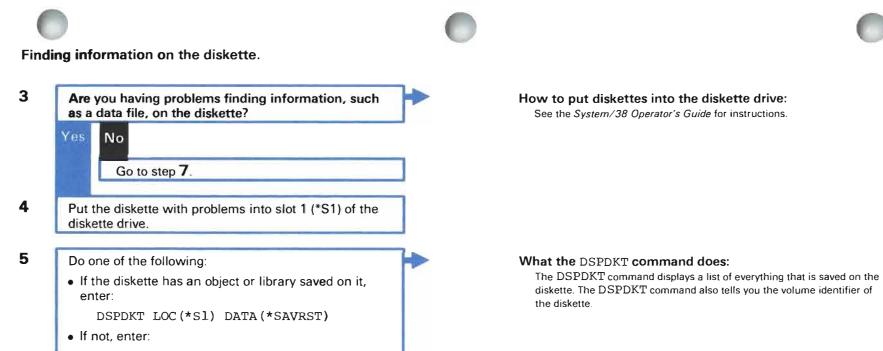

DSPDKT LOC (\*S1) DATA (\*LABELS)

9

κ

| the i | he display, find the name of the object that has nformation you are interested in. |  |
|-------|------------------------------------------------------------------------------------|--|
| Can   | you find the object name?                                                          |  |
| Yes   | No                                                                                 |  |
|       | The information you are interested in is not saved on this diskette.               |  |
|       | Find the diskette with the information.                                            |  |
|       | Continue normal system work.                                                       |  |
|       |                                                                                    |  |
|       |                                                                                    |  |
|       |                                                                                    |  |
|       |                                                                                    |  |
|       |                                                                                    |  |
|       |                                                                                    |  |
|       |                                                                                    |  |
| 3.05  |                                                                                    |  |
|       |                                                                                    |  |
|       |                                                                                    |  |
|       |                                                                                    |  |
|       |                                                                                    |  |
|       |                                                                                    |  |
|       |                                                                                    |  |

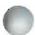

Checking for diskette damage: printing the volume statistics report.

8

9

10

 Print the volume statistics report by entering:
 Image: Constraint of the system

 LSTERRLOG TYPE (\*VSDR)
 Image: Constraint of the system

 The system writes the volume statistics report into a spooled output file.
 Image: Constraint of the system output statistics report into a system

#### What the command does:

If you choose **\*VSDR** when entering the LSTERRLOG command, the system prints a **volume statistics report**, telling you how the volumes (diskettes and tapes) used on your system are working.

The report has two parts: one for diskettes, another for tapes.

## How to get the report printed:

The system, as it is supplied by IBM, writes the report into a spooled output file named QPCSMPRT on the output queue QPRINT.

The system starts printing the report when the spooling subsystem is started, a printer writer is started to the output queue, and a printer is ready.

## When the system prints the report, find the part of the report about diskettes.

## How to find the part of the report about diskettes:

\* The part of the report for diskettes looks like this:

| VOLID  | DRIVE | READ<br>ERRORS | READ<br>OPS | WRT VFY<br>ERRORS | WRT VFY<br>OPS | TOTAL<br>ERRORS | TOTAL<br>OPS |
|--------|-------|----------------|-------------|-------------------|----------------|-----------------|--------------|
| ALPHA  | 72MD  | 0              | 1251        | 0                 | 0              | 0               | 1251         |
| BETA   | 72MD  | 200            | 1498500     | 44                | 980020         | 270             | 2493034      |
| GAMMA  | 7 2MD | 10             | OVRFLOW     | 120               | OVRFLOW        | 139             | OVRFLOW      |
| JRQ2   | 72MD  | 1024           | 10240       | 2048              | 20000          | 3087            | 36825        |
| OMEGA  | 72MD  | 6              | 3346        | 0                 | 2433           | 11              | 5839         |
| QUASAR | 72MD  | 472            | 4658493     | 5210              | 3486247        | 6257            | OVRFLOW      |
| STAR   | 72MD  | 23             | 78564       | 57                | 87832          | 83              | 169784       |
| TOPS   | 72MD  | 0              | 2506        | 0                 | 6372           | 7               | 9005         |
|        |       |                |             |                   |                |                 |              |

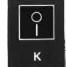

Checking for diskette damage: examining the volume statistics report.

## 11 are having problems with.

Find the volume identifier (VOLID) of the diskette you

## Where to find the identifier:

| VOLID  | DRIVE    | READ<br>ERRORS | READ<br>OPS | WRT VFY<br>ERRORS | WRT VFY<br>OPS | TOTAL<br>ERRORS | TOTAL<br>OPS |
|--------|----------|----------------|-------------|-------------------|----------------|-----------------|--------------|
| ALPHA  | 72MD     | 0              | 1251        | 0                 | 0              | 0               | 1251         |
| BETA   | 72MD     | 200            | 1498500     | 44                | 980020         | 270             | 2493034      |
| GAMMA  | 72MD     | 10             | OVRFLOW     | 120               | OVRFLOW        | 139             | OVRFLOW      |
| JRQ2   | 72MD     | 1024           | 10240       | 2048              | 20000          | 3087            | 36825        |
| OMEGA, | 72MD     | 6              | 3346        | 0                 | 2433           | 11              | 5839         |
| QUASAR | 72MD     | 472            | 4658493     | 5210              | 3486247        | 6257            | OVRFLOW      |
| STAR   | 72MD     | 23             | 78564       | 57                | 87832          | 83              | 169784       |
| TOPS   | 72MD     | 0              | 2506        | 0                 | 6372           | 7               | 9005         |
|        | ok here. |                |             |                   |                |                 |              |

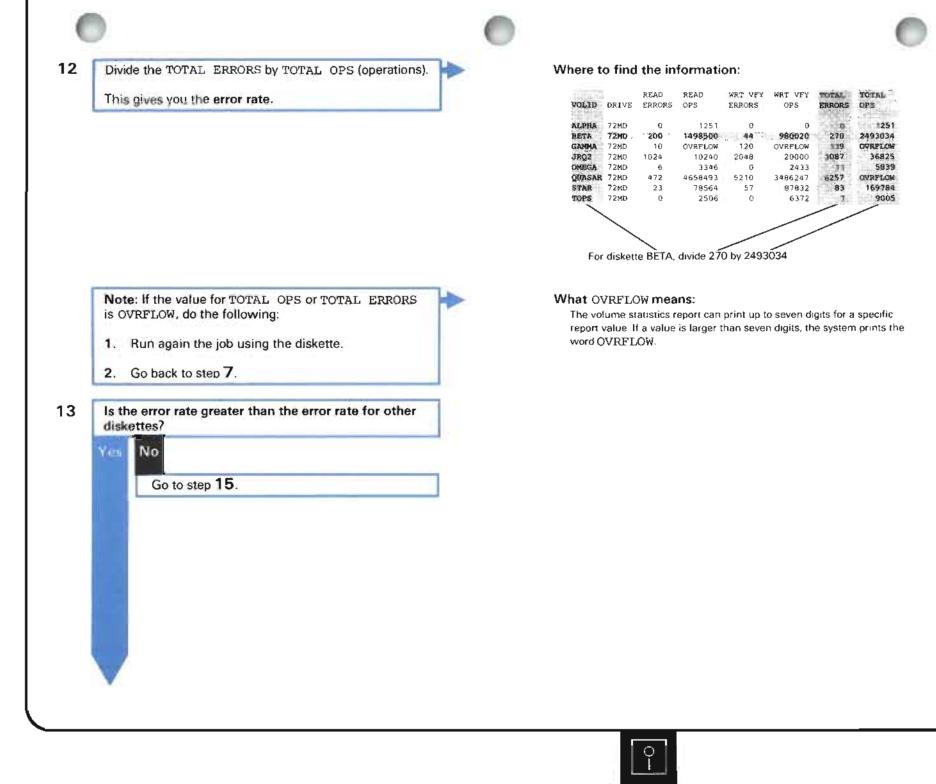

к

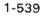

**14** Your diskette is probably damaged, and should not be used anymore.

You might want to copy the information saved on this diskette onto another diskette. You might not be able to save all of the information from the damaged diskette. See *What You Should Do with Damaged Diskettes* at the end of this procedure for instructions on how to copy this information.

## **15** Continue normal system work.

## What the problem is:

Through use, the diskette has been damaged. Information cannot be read from, or copied onto, the diskette without certain problems occurring, and possibly some information lost.

| (  |      |                                                                                                    |          |                                                                                                |
|----|------|----------------------------------------------------------------------------------------------------|----------|------------------------------------------------------------------------------------------------|
| 16 | high | e error rate for most of the other diskettes as<br>, or higher than, the error rate for the diskette<br>problems?                                                                               | -        | How to find the error rate:<br>See the instructions for step <b>11</b>                         |
|    | No   | Yes                                                                                                    |          |                                                                                                |
|    |      | Call your service representative. Report that<br>the volume statistics report shows you might<br>have a problem with the diskette drive. Also<br>report the error message you received, if any. | <b>)</b> | What the problem is:<br>A problem with the diskette drive<br>the diskettes used on your system |
|    |      | While you are waiting for your service representative, continue normal work that does not use diskettes.                                                                                        | ]        |                                                                                                |
| 17 |      | report does not show a problem. Call your rammer and describe the situation.                                                                                                    |          |                                                                                                |
|    |      |                                                                                                    |          |                                                                                                |
|    |      |                                                                                                    |          |                                                                                                |
|    |      |                                                                                                    |          |                                                                                                |
|    |      |                                                                                                    |          |                                                                                                |

A problem with the diskette drive is causing problems with most or all of

the diskettes used on your system.

## WHAT YOU SHOULD DO WITH DAMAGED DISKETTES

#### HOW DISKETTES BECOME DAMAGED

Through use, the recording surface of the diskette can become physically damaged or worn down, and lose its ability to record information. If this happens, the whole **sector**, or part of the diskette that is damaged, cannot be read from, or written onto.

You might be able to use some parts of the diskette. But when the system starts working with the damaged part of the diskette, the system stops operation using the diskette and sends you a message.

## WHAT YOU SHOULD DO WITH DAMAGED DISKETTES

If you learn in Procedure K: *Diskette Problem* that your diskette is damaged, you should not use the damaged diskette again until you **reinitialize** it (make the diskette ready for use again). However, when you reinitialize the diskette, you lose all of the information saved on that diskette. To save information stored on the diskette, and then reinitialize the diskette, do the following:

1 Copy the information saved on this diskette onto another diskette. To do this, put both the damaged diskette and an undamaged diskette into the diskette drive. Then enter the DUPDKT command. For example, to copy information from the damaged diskette that you put in diskette position \*s1 (left diskette position) onto an undamaged diskette that you put in position \*s2, enter:

DUPDKT FROMLOC(\*sl) TOLOC(\*s2)

- 2 The system copies the information onto the undamaged diskette, if possible. The system cannot copy information from the damaged parts onto the other diskette. You will have to add this information again (when you update the file, or edit the program saved on the diskette).
- 3 If you want to use the damaged diskette again: try to reinitialize (make ready for use again) it. To do this, put the diskette in the diskette drive. Then enter the INZDKT command. For example, to reinitialize the diskette named payfil that you put in slot \*sl (left diskette slot) of the diskette magazine drive, enter:

INZDKT LOC(\*sl) NEWVOL(payfil)

The system reinitializes the diskette. Any information that was saved on that diskette is lost. However, you can use this diskette for saving other information. The system marks the damaged parts of the diskette so that the system does not use them. If most parts of the diskette are damaged, the system sends you a message saying that it cannot reinitialize the diskette. In that case, you cannot continue using the diskette.

If you saved important information on that diskette, and have no copy of the information, call your service representative and describe the problem. He *might* be able to save some of the information.

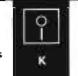

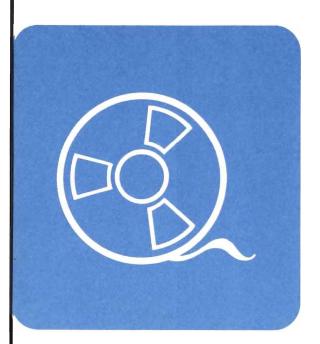

## When to Use This Procedure

Use this procedure when one of the following happens:

- A message says you have a problem with a tape and told you to use this procedure.
- Information you expected to find on a tape is missing or is not complete.

In order to finish this procedure, you need to know the volume identifier (VOLID) of the tape affected by the problem.

## **Outline of This Procedure**

In this procedure, you do the following:

- 1 Get information to do the procedure, such as the volume identifier of the tape with problems (step 1.)
- 2 Find out if the information you are interested in is saved on the tape with problems (steps 2 through 6).
- **3** Check for tape damage by:
  - a. Printing the volume statistics report (steps 7 through 9).
  - b. Examining the volume statistics report (steps 10 through 19).

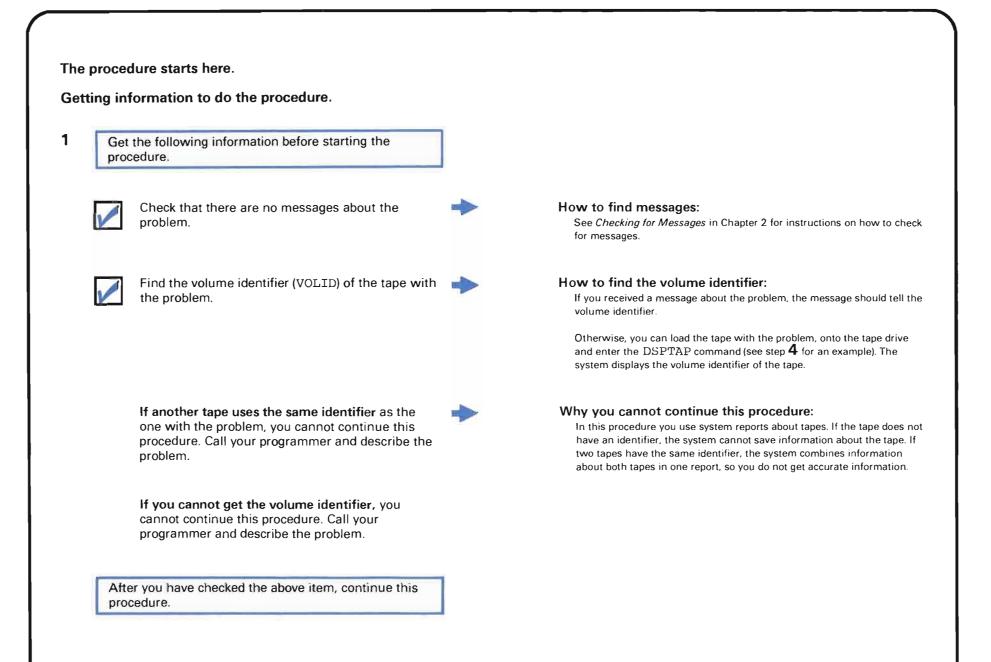

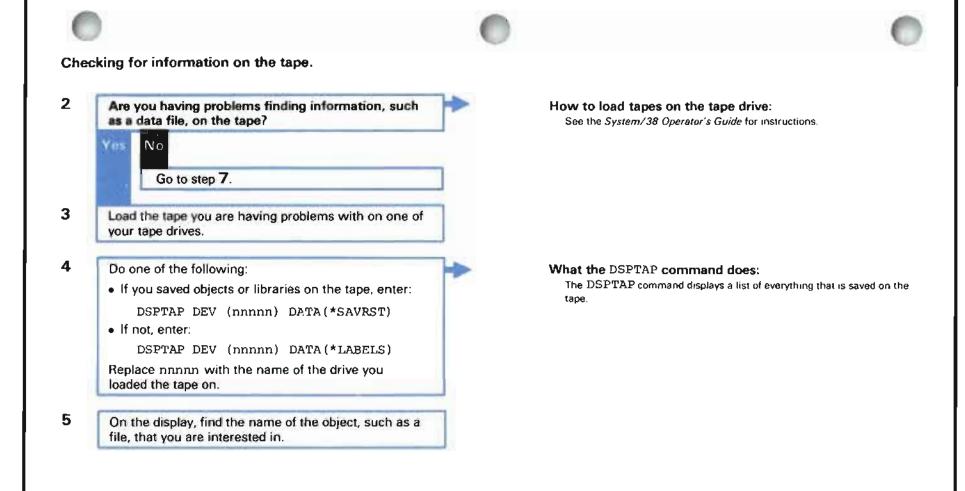

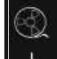

Can you find the object name?

## s No

The information you are interested in is not saved on this tape.

.

Find the tape with the information.

Continue normal system work.

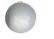

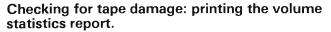

7 Print the volume statistics report by entering: LSTERRLOG TYPE (\*VSDR)

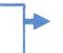

8

The system writes the volume statistics report into a spooled output file.

#### What the command does:

If you choose **\***VSDR when entering the LSTERRLOG command, the system prints a **volume statistics report**, telling you how the volumes (diskettes and tapes) used on your system are working.

The report has two parts: one for diskettes, another for tapes.

## How to get the report printed:

 The system, as it is supplied by IBM, writes the report into a spooled output file named QPCSMPRT on the output queue QPRINT.

The system begins printing the report when the spooling subsystem is started, a printer writer is started to the output queue, and a printer is ready.

9

When the system prints the report, find the part of the report about tapes.

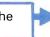

## How to find the part of the report about tapes:

The part of the report about tapes looks like this:

| VOLID | DRV/DNS | READ<br>ERRORS | READ<br>OPS | WRITE<br>ERRORS | WRITE<br>OPS | WRITE<br>SKIPS | NOISE |
|-------|---------|----------------|-------------|-----------------|--------------|----------------|-------|
| ALPHA | 3411 P  | 7              | 2537        | 42              | 8246         | 73             | 0     |
| ALPHA | 3410-1P | 215            | 48434       | 723             | 46784        | 1456           | 0     |
| ALPHA | 3410-2P | 23             | OVRFLOW     | 82              | 2225         | 437            | 0     |
| BAKER | 3410-3N | 0              | 3468        | 7               | 48569        |                | 31    |

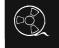

# Checking for tape damage: examining the volume statistics report.

**10** Find the volume identifier (VOLID) for the tape you are having problems with, and its tape drive (DRV/DNS).

**Note:** If you have more than one tape drive, you will probably find the volume identifier listed as many times as the number of tape drives you have. The system saves separate information on how the tape works on each tape drive.

11

Divide READ ERRORS by READ OPS for each time the volume identifier name appears on the report.

This gives you the read error rate.

If the value for READ ERRORS or READ OPS is OVRFLOW, do the following:

- 1. Run again the job using the tape.
- 2. Go back to step 7.

## Where to find the identifier:

| VOLID  | DRV/DNS | READ<br>ERRORS | READ<br>OPS | WRITE<br>ERRORS | WRITE<br>OPS | WRITE<br>SKIPS | NOISE |
|--------|---------|----------------|-------------|-----------------|--------------|----------------|-------|
| ALPHA  | 3411 P  | 7              | 2537        | 42              | 8246         | 73             | 0     |
| ALPHA  | 3410-1P | 215            | 48434       | 723             | 46784        | 1456           | 0     |
| ALPHA  | 3410-2P | 23             | OVRFLOW     | 82              | 2225         | 437            | 0     |
| BARER  | 3410-3N | 0              | 3468        | 7               | 48569        |                | 31    |
| FELIX  | 3411 N  | 3              | 3456        | 8               | 2847         |                | 12    |
| PINHD1 | 3410-1P | 2857           | OVRFLOW     | 345             | 8764578      | 821            | 0     |
| FINHD2 | 3411 P  | 25             | 238747      | 35              | 747491       | 64             | 0     |
| SLUGO1 | 3410-1N | 0              | 468         | 2               | 848          |                | 5     |
| Loo    | k here. |                |             |                 |              |                |       |

## Where to find the information:

The name ALPHA appears three times, therefore, you must find 3 read error rates.

| VOLID | DRV/DNS | READ | READ    | WRITE<br>ERRORS | WRITE<br>OPS | WRITE<br>SKIPS | NOISE |
|-------|---------|------|---------|-----------------|--------------|----------------|-------|
| ALPAA | 3411 P  | 7    | 2537    | 42              | 8246         | 73             | 0     |
| ALPHA | 3410-1P | 215  | 48434   | 723             | 46784        | 1456           | 0     |
| ALPHA | 3410-2P | 23   | OVRFLOW | 82              | 2225         | 437            | 0     |
| BAKER | 3410-3N | 0    | 3468    | 7               | 48569        |                | 31    |
| FELIX | 3411 N  | 3    | 3456    | 8               | 2847         |                | 12    |

For tape ALPHA, divide 7 by 2537; then divide 215 by 48434; then 23 by 4445.

#### What OVRFLOW means:

The volume statistics report can print up to seven digits for a specific report value. When a value is larger than seven digits, the system prints the word OVRFLOW.

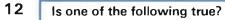

- All of the read error rates you figured are the same.
- Your system has more than one tape drive.

Yes No

Go to step 17.

- **13** Find the read error rates for other tapes used on the system.
- 14 Is the error rate greater than the error rates for other tapes used on those tape drives?
  - Yes No

The report does not show a problem.

See your programmer. Perhaps one of the following is causing the problem:

• The copy of the object (system item) saved in the system was not complete, or was damaged when you copied the object onto the tape.

Т

• You did not handle the tape properly, causing problems using it.

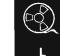

15 Your tape is probably damaged, and should not be used anymore.

Copy the information saved on this tape onto another tape. You might not be able to save all of the information from the damaged tape.

16 Continue normal system work.

## What the problem is:

Through use, the tape has been damaged. Information cannot be read from, or copied onto, the tape without certain problems occurring and possibly some information lost. Call your service representative to help you recover as much information as possible from the tape.

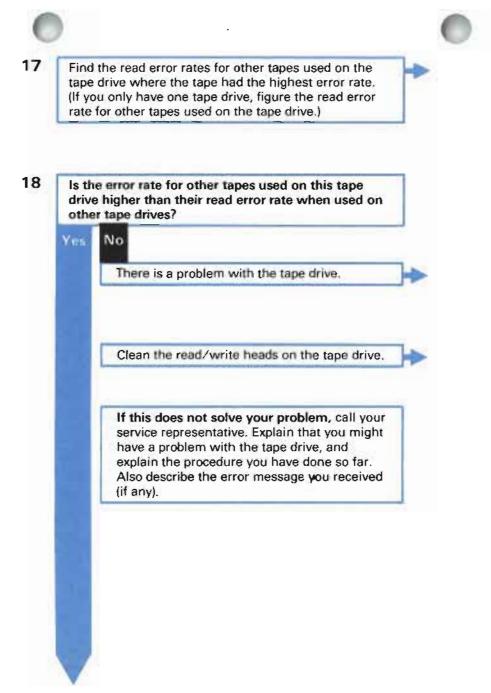

How to find the error rate: See the instructions for step 11.

For example, if the tape had highest read error rate on when on DRV (drive) 3411, look at the read error rates for other tapes used on that tape drive.

#### What the problem might be:

A problem with the tape drive is causing problems with most or all of the tapes used an your system.

## How to clean the read/write heads:

See the operator's guide for the tape drive.

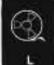

19

Do you have more than one tape drive?

## No

Your tape is damaged, and should not be used anymore. Copy the information saved on this tape onto another tape. Note that you might not be able to save all of the information from the damaged tape.

Continue normal system work.

20 Use this tape on one of the other tape drives.

Clean the read/write heads of the tape drive on which the problem occurred. Then use this tape drive again.

If the tape has problems when used on other tape drives, the tape is damaged and should not be used anymore. Copy the information saved on this tape onto another tape. Note that you might not be able to save all the information from the damaged tape.

If cleaning the read/write heads does not stop tapes from having problems when used on the tabe drive, then the tape drive is damaged. Call your service representative and describe the problem.

## What the problem is:

Through use, the tape has been damaged. Information cannot be read from, or copied onto, the tape without certain problems occurring, and possibly some information lost.

## How to clean the read/write heads:

See the System/38 Operator's Guide for instructions.

## What the problem is:

Through use, the tape has been damaged. Information cannot be read from, or copied onto, the tape without certain problems occurring, and possibly some information lost.

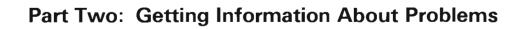

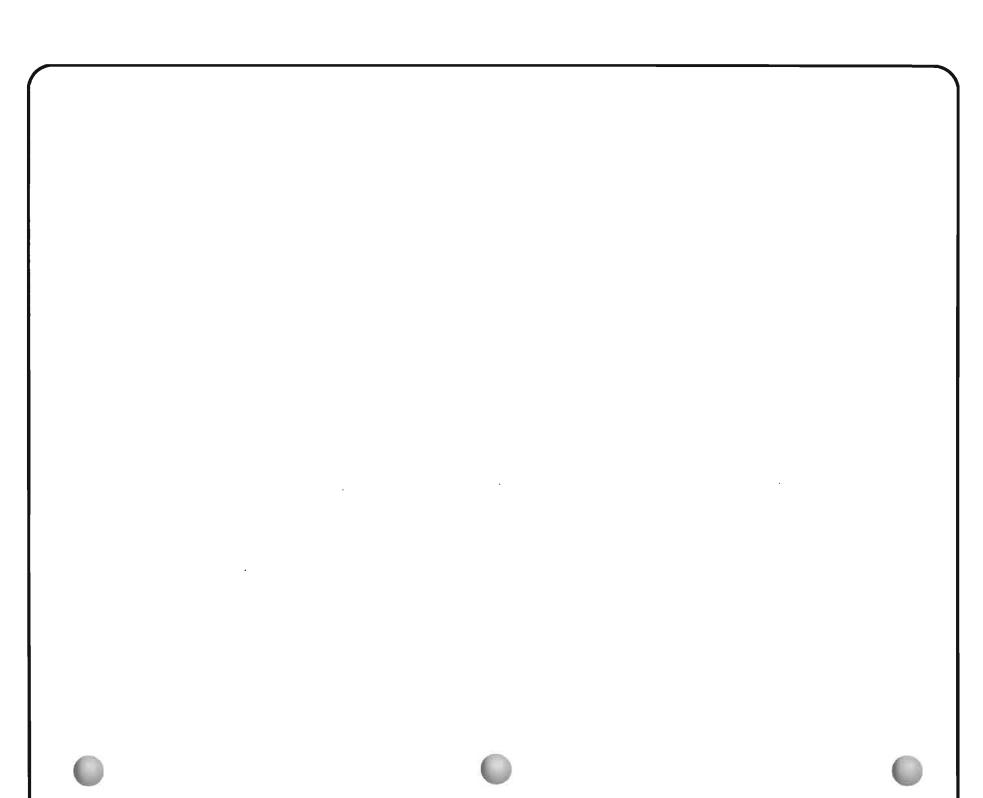

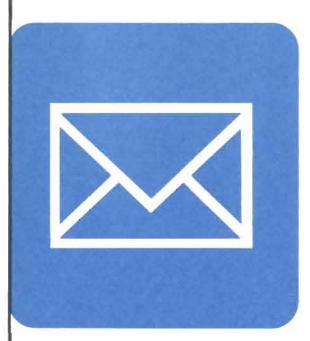

This chapter describes the following:

- . Where to find messages in the system.
- How to display or print the job log and use it to find messages about a problem.
- How to display or print the history log, and use it to find messages about a problem.

 $\sim$ 

- . How to respond to messages.
- PDP codes.
- Error log numbers (from the first-level message).

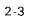

Follow the procedure in this section **BEFORE** doing the following procedures in Chapter 1:

- Procedure D: Remote Equipment Problem, (No Message Received)
- Procedure E: Output Problem
- Procedure F: Work Station Job Problem (Input Inhibited On Too Long)
- Procedure G: Batch Job Problem
- Procedure H: Work Station Problem
- Procedure J: Device Problem
- Procedure K: Diskette Problem
- Procedure L: Tape Problem

Also use this procedure when you need to know where to look for error messages, job or device status messages, or inquiry messages (messages that you must respond to).

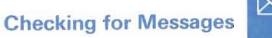

The procedure starts here.

Displaying work station messages.

|               | you interested in messages about a particula<br>k station?                                                 |
|---------------|----------------------------------------------------------------------------------------------------|
| Yes           | No<br>Go to step 8.                                                                                        |
| that          | r in contact with the user at that work station (in is not yourself) while you do the rest of this redure. |
| 1000 Col. 100 | e Message Waiting indicator turned on at the k station?                                                    |
| Yes           | No                                                                                                    |
|               | Go to step 8.                                                                                              |

## About the Message Waiting indicator:

The Message Waiting indicator on your display station screen turns on when a message is received by the work station message queue. This indicator stays as long as the work station message queue has messages in it.

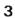

- Is one of the following true:
- The Input Inhibited indicator is turned on
- The user cannot get the command entry display
- The user cannot get a menu that lets him enter commands (such as the system operator menu)

No

Vet5

Tell the user to get the system request menu.

If you cannot get the system request menu, see your programmer. Explain that you could not get the system request menu. Your programmer might refer to *More Information about Solving Work Station Job Problems* at the end of Procedure F for more information about this problem.

Ask the user display to display the work station messages.

Go to step 5.

## How to get the menu:

At the same time, press the Shift key and the Sys Req/Attn key. The following pattern appears on the bottom of your screen.

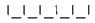

Press the Enter key.

What your problem might be:

There could be a performance or programming problem, because the system usually responds to your request for the system request menu. Or, your work station is controlled by a certain program, so the system cannot display the system request menu for you.

#### How to display messages:

Enter a 4 in the space beside Option on the system request menu.

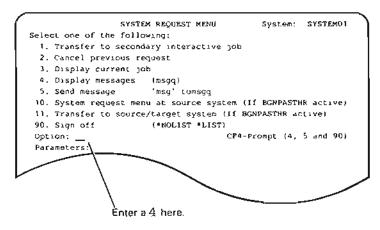

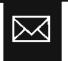

4

5

7

DSPMSG

at his work station.

Respond to each message if needed, by entering the correct reply or taking the correct action.

6 Ask the user to return to his original job.

How to respond to messages:

Go to Responding to Messages in this chapter for instructions.

How to return to the original job:

Press the CF1 key. This returns the user to the system request menu.

Press the CF1 key again. This returns the user to his original job at the point where he stopped it.

Continue normal system work.

If you also want to see messages about system operations, continue this procedure.

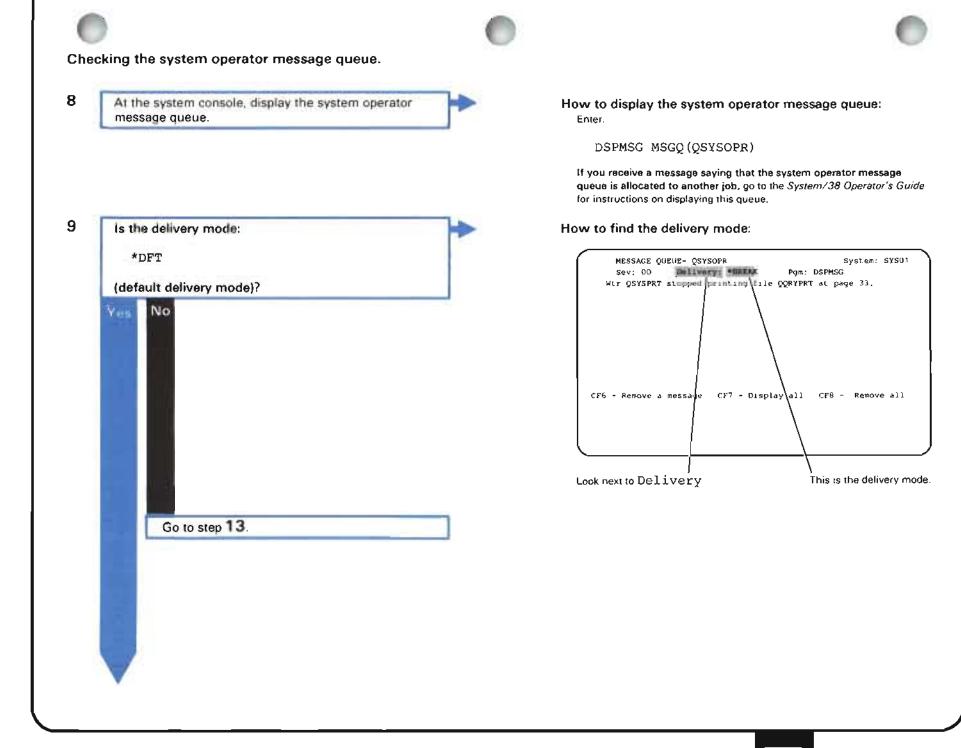

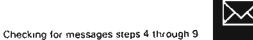

10

12

Change the delivery mode, so the system does not respond to inquiry messages with default (assumed) replies.

**11** Check the history log to see what types of operations were stopped, and which jobs were canceled, while the system operator message queue was in default delivery mode.

Did these messages give you information about the problem?

Ye

No

Fix the problem.

Continue normal system work.

When you start system work, you might want to start again the jobs and functions that the system canceled.

### What the problem is:

In default delivery mode, the system gives an assumed response to reply to these messages. In many cases, the given reply tells the system to stop the process or cancel the job it is working on.

### How to change the delivery mode:

Enter:

CHGMSGQ MSGQ (QSYSOPR) DLVRY (\*break) SEV (50)

Replace \*break with the way you want the system to send messages. In **break mode**, the system breaks into your job to send you an inquiry message.

### How to display the history log:

See Using the History Log in this chapter for instructions on displaying the history log.

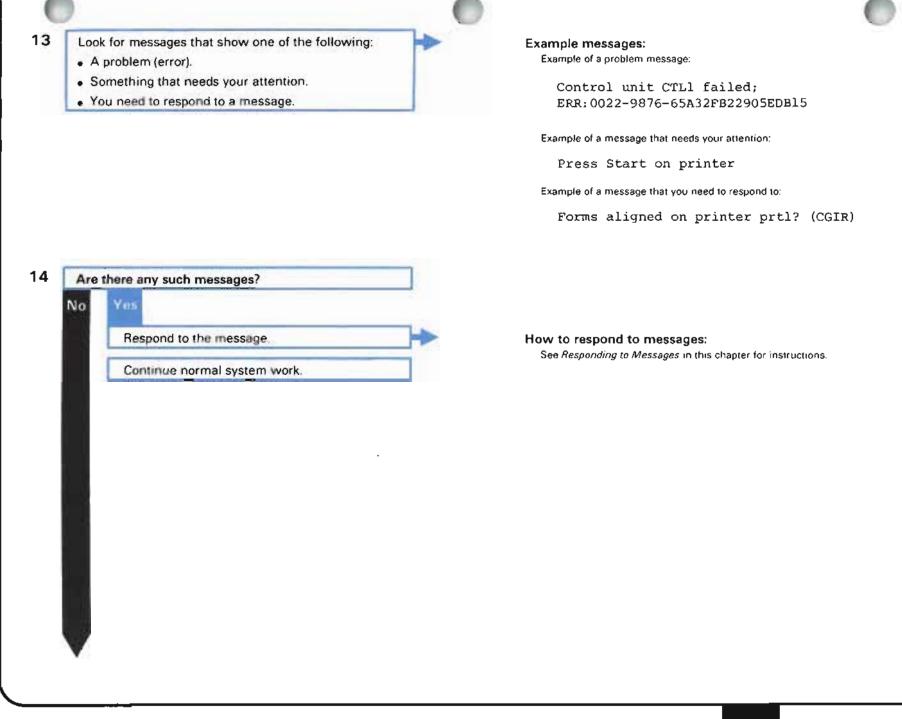

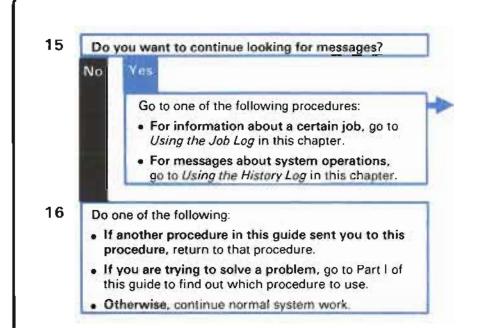

### What these message logs tell you:

The system records more detailed information about system and job actions in these logs. The history log also covers information on system work for a longer time period than covered in the system operator message queue.

This section describes how to print or display a job log, and how to identify the parts of a job log, and find information in it that might note a problem.

The system prints a job log for each job in the system after the job is finished. The job log is a record of each system action in your job, such as which programs you started and stopped, and each message sent to your job. You can check this information to see if each action was an action you expected to occur, and if not, what might have caused this action.

The amount of information included in the job log depends on the logging parameters chosen for the job. The logging parameters include:

- The message level, which determines how much information is included in the job log. If the
  message level is 0, no job log is printed.
- The message severity, which issues only messages that fit the message severity used.
- The message text level, which defines what message text is to be logged. You can log:
  - Only first-level message text (\*MSG)
  - Both first- and second-level message text (\*SECLVL)
  - No message text unless the job ends abnormally (\*NOLIST)

Note that you can change the Logging parameters by using the JOB, SBMJOB, or CHGJOB command. If the logging parameters are changed, the logging values in the job description are no longer correct.

For more information about logging parameters, see the CL Reference Manual.

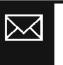

Using the Job Log

|  | 1 |  |
|--|---|--|
|  |   |  |
|  |   |  |
|  |   |  |

Check the following before you print or display a job log:

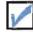

Get the name and the output queue of the job you are interested in.

How to find the job name: If the job is a work station job, display the job by entering:

DSPJOB

at the work station where the job is active.

The job name is shown on the top line of the display job menu.

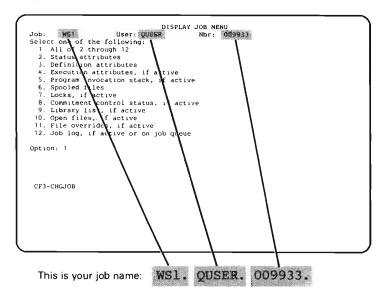

If the job is a batch job (a job started by entering a command beginning with SMB and ending with JOB, or a job started when you started a spooling reader), enter:

#### DSPSBMJOB

at the work station where you started that job.

The system displays a list of all batch jobs that are currently active and started at that work station.

### How to find the output queue:

Select option 3 on the display job menu and check the value for OUTQ

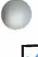

procedure.

### The job is still active.

**Note**: If the job is not active, there might still be a job log waiting to be printed. See step **4** of this procedure.

After you have checked the above items, continue this

How to find out if a job is still active: Display which jobs are currently active by entering:

DSPACTJOB

If you can find the name of the job you are interested in on the display, the job is active.

 $\bowtie$ 

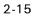

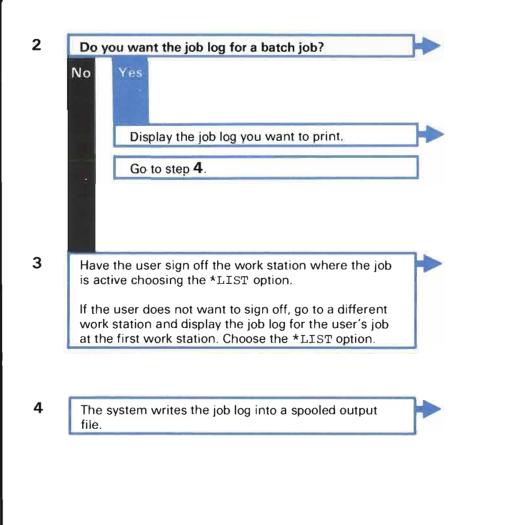

### What a batch job is:

A batch job is a job started by entering a command beginning with and ending with SBM, or a job started when you started a spooling reader.

### How to display the job log:

Enter:

DSPJOBLOG JOB(wsl.quser.009933) OUTPUT(\*LIST)

Replace wsl.quser.009933 with the name of the job you want to cancel.

### How to sign off:

Enter:

SIGNOFF \*LIST

at the work station where the job you are interested in is active. If you cannot sign off, use the System Request key and enter option 90 with the \*LIST parameter.

### Which output file:

The system, as it is shipped from IBM, writes the job log into a spooled output file named QPJOBLOG.

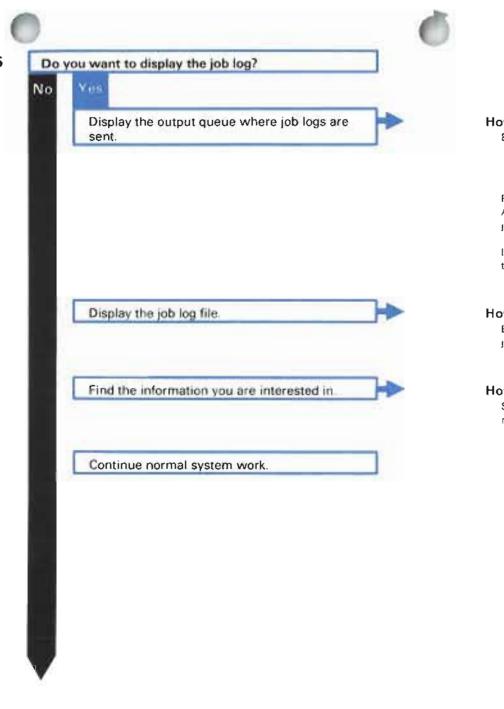

How to display the output queue: Enter.

DSPOUTQ OUTQ(qprint)

Replace **qprint** with the name of the output queue assigned to the job. As the system is shipped from IBM, **qprint** is the output queue where job logs are sent to be printed.

If you do not know which output queue job logs are sent to, you can use the DSPJOB command and select option 3 on the display job menu.

### How to display the job log file:

Enter a 1 in the space beside the name of file qpjoblog that has your job name.

### How to find information in the job log:

See *Reading the Job Log* later in this section for instructions on how to read a job log.

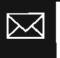

6

You want to print the job log. The system prints the job log automatically.

### Was a job log printed?

Yes No

Call your programmer and explain that no job log was printed.

One of the following probably caused this problem:

- Job logs are not produced for jobs running on your system.
- The printer is not working properly. Go to Procedure E: *Output Problem* to start solving the problem.

### How the system starts printing:

The system starts printing when the following happen:

a. The spooling subsystem is active. To start the spooling subsystem, enter:

STRSBS SBSD(qspl)

Replace qspl with the name of your spooling subsystem. qspl is the name of the spooling subsystem supplied by IBM.

b. A printer writer is started to the output queue where the file was sent to. Start a printer writer by entering:

STRPRTWTR DEV (qsysprt) OUTQ (qprint)

Replace qsysprt with the name of the printer that will print the job log. qsysprt is the name given by IBM for the system printer.

Replace **qprint** with the name of the output queue where job logs are sent. On the system supplied by IBM, jog logs are sent to the **qprint** output queue.

If you do not know the names used on your system, ask your programmer.

c. The printer must be ready.

When the job log is printed, look for messages that describe a problem.

For more information on reading job logs, go to *Reading the Job Log* later in this section.

8 Continue normal system work.

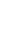

7

### Reading the job log

This section describes how to find specific information in a job log.

### What a job log is

The job log is a record of each message the system sent because of a job. These messages include the following:

- · Commands you entered from the keyboard (but not commands in a program).
- All responses to your requests.
- Messages about programs the system ran as a result of your requests. These messages are not normally displayed at a work station.

The system prints this information after the job ends.

You may not find all of these messages in your job log. The messages written into your job log are at or above the message severity level (importance) stated in the LOG parameter of your job description. Job descriptions are described in more detail in the *CPF Programmer's Guide*.

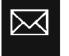

| Information in the job log.                                                                                                    |                                                                                                    |  |  |
|----------------------------------------------------------------------------------------------------|----------------------------------------------------------------------------------------------------|--|--|
| The message type. For example, RQS (request) indicates a command issued within the job.                                                                                                    | The instruction that the program sending the message was working or<br>when the message was sent. This is a machine instruction and does<br>not correspond to an instruction in a high level language program |  |  |
| The time each message was sent.                                                                                                    | (such as RPG III).                                                                                                    |  |  |
| The message identifier. You would use this identifier, for example, to find the PDP code.                                                                                                    | The program and instruction to which the message or request was sent.                                                                                                    |  |  |
| The full name of the job (job name, user name, and job number).                                                                                                    | The program and instruction which sent the message or request.                                                                                                    |  |  |
| The message severity (importance).                                                                                                    | The date and time the system started the job.                                                                                                    |  |  |
|                                                                                                    |                                                                                                    |  |  |
| 5714551 RO2 MOB 800919 SYSTEM/38 JOB LOG                                                                                                    | 09/30/80 14:16:08 PAGE 1                                                                                                    |  |  |
| JOB NAME - WSPR 1 USER - QSPLJOB NBN - G002105                                                                                                    |                                                                                                    |  |  |
| TIME MSGID SEV TYPE MESSAGE TEXT                                                                                                    | - PROM FOM INST TO POM INST                                                                                                    |  |  |
| 141608 CPF1124 00 INFO JOB MSPRI.QSPLJOB.000205 STARTED ON 09/30/80 AT 14:16:08.<br>RQS -CALL QSPWTRMI.QSYS                                                                                                    | QWTPLIPP 0024 *EXT 0000<br>QWTCCSBJ 0000 QCL 0000                                                                                                    |  |  |
| 141617 CPF5316 99 SNDR VERIFY ALIGNMENT ON FILE QPSPLPRT.QSYS DEVICE WSPPR1 (I C G R)<br>ENTER I TO ACCEPT CURRENT ALIGNMENT AND CONTINUE PRINTING, OR ENTER C TO<br>CANCEL PROCESSING, OR ENTER G TO SKIP TO FIRST LINE OF NEXT FORM, REPRINT F<br>IRST LINE AND CONTINUE PRINTING OR ENTER R TO REPRINT FIRST LINE AND STOP TO<br>VERIFY FORMS ALIGNMENT AGAIN. | QPNXPRMA 0087 QPNXPRMA 0087                                                                                                    |  |  |

2-20

### Using the job log to solve problems

To find information about a problem, look in the job log for messages that might note a problem. The system sends the following types of messages:

\*COMP (completion). A message telling you that the system finished a function.

\*COPY (sender's copy). A copy of any inquiry or notify message kept by the sender.

\*DIAG (diagnostic). A message about a problem that occurred in a system function, application program, or with input data.

\*ESCAPE (escape). A message that describes a condition that, unless monitored, causes a program to terminate abnormally (end with problems).

\* INFO (informational). A message that tells you information about a function.

\*INQ (inquiry). A message that you must reply to.

\*NOTIFY (notify). A message that tells you about a condition you must fix, or that must be replied to.

\*RPY (reply). A response to an inquiry or notify message that you received.

\*RQS (request). A message that asks the receiver to perform a function. The receiver could be another program.

\*STATUS (status). A message that describes the status of a program.

Function check and escape messages describe the most serious problems. However, they usually follow messages that describe the problem in more detail.

Try this example:

Look at the example job log on the following page.

The job log lists the events leading up to a problem in the order those events occurred.

Note that an error occurred between the system and the printer WSPR1, so the system sent an **escape** message. The printer stopped working, and the system canceled the printer writer using the printer, as shown by the **two** escape messages.

As you can see, sometimes it is helpful to read the messages that were sent before the messages that show the most severe problems.

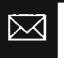

|                                                                                             | The message severity (importance).                                                                                                    | The writer was successfully started                                                                                                    | A mossage to check the<br>alignment of the printer wa | as sent.       |            |
|---------------------------------------------------------------------------------------------|----------------------------------------------------------------------------------------------------|----------------------------------------------------------------------------------------------------|-------------------------------------------------------|----------------|------------|
| 5714557 ROZ MON 800919                                                                      | SYSTEM/36 JOB LOG                                                                                                    |                                                                                                    | 09/30/00                                              | 19:16:08       | PAGE 1     |
| JOB NAME - WSPR1                                                                            | USER - QSPLJCB NBR - 000205                                                                                                    |                                                                                                    |                                                       |                |            |
| TIME MSGID STITTE NE                                                                        | NE TIPEL BELIER, MARTIN STARTER OF CAUSE AT 1-                                                                                                    | the cost -                                                                                                    | WERE FOR                                              |                |            |
|                                                                                             | ALL DIVIDENCES IN THE REAL PROPERTY OF                                                                                                    |                                                                                                    | 2wrocsau                                              |                |            |
|                                                                                             | RETEY ALL MARKET IN FILE CONFUENCE OF THE AND CONFIN<br>METER I TO ACCEPT CONFUENCE ALL CONFUENCE AND CONFIN<br>CANCEL PROCEEDING, OR EMPIRE OF THE PLANT OF FILE<br>MET LINE AND CONFERENCE PROVIDED OF EMPIRE & TO ALL<br>MET LINE AND CONFERENCE PROVIDED OF EMPIRE & TO ALL OF<br>METERS AND CONFERENCE PROVIDED OF EMPIRE & TO ALL OF<br>METERS AND CONFERENCE OF EMPIREMENTS.                                                                                                    | NE PRINTING, OR BREAK C 10<br>DR OF NEXT 2008, REPRINT 2.                                                                                                    | QUNXPRMA                                              | 10047 (jam     | EPERA O    |
| 147649 RPY LT                                                                               | VERTER PLANE ALLOHOUT AGAIN.<br>MAGLICITED ARMER OF PETERINE MAPRI, SECOND. CTATUS                                                                                                    | 14 01001234.0                                                                                                    | CMHDSMSS<br>UPNXPRMA                                  |                |            |
|                                                                                             | BUE MERICACE IN COLUMN AREANIE GOIDS, MC29/7                                                                                                    | AND A DESCRIPTION OF A DESCRIPTION OF A |                                                       |                |            |
| 141700 CFF9999 40 ESC                                                                       | TATION CHIMA. COMMANNERS IN ANY ANY                                                                                                    | X*03#B*.                                                                                                    | QNHUNMSG                                              |                |            |
| 1                                                                                           | STE MERSAGES PREVIOUSLY LIGTED, COMMENT SUPERS                                                                                                    | . SUBRIT REQUEST ACKIN.                                                                                                    |                                                       | 0065 •EX       | <b>T</b> 0 |
| 141702 CPP2472 50 COM                                                                       | TE CAMPALED, NOT SITE STREETT STOLL TO ON SECOND                                                                                                    | THE TANKES SEVERITY PROFILES AT OCC.                                                                                                    | Owiditable                                            | 003F *EX       | 7 0        |
| 141703 CFF1219 50 CONF P                                                                    | SIE MEESAWE PROVIDENT LISTER TO DETERMINE PER<br>COTING STEP TERMINATED ASSOCIALLY,<br>SEE MEESAGES IN JOB 100.                                                                                                    | HART CRIMED JUS TO BE CARCELED. CORRECT SHREET                                                                                                    | I INNETT REQUEST ACAIN. OFTHOEOJ                      | 005F .EX       | T O        |
| 141704 CPT1164 00 COMP                                                                      | CONTRACTOR ON A DESCRIPTION OF A DESCRIPTION OF A |                                                                                                    | B. Freedow and Street Street                          |                |            |
|                                                                                             | gram could not fix the problem, this function                                                                                                    |                                                                                                    | the writer, as shown by the th                        | nree messages  |            |
| Because the writer pro<br>check was sent.<br>When the writer began                          |                                                                                                    | The system also stopped                                                                                                    | the writer, as shown by the th                        | nrae messages  |            |
| Because the writer pro<br>check was sent.<br>When the writer began<br>with the communicatio | gram could not fix the problem, this function<br>n, this message showed that a problem occur                                                                                                    | The system also stopped                                                                                                    | the writer, as shown by the th                        | nree messages  |            |
| Because the writer pro<br>check was sent.<br>When the writer began<br>with the communicatio | gram could not fix the problem, this function<br>n, this message showed that a problem occur<br>ons between the system and the printer.                                                                                                    | The system also stopped                                                                                                    | the writer, as shown by the th                        | nree messages. |            |
| Because the writer pro<br>check was sent.<br>When the writer began<br>with the communicatio | gram could not fix the problem, this function<br>n, this message showed that a problem occur<br>ons between the system and the printer.                                                                                                    | The system also stopped                                                                                                    | the writer, as shown by the th                        | nree messages. |            |
| Because the writer pro<br>check was sent.<br>When the writer began<br>with the communicatio | gram could not fix the problem, this function<br>n, this message showed that a problem occur<br>ons between the system and the printer.                                                                                                    | The system also stopped                                                                                                    | the writer, as shown by the th                        | nree messages. |            |
| Because the writer pro<br>check was sent.<br>When the writer began<br>with the communicatio | gram could not fix the problem, this function<br>n, this message showed that a problem occur<br>ons between the system and the printer.                                                                                                    | The system also stopped                                                                                                    | the writer, as shown by the th                        | nree messages. |            |
| Because the writer pro<br>check was sent.<br>When the writer began<br>with the communicatio | gram could not fix the problem, this function<br>n, this message showed that a problem occur<br>ons between the system and the printer.                                                                                                    | The system also stopped                                                                                                    | the writer, as shown by the th                        | nree messages. |            |

100

This section describes the following:

- . How to get information about system work from the history log.
- . How to find problems by reading the history log.

The history log is a record of all major system events. This record includes:

- · All jobs started, including batch jobs and subsystem jobs
- · All jobs finished and if those jobs finished normally
- · Errors on devices and objects that were damaged
- · Copies of each message sent to the system operator message queue

You could examine the history log to find out how a job ended, device errors that happened, and objects (information saved in system storage) that were damaged. The history log also covers a period longer than that covered by the system operator message queue, so you have a more complete record of system work.

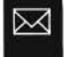

## Getting information from the history log.

| 1 | 1 |  |
|---|---|--|
|   |   |  |

Find the type of information you want in the following chart.

Take the action described under *How to get the information*.

| Type of information you want: | How to get the information:              |                                                                                                    |  |  |
|-------------------------------|------------------------------------------|----------------------------------------------------------------------------------------------------|--|--|
| Messages about a certain job. | If you want to display this information: |                                                                                                    |  |  |
|                               | a.                                       | Enter:                                                                                                    |  |  |
|                               |                                          | DSPLOG JOB(wsl.quser.009933)                                                                                                    |  |  |
|                               |                                          | Replace wsl.quser.009933 with the name of the job you want information about.                                                   |  |  |
|                               | b.                                       | See <i>Reading the History Log</i> in this section for information on how to use the history log to find the cause of problems. |  |  |
|                               | C.                                       | Continue normal system work.                                                                                                    |  |  |
|                               | lf y                                     | ou want to print this information:                                                                                              |  |  |
|                               | a.                                       | Enter:                                                                                                    |  |  |
|                               |                                          | DSPLOG JOB(wsl.quser.009933) OUTPUT(*LIST)                                                                                      |  |  |
|                               |                                          | Replace wsl.quser.009933 with the name of the job you want information about.                                                   |  |  |
|                               | b.                                       | Go to step 2 following this chart.                                                                                              |  |  |
|                               |                                          |                                                                                                    |  |  |

### Type of information you want:

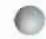

iornation you want. How

A certain message (for example, message cpf1988)

### How to get the information:

If you want to display the information:

a. Enter:

DSPLOG MSGID (cpf1988)

Replace cpf1988 with the identifier of the message you want to display. If you enter 0 for any of the last four characters of the MSGID, the system displays all messages between 0 and 9. For example, if you enter CPF1980, the system displays all messages between CPF1980 and CPF1989.

- b. See Reading the History Log for information on how to use the history log to find the cause of problems.
- c. Continue normal system work.

### If you want to print this information:

a. Enter:

DSPLOG MSGID (cpf1988) OUTPUT (\*LIST)

Replace cpf1988 with the identifier of the message you want to display. If you enter 0 for any of the last four characters of the MSGID, the system displays all messages between 0 and 9. For example, if you enter CPF1980, the system displays all messages between CPF1980 and CPF1989.

b. Go to step 2 following this chart.

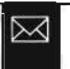

| Type of information you want:              | Но                                    | w to get the information:                                                                                                    |  |  |
|--------------------------------------------|---------------------------------------|----------------------------------------------------------------------------------------------------|--|--|
| All information about today's system work. |                                       | If you want to display the information:                                                                                         |  |  |
| System Work.                               | a.                                    | Enter:                                                                                                    |  |  |
|                                            |                                       | DSPLOG                                                                                                    |  |  |
|                                            | b.                                    | See <i>Reading the History Log</i> in this section for information on how to use the history log to find the cause of problems. |  |  |
|                                            | C.                                    | Continue normal system work.                                                                                                    |  |  |
|                                            | If you want to print the information: |                                                                                                    |  |  |
|                                            | a.                                    | Enter:                                                                                                    |  |  |
|                                            |                                       | DSPLOG OUTPUT (*LIST)                                                                                                    |  |  |
|                                            | b.                                    | Go to step <b>2</b> following this chart.                                                                                       |  |  |

.

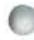

Type of information you want:

All information about system work during a certain time period.

### How to get the information:

### If you want to display the information:

a. Enter:

DSPLOG PERIOD ((090000 061882) (100000 061982))

Replace 090000 with the beginning time of the period in the form: hours minutes seconds.

Replace 061882 with the beginning date of the period in the form: month date year.

Replace 100000 with the ending time of the period in the form: hours minutes seconds.

Replace 061982 with the ending date of the period in the form: month date year.

- b. See *Reading the History Log* in this section for information on how to use the history log to find the cause of problems.
- c. Continue normal system work.

If you want to print the information:

a. Enter:

DSPLOG PERIOD((090000 061882)(100000 061982)) OUTPUT(\*LIST)

Replace 090000 with the beginning time of the period in the form: hours minutes seconds.

Replace 061882 with the beginning date of the period in the form: month date year.

Replace 100000 with the ending time of the period in the form: hours minutes seconds.

Replace 061982 with the ending date of the period in the form: month date year.

b. Go to step 2 following this chart.

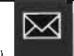

The system writes the history log into a spooled output file.

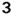

2

When the history log is printed, look in the history log for messages that describe a problem.

### Which output file:

The system, as it is shipped from IBM, writes the history log into a spooled output file named QPDSPLOG:

### How the system starts printing:

The system starts printing when the following occur:

a. The spooling subsystem is active. To start the spooling subsystem enter:

### STRSBS SBSD (qspl)

Replace qspl with the name of your spooling subsystem. qspl is the name of the spooling subsystem supplied by IBM.

b. A printer writer is started to the output queue where the history log was sent to. Start a printer writer by entering:

STRPRTWTR DEV (qsysprt) OUTQ (qprint)

Replace qsysprt with the name of the printer that will print the history log. qsysprt is the name given by IBM for the system printer.

Replace **qprint** with the name of the output queue where the system sends the history log.

If you do not know which output queue the logs are sent to, you can use the DSPJOB command and select option 3 on the display job menu.

If you do not know the names used on your system, ask your programmer.

c. The printer must be ready.

4

Continue normal system work. The following section, *Reading the History Log,* explains how to find information in the history log.

If a history log is not printed, make sure that you entered the correct values on the STRPRTWTR and STRSBS commands. If you did enter the commands correctly, go to Procedure E: *Output Problem* in Chapter 1.

### Reading the history log

### What the history log is.

The history log is a complete record of system activity, including:

- A record of each job started and finished. If a job did not finish normally, that is noted, too.
- A record of each device problem, and other messages describing problems with devices.
- A note about each object (system item) that is damaged.
- Copies of each message sent to the system operator message queue.

You display or print all of the history log, or you can get certain pieces of information from it, such as certain error messages, messages about a certain job, or messages about system work on a certain day.

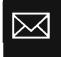

Reading the history log

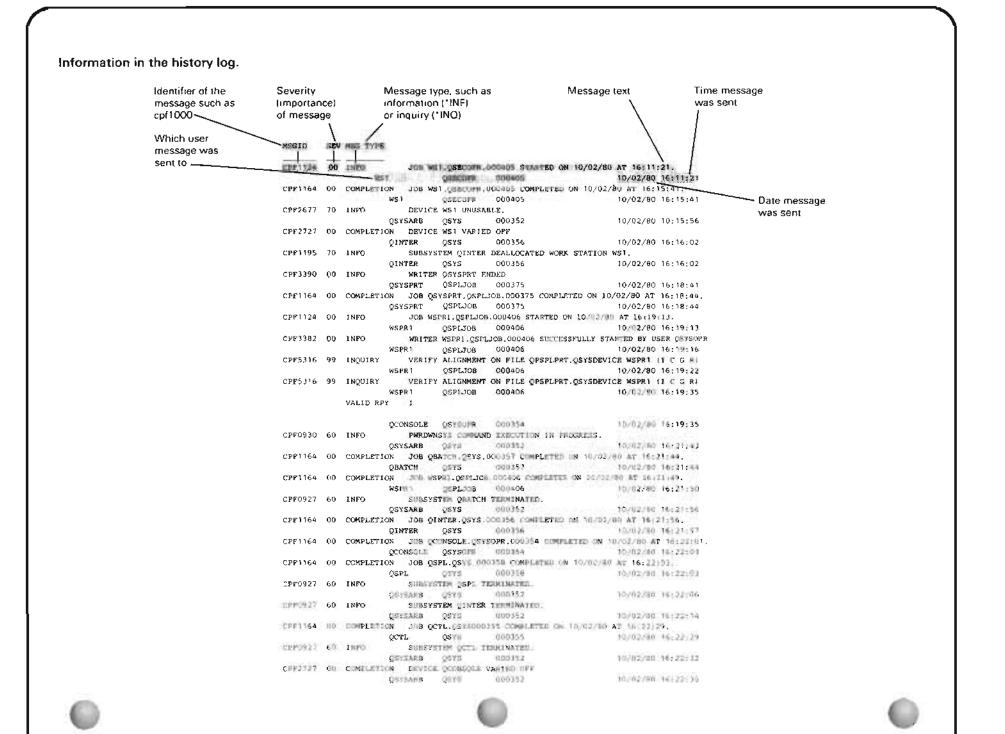

### Using the history log to solve problems.

Here are some suggestions on how to use the history log to solve a problem:

• If you are trying to find out why a job had problems, check for messages saying that the job started. If the job started, look for a message saying the job finished. If there is no message that the job finished, the job did not finish. The message saying that the job finished might tell you that the job **terminated abnormally**, that is, had problems so the system stopped the job.

Look for messages about programming and device problems. A problem with a device the job was using might have caused the job problem. A programming problem with the job might also have caused the problem.

- If you want to find out more about a device problem, look for messages about the device. Also look for
  messages about the control unit the device is attached to and communications line if the device is in a
  remote location, and the subsystem controlling the device.
- If you want to find out more about a system problem, look for messages about the subsystems controlling system work and damaged objects in the system.

Also look for messages sent just before the problem occurred. Often, these messages tell you about the problem that caused a job or device to fail.

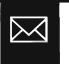

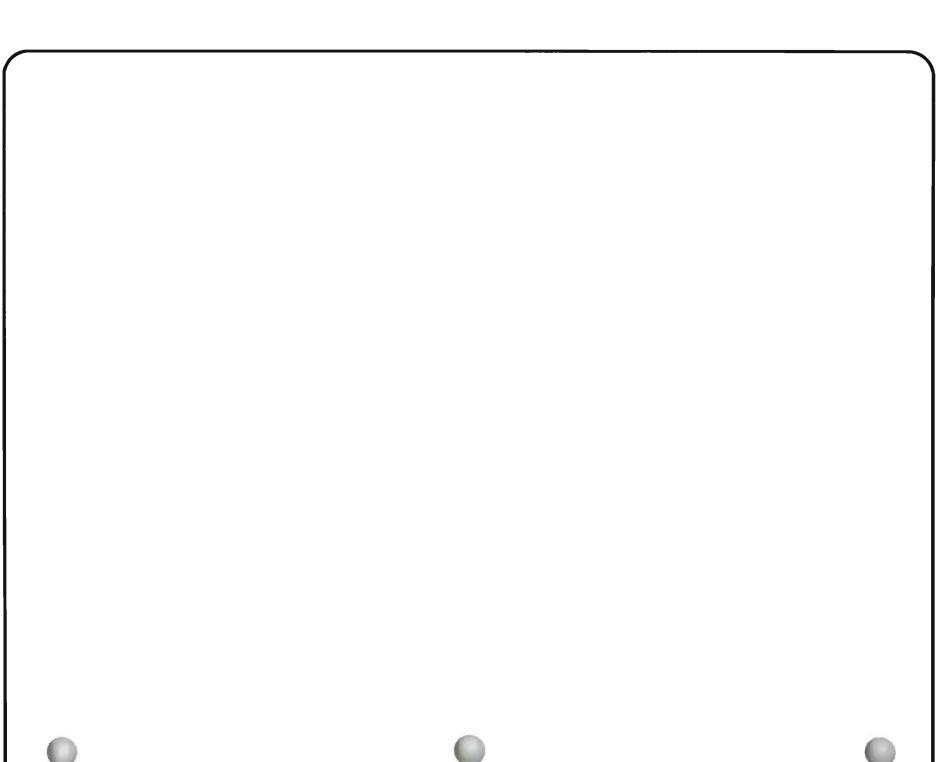

Use the procedure in this section when you have received a message from the system, but do not know how to get more information about the message.

For example, you do not know how to correct the problem described in the message, or what error codes in the message mean.

When you finish this procedure, you will be able to find all three levels of text about a message:

- First-level message text that tells you that some event happened in the system.
- Second-level message text that tells you more about what happened and, if needed, how to fix the situation described in the message.
- Problem determination (PDP) code. The description of the PDP code, which you can find in this guide, gives you more information about the message.

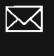

### The procedure starts here.

Starting the procedure.

| 1 | 1 |  |  |
|---|---|--|--|
|   |   |  |  |

Check the following before continuing this procedure:

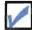

Make sure the message you received is displayed on your screen before continuing the procedure.

If the message is not displayed, you cannot continue this procedure.

How to display the messages: First, the message must be saved in a message log or queue.

Messages received at work stations are saved in the work station message queue until they are removed.

You can display these messages by entering:

DSPMSG

at the work station where the message was first sent.

If you cannot find the message you received, you might find a copy of the message in the job log for the job that was active at that work station when that message was first sent. See *Using Job Log* in this chapter for information on how to display job logs, and use job logs to find problems.

If the message was displayed in the system operator message queue, you can find a copy of that message in the history log.

Display the history log by entering:

DSPLOG

Using the roll keys, roll through the history log displays until you find the message.

If you know the identifier (7-character message ID) of the message, display the message by entering:

DSPLOG MSGID (cpf1000)

Replace cpf1000 with the identifier of the message.

2-34

After you have checked the above item, continue this procedure.

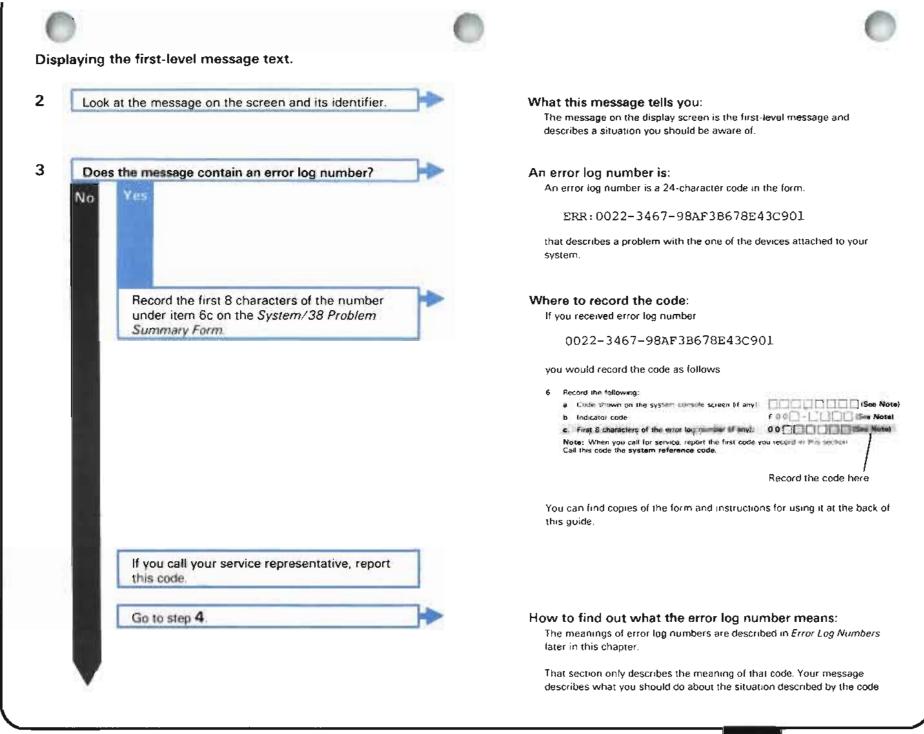

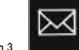

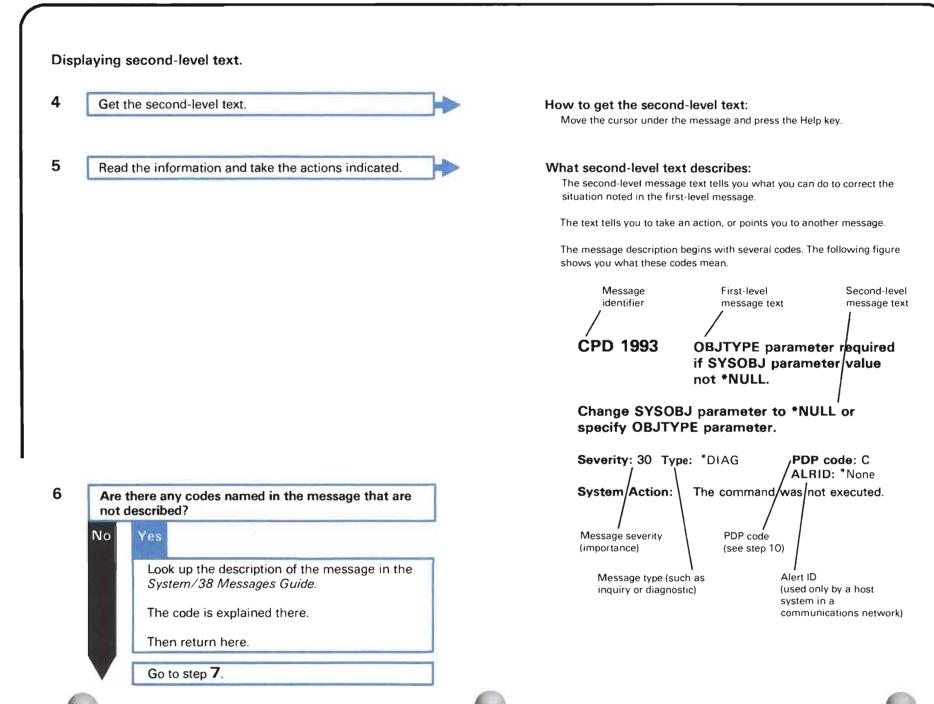

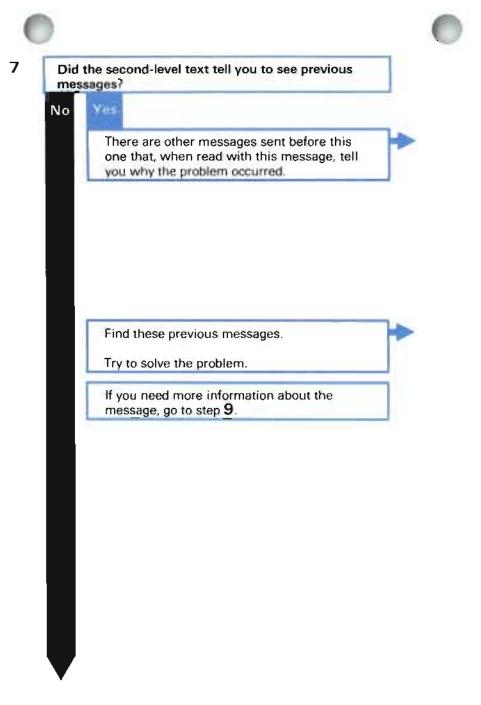

### How to find previous messages:

If you used the DSPMSG command to display the message:

- Get the command entry display. If your basic working display is the system operator menu, return to that display and press the CF3 key.
- When the command entry display appears on your screen, press the CF7 key.

If you are reading a job log or a history log, look for previous messages that occurred within the same period of time.

### What previous messages tell you:

Previous or low-level messages give you more detailed information about the situation noted in the message. For example, if you received a message saying 13 objects were restored, the low-level messages tell the names of those objects.

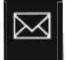

Is another message mentioned in the second-level text?

### No Ye

8

Information in the description of that message might tell you how to correct the situation.

How to find the description of another message: First, find the message identifier in the message you received

Then enter.

DSPMSGD MSGID (cpf1000) MSGF (QCPFMSG)

Replace cpf1000 with the identifier of the message you want to display

Read the description of that message.

If you need more information about the message, go to step 9.

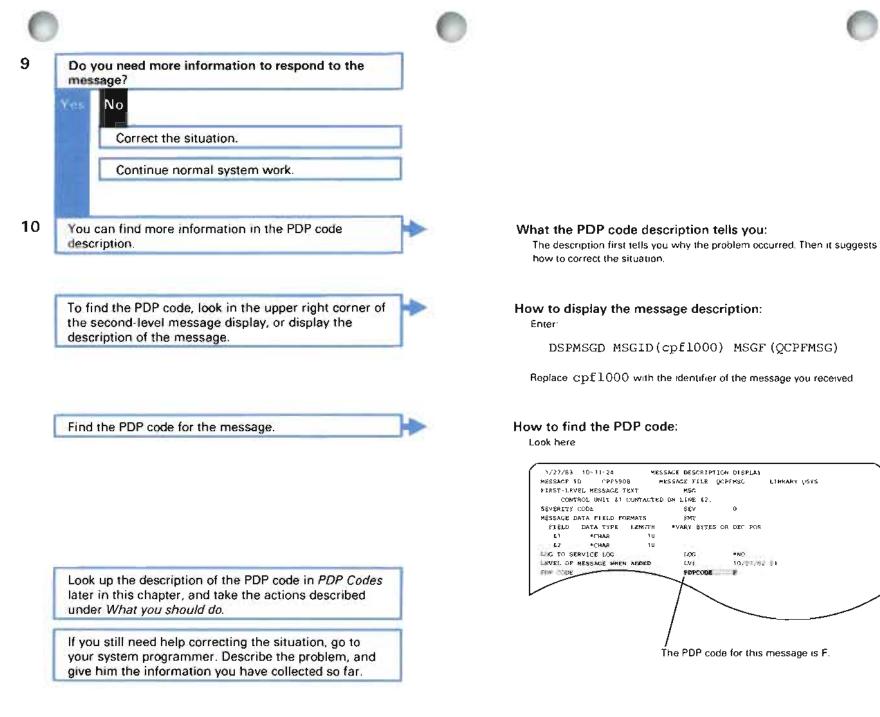

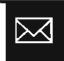

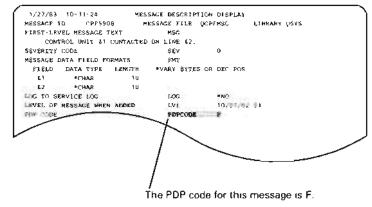

### What a PDP code is.

The PDP (problem determination procedure) code is a 1- to 5-character code given to most messages sent by the system. The code leads you to a description in this guide that tells you why the system sent the message. If the message identified a problem, the PDP code description also suggests how you can solve that problem.

### When to use the PDP code description.

Use the information in the PDP code description when the first- and second-level message text does not have enough information to help you correct the situation noted by the message.

### How to find the PDP code for a certain message.

To find the PDP code for a certain message, display its description by entering:

DSPMSGD MSGID(cpfl000) MSGF(QCPFMSG)

Replace cpf1000 with the message identifier.

On the message description display, find the PDP code. Then read its description on the following pages.

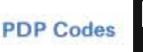

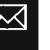

### PDP CODE DESCRIPTIONS

### PDP CODE C-STATEMENT STRUCTURE PROBLEM

**About the message:** Messages with PDP code C tell you about structure errors in a statement (such as using a comma when you should have used a period, or forgetting to add a blank). The system found these errors when it compiled (translated into a language the machine can read) your program or when you entered the statement using the syntax checker.

What you should do: The text of the message you received should help you solve this problem. The firstlevel text tells you which statement had the problem. The second-level text suggests how you might correct the problem.

To check the syntax rules (rules for entering statements, such as how to use commas, periods, blanks, and hyphens) for the language used in the program with the problem, see the reference manual for that language. In that manual, you might also check the description of the command or statement with the problem.

Also look for problems in other parts of the statement. Perhaps a problem with one part of the statement is causing the system to send a message about another part of the statement.

Make necessary changes to the statement with the problem.

### PDP CODE D—DOCUMENTATION (COBOL Messages Only)

This is not an error message.

**About the message:** COBOL messages with PDP code D identify statements and clauses flagged by the FIPS (Federal Information Processing Standard) flagger. These statements and clauses do not meet federal standards for COBOL programs. The standards vary depending upon the option you chose when the system compiled (translated into a language the machine can read) your program (NO, H, HI, LI or L).

What you should do: You may want to change your program to meet the federal standard. For more information on these standards, see the *IBM System/38 COBOL Reference Manual*.

### PDP CODES DDM—DISTRIBUTED DATA MANAGEMENT PROBLEMS

### PDP CODE DDM1—ABNORMAL CONDITION ON REMOTE DDM SYSTEM

About the message: Messages with PDP code DDM1 tell you about a problem found by a remote DDM system. The problem is not like any condition on your local system. The remote system cannot process the DDM command request.

What you should do: Use the information in this message to solve the problem. The first-level message text identifies the problem. The second-level text suggests how you might correct the problem.

The following could help you determine the cause of the problem:

- · Function requested by the local system when the error occurred
- Error description
- Local DDM file name accessed when the error occurred
- · Remote system name where the error was found
- Job name on the remote system where the error was found.
- · Remote file name accessed through the local DDM file

If this message does not give you enough information to solve the problem, try the following steps until the problem is solved.

- 1 Look for other messages before or after this message for information about the same DDM file.
- 2 Sign on the remote system where the error occurred. Display or print the remote target job log (and any other error log information about the problem) to find the cause of the problem.

Also, refer to DDM publications for the remote source system.

If you are still having a problem, look for the DDM error description xxxx (where xxxx is a code point) in the second-level help text. For additional information about the code point, go to Appendix C in the *IBM System/38 Distributed Data Management User's Guide*, SC21-8036.

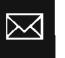

# PDP CODE DDM2—INVALID DDM OBJECT RECEIVED FROM REMOTE SOURCE DDM SYSTEM

**About the message:** Messages with PDP code DDM2 tell you about a problem found by your local system. This problem is caused by a remote source DDM system sending your local system an invalid DDM object for the DDM command request. The remote system did not use the DDM architecture correctly. Your local system cannot process the command.

What you should do: Use the information in this message to solve the problem. The first-level message text identifies the problem. The second-level text suggests how you might correct the problem.

The following could help you determine the cause of the problem:

- Function requested by the remote system when the error occurred
- Error description
- · Local file name accessed when the error occurred
- Remote system name that issued the command request
- · Job name on your local system where the error was found
- Name of the DDM file that is accessing the local file

Record the identifier of the message you received and its PDP code, under item 7b of the *System/38 Problem Summary Form.* You can find copies of the form and instructions for using it at the end of this guide.

Save any dump information that was printed when you received this message. Also, print the job logs for the jobs affected by the problem, and the date and time that the problem occurred. See *Using the Job Log* in Chapter 2 for instructions on how to print the job log.

Then call your service representative. Describe the problem, and report the identifier of the message you received and its PDP code.

# PDP CODE DDM3—COMMAND PARAMETER IS NOT SUPPORTED BY YOUR LOCAL SYSTEM

**About the message:** Messages with PDP code DDM3 tell you about a DDM command parameter sent by a remote source system that is not supported by your local system. Your local system cannot process the DDM command request.

What you should do: Use the information in this message to solve the problem. The first-level message text identifies the problem. The second-level text suggests how you might correct the problem.

The following could help you determine the cause of the problem:

- Function requested by the remote system when the error occurred
- Error description
- Local file name accessed when the error occurred
- · Remote system name that issued the command request
- · Job name on your local system where the error was found
- Name of the DDM file that is accessing the local file

If this message does not give you enough information to solve the problem, look for other messages before or after this message for information about the same file.

Also, refer to DDM publications for the remote source system.

If you are still having a problem, look for the DDM error description xxxx (where xxxx is a code point) in the second-level help text. For additional information about the code point, go to Appendix C in the *IBM System/38 Distributed Data Management User's Guide*, SC21-8036.

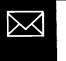

# PDP CODE DDM4—INVALID DDM OBJECT RECEIVED FROM REMOTE TARGET DDM SYSTEM

**About the message:** Messages with PDP code DDM4 tell you about a problem found by your local system. The problem is caused by a remote target DDM system sending your local system an invalid DDM object. The remote system did not use the DDM architecture correctly. Your local system cannot process the DDM object returned.

What you should do: Use the information in this message to determine the problem. The first-level message text identifies the problem. The second-level text suggests how you might correct the problem.

The following could help you determine the cause of the problem:

- · Function requested by your local system when the error occurred
- Error description
- · Remote file name accessed when the error occurred
- · Remote system name that handled the command request
- · Job name on the remote system where the error was caused
- Name of the DDM file that is accessing the remote file

Record the identifier of the message you received and its PDP code, under item 7b of the *System/38 Problem Summary Form*. You can find copies of the form and instructions for using it at the end of this guide.

Save any dump information that was printed when you received this message. Also, print the job logs for the jobs affected by the problem, and the date and time that the problem occurred. See *Using the Job Log* in Chapter 2 for instructions on how to print the job log.

Then call your service representative. Describe the problem, and report the identifier of the message you received and its PDP code.

# PDP CODE DDM5—INCORRECT USE OF DDM ARCHITECTURE AT SOURCE OR TARGET SYSTEM

**About the message:** Messages with PDP code DDM5 tell you about an incorrect use of the DDM architecture at your local or remote system. The message text indicates which system caused the error. The DDM request cannot be processed.

What you should do: Use the information in this message to determine the problem. The first-level message text identifies the problem. The second-level text suggests how you might correct the problem.

The following could help you determine the cause of the problem:

- System name, where the error was caused
- Error description
- System name, where the error was found

If this message does not give you enough information to determine the problem:

- 1 Look for other messages in the job log before or after this message for information about the same DDM file.
- 2 Sign on the remote system where the error occurred. Display or print the remote system job log (and any other log information about the problem) to find the cause of the problem.

Record the identifier of the message you received and its PDP code, under item 7b of the *System/38 Problem Summary Form*. You can find copies of the form and instructions for using it at the end of this guide.

Save any dump information that was printed when you received this message. Also, print the job logs for the jobs affected by the problem, and the date and time that the problem occurred. See *Using the Job Log* in Chapter 2 for instructions on how to print the job log.

Then call your service representative. Describe the problem, and report the identifier of the message you received and its PDP code.

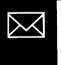

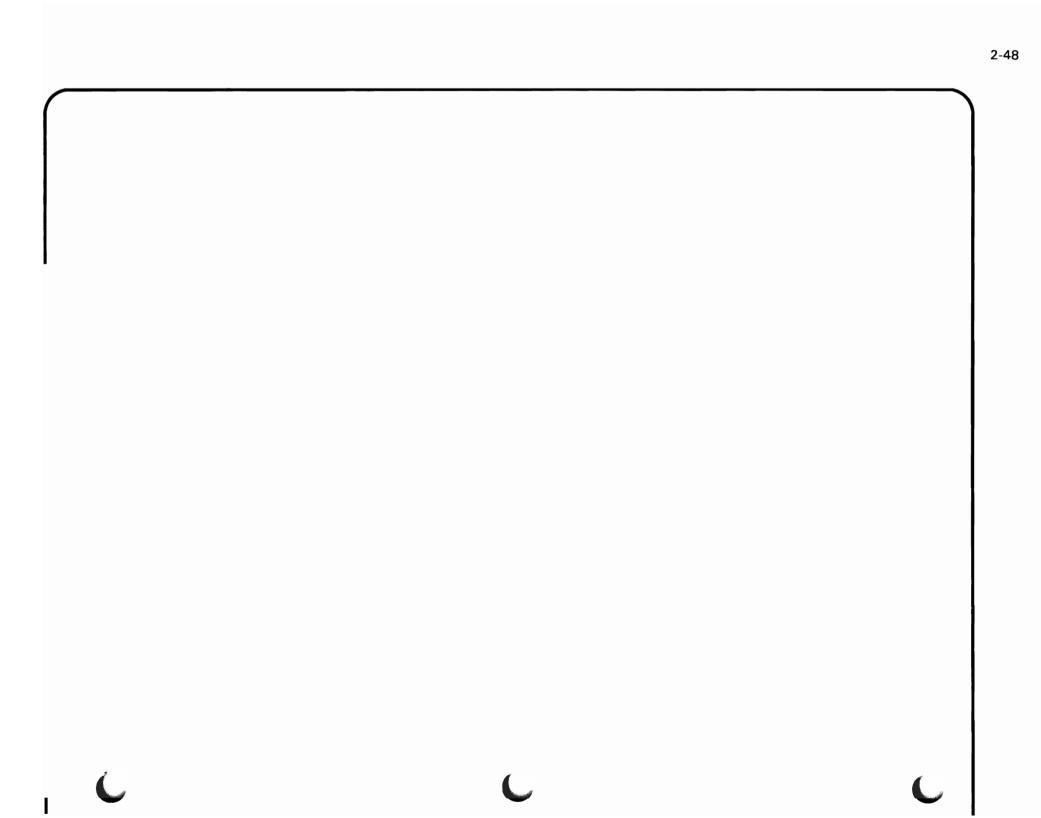

# PDP CODE E—PROBLEM WHILE PROCESSING

**About the message:** Messages with PDP code E tell you about a problem the system found while performing your request (something you asked the system to do, such as performing a command or statement, or adding a record to a file). Because of the problem, the system might not have finished your request, or might not have finished it as you expected.

What you should do: Use the information in this message to solve the problem. The first-level text identifies the problem. The second-level text suggests how to solve that problem.

If this message does not give you enough information to solve the problem, look for other messages about the problem. Most likely, those messages describe the problem in more detail, and were sent before the system sent this message. If you do not know how to find other messages about the problem, see *Checking for Messages* earlier in this chapter and follow the instructions for displaying low-level messages.

### PDP CODE F—JOB STATUS MESSAGES

About the message: This is not an error message.

Messages with PDP code F tell you the status of your request to the system. For example, messages with PDP code F might tell you the system finished part of a job, accepted a command, or started work on your request.

What you should do: These messages are for your information only.

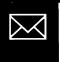

# PDP CODE G-COMMAND OR STATEMENT NOT ENTERED CORRECTLY

#### Messages other than COBOL

About the message: Messages with PDP code G tell you that a statement was not entered correctly. The types of problems that can cause the system to send messages with this PDP code include:

- Misspelling part of the command
- · Putting command parameters in the wrong order or place
- Missing punctuation marks in the command
- Entering the wrong type of value. For example, entering a library name when you should have entered an object name
- In RPG III, requesting a SQRT operation for a field that contains a negative value

The system cannot perform the statement until it is corrected.

What you should do: Use the information in the message you received to solve this problem. The firstlevel text tells you which statement had the error. The second-level text suggests how you might correct the problem.

If you need more information about how to enter statements (such as the correct spelling of commands and parameters, and where to put command parameters), see the description of the command or statement with the problem in the reference manual for the language used in the program.

Also look for problems in other parts of the statement. Perhaps a problem with one part of the statement is causing the system to send a message about another part of the statement.

Make necessary changes to the statement with the problem.

# COBOL Messages Only

**About the message:** COBOL messages with PDP code G tell you that your statement is not **logically possible**, that is, the system cannot perform the statement using the values you entered.

The following could have caused this problem:

- You did not follow the rules for naming variables, labels, constants, and literals.
- A value you entered was too large or too small.
- You told the system to use two items that cannot be used together, such as mixing phrases from two different formats of a READ statement.

The system cannot perform the statement until the problem is corrected.

What you should do: Use the information in the message you received to solve this problem. The firstlevel text tells you which statement had the error. The second-level text suggests how you might correct the problem.

If you need more information on using COBOL statements (such as which statements can be used together, and how to name variables) see the description of the command or statement with the problem in the *IBM System/38 COBOL Reference Manual*, as well as the rules for using the language.

Also look for problems in other parts of the statement. Perhaps a problem with one part of the statement is causing the system to send a message about another part of the statement.

Make necessary changes to the statement with the problem.

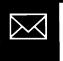

PDP code G

# PDP CODE H—WRONG PROCEDURE USED

**About the message:** Messages with PDP code H tell you that the system cannot do the operation you asked for because you forgot to tell the system to do a related operation first. For example, before the system can write information into a file, you must open that file.

What you should do: Use the information in this message to solve the problem. The first-level message text identifies the problem. The second-level text suggests how to solve that problem.

Also check the rules for the operation you are trying to do. Read the description of the operation in the reference manual for the language you used to write the operation.

Make the necessary changes to your programs, then run the procedure again.

# PDP CODES J—USING OBJECTS

Note: An object is information saved in the system. The following are examples of objects:

- Descriptions of devices, control units, communications lines, or jobs, that describe the characteristics of these items to the system
- User profiles that tell the system a user name, the password used to sign on to the system, and which objects on the system the user can use
- Files for saving data
- Programs

# PDP CODES J1-OBJECT NOT FOUND

About the message: Messages with PDP code J1 tell you that the system cannot find the object you asked for. You probably did not enter the object name properly, or the system storage has no object by that name.

What you should do: Use the information in the message you received to solve this problem. The firstlevel text should tell you which object the system cannot find. The second-level text suggests how you might correct the problem.

Also make sure that the following are correct:

- Your library list
- The spelling of the object name
- The library name
- The object type
- The command you entered

To find out if the library list is correct, display your library list, by entering:

DSPLIBL

Check the library names shown and the order in which they are listed. If the names are not correct, fix them (ADDLIBL, RMVLIBL, or RPLLIBL commands) and run the job again. If the library names are not listed in the order that the system should check them, change the list (ADDLIBL command), then run the job again.

To find out how to spell the object name and whether the object is saved in the library named in the command or statement, display the description of the object. For example, to display the description of the object files enter:

DSPOBJD OBJ(files) OBJTYPE(\*ALL)

Replace files with the name of the object you want to use.

When the object description appears on your screen, find out which object you want to use and its type and library. Make necessary changes to the command or statement with the problem and enter the command again.

If you cannot display the object, it does not exist under that name. Display the contents of the libraries on your library list (DSPLIB command) to try to find the actual name of the object you want to use. Then enter the command again. See the *CPF Programmer's Guide* for information on how to create an object.

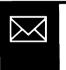

PDP codes H through J1

#### PDP CODE J2—DAMAGED OBJECT

**About the message:** Messages with PDP code J2 tell you that the object you want to use is damaged, that is, part or all of the information saved is missing, or cannot be read from storage. You might be able to use the object again if you take some action to fix the damage.

The action you take depends on the amount of damage. **Partial damage** means that only part of the object is affected, such as one record in a file, and you can probably use other information saved in that object. **Full damage** means that the system cannot read any information in the object.

What you should do: If the message is on the work station message queue, find out if the damage to the object was full or partial by displaying the low-level messages. To display these messages, get the command entry display (press the CF3 key from the system operator menu or the programmer menu). Move the cursor to the first line on the display. Then press the CF7 key.

When you get the low level messages display, look for one of these messages.

| Message  | Type of damage        |
|----------|-----------------------|
| MCH 1668 | The damage is partial |
| MCH 1604 | The damage is full.   |

If the message is on the QSYSOPR message queue, or in a job log, look in the history log or the job log for one of the messages listed above.

On the following pages, find the chart describing how to fix the damage to the object (partial or full).

| Type of<br>damaged object:           | What you should do:                                                                                                    |
|--------------------------------------|----------------------------------------------------------------------------------------------------|
| System console,<br>diskette drive    | Perform an abbreviated installation of CPF. Go to the <i>Guide to Program</i><br><i>Product Installation and Device Configuration</i> for instructions.                                   |
|                                      | Then continue normal system work.                                                                                                    |
| Work stations, work station printers | Vary off all of the devices attached to the controller or control unit that the device with the damaged description is attached to. To do this, do the following:                         |
|                                      | • To find out which devices are attached to that control unit, enter:                                                                                                    |
|                                      | DSPCTLSTS                                                                                                    |
|                                      | <ul> <li>When the control unit status display appears on your screen, find the<br/>name of the device with the damaged description. Then, find the name<br/>of its controller.</li> </ul> |
|                                      | <ul> <li>Explain the problem to the users of any jobs using those devices (those<br/>devices showing a job name), and then cancel those jobs (option 9).</li> </ul>                       |
|                                      | <ul> <li>Vary off the control unit and its attached devices (enter a 5 in the space<br/>beside the controller or control unit name).</li> </ul>                                           |
|                                      | • Delete the device description ( DLTDEVD command).                                                                                                    |
|                                      | Create the device description again (CRTDEVD command).                                                                                                    |
|                                      | <ul> <li>Vary on the control unit and its attached devices (enter a 4 in the space<br/>beside the controller or control unit name).</li> </ul>                                            |
|                                      | Then continue normal system work.                                                                                                    |
| Library                              | Follow the procedure given in the second-level text of the message describing the type of damage. Then continue normal system work.                                                       |

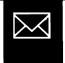

PDP code J2

Full damage (continued)

C

| Type of<br>damaged object: | What you should do:                                                                                                    |                                                                                                    |  |
|----------------------------|----------------------------------------------------------------------------------------------------|----------------------------------------------------------------------------------------------------|--|
| User profile               | See the system security officer.                                                                                                    |                                                                                                    |  |
|                            | If the profile was supplied by IBM (such as user profiles QSYS, QSECOFR QPSR, QDBSHR, QCE, QUSER, QPGMR, QSYSOPR, QSPL, QSPLJOB, QRJE), install CPF again. Go to the <i>Guide to Program Product Installation and Device Configuration</i> for instructions. Then continue normal system work. |                                                                                                    |  |
|                            |                                                                                                    | <b>BM did not supply the damaged profile,</b> and if a saved version of the r profile is available (SAVSYS media), the security officer should:                                                                                                    |  |
|                            | 1                                                                                                    | Delete the old profile (DLTUSRPRF command).                                                                                                    |  |
|                            | 2 Restore the damaged profile (RSTUSRPRF command with USRPRF parameter), using the most recent version of the SAVSYS media.                                                                                                    |                                                                                                    |  |
|                            | 3                                                                                                    | Restore authorities to the profile (RSTAUT command with USRPRF parameter).                                                                                                    |  |
|                            | 4 If authorities were added to the profile since the most recent<br>SAVSYS, they will not be restored. These authorities will have to be<br>granted (GRTOBJAUT command).                                                                                                    |                                                                                                    |  |
|                            | 5                                                                                                    | If the damaged profile owned objects, the ownership rights of the<br>user profile were lost when the profile was deleted. These<br>authorities are not restored by the RSTAUT command, but the<br>authorities can be restored by the CHGOBJOWN command. |  |

| Type of<br>damaged object: | What you should do:                                                                                                    |                                                                                 |  |  |
|----------------------------|----------------------------------------------------------------------------------------------------|---------------------------------------------------------------------------------|--|--|
| User profile               | See the system security officer.                                                                                                    |                                                                                 |  |  |
| (continued)                | If IBM did not supply the damaged profile, and if a saved version of the user profile is not available, the security officer should:                                                                                                    |                                                                                 |  |  |
|                            | 1                                                                                                    | Delete the old profile ( DLTUSRPRF command).                                    |  |  |
|                            | 2                                                                                                    | Create the user profile again (CRTUSRPRF command).                              |  |  |
|                            | 3                                                                                                    | Grant private authorities (GRTOBJAUT command) to previously authorized objects. |  |  |
|                            | 4                                                                                                    | Return the objects to their original owner (CHGOBJOWN command).                 |  |  |
|                            | You may want a list of unowned objects when you are assigning object<br>ownership. When you are reclaiming storage you can find out which<br>objects have no owner, and you can give them to the security officer or an<br>appropriate IBM-supplied profile. |                                                                                 |  |  |
|                            | <b>Note:</b> Reclaiming storage may take a long time, and it does not indicate which of the unowned objects belong to the damaged profile. If you reclaim storage periodically, you may want to wait until then to get the list of objects.                  |                                                                                 |  |  |
|                            | To reclaim storage:                                                                                                    |                                                                                 |  |  |
|                            | 1                                                                                                    | Power down the system (PWRDWNSYS command).                                      |  |  |
|                            | 2                                                                                                    | Do an IMPL. See the System/38 Operator's Guide.                                 |  |  |
|                            | 3                                                                                                    | Reclaim storage (RCLSTG command). See the System/38 Programmer's Guide.         |  |  |
|                            |                                                                                                    |                                                                                 |  |  |

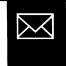

PDP code J2

J

# Full damage (continued)

.

f

| Type of<br>damaged object:          | What you should do:                                                                                                    |
|-------------------------------------|----------------------------------------------------------------------------------------------------|
| Temporary objects                   | Sign off, sign on, and start the job again. If you are still having problems, do an IMPL. See the <i>System/38 Operator's Guide</i> for instructions.                                                                                                    |
| Internal<br>IBM-supplied<br>objects | Perform a normal installation of CPF. Go to the <i>Guide to Program Product</i><br>Installation and Device Configuration for instructions.                                                                                                    |
|                                     | Then continue normal system work.                                                                                                    |
| Other objects                       | Remove the object using the appropriate delete command (commands beginning with ${ m DLT}$ ).                                                                                                    |
|                                     | Then create the object again, using the appropriate create command (commands beginning with $CRT$ ), or restore the object, using the appropriate restore command (commands beginning with $RST$ ) if a saved version of the object is available.                                                 |
|                                     | Then continue normal system work.                                                                                                    |
|                                     | <b>Note:</b> If you delete an object in order to create it again, you may also have to delete the description of any devices and control units associated with the object. If so, vary off the associated devices or control units (commands beginning with VRY) before deleting the description. |

If the damage was partial, find the type of object that was damaged in the following chart. Take the action described under *What you should do.* 

| Type of<br>damaged object:                      | What you should do:                                                                                                    |
|-------------------------------------------------|----------------------------------------------------------------------------------------------------|
| Device, control unit, or line description       | Vary off the device, control unit, or line named in the message (VRYDEV, VRYCTLU, VRYLIN commands).                                 |
|                                                 | Vary on the device, control unit, or line.                                                                                          |
|                                                 | Continue normal system work.                                                                                                    |
| Job queue, output<br>queue, or message<br>queue | Go to the <i>System/38 Operator's Guide</i> for instructions on how to fix damage to these objects.                                 |
| Library                                         | Follow the procedure given in the second-level text of the message describing the type of damage. Then continue normal system work. |

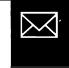

ړ

#### PDP CODE J3—OBJECT SAVED USING STORAGE FREED OPTION

About the message: Messages with PDP code J3 tell you that there is no data saved with the object that you want to use. Probably, the data was removed when you saved the object on diskette or tape. You performed a **save/restore** operation, and saved the object with the storage freed option, which removes all information about the object except its definition.

What you should do: Find out if a copy of the missing object is saved on diskette or tape. To do this, display the object description (DSPOBJD) and find out when the object was last saved (SAVE DATE).

Then find the diskette or tape with the object and restore (put back in) the object to the system again (RSTOBJ command).

If you cannot find the diskette or tape, you must create the object again, entering once more all of the information.

#### PDP CODE J4—CANNOT USE OBJECT (AUTHORITY)

**About the message:** Messages with PDP code J4 tell you that the system cannot let you use the object you asked for because you do not have authority needed to use that object. (If the user creating an object wants to limit its use, he gives the system a list of users that are allowed (authorized) to use that object. If you are not listed as one of those users, the system sends you a message with this PDP code.)

What you should do: First, make sure you entered the correct object name and library when you asked to use the object. If not, correct the object or library name and ask to use the object again.

Then see the owner of the object or your system security officer. Find out why you cannot use that object. If possible, get authority to use it.

Possibly a change to the system, such as changing the owner of the object, caused this problem. A chart in the *CPF Programmer's Guide* tells you the authority you need to use each CPF object. A similar chart in the *CL Reference Manual* tells you the authority you need to use each CPF command.

# PDP CODE J5—ANOTHER JOB USING THE OBJECT

About the message: Messages with PDP Code J5 tell you that another job is using one or more of the objects you want to use, and that job has allocated (locked) the object so that no other users can work with it.

If you received this message about an Advanced Program-to-Program Communications session, this message tells you that the session with the other system cannot be started because the maximum number of sessions has been reached, or it tells you that the time period given in the WAITFILE parameter is not large enough to start the session with the other device.

What you should do: Try doing one of the following:

If the first-level message text tells you which object is locked, display the object locks for that object (DSPOBJLCK command). For example, to display the locks for the file finance, enter:

DSPOBJLCK OBJ(finance) OBJTYPE(\*FILE)

On the object locks display, find out which job is locking the object.

Either wait until the other job finishes using the object, or ask the user of that job to stop using the object so that you can use it.

Note that the display may not show enough information to help you solve the problem. You cannot display locks on certain system objects, or on records in data base files. If a device file is locked, you may have to display the file description before deciding which device is locking the object.

If the message was about an Advanced Program-to-Program Communications session, change the number of active sessions that are possible (CHGSSNMAX command). Try to start the session again.

If you cannot change the number of possible sessions, try to start this session after another session has ended.

If the information in the message, or these suggested actions do not help you solve the problem, try the operation later when the user or job locking the object is finished using it.

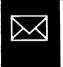

#### PDP CODE J6—ANOTHER OBJECT HAS THE SAME NAME

**About the message:** Messages with PDP code J6 tell you that you cannot use the name you chose for the new object because another object of the same type, in the same library, already uses that name. (Each object in a library of a given object type must have a unique name, though objects in different libraries, or objects of different types in the same library, can have the same name.)

What you should do: Choose another name for the new object.

#### PDP CODE J7—CANNOT PERFORM REQUEST ON THIS OBJECT

**About the message:** Messages with PDP code J7 tell you that the system cannot do the operation you want with the object you are using. One of the following might have caused the problem:

- You used the wrong object name or type.
- Another user might have locked the object, or made it available for limited use (such as reading only).
- The system cannot do the operation you want on the type of object you are using (such as moving user profiles from one library to another).

What you should do: The first-level message text tells you which object name you entered. Make sure you entered the correct object name when you tried the operation. If you did not, try the operation again, using the correct name.

Find out if another user is locking (reserving for his own use) the object you want to use ( DSPOBJLCK command). For example, to display the locks for file finance, enter:

```
DSPOBJLCK OBJ(finance) OBJTYPE(*file)
```

If another user is locking the object, try the operation again when that user is finished with the object.

You may also want to review the operations you can do with this type of object to see why the system cannot do the operation. See the *CPF Programmer's Guide* for information on using objects. Correct the statements describing the operation and try that operation again (if possible).

# PDP CODE J9-CANNOT GET OBJECT

About the message: Messages with PDP code J9 tell you that the system cannot get you the object you want to use, and the system cannot tell you with certainty why the problem occurred.

One of the following probably caused the problem:

- Another job is locking (reserving for its own use) the object.
- The object is damaged (information missing or cannot be read).
- The object was removed from the system (possibly you saved the object on diskette or tape with the STORAGE FREED option, removing the copy of the object in system storage).

What you should do: Look for other messages that describe the problem in more detail. To display other messages, do one of the following:

| Type of message<br>you received: | How to display other messages:                                                                 |
|----------------------------------|------------------------------------------------------------------------------------------------|
| Displayed                        | Get the command entry display. Then display <b>low-level messages</b> by pressing the CF7 key. |
| In the job log                   | Look for other messages (if any exist) in that job log.                                        |

Respond to those messages (if any). For information on how to respond to messages, see *Responding to Messages* earlier in this chapter.

If you cannot find other messages about the problem, take the actions described under *What you should do* for PDP Codes J5, J3, and J2, in that order, until the problem is solved.

If that information does not help you solve the problem, call your service representative and describe the problem.

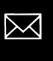

### PDP CODES K: HARDWARE PROBLEM

#### PDP CODE K1—DEVICE PROBLEM

**About the message:** Messages with PDP code K1 tell you about a problem with device hardware (machinery) or with the communications (sending data) between the device and the system.

What you should do: Use the information in the message you received to solve the problem. The first-level message text tells you the name of the device with the problem. The second-level text suggests how to solve the problem.

Also record the first eight characters of the **error log number** under item 6c of the *System/38 Problem Summary Form.* (The error log number is a 24-character code, such as: ERR-0019-3245-67D43AC4879AEF35, that identifies a device problem for your service representative.) You can find copies of the form and instructions for using it at the back of this guide.

If the failing device is a local work station or a local work station printer, also record the work station controller type (WSC or WSCE) on the *System/38 Problem Summary Form*. To find the work station controller type, do the following:

- **1** Display the status of the failing device (DSPDEVSTS command).
- **2** On the device status display, find its attached work station controller. Then display the description of that controller (enter a 2 in the space beside the controller name).
- **3** In the control unit description, note the controller **TYPE**. Record this under item 8 of the *Problem Summary Form*.

If the information in the second-level message text does not help you solve the problem, vary off the device or control unit with the problem (VRYDEV or VRYCTLU command). For example, to vary off printer qsysprt, enter:

VRYDEV DEV (qsysprt) STATUS (\*OFF)

Replace qsysprt with the name of the device named in the first-level message text.

To vary on the printer, enter:

VRYDEV DEV (qsysprt) STATUS (\*ON)

Replace qsysprt with the name of the device named in the first-level message text.

For control units and work station controllers, use the VRYCTLU command. For lines, use the VRYLIN command.

If this does not solve the problem, call your service representative. Describe the problem, and report the system reference code, if any (see item 6 of the *System/38 Problem Summary Form* for instructions on how to report this code).

## PDP CODE K2—HARDWARE ERROR

**About the message:** Messages with PDP Code K2 tell you about a problem in the **input/output hardware channel** (the device that controls the flow of information between the system and its attached devices, such as work stations and tape drives), or in **main storage** (the system work space).

What you should do: Use the information in the message you received to solve this problem.

If this information does not help you solve the problem, record the first eight characters of the error log number under item 6c of the *System/38 Problem Summary Form*. (The error log number is a 24-character code, such as: ERR-0019-3245-67D43AC4879AEF35, that describes a device problem to a service representative.) You can find copies of the form and instructions for using it at the back of this guide.

If the failing device is a local work station or a local work station printer, also record the work station controller type (WSC or WSCE) on the *System/38 Problem Summary Form*. To find the work station controller type, do the following:

- **1** Display the status of the failing device (DSPDEVSTS command).
- **2** On the device status display, find its attached work station controller. Then display the description of that controller (enter a 2 in the space beside the controller name).
- **3** In the control unit description, note the controller **TYPE**. Record this under item 8 of the *Problem Summary Form*.

Then call your service representative. Describe the problem, and report the system reference code, if any (see item 6 of the *System/38 Problem Summary Form* for instructions on how to report this code).

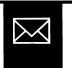

#### PDP CODE K3—MACHINE PROBLEM

**About the message:** Messages with PDP Code K3 tell you about a problem with the machine or its programming.

What you should do: Record the first four characters of the code you received in the first-level message text under item 7b of the *System/38 Problem Summary Form*. You can find copies of the form and instructions for using it at the back of this guide.

Then find the first four characters of the code in the following chart. Take the action described under *What you should do.* 

al a principal de la communicación de la communicación de la comm

| You received this code:                                | What the code means:                                 | What you should do:                                                                                                    |
|--------------------------------------------------------|------------------------------------------------------|----------------------------------------------------------------------------------------------------|
| 08C0                                                   | Hardware error                                       | Continue normal system work.                                                                                                    |
| 08C1                                                   | Wait state machine check                             | If the problem occurs again, leave the system as it is. Call your service representative and report this code.                                                                                                    |
| 08D1                                                   | Attempt to extend hold record area beyond 64 K bytes | a. Call your service representative. Describe the problem and report this code.                                                                                                    |
| 08D3 Machine-wide storage group allocation<br>exceeded |                                                      | b. While you are waiting for your service representative, perform a main storage stand-alone dump. Go to Procedure for Performing a Main Storage Stand-Alone Dump in Chapter 4 for instructions. Then return here.                                                                                                    |
|                                                        |                                                      | c. Make sure you properly labeled the dump diskettes. Save this information.                                                                                                    |
|                                                        |                                                      | d. Do an IMPL. See the System/38 Operator's Guide for instructions.                                                                                                    |
|                                                        |                                                      | e. Continue normal system work, but do not give the system as much work as before the problem occurred.                                                                                                    |
| 08D5 Segment header damaged                            | Segment header damaged                               | a. Leave the system as it is.                                                                                                    |
|                                                        |                                                      | b. Call your service representative. Describe the problem and report this code.                                                                                                    |
| 08E3                                                   | Source/sink error                                    | <ul> <li>a. Call your service representative. Describe the problem and report this code.</li> <li>b. While you are waiting for your service representative, perform a main storage stand-alone dump. Go to <i>Procedure for Performing a Main Storage Stand-Alone Dump</i> in Chapter 4 for instructions. Then return here.</li> <li>c. Make sure you properly labeled the dump diskettes.</li> <li>d. Do an IMPL using the IMPL Abbr setting. See the <i>System/38 Operator's Guide</i> for instructions.</li> <li>e. Continue normal system work.</li> </ul> |
|                                                        |                                                      |                                                                                                    |
|                                                        |                                                      |                                                                                                    |

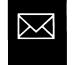

| You received this code: | What the code means:                       | What you should do:                                                                                                    |
|-------------------------|--------------------------------------------|----------------------------------------------------------------------------------------------------|
| 08EF                    | Machine context destroyed                  | <ul> <li>a. Perform a main storage stand-alone dump. Go to <i>Procedure for Performing a Mair Storage Stand-Alone Dump</i> in Chapter 4 for instructions. Then return here.</li> <li>b. Make sure you properly labeled the dump diskettes. Save this information.</li> <li>c. Do an IMPL. See the <i>System/38 Operator's Guide</i> for instructions.</li> <li>d. Continue normal system work.</li> <li>If the problem occurs again, call your service representative. Describe the problem and report this code.</li> </ul> |
| 0960<br>0961            | Failed request in invocation work area     | Continue normal system work.                                                                                                    |
| OAll                    | Invalid get machine-wide storage operation | If the problem occurs again, leave the system as it is. Call your service representative.                                                                                                    |
| 0A12                    | Invalid FREEMWS sent                       | Describe the problem and report this code.                                                                                                    |
| 0A60                    | Bad return code from segment               |                                                                                                    |
| 0A61<br>0A62<br>0A63    | Bad return code from destroy segment       |                                                                                                    |
| 0860                    | Trunk page initialization failed           | <ul> <li>a. Call your service representative. Describe the problem and report this code.</li> <li>b. While you are waiting for your service representative, perform a main storage stand-alone dump. Go to <i>Procedure for Performing a Main Storage Stand-Alone Dump</i> in Chapter 4 for instructions. Then return here.</li> <li>c. Make sure you properly labeled the dump diskettes. Save this information.</li> <li>d. Leave the system as it is until your service representative arrives.</li> </ul>                |
| C                       |                                            | C                                                                                                    |

|   | _ |    |
|---|---|----|
| 4 | r | κ. |
| 7 |   |    |
| ▼ |   |    |

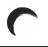

| You received this code: | What the code means:                                              | What you should do:                                                                                                    |
|-------------------------|-------------------------------------------------------------------|----------------------------------------------------------------------------------------------------|
| 0B61<br>0B62            | Bad return code from EXCB<br>Bad return code from add index pages | <ul> <li>a. Continue normal system work.</li> <li>b. If the problem occurs again, leave the system as it is. Call your service representative. Describe the problem and report this code.</li> <li>While you are waiting for your service representative, do the following: <ol> <li>Perform a main storage stand-alone dump. Go to <i>Procedure for Performing a Main Storage Stand-Alone Dump</i> in Chapter 4 for instructions. Then return here.</li> <li>Make sure you properly labeled the dump diskettes. Save this information.</li> <li>Leave the system as it is until your service representative arrives.</li> </ol> </li> </ul> |
| 0C00                    | Unexpected effective overflow or exception handler exception      | <ul> <li>3) Leave the system as it is until your service representative arrives.</li> <li>Leave the system as it is.</li> <li>Call your service representative. Describe the problem and report this code.</li> </ul>                                                                                                    |
| 0C81                    | Sector read error                                                 | <ul> <li>a. Record the pattern shown by the lights on your operator/service panel under item 5 of the <i>System/38 Problem Summary Form.</i> You can find copies of the form and instructions on using it at the back of this guide.</li> <li>b. Do an IMPL. See the <i>System/38 Operator's Guide</i> for instructions.</li> <li>c. If the system cannot do the IMPL, call your service representative. Describe the problem and report this code.</li> <li>Otherwise, continue normal system work.</li> </ul>                                                                                                    |
| 0F81                    | System context partially damaged                                  | Continue normal system work.<br>If the problem occurs again, leave the system as it is. Call your service representative.<br>Describe the problem and report this code.                                                                                                    |

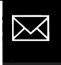

PDP code K3

Į

| You received this code: | What the code means:                                                        |
|-------------------------|-----------------------------------------------------------------------------|
| 1084                    | User profile lock cannot be removed                                         |
| 1085                    | Attempt to destroy a task other than containing task                        |
| 1086                    | Error after user profile lock transfer                                      |
| 1141                    | Repeating time-out value request too small                                  |
| 1142                    | Invalid work area address for destroy object                                |
| 1151                    | Attempt to release something not currently seized                           |
| 1152                    | Processing is freeing a shared-no-wait seize on a PCS when it is not seized |
| 1171                    | Time-out value too large                                                    |
| 1172                    | Attempt to cancel an unknown type of timer request                          |
| 1181                    | More than one unmonitored CRE in the system                                 |
| 1182                    | Instruction that caused exception is not supported by VMC                   |
| 1183                    | Invocation work area is exhausted                                           |
| 1200                    | Unhandled IMP exception                                                     |
| 1202                    | Exception in translated code not handled by exception handler               |
| 120F                    | Component-specific exception handler recursion                              |
| 1241                    | Attempt to set damage failed                                                |
| 1271                    | Attempt to create segment with a segment<br>ID that already exists          |
| C                       |                                                                             |

| Wha    | at you should do:                                                                                                    |
|--------|----------------------------------------------------------------------------------------------------|
| a.     | Perform a main storage stand-alone dump. Go to <i>Procedure for Performing a Main Storage Stand-Alone Dump</i> in Chapter 4 for instructions. Then return here. |
| b.     | Make sure you properly labeled the dump diskettes. Save this information.                                                                                       |
| <br>С. | Do an IMPL. See the System/38 Operator's Guide for instructions.                                                                                                |
| d.     | Continue normal system work.                                                                                                    |
|        | If the problem occurs again, leave the system as it is. Call your service representative. Describe the problem and report this code.                            |
|        |                                                                                                    |
|        |                                                                                                    |
|        |                                                                                                    |
|        |                                                                                                    |
|        |                                                                                                    |
|        |                                                                                                    |
|        |                                                                                                    |
|        |                                                                                                    |
|        |                                                                                                    |
|        |                                                                                                    |
|        |                                                                                                    |

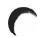

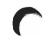

| You received this code: | What the code means:                                                                            | What you should do:                                                                                                    |  |
|-------------------------|-------------------------------------------------------------------------------------------------|----------------------------------------------------------------------------------------------------|--|
| 1281                    | Component-specific exception handler<br>block out of order                                      | <b>a.</b> Perform a main storage stand-alone dump. Go to <i>Procedure for Performing a Main Storage Stand-Alone Dump</i> in Chapter 4 for instructions. Then return here.                                                                                                    |  |
| 1282                    | Invocation associated with a<br>component-specific exception handler<br>cannot be found         | <ul> <li>b. Make sure you properly labeled the dump diskettes. Save this information.</li> <li>c. Do an IMPL. See the System/38 Operator's Guide for instructions.</li> <li>If the problem occurs again, leave the system as it is. Call your service representative. Describe the problem and report this code.</li> </ul>                                                                                                    |  |
| 1283                    | Component-specific exception handler was<br>left enabled by a module that is already<br>invoked | Continue normal system work.<br>If the problem occurs again, leave the system as it is. Call your service representative.                                                                                                    |  |
| 1342                    | Error in exception description block passed to exception handler                                | Describe the problem and report this code.                                                                                                    |  |
| 1361                    | Bad return code from MI unlock function on set cursor operation                                 | Continue normal system work.                                                                                                    |  |
| 1362                    | Bad return code from MI unlock function                                                         | <ul> <li>If the problem occurs again, call your service representative. Describe the problem and report this code.</li> <li>While you are waiting for your service representative, do the following: <ul> <li>a. Perform a main storage stand-alone dump. Go to <i>Procedure for Performing a Main Storage Stand-Alone Dump</i> in Chapter 4 for instructions. Then return here.</li> <li>b. Make sure you properly labeled the dump diskettes. Save this information.</li> <li>c. Do an IMPL. See the <i>System/38 Operator's Guide</i> for instructions.</li> </ul> </li> <li>d. Continue normal system work.</li> </ul> |  |
| 1371                    | Invalid request to extend a data space index                                                    | Continue normal system work.                                                                                                    |  |
| 1381                    | Lock not obtained for new data space index                                                      | If the problem occurs again, leave the system as it is. Call your service representative.                                                                                                    |  |
| 1383                    | Bad return code generated by machine<br>index when referencing keys of a data<br>space index    | Describe the problem and report this code.                                                                                                    |  |

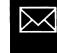

| You received this code: | What the code means:                                                          | What you should do:                                                                                                    |  |
|-------------------------|-------------------------------------------------------------------------------|----------------------------------------------------------------------------------------------------|--|
| 1481                    | Page not allocated exception against<br>nonextendable translator work segment | <ul> <li>What you should do:</li> <li>Continue normal system work.</li> <li>If the problem occurs again, call your service representative. Describe the problem and report this code.</li> <li>While you are waiting for your service representative, do the following:</li> <li>a. Perform a main storage stand-alone dump. Go to <i>Procedure for Performing a Main Storage Stand-Alone Dump</i> in Chapter 4 for instructions. Then return here.</li> <li>b. Make sure you properly labeled the dump diskettes. Save this information.</li> <li>c. Do an IMPL. See the <i>System/38 Operator's Guide</i> for instructions.</li> <li>d. Continue normal system work.</li> </ul>                                    |  |
| 1500                    | Unexpected exception during reclaim                                           | Continue normal system work.<br>If the problem occurs again, leave the system as it is. Call your service representative.                                                                                                    |  |
| 1651                    | Attempt to deallocate an unallocated page<br>frame                            | <ul> <li>Describe the problem and report this code.</li> <li>Continue normal system work.</li> <li>If the problem occurs again, call your service representative. Describe the problem and report this code.</li> <li>While you are waiting for your service representative, do the following: <ul> <li>a. Perform a main storage stand-alone dump. Go to <i>Procedure for Performing a Main Storage Stand-Alone Dump</i> in Chapter 4 for instructions. Then return here.</li> <li>b. Make sure you properly labeled the dump diskettes. Save this information.</li> <li>c. Do an IMPL. See the <i>System/38 Operator's Guide</i> for instructions.</li> </ul> </li> <li>d. Continue normal system work.</li> </ul> |  |
| C                       |                                                                               | C                                                                                                    |  |

manager and the second second s

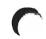

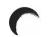

| You received<br>this code: | What the code means: | What you should do:                                                                                                    |
|----------------------------|----------------------|----------------------------------------------------------------------------------------------------|
| 1711<br>1761               | Source/sink error    | <ul> <li>a. Perform a main storage stand-alone dump. Go to <i>Procedure for Performing a Main Storage Stand-Alone Dump</i> in Chapter 4 for instructions. Then return here.</li> <li>b. Make sure you properly labeled the dump diskettes. Save this information.</li> <li>c. Do an IMPL with the IMPL Abbr setting. See the <i>System/38 Operator's Guide</i> for instructions.</li> </ul> |
|                            |                      | <ul> <li>d. Continue normal system work.</li> <li>If the problem occurs again, leave the system as it is. Call your service representative. Describe the problem and report this code.</li> </ul>                                                                                                    |
|                            |                      |                                                                                                    |
|                            |                      |                                                                                                    |
|                            |                      |                                                                                                    |
|                            |                      |                                                                                                    |
|                            |                      |                                                                                                    |
|                            |                      |                                                                                                    |

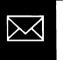

PDP code K3

### PDP CODE K4—DISKETTE OR TAPE PROBLEM

**About the message:** Messages with PDP Code K4 tell you about a problem with a diskette or tape. The first-level text of the message you received tells you detailed information about the problem.

What you should do: The second-level text of the message you received should suggest how to solve the problem. If it does not, do one of the following:

• If you are reading (getting) information from a diskette, place the diskette (or diskette magazine) in a different position in the diskette magazine drive. For example, if you are using slot \*S1, move the diskette to \*S2. Try again the operation that failed.

If moving the diskettes does not solve the problem, go to step **7** of Procedure K: *Diskette Problem* to continue solving this problem.

• If you are reading (getting) information from a tape: put the tape in a different tape drive. Try again the operation that failed. If moving the tape solves the problem, you probably have a problem with the tape drive. Clean the read/write heads of the tape drive. See the *System/38 Operator's Guide* for instructions. Use the tape drive again. If that does not solve the problem, call your service representative and describe the problem.

If moving the tape to another tape drive does not solve the problem, the tape is damaged and cannot be used again.

About the message: Messages with PDP Code K5 tell you about a problem that occurred while you were installing CPF (Control Program Facility). The system cannot identify the cause of the problem (whether the problem is with the machine or with the diskettes or tape you are using) because the procedures for checking these errors are not ready to work yet. An error summary code and device dependent code in the second-level text of the message you received describes the problem in more detail. The error summary code is in the format:  $X'Y_nYY'$  where n is a 4 or 5 and Y can be any number or letter. To find out what the error code means, look up the code you received on the following pages. Find its meaning under What the code means.

What you should do: Record the first four characters of the error summary code under item 7b of the *System/38 Problem Summary Form.* You can find copies of the form and instructions for using it at the back of this guide.

After recording the error summary code, start the installation process again. Use the AIPL (alternative initial program load) rotary switch setting. See the *System/38 Operator's Guide* for instructions.

| Error summary<br>code you received: | Device dependent<br>error code you received: | What the code means:                                                                   |
|-------------------------------------|----------------------------------------------|----------------------------------------------------------------------------------------|
| Cn09                                | N/A                                          | Request processed or partially processed and terminated due to reset session           |
| Cn0A<br>Cn0B                        |                                              | Unprocessed request due to reset session IOM partial<br>damage or unexpected exception |
| CnlO                                |                                              | Device OU task failure                                                                 |
| En41                                | 1001                                         | SSD destroyed                                                                          |
|                                     | 1002                                         | SSD truncated or suspended                                                             |
|                                     | 1003                                         | SSD damaged                                                                            |
| Cn42                                |                                              | Invalid data format                                                                    |
| Cn43                                |                                              | Invalid buffer alignment                                                               |
| Cn44                                |                                              | SSD area too small                                                                     |
| Cn84                                |                                              | Invalid pointer to SSD                                                                 |
| Cn85                                |                                              | Invalid function field                                                                 |
| Cn87                                |                                              | Invalid RD                                                                             |
|                                     |                                              |                                                                                        |

If you still cannot install CPF, call your service representative and describe the problem.

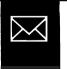

| Error summary<br>code you received: | Device dependent<br>error code you received: | What the code means:                                            |
|-------------------------------------|----------------------------------------------|-----------------------------------------------------------------|
| Cn88                                | ·                                            | Invalid RD sequence                                             |
| Cn89                                |                                              | REQIO continue rejected because a normal REQIO is<br>processing |
| CnC0 <sup>,</sup>                   |                                              | Machine storage exceeded                                        |
| CnCl                                |                                              | User profile allocated storage too small                        |
| CnC2                                |                                              | Invalid lock                                                    |
| CnC3                                |                                              | User profile or context full                                    |
| CnC4                                |                                              | Duplicate object                                                |
| CnC6                                |                                              | Object destroyed                                                |
| CnC7                                |                                              | Invalid object                                                  |
| CnC8                                |                                              | Unexpected exception                                            |
| CnC9                                |                                              | Object name wrong                                               |
| CnCD                                |                                              | Object damaged                                                  |
| CnCE                                |                                              | Invalid version level                                           |
| CnCF                                |                                              | REQIO was modified                                              |
| CnDl                                |                                              | Reserved field not 0                                            |
| CnD5                                |                                              | Load object fix-up error                                        |
| DnCF                                |                                              | Halt RD encountered in RD sequence                              |
| DnFF                                |                                              | Invalid descriptor                                              |
| EnlO                                | 0001                                         | Subsystem failure (tape) or one-sided media in diskette drive   |
|                                     | 0002                                         | Tape drive failure                                              |
|                                     | 0003                                         | Diskette cover open or possible tape media failure              |
|                                     | 0004                                         | Enable/Disable switch in disable position                       |
|                                     | 0005                                         | Subsystem power off                                             |
|                                     | 0007                                         | Diskette defective or NZRI tape on PE drive                     |
|                                     | 0009                                         | I/O error-media                                                 |
|                                     | 000A                                         | Non-sequential sector sequence detected                         |
|                                     |                                              |                                                                 |

|                                     |                                              | <b>Y</b>                                                                             |
|-------------------------------------|----------------------------------------------|--------------------------------------------------------------------------------------|
| Error summary<br>code you received: | Device dependent<br>error code you received: | What the code means:                                                                 |
|                                     | 000B                                         | Failed to pick a diskette                                                            |
|                                     | 000F                                         | CTRL address mark with sequence sector relocation<br>found or a deleted sector found |
|                                     | 0010                                         | I/O error-hardware (diskette) or invalid RD command<br>(tape)                        |
|                                     | 0011                                         | CTRL address mark with non-sequence sector<br>relocation found                       |
|                                     | 0012                                         | Speed check (diskette) or equipment check (tape)                                     |
|                                     | 0013                                         | I/O error                                                                            |
|                                     | 0014                                         | Device cover open during error recovery (diskette)                                   |
|                                     | 0018                                         | Select-in error, disabled, or powered off (tape)                                     |
|                                     | 0019                                         | Possible tape media failure                                                          |
|                                     | 0020                                         | Media format error detected during software decompression                            |
| Enl4                                | 0004                                         | No diskette loaded                                                                   |
|                                     | 0008                                         | Tape drive not ready but at BOT                                                      |
|                                     | 0012                                         | Tape drive busy on previous command                                                  |
|                                     | 0013                                         | Tape not mounted on drive or not ready and not a load point                          |
| Enl8                                | 000B                                         | Wrong length record (tape)                                                           |
| En41                                | 1001                                         | SSD destroyed                                                                        |
|                                     | 1002                                         | SSD truncated or suspended                                                           |
|                                     | 1003                                         | SSD damaged                                                                          |
| En87                                | 0005                                         | Seek address invalid                                                                 |
|                                     | 0006                                         | Diskette slot is invalid                                                             |
|                                     | 0008                                         | Invalid command                                                                      |
|                                     | 000B                                         | Wrong length record (tape)                                                           |
|                                     | 000C                                         | No sector specified or number of sectors specified is equal to RD bytes 3 and 4      |

(

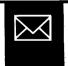

| Error summary<br>code you received: | Device dependent<br>error code you received: | What the code means:                                                                                                    |
|-------------------------------------|----------------------------------------------|----------------------------------------------------------------------------------------------------|
|                                     | 000D                                         | Invalid block size specified (tape)                                                                                                   |
|                                     | 000E                                         | Block count invalid, missing (zero), or number of<br>operations to perform is less than or equal to number<br>of operations performed |
|                                     | 000F                                         | Invalid number of blocks/file to space over (tape)                                                                                    |
|                                     | 0015                                         | Reserved fields in RD not zero                                                                                                    |
| FnDF                                |                                              | I/O subsystem error or channel error                                                                                                  |

2-78

# PDP CODE K6-SAVE/RESTORE PROBLEM

About the message: Messages with PDP Code K6 tell you about problems with the hardware (machinery) or software (programming) used for the save/restore operation (saving data on diskette or tape and storing that data in the system). An error summary code and device dependent code in the second-level text of the message you received describes the problem in more detail. The error summary code is in the format: X'YnYY', where n is a 4 or 5 and Y can be any number or letter. To find out what the error summary code means, look up the code you received on the following pages. Find its meaning under *What the code means*.

What you should do: Record the first four characters of the error summary code under item 7b of the *System/38 Problem Summary Form*. You can find copies of the form and instructions for using it at the back of this guide.

Do one of the following:

- If diskettes or the diskette drive are affected by the problem, go to step 7 of Procedure K: *Diskette Problem* in Chapter 1.
- If tapes or a tape drive are affected by the problem, go to step 7 of Procedure L: *Tape Problem* in Chapter 1.
- If these procedures do not help you solve the problem, call your service representative. Describe the problem and report the error summary code from the message you received.

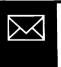

PDP code K6

| Error summary      | Device dependent         | ···· · ·                                                                       |
|--------------------|--------------------------|--------------------------------------------------------------------------------|
| code you received: | error code you received: | What the code means:                                                           |
| CnlO               | N/A                      | REQIO rejected due to device OU task failure                                   |
| Cn42               |                          | Data not valid                                                                 |
| Cn43               |                          | Invalid buffer alignment                                                       |
| Cn44               |                          | SSD area too small                                                             |
| Cn84               |                          | Invalid pointer to SSD                                                         |
| Cn85               |                          | Invalid function field                                                         |
| Cn87               |                          | Invalid RD                                                                     |
| Cn88               |                          | Invalid RD sequence                                                            |
| CnC3               |                          | User profile or context is full                                                |
| CnC4               |                          | Duplicate object                                                               |
| CnC5               |                          | Data base network violation                                                    |
| CnC6               |                          | Object destroyed                                                               |
| CnC9               |                          | Object pointer conflict                                                        |
| CnCA               |                          | Data space or data space index in use                                          |
| CnCD               |                          | Object was damaged                                                             |
| CnCF               |                          | Unmodified REQIO was not returned while L/D was<br>in a recoverable error mode |
| CnD0               |                          | Object cannot be dumped                                                        |
| CnDl               |                          | Invalid use of reserved field                                                  |
| CnD2               |                          | Maximum objects exceeded through a journal port                                |
| CnD3               |                          | Journal ID not unique                                                          |
| CnD4               |                          | Journal space is attached                                                      |
| CnD5               |                          | Load object fix up error                                                       |
| DnCF               |                          | Halt RD encountered in RD sequence                                             |
| DnEF               |                          | VTOC command has been executed                                                 |
| DnFF               |                          | Invalid descriptor                                                             |

4

| Error summary<br>code you received: | Device dependent<br>error code you received: | What the code means:                                                                                                    |
|-------------------------------------|----------------------------------------------|----------------------------------------------------------------------------------------------------|
| EnlO                                | 0001                                         | One sided media in drive                                                                                                    |
|                                     | 0003                                         | Device cover open                                                                                                    |
|                                     | 0007                                         | Diskette defective                                                                                                    |
|                                     | 0010                                         | Invalid RD command                                                                                                    |
|                                     | 0012                                         | Speed check - diskette may be in backwards                                                                                    |
| Enl4                                | 0004                                         | No diskette loaded                                                                                                    |
|                                     | 0012                                         | Tape busy; searching for load point                                                                                           |
| En18                                | 000A                                         | Tape moving backward at BOT                                                                                                   |
|                                     | 000B                                         | Wrong length record detected by device                                                                                        |
|                                     | 000C                                         | Tape mounted and ready but not at load point                                                                                  |
| En41                                | 1001                                         | SSD destroyed                                                                                                    |
|                                     | 1002                                         | SSD truncated or suspended                                                                                                    |
|                                     | 1003                                         | SSD damaged                                                                                                    |
| En87                                | 0002                                         | Read or write of VTOC was attempted with control<br>bits not set                                                              |
|                                     | 0005                                         | Seek address invalid                                                                                                    |
|                                     | 0006                                         | Diskette slot number invalid                                                                                                  |
|                                     | 0008                                         | Invalid command                                                                                                    |
|                                     | 0015                                         | (Tape) Reserved fields in RD not zero                                                                                         |
|                                     | 000C                                         | No sectors specified or number of sectors specified is equal to RD bytes 3-4                                                  |
|                                     | 000D                                         | (Diskette) Too many sectors or no sectors to write with VTOC command                                                          |
|                                     | 000D                                         | (Tape) Invalid block size specified: block size $<$ 18 or block size $>$ 32768                                                |
|                                     | 000E                                         | (Diskette) VTOC write buffer did not start with VOL1<br>or VTOC data read did not contain a VOL1 in either<br>EBCDIC or ASCII |
| En87                                | 000E                                         | (Tape) Block count to read/write not given (zero)                                                                             |
|                                     | 000F                                         | Invalid number of blocks/files to space over or<br>number of tape marks to write                                              |
|                                     |                                              |                                                                                                    |

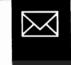

PDP code K6

I

# PDP CODE L—OPERATOR ACTION NEEDED

**About the message:** Messages with PDP code L tell you about problems that occurred while you used a device. The device itself does not have a problem, but the device cannot continue working until you correct the situation noted in the message.

What you should do: The text of the message you received should help you solve this problem. The first-level text tells you which device has the problem, and what the problem is. The second-level text suggests how you might correct the problem.

If information in the message does not help you solve the problem, do the following:

1 Record the first eight characters of the error log number from the first-level text (an error log number is a 24 character code such as: ERR-0019-2345-67D43AC4879AEF35) under item 6c of the System/38 Problem Summary Form. You can find copies of the form and instructions for using it at the back of this guide. If you need to call for service, report the first eight characters of the error log number as the system reference code.

If the failing device is a local work station or a local work station printer, also record the work station controller type (WSC or WSCE) on the *System/38 Problem Summary Form*. To find the work station controller type, do the following:

- a. Display the status of the failing device (DSPDEVSTS command).
- **b.** On the device status display, find its attached work station controller. Then display the description of that controller (enter a 2 in the space beside the controller name).
- c. In the control unit description, note the controller TYPE. Record this under item 8 of the *Problem Summary Form.*
- **2** Go to one of the following procedures:

| If you have a problem with a work station:                                         | Go to Procedure H: <i>Work Station Problem</i> in Chapter 1. |
|------------------------------------------------------------------------------------|--------------------------------------------------------------|
| If you have a problem with a diskette:                                             | Go to Procedure K: <i>Diskette Problem</i> in Chapter 1.     |
| If you have a problem with a tape:                                                 | Go to Procedure L: <i>Tape Problem</i> in Chapter 1.         |
| If you have a problem with a card unit,<br>diskette drive, printer, or tape drive: | Go to Procedure J: <i>Device Problem</i> in Chapter 1.       |

**Note:** Nonobjects are items used on the system that are not saved as objects or members of objects. The following are examples of nonobjects:

- Records in files
- Work station entries
- Passwords
- · Active subsystems (the subsystem description itself is an object)
- Active jobs (the job description itself is an object)
- Spooled files
- Devices used by programs

# PDP CODE N1-NONOBJECT NOT FOUND

About the message: Messages with PDP code N1 tell you that the system cannot find the nonobject you asked for. One of the following caused the problem:

- You entered the wrong name for the nonobject, or you misspelled the name.
- The nonobject was removed from the system.
- The nonobject never existed in the system.

What you should do: Use the information in the message you received to solve this problem. The first-level text should tell you which nonobject the system cannot find. The second-level text suggests how you might correct the problem.

If possible, correct the statement with the problem; otherwise, you cannot continue the procedure you were doing.

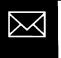

PDP codes L through N1

## PDP CODE N4—CANNOT USE NONOBJECT (AUTHORITY)

About the message: Messages with PDP code N4 tell you that the system cannot let you use the nonobject you asked for because you do not have authority to use it. (Each nonobject in the system has a list of users that are authorized (allowed) to use that object. If you are not listed as one of those users, the system sends you a message with this PDP code.)

What you should do: First, make sure that you entered the correct nonobject name and library when you asked to use the nonobject. If you did not, correct the nonobject or library name and try again to use the nonobject.

If this does not solve the problem, see your system security officer. Find out why you cannot use this nonobject. If possible, get authority to use it.

A chart in the *CPF Programmer's Guide* tells you the authority you need to use each CPF object. A similar chart in the *CL Reference Manual* tells you the authority you need to use each CPF command.

#### PDP CODE N5—ANOTHER JOB USING THE NONOBJECT

About the message: Messages with PDP Code N5 tell you that another job is using one or more of the nonobjects that you want to use, and that job has locked the nonobject so that no other user can work with that nonobject.

What you should do: You cannot use the nonobject. Continue work that does not involve the nonobject.

Try to use the nonobject later.

## PDP CODE N6—ANOTHER NONOBJECT HAS THE SAME NAME

About the message: Messages with PDP code N6 tell you that another nonobject has the same name of the nonobject you want to use or to create. Probably, you called the nonobject by its simple name, which many nonobjects may use, instead of using its full name, which is usually unique.

What you should do: The first-level text of the message you received tells you the name you entered for the nonobject.

Perhaps you can be more specific when using the nonobject name (for example, did you use the simple job name, such as WS1, instead of the full job name, WS1.QUSER.009933). If so, ask to use the nonobject again, using its full name.

If you cannot use a more specific name, you cannot use the nonobject. Continue doing work that does not involve the nonobject.

# PDP CODE N7—CANNOT PERFORM REQUEST ON THIS NONOBJECT

**About the message:** Messages with PDP code N7 tell you that the system cannot do the operation you want with the nonobject you are using. One of the following might have caused the problem:

- You used the wrong nonobject name or type.
- The system cannot perform this type of operation on the type of nonobject you are using.

What you should do: Make sure you entered the correct nonobject name when you tried the operation. If you did not, try the operation again, using the correct name.

You may also want to review the operations you can do with this type of nonobject to see why the system cannot perform this operation. Correct the statements describing the operation and try that operation again (if possible).

#### PDP CODE N9—CANNOT GET NONOBJECT

**About the message:** Messages with PDP code N9 tell you that the system cannot get you the nonobject you want to use, and the system cannot tell you with certainty why the problem occurred.

One of the following probably caused the problem:

- Another job is locking (reserving for its own use) the nonobject.
- System information about the nonobject shows that it might be damaged (information missing or cannot be read).
- The nonobject was removed from the system.

What you should do: Look for other messages that describe the problem in more detail. To do this, get the command entry display, then press the CF7 key.

Look for other messages about the problem. Respond to those messages (if any). For more information on responding to messages, see *Responding to Messages* earlier in this chapter.

If you cannot find other messages about the problem, take the actions described under *What you should do* for other PDP codes beginning with N until the problem is solved.

If that information does not help you solve the problem, call your service representative and describe the problem.

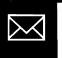

# PDP CODE P—FLOW PROBLEM

**About the message:** Messages with PDP code P tell you that program statements or device operations do not follow in the order that they are supposed to.

**Messages about program problems:** The system cannot compile your program. One of the following could have caused the problem:

- You did not pair commands or statements.
- You did not use related statements properly, causing such problems as loops that are nested too many times.
- You used a command or statement more than once in your program, though you are allowed only to use that command or statement once.
- You put a command or statement in the wrong part of your program.
- COBOL messages only: The way you referred to other program statements caused a problem.
- Messages other than COBOL: You did not label your statements properly.

Messages about device operations: The system cannot do the operation.

What you should do: Use the information in the message you received to solve this problem. The first-level text tells you at least one of the statements in which the problem occurred. The second-level text suggests how you might correct the problem.

If you need more information about using statements (such as which statements to pair together or how often you can use a statement), see the description of the command or statement with the problem in the reference manual for the language used in the program.

Look for related problems. Try to get more detailed information about the problem by displaying low level messages (get the command entry display, and then press the CF7 key). Also check the program listing to find possible problems.

Make necessary changes to the statement or statements with the problem.

#### PDP CODE R6—LIMIT REACHED

About the message: Messages with PDP code R6 tell you that the system cannot do the operation you asked for because you asked to use more of a resource (such as a subsystem) than is available.

What you should do: The first-level text of the message you received names the resource. If possible, try using less of the resource. For example, if you are adding 10 work stations to the system, try adding only five.

Or, ask the resource owner to make more resource available (if possible).

## PDP CODE R7—SUBSYSTEM LIMIT REACHED

About the message: Messages with PDP code R7 tell you that the subsystem controlling your job does not control enough system resources (programming) to perform the operation you want to do.

What you should do: If possible, try the operation later, when fewer jobs are running.

If that is not possible, change the subsystem description (CHGSBSD command) so the subsystem controls more system resources and can do the operation you want. See Performance Tuning in the CPF Programmer's Guide for a description of which values to change in the subsystem description.

If you do not change the subsystem description, cancel other jobs in the subsystem that controls the job with the problem. To find out which jobs are in the subsystem, display the active jobs ( DSPACTJOB command). On the active jobs display, find the subsystem name. Jobs running in the subsystem are listed under the subsystem name. After explaining the problem to those job users, cancel those jobs by entering a 9 in the space beside the name of each job you want to cancel.

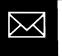

PDP codes P through R7

## PDP CODE R8—RESOURCE NOT INSTALLED ON YOUR SYSTEM

#### CAUTION:

This may be a serious condition. If so, this is noted in the message you received.

**About the message:** Messages with PDP code R8 tell you that the system resource you asked to use (such as more system storage space) is not installed on your system.

What you should do: If possible, use a similar resource that is already installed on your system, or cancel the job that wants to use the resource.

Call the data processing manager and describe the problem. Perhaps the resource is not properly described to the system (device, line or control unit description), or is not described at all.

## PDP CODE R9—SYSTEM DESIGN LIMIT REACHED

**About the message:** Messages with PDP code R9 tell you that the system cannot finish the operation you want to do, because that operation forces the system to go beyond its designed limits. For example, you are asking the system to create a fifteenth pool definition when the system is designed for only fourteen.

What you should do: Change the operation so that it works within the limits of the system. For more information about the limits of the system, see the description of the operation you are trying to do in the appropriate programming reference manual. If you do not change the operation, the system cannot perform it.

والتافاته البلا استيتوانيون

# PDP CODE T-TIME LIMIT REACHED

**About the message:** Messages with PDP code T tell you that the system stopped work on the operation because the time limit for doing that operation was reached.

What you should do: Find out if your job controlled the operation that the system did not finish. If it did not control the operation, examine the operations of the job that did control the operation to learn why that job did not finish its part of the operation. For example, a program in your job might have been waiting to receive a message from another program in the job within a certain time limit. But the message was not received when the time limit was reached.

Or, you can do one of the following:

- Change the time limit for the class of program used in the operation. To do this, delete the program class (DLTCLS command). Then create the class again (CRTCLS command), choosing a maximum time value that is long enough for your program to run. For more information on program class, see the *CPF Programmer's Guide*. Then try the job again.
- Change the routing entry for this job so that it is **routed** (grouped) with a class of programs that run longer (CHGRTGE command). For more information on routing entries, see the *CPF Programmer's Guide*. Then try the job again.
- Check the listings of the programs run in the job. Try writing those programs so that they run faster. See the *Tips and Techniques* or *Performance Tuning* section of the language or reference manual used in the program. Try the job again.

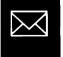

PDP codes R8 through T

# **PDP CODES V—CONFLICTS**

## PDP CODE V1-MOVING TARGET

**About the message:** Messages with PDP code V1 tell you that a characteristic of the item you are trying to work with changed between the time you entered your request and the time the system tried to perform your request. That characteristic was an important part of the operation you want to do, so the system could not finish your request. For example, you tried to change the status of a job, but when the system performed your request, the job was already finished.

What you should do: You cannot correct this problem.

However, if you expect to do a similar operation, try to hold system work (commands beginning with HLD) on the item you are using, if possible, until the system can perform your request.

#### PDP CODE V2—MATCHING PROBLEM

**About the message:** Messages with PDP code V2 tell you that the system could not finish the operation you asked for because information in part of your request did not match corresponding information in another part of your request. For example, you want to delete a physical file, but have done nothing about the logical files that refer to it.

What you should do: The first-level text of the message you received tells you which parts of the request did not match. Correct the problem and try the request again. The following list suggests how you can correct some of these problems.

- If you had a problem using a work station, go to Procedure H: *Work Station Problem* in Chapter 1 for instructions on how to solve that problem. After you solve the problem, try the operation again.
- If you had a problem using a printer, card unit, diskette drive, or tape drive, go to Procedure J: *Device Problem* in Chapter 1 for instructions on how to solve that problem. After you solve the problem, try the operation again.

 If you forgot to change programs that use a command whose definition was changed, list the usage of that command (LSTCMDUSG command) to find out which programs use it. For example, to find out which programs use the command STRPRTWTR, enter:

LSTCMDUSG CMD (strprtwtr)

Make necessary changes to the programs using the command. Then try the operation again.

- If programs are sending data to each other in different formats, check the listings of each program to see which formats are used. Change the programs so that they send data to each other in the same format. Then try the operation again.
- If you entered the wrong type of data into a field (such as entering numbers where you should enter letters), enter the data again using the correct type. If you do not know which type of data to use, check the description of that field in the program listing or in the file description.

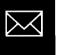

#### PDP CODE V3—WRONG ENVIRONMENT

**About the message:** Messages with PDP code V3 tell you that the operation you are trying to do cannot be done in the system environment or mode of operation in which you are working. For example, you are trying to add CPF trace breakpoints in your program but you are not using debug mode.

What you should do: The message you received describes the problem and tells you what environment or mode your system (or job) needs to be in. If possible, change the environment you are in or mode of system operation you are using. The following list describes how to start certain modes of operation:

• To start debug mode, enter:

ENTDBG

at the work station where you want to use debug mode.

• To start service mode, enter:

SRVJOB JOB(wsl.quser.009933)

at a work station other than the one you want to put in service mode.

Replace wsl.quser.009933 with the name of job you want to put in service mode.

Try the operation again.

In some cases, you cannot change your environment or mode of operation. For example, certain jobs are designed to run only as batch jobs, and cannot be run as interactive jobs. In those cases, the system cannot do the operation you asked for.

# PDP CODES X—COMMUNICATIONS PROBLEMS

## PDP CODE X1—GENERAL COMMUNICATIONS PROBLEM

**About the message:** Messages with PDP code X1 tell you about a problem somewhere in your communications network.

What you should do: In the first-level text of the message you received, note the name of the line, control unit, or device with the problem.

Then go to Procedure C: Communications Problem in Chapter 1.

# PDP CODE X2—CANNOT START OR STOP COMMUNICATIONS

About the message: Messages with PDP code X2 tell you that the system cannot start or stop communications (cannot send data between the system and the remote equipment). A code in the second-level message text identifies the specific problem. The code is either a 2-, 4- or 8-character SNA (Systems Network Architecture) negative response code, or an SNA unbind code. To find out what the code you received means, find the chart titled with the type of code you received on the following pages. Then find the code you received in that chart.

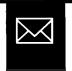

#### **SNA NEGATIVE RESPONSE CODES**

#### You received this negative response code: What the code means: 08 01 The resource you want to use (such as a work station) is not available. 08 02 You must do a certain action (this depends on the program you are using). 08 03 You forgot to enter the password. 08 04 Your password is not valid. 08 05 Session limit exceeded. If the code had 8 characters, the last 4 characters mean: 0000 No additional information specified. 0001 If accepted, the BIND request would keep the receiving logical unit (LU) from starting the number of contention winner sessions to the sending logical unit (LU) that were agreed to by both logical units. 08 06 Resource unknown. 08 07 The resource you want to use (such as a work station) is not available. 08 09 Mode inconsistency. A0 80 Permission rejected. 08 OB Bracket race error. 08 OC The system does not support (have the programming needed to do) the procedure you want to do. 08 OD NAU contention. 08 OE NAU not authorized. 08 OF The user at the remote location does not have the authority to do the operation he requested. If the code had 8 characters. the last 4 characters mean: 0000 No additional information given. 6051 The access security field (ACC) of the FMH5 is not valid (FMH7). 08 10 You forgot to enter the ID of the requester. 08 11 Break. 08 12 The system does not have enough resources (such as power or storage) to do the operation you want. Bracket bid reject—No RTR forthcoming. 08 13 08 14 Bracket bid reject—RTR forthcoming. 08 15 Someone is already using the function you tried to start.

| You received this negative response code: | What the code means:                                                                                                    |
|-------------------------------------------|----------------------------------------------------------------------------------------------------|
| 08 16                                     | The system cannot do the function you tried to start because the resources                                                     |
|                                           | (special programming, or devices) needed to do this function are not active.                                                   |
| 08 19                                     | RTR not required.                                                                                                    |
| 08 lA                                     | Request sequence error.                                                                                                    |
| 08 lB                                     | The device that is supposed to receive data is set to transmit (send) data.                                                    |
| 08 lC                                     | Request not executable.                                                                                                    |
| 08 lD                                     | You used the wrong ID for the station (remote equipment) or SSCP (system unit) so the system does not know where to send data. |
| 08 lE                                     | Session reference error.                                                                                                    |
| 08 lF                                     | Reserved.                                                                                                    |
| 08 20                                     | Control vector error.                                                                                                    |
| 08 21                                     | The values used to start the session with the remote equipment are not                                                         |
|                                           | correct for the devices that will be communicating.                                                                            |
| 08 22                                     | Link procedure failure.                                                                                                    |
| 08 23                                     | Unknown control vector.                                                                                                    |
| 08 24                                     | Unit of work aborted.                                                                                                    |
| If the code had 8 characters,             |                                                                                                    |
| the last 4 characters mean:               |                                                                                                    |
| 0000                                      | No additional information given (FMH7).                                                                                        |
| 08 25                                     | The component you want to use is not available.                                                                                |
| 08 26                                     | FM function not supported.                                                                                                    |
| 08 27                                     | Intermittent error-retry requested.                                                                                            |
| 08 28                                     | You cannot reply to this information.                                                                                          |
| 08 29                                     | Before you can send data to the other device, a change direction command                                                       |
|                                           | must be sent.                                                                                                    |
| 08 2A                                     | Presentation space alteration.                                                                                                 |
| 08 2B                                     | Presentation space integrity lost.                                                                                             |
| 08 2C                                     | More than one user can share the resource you asked to use, but the limit for                                                  |
|                                           | sharing that resource has been reached.                                                                                        |
| 08 2D                                     | The LU (remote work station) you are trying to send data to is busy.                                                           |
| 08 2E                                     | Intervention required at LU subsidiary device.                                                                                 |
| 08 2F                                     | Request not executable because of LU subsidiary device.                                                                        |
| 08 30                                     | Reserved.                                                                                                    |
| 08 31                                     | LU component disconnected.                                                                                                    |
| 08 32                                     | Invalid counter field.                                                                                                    |
|                                           |                                                                                                    |

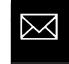

PDP code X2

(

| You received this negative response code: | What the code means:                                                         |
|-------------------------------------------|------------------------------------------------------------------------------|
| 08 33                                     | Invalid parameter (with pointer and complemented byte).                      |
| 08 34                                     | RPO not initiated.                                                           |
| 08 35                                     | Invalid parameter (with pointer only).                                       |
| 08 36                                     | PLU/SLU specification mismatch.                                              |
| 08 37                                     | Queueing limit exceeded.                                                     |
| 08 38                                     | Reserved.                                                                    |
| 08 39                                     | The session (either between two LUs (work stations) or an SSCP and an LU     |
|                                           | (system and a work station)) is being stopped.                               |
| 08 3A                                     | The LU (remote work station) you want to use has not been enabled (started). |
| 08 3B                                     | Invalid PCID.                                                                |
| 08 3C                                     | Domain takedown contention.                                                  |
| 08 3D                                     | Dequeue retry unsuccessful—removed from queue.                               |
| 08 3E                                     | Reserved.                                                                    |
| 08 3F                                     | Terminate contention.                                                        |
| 08 40                                     | You cannot do this operation using the resource you requested.               |
| 08 41                                     | This device has the same address as another device in the communications     |
|                                           | network, so the system does not know where to send data.                     |
| 08 42                                     | SSCP-SSCP session not active, that is, you tried to send data between two    |
|                                           | system units, but you have not started a communications session for them.    |
| 08 43                                     | Required FMDS synchronization not supplied.                                  |
| 08 44                                     | Initiation dequeue contention.                                               |
| 08 45                                     | Permission rejected—SSCP will be notified.                                   |
| 08 46                                     | You will receive another message that describes the problem in more detail.  |
| 08 47                                     | Restart mismatch.                                                            |
| 08 48                                     | You tried to encode data sent across the communications line, but the        |
|                                           | encoding function is not active.                                             |
| 08 49                                     | Reserved.                                                                    |
| 08 4A                                     | Presentation space alteration.                                               |
| 08 <b>4</b> B                             | Requested resources not available.                                           |
| If the code had 8 characters,             |                                                                              |
| the last 4 characters mean:               |                                                                              |
| 0000                                      | No additional information given.                                             |
| 6002                                      | The resource identified by the destination program (DPN) is not supported.   |
| 6003                                      | The resource identified by the primary resource name (PRN) is not supported. |
| 6031                                      | Transaction program not available, retry allowed (FMH7).                     |

| You received this<br>negative response code: | What the code means:                                                                        |
|----------------------------------------------|---------------------------------------------------------------------------------------------|
| 08 4C                                        | Permanent insufficient resource.                                                            |
| If the code had 8 characters,                |                                                                                             |
| the last 4 characters mean:                  |                                                                                             |
| 0000                                         | Transaction program not available, retry not allowed (FMH7).                                |
| 08 4D                                        | Invalid session parameters—BF.                                                              |
| 08 4E                                        | Invalid session parameters—PRI.                                                             |
| 08 4F                                        | Reserved.                                                                                   |
| 08 50                                        | The link-level part of your operation (the part involving the line) cannot be<br>performed. |
| 08 51                                        | Session busy.                                                                               |
| 08 52                                        | Session with larger activation request sequence identifier already active.                  |
| 08 53                                        | TERMINATE (cleanup) required.                                                               |
| 08 56                                        | SSCP-SSCP session (session between two system units) lost.                                  |
| 08 57                                        | Someone tried to send data between the system unit and a work station                       |
|                                              | (SSCP-LU session), but communications between them has not been started                     |
| 08 58                                        | Reserved.                                                                                   |
| 08 59                                        | REQECHO data length error.                                                                  |
| 08 60                                        | The system does not support (does not have the programming for) the                         |
|                                              | operation you tried to do, but the system did not end the communications.                   |
| 08 61                                        | Invalid COS name.                                                                           |
| 08 62                                        | Medium presentation space recovery.                                                         |
| 08 63                                        | You referred to a local character set identifier (LCID) in your program, but the            |
|                                              | system could not find that character set.                                                   |
| 08 64                                        | ,<br>Function abort. No retry should be attempted.                                          |
| f the code had 8 characters,                 | , , ,                                                                                       |
| the last 4 characters mean:                  |                                                                                             |
| 0000                                         | A loop will occur upon reexecution (FMH7).                                                  |
| 0001                                         | A system logic error has been detected (FMH7).                                              |
| 0002                                         | Excessive time has elapsed while waiting for a required action or event                     |
|                                              | (FMH7).                                                                                     |
| 08 65                                        | Function abort.                                                                             |
| 08 66                                        | Function abort.                                                                             |
| 08 67                                        | Sync event response.                                                                        |
| 08 68                                        | No panels loaded.                                                                           |
| 08 69                                        | Panel not loaded.                                                                           |

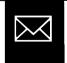

÷

| You received this negative response code: | What the code means:                                                                                                    |
|-------------------------------------------|----------------------------------------------------------------------------------------------------|
| 08 71                                     | Read partition state error.                                                                                                    |
| 08 72                                     | Orderly deactivation refused.                                                                                                    |
| 08 73                                     | Virtual route not defined.                                                                                                    |
| 08 74                                     | ER not in a valid state.                                                                                                    |
| 08 76                                     | Incorrect or undefined explicit route requested.                                                                                      |
| 08 78                                     | There is not enough main storage space (system power) available to do the operation you requested.                                    |
| 08 79                                     | Storage medium.                                                                                                    |
| 08 7A                                     | Format processing error.                                                                                                    |
| 08 82                                     | RTR not supported.                                                                                                    |
| 08 89                                     | Transaction program error. The data has been completely received.                                                                     |
| If the code had 8 characters,             |                                                                                                    |
| the last 4 characters mean:               |                                                                                                    |
| 0000                                      | Transaction program error. No data has been discarded as a result of the error (FMH7).                                                |
| 0001                                      | Transaction program error. Data truncation has occurred. Part of the data has been discarded as a result of the error (FMH7).         |
| 0100                                      | Service transaction program error. No data has been discarded as a result of the error.                                               |
| 0101                                      | Service transaction program error. Data truncation has occurred. Part of the data has been discarded as a result of the error (FMH7). |
| 08 8B                                     | BB not accepted.                                                                                                    |
| 10 01                                     | There was an error in the data sent (in the RU).                                                                                      |
| 10 02                                     | The data sent was incomplete or incorrect (RU length error).                                                                          |
| 10 03                                     | The system does not support (have the programming to do) the function you tried.                                                      |
| If the code had 8 characters,             |                                                                                                    |
| the last 4 characters mean:               |                                                                                                    |
| 0000                                      | Function requested is not supported.                                                                                                  |
| 6002                                      | The resource identified by the destination program (DPN) is not supported.                                                            |
| 6003                                      | The resource identified by the primary resource name (PRN) is not supported.                                                          |
| 10 05                                     | Parameter error.                                                                                                    |
| 10 07                                     | Category not supported.                                                                                                    |

| You received this<br>negative response code: | What the code means:                                                |
|----------------------------------------------|---------------------------------------------------------------------|
| 10 08                                        | Invalid FM header.                                                  |
| If the code had 8 characters,                |                                                                     |
| the last 4 characters mean:                  |                                                                     |
| 200E                                         | Invalid concatenation indicator.                                    |
| 201D                                         | FMH and associated data do not match.                               |
| 4001                                         | Invalid FMH type.                                                   |
| 6000                                         | FMH length not correct.                                             |
| 6005                                         | FMH security access field (ACC) length is not valid.                |
| 6009                                         | Invalid parameter length.                                           |
| 600B                                         | Unrecognized FMH command code (FMH7).                               |
| 6011                                         | Invalid unit of work.                                               |
| 6021                                         | Transaction program name (TPN) not recognized.                      |
| 6031                                         | Program initiation parameters (PIP) not allowed (FMH7).             |
| 6032                                         | Program initiation parameters (PIP) not specified correctly (FMH7). |
| 6034                                         | Conversation types do not match (FMH7).                             |
| 6040                                         | Invalid attach parameter.                                           |
| 6041                                         | Sync point level not supported (FMH7).                              |
| 6042                                         | Reconnect level not supported (FMH7).                               |
| 6043                                         | Unable to reconnect transaction program, no retry allowed (FMH7).   |
| 6044                                         | Unable to reconnect transaction program, retry allowed (FMH7).      |
| 10 09                                        | Format group not selected.                                          |
| 20 01                                        | Sequence number.                                                    |
| 20 02                                        | Chaining.                                                           |
| 20 03                                        | Bracket.                                                            |
| 20 04                                        | Direction.                                                          |
| 20 05                                        | Data traffic reset.                                                 |
| 20 06                                        | Data traffic quiesced.                                              |
| 20 07                                        | Data traffic not reset.                                             |
| 20 08                                        | No begin bracket.                                                   |
| 20 09                                        | Session control protocol violation.                                 |
| 20 OA                                        | Immediate request mode error.                                       |
| 20 OB                                        | Queued response error.                                              |
| 20 OC                                        | ERP sync event error.                                               |
| 20 OD                                        | The unit making a request must respond to an earlier request first. |
| 20 OE                                        | Response correlation error.                                         |

(

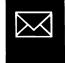

| You received this negative response code: | What the code means:                                                          |
|-------------------------------------------|-------------------------------------------------------------------------------|
| 20 OF                                     | Response protocol error.                                                      |
| 20 10                                     | DIS protocol error.                                                           |
| 20 11                                     | Pacing error.                                                                 |
| 40 01                                     | Invalid SC or NC RH.                                                          |
| 40 03                                     | BB not allowed.                                                               |
| 40 04                                     | EB not allowed.                                                               |
| 40 05                                     | The RH (information about where to send data) was not complete.               |
| 40 06                                     | Exception response not allowed.                                               |
| 40 07                                     | Definite response not allowed.                                                |
| 40 08                                     | Pacing not supported.                                                         |
| 40 09                                     | CD not allowed.                                                               |
| 40 OA                                     | No-response not allowed.                                                      |
| 40 OB                                     | Chaining not supported.                                                       |
| 40 OC                                     | Brackets not supported.                                                       |
| 40 OD                                     | CD not supported.                                                             |
| 40 OE                                     | Reserved.                                                                     |
| 40 OF                                     | Incorrect use of format indicator.                                            |
| 40 10                                     | Alternate code not supported.                                                 |
| 40 11                                     | Incorrect specification of RU.                                                |
| 40 12                                     | Incorrect specification of request.                                           |
| 40 13                                     | Incorrect specification of (SDI, RTI).                                        |
| 40 14                                     | Incorrect use of (DR1I, DR2I, ERI).                                           |
| 40 15                                     | Incorrect use of QRI.                                                         |
| 40 16                                     | Incorrect use of EDI.                                                         |
| 40 17                                     | Incorrect use of PDI.                                                         |
| 40 18                                     | Incorrect setting of QRI with bidders BB.                                     |
| 40 19                                     | Incorrect indicator with last-in-chain request.                               |
| 40 39                                     | QRI setting in response different from that in request.                       |
| 80 01                                     | There is a problem with one of the nodes (places the data travels through).   |
| 80 02                                     | There is a problem with the data link (communications line).                  |
| 80 03                                     | The device you are trying to send data to is not working (NAU inoperative).   |
| 80 04                                     | The system does not recognize (have a record of) the destination address (the |
|                                           | identifier of the device you are sending data to).                            |
| 80 05                                     | No session.                                                                   |
| 80 06                                     | Invalid FID.                                                                  |
|                                           |                                                                               |

(

L

| You received this negative response code: | What the code means:                                                               |
|-------------------------------------------|------------------------------------------------------------------------------------|
| 80 07                                     | Segmenting error.                                                                  |
| 80 08                                     | PU not active.                                                                     |
| 80 09                                     | LU not active.                                                                     |
| 80 OA                                     | Too long PIU.                                                                      |
| 80 OB                                     | The TH (information about where to send the data) is not complete.                 |
| 80 oč                                     | DCF error.                                                                         |
| 80 OD                                     | Lost contact.                                                                      |
| 80 OE                                     | Unrecognized origin.                                                               |
| 80 OF                                     | The address (identifier) of the device you want to send data to is not correct, so |
|                                           | the system does not know where to send the data.                                   |
| 80 10                                     | Segmented RU length error.                                                         |
| 80 11                                     | ER inoperative or undefined.                                                       |
| 80 12                                     | Subarea PU not active or invalid virtual route.                                    |
| 80 13                                     | COS not available.                                                                 |
| The last 4 characters are:                |                                                                                    |
| -                                         |                                                                                    |

XXYY where:

XX=00 Single network environment error.

01 Interconnected network environment error.

YY=00 No specific data specified.

01 No mapping specified.

02 No explicit routes defined.

03 No VR resource available.

04 No explicit routes operative.

05 No explicit route can be activated.

06 No virtual route can be activated.

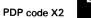

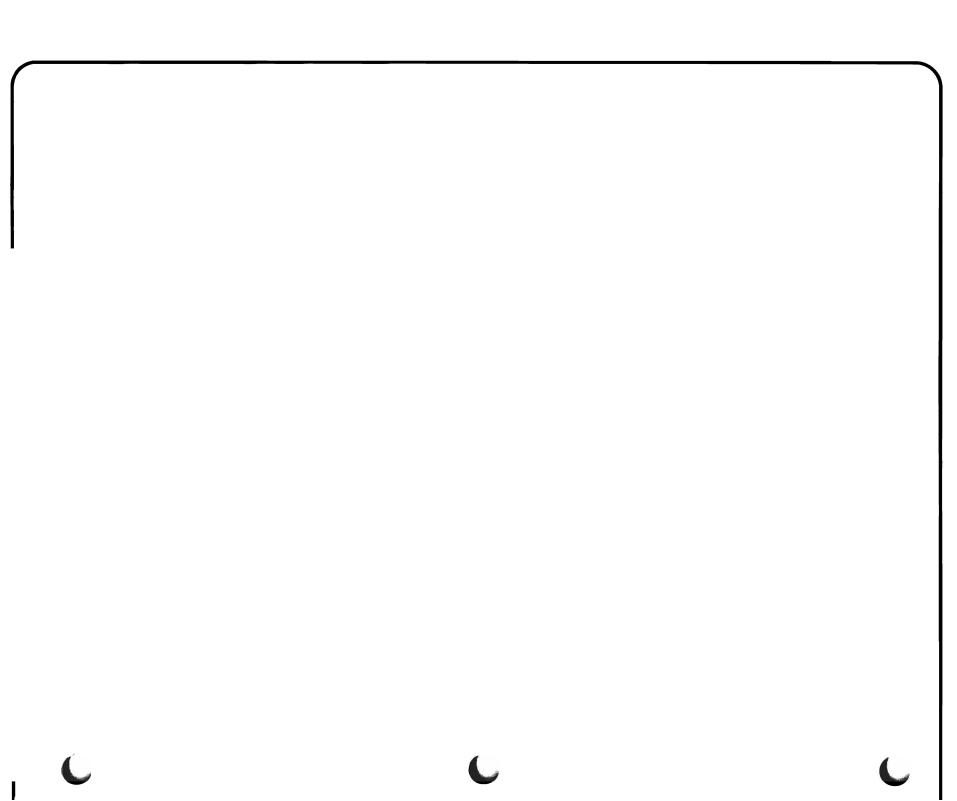

# **SNA UNBIND CODES**

If you received a 4-character code, and the first 2 characters of the code are 32:

| You received this code: | What the code means:                                                                                                  |
|-------------------------|----------------------------------------------------------------------------------------------------|
| 3201                    | Normal end of session.                                                                                                |
| 3202                    | BIND command forthcoming.                                                                                             |
| 3203                    | Talk: this session will be resumed by the sender of the UNBIND command after<br>alternate use of physical connection. |
| 3204                    | Restart mismatch.                                                                                                    |
| 3205                    | LU not authorized.                                                                                                    |
| 3206                    | Invalid session parameters.                                                                                           |
| 3207                    | Virtual route inoperative.                                                                                            |
| 3208                    | Route extension inoperative.                                                                                          |
| 3209                    | Hierarchical reset.                                                                                                   |
| 320A                    | SSCP gone.                                                                                                    |
| 320B                    | Virtual route deactivated.                                                                                            |
| 320C                    | LU failure, unrecoverable.                                                                                            |
| 320E                    | LU failure, recoverable.                                                                                              |
| 320F                    | Cleanup.                                                                                                    |
| 3211                    | Gateway node cleanup.                                                                                                 |
| 32FE                    | Session failure.                                                                                                    |
|                         | <b>Note:</b> This UNBIND code also includes SNA sense data described in the negative response code table.             |

Otherwise, you received a 4-character code in the form:

XXYY where:

XX=00 Single network environment error.

01 Interconnected network environment error.

YY=00 No specific data specified.

01 No mapping specified.

02 No explicit routes defined.

03 No VR resource available.

04 No explicit routes operative.

05 No explicit route can be activated.

06 No virtual route can be activated.

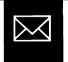

PDP code X2

What you should do: Save any dump information you received with the message. Label this information with the date and time the problem occurred, and the identifier of the message you received.

If you are trying to communicate with another system where that system is the host (main) system, the host system might be using wrong data in the BIND command, which starts communications between systems. Check the host system to see if a problem exists there. Fix the problem (if any) and continue normal system work.

If you were not trying to communicate to another host system, make sure that all of the remote equipment (remote devices, control units, and lines) is properly described to the system. For example, make sure the characteristics described to the system match those of the equipment you are using. See the *CL Reference Manual* for information on device, control unit, and line descriptions.

If necessary, change the description of this equipment so that it matches the characteristics of the equipment that you are using (CHGDEVD, CHGCUD, CHGLIND commands). Then continue normal system work.

If the descriptions are correct, or if changing the descriptions does not solve the problem, call your service representative. Describe the problem and report the SNA error code in the message you received. Also give the service representative the dump information you received with this message (if any).

# PDP CODE X3—SNA PROTOCOL PROBLEM

**About the message:** Messages with PDP code X3 tell you that protocol rules were not followed in the last message sent between your system and the remote equipment. (**Protocol** is the set of rules a system uses to send data to and from remote equipment, so each understands the data the other is sending. Your system uses the SNA (System Network Architecture) protocol to send data from the system to remote equipment.) For example, one rule says that certain commands are sent when you want to do certain operations, but one of those commands was not sent.

What you should do: Save any dump information you received with the message. Label this information with your account name, and the date and time the problem occurred. Save this information. Continue normal system work.

If the problem occurs again, call your service representative. Describe the problem, and give him the dump information you received (if any).

# PDP CODE X4—PROBLEM FOUND BY DEVICE

**About the message:** Messages with PDP code X4 tell you about problems found by a remote device as that device communicated with (sent data to) the system. One of the following is causing the problem:

- The remote device has a problem.
- The remote device received incorrect data from the system.
- The job at the remote device is being stopped.

What you should do: Save any dump information that the system printed when you received with this message. Label that information with the present date and time, and the identifier of the message you received. Save this information.

If the information in the message does not help you solve the problem, call the user at the remote location to find out more about the problem.

If you still cannot solve the problem, call your service representative and describe the problem.

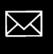

PDP codes X2 through X4

#### PDP CODE X5-PROBLEM WITH SWITCHED CONNECTION

**About the message:** Messages with PDP code X5 tell you about a problem starting a switched connection with the remote equipment. (You must make this connection every time you start communications with the remote equipment.) One of the following is causing the problem:

- Device configuration problem. The characteristics of the remote equipment being used do not match those saved in the description of that equipment. For example, the line description states that data travels at 2400 bps between the system and the remote equipment, but data actually travels at 9600 bps.
- Device problem. There might be a hardware (machine) problem with the remote equipment.
- System/38 problem. A problem in the system programming might keep you from making this connection.

The message you received tells you which of the above caused the problem.

What you should do: Record the first eight characters of the error log number under item 6c of the *System/38 Problem Summary Form*. (The error log number is a 24-character code, such as:

ERR-0019-3245-67D43AC4879AEF35

that identifies a device problem for your service representative.) You can find copies of the form and instructions for using it at the back of this guide.

Then make sure that all of the remote equipment (remote devices, control units, and lines) is properly described to the system. For example, make sure the characteristics described to the system match those of the equipment you are using. See the *CL Reference Manual* for information on device, line, and control unit descriptions.

If necessary, change the description of this equipment so that it matches the characteristics of the equipment that you are using (CHGDEVD, CHGCUD, CHGLIND commands). Then continue normal system work.

If the descriptions are correct, or if changing the descriptions does not solve the problem, call your service representative. Describe the problem and report the error log number from the message you received.

## PDP CODE X6—SDLC OR BSC PROTOCOL PROBLEM

**About the message:** Messages with PDP code X6 tell you that protocol rules were not followed when the last message was sent between the system and the remote device. (Your system uses certain rules, called **protocol**, to send data to and from remote equipment, so that each of them understands the data the other is sending. Your system uses either the SDLC (synchronous data link control) or the BSC (binary synchronous communications) protocol for sending data over communications lines.) For example, one rule says that certain commands are sent to do certain operations, but one of those commands was not sent.

What you should do: Make sure that all of the remote equipment (remote devices, control units, and lines) is properly described to the system. For example, make sure that a line using BSC protocol is described as a \*BSC or \*BSCT line, not as a \*SDLC line. See the *CL Reference Manual* for information on device, control unit, and line descriptions.

If necessary, change the description of this equipment so that it matches the characteristics of the equipment that you are using (CHGDEVD, CHGCUD, CHGLIND commands). Then continue normal system work.

If the descriptions are correct, or if changing the descriptions does not solve the problem, go to Procedure C: *Communications Problem* to continue looking for the cause of the problem.

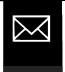

#### PDP CODE X7—BSC LINE PROBLEM

About the message: Messages with PDP code X7 tell you that problems were found during the circuit assurance of contention mode (when your BSC line checks for problems). One of the following problems was found:

- Device configuration problem. The characteristics of the remote equipment being used do not match those saved in the description of that equipment. For example, the line description states that data travels at 2400 bps between the system and the remote equipment, but data actually travels at 9600 bps.
- Device problem. There might be a hardware (machine) problem with the remote equipment.
- System/38 problem. A problem in the system programming might keep you from making this connection.

The message you received tells you which of these caused your problem.

What you should do: Make sure that all of the remote equipment (remote devices, control units, and lines) is properly described to the system. For example, make sure that a line using BSC protocol is described as a \*BSC or \*BSCT line, not as a \*SDLC line. See the *CL Reference Manual* for information on device, control unit, and line descriptions.

If necessary, change the description of this equipment so that it matches the characteristics of the equipment that you are using (CHGDEVD, CHGCUD, CHGLIND commands). Then continue normal system work.

If the descriptions are correct, or if changing the descriptions does not solve the problem, go to Procedure C: *Communications Problem* to continue looking for the cause of the problem.

#### PDP CODE X25A—LOCAL X.25 PROBLEM

About the message: A problem was detected between the System/38 and the local DCE (the modem).

What You Should Do: Record the first eight characters of the error log number under item 6c of the *System/38 Problem Summary Form.* (The error log number is a 24-character code such as:

that identifies a device problem for your service representative.) You can find copies of the form and instructions for using it at the back of this guide.

Record the hardware error code and the cause/diagnostic code from the second-level text.

Perform the following recovery steps:

- 1. Vary off the devices (VRYDEV command) on the failing line.
- 2. Vary off the control unit (VRYCTLU command) on the failing line.
- 3. Vary off the failing line (VRYLIN command).
- 4. Vary on the failing line (VRYLIN command).
- 5. Vary on the control unit (VARYCTLU command) on the failing line.
- 6. Vary on the devices (VARYDEV command) on the failing line.

If the problem recurs, go to Procedure C.25: X.25 Problem Determination Procedures.

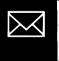

#### PDP CODE X25B—REMOTE X.25 PROBLEM

About the message: A problem was detected between the System/38 and the remote location.

There are two X25B errors. A *connection* error code occurs while you are establishing communications on the X.25 network. A *virtual circuit* error code occurs when the X.25 circuit is established and the remote location is communicating with the System/38. These errors are caused by:

- A configuration on the System/38 different from the remote location or
- A problem within the X.25 network

What You Should Do: Record the first eight characters of the *error log number* under item 6c of the *System/38 Problem Summary Form.* (The error log number is a 24-character code such as:

ERR-0019-3245-67D43AC4879AEF35

that identifies a device problem for your service representative.) You can find copies of the form and instructions for using it at the back of this guide.

Record the hardware error code and the cause/diagnostic code from the second-level text.

Make sure that all of the remote equipment (remote devices, control units, and lines) is properly described to the system. For example, make sure the characteristics described to the system match those of the equipment you are using. See the *CL Reference Manual* for information on device, line, and control unit descriptions.

If necessary, change the description of this equipment so that it matches the characteristics of the equipment that you are using ( CHGDEVD, CHGCUD, CHGLIND commands). Then continue normal system work.

To recover from an X.25 network problem, correct the reported problem and try to establish communications with the remote location again.

If the problem recurs, go to Procedure C.25: X.25 Problem Determination Procedures.

## PDP CODE X25C-PROBLEM WITH THE X.25 SWITCHED VIRTUAL CIRCUIT

About the message: Messages with PDP code X25C tell you about a problem establishing a switched virtual circuit (SVC) between the local System/38 and the remote device. One of the following is causing your problem:

- Network configuration problem. The characteristics of the network do not match those saved in the line and control unit descriptions. For example, the System/38 may be trying to place a virtual call on a virtual circuit that it has not subscribed to, or the user facility in the NETUSRFCL field of the control unit descriptor is not supported by the network.
- Device configuration problem. The characteristics of the remote device do not match those saved in the control unit description. For example, the System/38 may be trying to place a virtual call with a password that is not correct.
- Device problem. There might be a hardware (machine) problem with the remote equipment.
- System/38 problem. A problem in the system programming might keep you from making this connection.

The message you received tells you which of the above caused the problem.

What you should do: Record the first eight characters of the error log number under item 6c of the *System/38 Problem Summary Form*. (The error log number is a 24-character code, such as:

ERR-0019-3245-67D43AC4879AEF35

that identifies a device problem for your service representative.) You can find copies of the form and instructions for using it at the back of this guide.

Then make sure that the network and the remote equipment are properly described to the system. For example, make sure the characteristics described to the system match those of the equipment you are using. See the *CL Reference Manual* for information on device, line, and control unit descriptions.

If necessary, change the description of the equipment so that it matches the characteristics of the equipment that you are using ( CHGDEVD, CHGCUD, CHGLIND commands). Then continue normal system work.

If the descriptions are correct, or if changing the descriptions does not solve the problem, call your service representative. Describe the problem and report the error log number from the message you received.

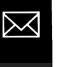

### PDP CODE X25D—X.25 LINE PROBLEM

**About the message:** Messages with PDP code X25D tell you a problem was found at the link level between the System/38 and the local network node. One of the following is causing your problem.

- Network configuration problem. The characteristics of the network do not match those saved in the line description. For example, the System/38 may have an incorrect network type given in the line descriptor.
- Device problem. There might be a hardware (machine) problem with the remote equipment.
- System/38 problem. A problem in the system programming might keep you from making this connection.

The message you received tells you which of the these caused your problem.

What you should do: Make sure that the network is properly described to the system. For example, make sure that a line using X.25 protocol is described as a \*X25 line, not as a \*SDLC line. See the *CL Reference Manual* for information on device, control unit, and line descriptions.

If necessary, change the description of this equipment so that it matches the characteristics of the equipment that you are using ( CHGDEVD, CHGCUD, CHGLIND commands). Then continue normal system work.

If the descriptions are correct, or if changing the descriptions does not solve the problem, go to Procedure *C.25: X.25 Problem Determination Procedures* to continue looking for the cause of the problem.

# PDP CODE Y—MESSAGES BETWEEN PROGRAMS

**About the message**: This is a message sent from one program to another while both programs are running. This message is not meant for you.

# PDP CODES BEGINNING WITH Z-SYSTEM OR DEVICE PROBLEM

**About the message:** Messages with PDP code beginning with Z tell you about an unexpected problem in part of the system. The characters of the PDP code following the letter Z identify the part with the problem. These problems are usually caused by a system programming problem.

To find out which part of your system has the problem, look at the chart on the following page. Find the last two characters of the PDP code for the message you received. Listed beside those characters is the part of your system with the problem.

What you should do: Record the identifier of the message you received and its PDP code, under item 7b of the *System/38 Problem Summary Form*. You can find copies of the form and instructions for using it at the end of this guide.

Save any dump information that was printed when you received this message. Also, print the job log for the job affected by the problem, the job log with your account name, and the date and time the problem occurred. See *Using the Job Log* in Chapter 2 for instructions on how to print a job log.

Then call your service representative. Describe the problem, and report the identifier of the message you received and its PDP code.

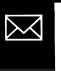

For example, if you received PDP code ZCO, find CO in the chart. CO tells you about problems with the system console.

| Last<br>two<br>letters<br>of PDP<br>code: | The problem affects this:              | Last<br>two<br>letters<br>of PDP<br>code: | The problem affects this:            |
|-------------------------------------------|----------------------------------------|-------------------------------------------|--------------------------------------|
| AR                                        | 5250 test request                      | LI                                        | Librarian                            |
| BA                                        | Basic                                  | MH                                        | Message handler                      |
| BG                                        | Business graphics utility (BGU)        | MN                                        | Menu facilities                      |
| BS                                        | Binary synchronous communication       | MP                                        | Machine product                      |
| CA                                        | Command analyzer                       | MR                                        | Multipoint remote job entry facility |
| СВ                                        | COBOL                                  | NF                                        | Network facilities                   |
| CC                                        | Confidence checker                     | OS                                        | Office systems                       |
| CD                                        | Command definition                     | PA                                        | Pass-through                         |
| CL                                        | Control language compiler              | PI                                        | 3270 pass-through                    |
| CN                                        | DDM communications                     | PN                                        | Printer                              |
| CO                                        | Console                                | PR                                        | Program resolution monitor (PRM)     |
| СР                                        | Сору                                   | PT                                        | Prompter                             |
| CR                                        | COBOL                                  | QU                                        | Query utility                        |
| CS                                        | Card device                            | RC                                        | Recovery/damage assessment           |
| СХ                                        | COBOL                                  | RG                                        | RPG compiler                         |
| DB                                        | Date base or data base file definition | RS                                        | RPG syntax                           |
| DC                                        | Device configuration                   | RT                                        | RPG auto report                      |
| DD                                        | Data description                       | RU                                        | Reformat utility                     |
| DE                                        | Data file utility (DFU)                | RX                                        | RPG execution subroutines            |
| DF                                        | Device file definition                 | SC                                        | Service                              |
| DK                                        | Diskette support                       | SD                                        | Screen design aid                    |
| DM                                        | Data management or device support      | SE                                        | Source entry utility (SEU)           |
| DR                                        | Diskette recovery                      | SF                                        | Subfile                              |
| DS                                        | Dictionary services <sup>1</sup>       | SI                                        | Advanced program-to-program          |
| EM                                        | 3270 device emulation                  |                                           | communications (APPC)                |
| FG                                        | Advanced printer function              | SL                                        | Secondary logical unit support (SNA) |
| FN                                        | Finance                                | SM                                        | Concurrent service monitor (CSM)     |
| FT                                        | PC SUPPORT/38 file transfer            | SP                                        | Spooling                             |
| GD                                        | GDDM graphics                          | SR                                        | Save/restore                         |
| HR                                        | Host router                            | SU                                        | Source entry utility (EDTSRC)        |
| ID                                        | Interactive data base utilities (IDU)  | SW                                        | Switched line                        |
| IN                                        | Installation                           | SY                                        | Security                             |
| JO                                        | Journal                                | Т3                                        | Teleprocessing                       |
| LG                                        | Data base logging                      | ТА                                        | Таре                                 |
|                                           |                                        | 4                                         |                                      |

| Last<br>two<br>letters<br>of PDP<br>code: | The problem affects this:    |
|-------------------------------------------|------------------------------|
| TE                                        | Testing                      |
| TN                                        | Commitment control           |
| TS                                        | DDM target source            |
| VM                                        | PC SUPPORT/38 virtual media  |
| VP                                        | PC virtual printer           |
| WC                                        | Work control                 |
| WD                                        | Subsystem description        |
| WH                                        | File reference               |
| WP                                        | Work station printer         |
| WS                                        | Work station (5250)          |
| WT                                        | Work monitor                 |
| ZD                                        | Systems network architecture |
|                                           | distribution services        |

Г

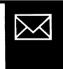

,

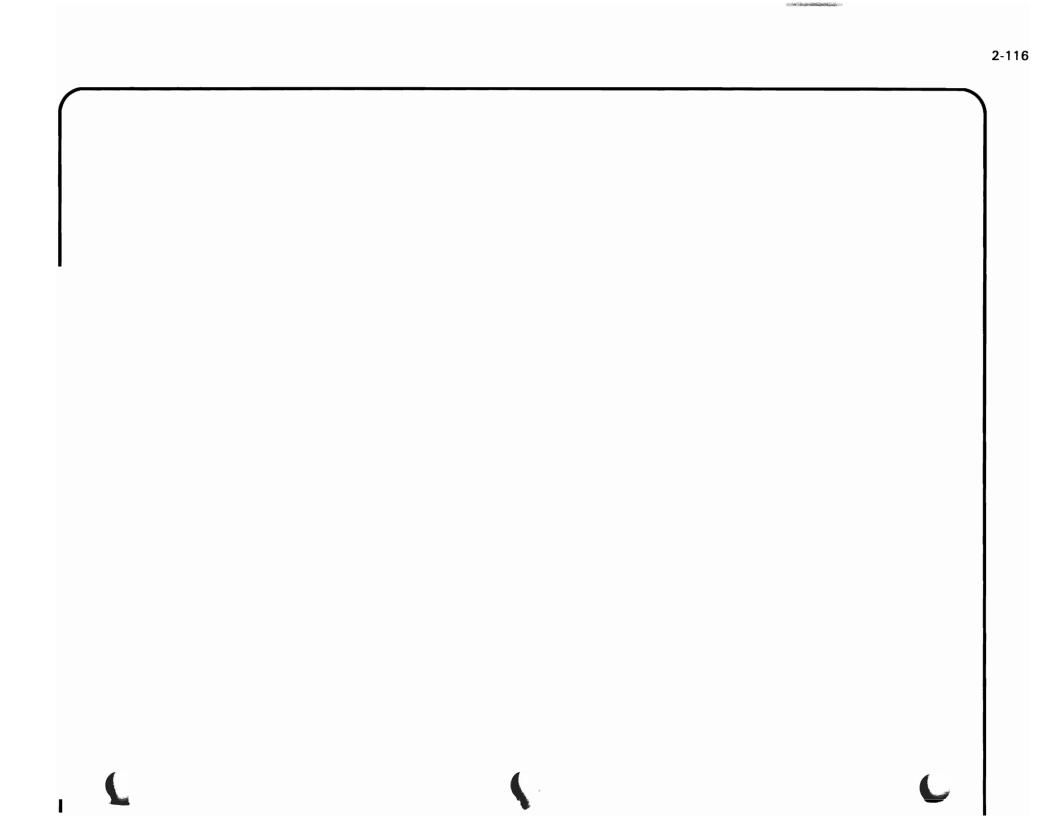

This section describes the error log number found in the first-level message.

**Note:** This procedure does NOT tell how to fix the problem described in the error log number; you can find that information in the second-level message text and the PDP code description. For more information, see *Responding to Messages* earlier in this chapter.

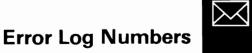

What an error log number is.

An error log number is a 24-character code that identifies a hardware (machine) problem in the system or with one of its attached devices. The error log number has three parts:

| ERR-UUUU                                           | EEEE TTT                     | ттттттттттт                                             |
|----------------------------------------------------|------------------------------|---------------------------------------------------------|
|                                                    | \                            | \                                                       |
| Code identifying<br>the device with<br>the problem | Code identifying the problem | Time (in machine language)<br>that the problem occurred |

### What you should do with the error log number.

When you receive an error log number, record the first 8 characters of that number under item 6c of the *System/38 Problem Summary Form*.

| 6. | Re | cord the following:                                                                                |                            |
|----|----|----------------------------------------------------------------------------------------------------|----------------------------|
|    | а. | Code shown on the system console screen (if any):                                                  | (See Note)                 |
|    | b. | Indicator code:                                                                                    | F 0 0 (See Note)           |
|    | c. | First 8 characters of the error log number (if any):                                               | 0 0 (See Note)             |
|    |    | ote: When you call for service, report the first code you lit this code the system reference code. | ou record in this section. |
|    |    |                                                                                                    | Record the code here.      |

You can find copies of the form and instructions for using it at the back of this guide.

You probably would not use the information in the error log number. Instead you should use the information in the second-level message text and the PDP code description to try to fix the problem yourself. If you cannot fix the problem, report the first 8 characters of the error log number to your service representative. He can use this information to find out which part of the device has the problem.

#### What the error log number means.

The following charts describe the error log number. Each chart shows the device code and its associated hardware error codes. To use the charts:

- 1 Find the chart that is titled with the first 4 numbers of the error log number you received (the device code).
- 2 In that chart, find the second 4 numbers of the error log number you received (the hardware error code), and read the description of that code.

**Note:** These charts do NOT tell how to fix the problem described in the error log number; you can find that information in the second-level message text and the PDP code description. For instructions on how to get this information, see *Responding to Messages* earlier in this chapter.

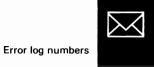

.

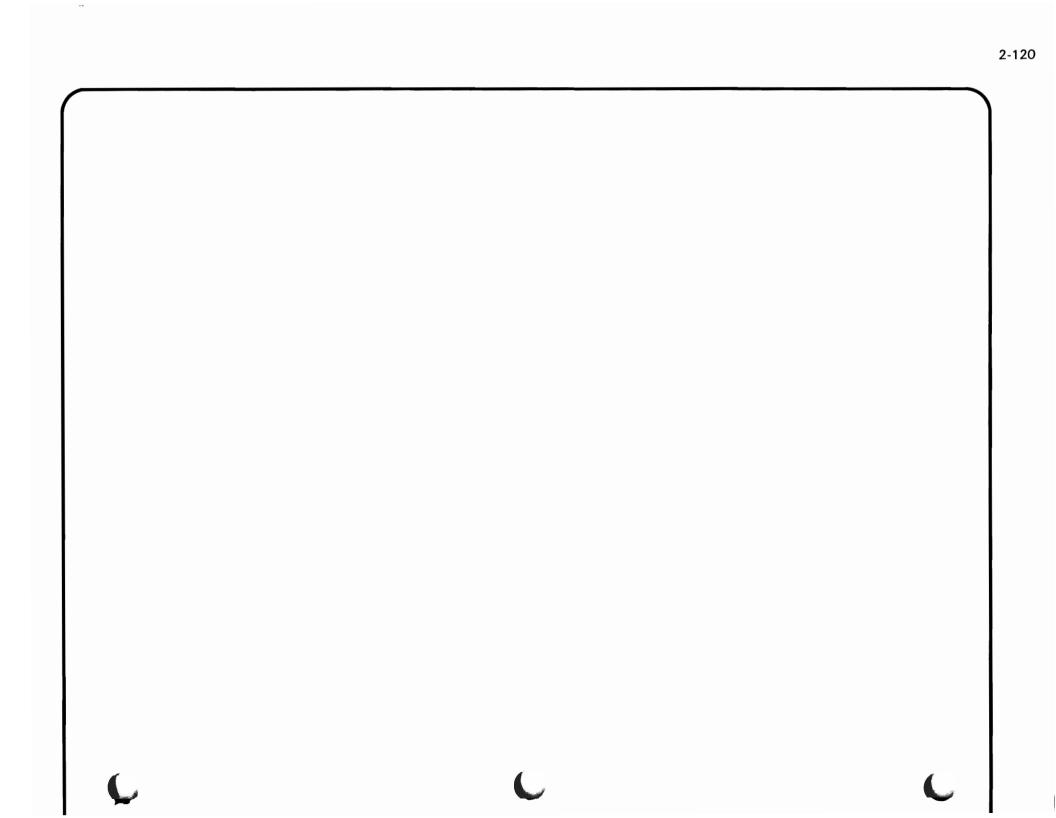

0001: System control adapter (SCA) errors

| EEEE is: | What the code means:               |
|----------|------------------------------------|
| 0101     | Channel error                      |
| 0102     | Halt with channel error            |
| 0201     | Command reject                     |
| 0202     | Illegal ID in execute command      |
| 0203     | I/O error (LED interface)          |
| 0301     | IOC1 A-reg parity error            |
| 0302     | IOC1 internal parity error         |
| 0303     | IOC1 external parity error         |
| 0304     | Illegal RAM1 address               |
| 0305     | Illegal RAM2 address               |
| 0306     | RAM2 parity error                  |
| 0307     | Call/return queue full             |
| 0308     | Illegal ABO                        |
| 0309     | Illegal OU number                  |
| 030A     | Disconnect on command fetch        |
| 030B     | FOB time-out                       |
| 0401     | System power fault                 |
| 0402     | Power Warning feature activated    |
| 0403     | Power Warning feature de-activated |
| 0501     | 62PC test failed                   |
| 0502     | LED test failed                    |
| 0503     | Power controller test failed       |
| 0504     | Console DS test failed             |
| 0505     | 72MD test failed                   |
| 0506     | Console adapter test failed        |
| 0503     |                                    |

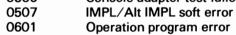

Operation program error

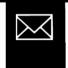

| EEEE is: | What the code means:                               |
|----------|----------------------------------------------------|
| 0101     | Channel error                                      |
| 0104     | Invalid screen format                              |
| 0105     | Command reject                                     |
| 0201     | CRT cable unplugged                                |
| 0202     | Keyboard cable unplugged                           |
| 0203     | Screen buffer parity error                         |
| 0204     | Screen buffer/DBI parity error                     |
| 0205     | Keyboard overrun                                   |
| 0206     | Invalid scan code                                  |
| _        | CPU request function complete                      |
| 0301     | Post event (IOC1 DBI parity error)                 |
| 0301     | Post event (internal IOC1 parity error)            |
| 0301     | Post event (IOC1-to-adapter transfer parity error) |
| 0302     | Post event (not valid disconnect)                  |
| 0401     | Invalid BSTAT/DSTAT data                           |
| 0402     | FOB time-out                                       |
| 0403     | Operational program error                          |

0002: System console errors

and the state of the state of t

0010, 0011: Disk drive errors

| EEEE is:     | What the code means:                                      |
|--------------|-----------------------------------------------------------|
| 0110         | FOB time-out                                              |
| 0140         | Command reject                                            |
| 0180         | I/O exception                                             |
| 0200         | File interrupt error (RPS)                                |
| 0221         | Missing or extra sector pulse or index                    |
| 0224         | No record found (reassigned sector)                       |
| 0225         | Extra index pulse                                         |
| 0228         | No write current on write                                 |
| 0230         | Buffer parity error in Read/Write controller              |
| 0236         | File interrupt error (Read/Write)                         |
| 0237         | Missing/extra sector pulse or index with file interrupt   |
| 023C         | Command decode error in Read/Write controller             |
| 023E         | CRC error with file interrupt                             |
| 0241         | Invalid sector detected in RPS controller                 |
| 0244         | Invalid head detected in RPS controller                   |
| 0250         | Buffer parity error in RPS controller                     |
| 0281         | Control bus response time-out                             |
| 0288         | Control bus parity error                                  |
| 0290         | Buffer parity error in access controller                  |
| 0324         | No record found (access error)                            |
| 0328         | CRC error on read data                                    |
| 0428         | CRC error on verify<br>Device detected fixed head         |
| 0500<br>0501 | Brake fail                                                |
| 0502         | Device detected track unavailable                         |
| 0502         | Device detected track unavailable                         |
| 0503         | Device detected unsafe                                    |
| 0505         | Device detected unsale<br>Device detected seek incomplete |
| 0507         | Device detected seek incomplete                           |
| 0600         | Invalid BSTAT/DSTAT data                                  |
| 0700         | OP program error                                          |
| 9998         | Channel busy                                              |
| 0000         | onumorbaby                                                |

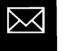

i

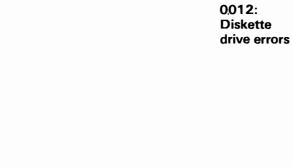

٦

| EEEE is: | What the code means:                                     |
|----------|----------------------------------------------------------|
| 0100     | Operation program error                                  |
| 0101     | Channel error                                            |
| 0103     | Overrun                                                  |
| 0104     | Disconnect                                               |
| 0105     | Parity error 1                                           |
| 0106     | Parity error 2                                           |
| 0107     | Command reject                                           |
| 0108     | Control address mark found <sup>1</sup>                  |
| 0201     | Wrap error                                               |
| 0202     | Autoloader parity error                                  |
| 0203     | Invalid autoloader function code                         |
| 0204     | FOB time-out of autoloader command                       |
| 0205     | Erase current error <sup>2</sup>                         |
| 0206     | Autoloader command reject modifier D (write/erase error) |
| 0207     | Write gate error <sup>2</sup>                            |
| 0208     | FOB time-out of nonautoloader command                    |
| 0301     | Autoloader motion check modify 1 and 2                   |
| 0302     | Autoloader motion check modify 3, 4, 5                   |
| 0303     | Autoloader motion check modify 6 and 7                   |
| 0304     | Autoloader motion check modify 8                         |
| 0305     | Autoloader motion check modify 9                         |
| 0306     | Autoloader command reject modify C                       |
| 0307     | Autoloader command reject modify B                       |
| 0308     | Speed check error <sup>3</sup>                           |
| 0309     | CHN mismatch                                             |
| 0403     | Data CRC error on read data                              |
| 0404     | Data CRC error on write data (write verify)              |
| 0405     | ID CRC error on read data                                |
| 0406     | ID CRC error on write data (write verify)                |
| 0407     | Not oriented 1                                           |

- 0408 Not oriented 2
- 040A No record found

<sup>&</sup>lt;sup>1</sup>When this error indicates a deleted record on a cylinder, no ELOG entry is made. When this error indicates a relocated record, it is logged as a temporary retryable error with program recovery determined by the control flag. <sup>2</sup>This is a file unsafe error.

<sup>&</sup>lt;sup>3</sup>The speed check error is ignored if the speed check occurred during an autoloader function command.

#### 0012: Diskette drive errors (continued)

- EEEE is: What the code means:
- 0504 Read sense error on channel error recovery
- 0505 Invalid BSTAT or DSTAT data
- 0506 Unexpected BSTAT on read sense
- 0507 Autoloader parity error on read sense
- 0508 Retry stack limit exceeded
- 050A Vary on start-up sequence failed
- 050C Failed to read hex FF field on bad cylinder during a format operation
- 9998 Channel busy
- EE00 Volume SDR reset (The 72MD volume SDR counters have been reset.)

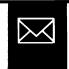

| EEEE is: | What the code means:                                                 | 0015: 3410/<br>3411 Tape<br>drive errors |   |
|----------|----------------------------------------------------------------------|------------------------------------------|---|
| 0000     | Power control failure                                                |                                          |   |
| 1100     | Channel error                                                        |                                          |   |
| 1200     | Channel error (disconnect)                                           |                                          |   |
| 1300     | Operation program error                                              |                                          |   |
| 1400     | Channel error (sequence)                                             |                                          |   |
| 1500     | Channel error (overrun)                                              |                                          |   |
| 2100     | IOC check                                                            |                                          |   |
| 2300     | Disconnect during command fetch                                      |                                          |   |
| 3100     | Command reject (FOB error)                                           |                                          |   |
| 3200     | Command reject (sense required)                                      |                                          |   |
| 3300     | Command reject (operation count equals 0)                            |                                          |   |
| 3400     | Command reject (byte count or offset error)                          |                                          |   |
| 4100     | Command reject (sense required, ABI/ABO parity error, status update) |                                          |   |
| 4200     | ABI/ABO parity error (ABI parity error)                              |                                          |   |
| 4300     | ABI/ABO parity error (ABO parity error)                              |                                          |   |
| 4400     | ABI/ABO parity error (ABI parity error)                              |                                          |   |
| 5100     | IC error (3411 detected)                                             |                                          |   |
| 5200     | ABO error (3411 detected)                                            |                                          |   |
| 5300     | Control tag error (3411 detected)                                    |                                          |   |
| 5400     | Instruction tag error (3411 detected)                                |                                          |   |
| 5500     | 3411 ALU error (3411 detected)                                       |                                          |   |
| 5501     | ALU error (3411 detected)                                            |                                          |   |
| 5600     | ROS error (3411 detected)                                            |                                          |   |
| 5700     | Transfer error (3411 detected)                                       |                                          |   |
| 6100     | Command reject (sense required, status update, interface error)      |                                          |   |
| 62xx     | 3411 interface tag error                                             |                                          |   |
|          | xx=DSTAT byte 5 (tag line in error)                                  |                                          |   |
| 6300     | Initial error                                                        |                                          |   |
| 7100     | Lamp check                                                           |                                          |   |
| 7200     | Right or left column check                                           |                                          |   |
| 7300     | Ready reset                                                          |                                          |   |
| 74xx     | Reject tape unit                                                     |                                          |   |
|          | xx=DSTAT byte 15 (status information)                                |                                          |   |
| 7500     | Tape unit positioning check                                          |                                          |   |
| 7600     | Tachometer check                                                     |                                          |   |
| 77xx     | Read back data (LWR failed)                                          |                                          |   |
|          | xx=DSTAT byte 15 (track in error)                                    |                                          |   |
| 7800     | Tape mark check                                                      |                                          |   |
| 7900     | Read back data (LWR passed)                                          |                                          |   |
| C        |                                                                      |                                          | C |

0015: 3410/ 3411 Tape drive errors (continued)

| EEEE is: | What the code means:                                         |
|----------|--------------------------------------------------------------|
| 8100     | Drive not ready (command reject)                             |
| 8200     | Drive busy (command reject)                                  |
| 8300     | Tape subsystem power off (command reject)                    |
| 8301     | Tape subsystem power off                                     |
| 8400     | 3411 hardware error (command reject)                         |
| 8500     | 3400 hardware error (command reject)                         |
| 8501     | Enable switch at disable                                     |
| 8600     | Tape drive file protected                                    |
| 8700     | Backward at load point                                       |
| 8800     | Illegal command                                              |
| 8900     | Tape unit status change                                      |
| 8A00     | Word count equals zero                                       |
| 8B00     | Not capable                                                  |
| 8C00     | Drive not attached                                           |
| 9998     | Operation error (channel busy)                               |
| A100     | Disconnect command (post event when ready, not at BOT)       |
| A200     | Disconnected command (drive not available)                   |
| BOxx     | Data check during ERG (LWR failed)                           |
|          | xx=DSTAT byte 15 (track in error)                            |
| B1xx     | Write error (LWR failed)                                     |
|          | xx=DSTAT byte 15 (track in error)                            |
| B200     | Attachment/3411 overrun                                      |
| B300     | Bus out check                                                |
| B400     | MTE (multitrack error)/LRC                                   |
| B500     | Start velocity check                                         |
| B600     | End velocity check                                           |
| B700     | VRC error                                                    |
| B800     | CRC parity error                                             |
| B900     | NRZI write error                                             |
| BAOO     | PE ID burst error                                            |
| BBOO     | Envelope/phase error                                         |
| BC00     | False end marker                                             |
| BD00     | PE write error                                               |
| BEOO     | Data timing error                                            |
| BFOO     | Data check during ERG, LWR passed                            |
| C1xx     | Read error (LWR failed)<br>xx=DSTAT byte 15 (track in error) |
| C200     | Attachment/3411 overrun                                      |

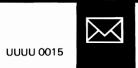

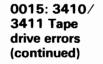

# EEEE is: What the code means:

- C300 MTE (multitrack error)/LRC
- C400 End data/CRC error
- C500 VRC error
- C600 Noise (NRZI error)
- C700 NRZI read error
- C800 Envelope phase error
- C900 False end marker
- CA00 Data timing error
- CB00 PE read error
- CC00 ERG noise error
- E110 Read sense failure during error recovery
- E120 Retry stack overflow
- E130 IOM error
- E140 Clear command failed
- E150 Mode set command failed
- E160 Read sense command failed
- E170 Reset command failed
- E210 Invalid BSTAT/DSTAT data (I/O exception)
- E290 FOB time-out
- EE00 Volume SDR reset

0052: 3422/3430 Tape drive errors

| EEEE is: | What the code means:                                            |
|----------|-----------------------------------------------------------------|
| 0000     | Power control failure                                           |
| 1000     | IOC error                                                       |
| 1200     | An extended command failed                                      |
| 1300     | Error post event, invalid disconnect                            |
| 2000     | Command reject (FOB error)                                      |
| 2300     | Command reject, read sense needed                               |
| 2500     | Command reject, tape unit busy                                  |
| 3000     | I/O error, select in error, power off or offline                |
| 3200     | I/O error, disconnect in active                                 |
| 3300     | I/O error, System/370 type interface check                      |
| 3400     | I/O error, adapter detected bus in check                        |
| 3500     | I/O error, adapter detected bus out check                       |
| 3600     | I/O error, subsystem status/CDADDR error/DDADDR error           |
| 3700     | Decompression error                                             |
| 3800     | Hardware compress card failed                                   |
| 3900     | Interface hardware error                                        |
| 3A00     | HDC error                                                       |
| 3B00     | Unexpected error                                                |
| 3COO     | Data block length larger than 32768 bytes                       |
| 3D00     | Hardware error                                                  |
| 3E00     | Main storage buffer size too small                              |
| 4000     | I/O error, channel response register contents not expected      |
| 4100     | I/O error, System/38 channel overrun                            |
| 5000     | I/O error, unit check, equipment check                          |
| 5100     | I/O error, unit check, 3430 detected bus out check              |
| 5120     | Tape control unit error before this command                     |
| 5130     | Temporary load failure or tape unit failure                     |
| 5200     | I/O error, unit check, operator intervention needed             |
| 5300     | I/O error, unit check, command reject (write or file protected) |
| 5400     | I/O error, unit check, tape unit subsystem detected overrun     |
| 5500     | I/O error, unit check, backward at BOT                          |
| 5700     | I/O error, unit check, data check during read                   |
| 5800     | I/O error, unit check, data check during read with LWR          |
| 5900     | I/O error, unit check, data check during write                  |
| 5A00     | I/O error, unit check, data check during write with LWR         |
| 5D00     | I/O error, density not PE (1600 BPI) or GCR (6250 BPI)          |

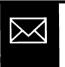

.

#### 0052: 3422/3430 Tape drive error (continued)

# EEEE is: What the code means:

- 5E00 I/O error, unit check, ID burst check
- 5F00 I/O error, unit check, word count zero
- 6000 I/O error, unit check, DSE command
- 6100 I/O error, unit check, other
- 7000 Invalid BSTAT/DSTAT or startup failure
- 7100 Read sense failed
- 7200 Error retry stack over limit
- 7700 FOB time-out
- 7800 IOM error
- 9700 Channel detected error
- 9800 Operational program error
- EE00 Volume SDRs deleted

0018, 0058: System printer errors (other than 3203 and 4245 printers)

| EEEE is: | What the code means:                                                                |
|----------|-------------------------------------------------------------------------------------|
| 0000     | Power on/off failure                                                                |
| 3203     | Channel error                                                                       |
| 3205     | Command reject                                                                      |
| 3215     | Wrong belt image                                                                    |
| 4008     | Carriage advance overrun                                                            |
| 4020     | Adapter CSA parity error                                                            |
| 4034     | Invalid disconnect                                                                  |
| 4038     | Invalid OU                                                                          |
| 4040     | IOC internal parity error                                                           |
| 4080     | IOC DBI parity error                                                                |
| 4101     | FOB time-out                                                                        |
| 4102     | Invalid BSTAT/DSTAT data                                                            |
| 4105     | Error recovery failed (other than time-out or channel error event) on read<br>sense |
| 4106     | Error recovery failed due to channel error event on read sense                      |
| 4107     | Error recovery failed (other than time-out or channel error event) on read          |
| 4107     | error log                                                                           |
| 4108     | Error recovery failed due to channel error event on read error log                  |
| 4447     | Invalid interrupt                                                                   |
| 4450     | Invalid SCS                                                                         |
| 4452     | Invalid channel sequence                                                            |
| 5420     | Carriage check 1                                                                    |
| 5421     | Manual carriage check                                                               |
| 5422     | Cable interlock                                                                     |
| 5423     | Carriage check 2                                                                    |
| 5424     | Carriage check 3                                                                    |
| 5425     | Any hammer on check                                                                 |
| 5426     | Hammer echo check                                                                   |
| 5427     | Data parity check                                                                   |
| 5430     | Belt sync check                                                                     |
| 5431     | Belt speed check                                                                    |
| 5432     | Pedestal check                                                                      |
| 5433     | Belt up to speed check                                                              |
| 5434     | Thermal check 1                                                                     |
|          |                                                                                     |

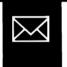

0018, 0058: System printer errors (other than 3203 and 4245 printers) (continued)

# EEEE is: What the code means:

- 5435 Thermal check 2
- 5436 Ribbon check
- 5437 Forms jam check
- 5440 Printer busy too long
- 5441 Printer busy too often
- 5442 Carriage check 4
- 5443 Fire tier sync check
- 5444 Power fault
- 5451 Contactor stuck closed
- 5500 Belt retries not zero after any read error log
- 9000 Operation program error
- 9998 Operation error (channel busy)

0019: Multi-function card unit errors

| EEEE is: | What the code means:           |
|----------|--------------------------------|
| 0000     | Device power on/off failure    |
| 1901     | Feed check 1                   |
| 1902     | Feed check 2                   |
| 1903     | Feed check 3                   |
| 1904     | Feed check 4                   |
| 1905     | Feed check 5                   |
| 1906     | Feed check 6                   |
| 1907     | Feed check 7                   |
| 1908     | Feed check 8                   |
| 1909     | Feed check 9                   |
| 190A     | Feed check 10                  |
| 190B     | Feed check 11                  |
| 190C     | Feed check 12                  |
| 190D     | Feed check 13                  |
| 190E     | Feed check 14                  |
| 190F     | Feed check 15                  |
| 1910     | Feed check 16                  |
| 1911     | Feed check 17                  |
| 1912     | Feed check 18                  |
| 1913     | Feed check 19                  |
| 1914     | Feed check 20                  |
| 1915     | Cells defective                |
| 1916     | Read check                     |
| 1917     | Punch invalid                  |
| 1918     | Punch check                    |
| 1919     | Device address out of sequence |
| 191A     | Fire emitter check             |
| 191B     | Print sync check               |
| 191C     | Print home check               |
| 191D     | Print clutch check             |
| 191E     | Power fault                    |
| 191F     | Command reject                 |
| 1920     | IOC parity error from DBI      |
| 1921     | IOC internal parity error      |
| 1922     | CSA parity error               |
| 1923     | Adapter detected invalid OU    |

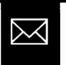

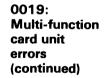

#### EEEE is: What the code means: 1924 Invalid disconnect

- 1925 Channel error
- 1926 FOB time-out
- Operation program error Invalid BSTAT/DSTAT data 1928
- 1929
- 192A Read sense/read data store fail
- 192B Startup failed
- 1980 Hopper check
- 9998 Channel busy

# 0020 to 0023; 0060 to 0063; 00A0 to 00A3: Communications line errors

# EEEE is: What the code means:

| 0003<br>0005<br>0007<br>0801<br>0806<br>0809<br>080C<br>0815<br>1003<br>2005<br>2107<br>2117<br>2127<br>4005<br>4008<br>8004<br>8004<br>8005<br>8006<br>8007<br>8008<br>8009<br>800A<br>8009<br>800A<br>8009<br>800A<br>8009<br>800A<br>8009<br>800A<br>800F<br>800B<br>8049<br>808B<br>8049<br>808B<br>8049<br>808B<br>8047<br>807<br>807<br>807<br>807<br>807<br>807<br>807<br>807<br>807<br>80 | Buffered error log request at vary off CD<br>Buffered error log recorded because System/38 requested log<br>Buffered error log recorded because System/38 requested log<br>LU is not available<br>Request is not supported<br>SNA state does not permit processing the requested function<br>Procedure is not supported<br>Function is already active<br>Function is not supported<br>Data traffic reset<br>Input buffer not available<br>ND was varied off<br>CD was varied off<br>Transmission shorter than the full TH/RH<br>Pacing not supported (pacing bit on in the RH)<br>No path information for the DAF<br>Requested session is not active<br>Receive FID not valid<br>Segmenting not supported<br>PU is not active<br>LU is not active<br>LU is not active<br>Path information unit (PIU) received was too long<br>Transmission received is shorter than a TH<br>Operation program error<br>Channel error<br>Command reject<br>SSPC-LU services were called in error<br>Post event<br>BSTAT not valid<br>Read sense failure |
|----------------------------------------------------------------------------------------------------|----------------------------------------------------------------------------------------------------|
|                                                                                                    |                                                                                                    |
|                                                                                                    |                                                                                                    |
|                                                                                                    |                                                                                                    |
|                                                                                                    |                                                                                                    |
|                                                                                                    |                                                                                                    |
| • • • •                                                                                                    |                                                                                                    |
|                                                                                                    |                                                                                                    |
|                                                                                                    |                                                                                                    |
| 81C3                                                                                                    | IOC/CA parity error (modem line address)                                                                                                    |
| 81E3                                                                                                    | IOC/CA parity error (ACU line address)                                                                                                    |
| 8204                                                                                                    | DTR not active or dropped                                                                                                    |
| 8210<br>8224                                                                                                    | SDLC disconnect command received (secondary only)                                                                                                    |
| 0224                                                                                                    | DSR time-out or dropped                                                                                                    |
|                                                                                                    | For RJE, wrong logon parameter (password)                                                                                                    |

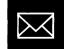

0020 to 0023; 0060 to 0063; 00A0 to 00A3: Communications line errors (continued)

## EEEE is: What the code means:

| 8225         | Paired read/write command time-out                   |
|--------------|------------------------------------------------------|
| 8244         | Not valid automatic answer request                   |
| 8264<br>8264 | DSR time-out on automatic answer                     |
| 8284         |                                                      |
|              | DSR/RI automatic sequence error or reset RI time-out |
| 8360         | Line not initialized                                 |
| 8380         | Switched line disconnect time-out                    |
| 8401         | Channel disconnect                                   |
| 84E2         | Adapter interrupt request time-out                   |
| 9188         | Disconnect abort                                     |
| 9207         | SDLC command reject                                  |
| 9208         | EOT abort                                            |
| 9217         | SDLC disconnect mode                                 |
| 9227         | SDLC out of range                                    |
| 9237         | Wrong SDLC address                                   |
| 9308         | OU task exception                                    |
| 9388         | Forward EOT abort                                    |
| 93A0         | Transmit format is not valid                         |
| 93AB         | Wrong format from host                               |
| 93E0         | Continuous SYN transmit time-out                     |
| 93F0         | BSC protocol time-out                                |
| 9408         | Forward disconnect abort                             |
| 9508         | Remote protocol violation                            |
| 9578         | Host aborted                                         |
| 9588         | Remote conversational reply                          |
| 9598         | Remote limited conversational reply                  |
| 96A5         | Request to transmit time-out                         |
| 9745         | Continuous SYN character received                    |
| 9765         | Not expected SYN received                            |
| 9998         | Operation error (channel busy)                       |
| A200         | SDLC SNRM was not expected (secondary only)          |
| A210         | SDLC disconnect was not expected (secondary only)    |
| A220         | SDLC command reject (secondary only)                 |
| A230         | DACTPU not expected                                  |
| A240         | DACTLU not expected                                  |
| A250         | ACTPU not expected                                   |
| A260         | ACTLU not expected                                   |
| A380         | Switched line disconnect time-out (secondary only)   |
| B020         | Incomplete download to 5293 controller               |
|              |                                                      |

J

# C

0020 to 0023; 0060 to 0063; 00A0 to 00A3: Communications line errors (continued)

#### EEEE is: What the code means: B021 5293 control unit description not correct for download E2C4 RTS not active or dropped E2E4 CTS not valid at initialize or active before RTS E324 CTS time-out or dropped E444 DSR did not become active when attempting a switched connection E506 Reset ACU time-out E526 Data line occupied time-out E546 Abandon call retry on ACU call request E566 Abandon call retry (no present next digit) E586 Digit present time-out E5A6 Abandon call retry on digit present E5C6 Present next digit time-out on first digit E5E6 Present next digit time-out (one or more digits transferred) E606 Distant station connected time-out E626 Abandon call retry (no distant station connected) F088 NAK received to text sent F108 Wrong ACK to text sent F109 Wrong block sequence count F288 ENQ received to text sent F308 Protocol violation F441 Data overrun or channel disconnect F481 Underrun or channel disconnect F488 ENQ received to ACK sent F4C2 Adapter over/underrun F507 SDLC control field is not valid F508 SIGNON/LOGON response is not valid F517 SDLC transmit sequence error F527 SDLC receive sequence error F537 Loop error (no response) F660 Main storage buffer overrun F705 Idle state detected F725 No sync time-out during data mode F735 No sync time-out during contention mode F765 Sync lost time-out F7A5 Nonproductive receive time-out F7C5 Frame abort F7E5 Vertical redundancy check error F805 Redundancy check error

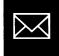

| is: | What the code means:                                                                                                    | 0030, 0032,<br>0070, 0072,<br>00B0, 00B2,<br>00F0, 00F2:<br>Work station<br>controller or<br>work station<br>controller —<br>extended errors |
|-----|----------------------------------------------------------------------------------------------------|----------------------------------------------------------------------------------------------------|
|     | WSC internal error log (vary off CD); buffered error log request at vary off<br>WSC internal error log (buffer overflow); buffered error log recorded<br>because of log overflow<br>WSC internal error log (program requested)<br>Undefined error<br>Reset by opposite OU (I/O error, WSC-E only)<br>Halt or channel parity error on opposite OU<br>I/O error (invalid BSTAT byte 1)<br>Command invalid or invalid for startup mode<br>Command invalid or invalid for outbound queue<br>Command invalid or invalid for outbound queue<br>Address error in read or write data storage command<br>Read data command length error<br>Command invalid for post error mode<br>Error in load poll list command<br>Write data FOB error<br>Reset command rejected due to command pending<br>Invalid OU in FOB byte 8 (WSC-E only)<br>Command reject (invalid BSTAT byte 1)<br>Start device time-out<br>Channel error<br>Read sense command failed during vary off<br>Read sense command failed during vary off<br>Read sense command failed while processing an error<br>Vary off data<br>FOB time-out<br>Selective reset failed during vary on CD<br>Insufficient WSC extended data storage (WSC only)<br>Machine configuration record indicates this OU number is not configured<br>The translate table specified has not been installed<br>LUD device specific area invalid<br>Operation program error<br>CSD parity error (WSC-E only)<br>IOC check reset attention (WSC only)<br>Adapter diagnostics failed on startup (WSC-F only) |                                                                                                    |

0618 Adapter transmit error

EEEE

2-138

0030, 0032, 0070, 0072, 0080, 0082, 00F0, 00F2: Work station controller or work station controller extended errors (continued)

## EEEE is: What the code means:

- 0620 Post event (control store address parity error WSC only)
- 0634 Invalid disconnect (WSC-E only)
- 063C Link register overflow/underflow (WSC-E only)
- 0640 Post event (IOC internal parity error)
- 0680 Post event (IOC DBI parity)
- 0688 Post event (Cable address register parity error WSC only)
- 06xx Post event (Invalid event data byte 3)
- 0801 SNA: resource not available
- 8004 SNA: unrecognized DAF
- 9998 Channel busy
- D019 Ideographic extension character-RAM address not valid (WSC-E Japan only)
- D020 Ideographic extension character—RAM contents list missing in request I/O save area (WSC-E Japan only)
- D021 Ideographic request I/O save area not valid (WSC-E Japan only)

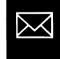

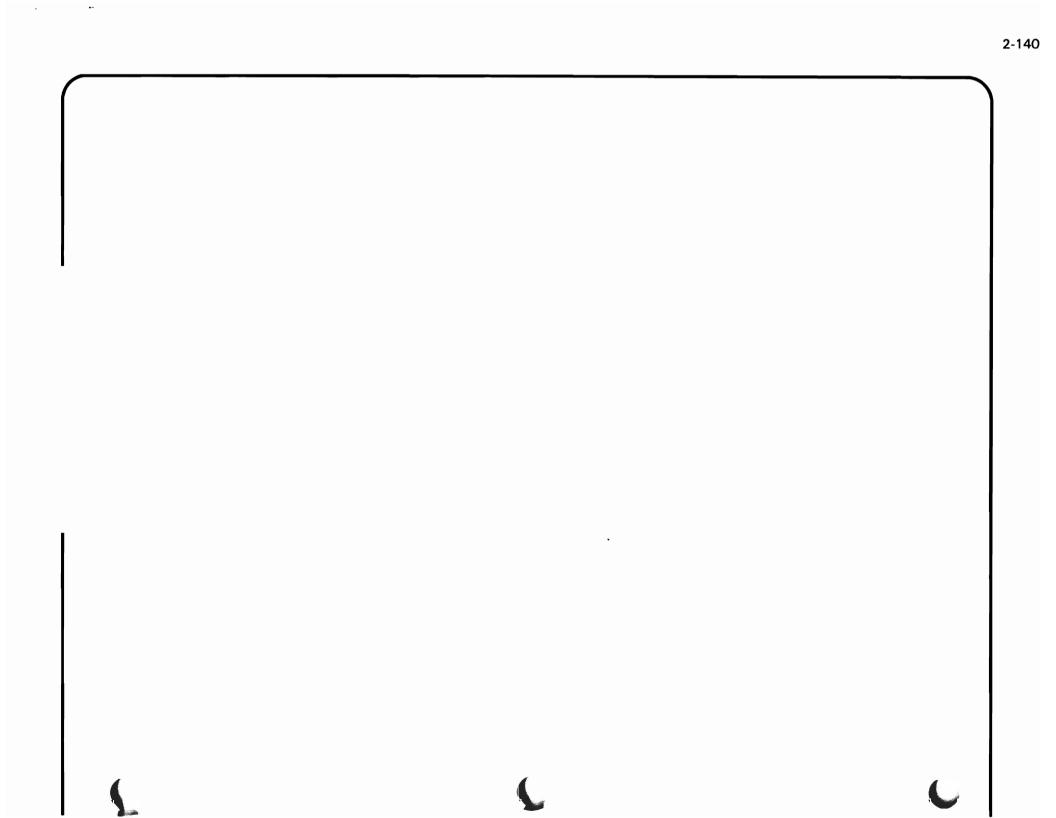

0040, 0041: 3203 printer and 4245 printer errors

| EEEE is:     | What the code means:                                                                                      |
|--------------|----------------------------------------------------------------------------------------------------|
| 0000         | Power on/off failure                                                                                      |
| 3203         | Channel errors                                                                                            |
| 3205         | Command reject (IOC)                                                                                      |
| 4020         | Adapter CSA parity error                                                                                  |
| 4034         | Invalid disconnect                                                                                        |
| 4038         | Adapter-detected invalid OU number                                                                        |
| 4040         | IOC internal parity error                                                                                 |
| 4080         | IOC DBI parity error                                                                                      |
| 4101         | IOC DBI parity error                                                                                      |
| 4102         | Invalid BSTAT/DSTAT 0-7                                                                                   |
| 4103         | Failure on startup                                                                                        |
| 4110         | 'Read sense' or 'adapter test' command failed                                                             |
| 4111         | Error on 'read IOC sense', 'read line total', or 'read error log' FOB                                     |
|              | commands                                                                                                  |
| 4450         | Invalid SCS                                                                                               |
| 4452         | FOB busy (invalid channel sequence)                                                                       |
| 5436         | Intervention required (ribbon check) (4245 only)                                                          |
| 5437         | Intervention required (forms jam)                                                                         |
| 7004         | Interface check                                                                                           |
| 7006         | Incorrect length data                                                                                     |
| 7010         | 1.6-msec timer failure                                                                                    |
| 7014         | Command reject from 3203 or 4245                                                                          |
| 7030         | Intervention required (stacker full/jam)                                                                  |
| 7031         | Near end of platten protection tape (4245 only)                                                           |
| 7101         | Equipment check (miscellaneous)                                                                           |
| 7102         | Equipment check (hammer fire or coil protect)                                                             |
| 7103         | Equipment check (controller check)                                                                        |
| 7104         | Data check (unprintable character)                                                                        |
| 7106         | Data check (line position check)                                                                          |
| 7108         | Buffer parity check (PLB)                                                                                 |
| 7109         | Buffer parity check (UCSB) (3203 only)                                                                    |
| 7110<br>7111 | End of platten protection tape (4245 only)                                                                |
| 7112         | Equipment check (printer channel adapter) (4245 only)<br>Equipment check (failing print band) (4245 only) |
| 7120         | Load check (load FCB command)                                                                             |
| 7120         | Load check (write UCSB command) (3203 only)                                                               |
| 7121         | Bus out check                                                                                             |
| 9000         | Operation program error                                                                                   |
| 9998         | Channel busy                                                                                              |
| 5555         | onannoi buoy                                                                                              |

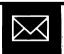

UUUU 0040, 0041

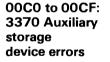

#### EEEE is: What the code means: 0011 FOB time-out (disconnect) FOB time-out (OU mismatch) 0012 0013 FOB time-out (halt) 0020 **Command reject** 0030 Attachment parity error 0040 **RAM** checkout error 0050 OU mismatch 0200 Preselection check error 0210 Selection error (bus in not hex 07) 0215 Selection error (check end) 0220 Tag time-out 0221 Tag time-out 0230 I/O interface parity check Attachment I/O interface parity check 0240 0250 3370 controller processor check 0260 Error alert 0270 Error alert Error alert received 0280 Register load error (difference or CAR) 0290 0300 Register load error (target) 0310 Not busy on seek 0320 Tag time-out 0321 Svnc in error 0330 Not online 0331 Not online 0350 Unexpected drive status (first time checked) 0353 Unexpected drive status (after interrupt) 0356 Unexpected drive status (during an RPS sequence) 0360 Svnc out error 0370 Check end error (read/write command) 0375 Check end (not read/write command) 0500 Seek check 0510 ID miscompare (no block found) 0520 ID miscompare (not 0500 or 0510) Data check (not ECC corrected and alternative off cylinder) 0601 0603 Data check (not ECC corrected and primary block)

00C0 to 00CF: 3370 Auxiliary storage device errors (continued)

# EEEE is: What the code means:

| 0605 | Data check (not ECC corrected and alternative on cylinder) |
|------|------------------------------------------------------------|
| 0607 | Data check (ECC corrected and alternative off cylinder)    |
| 0609 | Data check (ECC corrected and primary block)               |
| 0611 | Data check (ECC corrected and alternative on cylinder)     |
| 0613 | Data check (not ECC corrected and primary ID)              |
| 0615 | Data check (not ECC corrected and primary ID)              |
| 0616 | Data check (not ECC corrected and ID on cylinder)          |
| 0999 | BSTAT not valid                                            |

- 0999BSTAT not valid9995Data mismatch detected
- 9998 Channel busy
- 9999 Operation program error

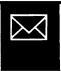

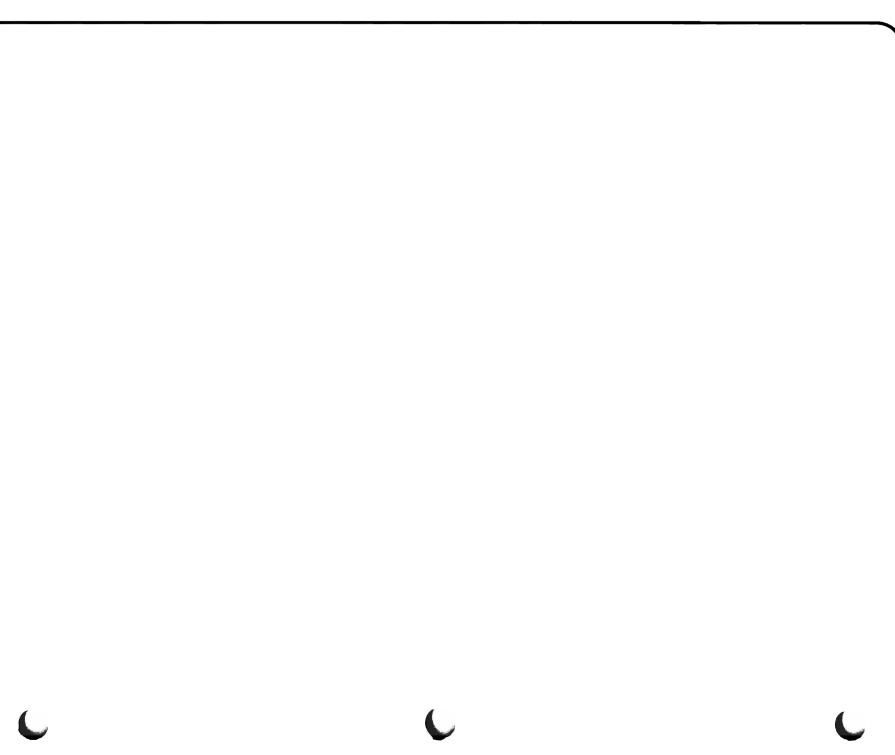

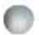

This manual does not tell you how to fix a problem described in a SNA Distribution Services (SNADS) status condition code.

For information about solving a problem described in the conditon code or information about configuring a SNADS network, refer to the *Data Communications Programmer's Guide*. For information about a system distribution directory, document interchange, and document distribution, see the *CPF Programmer's Guide*.

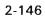

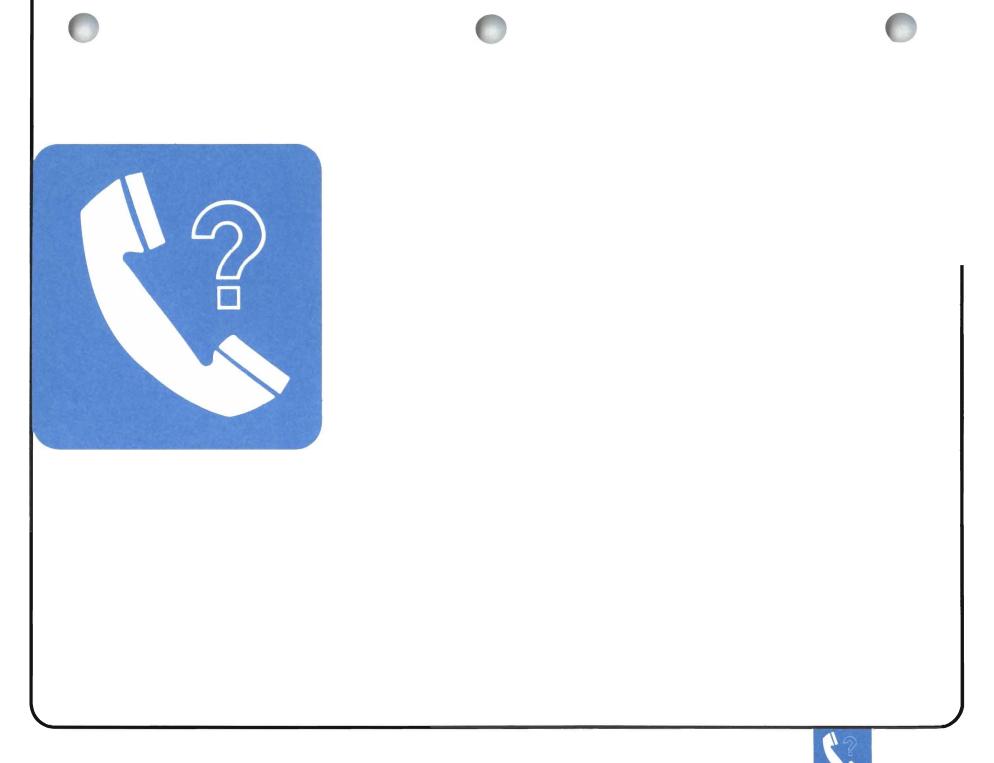

Chapter Three: Getting Information About Communications Problems

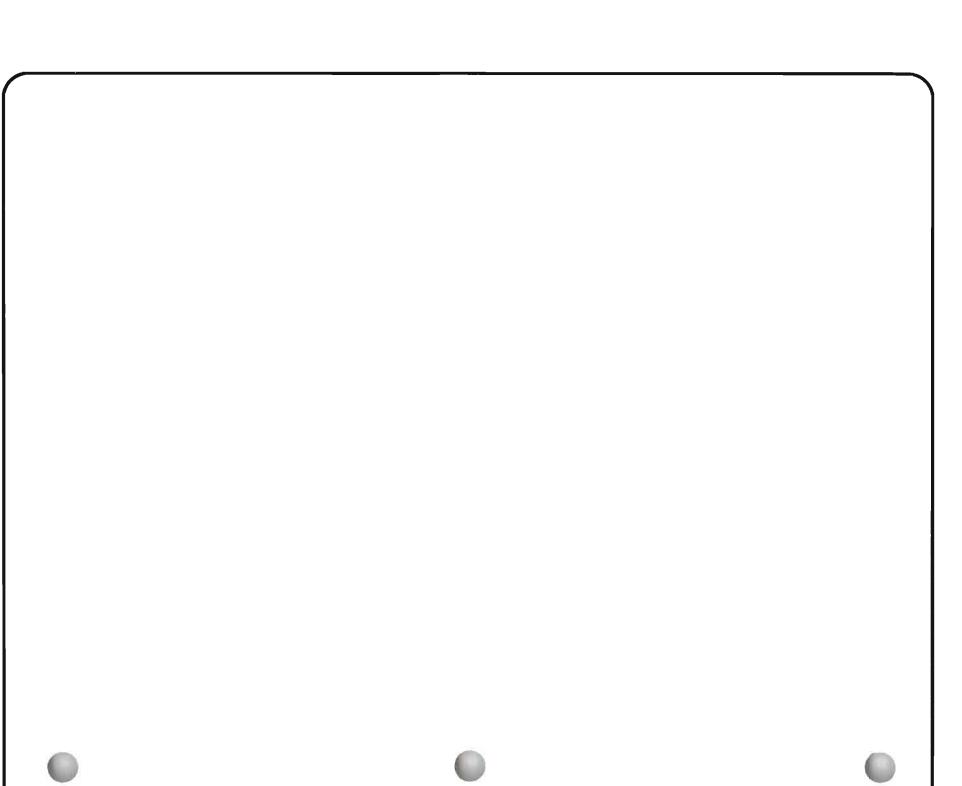

CSNAP (Communications Statistical Network Analysis Procedure) is a System/38 service tool that collects statistics on the performance of your communications lines and their attached control units, and reports those statistics to you. You can use these reports to find the cause of problems that were not noted in error messages, whether those problems occur just once, or occur off and on (intermittent problems).

This section describes the following:

- How CSNAP works
- CSNAP commands
- How to read the CSNAP history reports
- How to use the CSNAP short-term function, and how to read the short term reports
- Example of using CSNAP
- How to check line and control unit descriptions

#### **HOW CSNAP WORKS**

CSNAP collects statistics from the **statistical data record** (a disk file used for recording device and system errors) on the performance of each remote communications line and its attached units. CSNAP records the amount of data transmitted (sent) and received by these devices, records for each of them, the number of errors that occurred while transmitting and receiving, and computes an **error rate** for each type of error.

CSNAP collects these statistics two ways:

- History (long term) statistics are collected once daily by your system. This is done automatically by the System/38 whenever there are communications lines attached. When you request a report of these statistics, the system can give you the daily statistics if you request a report for the most recent 14 days. For periods beyond the most recent 14 days, the system provides a report of the combined statistics for each week. Check the history statistics to note changes in the performance of your lines and control units.
- Short term statistics are collected, when requested, at regular intervals for short periods of time:
  - For periods less than 3 hours, the intervals can be as short as .1 hour (6 minutes) or as long as 1 hour.
  - For periods from 3 to 120 hours, the interval must be at least 1 hour but can be as long as 24 hours.

The system starts the short term statistics function when you enter the CHGCNPA (Change CSNAP Attributes) command. The system stops the function at the time stated in that command when you enter the CHGCNPA command again for the line. Use the short term statistics function to follow the performance of lines and control units when:

- The line or control unit has a problem and you want to find its cause
- After you make a change to the remote equipment (such as fixing a problem, or adding a new work station) and you want to see how that change affects line and control unit performance

The system provides three types of CSNAP reports:

- A graph shows the overall performance of a line or control unit.
- A summary report (only available for the history statistics) compares the performance of a line or control unit during a certain time period to its past performance or another line. The report lists the total number of operations that occurred, and the number and type of errors that occurred.
- A detailed report gives you information on errors for each interval in a certain time period. In the history detailed report, the interval is either one day or one week. In the short term detailed report, you choose the interval when you enter the CHGCNPA (Change CSNAP Attributes) command to start collecting statistics.

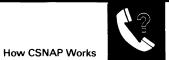

### CSNAP COMMANDS

Use the following commands to do the different CSNAP functions:

- CHGSYSVAL SYSVAL (QCSNAP) VALUE (HHMMSS), to select or change the time of day when statistical data for the history file is collected.
- DSPSYSVAL QCSNAP, to display the time-of-day values for the history data.
- LSTCNPHST (list CSNAP history), to obtain a history report.
- CHGCNPA (change CSNAP attributes), to select the following short-term values:
  - one line or all lines
  - sample interval (0.1 hour to 24 hours)
  - sample period (3 hours to 120 hours)
  - set and reset sample interval
- DSPCNPA (display CSNAP attributes), to determine which lines are being sampled.
- LSTCNPDTA (list CSNAP data), to obtain a short-term report.

A STREET, STREET, STRE

# **USING THE CSNAP HISTORY STATISTICS**

CSNAP history, or long-term, statistics are a record of the performance of your remote communications lines and their attached control units. You can check these statistics to find out:

- How the present performance of a line or control unit compares to its past performance or the performance of another line.
- If a line or control unit is having more problems than usual, and what types of errors the line or control unit is having

Interpreting the statistics can help you determine which service organization (such as the modem supplier, or the common carrier) can help you correct the errors

# How to Get the History Reports

You can request a report of these statistics at any time, using the LSTCNPHST (List CSNAP History) command.

# **Different Types of Reports**

CSNAP can report the history statistics to you in one of the following ways:

- History graph
- History summary report
- History detailed report

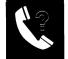

# **USING THE HISTORY GRAPH**

You can use the history graph to:

- Check overall line and control unit performance when a problem occurs.
- Make sure that a problem has been corrected.
- Follow line and control unit performance on a regular basis.

If you use more than one line description for the same physical line (for example, you use both line description names LIN22NYBSC and LIN22NYRJE to describe physical line 22), CSNAP collects separate statistics for each protocol used on a physical line; not for each line description. For example, if you use line 22 as SDLC line LIN22NYSDL during the day, and as BSC line LIN22NYBSC during the evening, you get separate reports on the performance of line 22 as an SDLC line and as a BSC line. On the other hand, if you use line 22 as BSC line LIN22NYBS1 during the day, and as BSC line LIN22NYBS2 during the evening, CSNAP keeps only one set of statistics for those line descriptions. If you ask for a report for any BSC line description, such as LIN22NYBS1, CSNAP provides a report describing the performance of all BSC line descriptions using that physical line.

## How to Print the Graph Report

To print the CSNAP history error rate graph, choose the \*GRAPH option when you enter the LSTCNPHST command. For example, to print the history graph for the line named LIN22NYBSC, for the last 14 days, enter:

LSTCNPHST LINE(lin22nybsc) PERIOD(('3/14/82')('3/27/82'))TYPE(\*GRAPH)

The system plots different time values on the history graph, depending on what you enter for the PERIOD value on the command. If you enter only one date, the system plots only one point. If you enter a beginning date up to 14 days before the present date, and use today's date as an ending date, the system plots one point for each day. For periods beyond the most recent 14 days, the system plots one point for each week covered in the PERIOD parameter.

See the CL Reference Manual for a complete command description.

The system prints the following graph:

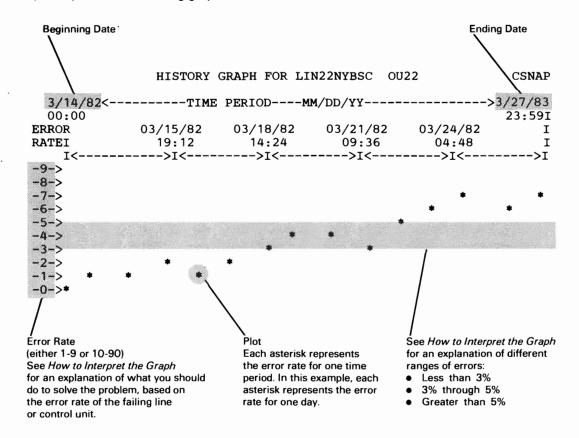

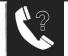

## How to Interpret the Graph

Note the following items on the graph:

- Percentages along the left side of the graph. These percentages are either 0%-9%, or 0%-90%. If the percentages are 0%-90%, you have a serious problem you should look into further. You can check the summary or detailed CSNAP history reports to isolate the problem.
- Increase or decrease in the error rate. Communications equipment often has errors during normal operations. However, if the error rate rises too high, the performance will be degraded. The following explains the conditions you notice at different error rates:
  - Error rates less than 3%. The past performance appears to be normal; however, at the present time, the performance of the line or control unit is getting worse. If the performance is still not acceptable to you, you can use the short term statistics function to examine the current performance or to check performance over the next few hours or days.

If the current error rate is still below 3%, go to Procedure B: *Subsystem Problem* to find out if system work management performance is causing the problem.

If the current error rate is above 5%, you can check the history detail report to find out what types of errors are occurring and how to fix them.

- Error rate between 3% and 5%. You may start to notice performance is getting worse. Also, the system may send you an error message about this equipment. You can use the history detailed report to find out what types of errors are occurring.
- Error rate greater than 5%. The affected remote equipment may stop working, which causes the system to issue an error message. You can use the history detailed reports to find out what types of errors are occurring, or you can use the short term statistics to determine if the problem is occurring at a certain time of day.

If the line has more than one attached control unit (you can use the DSPLIND command to check this), use the LSTCNPHST command to get the history graph for each attached control unit.

- If the graphs for all of the control units show poor performance, you have a problem with the line or the system. You can use the history detailed reports to find out what types of errors are occurring.
- If you notice poor performance on the graph for only one control unit, the part of your communications network attached to that control unit, or the control unit itself needs service. You can use the history detailed reports for that control unit to find out what types of errors are occurring.

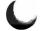

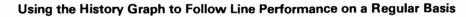

To follow line performance, print the CSNAP history graph on a regular basis. Because the system only keeps information on daily performance for the last 14 days, you should print the history graph each week. You might also want to keep these printed graphs for several weeks. If your communications equipment has a problem, these history graphs will help your service representative find the cause of that problem.

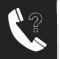

## USING THE HISTORY SUMMARY REPORT AND HISTORY DETAIL REPORT

The history reports for CSNAP can supply either a summary report or a detailed report of the data in the CSNAP history. The summary report is a single report for all the statistics collected during the selected time range. The detailed reports give you information on errors for each interval in a specific time period. This interval is one day if you selected a time range of 14 or fewer system days immediately before the current system date. If not, this interval is a week.

The history summary report and history detail report have the same format. These reports may compare a line or control unit to another line or control unit, to itself over a different time period, or to its history (the lifetime statistics for that line or control unit).

If you use more than one line description for the same physical line (for example, you use both line description names LIN22NYBSC and LIN22NYRJE to describe physical line 22), CSNAP collects separate statistics for each protocol used on a physical line; not for each line description. For example, if you use line 22 as SDLC line LIN22NYSDL during the day, and as BSC line LIN22NYBSC during the evening, you get separate reports on the performance of line 22 as an SDLC line and as a BSC line. On the other hand, if you use line 22 as BSC line LIN22NYBS1 during the day, and as BSC line LIN22NYBS2 during the evening, CSNAP keeps only one set of statistics for those line descriptions. If you ask for a report for any BSC line description, such as LIN22NYBS1, CSNAP provides a report describing the performance of all BSC line descriptions using that physical line.

## How to Print the Report

To print the history report, choose \*SUMMARY or \*DETAIL when you enter the LSTCNPHST command. For example, to print the summary report for the line LIN22NYBSC for March 1982, enter:

LSTCNPHST LINE (lin22nybsc) PERIOD(('3/1/82')('3/31/82')) TYPE(\*SUMMARY)

See the *CL Reference Manual* for a complete command description.

# How to Interpret the Report

The system prints the report, based on the line protocol or network type. An example of each type of report follows.

These examples also describe the different types of errors, and what you should do to fix the problem. To solve a problem using the report, do the following:

- 1 On the report the system just printed, find the type of error that has the highest RATE.
- **2** Read the description of that error following the example of the report.
- **3** Take the actions described, in the order they are listed, until you solve the problem. The actions are listed following the description of the report.

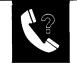

BSC

If LIN22NYBSC is a BSC line, the system prints this report:

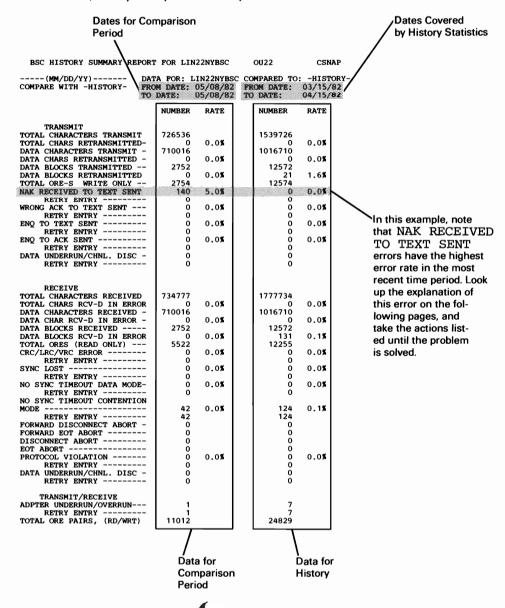

#### **BSC History Report Description**

#### TRANSMIT ERRORS

DATA UNDERRUN/CHANNEL DISCONNECT: One or more bytes of data were not transmitted.

Do action 8. These actions are listed following the discussion of this report.

NAK RECEIVED TO TEXT SENT: The remote control unit responded to the transmission with a NAK command (negative acknowledgement). The remote control unit cannot accept the data sent.

Do actions 3, 2, 5, 4, and 6, in that order, until the problem is solved. These actions are listed following the discussion of this report.

WRONG ACK TO TEXT SENT: The alternating acknowledgement (ACK0 or ACK1) command sent by the remote control unit was not the command expected by the System/38.

Do actions 6, 7, 3, and 5, in that order, until the problem is solved. These actions are listed following the discussion of this report.

ENQ TO TEXT SENT: The remote control unit is not receiving data.

Do actions 3, 5, 6, and 7, in that order, until the problem is solved. These actions are listed following the discussion of this report.

ENQ1 TO ACK SENT: The remote control unit is not correctly receiving the acknowledgement sent by the System/38.

Do actions 3, 5, 6, and 7, in that order, until the problem is solved. These actions are listed following the discussion of this report.

#### **RECEIVE ERRORS**

DATA OVERRUN/CHANNEL DISCONNECT: One or more bytes of data was lost before it was received.

Do action 8. These actions are listed following the discussion of this report.

CRC/LRC/VRC ERROR: A block check character sent by the remote control unit, used to make sure that data sent is correct, did not match the block check character expected by the System/38.

Do actions 2, 3, 5, and 6, in that order, until the problem is solved. These actions are listed following the discussion of this report.

SYNC LOST: Once a connection was established, it was not kept for 3 seconds.

Do actions 3, 5, and 6, in that order, until the problem is solved. These actions are listed following the discussion of this report.

NO SYNC TIME-OUT DATA MODE: A READ command was issued after a successful line bid, but no sync characters were received within the chosen time limit.

Do actions 3, 5, and 6, in that order, until the problem is solved. These actions are listed following the discussion of this report.

NO SYNC TIME-OUT CONTENTION MODE: A READ command was issued, but did not win a successful bid to use the line before a time-out occurred (time limit on winning the bid expired).

Do actions 3, 5, and 6, in that order, until the problem is solved. These actions are listed following the discussion of this report.

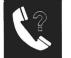

#### BSC (continued)

### RECEIVE ERRORS (continued)

**PROTOCOL VIOLATION:** The protocol (rules for sending data between devices) at the sending station does not match the protocol used at the receiving station. For example, one device is using the BSC protocol, while the other is using the MTAM/MRJE protocol.

Do actions 7 and 8, in that order, until the problem is solved. These actions are listed following the discussion of this report.

FORWARD DISCONNECT ABORT: First, the System/38 received a TEMPORARY TEXT DELAY command. The System/38 responded to the next transmission of data with a negative acknowledgement (NAK), refusing to accept data. The remote control unit then disconnected the line, or the last block of text did not have an ETX (End of Text) command.

Do action 6. These actions are listed following the discussion of this report.

FORWARD EOT ABORT: First, the System/38 received a TEMPORARY TEXT DELAY command. The System/38 responded to the next transmission of data with a negative acknowledgement (NAK), refusing to accept data. The remote control unit then sent an EOT (End of Transmission) command that did not have an ETX (End of Text) command.

Do action 6. This action is listed following the discussion of this report.

DISCONNECT ABORT: The remote control unit sent a disconnect command before the System/38 finished sending all of its data.

Do action 6. This action is listed following the discussion of this report.

EOT ABORT: The System/38 sent a block of data, but the remote control unit sent an EOT ABORT character, rather than expected acknowledgement (ACK) command.

Do action 6. This action is listed following the discussion of this report.

#### TRANSMIT/RECEIVE ERRORS

ADAPTER UNDERRUN/OVERRUN: The communications adapter card is not sending or receiving data at the proper rate.

Do action 4. This action is listed following the discussion of this report.

**BSC History Report Actions** 

1. Network Descriptions and Values: Check the values in the line, control unit, and device descriptions for all remote equipment affected by the problem. Make sure that the values for any timers are correct for your communications network. Also, make sure that the device addresses, protocols, and other such values are correct for your network.

Note: Intermittent problems (problems that occur off and on) can occur if any of the timers do not have a proper value.

2. Line Noise: If you have a switched line, call the operator at the remote location. When you talk to the operator, listen for noise, other conversations, music, and other sounds that should not be on the line. If you and the other operator do not hear these types of interference, change the line to data mode. If one or both of you can hear these types of interference on the line, or one party cannot hear well (low volume), hang up. Call the remote station again. If this new connection is better than the previous one, change the line to data mode.

If you use a nonswitched line, the main indications of line noise are the data checks (such as CRC/LRC/VRC errors). Call your common carrier. Ask the common carrier to check the quality of the line.

3. Link Failing: *If you use an external modem,* make sure the data link is working properly by using the modem end-to-end test procedures in the operating guide for the modem.

If you use an integrated modem (one that is built into the control unit), go to Procedure C.3: Link Test.

Note: Before you run the link test, call the operator at the remote location. The two of you run this test together.

4. Local System Hardware: Make sure that the line is operating properly by going to Procedure C.2: Line Test.

If that test completes normally, go to Procedure C.3: Link Test.

- 5. Modem: If you use an external modem, run all modem tests, such as the self-test, and the end-to-end test, that are described in the operating guide for the modem.
- 6. Remote Station: Make sure that the remote station is working properly. Make sure all components, such as the modem, control unit and system, are powered on and in a ready condition. Also make sure that all cables are connected properly. Make sure that users signed on to the remote station properly, and that the correct application or procedure is being used.
- 7. Software Problem: Make sure that both stations are using the same protocol (for example, make sure that if one station is using BSC, the other station is also using BSC, not MRJE). Make sure both stations are using the correct application or procedure. Make sure that the user signed on with the correct password. Check for a possible programming problem.
- 8. System Resources: The storage pool for the subsystem controlling your remote equipment is not large enough. Change the size of that storage pool. See the *CPF Programmer's Guide* for instructions on changing a pool size.

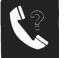

Using the CSNAP History Report

SDLC

If LIN22NYSDL is an SDLC line, the system prints this report:

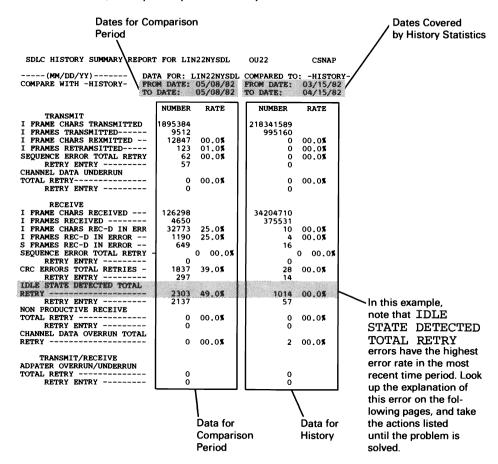

### **SDLC History Report Description**

#### TRANSMIT ERRORS

SEQUENCE ERROR TOTAL RETRY: Frames received at the remote control unit do not match the number of frames sent.

Do actions 2, 3, and 6, in that order, until the problem is solved. These actions are listed following the discussion of this report.

CHANNEL DATA UNDERRUN TOTAL RETRY: Data from the channel in the system was not available within the correct time limit.

Do action 8. This action is listed following the discussion of this report.

#### RECEIVE ERRORS

SEQUENCE ERROR TOTAL RETRY: The System/38 did not receive all of the frames sent by the remote control unit.

Do actions 2, 3, 5, 4, and 6, in that order, until the problem is solved. These actions are listed following the discussion of this report.

CRC ERRORS TOTAL RETRIES: The frame check character in the message sent by the remote control unit, did not match the frame check character computed by the System/38.

Do actions 2, 3, and 5, in that order, until the problem is solved. These actions are listed following the discussion of this report.

IDLE STATE DETECTED TOTAL RETRY: The remote control unit did not respond to the data sent by the System/38 within the pre-chosen time limit.

Do actions 3, 5, and 1, in that order, until the problem is solved. These actions are listed following the discussion of this report.

NON PRODUCTIVE RECEIVE TOTAL RETRY: This is the number of receive time periods (periods when data is received) that ended before the system received a valid frame of data.

Do actions 3, 5, 1, and 6, in that order, until the problem is solved. These actions are listed following the discussion of this report.

CHANNEL DATA OVERRUN TOTAL RETRY: Data being received was not read fast enough by the channel in the system.

Do action 8. This action is listed following the discussion of this report.

#### TRANSMIT/RECEIVE ERRORS

ADAPTER OVERRUN/UNDERRUN TOTAL RETRY: The communications attachment on the System/38 is sending data too slowly, or receiving data faster than the attachment can process it.

Do action 4. This action is listed following the discussion of this report.

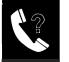

#### SDLC (continued)

SDLC History Report Actions

1. Network Descriptions and Values: Check the values in the line, control unit, and device descriptions for all remote equipment affected by the problem. Make sure that the values for any timers are correct for your communications network. Also, make sure that the device addresses, protocols, and other such values are correct for your network.

Note: Intermittent problems (problems that occur off and on) can occur if any of the timers do not have a proper value.

2. Line Noise: If you have a switched line, call the operator at the remote location. When you talk to the operator, listen for noise, other conversations, music, and other sounds that should not be on the line. If you and the other operator do not hear these types of interference, change the line to data mode. If one or both of you can hear these types of interference on the line, or one party cannot hear well (low volume), hang up. Call the remote station again. If this new connection is better than the previous one, change the line to data mode.

If you use a nonswitched line, the main indications of line noise are the data checks (such as CRC/LRC/VRC errors). Call your common carrier. Ask the common carrier to check the quality of the line.

3. Link Failing: If you use an external modem, make sure the data link is working properly by using the modem end-to-end test procedures in the operating guide for the modem.

If you use an integrated modem (one that is built into the control unit), go to Procedure C.3: Link Test.

Note: Before you run the link test, call the operator at the remote location. The two of you run this test together.

4. Local System Hardware: Make sure that the line is operating properly by going to Procedure C.2: *Line Test.* 

If that test completes normally, go to Procedure C.3: Link Test.

- 5. Modem: If you use an external modem, run all modem tests, such as the self-test, and the end-to-end test, that are described in the operating guide for the modem.
- 6. Remote Device (Station): Make sure that the remote device (station) is working properly. Make sure all components, such as the modem, control unit and system, are powered on and in a ready condition. Also make sure that all cables are connected properly. Make sure that users signed on to the remote device (station) properly, and that the correct application or procedure is being used.
- 7. Software Problem: Make sure that both stations are using the same protocol (for example, make sure that if one station is using BSC, the other station is also using BSC, not MRJE). Make sure both stations are using the correct application or procedure. Make sure that the user signed on with the correct password. Check for a possible programming problem.
- 8. System Resources: The storage pool for the subsystem controlling your remote equipment is not large enough. Change the size of that storage pool. See the *CPF Programmer's Guide* for instructions on changing a pool size.

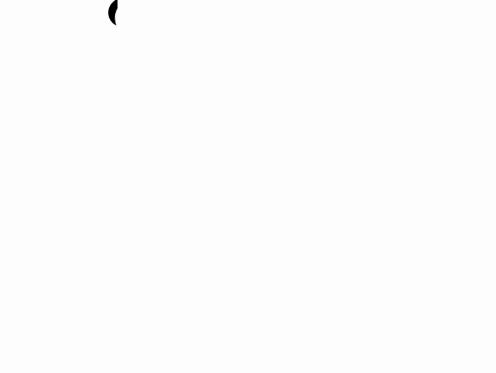

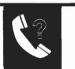

X.25

Dates for Comparison Dates Covered Period by History Statistics X.25 HISTORY WMMARY REPORT FOR PCDX255C13 OU: 5C CSNAT CDX255C13 COMPARED TO: CDX255C13 FROM DATE: 0 FROM DATE: 0 TO DATE: 0 D: -HISTORY >--- ( DD/MM/YY )--PCDX255C13 FOR SUMMARY COUNTERS NUM8 ER RATE NUMBER RATE NUMBER OF INCOMING CONN---NUMBER OF OUTGOING CONN---INCOMING TOTAL CONNECT TIME-OUTGOING TOTAL CONNECT TIME-(HH:MM:SS) SUCCESSFUL RECOVERIES-----ATTEMPTED RECOVERIES------NUMBER NP-RESETS RECEIVED-NUMBER NP-DISCONNECT RCVD-8 00 00:00:00 00:00:00 00:00:00 00:00:00 0001 ź XMIT LINE TRAFFIC INFO. PDU'S TRANSMITTED PDU'S RETRANSMITTED NUMBER DF XID'S XMITTED NUMBER OF LESTS XMITTED TOTAL PRACKETS TRANSMITTED DATA PRACKETS TRANSMITTED DATA PRACKETS TRANSMITTED 262 0 1 0 510 262 433 5 0 856 435 0.0% 0.05 0.0% 0.0% RECEIVE LINE TRAFFIC INFO. PDU'S RECEIVED PDU'S RECEIVED IN ERROR PDU'S RECEIVED & DISCARD NUMBER OF XID'S RECEIVED NUMBER OF TESTS RECEIVED NUMBER OF LAREJ'S RECEIVED DATA PACKETS RECEIVED DATA PACKETS RECEIVED 288 451 0 0.0% 0.01 1 0 523 288 4 0 869 458 0.05 0.0% RECEIVE ERROR COUNTERS 101 0.0% 35.0% 0.0% 177 0.0% 39.2% 0.0% Data for Data for Comparison History Period

IF X25RWSPC is an X.25 control unit and you specified statistics by control unit, the system prints this report:

#### X.25 Control Unit History Report Description

#### SUMMARY COUNTERS

NUMBER OF INCOMING CONN .: Number of incoming calls successfully established between the network and the System/38 for this control unit.

NUMBER OF OUTGOING CONN.: Number of outgoing calls successfully established between the network and the System/38 for this control unit.

INCOMING TOTAL CONNECT TIME: Total connection time for all incoming calls between the network and the System/38 for this control unit.

OUTGOING TOTAL CONNECT TIME: Total connection time for all outgoing calls between the network and the System/38 for this control unit.

SUCCESSFUL RECOVERIES: Total number of times the microcode successfully reconnected the virtual circuit for this control unit.

ATTEMPTED RECOVERIES: Total number of times the microcode attempted to reconnect the virtual circuit for this control unit.

NUMBER--RESETS RECEIVED: Total number of reset indications received from a virtual circuit for this control unit. Resets are received from the network or remote DTE. The cause/diagnostic code provides more information about why the reset was sent.

NUMBER--DISCONNECT RECVD: Total number of disconnect indications received from a virtual circuit for this control unit. Disconnects are received from the network or remote DTE. The cause/diagnostic code provides more information about why the disconnect was sent.

XMIT LINE TRAFFIC INFO.

PDU'S TRANSMITTED: Total physical data units (PDUs) successfully transmitted, including retries, for this control unit.

PDUs are blocks of data in the microcode used for end-to-end error recovery. PDUs are comparable to data processed by the transport layer of the International Standard Organization (ISO) model.

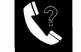

X.25 (continued)

PDU'S RETRANSMITTED: Total PDUs successfully retransmitted because of an error for this control unit. PDUs are retransmitted when PDU check sequences are invalid.

If this number is unusually high, do action 2. This action is listed following the discussion of this report.

NUMBER OF XID'S XMITTED: Total number of exchange IDs (XIDs) transmitted for this control unit.

NUMBER OF TESTS XMITTED: Total tests successfully transmitted, including retries, for this control unit.

NUMBER OF LREJ'S TRANSMITTED: Total line rejects (LREJs) successfully transmitted, including retries, for this control unit. Line rejects are used during end-to-end error recovery. They indicate that part of the data was not received and request retransmission of the data. Line rejects can occur if the network goes down or does not complete transmission of data.

TOTAL PACKETS TRANSMITTED: Total packets transmitted for this control unit.

DATA PACKETS TRANSMITTED: Total data packets transmitted for this control unit.

RECEIVE LINE TRAFFIC INFO.

PDU'S RECEIVED: Total physical data units (PDUs) successfully received for this control unit.

s are blocks of data in the microcode used for end-to-end error recovery. PDUs are comparable to data processed by the transport layer of the International Standard Organization (ISO) model.

PDU'S RECEIVED IN ERROR: Total PDUs received in error (PDU check sequence is invalid) for this control unit.

If this number is unusually high, do action 2. This action is listed following the discussion of this report.

PDU'S RECEIVED & DISCARD: Number of PDUs discarded because of a frame check sequence (FCS) error or unsolicited response for this control unit.

If this number is unusually high, do action 2. This action is listed following the discussion of this report.

NUMBER OF XID'S RECEIVED: Total number of XIDs successfully received for this control unit.

NUMBER OF TESTS RECEIVED: Total tests successfully received for this control unit.

NUMBER OF LREJ'S RECEIVED: Total LREJs successfully received for this control unit. Line rejects are used during end-to-end error recovery. They indicate that part of the data was not received and request retransmission of the data. Line rejects can occur if the network goes down or does not complete transmission of data.

TOTAL PACKETS RECEIVED: Total packets received for this control unit.

DATA PACKETS RECEIVED: Total data packets received for this control unit.

RECEIVE ERROR COUNTERS

NUMBER OF LRNR'S RECEIVED: Total LRNRs successfully received for this control unit.

NUMBER OF TIMEOUTS: Total timer expirations, including retries, logged because of time-outs on contact, on XID, on discontact, on test, on LT2, or on LT1 for this control unit.

If this number is unusually high, do actions 1, 2, and 3, in that order, until the problem is solved. These actions are listed following the discussion of this report.

FCS ERRORS: Total number of frame check sequence errors received for this control unit.

If this number is unusually high, do action 2. This action is listed following the discussion of this report.

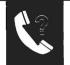

#### X.25 History Report Actions

1. Network Descriptions and Values: Check the values in the line, control unit, and device descriptions for all remote equipment affected by the problem. Make sure that the values for any timers are correct for your communications network. Also, make sure that the device addresses, protocols, and other such values are correct for your network.

Note: Intermittent problems (problems that occur off and on) can occur if any timer does not have a proper value.

- 2. Line Noise: The main indications of line noise are the data checks (such as FCS errors). Call you common carrier. Ask the common carrier to check the quality of the line.
- 3. Local System Hardware: Make sure that the local hardware and cables are operating properly. Go to *How to Run X.25 PDPs* in Procedure C.25 *X.25 Problem Determination Procedures.*
- 4. Modem: Run all modem tests, such as the self-test and the end-to-end test, that are described in the operating guide for the modem.
- 5. Remote Device (Station): Make sure that the remote device (station) is working properly. Make sure that all components, such as the modem, control unit and system, are powered on and in a ready condition. Also make sure that all cables are connected properly. Make sure that the users signed on the remote device (station) properly, and that the correct application or procedure is being used.
- 6. Software Problem: Make sure that both stations are using the correct application or procedure. Make sure that the user signed on with the correct password. Check for a possible programming problem.
- 7. System Resources: The storage pool for the subsystem controlling your remote equipment is not large enough. Change the size of that storage pool. See the *CPF Programmer's Guide* for instructions on changing a pool size.
- 8. Local Network Problem: The local network node may not be operating properly. Call your network service representative.

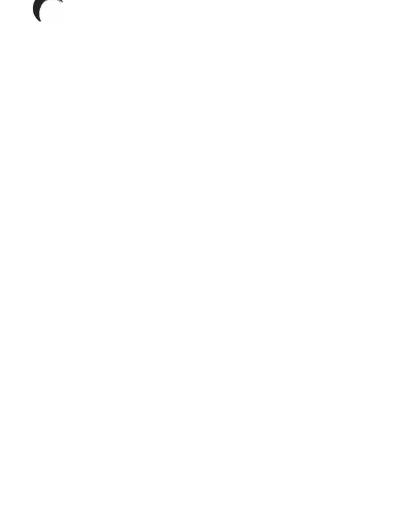

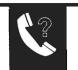

.

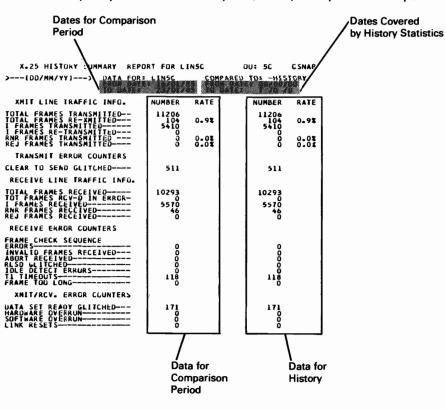

IF LIN5C is an X.25 line and you specified statistics by line, the system prints this report:

-

#### X.25 Line History Report Description

XMIT LINE TRAFFIC INFO:

TOTAL FRAMES TRANSMITTED: Total frames transmitted, not including retransmission for this line.

TOTAL FRAMES REXMITTED: Total number of frames retransmitted for this line.

If this number is unusually high, do action 2. This action is listed following the discussion of this report.

I-FRAMES TRANSMITTED: Total I-frames transmitted, not including retransmission for this line.

I-FRAMES RETRANSMITTED: Total number of I-frames retransmitted for this line.

If this number is unusually high, do action 2. This action is listed following the discussion of this report.

RNR FRAMES TRANSMITTED: Total receive not ready (RNR) frames transmitted, not including retransmission for this line.

REJ FRAMES TRANSMITTED: Total reject frames transmitted, not including retransmission for this line.

**TRANSMIT ERROR COUNTERS** 

CLEAR TO SEND FAILURES: Total number of times the clear to send indicator dropped for this line. Clear to send is an interface (wire) between the System/38 and the modem. Clear to send failures may indicate a modem or a cable connection problem or a System/38 hardware problem.

Do actions 3 and 4, in that order, until the problem is solved. These actions are listed followig the discussion of this report.

RECEIVE LINE TRAFFIC INFO.

TOTAL FRAMES RECEIVED: Total frames received error free for this line.

FRAMES RCV-D IN ERROR: Total frames received in error for this line (including number received, number sent, FCS errors, and frames aborted).

If this number is unusually high, do action 2. This action is listed following the discussion of this report.

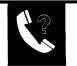

X.25 (continued)

I-FRAMES RECEIVED: Total I-frames received error free for this line.

RNR FRAMES RECEIVED: Total RNR frames received error free for this line.

REJ FRAMES RECEIVED: Total REJ frames received error free for this line.

RECEIVE ERROR COUNTERS

FRAME CHECK SEQUENCE ERRORS: Total frames received with frame check sequence errors tor this line.

INVALID FRAMES RECEIVED: Total invalid frames received for this line (including frames with fewer than 32 bits and frames not on a byte boundary).

Do actions 1 and 8, in that order, until the problem is solved. These actions are listed following the discussion of this report.

ABOUTS RECEIVED: Total frames received that were aborted for this line.

If this number is unusually high, do action 2. This action is listed following the discussion of this report.

RLSD FAILURED: Total number of times the received line signal detected (RLSD) indicator dropped for this line.

If this number is unusually high, do action 2. This action is listed following the discussion of this report.

IDLE DETECT ERRORS: Total number of idle periods detected for this line.

T1 TIMEOUTS: Total number of time-outs while waiting for a response from the remote end for this line.

Do actions 1 and 8, in that order, until the problem is solved. These actions are listed following the discussion of this report.

FRAME TOO LONG: Total frames received that were too long for this line.

Do actions 1 and 5, in that order, until the problem is solved. These actions are listed following the discussion of this report.

### X.25 (continued)

XMIT/RCV. ERROR COUNTERS

DATA SET READY FAILURES: Total number of times the data set ready indicator dropped for this line. Data set ready is an interface (wire) between the System/38 and the modern. Data set ready failures may indicate a modern or cable connection problem or a System/38 hardware problem.

Do actions 4 and 8, in that order, until the problem is solved. These actions are listed following the discussion of this report.

HARDWARE OVERRUN: Total hardware overruns for this line. A hardware overrun indicates that data from the line was received faster than the System/38 hardware could accept it. This may indicate a clocking problem in your local modem.

Do actions 4 and 8, in that order, until the problem is solved. These actions are listed following the discussion of this report.

SOFTWARE OVERRUN: Total number of software overruns that occurred because there was not enough buffer space available to store incoming data. This could be caused if the modems are clocking data transmission at a rate faster than System/38 can operate, or if there is a buffer shortage caused by a System/38 microcode problem.

LINK RESETS: Total link resets received for this line.

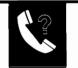

#### X.25 History Report Actions

1. Network Descriptions and Values: Check the values in the line, control unit, and device descriptions for all remote equipment affected by the problem. Make sure that the values for any timers are correct for your communications network. Also, make sure that the device addresses, protocols, and other such values are correct for your network.

Note: Intermittent problems (problems that occur off and on) can occur if any of the timers do not have a proper value.

- 2. Line Noise: The main indications of line noise are the data checks (such as FCS errors). Call your common carrier. Ask the common carrier to check the quality of the line.
- 3. Local System Hardware: Make sure that the local hardware and cables are operating properly. Go to *How to Run X.25 PDPs* in Procedure C.25 *X.25 Problem Determination Procedures*.
- 4. Modem: Run all modem tests, such as the self-test and the end-to-end test, that are described in the operating guide for the modem.
- 5. Remote Device (Station): Make sure that the remote device (station) is working properly. Make sure that all components, such as the modem, control unit and system, are powered on and in a ready condition. Also, make sure that all cables are connected properly. Make sure that the users signed on the remote device (station) properly, and that the correct application or procedure is being used.
- 6. Software Problem: Make sure that both stations are using the correct application or procedure. Make sure that the user signed on with the correct password. Check for a possible programming problem.
- 7. System Resources: The storage pool for the subsystem controlling your remote equipment is not large enough. Change the size of that storage pool See the *CPF Programmer's Guide* for instructions on changing a pool size.
- 8. Local Network Problem: The local network node may not be operating properly. Call your network service representative.

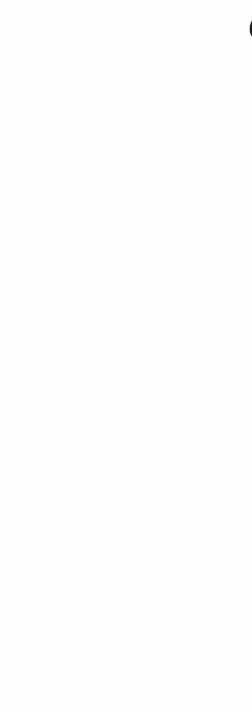

(

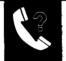

MRJE

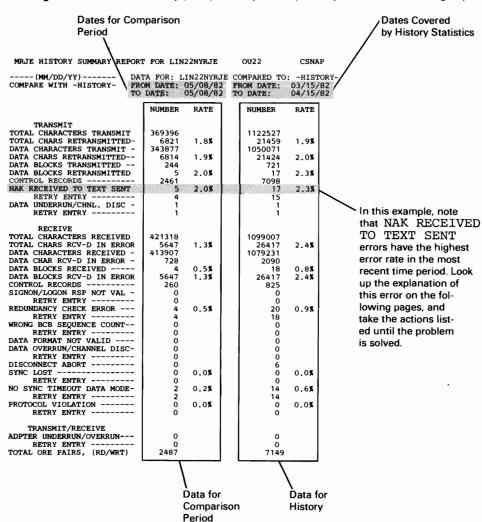

If LIN22NYRJE is using the Remote Job Entry (RJE) Facility, the system prints the following report:

#### **MRJE History Report Description**

#### TRANSMIT ERRORS

NAK RECEIVED TO TEXT SENT: The host system responded to the transmission with a NAK command (negative acknowledgement). The remote control unit cannot accept the data sent.

Do actions 3, 2, 5, 4, and 6, in that order, until the problem is solved. These actions are listed following the discussion of this report.

DATA UNDERRUN/CHANNEL DISCONNECT: One or more bytes of data were not transmitted.

Do action 8. This action is listed following the discussion of this report.

### RECEIVE ERRORS

SIGNON/LOGON RESPONSE NOT VALID: The signon password was not accepted by the remote host system.

Do action 7. This action is listed following the discussion of this report.

REDUNDANCY CHECK ERROR: A block check character sent by the System/38, used to make sure that data sent is correct, did not match the block check character expected by the remote device.

Do actions 2, 3, 5, and 6, in that order, until the problem is solved. These actions are listed following the discussion of this report.

WRONG BCB SEQUENCE COUNT: The host system sent the wrong count for the block sequence in the block control byte.

Do action 7. This action is listed following the discussion of this report.

DATA FORMAT NOT VALID: The data received by the host system does not follow the MTAM/MRJE protocol (rules for sending data between systems).

Do action 7. This action is listed following the discussion of this report.

DATA OVERRUN/CHANNEL DISCONNECT: One or more bytes of data was lost before it was received.

Do action 8. This action is listed following the discussion of this report.

SYNC LOST: Once a connection was established, it was not kept for 3 seconds.

Do actions 3, 5, and 6, in that order, until the problem is solved. These actions are listed following the discussion of this report.

NO SYNC TIME-OUT DATA MODE: A READ command was issued after a successful line bid, but no sync characters were received within the chosen time limit.

Do actions 3, 5, and 6, in that order, until the problem is solved. These actions are listed following the discussion of this report.

DISCONNECT ABORT: The host system sent a disconnect command before the System/38 finished sending all of its data.

Do action 6. This action is listed following the discussion of this report.

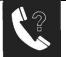

### MRJE (continued)

RECEIVE ERRORS (continued)

CONTROL RECORDS: Number of control records (these records are positive responses from the host system, not user data records) that were transmitted.

This is not an error condition.

PROTOCOL VIOLATION: The protocol (rules for sending data between devices) do not match. For example, one device is using the BSC protocol, while the other is using the MTAM/MRJE protocol.

Do actions 7 and 6, in that order, until the problem is solved. These actions are listed following the discussion of this report.

TRANSMIT/RECEIVE

ADAPTER OVERRUN/UNDERRUN The communications attachment is not sending or receiving data at the proper rate.

Do action 4. This action is listed following the discussion of this report.

#### MRJE History Report Actions

1. Network Descriptions and Values: Check the values in the line, control unit, and device descriptions for all remote equipment affected by the problem. Make sure that the values for any timers are correct for your communications network. Also, make sure that the device addresses, protocols, and other such values are correct for your network.

Note: Intermittent problems (problems that occur off and on) can occur if any of the timers do not have a proper value.

2. Line Noise: If you have a switched line, call the operator at the remote location. When you talk to the operator, listen for noise, other conversations, music, and other sounds that should not be on the line. If you and the other operator do not hear these types of interference, change the line to data mode. If one or both of you can hear these types of interference on the line, or one party cannot hear well (low volume), hang up. Call the remote station again. If this new connection is better than the previous one, change the line to data mode.

If you use a nonswitched line, the main indications of line noise are the data checks (such as CRC/LRC/VRC errors). Call your common carrier. Ask the common carrier to check the quality of the line.

3. Link Failing: If you use an external modem, make sure the data link is working properly by using the modem end-to-end test procedures in the operating guide for the modem.

If you use an integrated modem (one that is built into the control unit), go to Procedure C.3: Link Test.

Note: Before you run the link test, call the operator at the remote location. The two of you run this test together.

4. Local System Hardware: Make sure that the line is operating properly by going to Procedure C.2: Line Test.

If that test completes normally, go to Procedure C.3: Link Test.

- 5. Modem: If you use an external modem, run all modem tests, such as the self-test, and the end-to-end test, that are described in the operating guide for the modem.
- 6. Remote Device (Station): Make sure that the remote device (station) is working properly. Make sure all components, such as the modem, control unit and system, are powered on and in a ready condition. Also make sure that all cables are connected properly. Make sure that users signed on to the remote device (station) properly, and that the correct application or procedure is being used.
- 7. Software Problem: Make sure that both stations are using the same protocol (for example, make sure that if one station is using BSC, the other station is also using BSC, not MRJE). Make sure both stations are using the correct application or procedure. Make sure that the user signed on with the correct password. Check for a possible programming problem.
- 8. System Resources: The storage pool for the subsystem controlling your remote equipment is not large enough. Change the size of that storage pool. See the *CPF Programmer's Guide* for instructions on changing a pool size.

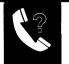

## **USING THE SHORT TERM STATISTICS**

You can use the short term statistics to do the following:

- Check the current performance of a line or control unit, or follow its performance over a certain time period.
- Identify the type of problem.
- Make sure that a certain problem has been corrected.

### How to Start the Short Term Statistics Function

Use the CHGCNPA (Change CSNAP Attributes) command to start the CSNAP short term statistics function.

When you enter the command, consider the following:

- LINE name. The system can collect the short term statistics on more than one line at the same time. However, if you are currently collecting statistics on a line, and you enter the CHGCNPA command, the system will stop collecting statistics on that line if it is not named in the CHGCNPA command entered most recently. You can use the DSPCNPA (Display CSNAP Attributes) command to find out if the short term statistics function is currently active, and if so, on which lines and control units.
- PERIOD during which you want to follow the performance of a line or control unit. The period you choose determines the value you can choose for the INTERVAL (how often statistics are collected).

Also note that you can enter the CHGCNPA command now, but actually start the collecting short term statistics at a later date. In fact, you can enter this command up to 5 days before you want the system to start this function.

• INTERVAL tells the system how often you want to sample (collect statistics on) the line or control unit. This value is given in hours, or tenths of hours. If you are collecting statistics for a PERIOD less than 3 hours, choose an INVERVAL that is between .1 hour (6 minutes) and 1 hour. If you are collecting statistics for a PERIOD that is longer than 3 hours, choose an INTERVAL between 1 hour and 24 hours.

**Note:** Collecting short term statistics requires more system resources (work) than normally used to send data between the system and remote equipment. This can affect overall system performance, especially if you sample many lines at small intervals.

For example, to sample line LIN22NYBSC once every hour between 10 AM and 1 PM, on June 18, 1982 enter:

CHGCNPA LINE(lin22nybsc) PERIOD(('10:00:00')('06/18/82')('12:59:00')('06/18/82')) INTERVAL (1)

See the CL Reference Manual for a complete description of the command.

If you use more than one line description for the same physical line (for example, you use both line description names LIN22NYBSC and LIN22NYRJE to describe physical line 22), CSNAP collects separate statistics for each protocol used on a physical line; not for each line description. For example, if you use line 22 as SDLC line LIN22NYSDL during the day, and as BSC line LIN22NYBSC during the evening, you get separate reports on the performance of line 22 as an SDLC line and as a BSC line. On the other hand, if you use line 22 as BSC line LIN22NYBS1 during the day, and as BSC line LIN22NYBS2 during the evening, CSNAP keeps only one set of statistics for those line descriptions. If you ask for a report for any BSC line description, such as LIN22NYBS1, CSNAP provides a report describing the performance of all BSC line descriptions using that physical line.

## How to End the Short Term Statistics Function

To end the short term statistics function, enter:

CHGCNPA LINE (\*NONE)

This command ends the function for all lines currently being sampled.

To end the function for some lines, but continue the function for other lines, enter the CHGCNPA command again as you did to start the function, but enter only the names of those lines for which sampling is to continue.

## How to Get the Short Term Reports

You can get a report of the statistics your system has collected so far (or after it has finished the function), using the LSTCNPDTA (List CSNAP Data) command.

The system prints two types of reports of the short term statistics: graph, and detailed.

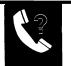

# How to Find Out If the Short Term Statistics Function Is Active

To find out if the short term statistics function is active, enter:

## DSPCNPA

The system displays on which lines the function is active, and when the system samples those lines.

If a physical line uses more than one line description name (for example, physical line 22 uses both names LIN22NYBSC and LIN22NYSDL), the system lists only the first line description name.

This may not be the same name used when you started the short term statistics function.

## **USING THE SHORT TERM GRAPH**

You can use the short term graph to do the following:

- Check the current performance of a line or control unit, or monitor performance over a certain time period.
- See how changes made to correct a problem affect the performance of an attached line or control unit.

If you use more than one line description for the same physical line (for example, you use both line description names LIN22NYBSC and LIN22NYRJE to describe physical line 22), CSNAP collects separate statistics for each protocol used on a physical line; not for each line description. For example, if you use line 22 and SDLC line LIN22NYSDL during the day, and as BSC line LIN22NYBSC during the evening, you get separate reports on the performance of line 22 as an SDLC line and as a BSC line. On the other hand, if you use line 22 as BSC line LIN22NYBS1 during the day, and as BSC line LIN22NYBS2 during the evening, CSNAP keeps only one set of statistics for those line descriptions. Request a separate report for each line protocol used during the sampling period. If you ask for a report for any BSC line description, such as LIN22NYBS1, CSNAP provides a report describing the performance of all BSC line descriptions using that physical line.

## How to Print the Graph Report

To print the CSNAP short term error graph, use the default value, \*GRAPH, when you enter the LSTCNPDTA command. For example, to print the short term graph for the line named LIN22NYBSC, showing all the information collected until now, enter:

LSTCNPDTA LINE (lin22nybsc)

See the CL Reference Manual for a complete command description.

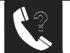

The system prints the following graph:

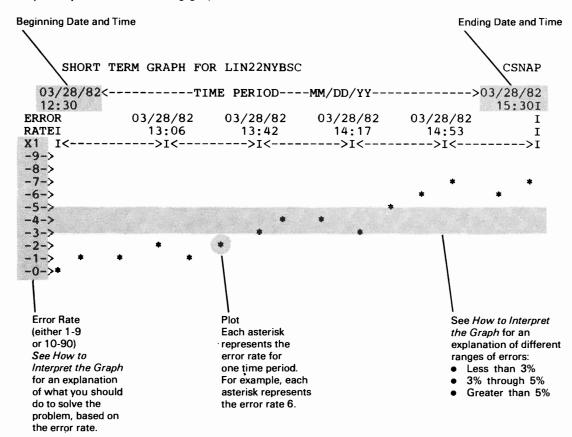

### How to Interpret the Graph

Note the following on the graph:

- Percentages along the left side of the graph. These percentages are either 0%-9%, or 0%-90%. If the percentages are 0%-90%, you have a serious problem you should look into further. You can check the detailed CSNAP short term report to find the cause of the problem. You can follow the problem as it happens using the short term statistics function.
- Increase or decrease in the percentage of errors. Communications equipment often has errors during normal operations. However, if the error rate rises too high, performance will be degraded.
  - Error rate less than 3%. There is no indication of a problem during the sampled period. If the response time is still poor, go to Procedure B: Subsystem Problem to find out if system work management performance is causing the problem.
  - Error rate between 3% and 5%. You may start to notice problems with the response time. Also, the system may send you an error message about the equipment. You can use the short term detailed reports to find out which errors are causing the problem.
  - Error rate greater than 5%. A serious problem is indicated by the graph report. You can use the short term detailed reports to find out which errors are causing the problem.

If the line has more than one attached control unit (use the DSPLIND command to check this), the problem might be caused by only one control unit. Use the LSTCNPHST command to get the history graph for each control unit.

- If the graphs for all control units show poor performance, the line or system has a problem. You can use the short term detailed reports to find out what types of errors are occurring.
- If the graph for only one control unit shows poor performance, that part of your communications network attached to the control unit, or the control unit itself, needs service. You can use the history detailed reports to find out what types of error are occurring.

If you have a problem with a switched line (to find out if you have a switched line, see Procedure C: *Communications Problem*), look for periods when error rates are more than 5%. Check the short-term detailed reports for those periods and find out which error has the highest RATE. Also check the messages in the system history log (DSPLOG command) for error messages about a certain control unit (remote device). If all of these control units show poor performance, the problem is most likely in your local common carrier facilities. In those cases, call your common carrier, and describe the problem and the information you have collected so far. Otherwise, go to Procedure C: *Communications Problem* to find out more about the problem.

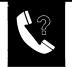

### **USING THE SHORT TERM DETAILED REPORT**

Use the short term detailed report to find those errors that are causing line or control unit problems during the INTERVALS when the error rate on the graph report is highest.

If you use more than one line description for the same physical line (for example, you use line description names LIN22NYBSC and LIN22NYRJE both to describe physical line 22, CSNAP collects separate statistics for each protocol used on a physical line; not for each line description. For example, if you use line 22 as SDLC line LIN22NYSDL during the day, and as BSC line LIN22NYBSC during the evening, you get separate reports on the performance of line 22 as an SDLC line and as a BSC line. On the other hand, if you use line 22 as BSC line LIN22NYBS1 during the day, and as BSC line LIN22NYBS2 during the evening, CSNAP keeps only one set of statistics for those line descriptions. Request a separate report for each line protocol used during the sampling period. If you ask for a report for any BSC line description, such as LIN22NYBS1, CSNAP provides a report describing the performance of all BSC line descriptions using that physical line.

### How to Print the Short Term Detailed Report

To print the CSNAP short term detailed report, choose the \*DETAIL option when you enter the LSTCNPDTA command. The system prints separate reports for each INTERVAL. For example, to print the detailed short term report for the line named LIN22NYSDL, showing all the information collected between 9:04 AM and 12:04 PM on March 4, 1982, enter:

LSTCNPDTA LINE (lin22nysdl) PERIOD ('03/04/82' '09:04:00') ('03/04/82''12:04;82') TYPE (\*DETAIL)

See the CL Reference Manual for a complete command description.

# How to Interpret the Short Term Detailed Report

The system prints one of three reports, depending on whether the line uses SDLC or BSC protocol, or the line is being used with the Remote Job Entry (MRJE) Facility. An example of each type of report follows.

These examples also describe the different types of errors, and what you should do to fix them. To solve a problem using the report, do the following:

- 1 On the report the system just printed, find the type of error that has the highest RATE.
- **2** Read the description of that error following the example of your type of report.
- **3** Take the actions described, in the order they are listed, until you solve the problem. The actions are listed following the description of the report.

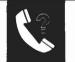

If LIN22NYBSC is a BSC line, the system prints this report:

BSC SHORT-TERM DETAILED REPORT CSNAP >-- (MM/DD/YY) --> TYPE: LINE OU: 22 NAME: LIN22NYBSC DATE: 05/08/82 TIME: 13:15:00 >-- (HH: MM: SS) --> NUMBER RATE TRANSMIT TOTAL CHARACTERS TRANSMIT-----726536 TOTAL CHARS RETRANSMITTED-----0.0% 0 DATA CHARACTERS TRANSMIT -----710016 DATA CHARACTERS TRANSMITTED ----õ 0.0% DATA BLOCKS TRANSMITTED -----2752 DATA BLOCKS RETRANSMITTED------0.0% 0 TOTAL ORE-S (WRITE ONLY)------2754 NAK RECEIVED TO TEXT SENT-----5.0% 140 RETRY ENTRY ----\_\_\_\_\_ G WRONG ACK TO TEXT SENT -----0.05 0 In this example, note RETRY ENTRY ----õ ENO TO TEXT SENT ----that NAK RECEIVED õ 0.05 RETRY ENTRY -----0 TO TEXT SENT ENQ TO ACK SENT -----0.0% õ RETRY ENTRY ----õ errors have the highest DATA UNDERRUN/CHNL. DISC ----õ error rate in the most RETRY ENTRY ----õ recent time period. Look up the explanation of RECEIVE TOTAL CHARACTERS RECEIVED-----734777 this error on the fol-TOTAL CHARS RECEIVED IN ERROR-----0.0% 0 lowing pages, and DATA CHARACTERS RECEIVED -----710016 DATA CHAR RECEIVED IN ERROR-----0.0% 0 take the actions list-2752 DATA BLOCKS RECEIVED ----ed until the problem DATA BLOCKS RECEIVED IN ERROR-----0.0% 0 552Ž is solved. 0.0% 0 RETRY ENTRY -----0 SYNC LOST -----0.0% 0 RETRY ENTRY ----õ NO SYNC TIMEOUT DATA MODE-----0 0.0% 0 MODE -----42 0.0% 42 FORWARD DISCONNECT ABORT -----0 FORWARD EOT ABORT ------DISCONNECT ABORT -----0 Ô EOT ABORT -----0 PROTOCOL VIOLATION -----0 0.0% RETRY ENTRY -----Ω DATA UNDERRUN/CHNL. DISC -----0 RETRY ENTRY -----0 TRANSMIT/RECEIVE ADPTER UNDERRUN/OVERRUN------RETRY ENTRY -----TOTAL ORE PAIRS, (RD/WRT) ------11012

BSC

#### **BSC Short Term Detailed Report Description**

#### TRANSMIT ERRORS

DATA UNDERRUN/CHANNEL DISCONNECT: One or more bytes of data were not transmitted.

Do action 8. These actions are listed following the discussion of this report.

NAK RECEIVED TO TEXT SENT: The remote control unit responded to the transmission with a NAK command (negative acknowledgement). The remote control unit cannot accept the data sent.

Do actions 3, 2, 5, 4, and 6, in that order, until the problem is solved. These actions are listed following the discussion of this report.

WRONG ACK TO TEXT SENT: The alternating acknowledgement (ACK0 or ACK1) command sent by the remote control unit was not the command expected by the System/38.

Do actions 6, 7, 3, and 5, in that order, until the problem is solved. These actions are listed following the discussion of this report.

ENO TO TEXT SENT: The remote control unit is not receiving data.

Do actions 3, 5, 6, and 7, in that order, until the problem is solved. These actions are listed following the discussion of this report.

ENQ1 TO ACK SENT: The remote control unit is not correctly receiving the acknowledgement sent by the System/38.

Do actions 3, 5, 6, and 7, in that order, until the problem is solved. These actions are listed following the discussion of this report.

#### RECEIVE ERRORS

DATA OVERRUN/CHANNEL DISCONNECT: One or more bytes of data was lost before it was received.

Do action 8. These actions are listed following the discussion of this report.

CRC/LRC/VRC ERROR: A block check character sent by the remote control unit, used to make sure that data sent is correct, did not match the block check character expected by the System/38.

Do actions 2, 3, 5, and 6, in that order, until the problem is solved. These actions are listed following the discussion of this report.

SYNC LOST: Once a connection was established, it was not kept for 3 seconds.

Do actions 3, 5, and 6, in that order, until the problem is solved. These actions are listed following the discussion of this report.

NO SYNC TIME-OUT DATA MODE: A READ command was issued after a successful line bid, but no sync characters were received within the chosen time limit.

Do actions 3, 5, and 6, in that order, until the problem is solved. These actions are listed following the discussion of this report.

NO SYNC TIME-OUT CONTENTION MODE: A READ command was issued, but did not win a successful bid to use the line before a time-out occurred (time limit on winning the bid expired).

Do actions 3, 5, and 6, in that order, until the problem is solved. These actions are listed following the discussion of this report.

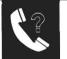

#### BSC (continued)

### RECEIVE ERRORS (continued)

**PROTOCOL VIOLATION:** The protocol (rules for sending data between devices) at the sending station does not match the protocol used at the receiving station. For example, one device is using the BSC protocol, while the other is using the MTAM/MRJE protocol.

Do actions 7 and 8, in that order, until the problem is solved. These actions are listed following the discussion of this report.

FORWARD DISCONNECT ABORT: First, the System/38 received a TEMPORARY TEXT DELAY command. The System/38 responded to the next transmission of data with a negative acknowledgement (NAK), refusing to accept data. The remote control unit then disconnected the line, or the last block of text did not have an ETX (End of Text) command.

Do action 6. These actions are listed following the discussion of this report.

FORWARD EOT ABORT: First, the System/38 received a TEMPORARY TEXT DELAY command. The System/38 responded to the next transmission of data with a negative acknowledgement (NAK), refusing to accept data. The remote control unit then sent an EOT (End of Transmission) command that did not have an ETX (End of Text) command.

Do action 6. This action is listed following the discussion of this report.

DISCONNECT ABORT: The remote control unit sent a disconnect command before the System/38 finished sending all of its data.

Do action 6. This action is listed following the discussion of this report.

EOT ABORT: The System/38 sent a block of data, but the remote control unit sent an EOT ABORT character, rather than expected acknowledgement (ACK) command.

Do action 6. This action is listed following the discussion of this report.

#### TRANSMIT/RECEIVE ERRORS

ADAPTER UNDERRUN/OVERRUN: The communications adapter card is not sending or receiving data at the proper rate.

Do action 4. This action is listed following the discussion of this report.

#### **BSC Short Term Detailed Report Actions**

1. Network Descriptions and Values: Check the values in the line, control unit, and device descriptions for all remote equipment affected by the problem. Make sure that the values for any timers are correct for your communications network. Also, make sure that the device addresses, protocols, and other such values are correct for your network.

Note: Intermittent problems (problems that occur off and on) can occur if any of the timers do not have a proper value.

2. Line Noise: If you have a switched line, call the operator at the remote location. When you talk to the operator, listen for noise, other conversations, music, and other sounds that should not be on the line. If you and the other operator do not hear these types of interference, change the line to data mode. If one or both of you can hear these types of interference on the line, or one party cannot hear well (low volume), hang up. Call the remote station again. If this new connection is better than the previous one, change the line to data mode.

If you use a nonswitched line, the main indications of line noise are the data checks (such as CRC/LRC/VRC errors). Call your common carrier. Ask the common carrier to check the guality of the line.

3. Link Failing: If you use an external modem, make sure the data link is working properly by using the modem end-to-end test procedures in the operating guide for the modem.

If you use an integrated modem (one that is built into the control unit), go to Procedure C.3: Link Test.

Note: Before you run the link test, call the operator at the remote location. The two of you run this test together.

4. Local System Hardware: Make sure that the line is operating properly by going to Procedure C.2: Line Test.

If that test completes normally, go to Procedure C.3: Link Test.

- 5. Modem: If you use an external modem, run all modem tests, such as the self-test, and the end-to-end test, that are described in the operating guide for the modem.
- 6. Remote Device (Station): Make sure that the remote device (station) is working properly. Make sure all components, such as the modem, control unit and system, are powered on and in a ready condition. Also make sure that all cables are connected properly. Make sure that users signed on to the remote device (station) properly, and that the correct application or procedure is being used.
- 7. Software Problem: Make sure that both stations are using the same protocol (for example, make sure that if one station is using BSC, the other station is also using BSC, not MRJE). Make sure both stations are using the correct application or procedure. Make sure that the user signed on with the correct password. Check for a possible programming problem.
- 8. System Resources: The storage pool for the subsystem controlling your remote equipment is not large enough. Change the size of that storage pool. See the *CPF Programmer's Guide* for instructions on changing a pool size.

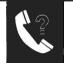

SDLC

If LIN22NYSDL is an SDLC line, the system prints this report:

| SDLC SHORT-TERM DETAILED REPORT                    |                | CSNAP         |                                                      |
|----------------------------------------------------|----------------|---------------|------------------------------------------------------|
|                                                    | NAME:<br>15:00 | LIN22NYSDL    |                                                      |
|                                                    | NUMBER         | Ŕate          | In this example,<br>note that IDLE<br>STATE DETECTED |
| TRANSMIT                                           | 895384         |               |                                                      |
| I FRAME CHARS TRANSMITTED 1 I FRAMES TRANSMITTED 1 | 9512           |               | TOTAL RETRY                                          |
| I FRAMES TRANSMITTED                               | 12847          | 00.0 <b>#</b> | errors have the highest                              |
| I FRAME CHARS RETRANSMITTED                        |                | 00.0%         |                                                      |
|                                                    | 123            | 01.0%         | error rate in the most                               |
| SEQUENCE ERROR TOTAL RETRY<br>RETRY ENTRY          | 62<br>57       | 00.0%         | recent time period. Look                             |
| CHANNEL DATA UNDERRUN TOTAL RETRY                  | 5/             | 00.0%         | •                                                    |
| RETRY ENTRY                                        | 0              | 00.0%         | up the explanation of                                |
| REIRI ENIRI                                        | 0              |               | this error on the fol-                               |
| RECEIVE                                            |                |               |                                                      |
|                                                    | 126298         |               | lowing pages, and take                               |
| I FRAME CHARS RECEIVED                             | 4650           |               | the actions listed                                   |
|                                                    |                | 25.0%         |                                                      |
| I FRAME CHARS RECEIVED IN ERROR                    | 1190           | 25.0%         | until the problem                                    |
| S FRAMES RECEIVED IN ERROR                         | 649            | 25.0%         | is solved.                                           |
|                                                    | 049            | 00.0%         | is solved.                                           |
| SEQUENCE ERROR TOTAL RETRY<br>RETRY ENTRY          | 0              | 00.0          |                                                      |
| CRC ERRORS TOTAL RETRIES                           | 1837           | 39.08         |                                                      |
| RETRY ENTRY                                        | 297            | 33.04         |                                                      |
| IDLE STATE DETECTED TOTAL RETRY                    | 2303           | 49.08         |                                                      |
| RETRY ENTRY                                        | 2137           | 43.04         |                                                      |
| NON PRODUCTIVE RECEIVE TIMEOUT TOT RETRY -         | 2137           | 00.0%         |                                                      |
| RETRY ENTRY                                        | ŏ              | 00104         |                                                      |
| CHANNEL DATA OVERRUN TOTAL RETRY                   | ŏ              | 00.0%         |                                                      |
| TRANSMIT/RECEIVE                                   |                |               |                                                      |
| ADPATER OVERRUN/UNDERRUN TOTAL RETRY               | 0              |               |                                                      |
| RETRY ENTRY                                        | 0              |               |                                                      |

and the second second sec

#### **SDLC Short Term Detailed Report Description**

### TRANSMIT ERRORS

SEQUENCE ERROR TOTAL RETRY: Frames received at the remote control unit do not match the number of frames sent.

Do actions 2, 3, and 6, in that order, until the problem is solved. These actions are listed following the discussion of this report.

CHANNEL DATA UNDERRUN TOTAL RETRY: Data from the channel in the system was not available within the correct time limit.

Do action 8. This action is listed following the discussion of this report.

#### RECEIVE ERRORS

SEQUENCE ERROR TOTAL RETRY: The System/38 did not receive all of the frames sent by the remote control unit.

Do actions 2, 3, 5, 4, and 6, in that order, until the problem is solved. These actions are listed following the discussion of this report.

CRC ERRORS TOTAL RETRIES: The frame check character in the message sent by the remote control unit, did not match the frame check character computed by the System/38.

Do actions 2, 3, and 5, in that order, until the problem is solved. These actions are listed following the discussion of this report.

IDLE STATE DETECTED TOTAL RETRY: The remote control unit did not respond to the data sent by the System/38 within the pre-chosen time limit.

Do actions 3, 5, and 1, in that order, until the problem is solved. These actions are listed following the discussion of this report.

NON PRODUCTIVE RECEIVE TOTAL RETRY: This is the number of receive time periods (periods when data is received) that ended before the system received a valid frame of data.

Do actions 3, 5, 1, and 6, in that order, until the problem is solved. These actions are listed following the discussion of this report.

CHANNEL DATA OVERRUN TOTAL RETRY: Data being received was not read fast enough by the channel in the system.

Do action 8. This action is listed following the discussion of this report.

#### TRANSMIT/RECEIVE ERRORS

ADAPTER OVERRUN/UNDERRUN TOTAL RETRY: The communications attachment on the System/38 is sending data too slowly, or receiving data faster than the attachment can process it.

Do action 4. This action is listed following the discussion of this report.

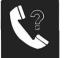

#### SDLC (continued)

#### **SDLC Short Term Detailed Report Actions**

1. Network Descriptions and Values: Check the values in the line, control unit, and device descriptions for all remote equipment affected by the problem. Make sure that the values for any timers are correct for your communications network. Also, make sure that the device addresses, protocols, and other such values are correct for your network.

Note: Intermittent problems (problems that occur off and on) can occur if any of the timers do not have a proper value.

2. Line Noise: If you have a switched line, call the operator at the remote location. When you talk to the operator, listen for noise, other conversations, music, and other sounds that should not be on the line. If you and the other operator do not hear these types of interference, change the line to data mode. If one or both of you can hear these types of interference on the line, or one party cannot hear well (low volume), hang up. Call the remote station again. If this new connection is better than the previous one, change the line to data mode.

If you use a nonswitched line, the main indications of line noise are the data checks (such as CRC/LRC/VRC errors). Call your common carrier. Ask the common carrier to check the quality of the line.

3. Link Failing: *If you use an external modem,* make sure the data link is working properly by using the modem end-to-end test procedures in the operating guide for the modem.

If you use an integrated modem (one that is built into the control unit), go to Procedure C.3: Link Test.

Note: Before you run the link test, call the operator at the remote location. The two of you run this test together.

4. Local System Hardware: Make sure that the line is operating properly by going to Procedure C.2: Line Test.

If that test completes normally, go to Procedure C.3: Link Test.

- 5. Modem: If you use an external modem, run all modem tests, such as the self-test, and the end-to-end test, that are described in the operating guide for the modem.
- 6. Remote Device (Station): Make sure that the remote device (station) is working properly. Make sure all components, such as the modem, control unit and system, are powered on and in a ready condition. Also make sure that all cables are connected properly. Make sure that users signed on to the remote device (station) properly, and that the correct application or procedure is being used.
- 7. Software Problem: Make sure that both stations are using the same protocol (for example, make sure that if one station is using BSC, the other station is also using BSC, not MRJE). Make sure both stations are using the correct application or procedure. Make sure that the user signed on with the correct password. Check for a possible programming problem.
- 8. System Resources: The storage pool for the subsystem controlling your remote equipment is not large enough. Change the size of that storage pool. See the *CPF Programmer's Guide* for instructions on changing a pool size.

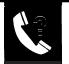

If X25RWSPC is an X.25 control unit and you specified statistics by control unit, the system prints this report:

| X.25 SHORT TERM DETAILED REPO                                                                                                    |                                       |                      |
|----------------------------------------------------------------------------------------------------|---------------------------------------|----------------------|
| >(DD/MM/YY)> TYPE: CONTROLLER DU: 5C<br>>(HH:MM:SS)> DATE: 23/01/85 TIME DO:                                                                                                    | NAME: X25RW:<br>55:59                 | SPC                  |
| SUMMARY COUNTERS                                                                                                    | NUMBER                                | KATE                 |
| NUMBER OF INCOMING CONNECTIONS                                                                                                    | 0<br>023<br>00<br>00<br>00<br>24<br>5 |                      |
| TRANSMIT LINE TRAFFIC INFORMATION                                                                                                    |                                       |                      |
| PDU'S TRANSMITTED                                                                                                    | 1791<br>14<br>110                     | 0.7%                 |
| NUMBER OF LEEJ'S TRANSAIITED                                                                                                    | 0<br>2787<br>4291                     | 0.0%                 |
| RECEIVE LINE TRAFFIC INFORMATION                                                                                                    |                                       |                      |
| PDU'S         RECEIVED         IN ERROR           PDU'S         RECEIVED         IN ERROR           PDU'S         RECEIVED         BUT DISCARDED           NUMBER         OF XLD'S         RECEIVED           NUMBER         OF XLD'S         RECEIVED           NUMBER         OF ILED'S         RECEIVED           NUMBER         OF ILED'S         RECEIVED           DATA         PACKETS         RECEIVED | 1049<br>0<br>33                       | 0.02                 |
| NUMBER UF IESIS REGEIVED<br>NUMBER OF LREGIS REGEIVED<br>TOTAL PACKETS REGEIVED<br>DATA PACKETS REGEIVED                                                                                                    | 1<br>0<br>4415<br>1357                | 0 <b>.01</b>         |
| RECEIVE ERROR COUNTERS                                                                                                    |                                       |                      |
| NUMBER OF LRNR'S RECEIVED<br>NUMBER OF TINEOUTS<br>FCS ERRORS                                                                                                    | 14                                    | 0-0%<br>1-3%<br>0-0% |

X.25

#### SUMMARY COUNTERS

NUMBER OF INCOMING CONNECTIONS: Number of incoming calls successfully established between the network and the System/38 for this control unit.

NUMBER OF OUTGOING CONNECTIONS: Number of outgoing calls successfully established between the network and the System/38 for this control unit.

INCOMING TOT CONNECT TIME: Total connection time for all incoming calls between the network and the System/38 for this control unit.

OUTGOING TOT CONNECT TIME: Total connection time for all outgoing calls between the network and the System/38 for this control unit.

SUCCESSFUL RECOVERIES: Total number of times the microcode successfully reconnected the virtual circuit for this control unit.

ATTEMPTED RECOVERIES: Total number of times the microcode attempted to reconnect the virtual circuit for this control unit.

NUMBER--RESETS RECEIVED: Total number of reset indications received from a virtual circuit for this control unit. Resets are received from the network or remote DTE. The cause/diagnostic code provides more information about why the reset was sent.

NUMBER--DISCONNECT RECEIVED: Total number of disconnect indications received from a virtual circuit for this control unit. Disconnects are received from the network or remote DTE. The cause/diagnostic code provides more information about why the disconnect was sent.

### TRANSMIT LINE TRAFFIC INFORMATION

PDU'S TRANSMITTED: Total physical data units (PDUs) successfully transmitted, including retries, for this control unit.

PDUs are blocks of data in the microcode used for end-to-end error recovery. PDUs are comparable to data processed by the transport layer of the International Standard Organization (ISO) model.

PDU'S RETRANSMITTED: Total PDUs successfully retransmitted because of an error for this control unit. PDUs are retransmitted when PDU check sequences are invalid.

Do action 2. This action is listed following the discussion of this report.

NUMBER OF XID'S TRANSMITTED: Total number of exchange IDs (XIDs) transmitted for this control unit.

NUMBER OF TESTS TRANSMITTED: Total test successfully transmitted, including retries, for this control unit.

NUMBER OF LREJ'S TRANSMITTED: Total line rejects (LREJs) successfully transmitted, including retries, for this control unit. Line rejects are used during end-to-end error recovery. They indicate that part of the data was not received, and they request retransmission of the data. Line rejects can occur if the network goes down or does not complete the transmission of data.

DATA PACKETS TRANSMITTED: Total data packets transmitted for this control unit.

TOTAL PACKETS TRANSMITTED: Total packets transmitted for this control unit.

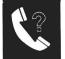

#### X.25 (continued)

#### RECEIVE LINE TRAFFIC INFORMATION

PDU'S RECEIVED: Total physical data units (PDUs) successfully received for this control unit.

PDUs are blocks of data in the microcode used for end-to-end error recovery. PDUs are comparable to data processed by the transport laver of the International Standard Organization (ISO) model.

PDU'S RECEIVED IN ERROR: Total PDUs received in error (PDU check sequence is invalid) for this control unit.

If this number is unusually high, do action 2. This action is listed following the discussion of this report.

PDU'S RECEIVED BUT DISCARDED: Number of PDUs discarded because of a frame check sequence (FCS) error or unsolicited response for this control unit.

If this number is unusually high, do action 2. This action is listed following the discussion of this report.

NUMBER OF XID'S RECEIVED: Total number of XIDs successfully received for this control unit.

NUMBER OF TESTS RECEIVED: Total tests successfully received for this control unit.

NUMBER OF LREJ'S RECEIVED: Total LREJs successfully received for this control unit. Line rejects are used during end-toend error recovery. They indicate that part of the data was not received, and they request retransmission of the data. Line rejects can occur if the network goes down or does not complete transmission of data.

TOTAL PACKETS RECEIVED: Total packets received for this control unit.

DATA PACKETS RECIEVED Total data packets received for this control unit.

#### RECV ERROR COUNTERS

NUMBER OF LRNR'S RECEIVED: Total LRNRs successfully received for this control unit.

NUMBER OF TIMEOUTS: Total timer expirations, including retries, logged because of the time-outs on contact, on XID, on discontact, on test, on LT2, or on LT1 for this control unit.

Do actions 1, 2, and 3, in that order, until the problem is solved. These actions are listed following the discussion of this report.

FCS ERRORS: Total number of frame check sequence errors received for this control unit.

If this number is unusually high, do action 2. This action is listed following the discussion of this report.

1. Network Descriptions and Values: Check the values in the line, control unit, and device descriptions for all remote equipment affected by the problem. Make sure that the values for any timers are correct for your communications network. Also, make sure that the device addresses, protocols, and other such values are correct for your network.

Note: Intermittent problems (problems that occur off and on) can occur if any of the timers do not have a proper value.

- 2. Line Noise: The main indications of line noise are the data checks (such as FCS errors). Call your common carrier. Ask the common carrier to check the quality of the line.
- 3. Local System Hardware: Make sure that the local hardware and cables are operating properly. Go to *How to Run X.25 PDPs* in Procedure C.25 *X.25 Problem Determination Procedures*.
- 4. Modem: Run all modem tests, such as the self-test and the end-to-end test, that are described in the operating guide for the modem.
- 5. **Remote Device (Station):** Make sure that the remote device (station) is working properly. Make sure that all components, such as the modem, control unit and system, are powered on and in a ready condition. Also, make sure that all cables are connected properly. Make sure that the users signed on the remote device (station) properly, and that the correct application or procedure is being used.
- 6. Software Problem: Make sure that both stations are using the correct application or procedure. Make sure that the user signed on with the correct password. Check for a possible programming problem.
- 7. System Resources: The storage pool for the subsystem controlling your remote equipment is not large enough. Change the size of that storage pool. See the *CPF Programmer's Guide* for instructions on changing a pool size.
- 8. Local Network Problem: The local network node may not be operating properly. Call your network service representative.

Using the CSNAP Short Term Detailed Report: X.25

| X.25   |                                                                                            |  |
|--------|--------------------------------------------------------------------------------------------|--|
| lf X25 | 5RWSP is an X.25 line and you specified statistics by line, the system prints this report: |  |
|        | X.25 SHORT TERM DETAILED REPORT CSNAP                                                      |  |
|        | DD/NM/YY TYPE LINE OU 5C NAME X25LINE1B<br>HH MM SS DATE 21/03/85 TIME 01 01 01            |  |
|        | TRANSMIT LINE TRAFFIC INFORMATION NUMBER RATE                                              |  |
|        | TOTAL FRAMES TRANSMITTED                                                                   |  |
|        | I FRAMES RETRANSMITTED                                                                     |  |
|        | TRANSMIT ERROR COUNTERS                                                                    |  |
|        | CLEAR TO SEND GLITCHED 0                                                                   |  |
|        | RECEIVE LINE TRAFFIC INFORMATION                                                           |  |
|        | TOTAL FRAMES RECEIVED                                                                      |  |
|        | TOTAL NUMBER OF FRAMES RECEIVED WITH ERROR 0                                               |  |
|        | RNR FRAMES RECEIVED                                                                        |  |
|        | RECEIVE ERROR COUNTERS                                                                     |  |
|        | FRAME CHECK SEQUENCE ERRORS                                                                |  |
|        | INVALID FRAMES RÉCEIVED                                                                    |  |
|        | RLSD GLITCHED                                                                              |  |
|        | IDLE DETECT ERRORS                                                                         |  |
|        | FRAME TOO LONG 0                                                                           |  |
|        | XMIT/RECEIVE ERROR COUNTERS                                                                |  |
|        | DATA SET READY GLITCHED 0                                                                  |  |
|        | HARDWARE OVERRUN                                                                           |  |
|        |                                                                                            |  |

- -----

#### X.25 Line Short Term Detailed Report Description

#### TRANSMIT LINE TRAFFIC INFORMATION

TOTAL FRAMES TRANSMITTED: Total frames transmitted, not including retransmission for this line.

TOTAL NUMBER OF FRAMES RETRANSMITTED: Total number of frames retransmitted for this line.

If this number is unusually high, do action 2. This action is listed following the discussion of this report.

I-FRAMES TRANSMITTED: Total I-frames transmitted, not including retransmission for this line.

I-FRAMES RETRANSMITTED: Total number of I-frames retransmitted for this line.

If this number is unusually high, do action 2. This action is listed following the discussion of this report.

RNR FRAMES TRANSMITTED: Total receive not ready (RNR) frames transmitted, not including retransmission for this line.

REJ FRAMES TRANSMITTED: Total reject frames transmitted, not including retransmission for this line.

#### TRANSMIT ERROR COUNTERS

CLEAR TO SEND FAILURES: Total number of times the clear to send indicator dropped for this line. Clear to send is an interface (wire) between the System/38 and the modem. Clear to send failures may indicate a modem or a cable connection problem or a System/38 hardware problem.

Do actions 3 and 4, in that order, until the problem is solved. These actions are listed following the discussion of this report.

#### RECEIVE LINE TRAFFIC INFORMATION

TOTAL FRAMES RECEIVED: Total frames received error free for this line.

I-FRAMES RECEIVED: Total I-frames received error free for this line.

TOTAL NUMBER OF FRAMES RECEIVED WITH ERROR: Total frames received in error for this line (including number received, number sent, FCS errors, and frames aborted)

If this number is unusually high, do action 2. This action is listed following the discussion of this report.

RNR FRAMES RECEIVED: Total RNR frames received error free for this line.

REJ FRAMES RECEIVED: Total REJ frames received error free for this line.

#### RECEIVE ERROR COUNTERS

FRAME CHECK SEQUENCE ERRORS: Total frames received with frame check sequence errors for this line.

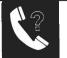

#### X.25 (continued)

### INVALID FRAMES RECEIVED

Total invalid frames received for this line (including frames with fewer than 32 bits and frames not on a byte boundary).

Do actions 1 and 8, in that order, until the problem is solved. These actions are listed following the discussion of this report.

ABORTS RECEIVED: Total frames received that were aborted for this line.

If this number is unusually high, do action 2. This action is listed following the discussion of this report.

RLSD FAILURES: Total number of times the received line signal detected (RLSD) indicator dropped for this line.

If this number is unusually high, do action 2. This action is listed following the discussion of this report.

IDLE DETECT ERRORS: Total number of idle periods detected for this line.

T1 TIMEOUTS: Total number of time-outs while waiting for a response from the remote end for this line.

Do actions 1 and 8, in that order, until the problem is solved. These actions are listed following the discussion of this report.

FRAME TOO LONG: Total frames received that were too long, for this line.

Do actions 1 and 8, in that order, until the problem is solved. These actions are listed following the discussion of this report.

### XMIT/RECEIVE ERROR COUNTERS

DATA SET READY FAILURES: Total number of times the data set ready indicator dropped for this line. Data set ready is an interface (wire) between the System/38 and the modern. Data set ready failures may indicate a modern or cable connection problem or a System/38 hardware problem.

Do actions 4 and 8, in that order, until the problem is solved. These actions are listed following the discussion of this report.

HARDWARE OVERRUN: Total hardware overruns for this line. A hardware overrun indicates that data from the line was received faster than the System/38 hardware could accept it. This may indicate a clocking problem in your local modem.

Do actions 4 and 8, in that order, until the problem is solved. These actions are listed following the discussion of this report.

SOFTWARE OVERRUN: Total number of software overruns that occurred because there was not enough buffer space available to store incoming data. This could be caused if the modems are clocking data transmission at a rate faster than System/38 can operate, or if there is a buffer shortage caused by a System/38 microcode problem.

LINK RESETS: Total link resets received for this line.

#### X.25 History Report Actions

1. Network Descriptions and Values: Check the values in the line, control unit, and device descriptions for all remote equipment affected by the problem. Make sure that the values for any timers are correct for your communications network. Also, make sure that the device addresses, protocols, and other such values are correct for your network.

Note: Intermittent problems (problems that occur off and on) can occur if any of the timers do not have a proper value.

- 2. Line Noise: The main indications of line noise are the data checks (such as FCS errors). Call your common carrier. Ask the common carrier to check the quality of the line.
- 3. Local System Hardware: Make sure that the local hardware and cables are operating properly. Go to *How to Run X.25 PDPs* in Procedure C.25 X.25 Problem Determination Procedures.
- 4. Modem: Run all modem tests, such as the self-test and the end-to-end test, that are described in the operating guide for the modem.
- 5. Remote Device (Station): Make sure that the remote device (station) is working properly. Make sure that all components, such as the modem, control unit and system, are powered on and in a ready condition. Also, make sure that all cables are connected properly. Make sure that the users signed on the remote device (station) properly, and that the correct application or procedure is being used.
- 6. Software Problem: Make sure that both stations are using the correct application or procedure. Make sure that the user signed on with the correct password. Check for a possible programming problem.
- 7. System Resources: The storage pool for the subsystem controlling your remote equipment is not large enough. Change the size of that storage pool. See the *CPF Programmer's Guide* for instructions on changing a pool size.
- 8. Local Network Problem: The local network node may not be operating properly. Call your network service representative.

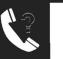

# MRJE

If LIN22NYRJE is using the Remote Job Entry (RJE) Facility, the system prints the following report:

| MRJE SHORT-TERM DETAILED REPORT                   |                  | CSNAP        |                          |
|---------------------------------------------------|------------------|--------------|--------------------------|
|                                                   | NAME:<br>3:15:00 | LIN22NYRJE   |                          |
|                                                   | NUMBER           | RATE         |                          |
| TRANSMIT<br>TOTAL CHARACTERS TRANSMIT             | 369396           |              |                          |
| TOTAL CHARS RETRANSMITTEDDATA CHARACTERS TRANSMIT | 6821<br>343877   | 1.8%         |                          |
| DATA CHARS RETRANSMITTED                          | 6814             | 1.9%         |                          |
| DATA BLOCKS TRANSMITTEDDATA BLOCKS RETRANSMITTED  | 244<br>5         | 2.0%         |                          |
| CONTROL RECORDS                                   | 2461             |              |                          |
| NAK RECEIVED TO TEXT SENT                         | 5                | 2.0%         |                          |
| DATA UNDERRUN/CHNL. DISC                          | 4                |              |                          |
| RETRY ENTRY                                       | i                |              |                          |
|                                                   |                  |              | In this example, note    |
| RECEIVE                                           |                  |              | that NAK RECEIVED        |
| TOTAL CHARAGTERS RECEIVED                         | 421318           |              |                          |
| TOTAL CHARS RECEIVED IN ERROR                     | 5647             | 1.3%         | TO TEXT SENT             |
| DATA CHARACTERS RECEIVED                          | 413907           |              | errors have the highest  |
| DATA CHAR RECEIVED IN ERROR                       | 728              |              | 0                        |
| DATA BLOCKS RECEIVED                              | 4                | 0.5%         | error rate in the most   |
| DATA BLOCKS RECEIVED IN ERROR                     | 5647             | 1.3%         | recent time period. Look |
| CONTROL RECORDS (LESS ACKO OR NAK)                | 260              |              | •                        |
| SIGNON/LOGON RESPONSE NOT VALID                   | 0                |              | up the explanation of    |
| RETRY ENTRY                                       | 0                |              | this error on the fol-   |
| REDUNDANCY CHECK ERROR                            | 4                | 0.5%         |                          |
| RETRY ENTRY                                       | 4                |              | lowing pages, and        |
| WRONG BCB SEQUENCE COUNT                          | 0                |              | take the actions list-   |
| RETRY ENTRY                                       | 0                |              |                          |
| DATA FORMAT NOT VALID                             | 0                |              | ed until the problem     |
| DATA OVERRUN/CHANNEL DISC                         | 0                |              | is solved.               |
| RETRY ENTRY                                       | 0                |              | 10 001104.               |
| DISCONNECT ABORT                                  | 0                | a a <b>r</b> |                          |
| SYNC LOST                                         | 0                | 0.0%         |                          |
| RETRY ENTRY                                       | 0                | 0.05         |                          |
| NO SYNC TIMEOUT, DATA MODE<br>RETRY ENTRY         | 2                | 0.2%         |                          |
| PROTOCOL VIOLATION                                | 2                | 0.05         |                          |
| RETRY ENTRY                                       | 0                | 0.0%         |                          |
| REIRÍ ENTRI                                       | 0                |              |                          |
| TRANSMIT/RECEIVE                                  |                  |              |                          |
| ADPTER UNDERRUN/OVERRUN                           | 0                |              |                          |
| RETRY ENTRY                                       | ŏ                |              |                          |
| TOTAL ORE PAIRS, (RD/WRT)                         | 248              | 7            |                          |
|                                                   | =                | -            |                          |

#### **MRJE Short Term Detailed Report Description**

#### TRANSMIT ERRORS

NAK RECEIVED TO TEXT SENT: The host system responded to the transmission with a NAK command (negative acknowledgement). The remote control unit cannot accept the data sent.

Do actions 3, 2, 5, 4, and 6, in that order, until the problem is solved. These actions are listed following the discussion of this report.

DATA UNDERRUN/CHANNEL DISCONNECT: One or more bytes of data were not transmitted.

Do action 8. This action is listed following the discussion of this report.

#### RECEIVE ERRORS

SIGNON/LOGON RESPONSE NOT VALID: The signon password was not accepted by the remote host system.

Do action 7. This action is listed following the discussion of this report.

REDUNDANCY CHECK ERROR: A block check character sent by the System/38, used to make sure that data sent is correct, did not match the block check character expected by the remote device.

Do actions 2, 3, 5, and 6, in that order, until the problem is solved. These actions are listed following the discussion of this report.

WRONG BCB SEQUENCE COUNT: The host system sent the wrong count for the block sequence in the block control byte.

Do action 7. This action is listed following the discussion of this report.

DATA FORMAT NOT VALID: The data received by the host system does not follow the MTAM/MRJE protocol (rules for sending data between systems).

Do action 7. This action is listed following the discussion of this report.

DATA OVERRUN/CHANNEL DISCONNECT: One or more bytes of data was lost before it was received.

Do action 8. This action is listed following the discussion of this report.

SYNC LOST: Once a connection was established, it was not kept for 3 seconds.

Do actions 3, 5, and 6, in that order, until the problem is solved. These actions are listed following the discussion of this report.

NO SYNC TIME-OUT DATA MODE: A READ command was issued after a successful line bid, but no sync characters were received within the chosen time limit.

Do actions 3, 5, and 6, in that order, until the problem is solved. These actions are listed following the discussion of this report.

DISCONNECT ABORT: The host system sent a disconnect command before the System/38 finished sending all of its data.

Do action 6. This action is listed following the discussion of this report.

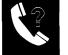

#### MRJE (continued)

### RECEIVE ERRORS (continued)

CONTROL RECORDS: Number of control records (these records are positive responses from the host system, not user data records) that were transmitted.

This is not an error condition.

PROTOCOL VIOLATION: The protocol (rules for sending data between devices) do not match. For example, one device is using the BSC protocol, while the other is using the MTAM/MRJE protocol.

Do actions 7 and 6, in that order, until the problem is solved. These actions are listed following the discussion of this report.

### TRANSMIT/RECEIVE

ADAPTER OVERRUN/UNDERRUN: The communications attachment is not sending or receiving data at the proper rate.

Do action 4. This action is listed following the discussion of this report.

#### **MRJE Short Term Detailed Report Actions**

1. **Network Descriptions and Values:** Check the values in the line, control unit, and device descriptions for all remote equipment affected by the problem. Make sure that the values for any timers are correct for your communications network. Also, make sure that the device addresses, protocols, and other such values are correct for your network.

Note: Intermittent problems (problems that occur off and on) can occur if any of the timers do not have a proper value.

2. Line Noise: If you have a switched line, call the operator at the remote location. When you talk to the operator, listen for noise, other conversations, music, and other sounds that should not be on the line. If you and the other operator do not hear these types of interference, change the line to data mode. If one or both of you can hear these types of interference on the line, or one party cannot hear well (low volume), hang up. Call the remote station again. If this new connection is better than the previous one, change the line to data mode.

If you use a nonswitched line, the main indications of line noise are the data checks (such as CRC/LRC/VRC errors). Call your common carrier. Ask the common carrier to check the quality of the line.

3. Link Failing: *If you use an external modem,* make sure the data link is working properly by using the modem end-to-end test procedures in the operating guide for the modem.

If you use an integrated modem (one that is built into the control unit), go to Procedure C.3: Link Test.

Note: Before you run the link test, call the operator at the remote location. The two of you run this test together.

4 Local System Hardware: Make sure that the line is operating properly by going to Procedure C.2: *Line Test.* 

If that test completes normally, go to Procedure C.3: Link Test.

- 5. Modem: If you use an external modem, run all modem tests, such as the self-test, and the end-to-end test, that are described in the operating guide for the modem.
- 6. Remote Device (Station): Make sure that the remote device (station) is working properly. Make sure all components, such as the modem, control unit and system, are powered on and in a ready condition. Also make sure that all cables are connected properly. Make sure that users signed on to the remote device (station) properly, and that the correct application or procedure is being used.
- 7. Software Problem: Make sure that both stations are using the same protocol (for example, make sure that if one station is using BSC, the other station is also using BSC, not MRJE). Make sure both stations are using the correct application or procedure. Make sure that the user signed on with the correct password. Check for a possible programming problem.
- 8. System Resources: The storage pool for the subsystem controlling your remote equipment is not large enough. Change the size of that storage pool. See the *CPF Programmer's Guide* for instructions on changing a pool size.

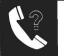

# EXAMPLES OF USING CSNAP

This part shows you two ways to use CSNAP to find and solve problems with your remote equipment.

# Example One—One Time Problem

PROBLEM—At 3:00 today, the Input Inhibited indicator turned on at all work stations attached to line LIN22NYBSC.

**SOLUTION**—Do the following to solve the problem:

- 1 Have the operator at the system unit check the system operator message queue for error messages. In this case, no messages were received.
- 2 Have that operator check the line status display to see if any of the devices on LIN22NYBSC show an unusual status. In this case, none do (all are ACTIVE).
- 3 Have the operator use Procedure D: Remote Equipment Problem, No Message Received to see if the problem is related to communications.

During that procedure, the operator prints the following CSNAP history graph:

|           | HISTORY  | GRAPH FOR LI | N22NYBSC OU | 22       | CSNAP             |
|-----------|----------|--------------|-------------|----------|-------------------|
| 07/08/82< | TIME     | PERIODM      | M/DD/YY     | >0       | 7/21/82<br>23:59I |
| ERROR     | 07/09/82 | 07/12/82     | 07/15/82    | 07/18/82 | I                 |
| RATEI     | 19:12    | 14:24        | 09:36       | 04:48    | I                 |
| I<        | >I<      | >I<          | >I<         | >I<      | >I                |
| -9->      |          |              |             |          |                   |
| -8->      |          |              |             |          |                   |
| -7->      |          |              |             | *        | *                 |
| -6->      |          |              |             | *        | *                 |
| -5->      |          |              | *           |          |                   |
| -4->      |          | *            | *           |          |                   |
| -3->      |          | *            | *           |          |                   |
| -2->      | *        | *            |             |          |                   |
| -1-> *    | * *      |              |             |          |                   |
| -0->*     |          |              |             |          |                   |

The operator notes an increase in the error rate during the last day of the 14-day period, and calls the programmer.

4 The programmer prints the CSNAP history detailed report for the last day of the 14-day period (when the error rate started to go up). In this case, he enters:

LSTCNPHST LINE(linllnybsc) PERIOD((('1/22/83'))('1/22/83'))TYPE(\*DETAIL)

The system prints the following report:

|              | BSC HISTORY DETAILED REPO  | RT FOR LI | N22NYBSC | 0022                                  | CSNAP    |
|--------------|----------------------------|-----------|----------|---------------------------------------|----------|
| Transmission |                            | OM DATE:  | 05/08/82 | COMPARED TO<br>FROM DATE:<br>TO DATE: | 00/00/00 |
| Errors       |                            | NUMBER    | RATE     | NUMBER                                | RATE     |
|              | TRANSMIT                   |           |          |                                       |          |
|              | TOTAL CHARACTERS TRANSMIT  | 726536    |          | 1539726                               |          |
|              | TOTAL CHARS RETRANSMITTED- | 0         | 0.0%     | 0                                     | 0.0%     |
|              | DATA CHARACTERS TRANSMIT - | 710016    |          | 1016710                               |          |
|              | DATA CHARS RETRANSMITTED - | 0         | 0.0%     | 0                                     | 0.0%     |
|              | DATA BLOCKS TRANSMITTED    | 2752      |          | 12572                                 |          |
|              | DATA BLOCKS RETRANSMITTED  | 0         | 0.0%     | 21                                    | 1.6%     |
|              | TOTAL ORE-S WRITE ONLY     | 2754      |          | 12574                                 |          |
|              | NAK RECEIVED TO TEXT SENT  | 140       | 5.0%     | 0                                     | 0.0%     |
|              | RETRY ENTRY                | 0         |          | 0                                     |          |
|              | WRONG ACK TO TEXT SENT     | 0         | 0.0%     | 0                                     | 0.0%     |
|              | RETRY ENTRY                | 0         |          | 0                                     |          |
|              | ENQ TO TEXT SENT           | 0         | 0.0%     | 0                                     | 0.0%     |
|              | RETRY ENTRY                | 0         |          | 0                                     |          |
|              | ENQ TO ACK SENT            | 0         | 0.0%     | 0                                     | 0.0%     |
|              | RETRY ENTRY                | 0         |          | Ō                                     |          |
|              | DATA UNDERRUN/CHNL. DISC - | Ō         |          | Ō                                     |          |
|              | RETRY ENTRY                | Ō         |          | Ō                                     |          |

- **5** The programmer notes that the error rate for NAK RECEIVED TO TEXT SENT is highest. He looks up the description of that error counter, and takes actions 3, 2, 5, 4, and 6, in that order, until the problem is solved.
- **6** After the problem is fixed, the programmer can use the CSNAP short-term statistics function to make sure that the remote equipment is working properly.

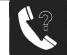

### Example Two—Recurring Problem

**PROBLEM:** Work stations attached to SDLC line LIN23NYSDL started slowing to a standstill between 12 and 3 PM ten days ago. However, you have not received any error messages about the problem.

**SOLUTION:** You might use CSNAP as follows to solve this problem.

- 1 Check for changes that started 10 days ago, such as adding or moving devices attached to the affected line, or running a new application program. If a change was made, make sure that the installation is correct and programs are properly tested. If no change was made, continue looking for the cause of the problem.
- 2 Use the CSNAP history graph (use the \*GRAPH option when entering the LSTCNPHST command) to check for an increase in errors on the line. For example, to print the CSNAP history graph for line LIN22NYBSC, enter:

LSTCNPHST LINE (lin22nybsc) PERIOD (('7/8/82') ('7/21/83')) TYPE (\*GRAPH)

Note that the graph is printed for a 14-day period. CSNAP saves daily performance statistics for the most recent 14 days. This is useful when solving this recurring problem because you can see the error rate on the line before and after the problem began.

You might get a graph like this:

|                    | HISTORY  | GRAPH FOR LI | N22NYBSC OU | 22       | CSNAP              |
|--------------------|----------|--------------|-------------|----------|--------------------|
| 07/08/82<<br>00:00 | TIME     | PERIODM      | M/DD/YY     | >0       | 07/21/82<br>23:59I |
| ERROR              | 07/09/82 | 07/12/82     | 07/15/82    | 07/18/82 | I                  |
| RATEI              | 19:12    | 14:24        | 09:36       | 04:48    | I                  |
| I<                 | >I<      | >I<          | >I<         | >I<      | >I                 |
| -9->               |          |              |             |          |                    |
| -8->               |          |              |             |          |                    |
| -7->               |          |              |             |          |                    |
| -6->               |          |              |             |          |                    |
| -5->               |          |              |             |          |                    |
| -4->               |          |              |             |          |                    |
| -3->* *            | * * *    | * * *        | * * *       |          | * *                |
| -2->               |          |              |             |          |                    |
| -1->               |          |              |             |          |                    |
| -0->               |          |              |             |          |                    |

In the example, the error rate did not increase. Though a performance problem exists, it is not affecting the overall performance of the line. Use the short term statistics function to isolate the problem.

**3** Using the short term statistics function, closely follow actions on the line during the time period when the problem is worst (choose a small interval when entering the CHGCNPA command). For example, to get statistics on the performance of line LIN22NYBSC every six minutes, enter:

```
CHGCNPA LINE(lin22nybsc) PERIOD('12:30:00' '7/22/82')('15:30:00' '7/22/82'))
INTERVAL (.1)
```

Note that the PERIOD during which the system collects statistics on the performance of the line is three hours long, because the INTERVAL is less than one hour. Note also that the PERIOD includes time when the problem is not occurring. You can use this information for comparison.

- **4** When the system is performing the short term statistics function, continue normal system work.
- **5** At the end of the PERIOD, print the short term CSNAP graph. For example, to print the graph for the sample line, enter:

LSTCNPDTA LINE (lin22nybsc)

You might get a graph similar to this:

| SHORT TE | RM GRAPH FOR L                                                          | IN22NYBSC | OU 22     |          | CSNAP  |
|----------|-------------------------------------------------------------------------|-----------|-----------|----------|--------|
| , ,      | <ti< td=""><td>ME PERIOD</td><td>-MM/DD/YY</td><td></td><td></td></ti<> | ME PERIOD | -MM/DD/YY |          |        |
| 12:30    |                                                                         |           |           |          | 15:301 |
| ERROR    | 03/28/82                                                                | 03/28/82  | 03/28/82  | 03/28/82 | I      |
| RATEI    | 13:06                                                                   | 13:42     | 14:17     | 14:53    | I      |
| X1 I<    | >I<                                                                     | >I<       | >I<       | >I<      | >I     |
| -9->     |                                                                         |           |           |          |        |
| -8->     |                                                                         |           |           |          |        |
| -7->     |                                                                         |           |           |          |        |
| -6->     | * *                                                                     | * *       |           |          |        |
| -5-> *   | *                                                                       | *         | * *       | *        |        |
| -4->*    |                                                                         |           | *         | *        |        |
| -3->     |                                                                         |           |           |          |        |
| -2->     |                                                                         |           |           |          |        |
| -1->     |                                                                         |           |           | *        | *      |
| -0->     |                                                                         |           |           |          |        |

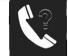

**6** On the graph, check for an increase in errors, and note when the error rate was highest.

In this example, errors are highest between 12:30 and 3:00 PM.

- 7 Note the type of work done between 12:30 and 3. Is that work different from work done between 3 and 3:30 PM?
  - YES. Perhaps the application used is causing the problem. Run the application at a different time of day. When running that application, use the short term statistics function.

Compare the error rates when running that application. If the rates are the same, check your program for problems. See the *System/38 Data Communications Programmer's Guide* for instructions on writing programs that run on communications lines. If the rates are not the same, then you have a problem with the communications equipment. In that case, follow the procedure for **NO** (next bulleted item).

• NO. You probably have a problem with the communications equipment.

Print the short term detailed reports for the period when errors are highest. For example:

LSTCNPDTA LINE (LIN23CHSDL) PERIOD ('12:30:00''15:00:00') TYPE (\*DETAIL) The system prints a separate report for each sampling interval. You might get a report like this:

| BSC SHORT-TERM DETAILED REPORT                                        |                  | CSNAP      |
|-----------------------------------------------------------------------|------------------|------------|
| >(MM/DD/YY)> TYPE: LINE OU: 22<br>>(HH:MM:SS)> DATE: 05/08/82 TIME: 1 | NAME:<br>3:15:00 | LIN22NYBSC |
|                                                                       | NUMBER           | RATE       |
| TRANSMIT                                                              |                  |            |
| TOTAL CHARACTERS TRANSMIT<br>TOTAL CHARS RETRANSMITTED                | 726536<br>0      | 0.0%       |
| DATA CHARACTERS TRANSMIT<br>DATA CHARS RETRANSMITTED                  | 710016<br>0      | 0.0%       |
| DATA BLOCKS TRANSMITTED                                               | 2752<br>0        | 0.0%       |
| TOTAL ORE-S (WRITE ONLY)                                              | 2754             |            |
| NAK RECEIVED TO TEXT SENT                                             | 140<br>0         | 5.0%       |
| WRONG ACK TO TEXT SENTRETRY ENTRY                                     | 0                | 0.0%       |
| ENQ TO TEXT SENT<br>RETRY ENTRY                                       | 0                | 0.0%       |
| ENQ TO ACK SENT                                                       | 0                | 0.0%       |
| RETRY ENTRY                                                           | 0                |            |
| RETRY ENTRY                                                           | 0                |            |
| RECEIVE<br>TOTAL CHARACTERS RECEIVED<br>TOTAL CHARS RECEIVED IN ERROR | 734777<br>0      | 0.0%       |
| DATA CHARACTERS RECEIVED                                              | 710016           |            |
| DATA CHAR RECEIVED IN ERRORDATA BLOCKS RECEIVED                       | 0<br>2752        | 0.0%       |
| DATA BLOCKS RECEIVED IN ERROR                                         | 0<br>5522        | 0.0%       |
| CRC/LRC/VRC ERRORRETRY ENTRY                                          | 0                | 0.0%       |
| SYNC LOST                                                             | Ō                | 0.0%       |
| RETRY ENTRY                                                           | 0<br>0           | 0.0%       |
| RETRY ENTRY                                                           | 0                |            |
| MODE                                                                  | 42               | 0.0%       |
| RETRY ENTRYFORWARD DISCONNECT ABORT                                   | 42<br>0          |            |
| FORWARD EOT ABORTDISCONNECT ABORT                                     | 0                |            |
| EOT ABORT                                                             | 0                | <b>.</b>   |
| PROTOCOL VIOLATIONRETRY ENTRY                                         | 0<br>0           | 0.0%       |
| DATA UNDERRUN/CHNL. DISC<br>RETRY ENTRY                               | 0<br>0           |            |
|                                                                       |                  |            |
| ADPTER UNDERRUN/OVERRUNRETRY ENTRY                                    | 1                |            |
| TOTAL ORE PAIRS, (RD/WRT)                                             | 11012            |            |

See which error counter has the highest error rate. In this case, it is NAK RECEIVED TO TEXT SENT errors.

Look up the description of this error counter in the error counter descriptions, and take the actions in the order listed until the problem is solved. In this case, you do actions 3, 5, and 1.

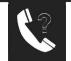

8 After the problem is fixed, use the short term statistics to make sure the problem is truly solved. For example, sample the line (CHGCNPA command) between 12:30 and 1:30 PM, a time when problems are expected. Print the short term graph (LSTCNPDTA command). If the graph shows that the percentage of errors has decreased, the problem is solved.

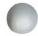

In order to use a remote line and control unit, you must describe the features of your system in an object called a line description and an object called a control unit description. Each parameter value in the line or control unit description describes a different feature of the line or control unit, or its attached equipment.

In many of the steps in Procedure C.4, *Completion Qualifiers,* you are asked to check the values of parameters in the line description and the control unit description. This section describes these parameter values and possible problems with these values. If you need information about parameters that are not described here; or if you need more information about any of these parameters, see the *CL Reference Manual*.

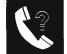

### CHECKING THE LINE DESCRIPTION

### About the Line Description

The line description is an object that describes to the system a line used for remote communications. This information includes:

- Characteristics and features of the line and equipment attached to that line, such as remote control units and special calling devices
- The protocol used to send and receive data on the line, such as BSC (binary synchronous communications) or SDLC (synchronous data line control)

When you use a line, the system uses the information in the line description to send data to and from a remote control unit. If the characteristics in the line description do not match the characteristics of the equipment you are using, the system cannot send or receive data from the remote control unit. The system also cannot send or receive data if the line is not compatible with the remote control unit.

### How to Display the Line Description

To check a parameter value in a line description, use the Display Line Description (DSPLIND) command to display the line description as follows:

DSPLIND LIND(lin22nybsc)

where lin22nybsc is the name of the line description you want to display.

## How to Change the Line Description

To change the line description you can use either the Change Line Description (CHGLIND) command or the Delete Line Description (DLTLIND) command and the Create Line Description (CRTLIND) command. The command to use depends on the value you are changing. See the *Data Communications Programmer's Guide* and the *CL Reference Manual* for information about these commands.

## Parameters to check in the Line Description

### ANSMODE (Answer Mode)

**About this parameter:** This parameter states whether incoming calls on a switched line are to be answered automatically by the system or manually by the system operator.

**Possible problems with this parameter:** If the value entered for the AUTOANS parameter is \*YES, the value for ANSMODE can be \*AUTO or \*MANUAL. If the value for the AUTOANS parameter is \*NO, the value for ANSMODE must be \*MANUAL.

\*AUTO indicates that the system automatically answers the incoming call. The system must have the hardware required for this function.

\*MANUAL means that the system operator must manually answer incoming calls from the remote controller.

If these values are not correct, ask the person who configured the communications network to make the necessary changes.

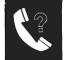

ANSTONE (Answer Tone)

About this Parameter: This parameter states whether the System/38 provides an answer tone if it is performing the autoanswer function.

**Possible problems with this parameter**: Many modems provide the answer tone immediately after receiving a call from the remote control unit. In this case, the value for ANSTONE must be \*NO.

If the modem does not provide the answer tone, the System/38 can. If the value for ANSTONE is \*YES and the value for SWTCNN is \*ANS or \*BOTH, see the user's guide for the modem you are using to find out if the modem provides the answer tone.

If the operator at the remote location tells you that the System/38 has not responded to a call, find out if the correct telephone number was dialed. If the number was not correct, have the operator at the remote location try to make the call again. If the telephone number used is correct, make sure that the telephone is connected to the local modem.

If the system is not providing the correct answer tone, call your IBM service representative. Describe the problem and report the information you recorded on the *System/38 Communications Problem Summary Form*.

# CLOCK (Data Transmission Control)

About this parameter: This parameter states wheter the System/38 does the clocking for data transmission. If the value for CLOCK is \*YES, the System/38 supplies the clocking to the modem for data transmission.

The following chart provides the data transmission rate based on parameters in the line description.

| Paramet | er in Line                                                                    | Description                  |                                                                                                   |  |
|---------|-------------------------------------------------------------------------------|------------------------------|---------------------------------------------------------------------------------------------------|--|
| CLOCK   | SELECT                                                                        | RATETYPE                     | Transmission Rate                                                                                 |  |
| *YES    | *YES                                                                          | *FULL                        | 1200 bps, regardless of the modem speed. <sup>1</sup>                                             |  |
| *YES    | *YES                                                                          | *HALF                        | 600 bps, regardless of the modem speed. <sup>1</sup>                                              |  |
| *YES    | *NO                                                                           | N/A<br>(Default<br>is *FULL) | 1200 bps, regardless of the modem speed. <sup>1</sup>                                             |  |
| *NO     | *YES                                                                          | *FULL                        | Maximum speed of the modem.                                                                       |  |
| *NO     | *YES                                                                          | *HALF                        | Half the maximum speed of the modem.                                                              |  |
| *NO     | *NO                                                                           | N/A                          | Speed/select mode switch setting on the modem if no speed/select option is provided by the modem. |  |
| ۱lf     | <sup>1</sup> If the modem does the clocking, the CLOCK parameter must be *NO. |                              |                                                                                                   |  |

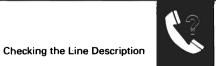

# CLOCK (Data Transmission Control) (continued)

**Possible problems with this parameter:** Find out if the modem or the modem eliminator does the clocking for data transmission. If so, the value for this CLOCK parameter must be \*NO. If not, the value for the CLOCK parameter must be \*YES.

## Notes:

- 1. If a 38LS integrated (built-in) modem is attached to the System/38, the value for CLOCK must be \*YES.
- **2.** If the System/38 does the clocking, the data transmission rate is either 600 or 1200 bits per second, depending on the value in the RATETYPE parameter.
- **3.** If the remote control unit does the clocking, see the Data Transmission Chart earlier in this section. The remote control unit must use the same data transmission rate as that used by the line on the System/38. Ask the operator at the remote location to find out if these rates are the same. If the same transmission rate is not being used, ask the person who configured the communications network to make the necessary changes.

## CNN (Connection Type)

About this parameter: This parameter tells the system what type of connection is used for the line, such as:

- \*SWT —means the connection is a switched connection. You can use a telephone or an auto control unit to make a switched connection with the remote control unit. This line description name must be included in the line list (LINLST) in the control unit description.
- \*PP —means the connection is a nonswitched connection. You can also use this line description for a switched line if the switched network backup feature is available (if the value for SWNBKU in the line description is \*YES). For more information on the switched network backup, see SWNBKU later in this section.
- \*MP —means the connection is a multipoint line. A multipoint line is a type of nonswitched line that lets you attach more than one control unit to a line.

**Possible problems with this parameter:** Make sure that the parameter is set to match the connection that is provided for the line (either switched or nonswitched). The person who configured this communications network should know the type of connection provided for the line.

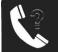

## DCEGRP (Data Communication Equipment Group)

**About this parameter:** This parameter tells when the DATA TERMINAL READY signal should be started. The value you enter depends on the type of equipment used on the network, and where the equipment is located. The line service you receive depends on the country where the equipment is located. The values you can use for this parameter are described in the *CL Reference Manual*.

**Possible problems with this parameter**: If you cannot make a connection with the remote control unit, ask the person who configured the communications network to make sure that the DCEGRP value is correct.

## DIALMODE (Dial Mode)

**About this parameter:** This parameter states whether outgoing calls on a switched line are placed automatically by the system or manually by the system operator.

**Possible problems with this parameter**: If the value entered for the AUTOCALL parameter is \*YES, the value for DIALMODE can be \*AUTO or \*MANUAL. If the value for the AUTOCALL parameter is \*NO, the value for DIALMODE must be \*MANUAL.

\*AUTO indicates that the system automatically dials the telephone number for the remote controller. The system must have the hardware required for this function.

\*MANUAL means that the system operator must manually dial the telephone number of the remote controller.

If these values are not correct, ask the person who configured the communications network to make the necessary changes.

## DTRDLY (Data Terminal Ready Delay)

**About this parameter:** This parameter gives the maximum amount of time that the DATA TERMINAL READY condition should remain before a switched connection should be disconnected. The value used for this parameter depends on the characteristics of the common carrier service you are using. This value cannot be greater than 15 (this indicates 2700 milliseconds).

**Possible problems with this parameter:** If the value for this parameter is not correct, any switched connections you make will cause error messages. Ask the person who configured the communications network to make the necessary changes.

## IDLETIME (Idle Time)

*About this parameter:* This parameter gives the maximum amount of time that the System/38 waits for the beginning of the response from the secondary control unit.

**Possible problems with this parameter:** If a value is entered, ask the person who configured the communications network to make any necessary changes. Have this person check the IDLETIME value.

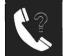

## LINNBR

**About this parameter:** The System/38 has three hardware communications adapters, each of which can have up to four communications lines. Each line on the adapter has its own position number indicating which adapter the line is attached to. The line number is determined the first time the communications line is described to the sytem.

The following table shows which lines are attached to the same adapter.

| Adapter | Line Number          |  |  |
|---------|----------------------|--|--|
| 1       | 20<br>21<br>22<br>23 |  |  |
| 2       | 60<br>61<br>62<br>63 |  |  |
| 3       | A0<br>A1<br>A2<br>A3 |  |  |

You can create as many as ten line descriptions for each line on the adapter; however, you can use only one line description for a line at any given time.

### LINNBR (continued)

*Possible problems with this parameter:* Use the chart shown earlier to find out which adapter a line is attached to. Check the following:

- The value of the RATE parameter. Find out if one of the lines attached to the adapter is a high-speed line. (If the value for RATE is greater than 9600 bits per second, the line is a high-speed line.) If a high-speed line is attached to the adapter, you cannot use any other line on the adapter as long as the high-speed line is varied on. Also, if another line is varied on, you cannot use the high-speed line.
- The value for the AUTOCALL parameter. If the value is \*YES, the line has the autocall feature. You cannot use the line number that follows the AUTOCALL line description. For example, if an autocall line uses a value of 22 for the LINNBR parameter, you cannot use a value of 23 in the LINNBR parameter for another line.

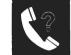

### NONPRDRCV (Nonproductive Receive)

**About this parameter:** This parameter applies only to SDLC. For primary SDLC, it gives the amount of time the system tolerates an unintelligible signal from the secondary source. For secondary SDLC, this value gives the amount of time the system tolerates inactivity from the primary source.

**Possible problems with this parameter:** Ask the person who configured the communications network to make sure that the value for this parameter is correct. The value for this parameter depends on the data rate (line speed) of the modem. See the *CL Reference Manual* for information on how to determine the correct value for this parameter.

Follow Procedure C, *Communications Problem* in Chapter 1 to find out if line noise caused an error. If the tests in that procedure end normally, use CSNAP to collect data about line noise.

#### NONRTNZ (Nonreturn to Zero Inverted)

**About this parameter:** This parameter applies only to SDLC. It identifies how data is to be sent over a line. For some modems, this value provides better synchronization when using SDLC protocol. This reduces the chance of data transmission errors.

**Possible problems with this parameter:** Call and have the operator at the remote location check the remote equipment and see if it also uses the nonreturn to zero inverted method to transmit data. If the remote control unit is another System/38, have the operator check the NONRTNZ parameter in the line description of the remote System/38.

If one location uses NONRTNZ but the other location does not, ask the person who configured the communications network to make the necessary changes.

Note: Some modem manufacturers use the term NRZI rather than NONRTNZ for this feature.

## RATE (Line Speed)

**About this parameter:** This parameter specifies the rate at which data is expected to be sent over the communications line. This rate is given in bits per second (bps). The RATE parameter does not control the actual data rate; the actual data rate is controlled by the equipment attached to the line. See the CLOCK parameter to determine the data transmission rate for your communications network.

**Possible problems with this parameter**: If the local modem has a modem speed/mode select, make sure that the switch is set to the same line speed and connection type as the remote modem (for example, switched line, 9600 bits per second). These switches must have the same setting before data can be sent over the line. See the modem user's guide for information on the modem switches.

Check other parameters in the line description, such as SELECT, CLOCK, and RATETYPE. Read the descriptions of these parameters in this section to find out if the values in your line description are compatible with the setting of the System/38 modem switches. If they are not compatible, ask the person who configured your communications network to make the necessary changes.

If the RATE value is greater than 9600 bps, the line has been configured to be used as a high-speed line. In this case, no other line attached to the same adapter can be varied on when the high-speed line is varied on. Read the description of the LINNBR parameter for more information.

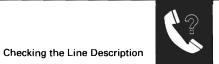

### RATETYPE

**About this parameter:** This parameter gives the data transmission rate that the modem uses. See the description of the CLOCK parameter in this section for a description of how the CLOCK, SELECT, and RATETYPE parameters affect the data transmission speed of the line.

**Possible problems with this parameter:** Call the operator at the remote location to find out if line speeds for the System/38 and the remote equipment are compatible. If the remote equipment is not configured at the same line speed, ask the person who configured the communications network to make the necessary changes.

## RCVTMR (Receive Timer)

**About this parameter:** This parameter states the amount of time that the System/38 waits for data from the remote control unit before a TIME OUT error occurs. The timer allows a maximum time out period of 25.4 seconds (a value of 127). For most systems, the default value of 15 (3 seconds) is adequate.

The receive timer parameter is valid for BSC or BSCT lines only.

The receive timer waits for the first synchronization character following a data line transmission. If the receive character is not received within the time interval specified in the RCVTMR parameter, a BSC receiver time out occurs. This causes the data to be transmitted again. The transmission is repeated until the control station responds or until the retry count for the line is exhausted. This causes degraded line performance or a permanent receiver time out error.

## RCVTMR (Receive Timer) (continued)

**Possible problems with this parameter**: You can enter a value for this parameter only if your line type is \*BSC, or \*BSCT. If your line type is not one of these, ask the person who configured the communications network to make the necessary changes.

Make sure that the System/38 and the remote control unit values for handling line contention are compatible. The value for CONTN in the description of the devices attached to the remote control unit tells how the System/38 responds to contention.

If the System/38 is a primary control unit (\*PRIM), the remote control unit should be secondary (\*SEC). This means that, when contention occurs, the remote control unit gives control to the primary System/38. If the System/38 is a secondary control unit, the remote control unit should be primary.

If these values are not compatible, call and ask the person who configured the communications network to change the contention values so that they are compatible.

**Note:** The contention value for the remote control unit might be set differently.

If the contention values are correct, check the following:

- If the line is a primary line during contention, the value for RCVTMR should be about 600 milliseconds less than the value for the remote control unit.
- If the line is a secondary line during contention, the value for RCVTMR should be 600 milliseconds higher than the value for the remote control unit.

If the values are incorrect, ask the person who configured the communications network to make the necessary changes.

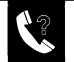

Checking the Line Description

## SELECT (Programmable Speed Select)

**About this parameter:** This parameter states whether the local modem has the Programmable Speed Select feature. This feature lets a program select the speed at which data is to be sent over the line. If the SELECT value is \*YES, the modem can send data at different rates as determined by the RATETYPE parameter in the line description. See the user's guide for the modem you are using for information on the programmable speed select feature.

**Possible problems with this parameter:** System/38 cannot use the Programmable Speed Select feature unless the modem switches are correctly set. Do the following to make sure that the switches are set correctly:

- Check to see if the modem has the Programmable Speed Select feature. If not, the SELECT value should be \*NO. See the user's guide for the modem you are using to find out if the modem has this feature.
- Check to see if the speed select mode switches on both the local the remote modems are the same. If not, change the switch setting of one modem so that it matches the switch setting on the other.

#### STNADR (Station Address)

**About this parameter:** This parameter is used by a host system to communicate with your System/38. The station address (a two-digit hexadecimal number between 01 and FE) is the SDLC link address or BSCT polling address assigned to the System/38 by the host system.

**Possible problems with this parameter:** If the line type (TYPE) is either \*SDLCS or \*BSCT, you must enter a station address. If there is no station address, ask the person who configured the communications network to supply the correct value.

If the station address has been entered, ask the person who configured the communications network to make sure that the address is the one expected by the remote control unit. If this address is not correct, the System/38 cannot send and receive data from the host system. This causes a NO RESPONSE TIME OUT error. Ask the person who configured the communications network to make the necessary changes.

If a remote operator asks you to verify your control unit address, give the value that is specified on the STNADR parameter.

#### SWNBKU (Switched Network Backup)

About this parameter: This parameter states whether you have the Switched Network Backup feature on this line. This parameter is used only on nonswitched lines (lines with a line type of \*PP). You can switch a nonswitched line to a switched point-to-point line when the value for this parameter is \*YES. To change the connection type, use the CHGLIND command to change the value for ACTSWNBKU in the line description to \*YES.

**Possible problems with this parameter:** If the value for ACTSWNBKU in the line description is \*YES, the modem must be set to switched mode. See the user's guide for the modem you are using to find out how to set the modem to switched mode. If the modem does not have a switched mode, the SWNBKU value should be \*NO. Ask the person who configured the communications network to make the necessary changes.

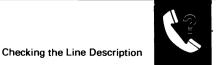

## SWTCNN (Switched Connection)

*About this parameter:* This parameter states whether the line is to be used for incoming calls, outgoing calls, or both.

**Possible problems with this parameter:** Make sure that the SWTCNN value is compatible with the INLCNN (initial connection) value in the description of the attached control unit. Check the following:

- If the System/38 receives incoming calls, the value for SWTCNN should be \*ANS or \*BOTH. The value for INLCNN in the attached control unit description must be \*ANS.
- If the System/38 places the outgoing call, the value for SWTCNN should be \*CALL or \*BOTH. The value for INLCNN in the attached control unit description must be \*CALL.

If the SWTCNN parameter in the line description is not compatible with the INLCNN in the control unit description, ask the person who configured the communications network to make the necessary changes.

Ask the operator at the remote location to make sure that the remote equipment handles the call in the way described in the INLCNN parameter in the control unit description for your System/38. For example, if your System/38 is supposed to receive the incoming calls (SWTCNN is \*ANS or \*BOTH ), the remote equipment should place the call (INLCNN should be \*ANS ). If the remote equipment is not compatible with the connection configured for the line description, ask the person who configured the communications network to make the necessary changes.

## TYPE (Line Type)

**About this parameter:** The TYPE parameter identifies the type of protocol used on the line and, in some cases, what the System/38 does in respect to the communications network.

**Possible problems with this parameter**: A line cannot be connected to a remote control unit if the TYPE parameter in the line description is not compatible with the TYPE parameter in the attached control unit description. The possible values for the line type are:

\*SDLCP line uses the synchronous data link control (SDLC) protocol. The System/38 is a primary control unit on this line. Attached control units must be secondary SDLC control units. These are 3274, 5251, or \*PEER control units (specified in the TYPE parameter in the control unit description).

If the value for the TYPE parameter in the control unit description is not 3274, 5251, or \*PEER, ask the person who configured the communications network to make the necessary changes.

If value is 3274 or 5251, have the operator of the remote control unit verify that the remote control unit is a 3274 or 5251. If the remote control unit is not a 3274 or a 5251, or is not configured as a 3274 or a 5251, ask the person who configured the communications network to make the necessary changes.

If the value is \*PEER, ask the operator of the remote control unit to verify that the remote control unit is configured as an SDLC secondary system. If the remote control unit is another System/38, the operator should check the line description parameter of the remote System/38 to make sure that the value for TYPE is \*SDLCS.

If the remote control unit is not configured as an SDLC secondary station, ask the person who configured the communications network to make the necessary changes.

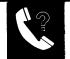

#### TYPE (Line Type) (continued)

\*SDLCS line uses the synchronous data link control (SDLC) protocol. The System/38 is a secondary control unit on this line. The attached control unit must be an SDLC primary control unit. These are control units whose TYPE parameter in the control unit description is \*PU2 (Physical Unit (2)) or \*PEER.

Check the TYPE parameter in the control unit description. If the value for TYPE is not \*PU2 or \*PEER, ask the person who configured the communications network to make the necessary changes.

Ask the operator at the remote location to make sure that the remote control unit is configured as a SDLC primary control unit. If the remote control unit is another System/38, the operator should check the line description parameter of the remote System/38 to make sure that the value for TYPE is \*SDLCP.

If the remote line is not configured as a SDLC primary station, ask the person who configured the communications network to make the necessary changes.

If you are using a \*SDLCS line, you must also include a value in the station address (STNADR) parameter of the line description.

• \*BSC line uses the binary synchronous communications (BSC) protocol. You can connect a line with this type to a control unit for which the type (specified in the control unit description) is \*BSC.

Ask the operator at the remote location to make sure that the remote control unit is configured as a BSC control unit. If the remote control unit is another System/38, the operator should check the line description parameter on the remote System/38 to make sure that the type is \*BSC. If the remote control unit is not configured as a BSC control unit, ask the person who configured the communications network to make the necessary changes.

 \*BSCT line uses the binary synchronous communications (BSC) protocol. If you are using a line of type \*BSCT, you must also include a value in the station address (STNADR) parameter of the line description. You can connect a line of this type to a control unit description of type \*BSCT. The System/38 is a tributary station in the network.

Ask the operator at the remote control unit to find out if the remote control unit is configured as a BSC control station or one that can poll multiple control units. If the remote control unit is not configured to be a BSC control station, ask the person who configured the communications network to make the necessary changes.

WIRE

**About this parameter:** This parameter states whether data is sent over a 2-wire or a 4-wire communications line. When using a 4-wire communications line, the REQUEST-TO-SEND and CLEAR-TO-SEND signals on the modem stay active. When using a 2-wire communications line, the REQUEST-TO-SEND and CLEAR-TO-SEND and CLEAR-TO-SEND signals on the modem are started each time data is sent across the line.

**Possible problems with this parameter:** Ask the person who configured the communications network to make sure that the WIRE parameter is correct. Your common carrier can provide information about the communications line you are using.

If the remote control unit is a 3274, 5250, or 5294, ask the operator at the remote location to make sure that the CLEAR-TO-SEND and REQUEST-TO-SEND switch settings are compatible with the value specified for WIRE on the System/38. The user's guide for the remote control unit should explain how these switches should be set.

For the remote control unit, if the value for the WIRE parameter or the switches are not compatible, ask the person who configured the communications network to make the changes necessary for the equipment at both locations to handle the signals.

Find out if the modem attached to the System/38 keeps the CARRIER DETECT INTERFACE signal active at all times. For more information on this signal, see the user's guide for the modem you are using. If the modem does keep this signal active at all times, the value for WIRE must be 4. If the value for WIRE is not set correctly, ask the person who configured the communications network to make the necessary changes.

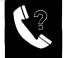

## CHECKING THE CONTROL UNIT DESCRIPTION

## About the Control Unit Description

The control unit description is an object stored in the System/38 that describes the following information:

- Characteristics and features of the remote control unit, such as the station address and special calling instructions
- The protocol used to send and receive data on the line, such as BSC (binary synchronous communications) or SDLC (synchronous data link control)

The system uses the information about the characteristics in the description to send data to and from the system unit. If the parameters in the control unit do not match the characteristics of the remote control unit, the system cannot send data. The characteristics of the remote control unit must also be compatible with those of the attached line.

## How to Display the Control Unit Description

To display the control unit description, enter the display control unit description (DSPCUD) command as follows:

DSPCUD CUD(ctl22nybsc)

where ctl22nybsc is the name of the control unit description you want to display. You can check the values specified for certain parameters by displaying the control unit description.

## How to Change the Control Unit Description

To change the control unit description, you can use either the change control unit description (CHGCUD) command or the create control unit description (CRTCUD) command. The type of change you want to make determines which command you should use. See the *Data Communications Programmer's Guide* for more information about these commands.

## Parameters to check in the Control Unit Description

#### CTLADR (Control Unit Address)

About this parameter: This parameter gives the four-digit hexadecimal address of the control unit.

Possible problems with this parameter: You need to include a value for CTLADR in the following cases:

- When the control unit type is 3274, 5251, or 5294
- When the control unit type is \*PU2
- The control unit type is \*PEER and the line type is \*SDLCP
- When the line type (in the line description) is \*BSCT

See the CL Reference Manual about finding the control unit address.

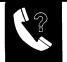

## CTLADR (Control Unit Address) (continued)

For SDLC, the line that is configured as a primary line sends out a poll to the secondary line for information. If the controller does not respond in a certain amount of time, an *IDLE State Time Out* error (error code F705) occurs. In this case, you should ask the operator at the remote control station to verify that the control station address is the same as that specified in the CTLADR parameter in the control unit description.

To verify the remote control unit address when the remote control unit is attached to a primary SDLC line (type \*SDLCP) on the System/38, do the following:

• Check the TYPE and the EXCHID parameters. Note that the last two digits of the EXCHID parameter are the same value as in the controller station address switches on the control unit.

The following chart shows what the EXCHID parameter should be:

| TYPE | EXCHID   |  |
|------|----------|--|
| 3274 | 017XXXXX |  |
| 5251 | 020000XX |  |
| 5294 | 045XXXXX |  |

Make sure that the controller station address switches on the control unit are set correctly.

 If the TYPE parameter is \*PEER and the EXCHID parameter in the control unit description is 022XXXXX the remote control unit is another System/38. Make sure that the line description on the remote System/38 has a station address (STNADR) that is the same as the first two digits of the control unit address (CTLADR) in the control unit description on your primary system. If the parameters are not the same, ask the person who configured the communications network to make the necessary changes.

If the line description on the System/38 is a secondary SDLC line (\*SDLCS), the TYPE parameter for the control unit description should be either TYPE(\*PU2) or TYPE(\*PEER). If the remote operator asks you to check the station address or the control unit address on the System/38, give the value of the STNADR parameter in the line description attached to the remote control unit.

If the control unit address is not entered correctly, or if you are not sure what the control unit address should be, ask the person who configured the communications network for the correct address.

**About this parameter:** This parameter states the method used to make the initial switched connection between the System/38 and the remote control unit. If the INLCNN value of the attached unit is \*ANS, the remote control unit should call the System/38 to make the initial connection. If the INLCNN value of the attached unit is \*CALL, the System/38 calls the remote control unit to make the initial connection.

Note: The INLCNN parameter applies only when the system is making the connection.

**Possible problems with this parameter:** You must enter a value for INLCNN if the System/38 and the remote control unit are connected by a switched line. The control unit is connected to a switched line if one of the following is true:

- The CNN value in the line description is \*SWT and the line is listed in the line list parameter of a control unit description.
- The CNN value in the line description is \*PP, the ACTSWNBKU value in the line description is \*YES, and the line is listed in the line list parameter of a control unit description.

You should also make sure that the INLCNN value is compatible with the SWTCNN value in the line description. See the description of SWTCNN in the line description to find out which INLCNN values are compatible. If the values are not compatible, ask the person who configured the communications network to make the necessary changes.

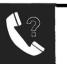

### LCLID (Local Identifier)

**About this parameter:** This parameter gives the local identifier of the System/38 as it is to be known to the remote control unit. This parameter is used only for BSC switched lines.

When the connection is made, the calling control unit sends its local identifier (LCLID). The other control unit responds by sending its own local identifier. If the identifier sent by the remote control unit matches one of those listed in the remote identifier (RMTID) parameter in the control unit description, the two control units can exchange data. If the remote identifier does not match any of those listed, the connection between the two control units ends.

**Possible problems with this parameter:** You can enter a value for LCLID if this control unit is attached to a \*BSC line. If the line type is \*BSC and no identifier is entered, the identifiers will not be checked. Ask the person who configured the communications network to make the necessary changes.

Make sure that the local identifier entered is correct for the local control unit, and make sure it is correctly entered (using the correct number of characters, for example). See the *CL Reference Manual* for details on entering the local identifier. If the identifier is not entered correctly, ask the person who configured the communications network to make the necessary changes.

Make sure the identifier sent by the remote control unit in response to this local identifier is included in the list of RMTID values in the control unit description.

Make sure the remote control unit has a remote identifier that matches the local identifier (LCLID parameter) specified in the control unit description for the System/38. If the remote control unit is another System/38, the local identifier in this control unit description must be listed as one of the RMTID values in the control unit description of the remote system. If these identifiers do not match, ask the person who configured the communications network to make the necessary changes.

#### LINE (Nonswitched line name)

**About this parameter:** This parameter names the nonswitched line, if any, that the control unit is attached to. If the value for the LINE parameter is **\***NONE, the control unit is attached to a switched line.

**Possible problems with this parameter:** You can attach a control unit to a nonswitched line only if the control unit TYPE is PU2, \*BSC, 5251, \*PU2, \*BSCT, or \*PEER.

## LINLIST (Line list)

About this parameter: This parameter names the line description for the switched line that can make a connection with the remote control unit. When the System/38 is to make a switched connection with the remote control unit, the system checks the LINLIST parameter in the control unit description to make sure that the line description name is included. If so, the system finishes the connection and varies this control unit on. If the line name is not included, the system cannot finish the connection and cannot vary on the control unit.

**Possible problems with this parameter:** The LINLIST parameter must contain a valid line description name. Check the value for the CNN parameter in the line description. The value for CNN must be one of the following:

- \*SWT
- \*PP if the value for the SWNBKU parameter in the line description is \*YES

If the name of the line description is not correct, ask the person who configured the communications network to make the necessary changes.

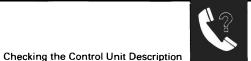

## SELECT (Data Rate Selection)

**About this parameter:** This parameter states whether the modem attached to the remote control unit has a data rate select function. This function lets you choose the speed at which data is to be sent across the line. If the modem does not have this function, the data is sent at full speed. If the modem attached to the remote control unit has this function, the value for this parameter should be **\*YES**.

**Possible problems with this parameter:** You can attach a modem with the data rate select function to a control unit of type 3274, 5251, 5294, \*PU2, \*BSC, or \*PEER. If the control unit type is not one of these, ask the person who configured the communications network to make the necessary changes.

Make sure that the remote control unit has the data rate select function and that the remote control unit is transmitting data at a rate compatible with the line of the System/38. See the CLOCK parameter earlier in this section for more information on how to determine the System/38 data rate transmission speed.

If the line on the System/38 and the remote control unit are not transmitting data at the same rate, ask the person who configured the communications network to make the necessary changes.

and a second state of the second state of the

#### SWITCHED (Connection Mechanism)

**About this parameter:** This parameter states whether the control unit is attached to a switched line. If the control unit is attached to a switched line, the value for this parameter must be \*YES. If the control unit is a nonswitched line with the SWNBKU feature, the value should be \*NO.

**Possible problems with this parameter:** You can enter \*YES for SWITCHED only if the control unit TYPE is 5251, \*PU2, or \*BSC. If the control unit TYPE is not one of these, ask the person who configured the communications network to make the necessary changes.

Make sure that the values for the CNN parameter and/or the ACTSWNBKU parameter in the line description are compatible with the value for the SWITCHED or ACTSWNBKU parameter in the control unit description. If these values are not compatible, ask the person who configured the communications network to make the necessary changes.

Ask the operator at the remote location to make sure that the modem attached to the remote control unit is compatible with the value for the SWITCHED or ACTSWNBKU parameter in the control unit description. For example, if the value for SWITCHED is \*YES or the value for ACTSWNBKU is \*YES, make sure that the modem is set for a switched connection. If the modem is not compatible with this value, ask the person who configured the communications network to make the necessary changes.

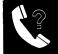

#### SWNBKU (Switched Network Backup)

About this parameter: This parameter states whether the modem attached to this control unit has the Switched Network Backup feature. (See the user's guide for the modem you are using to find out if the modem has this feature.) If the modem does not have this feature, the value for SWNBKU should be \*NO.

This parameter is used only for control units attached to nonswitched lines (line type \*PP ).

**Possible problems with this parameter:** If the line being used is not a nonswitched line (the line type is not \*PP), the value for SWNBKU should be \*NO. Ask the person who configured the communications network to make the necessary changes.

If the value for ACTSWNBKU in the line description is \*YES, the modem must be set to switched mode. (See the user's guide for the modem you are using.)

## TELNBR (Telephone Number)

About this parameter: This parameter gives the telephone number of the remote control unit if it is attached to a switched line (the value for CNN in the line description is \*SWT) or to a nonswitched line that has the Switched Network Backup feature (CNN is \*PP and SWNBKU is \*YES in the line description).

When the system is configured to call the remote control unit, the telephone number must be dialed. If the System/38 has the Autocall feature, the system dials this number automatically. If not, the system displays this telephone number when the call is to be placed.

**Possible problems with this parameter:** You must enter a value for TELNBR if this control unit is attached to a switched line or a line with the Switched Network Backup feature (the value for SWNBKU is \*YES). In the line description, the value for CNN must be \*SWT and the value for SWNBKU must be \*YES.

Make sure that the telephone number is entered correctly. Check the following:

- The telephone number in the control unit description must match the telephone number used by the remote control unit.
- The telephone number must be correctly entered (for example, the correct number of characters must be entered).

If the telephone number is not correct, the System/38 cannot make a switched connection with the remote control unit. Ask the person who configured the communications network to make the necessary changes.

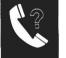

# TYPE (Control Unit Type)

**About this parameter:** This parameter gives the type of control unit being described. Enter the value that applies to your control unit. The values you can enter for this parameter are given in the column labeled TYPE in the following charts.

| CONTROL UNIT                                                    | ТҮРЕ  | LINE<br>DESCRIPTION<br>TYPES | CONTROL UNIT MODEL                                                                        |
|-----------------------------------------------------------------|-------|------------------------------|-------------------------------------------------------------------------------------------|
| Tape Control Unit                                               | 3411  | N/A                          | 1 (Model 1 3410 tape units)<br>2 (Model 2 3410 tape units)<br>3 (Model 3 3410 tape units) |
| Work Station<br>Controller                                      | 5251  | *SDLCP                       | 2 (960 characters)<br>12 (1920 characters)                                                |
| 3430 Tape Control Unit                                          | 3430  | N/A                          | A01                                                                                       |
| Work Station Controller<br>Type E                               | *WSCE | N/A                          | *NONE                                                                                     |
| Physical Unit (Type 2)<br>(Also for SRJE and<br>3270 emulation) | *PU2  | *SDLCS                       | 0                                                                                         |
| BSC Device (also<br>for MRJE )                                  | *BSC  | *BSC                         |                                                                                           |
| BSC Multipoint<br>Tributary (also for<br>for 3270 emulation)    | *BSCT | *BSCT                        | O (Model O for tributary)<br>1 (Model 1 for emulation)                                    |
| PEER Control Unit                                               | *PEER | *SDLCP<br>*SDLCS             | 0                                                                                         |
| Work Station Controller                                         | *WSC  | N/A                          | *NONE                                                                                     |
| 5294 Controller                                                 | 5294  | *SDLCP                       | 1                                                                                         |
| 3270 Remote Controller                                          | 3274  | *SDLCP                       | *NONE                                                                                     |
| Pass Through Controller                                         | *PASS | N/A                          | *NONE                                                                                     |

## TYPE (Control Unit Type) (continued)

**Possible problems with this parameter:** A control unit cannot be connected to a line if the value for TYPE in the control unit description is not compatible with the value for TYPE in the description of the attached line. See the description of the TYPE parameter under *Checking the Line Description* earlier in this section to find out which control unit types are compatible with which line types.

Check the TYPE parameter of the attached line description to make sure that it is compatible with this type of control unit. If one of the following is true, determine if the line list (LINLIST parameter) in the control unit description contains the names of the lines that are configured as switched lines.

- The value of the SWITCHED parameter in the control unit description is \*YES
- The value for the SWITCHED parameter is \*NO and the value for the ACTSWNBKU parameter is \*YES

If the line and control unit are not compatible, ask the person who configured the communications network to make the necessary changes.

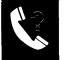

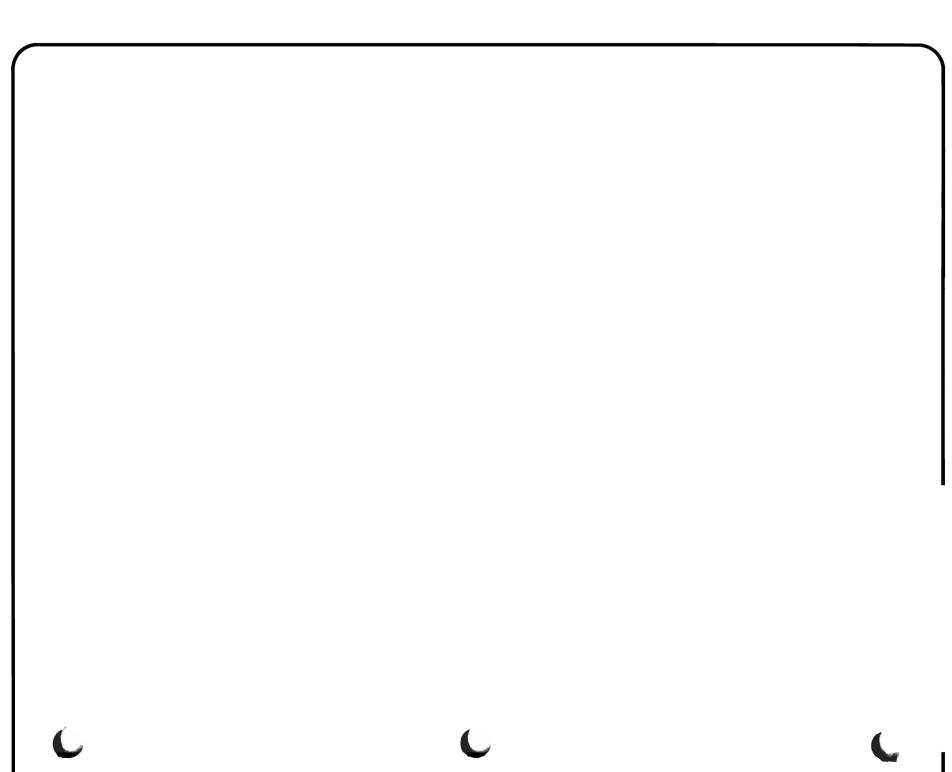

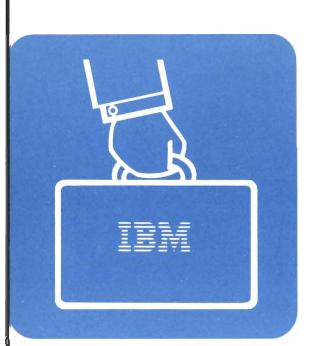

Your service representative might ask you to print or display certain system reports. These reports describe, usually in machine format or through codes, specific details of the problem. Your service representative can use this information to create the problem again and in doing so, find its solution.

This chapter describes how to get these reports:

- Main storage stand-alone dump
- Virtual storage stand-alone dump
- Printed stand-alone dump (either main storage or virtual storage)
- Job dump
- Job trace
- Communications service test
- APAR (authorized program analysis report)
- Program changes
- Engineering changes
- Machine error log

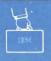

# Chapter Four: Getting Information For Your Service Representative

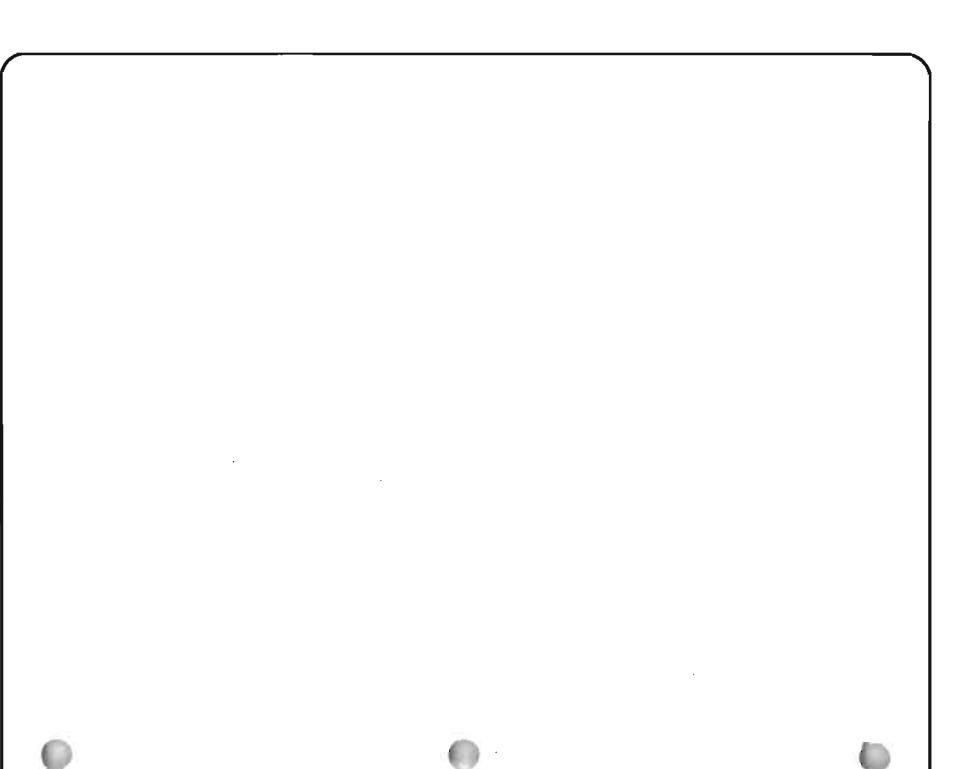

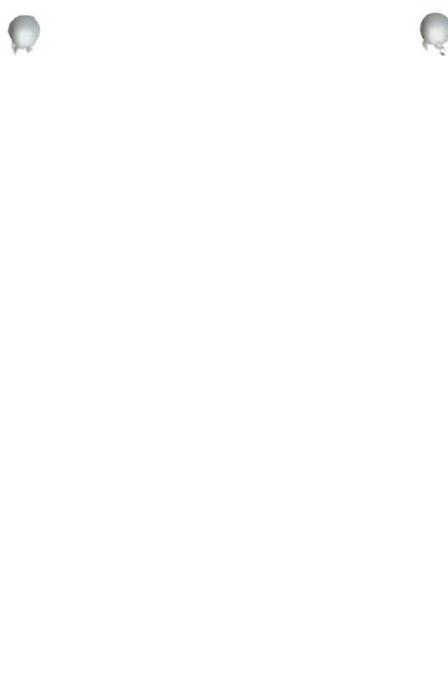

Ţ

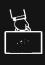

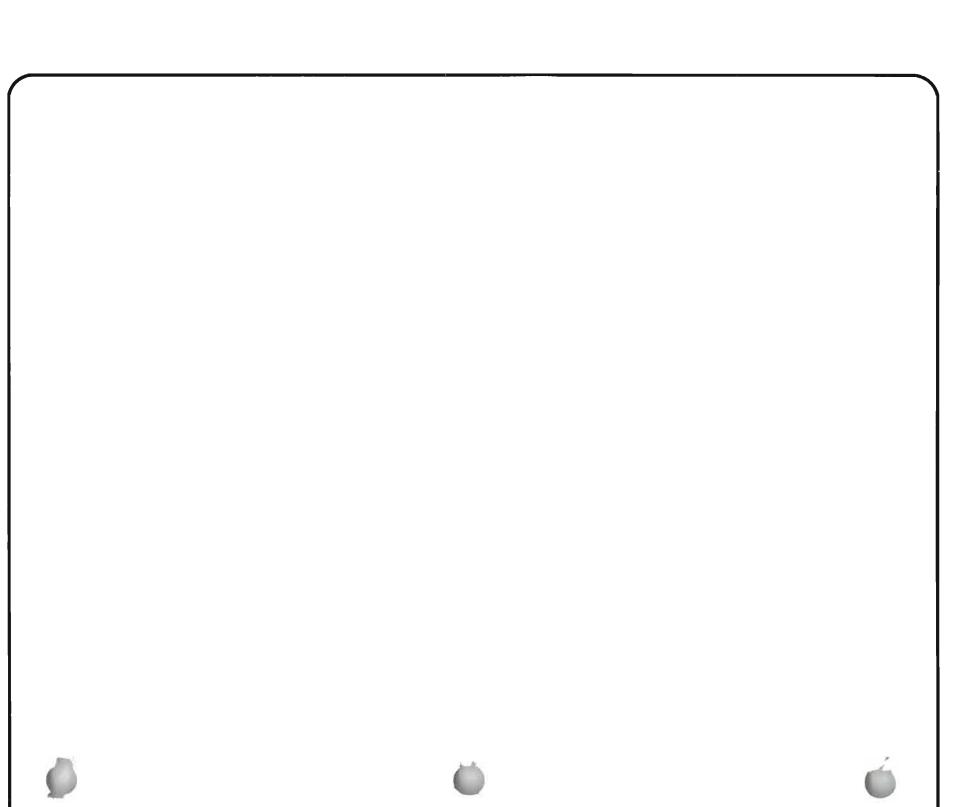

4-4

You need certain types of diskettes, sometimes specially prepared, to do stand-alone dumps. This section tells you first, the types of diskettes needed to perform a main storage stand-alone dump, and second, the types of diskettes needed to perform a virtual storage stand-alone dump.

## Diskettes Needed for a Main Storage Stand-Alone Dump

To perform a main storage stand-alone dump, you need:

• Service Library Vol 1 diskette magazine (a container of diskettes). You receive a new copy of this diskette magazine each time you receive a new version of the system programming. The cover of this diskette magazine looks like this:

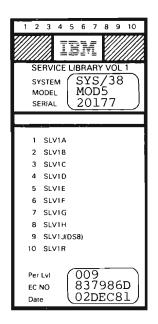

If you have more than one copy of this diskette magazine, use the copy with the highest **Per** LvL (periodic level—that magazine is the most recent version).

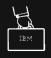

• CE Tools magazine. You receive a copy of this diskette magazine when you receive your system. The cover of this diskette magazine looks like this:

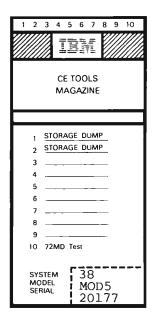

- For 5381 processing units, you need one main storage dump diskette for each megabyte, or part of a megabyte, of main storage on your system. For example, if you have 1.5 megabytes of storage in your system, you need two main storage dump diskettes in the *CE Tools* magazine.
- For 5382 processing units, you need at least two main storage dump diskettes. The system attempts to dump main storage to auxiliary storage (62PC). If your system does not have a reserved area in auxiliary storage available, main storage is dumped to diskette (72MD). If main storage is dumped to diskette, you need one initialized diskette for each megabyte of main storage on your system. For example, if you have 12 megabytes of storage in your system, you need 12 main storage dump diskettes, the first 8 in the *CE Tools* magazine, and the second 4 in another magazine.

For both processing units, the diskettes must be labeled DMS (dump main storage). If you do not already have the correct number of prepared main storage dump diskettes, you cannot continue this procedure. In that case, call your service representative and explain that you do not have the diskettes needed for this procedure.

See *How to Prepare Main Storage Du* preparing main storage dump diskettes.

Diskettes later in this section for instructions on

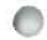

After they are prepared, put the main storage dump diskettes in the *CE Tools* magazine starting in the first (left) position and continuing with the next position, until all of the main storage dump diskettes are in the magazine. For example, you would put the main storage dump diskettes for the system with 1.5 megabyte main storage in the *CE Tools* magazine as follows:

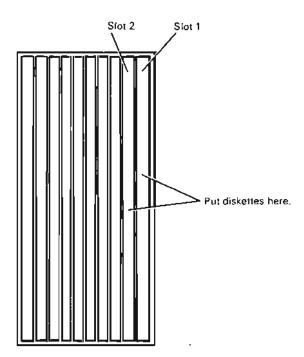

The open end of the magazine is shown.

If your system has more than 8 megabytes of main storage, and main storage is dumped to diskette, you will need a second diskette magazine.

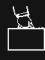

Diskettes Needed for Stand-Alone Dumps

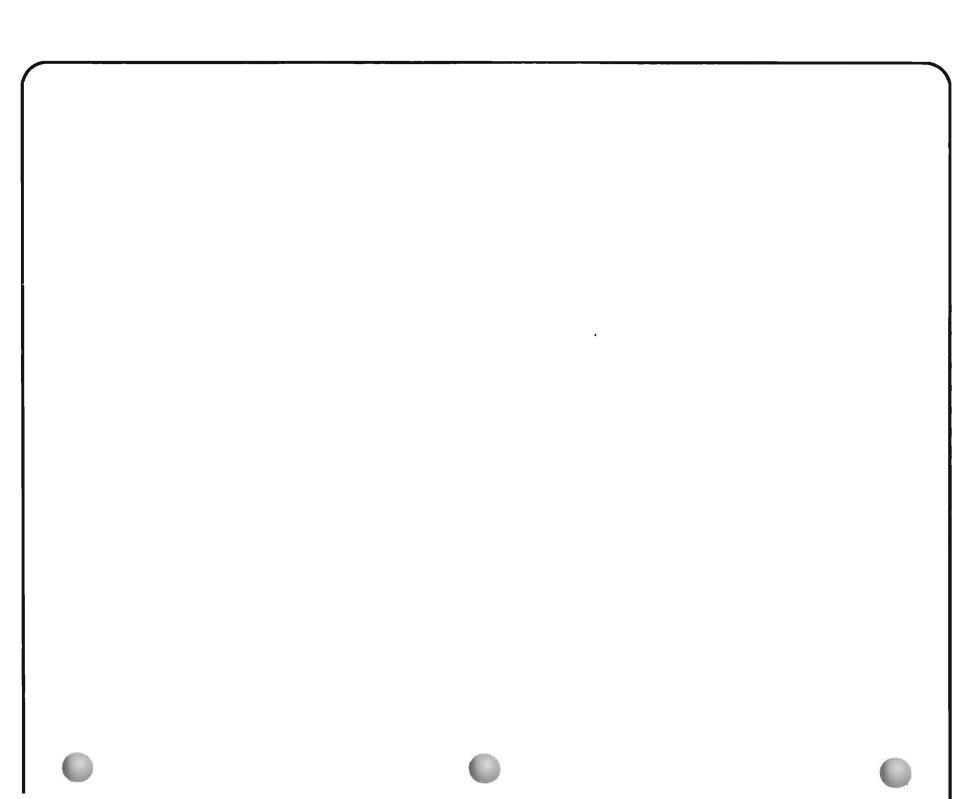

# How to Prepare Main Storage Dump Diskettes

You can prepare one main storage dump diskette at a time for a few diskettes, or you can prepare diskettes in a diskette magazine for many diskettes.

Get at least two 2D type diskettes for the main storage dump procedure. If main storage is dumped to diskette, you will need 1 diskette for each megabyte or part of a megabyte of main storage on your system.

For a few diskettes:

1 Put one diskette in slot \*S1 (single diskette slot) of the diskette magazine drive.

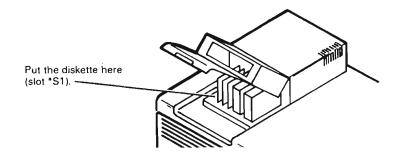

**2** Prepare the diskette by entering:

INZDKT LOC(\*S1) NEWVOL(DMS) FMT(2D) SCTSIZ(1024) CHECK(\*NO)

- **3** When the system completes the diskette preparation, label the diskette DMS (dump main storage).
- **4** Put the DMS diskette in slot 1 of the *CE Tools* diskette magazine. Put any additional diskettes in slots 2 through 8.
- **5** Do one of the following:
  - Repeat steps 1 through 5 to prepare each dump diskette.
  - Continue normal system work.
- For many diskettes:
- 1 Put up to eight 2D diskettes into diskettes positions 1 through 8 of the *CE Tools* magazine.

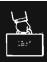

- 2 Put the magazine in diskette magazine slot 1.
- **3** Prepare the diskettes by entering:

INZDKT LOC(\*M1 1 x) NEWVOL(DMS) FMT(2D) SCTSIZ(1024) CHECK(\*NO)

x = 1 to 8 (the number of diskettes you want to initialize)

# Diskettes Needed for a Virtual Storage Stand-Alone Dump

To perform a virtual storage stand-alone dump, you need:

• Service Library Vol 1 diskette magazine. You receive a new copy of this diskette magazine (a diskette magazine is a container of diskettes, usually all alike) each time you receive a new version of the system programming. The cover of this diskette magazine looks like this:

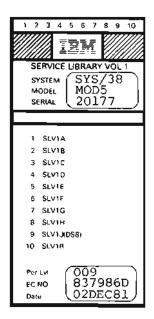

If you have more than one copy of this diskette magazine, use the copy with the highest Per-LvL (periodic level---that magazine is the most recent version). • **CE Tools** magazine. You receive a copy of this diskette magazine when you receive your system. The cover of this diskette magazine looks like this:

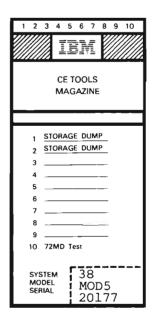

In the *CE Tools* magazine, you need all of the diskettes containing the information copied during the main storage stand-alone dump. If you copied more than 8 megabytes of main storage, you will have more than one diskette magazine.

• A diskette magazine containing ten customer-supplied diskettes onto which the system can copy the virtual storage stand-alone dump information. These diskettes can have any format (such as double density or two-sided). Do not use diskettes that have valuable information written on them.

If you do not have all of these diskettes, you cannot continue the stand-alone dump procedure. In that case, call your service representative and explain that you do not have the diskettes needed for this procedure.

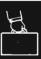

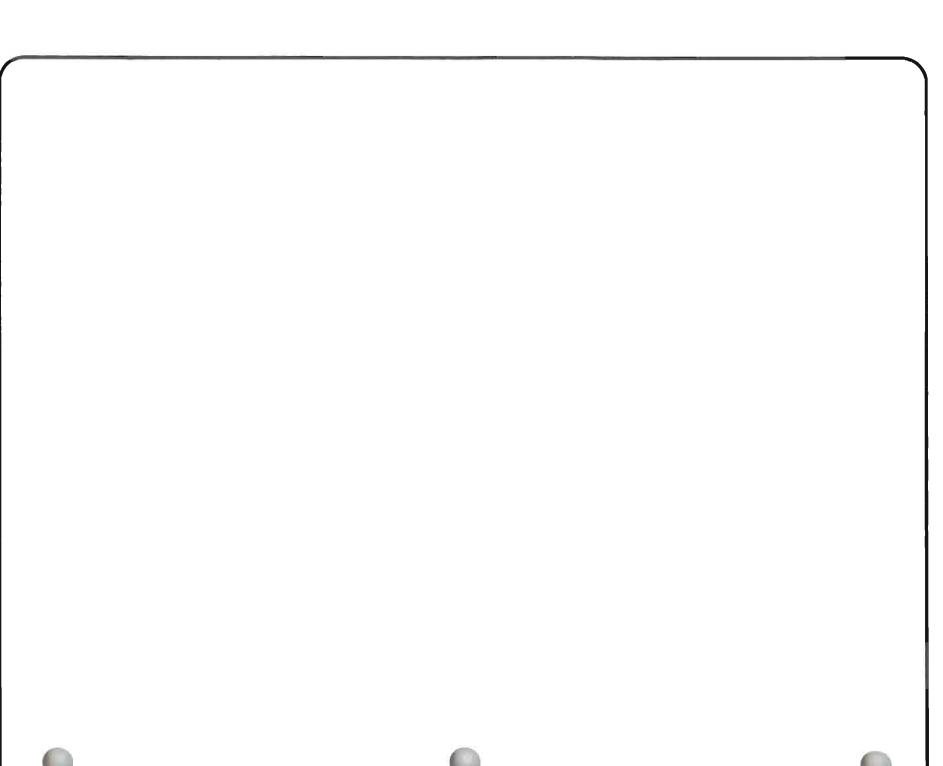

#### When to Use This Procedure

Use this procedure when another procedure in this guide, or your service representative, asks you to perform a main storage stand-alone dump.

To do this procedure, you need dump main storage (DMS) diskettes you prepared at an earlier time. If you do not know whether you have these dump diskettes, see *Diskettes Needed for Stand-Alone Dumps* at the beginning of this chapter. If you do not have these diskettes, you cannot do this procedure.

Your service representative can use the dump diskettes you prepare in this procedure to see exactly what the system was doing when the problem occurred.

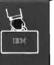

The procedure starts here. Getting diskettes for the procedure. 1 Check the following before starting the procedure: You have the Service Library Vol 1 diskette For information about the Service Library Vol 1 diskette magazine. magazine: See Diskettes Needed for Stand-Alone Dumps at the beginning of this chapter. For more information about the CE Tools diskette You have the CE Tools diskette magazine. magazine: See Diskettes Needed for Stand-Alone Dumps at the beginning of this chapter. You have the correct number of specially prepared For information about how to prepare these diskettes, and dump diskettes in the CE Tools diskette magazine. how many diskettes you need: See Diskettes Needed for Stand-Alone Dumps at the beginning of this chapter. Note: If you do not have all of these diskettes, you cannot do this procedure. Return to the procedure that sent you

here. If you need to call your service representative, explain

that you could not get the dump information.

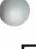

# The Power On light is on.

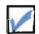

All user jobs have ended.

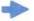

# Which light to check:

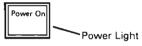

How to check user jobs: If another procedure in this guide told you to do this procedure, all user jobs have already ended.

If you were not sent here by another procedure in this guide, display all active jobs by entering:

DSPACTJOB

Press the CF9 key to include suspended group jobs.

Look for user jobs.

| 6/25/82       9:28:43       ACTIVE JOBS DISPLAY       CPU:       12.18         Elapsed:       00:01:48      ELAPSED       Active jobs:       19         SB5/006       TYP PL PTY       CPU INT       RSP AVX10       SCPU       Active jobs:       19         QBATCH       SB5       2       0       6.9       NX10       SCPU       DEQM         QCLL       SB5       2       0       2.9       0       .05       DEQM         QCLL       SB5       2       0       2.7       0       .05       DEQM         QCLS       SB5       2       0       243.4       0       .05       C-SPCTJOB       EXC         QCNTER       SB5       2       0       243.4       0       .05       C-SPECTJOB       EXC         QCINTER       SB5       2       13.0       .0       0       .05       CHDENT       DEQM         QSLL       SB5       2       13.0       .0       0       .05       CHDENT       DEQM         QSLL       SB5       10       .0       .05       CHDENT       DEQM         QSL       SSSPRT       WTR       2       11.2       0                                                                                        | <br>Y CPU INT              | ELAPSED         | Active jobs: 19       |
|----------------------------------------------------------------------------------------------------|----------------------------|-----------------|-----------------------|
| SBS/JOB         TYP         PL         PTY         CPU         INT         RSP         AUXIO         SCPU         FUNCTION         STS           QBATCH         SBS         2         0         6.9         0         0.05         DEQM           PAYROLL         BCH         1         50         2.9         0         0.55         DEQM           QCTL         SBS         2         0         26.7         0         0.05         DEQM           QCONSOLE         INT         2         10         1.5         32         15         C-INLPGN         EXC           QUINTER         SBS         2         0         243.4         0         0.05         CEDRATIONE         EXC           VES2         INT         2         20         64.4         0         0         0.55         CCDSPACIJOB         EXC           VES2         INT         2         0         64.4         0         0         0.55         COSPACIJOB         EXC           VES2         INT         2         0         13.0         0         0         0.55         CMDENT         DEQM           QST         SSSPRT         WTR         2         < | Y CPU INT                  |                 |                       |
| OBATCH         SBS         2         0         6.9         0         .0%         DECM           PAYROLL         BCH         1         50         2.9         0         0.5%         DECM           QCTL         SBS         2         0         2.67         0         0.5%         DECM           QCONSOLE         INT         2         10         1.5         32         1%         C-INLPGN         EXC           QCONSOLE         INT         2         0         43.4         15         1.3         424         7.6%         C-SPACTJOB         EXC           WMS1         INT         2         0         66.4         0.0         0         0.5         CMDENT         LCKW           WS2         INT         2         0         18.3         0.0         0         0.5         CMDENT         DECW           QSU         SBS         2         0         13.0         0         0         0.5         EVTW           QSU         SBS         2         0         11.2         0         0.05         EVTW           PARMS, OPT ONS 1, 3, 4, 9:         1         1.2         0         0.5         INTW         INT      |                            | RSP AUXIO SC    |                       |
|                                                                                                    | 0 69                       |                 | CPU FUNCTION STS      |
| QCTL         SBS         2         0         2.67         0         0.0%         DECM           QCONSOLE         INT         2         10         1.5         32         .1%         C-INLPGM         EXC           QIMTER         SBS         2         0         243.4         0         .0%         DECM         EXC           QIMTER         SBS         2         0         243.4         0         .0%         C-DSPACIJOB         EXC           WS2         INT         2         20         144.3         15         1.3         424         7.6%         C-DSPACIJOB         EXC           WS2         INT         2         20         148.3         0         .0         0.5%         CMDENT         LCKW           VS1         SS         2         0         13.0         0         .0%         CMDENT         DECM           OSVL         SBS         2         0         13.0         0         .0%         EVTW           OSYSPRT         WTR         2         40         11.2         0         .0%         EVTW           PARMS, OPTIONS         1, 3, 4, 9:                                                     |                            |                 |                       |
| □ OCONSOLE         INT         2         10         1.5         32         11         C-INLPCM         EXC           OTHTER         SBS         2         2.43.4         0         0.05         DEOM         DEOM           OTHTER         SBS         2         2.43.4         0         0.05         C-SPACTJOB         EXC           WS2         INT         2         20         144.3         15         1.3         424         7.65         C-SPACTJOB         EXC           WS2         INT         2         20         144.3         15         1.3         424         7.65         C-SPACTJOB         EXC           WS2         INT         2         20         164.3         0         0         0.05         •CMDENT         LCKM           WS3         INT         2         20         183.0         0         0         0.05         EVENT         DEOM           _QS+L         SBS         2         0         13.0         0         0.05         EVEN         DEOM          QS+L         SBS         2         0         11.2         0         0.05         EVEN           PARMS         OPTONS         1     |                            |                 |                       |
| OTNTER         SBS         2         0         243.4         0         .0%         DECM           * MS1         INT         2         20         144.3         15         1.3         424         7.6%         C-DSPACTJOB         EXC           MS2         INT         2         20         144.3         15         1.3         424         7.6%         C-DSPACTJOB         EXC           MS2         INT         2         20         56.4         0         0         0.0%         • CMDENT         LCKW           MS3         INT         2         20         188.3         0         0         0.0%         • CMDENT         LCKW                                                                                                    |                            | •               |                       |
| PARMS, OPTIONS 1, 3, 4, 9:         1.3         5         1.3         424         7.65         C-DSPACTJOB         EXC           WS3         INT 2         20         56.4         0.0         0         0.5         CMDENT         LCKW           WS3         INT 2         20         148.3         0.0         0         0.5         CMDENT         LCKW          OSL         SBS 2         0         13.0         0         0.05         *CMDENT         DEOM          OSYSPRT         WTR 2         40         11.2         0         .05         EVTW          OSPTONS         1, 3, 4, 9:         -         -         .05         EVTW           PARMS, OPTIONS 1, 3, 4, 9:         -         -         .05         S-Inv stack         6-RLSJOB          LDCKS         -Exclude         9-CNLJOB         CF4-Prompt         CF5-Redisplay         CF6-Restart                                                                                                    |                            |                 |                       |
| WS2         INT         2         20         56.4         0         0         0         0.5         *CMDENT         LCKW           WS3         INT         2         20         148.3         0         .0         0         .05         *CMDENT         DEOW           CSPL         SBS         20         13.0         .0         0         .05         *CMDENT         DEOW           CSYSPRT         WTR         2         40         11.2         0         .05         EVTW           PARMS, OPTONS         1, 3, 4, 9:                                                                                                    |                            |                 |                       |
| PARMS         INT         2         20         148.3         0         0         0.01         *CMDENT         DEOM           _ QSUL         SBS         2         0         13.0         0         .03         DEOM           _ QSUL         SBS         2         0         13.0         0         .03         DEOM           _ QSUL         SBS         2         0         11.2         0         .03         EVTW           PARMS, OPTIONS         1, 3, 4, 9:         1         .0         .03         EVTW           PARMS, OPTIONS         1, 3, 4, 9:                  PARMS, OPTIONS         1, 3, 4, 9: <td></td> <td></td> <td></td>                                                                                                    |                            |                 |                       |
| OSPL         SBS         2         0         13.0         0         .0X         DEOM                                                                                                    |                            |                 |                       |
| PARMS, OPT ONS 1, 3, 4, 9:<br>1-DSPJOB 7-SPL files 3-CHGJOB 4-HLDJOB 5-Inv stack 6-RLSJOB<br>7-LOCKS CF5-Redisplay CF5-Restart                                                                                                    |                            |                 |                       |
| PARMS, OPTONS 1, 3, 4, 9:<br>1-DSPJOB 2-SPL files 3-CHGJOB 4-HLDJOB 5-Inv stack 6-RLSJOB<br>7-LOCKS -Exclude 9-CNLJOB CF4-Prompt CF5-Redisplay CF6-Restart                                                                                                    |                            |                 |                       |
| 1-DSPJOB 2-SPL files 3-CHGJOB 4-HLDJOB 5-Inv stack 6-RLSJOB<br>7-LOCKS -Exclude 9-CNLJOB CF4-Prompt CF5-Redisplay CF6-Restart                                                                                                    | 40 11.2                    | 0               | .0% EVTW              |
|                                                                                                    | 3-CHGJOB 4-<br>9-CNLJOB CF | F4-Prompt CF5-1 | Redisplay CF6-Restart |
|                                                                                                    | Ċ                          |                 |                       |

User Jobs

After contacting the job users, cancel those jobs by entering a 9 in the space beside each job name. Enter OPTION (\*IMMED) in the Parms options input field and press the Enter key.

H

After you have checked the above items, continue this procedure.

# Starting the dump procedure.

3

- 2 You perform this procedure at the system unit. Displays described in this procedure appear on the system console screen.
  - Place the Service Library Vol 1 diskette magazine in magazine position 1 of the diskette magazine drive.

Where to put Service Library Vol 1:

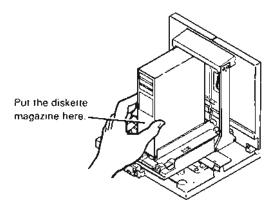

Put the CE Tools diskette magazine in position 2.

Where to put CE Tools:

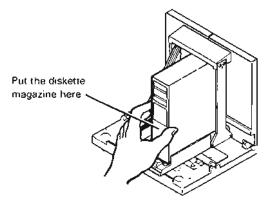

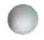

Set the left rotary switch on the operator/service panel to 9 (Dump MS).

Set the right rotary switch to O (Normal).

Set the rotary switches like this:

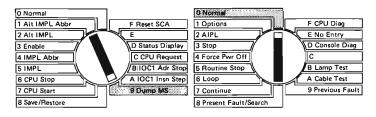

# Press the Load switch.

4

5

# BM

6

The system performs the dump procedure. This could take several minutes.

# Finishing the dump procedure.

operator/service panel.

7

If the system dumps to diskette, when the procedure is finished the following pattern is shown on the amber numbered lights on the operator/service panel.

# 

 $\bigcirc 1 & 2 & 3 & 4 & 5 & 6 & 7 \\ \bigcirc 0 & 0 & 0 & 0 & 0 & 0 \\ & & 9 & 10 & 11 & 12 & 13 & 14 & 15 \\ \bigcirc 0 & 0 & 0 & 0 & 0 & 0 & 0 \\ \hline 0 & 0 & 0 & 0 & 0 & 0 & 0 \\ \hline 0 & 0 & 0 & 0 & 0 & 0 & 0 \\$ 

Record the pattern shown on the operator/service panel under item 5 of the *System/38 Problem Summary Form.* You, or your service representative, may need to know if main storage was dumped to auxiliary storage or diskette.

Copies of the *System/38 Problem Summary Form* are provided at the back of this manual.

Does the pattern shown by the lights on your operator/service panel match one of the patterns shown in step 7?

No

8

Go to step 10.

#### What the system is doing:

The system is recording on the dump diskettes all of the jobs actually working on when the system was stopped. Because this information is saved in main storage, the process the system is doing is called **dumping the contents of main storage**. Because the system does no other work while it performs the dump procedure, this procedure **stands alone**.

| the following ch                                                 | shown by your numbered lights in<br>art.<br>described under <i>What you should de</i>                                                                                                    | 2.                                                                                                    |
|------------------------------------------------------------------|----------------------------------------------------------------------------------------------------|----------------------------------------------------------------------------------------------------|
| These numbered lights are on:<br>$\bullet$ = on $\bigcirc$ = off | What the problem is:                                                                                                    | What you should do:                                                                                                    |
|                                                                  | The system has completed dumping 8 megabytes of main storage to the <i>CE Tools</i> magazine.                                                                                                    | <ul> <li>a. Replace the <i>CE Tools</i> diskette magazine in position 2 with another magazine containing initialized diskettes.</li> <li>b. Press the Load switch to continue the dump procedure.</li> <li>c. Go back to step 6 of this procedure.</li> </ul>                                                                                                    |
|                                                                  | <ul> <li>One of the following is causing a problem with the diskette in slot 1 of the <i>CE Tools</i> magazine (the magazine in the right magazine position of the diskette drive):</li> <li>The volume identifier on the diskette is not correct for a dump diskette.</li> <li>You did not put the diskette properly in the magazine.</li> <li>The diskette is missing.</li> </ul> | <ul> <li>a. Do you have a dump diskette correctly placed in slot 1 of the <i>CE Tools</i> magazine?</li> <li>Yes No</li> <li>Place a prepared diskette correctly in slot 1 of the <i>CE Tools</i> magazine.</li> <li>Press the Load switch.</li> <li>b. Exchange the diskette in slot 1 with another prepared dump diskette.</li> <li>c. Press the Load switch to restart the dump procedure.</li> <li>d. If the lights continue to show this code, call your service representative and explain that the main storage stand-alone dump procedure does not work.</li> </ul>             |
|                                                                  | <ul> <li>One of the following is causing a problem with the diskette in slot 2 of the <i>CE Tools</i> magazine (the magazine in the right magazine position of the diskette drive):</li> <li>The volume identifier on the diskette is not correct for a dump diskette.</li> <li>You did not put the diskette properly in the magazine.</li> <li>The diskette is missing.</li> </ul> | <ul> <li>a. Do you have a dump diskette correctly placed in slot 2 of the <i>CE Tools</i> magazine?</li> <li>Yes No <ul> <li>Place a prepared diskette correctly in slot 2 of the <i>CE Tools</i> magazine.</li> <li>Press the Load switch.</li> </ul> </li> <li>b. Exchange the diskette in slot 2 with another prepared dump diskette.</li> <li>c. Press the Load switch to restart the dump procedure.</li> <li>d. If the lights continue to show this code, call your service representative and explain that the main storage stand-alone dump procedure does not work.</li> </ul> |

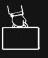

| These numbered lights are on:<br>$\bullet$ = on $\bigcirc$ = off | What the problem is:                                                                                                    | What you should do:                                                                                                    |                                                                                                    |
|------------------------------------------------------------------|----------------------------------------------------------------------------------------------------|----------------------------------------------------------------------------------------------------|----------------------------------------------------------------------------------------------------|
|                                                                  | <ul> <li>One of the following is causing a problem with the diskette in slot 3 of the <i>CE Tools</i> magazine (the magazine in the right magazine position of the diskette drive):</li> <li>The volume identifier on the diskette is not correct for a dump diskette.</li> <li>You did not put the diskette properly in the magazine.</li> <li>The diskette is missing.</li> <li>One of the following is causing a problem with the diskette in slot 4 of the <i>CE Tools</i> magazine (the magazine in the right magazine position of the diskette drive):</li> <li>The volume identifier on the diskette drive):</li> <li>The volume identifier on the diskette drive):</li> <li>The volume identifier on the diskette is not correct for a dump diskette.</li> <li>You did not put the diskette properly in the magazine position of the diskette drive):</li> <li>The volume identifier on the diskette.</li> <li>You did not put the diskette properly in the magazine.</li> <li>The diskette is missing.</li> </ul> | <ul> <li>a. Do you have a dump diskette correctly placed in slot 3 of th</li> <li>Yes No</li> <li>Place a prepared diskette correctly in slot 3 of the <i>CE</i></li> <li>Press the Load switch.</li> <li>b. Exchange the diskette in slot 3 with another prepared dume</li> <li>c. Press the Load switch to restart the dump procedure.</li> <li>d. If the lights continue to show this code, call your service reexplain that the main storage stand-alone dump procedure</li> <li>a. Do you have a dump diskette correctly placed in slot 4 of the Yes No</li> <li>Place a prepared diskette correctly in slot 4 of the <i>CE</i></li> <li>Press the Load switch.</li> <li>b. Exchange the diskette in slot 4 with another prepared dum</li> <li>c. Press the Load switch to restart the dump procedure.</li> <li>d. If the lights continue to show this code, call your service reexplain that the main storage stand-alone dump procedure.</li> <li>d. If the lights continue to show this code, call your service reexplain that the main storage stand-alone dump procedure.</li> <li>d. If the lights continue to show this code, call your service reexplain that the main storage stand-alone dump procedure.</li> </ul> | <i>Tools</i> magazine.<br>p diskette.<br>presentative and<br><u>does not work.</u><br>e <i>CE Tools</i> magazine?<br><i>Tools</i> magazine.<br>p diskette. |
| •                                                                |                                                                                                    |                                                                                                    |                                                                                                    |

| These numbered lights<br>are on:<br>●= on ○= off W | What the problem is:                                                                                                    | What you should do:                                                                                                    |
|----------------------------------------------------|----------------------------------------------------------------------------------------------------|----------------------------------------------------------------------------------------------------|
| = on  = off                                        | <ul> <li>What the problem is:</li> <li>One of the following is causing a problem with the diskette in slot 5 of the <i>CE Tools</i> magazine (the magazine in the right magazine position of the diskette drive):</li> <li>The volume identifier on the diskette is not correct for a dump diskette.</li> <li>You did not put the diskette properly in the magazine.</li> <li>The diskette is missing.</li> <li>One of the following is causing a problem with the diskette in slot 6 of the <i>CE Tools</i> magazine (the magazine in the right magazine position of the diskette drive):</li> <li>The volume identifier on the diskette the right magazine position of the diskette is not correct for a dump diskette.</li> <li>You did not put the diskette properly in the magazine.</li> <li>The volume identifier on the diskette is not correct for a dump diskette.</li> <li>You did not put the diskette properly in the magazine.</li> <li>The diskette is missing.</li> </ul> | <ul> <li>What you should do:</li> <li>a. Do you have a dump diskette correctly placed in slot 5 of the <i>CE Tools</i> magazine?</li> <li>Yes No Place a prepared diskette correctly in slot 5 of the <i>CE Tools</i> magazine. Press the Load switch.</li> <li>b. Exchange the diskette in slot 5 with another prepared dump diskette.</li> <li>c. Press the Load switch to restart the dump procedure.</li> <li>d. If the lights continue to show this code, call your service representative and explain that the main storage stand-alone dump procedure does not work.</li> <li>a. Do you have a dump diskette correctly placed in slot 6 of the <i>CE Tools</i> magazine?</li> <li>Yes No Place a prepared diskette correctly in slot 6 of the <i>CE Tools</i> magazine. Press the Load switch.</li> <li>b. Exchange the diskette in slot 6 with another prepared dump diskette.</li> <li>c. Press the Load switch to restart the dump procedure.</li> <li>d. If the lights continue to show this code, call your service representative and explain that the main storage stand-alone dump procedure.</li> <li>d. If the lights continue to show this code, call your service representative and explain that the main storage stand-alone dump procedure.</li> </ul> |

-

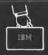

| These numbered lights<br>are on:<br>• = on O = off What the problem is: |                                                                                                    | What you should do:                                                                                                    |  |  |
|-------------------------------------------------------------------------|----------------------------------------------------------------------------------------------------|----------------------------------------------------------------------------------------------------|--|--|
| )<br>00 <b>010000</b><br>000 <b>000000</b>                              | <ul> <li>One of the following is causing a problem with the diskette in slot 7 of the <i>CE Tools</i> magazine (the magazine in the right magazine position of the diskette drive)</li> <li>The volume identifier on the diskette is not correct for a dump diskette.</li> <li>You did not put the diskette properly in the magazine.</li> <li>The diskette is missing.</li> </ul> | <ul> <li>a. Do you have a dump diskette correctly placed in slot 7 of the <i>CE Tools</i> magazine?</li> <li>Yes No</li> <li>Place a prepared diskette correctly in slot 7 of the <i>CE Tools</i> magazine.</li> <li>Press the Load switch.</li> <li>b. Exchange the diskette in slot 7 with another prepared dump diskette.</li> <li>c. Press the Load switch to restart the dump procedure.</li> <li>d. If the lights continue to show this code, call your service representative and explain that the main storage stand-alone dump procedure does not work.</li> </ul> |  |  |
| 000 <b>0000</b> 00000000000000000000000000000                           | <ul> <li>One of the following is causing a problem with the diskette in slot 8 of the <i>CE Tools</i> magazine (the magazine in the right magazine position of the diskette drive)</li> <li>The volume identifier on the diskette is not correct for a dump diskette</li> <li>You did not put the diskette properly in the magazine.</li> <li>The diskette is missing.</li> </ul>  | <ul> <li>a. Do you have a dump diskette correctly placed in slot 8 of the <i>CE Tools</i> magazine?</li> <li>Yes No</li> <li>Place a prepared diskette correctly in slot 8 of the <i>CE Tools</i> magazine.</li> <li>Press the Load switch.</li> <li>b. Exchange the diskette in slot 8 with another prepared dump diskette.</li> <li>c. Press the Load switch to restart the dump procedure.</li> <li>d. If the lights continue to show this code, call your service representative and explain that the main storage stand-alone dump procedure does not work.</li> </ul> |  |  |
| 00000000000000000000000000000000000000                                  | An error occurred while you were<br>performing the main storage stand-<br>alone dump.                                                                                                    | Record the pattern shown by the system lights under item 5 of the System/38 Probler Summary Form.<br>Call your service representative and describe the problem.                                                                                                    |  |  |
| Your numbered lights<br>do not match any of the<br>patterns shown.      |                                                                                                    | Go to Procedure A: System Problem.                                                                                                    |  |  |
| •                                                                       |                                                                                                    |                                                                                                    |  |  |

| Remove the diskettes from the diskette magazine drive.                                                                                                    |
|----------------------------------------------------------------------------------------------------|
|                                                                                                    |
| Label the following on the dump diskettes in the <i>CE Tools</i> magazine.                                                                                                    |
| Your account name                                                                                                    |
| <ul> <li>The diskette position in the magazine (such as position 1)</li> </ul>                                                                                                    |
| <ul> <li>Date and time you performed the dump</li> </ul>                                                                                                    |
|                                                                                                    |
| Do one of the following:                                                                                                    |
| • If you are performing a virtual storage stand-<br>alone dump: go immediately to <i>Procedure for</i><br><i>Performing a Virtual Storage Stand-Alone Dump</i> in<br>this chapter. |
| • If a service representative asked you to print the main storage stand-alone dump: go to <i>Procedure for Printing Stand-Alone Dumps</i> in this chapter.                         |
| • If another procedure in this guide sent you to this procedure: return to the other procedure.                                                                                    |
| <ul> <li>Otherwise: do an IMPL. See the System/38<br/>Operator's Guide for instructions.</li> </ul>                                                                                |
|                                                                                                    |
| This process may take longer than usual.                                                                                                    |

*Note:* Additional diskettes should be initialized and put in the *CE Tools* magazine. You may need them for a main storage dump sometime in the future. See *How to Prepare Main Storage Dump Diskettes* earlier in this chapter.

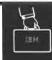

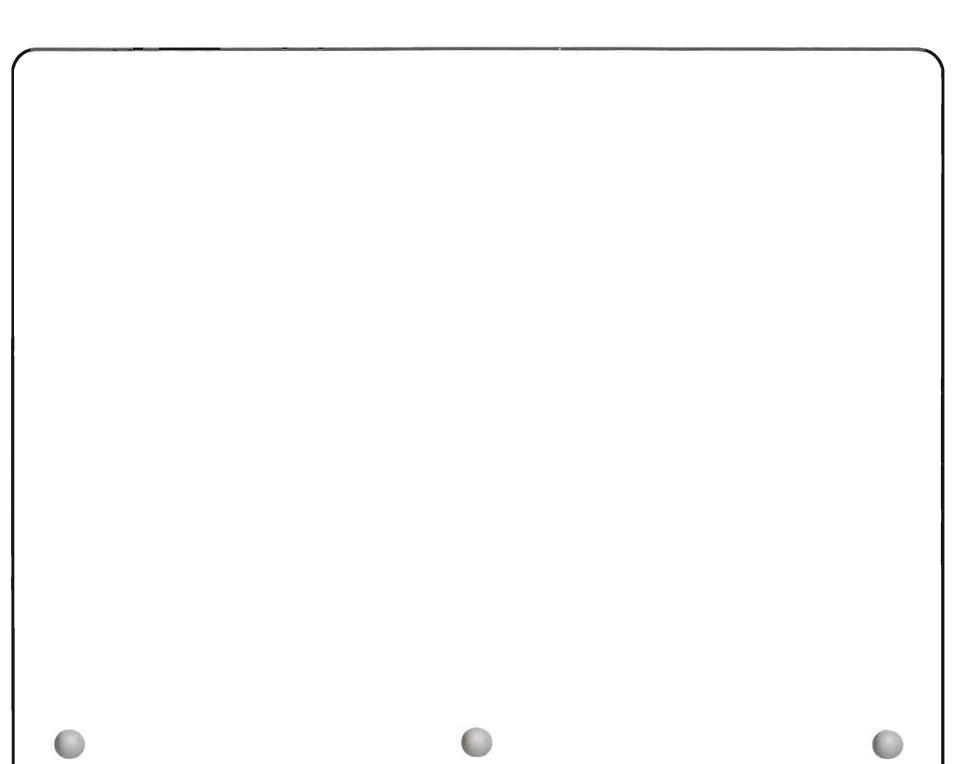

#### When to Use This Procedure

Use this procedure when another procedure in this guide, or your service representative, asks you to perform a virtual storage stand-alone dump.

You cannot do this procedure until you have finished the *Procedure for Performing a Main Storage Stand-Alone Dump* earlier in this chapter.

To do this procedure, the main storage stand-alone dump must be on diskette. If your main storage stand-alone dump is on auxiliary storage, copy the main storage stand-alone dump to diskette using the *Procedure for Printing a Stand-Alone Dump* later in this chapter.

You need the *CE Tools* diskette magazine (and another diskette magazine, if you have more than 8 megabytes of storage) containing the main storage stand-alone dump diskettes. You also need the *Service Library Vol 1* diskette magazine. For more information about these diskette magazines, see *Diskettes Needed for Stand-Alone Dumps* at the beginning of this chapter.

You also need a separate magazine of ten diskettes onto which the system will copy the virtual storage dump information. These diskettes can have any format and do not have to have the same format. Make sure that these diskettes do not have valuable information written on them already.

If you do not have these diskettes, you cannot continue this procedure.

Your service representative can use the dump diskettes you prepare in this procedure to see exactly what the system was doing when the problem occurred.

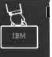

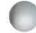

#### The procedure starts here.

#### Getting materials to do the procedure.

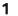

# Do the following before starting the procedure.

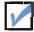

Put the *Service Library Vol 1* diskette magazine in the left magazine slot in the diskette drive.

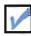

Put the *CE Tools* diskette magazine, with the main storage stand-alone dump diskettes, in the right magazine position.

You will have another diskette magazine, with main storage dump diskettes, if your system has more than 8 megabytes of storage.

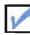

Get a separate magazine of ten diskettes onto which the system can write the dump information onto. Call these diskettes virtual storage dump diskettes.

**Note:** If you do not have all of these items, you cannot continue this procedure. Return to the procedure that sent you here. If you need to call your service representative, explain that you could not get the dump information.

After you have checked the above items, continue this procedure.

For information on which version of *Service Library Vol 1* to use:

See *Diskettes Needed for Stand-Alone Dumps* at the beginning of this chapter.

#### About the CE Tools magazine:

You prepared the main storage stand-alone dump diskettes in *Procedure* for *Performing a Main Storage Stand-Alone Dump*, earlier in the chapter. For more information about the *CE Tools* magazine, see *Diskettes Needed* for *Stand-Alone Dumps* at the beginning of this chapter.

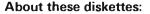

These diskettes can have any format, and do not have to be in the same format.

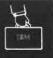

2

3

4

You perform this procedure at the system unit. Displays described in this procedure appear on the system console screen.

Set the left Rotary switch on the operator/service panel on the system unit to 2 (Alt IMPL).

Set the right Rotary switch to 0 (Normal).

How to set the switches:

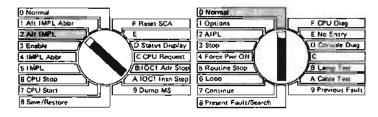

Press the Load switch.

# Wait a few minutes.

| Did t | the code 1 0101 appear on your console en? | Your console screen | ooks like this: |
|-------|--------------------------------------------|---------------------|-----------------|
| No    | Yes                                        |                     |                 |
|       |                                            | 1 0101              |                 |
|       |                                            | _                   |                 |
|       |                                            |                     |                 |
|       |                                            |                     |                 |
|       |                                            |                     |                 |
|       | 100                                        |                     |                 |
|       |                                            |                     |                 |
|       |                                            |                     |                 |
|       |                                            |                     |                 |
|       | Go to step 7                               |                     |                 |

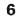

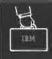

| You received this code: | What you should do:                                                                                                    |                     |
|-------------------------|----------------------------------------------------------------------------------------------------|---------------------|
|                         | <ul> <li>a. The system cannot continue the dump procedure. Record this code under item 7b<br/>Problem Summary Form. You can find copies of the form and instructions for using<br/>this guide.</li> <li>b. Enter 01 in the space under the code.</li> <li>Call your service representative. Explain that the system could not finish the virtual</li> </ul> | g it at the back of |
|                         | stand-alone dump, and report the code shown on the console screen.                                                                                                    |                     |
| 1 0120                  | a. You ended the service monitor, and the system cannot continue the dump procedu                                                                                                    | ire.                |
|                         | Enter 01 in the space under the code.                                                                                                    |                     |
|                         | b. Continue normal system work.                                                                                                    |                     |
|                         | Note: If you want to try the dump process again, go back to step 1.                                                                                                    |                     |
| 1 0121                  | Go back to step 1 before this chart.                                                                                                    |                     |
|                         | <b>Note:</b> If you receive this code again, call your service representative. Report that you rec<br>than once when you tried to perform a virtual storage stand-alone dump.                                                                                                    | eived this code mor |
| 1 0130                  | <ul> <li>The system can continue the dump procedure, but it will be slower than usual bec<br/>main storage space available than expected.</li> </ul>                                                                                                    | ause there is less  |
|                         | Enter 02 in the space under the code.                                                                                                    |                     |
|                         | b. Go to step 7 following this chart.                                                                                                    |                     |
|                         |                                                                                                    |                     |
|                         |                                                                                                    |                     |
|                         |                                                                                                    |                     |
|                         |                                                                                                    |                     |
|                         |                                                                                                    |                     |
|                         |                                                                                                    |                     |
|                         |                                                                                                    |                     |
|                         |                                                                                                    |                     |
|                         |                                                                                                    |                     |
|                         |                                                                                                    |                     |

| You received this code:         | What you should do:                                                                                                    |
|---------------------------------|----------------------------------------------------------------------------------------------------|
| 2 xxxx (xxxx can be any number) | a. Press the Enter key.                                                                                                    |
|                                 | <b>b.</b> Go back to step <b>4</b> of this procedure.                                                                                                    |
| 3 xxxx (xxxx can be any number) | a. Record this code under item 7b on the <i>System/38 Problem Summary Form</i> . You can find copies of the form and instructions for using it at the back of this guide. |
|                                 | <b>b.</b> Leave the system as it is until you are asked to do otherwise.                                                                                                  |
|                                 | c. Call your service representative. Explain that the system could not finish the virtual storage stand-alone dump and report the code shown on the console screen.       |
| Other                           | a. Record this code under item 7b on the System/38 Problem Summary Form. You can find copies of the form and instructions for using it at the back of this guide.         |
|                                 | <b>b</b> . Leave the system as it is until you are asked to do otherwise.                                                                                                 |
|                                 | c. Call your service representative. Explain that the system could not finish the virtual storage<br>stand-alone dump and report the code shown on the console screen.    |
|                                 |                                                                                                    |
|                                 |                                                                                                    |
|                                 |                                                                                                    |
|                                 |                                                                                                    |
|                                 |                                                                                                    |
|                                 |                                                                                                    |
|                                 |                                                                                                    |
|                                 |                                                                                                    |
|                                 |                                                                                                    |
|                                 |                                                                                                    |
|                                 |                                                                                                    |
|                                 |                                                                                                    |
|                                 |                                                                                                    |

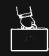

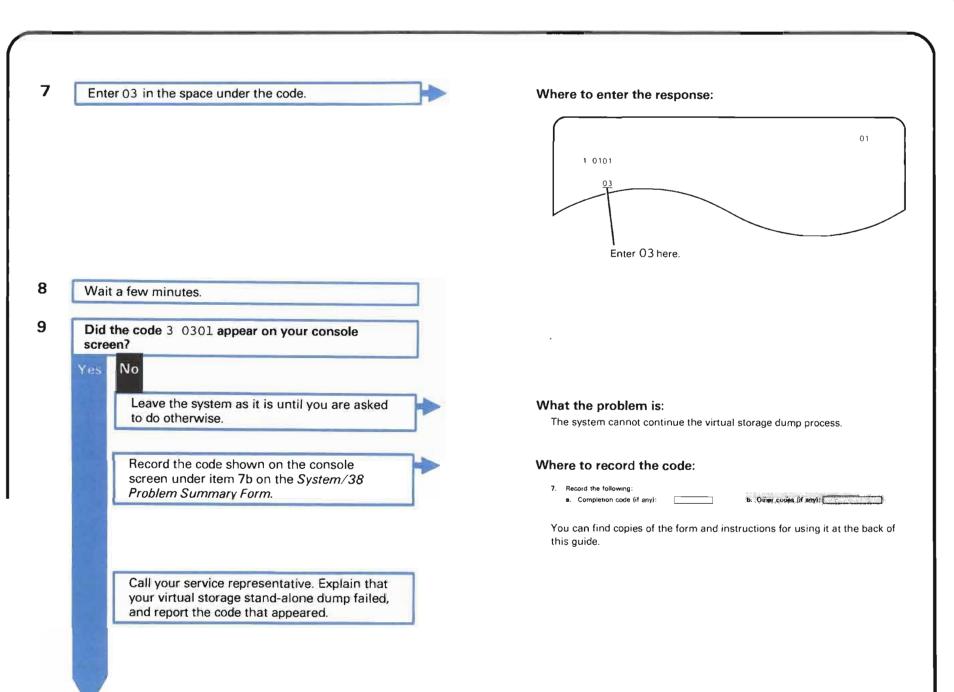

1

10 Wait 5 to 10 minutes.

11 Does your system have more than 8 megabytes of main storage?

Go to step 18.

12

Code 2 0305 0002 appears on your console screen.

Replace the magazine in magazine slot 2 with the second *CE Tools* magazine.

Press the Enter key.

13 Wait a few minutes.

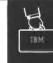

Code 2 0305 0001 appears on your console screen.

Replace the magazine in magazine slot 2 with the first *CE Tools* magazine.

Press the Enter key.

15 Wait a few minutes.

14

16 Continue exchanging the two *CE Tools* magazines as codes 2 0305 0002 and 2 0305 0001 appear.

**17** Wait a few minutes until a code other than 2 0305 0001 and 2 0305 0002 appears.

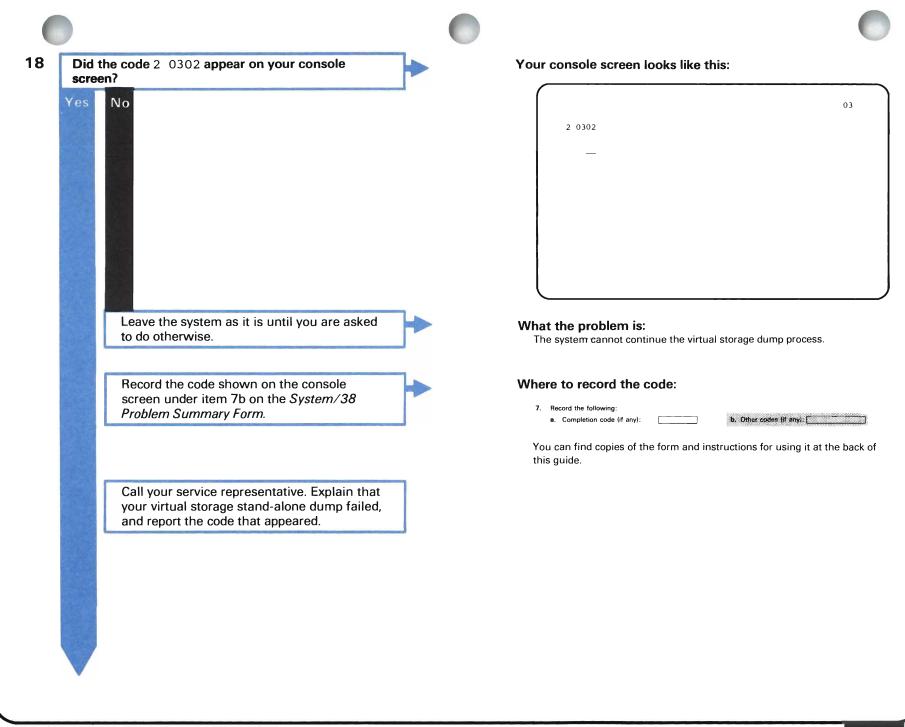

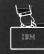

Performing the virtual storage stand-alone dump.

19 Replace Service Library Vol 1 diskette magazine with the magazine containing the virtual storage dump diskettes.

# CAUTION

If you do not replace *Service Library Vol 1*, the dump information is written onto *Service Library Vol 1* diskettes, and you lose the information that was on those diskettes.

20 Press the Enter key.

21 Wait for the code on the console screen to change.

#### Where to put the virtual storage dump diskettes:

Put the virtual storage dump diskettes in the left magazine position in the diskette magazine drive

|    |                                                         |    |                                      | 0  |
|----|---------------------------------------------------------|----|--------------------------------------|----|
| 22 | Did the code 1 0303 0000 appear on your console screen? |    | Your console screen looks like this: |    |
|    | Yes No                                                  | 1  | 1 0303 0000                          | 03 |
|    | Make sure you put the virtual storage dump              | 1  |                                      |    |
|    | diskettes in the left magazine slot.                    | ]  |                                      |    |
|    | Go back to step <b>20</b> .                             |    |                                      |    |
| 23 | Enter 02 in the space under the code.                   | ]▶ | Where to enter the response:         |    |
|    |                                                         |    | 1 0303 0000                          | 03 |
|    |                                                         | _  |                                      |    |

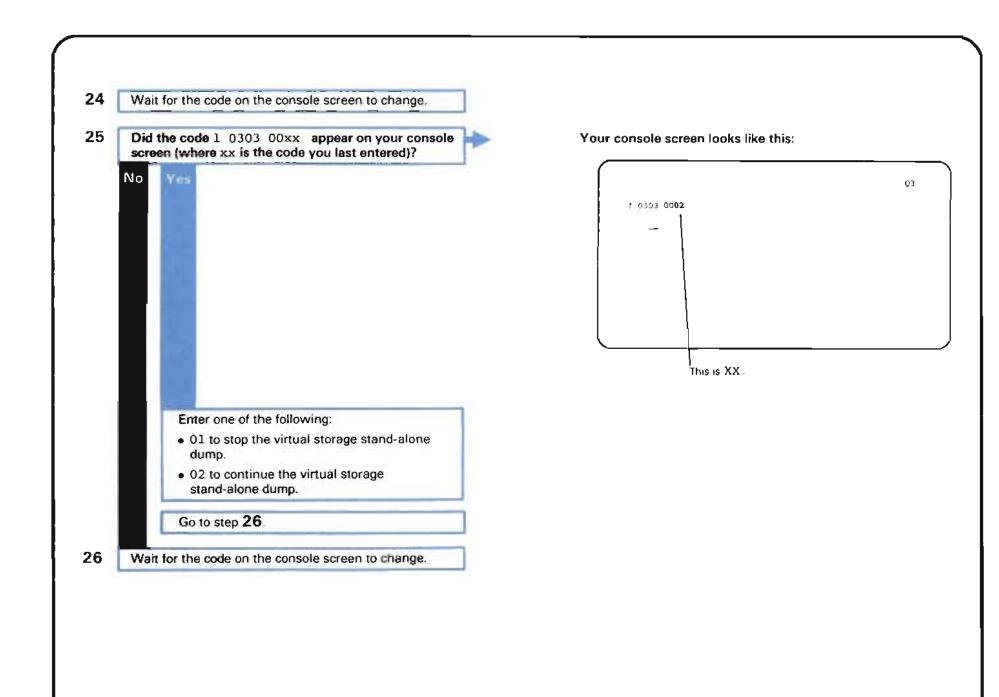

| 27 Did the code 3 0305 appear on your console screen? | - | Your console screen looks like this:                                                                                                    |                                   |
|-------------------------------------------------------|---|----------------------------------------------------------------------------------------------------|-----------------------------------|
| No Yes                                                |   | 3 0305                                                                                                    | 03                                |
| The system is performing the dump                     |   | What the system is doing:                                                                                                    |                                   |
| procedure.<br>Go to step <b>30</b> .                  |   | The system is copying the contents of <b>virtual storage</b><br>that is saved in the storage space of your system. Yo<br>representative can examine this information to find o<br>getting the information it needed from virtual storage | ur service<br>out if the system v |
|                                                       |   |                                                                                                    |                                   |
|                                                       |   |                                                                                                    |                                   |
|                                                       |   |                                                                                                    |                                   |
|                                                       |   |                                                                                                    |                                   |
|                                                       |   |                                                                                                    |                                   |

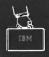

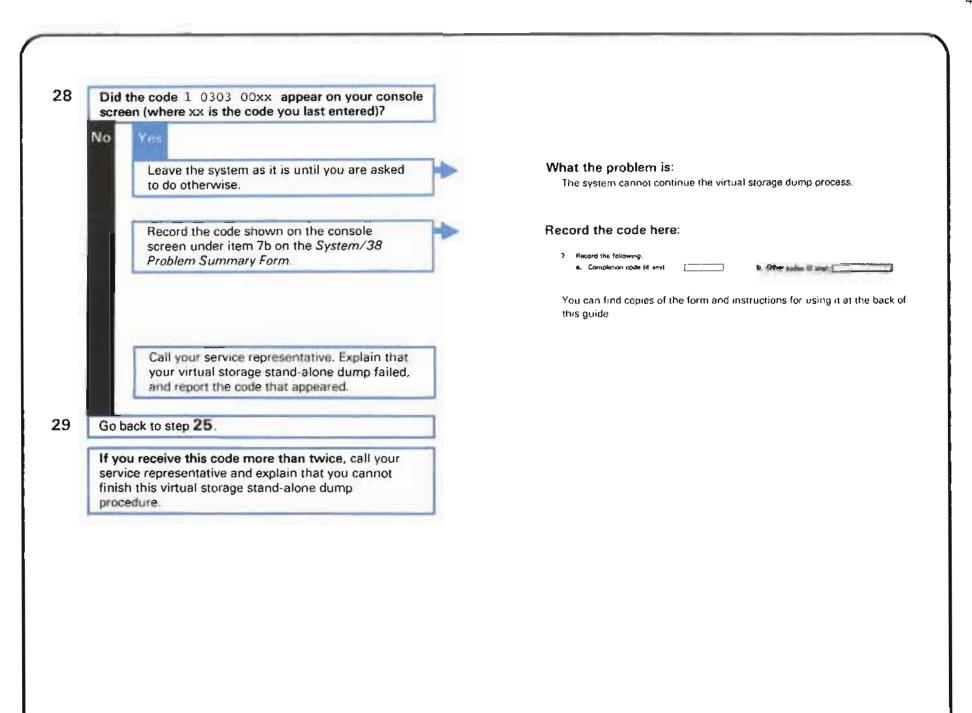

4-40

# Finishing the dump procedure.

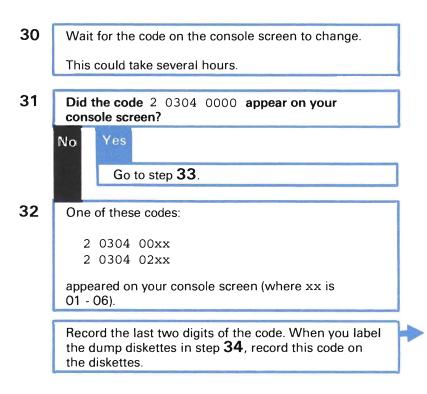

#### What the problem is:

•

The system did part, but not all, of the virtual storage dump procedure. The last two characters of the code on your console screen tell your service representative how much of the process the system finished.

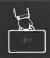

33 Press the Enter key.

The code 1 0103 0000 appears on your console screen.

Your console screen looks like this:

|             | 01 |
|-------------|----|
| 1 0103 0000 |    |
| _           |    |
|             |    |
|             |    |
|             |    |
|             |    |
| l           |    |

Do not enter anything on the screen.

- **34** Remove the diskette magazines from the diskette magazine drive.
- **35** Label the following on the virtual storage dump diskettes:
  - Your account name
  - The position of each diskette in the magazine (such as position 1)
  - Date and time you performed the dump
- 36
- Do one of the following:
- If a service representative asked you to print the virtual storage stand-alone dump, go to *Procedure* for *Printing Stand-Alone Dumps* in this chapter.
- If another procedure in this guide sent you to this procedure, return to the other procedure.
- Otherwise: do an IMPL. See the System/38 Operator's Guide for instructions.

This process may take longer than usual.

Continue normal system work, if possible.

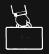

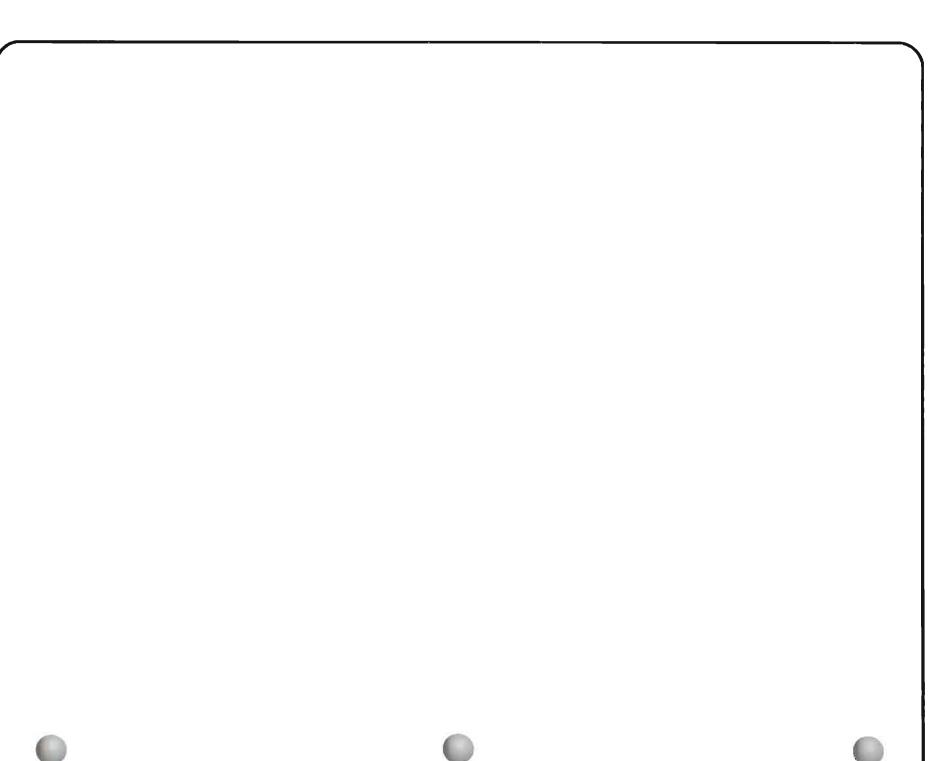

# When to Use This Procedure

Use this procedure ONLY when your service representative asks you to copy a main storage stand-alone dump from auxiliary storage to diskette, print a main storage stand-alone dump, or print a virtual storage stand-alone dump.

To do this procedure, you need the following:

• To copy a main storage stand-alone dump from auxiliary storage to diskette, you need an initialized diskette for each megabyte of main storage on your system. For example, if you have 12 megabytes of storage in your system, you need 12 main storage dump diskettes in the *CE Tools* magazine.

See *How to Prepare Main Storage Dump Diskettes* earlier in this section for instructions on preparing main storage dump diskettes.

- To print a main storage stand-alone dump, you need the main storage dump diskettes in the *CE Tools* diskette magazine that you prepared in the *Procedure for Performing a Main Storage Stand-Alone Dump*.
- To print a virtual storage stand-alone dump, you need the diskette magazine containing the virtual storage dump diskettes you prepared in the *Procedure for Performing a Virtual Storage Stand-Alone Dump*.

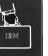

4-45

Getting diskettes to perform the procedure.

# CAUTION

While you are doing this procedure, you cannot do any other system work. Also, this procedure takes several hours. Do not do this procedure unless your service representative asks you to.

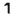

Check the following before continuing this procedure.

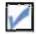

The Service Library Vol 1 diskette magazine is in the magazine slot 1 of the diskette drive.

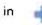

Where to put the magazine:

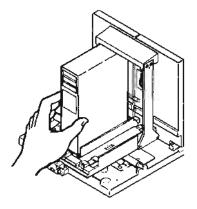

Put the magazine in the left magazine position of the diskette drive on the system unit.

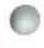

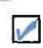

# If you are copying a main storage stand-alone

dump from auxiliary storage to diskette, the CE Tools diskette magazine containing initialized diskettes you prepared in How to Prepare Main Storage Dump Diskettes is in magazine slot 2 of the diskette drive.

If you are printing a main storage stand-alone dump, the CE Tools diskette magazine containing the main storage stand-alone dump diskettes you prepared in Procedure for Performing a Main Storage Stand-Alone Dump is in magazine slot 2 of the diskette drive.

If you are printing a virtual storage stand-alone dump, the magazine containing the virtual storage dump diskettes you prepared in *Procedure for Performing a Virtual Storage Stand-Alone Dump* is in magazine slot 2 of the diskette drive.

Note: You can print only one type of stand-alone dump at a time.

After you have checked the above items, continue this procedure.

### Where to put the magazine:

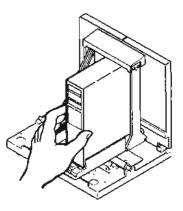

Put the magazine in the right magazine position of diskette drive on the system unit.

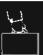

01

| Preparing | for | the | procedure. |
|-----------|-----|-----|------------|
|-----------|-----|-----|------------|

| 2 | Did you just finish a main storage or a virtual<br>storage stand-alone dump?<br>Yes No<br>Go to step 4. |                              |
|---|----------------------------------------------------------------------------------------------------|------------------------------|
| 3 | Does your console screen show the code 1 0101?                                                          | Your screen looks like this: |
|   | No Yes<br>Go to step 7.                                                                                 |                              |
|   |                                                                                                    |                              |
| 6 |                                                                                                    |                              |

Yes

No

# Have you powered down the system?

If the system console screen is blank, go to step 5. If there is a system menu, power down the system.

When the system finishes the power down procedure, go to step 5.

5

Set the left Rotary switch on the operator/service panel to 2 (Alt IMPL).

Set the right Rotary switch to 0 (Normal).

How to power down the system: Enter:

PWRDWNSYS OPTION(\*immed)

Only use the  $\pm inmed$  option after making sure there are no jobs running in the system.

# How to know when the system is powered off:

The Power On light on the operator/service panel turns off when the system has finished the power down procedure

#### Set the switches like this:

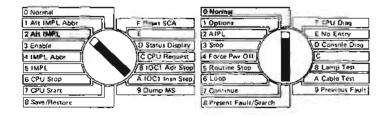

### 6

Press the Power On switch.

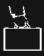

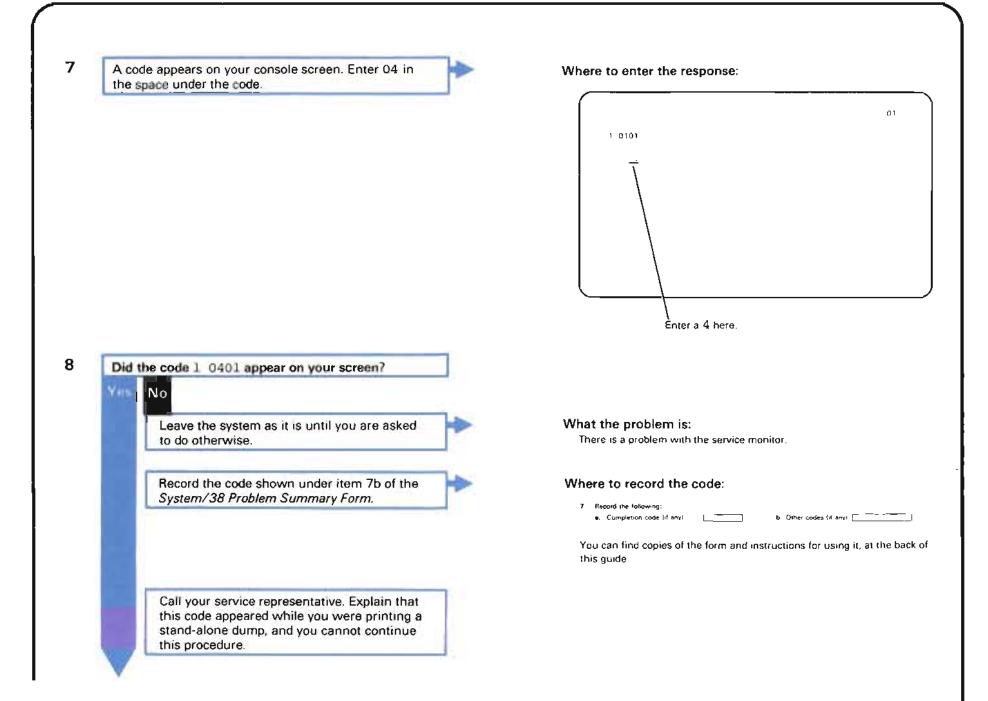

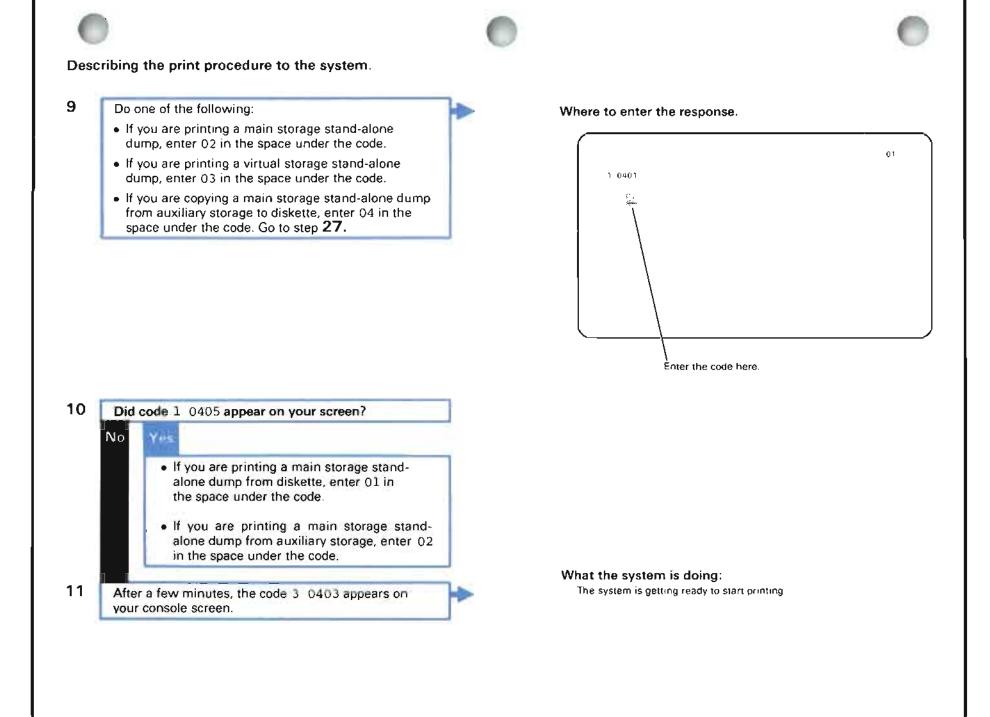

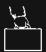

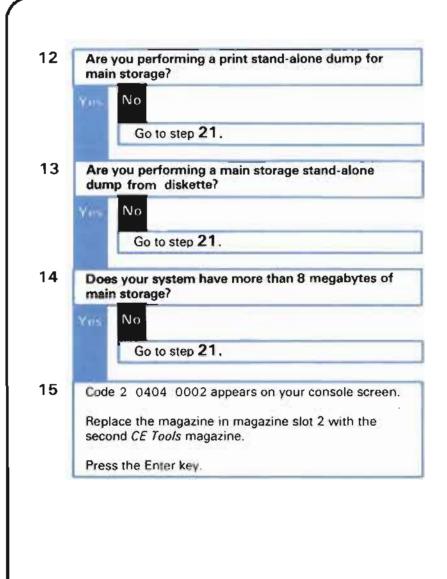

| 16 | Wait a few minutes.                                                                                                    |  |
|----|----------------------------------------------------------------------------------------------------|--|
| 17 | Code 2 0404 0001 appears on your console screen.<br>Replace the magazine in magazine slot 1 with the<br>first <i>CE Tools</i> magazine.<br>Press the enter key. |  |
| 18 | Wait a few minutes.                                                                                                    |  |
| 19 | Continue exchanging the two <i>CE Tools</i> magazines as the codes 2 0404 0002 and 2 0404 0001 appear.                                                          |  |
| 20 | Wait a few minutes until a code other than 2 0404 0001 and 2 0404 0002 appears.                                                                                 |  |
| 21 | In a few more minutes, the following display<br>describing your system printers, is shown on your<br>console screen:                                            |  |
|    | 01<br>1 0110<br><u>1. 5211 18 1799622</u><br>2. 3262 58 8629674                                                                                                 |  |
|    |                                                                                                    |  |

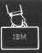

22 Enter the code for the printer you want the dump information printed on.

How to find the code for your printer:

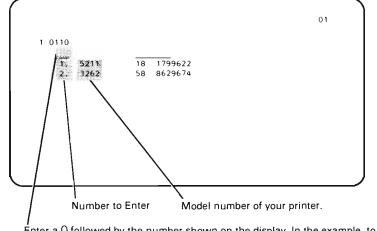

Énter a O followed by the number shown on the display. In the example, to use the 3262 printer, enter: 02

| 3 | Did the code: 1 0112 0000000000000000000000000000000        |                               |    |
|---|-------------------------------------------------------------|-------------------------------|----|
|   | No Yes Press the Ready switch on your printer.              |                               |    |
|   | Enter 02 in the space under the code on the screen.         | Where to enter the response:  |    |
| * |                                                             | 1 0112 0000000000000000000000 | 01 |
|   |                                                             |                               |    |
|   |                                                             |                               |    |
|   |                                                             | Enter a O2 here.              |    |
|   | Go to step <b>25</b> .                                      |                               |    |
| ł | In the following chart, find the code shown on your screen. |                               |    |
|   | Take the action described under What you should do.         |                               |    |

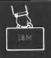

| Code shown on the console screen: | What you should do:                                                                                                    |
|-----------------------------------|----------------------------------------------------------------------------------------------------|
| 1 0113 (followed by many O's)     | a. A problem occurred when the system tried to use the printer.                                                                                                    |
| 1 0114 (followed by many O's)     | Enter 02 in the space under the code shown on the console screen.                                                                                                    |
|                                   | b. Go to step <b>25</b> following this chart.                                                                                                    |
| 1 0115 (followed by many O's)     | <b>a</b> . There is a problem with your printer that you must fix before the system can print the dump information. For example, there might be a forms jam on the printer. |
|                                   | Go to your printer and fix the problem.                                                                                                    |
|                                   | <b>b.</b> Enter 02 in the space under the code shown on the console screen.                                                                                                 |
|                                   | c. Go to step <b>25</b> following this chart.                                                                                                    |

# 25 When the code:

1 0111 0000000000000000000000

appears on your console screen, do the following:

- **a.** In the chart below, find the code that describes the forms used by your printer.
- **b.** Enter that code in the space shown on the screen.

| If your forms are this width: | If your printer<br>prints this<br>many lines<br>per inch: | Enter this code: |
|-------------------------------|-----------------------------------------------------------|------------------|
| 216 mm (8.0 in)               | 8                                                         | 01               |
| 216 mm (8.0 in)               | 6                                                         | 02               |
| 279.4 mm (11.0 in)            | 8                                                         | 03               |
| 279.4 mm (11.0 in)            | 6                                                         | 04               |
| 355.6 mm (14.0 in)            | 8                                                         | 05               |
| 355.6 mm (14.0 in)            | 6                                                         | 06               |

### Where to enter the code:

|                              | 01 |
|------------------------------|----|
| 1 0111 000000000000000000000 |    |
|                              |    |
| Enter the code here.         |    |

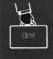

# Printing the dump information.

| 26 | The code:                                                                 |
|----|---------------------------------------------------------------------------|
|    | 3 0116 00000000000000000000                                               |
|    | appears on your console screen as the system prints the dump information. |
|    | This code might appear on your screen for many                            |

This code might appear on your screen for many hours if you are printing a virtual storage stand-alone dump.

Go to step 31.

ø

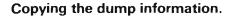

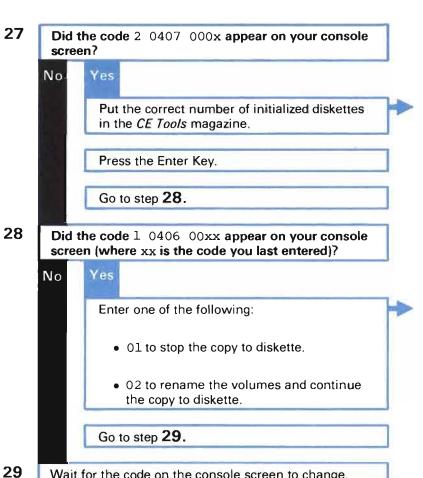

# Wait for the code on the console screen to change.

### What the problem is:

You do not have the correct number of initialized diskettes in the CE Tools magazine. The x shows the number of diskettes required.

# What the problem is:

One or more of the diskettes in the CE Tools magazine is not initialized DMS.

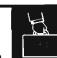

| 30 | Did t<br>scree | he code 2 0407 0000 appear on your console                                                     | ] |                                                                                                    | ·    |
|----|----------------|------------------------------------------------------------------------------------------------|---|----------------------------------------------------------------------------------------------------|------|
|    | No             | Yes<br>Mount the next magazine containing<br>initialized DMS (dump main storage)<br>diskettes. | ] | What the system is doing:<br>The system has completed copying the dump information to this disk<br>magazine. | ette |
|    |                | Press the Enter key.<br>Go back to step <b>27.</b>                                             | ] |                                                                                                    |      |
|    |                |                                                                                                |   |                                                                                                    |      |
|    |                |                                                                                                |   |                                                                                                    |      |
|    |                |                                                                                                |   |                                                                                                    |      |
|    |                |                                                                                                |   |                                                                                                    |      |
|    |                |                                                                                                |   |                                                                                                    |      |
|    |                |                                                                                                |   |                                                                                                    |      |

# Finishing the dump print or dump copy procedure.

**31** When the system finishes printing or copying the dump information, the code 2 0402 00xx, where xx can be any number, appears on your console screen.

Find the last two characters of the code (the value of xx) in the following chart.

Take the action described under What you should do.

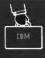

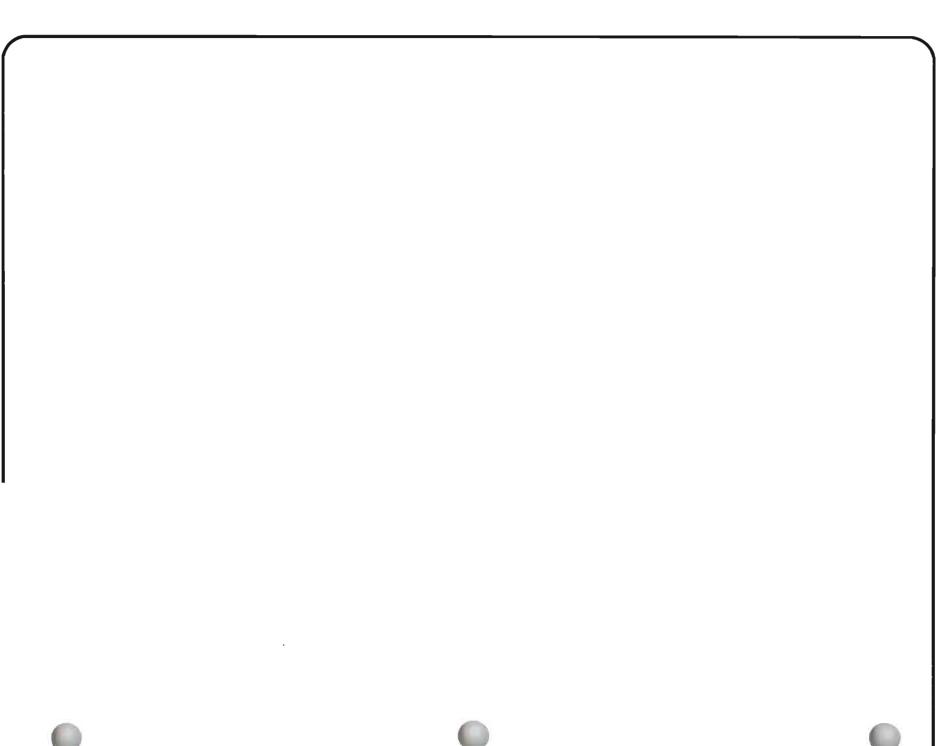

| xx is: | Wh | What you should do:                                                                                                    |  |  |  |  |
|--------|----|----------------------------------------------------------------------------------------------------|--|--|--|--|
| 00     | a. | The system printed or copied the dump information successfully.                                                                                                    |  |  |  |  |
|        | b. | Go to step <b>32</b> following this chart.                                                                                                    |  |  |  |  |
| 01     | a. | The system could not print the dump information.                                                                                                    |  |  |  |  |
|        |    | Leave the system as it is until you are asked to do otherwise.                                                                                                    |  |  |  |  |
|        | b. | Record this code under item 7b on the <i>System/38 Problem Summary Form.</i> You can find copies of the form and instructions for using it at the back of this guide. |  |  |  |  |
|        | с. | Call your service representative. Explain that the system could not print the dump information.                                                                       |  |  |  |  |
|        | d. | Go to step <b>32</b> following this chart.                                                                                                    |  |  |  |  |
| 02     | a. | The system could not print part or all of the main storage dump information.                                                                                          |  |  |  |  |
|        |    | Record the code now shown on your console, at the beginning of the printout.                                                                                          |  |  |  |  |
|        | b. | Go to step <b>32</b> following this chart.                                                                                                    |  |  |  |  |
| 03     | a. | The system could not print part or all of the virtual storage dump information.                                                                                       |  |  |  |  |
|        |    | Record the code shown on your console at the beginning of the printout.                                                                                               |  |  |  |  |
|        | b. | Go to step <b>32</b> following this chart.                                                                                                    |  |  |  |  |
| D4     | a. | The system could not print part or all of the main storage or virtual storage dump information.                                                                       |  |  |  |  |
|        |    | Record the code shown on your console at the beginning of the printout.                                                                                               |  |  |  |  |
|        | b. | Go to step <b>32</b> following this chart.                                                                                                    |  |  |  |  |
| )5     | a. | The system could not copy part or all of the main storage dump information.                                                                                           |  |  |  |  |
|        |    | Record the code shown on your console at the beginning of the printout.                                                                                               |  |  |  |  |
|        | b. | Go to step <b>32</b> following this chart.                                                                                                    |  |  |  |  |
|        |    |                                                                                                    |  |  |  |  |
|        |    |                                                                                                    |  |  |  |  |
|        |    |                                                                                                    |  |  |  |  |

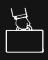

| Press the Enter key.                            |                              |    |
|-------------------------------------------------|------------------------------|----|
| The code 1 0103 appears on your console screen. | Your screen looks like this: |    |
|                                                 |                              | 01 |
|                                                 | 1 0103                       |    |
|                                                 | -                            |    |
|                                                 |                              |    |
|                                                 |                              |    |
|                                                 |                              |    |
|                                                 |                              |    |

### **34** Do one of the following:

- If you want to print another stand-alone dump, do the following:
- **a**. Enter 01 in the space under the code shown on your console screen.
- **b.** The code 1 0120 appears on your console screen.
- **c.** Enter 01 in the space under the code on the screen.
- d. The code 1 0101 appears on your console screen.
- e. Go back to step 1.
- If you want to power down the system:
- **a**. Set the left Rotary switch on the operator/service panel to 3 (Enable).

Set the right Rotary switch to 4 (Force Pwr Off).

- b. Press the Load Switch.
- If you want to perform a virtual storage standalone dump, go to *Procedure for Performing a Virtual Storage Stand-Alone Dump* on page 4-25.
- Otherwise: do an IMPL. See the System/38 Operator's Guide for instructions.

This process may take longer than usual.

Continue normal system work.

### How to set the switches:

| 0 Normal.                     | F Reset SCA                        | 0 Normal        | F CPU Diag                  |
|-------------------------------|------------------------------------|-----------------|-----------------------------|
| 2 Ait IMPL                    | E<br>D Status Display              | 2 AIPL          | E No Entry                  |
| 3 Erable                      | C CPU Request                      | 4 Force Pwr Off |                             |
| 5 IMPL<br>6 CPU Stop          | BIOC1 Adr Stop<br>A IOC1 Insn Step | 5 Routine Stop  | B Lamp Test<br>A Cable Test |
| 7 CPU Start<br>8 Save/Restore | 9 Dump MS                          | 7 Continue      | 9 Previous Fault            |

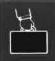

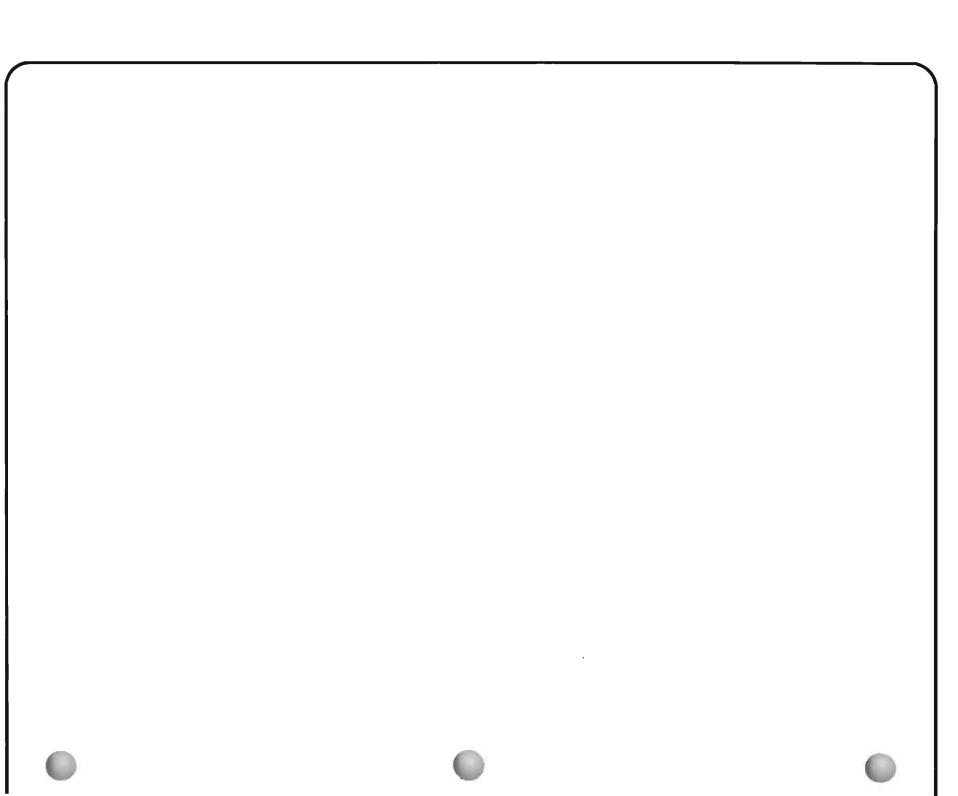

# 0

# When You Receive a VMC Error Log Identifier

Entries are written into the VMC error log (VLOG) during normal system operation. If there is a machine check or object damage, a VMC error log identifier is returned so that the VLOG entry can be identified later.

If you receive a message with a VMC error log identifier, continue normal system operations. If the message or other messages continue to occur, contact your IBM service representative and report the VMC error log identifier.

# When to Use This Procedure

Use this procedure when one of the following happens:

- Your service representative asks you to dump (get machine information about) a job with a problem.
- You have a problem with a job and want more detailed information about that problem.

**Dump information** is job information copied directly from the system in machine format and also in an English format. Your programmer, or service representative, can read the dump information to see how a program ran, and what information was used when the program ran.

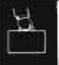

Getting information to do the procedure.

1

Get the following information before continuing this procedure.

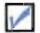

The name of the job you want to get information about.

How to get the job name: If the job is a work station job, enter

### DSPJOB

at the work station where the job is active.

When the display job menu appears on your screen, get the job name from the top of the screen.

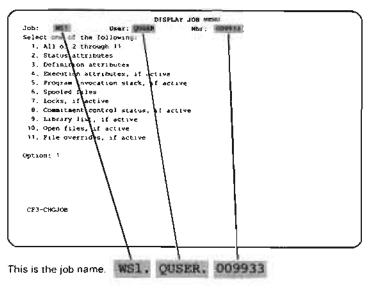

If the job is a batch job, ask the user who started the job.

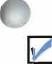

The job you are getting information about, is running.

If the job is not running, you cannot do this procedure.

After you get this information, continue this procedure.

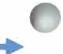

### How to find out if a job is running: Display all active jobs by entering:

### DSPACTJOB

On the display, find the name and status of the job you are interested in.

If you can find the job name, the job is active.

If the job has the status, DEQW, EVTW, or EXC, the job is running.

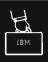

# Preparing for the dump procedure.

3

4

2 Go to a work station other than the one where the job is running (work station jobs), or was started (batch jobs).

Do steps **3**, **4**, **5**, and **6** from that work station, as work continues at the work station where the job is running.

Put the job you are dumping in service mode.

# Why you go to another work station:

You command the dump function from another work station, as you continue working at the work station whose job you are getting information about.

### How to start service mode:

Enter:

SRVJOB JOB(wsl.quser.009933)

Replace wsl.quser.009933 with the name of the job you are getting dump information about.

Service mode is a method of system operation that lets you see machine information about a job.

In the following chart, find the type of dump information you want to print.

Take the action described under *How to perform the dump*.

| Type of dump information you want to print:                                                      | How to perform the dump: |                                                                                                    |  |  |  |
|--------------------------------------------------------------------------------------------------|--------------------------|----------------------------------------------------------------------------------------------------|--|--|--|
| Il programs, user-created objects, and system bjects used in the job (also called the basic data | a.                       | Enter:                                                                                                    |  |  |  |
| structures of the job).                                                                          |                          | DMPJOB                                                                                                    |  |  |  |
|                                                                                                  | b.                       | Go to step <b>5</b> following this chart.                                                                                                    |  |  |  |
| finition of a user-created object, such as a file used the job.                                  | a.                       | Enter:                                                                                                    |  |  |  |
|                                                                                                  |                          | DMPOBJ OBJ (orderin.ordent) OBJTYPE(*file)                                                                                                    |  |  |  |
|                                                                                                  |                          | Replace orderin with the name of the object you want information on.                                                                                                    |  |  |  |
|                                                                                                  |                          | Replace ordent with the name of the library that object is in.                                                                                                    |  |  |  |
|                                                                                                  |                          | Replace file with the type of object you are getting information about.                                                                                                    |  |  |  |
|                                                                                                  | b.                       | Go to step <b>5</b> following this chart.                                                                                                    |  |  |  |
| Definition of a system object (an object that was                                                | a.                       | Enter:                                                                                                    |  |  |  |
| supplied with the system), such as a user profile,<br>used in the job.                           |                          | DMPSYSOBJ OBJ(qconsole) CONTEXT(*MCHCTX) OBJTYPE(*devd)                                                                                                    |  |  |  |
|                                                                                                  |                          | Replace gconsole with the name of the object you want information on.                                                                                                    |  |  |  |
|                                                                                                  |                          | Replace devd with the type of object you are getting information about.                                                                                                    |  |  |  |
|                                                                                                  |                          | <b>Note:</b> If you want information on an object other than a device, line or control unit description, user profile, or library, see the <i>CL Reference Manual</i> for instructions on entering this command. |  |  |  |
|                                                                                                  | b.                       | Go to step <b>5</b> following this chart.                                                                                                    |  |  |  |
| ne system as the system did the job. <b>b</b>                                                    | a.                       | Enter:                                                                                                    |  |  |  |
|                                                                                                  |                          | DMPJOBINT                                                                                                    |  |  |  |
|                                                                                                  | b.                       | When the system finishes the dump process, you receive a message.                                                                                                    |  |  |  |
|                                                                                                  | С.                       | In the message, note the dump identifier.                                                                                                    |  |  |  |
|                                                                                                  | d.                       | Then enter:                                                                                                    |  |  |  |
|                                                                                                  |                          | LSTINTDTA TYPE(*DMP) DMPID(0102FA3C)                                                                                                    |  |  |  |
|                                                                                                  |                          | Replace 0102FA3C with the dump identifier you received when the system finished the DMPJOBINT command.                                                                                                    |  |  |  |
|                                                                                                  | e.                       | Go to step <b>5</b> following this chart.                                                                                                    |  |  |  |

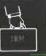

| The system prints this information.                                                                                                    | How to start printing:<br>The system starts printing when the spooling subsystem is active, a<br>printer writer is started to the output queue where the system sent t |
|----------------------------------------------------------------------------------------------------|----------------------------------------------------------------------------------------------------|
| If you used the LSTINTDTA command to perform the dump, the system puts the dump information in a spooled output file named QPCSMPRT.        | dump information, and a printer is ready.                                                                                                    |
| If you did not use the LSTINTDTA command to perform the dump, the system puts the dump information in a spooled output file named QPSRVDMP. |                                                                                                    |
| End service mode.                                                                                                    | How to end service mode:<br>Enter:                                                                                                    |
|                                                                                                    | ENDSRV                                                                                                    |
|                                                                                                    | at the work station where you started service mode.                                                                                                    |
| Continue normal system work.                                                                                                    |                                                                                                    |
|                                                                                                    |                                                                                                    |
|                                                                                                    |                                                                                                    |
|                                                                                                    |                                                                                                    |

# When to Use This Procedure

Use this procedure when one of the following happens:

- · Your service representative asks you to trace a job with a problem.
- You have a problem with a job, and want more detailed information about the problem.

**Trace information** is a record of what happened at certain job steps. Some trace information recorded major job steps only; other trace information records every job step. A programmer can look at a trace to see if the system performed job steps in the correct order.

The procedure starts here.

Getting information to do the procedure.

Get the following information before continuing this procedure.

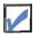

1

The name of the job you want to trace.

How to get the job name: If the job is a work station job, enter

DSPJOB

at the work station where the job is active.

When the display job menu appears on your screen, get the job name from the top of the screen:

|       |             |               |                      | Y JOB ME |         |      |
|-------|-------------|---------------|----------------------|----------|---------|------|
| Jop:  | WST         |               | USER                 | Nbr:     | 0099333 |      |
|       |             | ne following: |                      |          | 1       |      |
| ۱.    | A11 0 2 1   | nzough 11     | 1                    |          |         |      |
| 2.    | Status atta | libutes       | 1                    |          |         |      |
| 3.    | Defini ion  | attributes    |                      |          | 1       |      |
| 4.    | Execution . | attributes, i | fictive              |          |         |      |
| 5.    | Program 1n  | vocation stac | k, if acti           | ve       | 1       |      |
| 6.    | Spooled 1   | les           | 1                    |          |         |      |
| 7.    | Locks, 11   | active        | 1                    |          |         |      |
| 8.    | Commitmen   | control stat  | us, if act           | ive      |         |      |
| 9.    | Library 11  | st, if active |                      |          | 1       |      |
|       |             | if active     | 1                    |          | 1       |      |
| 11.   | File overr  | tes, if acti  | ve                   |          | 1       |      |
|       |             | 1             | 1                    |          |         |      |
| Optio | an; 1       | 1             | 1                    |          | 1       |      |
|       |             | 1             | 1                    |          | 1       |      |
|       |             | 1             | 1                    |          |         |      |
|       |             | \             | 1                    |          | 1       |      |
|       |             | 1             | 1                    |          | 1       |      |
|       |             | \             | 1                    |          | 1       |      |
| CF3-  | CHGJOB      | \             | 1                    |          | 1       |      |
|       |             | \             | 1                    |          |         |      |
|       |             | \             | 1                    |          | 1       |      |
|       |             | \             | 1                    |          | 1       |      |
|       |             |               | —- <u> </u>          |          | ·       | <br> |
|       |             | \             | 1                    |          | 1       |      |
|       |             | me: WS1.      | in the second second |          | 1       |      |

If the job is a batch job, ask the user who started the job.

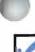

procedure.

procedure.

Whether the job you are tracing is running.

After you get the information, continue this

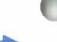

How to find out if a job is running: If the job is not running, you cannot do this

DSPACTJOB

Display all active jobs by entering:

On the display, find the name and status of the job you are interested in.

If you can find the job name, the job is active.

If the job does not have the status, SRQ, HLD, CNL, or INEL, the job is running.

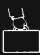

# Preparing for the trace procedure.

2 Go to a work station other than the one where the job is running (work station jobs), or was started (batch jobs).

Do steps **3**, **4**, **5**, and **6** from that work station, as work continues on the job you are tracing.

Put the job you are tracing in service mode.

# Why you go to another work station:

You command the tracing function from another work station, as you continue work at the work station whose job you are tracing.

### How to start service mode:

Enter:

SRVJOB JOB(wsl.quser.009933)

Replace wsl.quser.009933 with the name of the job you are tracing.

Service mode is a method of system operation that lets you display machine information about a job.

4

3

In the following chart, find the type of program action you want to trace. Take the action described under *How to perform the trace.* 

| Type of program action you want to trace:                                                       | Hov | w to perform the trace:                                                                                                    |
|-------------------------------------------------------------------------------------------------|-----|----------------------------------------------------------------------------------------------------|
| Program calls and returns (each program used in the job in the order those programs were used). | a.  | Enter:<br>TRCJOB                                                                                                    |
|                                                                                                 | b.  | Go to step <b>5</b> following the chart.                                                                                                    |
| Each job step, shown as the system performs that step below the <b>machine interface</b> .      | a.  | Find the code for the type of trace you want to perform (such as a task switch trace), on the following page.                                                                                                    |
|                                                                                                 | b.  | Enter:                                                                                                    |
|                                                                                                 |     | TRCINT SET(*CNL)<br>TRCINT SET(*ON)TRCTYPE(010600 050700)                                                                                                    |
|                                                                                                 |     | Replace 010600 050700 with the codes of the traces you want the system to do. If you want the system to do only one type of trace, enter only the one code. If you want the system to do more than one type of trace, leave a space between each code you enter. |
|                                                                                                 | c.  | Go to step <b>5</b> following the chart.                                                                                                    |
|                                                                                                 |     |                                                                                                    |
|                                                                                                 |     |                                                                                                    |
|                                                                                                 |     |                                                                                                    |
|                                                                                                 |     |                                                                                                    |
|                                                                                                 |     |                                                                                                    |
|                                                                                                 |     |                                                                                                    |
|                                                                                                 |     |                                                                                                    |
|                                                                                                 |     |                                                                                                    |
|                                                                                                 |     |                                                                                                    |

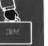

| Type of trace information you want:                                  | Code to use: |
|----------------------------------------------------------------------|--------------|
| System/38 instruction supervisor linkage (SVL) trace                 | 030000       |
| Multiprogramming level (MPL) trace                                   | 040000       |
| Task switch trace                                                    | 060000       |
| Component Data trace                                                 |              |
| Resource management                                                  | 010100       |
| Exception management                                                 | 010200       |
| Program management                                                   | 010300       |
| Data base management (events for all data base files will be traced) | 010400       |
| Process management                                                   | 010500       |
| Event management                                                     | 010600       |
| Queue management                                                     | 010700       |
| Load/dump (save/restore)                                             | 010801       |
| Machine services control point                                       | 010802       |
| Source/sink device (device support)                                  | 010803       |
| 5250 pass-through support                                            | 010804       |
| Authority management                                                 | 010900       |
| Context management                                                   | 011000       |
| Auxiliary storage management                                         | 011101       |
| Main storage management (invocations)                                | 011102       |
| Main storage management (details)                                    | 011103       |
| Storage management (ERP)                                             | 011104       |
| All storage management                                               | 011105       |
| Common functions                                                     | 011200       |
| Machine observation                                                  | 011300       |
| Independent index management                                         | 011400       |
| Space object management                                              | 011500       |
| Journal management                                                   | 011600       |
| Commitment                                                           | 011700       |
| Component call trace                                                 |              |
| Common functions                                                     | 050100       |
| Authority management                                                 | 050200       |
| Context management                                                   | 050400       |
| Data base management                                                 | 050500       |
| Exception management                                                 | 050600       |
| Event management                                                     | 050700       |
| Independent index management                                         | 050800       |
|                                                                      |              |

# Type of trace information you want:

# Code to use:

| Journal management                      | 050900 |
|-----------------------------------------|--------|
| Process management                      | 051000 |
| Program management                      | 051100 |
| Resource management                     | 051200 |
| Source/sink (device support) management | 051300 |
| Space object management                 | 051400 |
| Machine services control point          | 051500 |
| Machine observation                     | 051600 |
| Recovery management                     | 051700 |
| Queue management                        | 051800 |

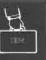

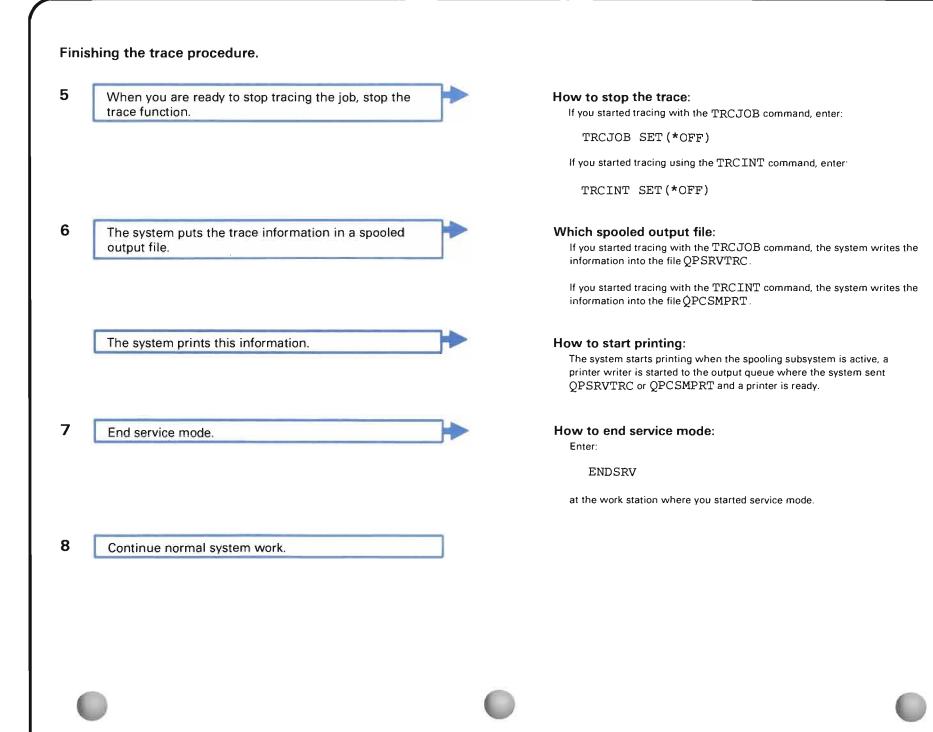

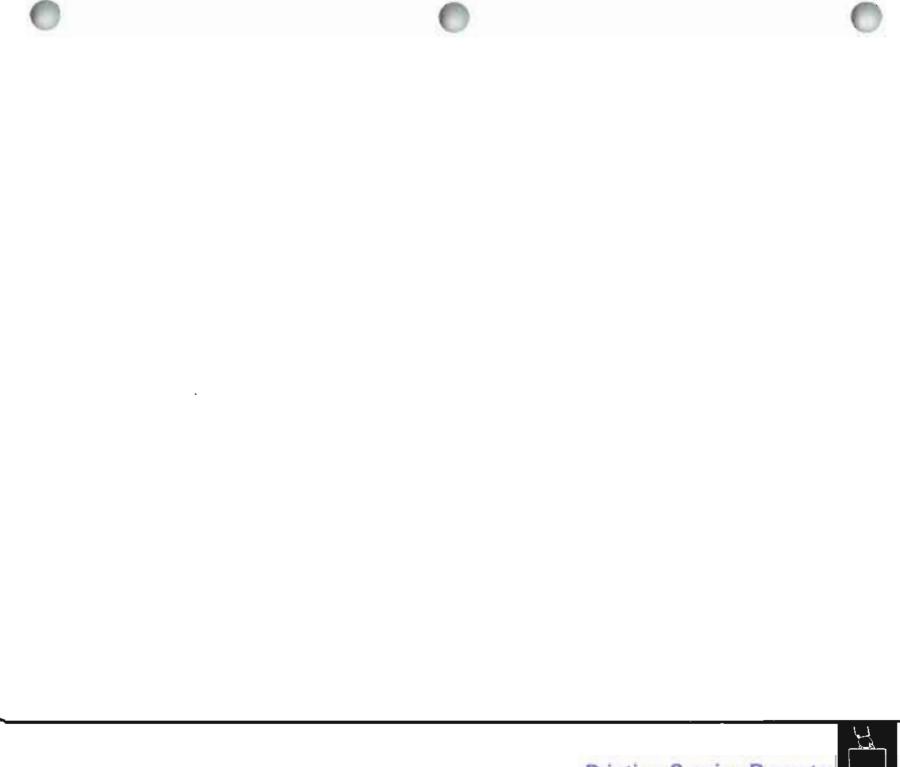

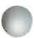

Use this procedure when your service representative asks you to.

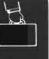

#### The procedure starts here. Note: This procedure does not work for communications lines A0, A1, A2, and A3. How to set the left rotary switch: 1 Set the left rotary switch to E. 0 Normal 1 Alt IMPL Abbr F Reset SCA 2 Alt IMPL E D Status Display 3 Enable C CPU Request 4 IMPL Abbr B IOC1 Adr Stop 5 IMPL A IOC1 Insn Step 6 CPU Stop 9 Dump MS 7 CPU Start 8 Save/Restore 2 Get the number of the line to be tested. How to get the line number: Display the description of the line to be tested by entering: DSPLIND LIND (lin22nybsc) Replace lin22nybsc with the name of the line to be tested. When the line description appears on your screen, check its LINNBR (line number). Look at the chart to the right to decide how to set the Set the right rotary right rotary switch: Line number: switch to: 20 0 (Normal) 21 1 (Options) 2 (AIPL) 22 23 3 (Stop) 8 (Present Fault/Search) 60 9 (Previous Fault) 61 A (Cable Test) 62 63 B (Lamp Test)

#### Press the Load switch.

3

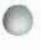

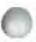

Some of the lights numbered 0 through 15 may turn on or blink.

The Machine Check light might also turn on. However, this test shows only problems on a line, not in the system. What these lights tell you:

The following table shows the meaning of lights 8 through 15.

| Light<br>Number | Associated Interface Line         | Active<br>Line | Inactive<br>Line |
|-----------------|-----------------------------------|----------------|------------------|
| 8               | Data Terminal Ready (DTR)         | On             | Off              |
| 9               | Data Set Ready (DSR)              | On             | Off              |
| 10              | Receive Line Signal Detect (RLSD) | On             | Off              |
| 11              | Request to Send (RTS)             | On             | Off              |
| 12              | Clear to Send (CTS)               | On             | Off              |
| 13              | Receive Data (RD)                 | Blinking       | On or off        |
| 14              | Send Data (SD)                    | Blinking       | On or off        |
| 15              | Valid Data                        | On             | Off              |

## 5

4

Record which lights are on or blinking, under item 5 of the System/38 Problem Summary Form.

When you speak to your service representative, report

the pattern that you recorded.

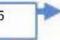

#### Where to record the code:

5 Lights (mark with an X any indicators that are on)

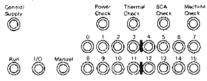

You can find copies of the form, and instructions for using it at the back of this guide

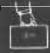

6 To end this procedure and turn off the lights set both rotary switches to 0 (Normal).

How to set your switches:

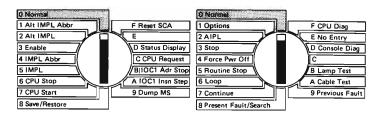

| 7 | Press the Load switch.       |  |  |  |  |
|---|------------------------------|--|--|--|--|
| 8 | Continue normal system work. |  |  |  |  |

.

Use this procedure only when a service representative asks you to prepare an APAR (Authorized Program Analysis Report).

IBM personnel can examine this information to see what caused the program problem.

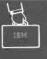

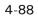

#### The procedure starts here.

Is the problem limited to a BASIC source program that is run interactively (not compiled)?

No

1

Enter BGNBAS to begin the BASIC session.

Enter LOAD member-name (Replace membername with the name of your BASIC source file number.)

Enter CALL QBADTREE to get a printed listing of the internal tree structure of your program.

Enter LISTP to get a printed list of your program.

Label the printed information with your account name and the date and time the problem occurred.

Go to step 5.

If you do not know if the BASIC source program is interactive or compiled, ask your programmer

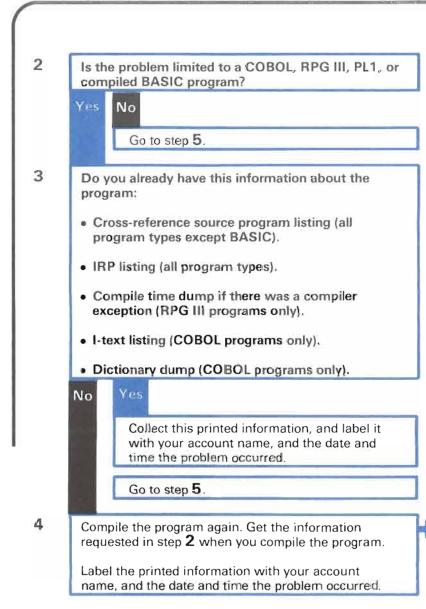

#### How to compile the program:

See the description of the CRTCBLPGM, CRTRPGPGM, or CRTBASPGM in the *CL Reference Manual*.

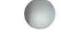

## Load a save/restore diskette in the diskette drive.

5

6

7

8

- Enter the PRPAPAR command. Make sure you get the following information:
  - Source program, if any ( INCPGM parameter)
  - DDS files affected by the problem, if any (INCFILE parameter)
  - Applied program changes (INCSPLF parameter)
  - System history log (QHST) ( INCSPLF parameter)
  - System service log (QSRV) ( INCSPLF parameter)
  - Programming change log (QCHG) ( INCSPLF parameter)
  - Dumps that have been taken (such as with the DMPJOB or DMPOBJ commands) ( INCSPLF parameter)
  - When the system finishes writing the APAR diskette, label the diskette with your account name, and the present date and time.
- Continue normal system work.

How to put a diskette in the save/restore format: See the System/38 Operator's Guide for instructions.

with the command.

How to enter the PRPAPAR command: Your service representative should have told you what values to enter

Otherwise, see the *CL Reference Manual* for information on how to enter the command.

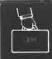

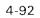

Use this procedure when your service representative asks you which programming changes were installed on your system.

Programming changes are changes to a program product, such as CPF or RPG III, that IBM sends you sometimes after you install a version of that product. By checking the programming changes installed on your system, your service representative can see if a change that you have not yet installed includes the solution to the problem.

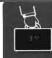

# The procedure starts here.

**1** Find the type of report you want to print in the following chart.

Take the action described under *How to print the report.* 

| Type of report you want:                                                                        | How to print the report:                                                                                                    |  |  |  |  |
|-------------------------------------------------------------------------------------------------|----------------------------------------------------------------------------------------------------|--|--|--|--|
| All programming changes installed on your system.                                               | <ul> <li>a. Enter:<br/>DSPPGMCHG OUTPUT (*LIST)</li> <li>b. Go to step 2 following this chart.</li> </ul>                                                                                                    |  |  |  |  |
| One programming change, such as programming<br>change 5614-1 to CPF (program product 5714-SS1). | <ul> <li>a. Enter:<br/>DSPPGMCHG PGMID (5714ss1) SELECT (561401) OUTPUT (*LIST)<br/>Replace 5714ss1 with the ID number of the program product of interest.<br/>Replace 561401 with the ID number of the programming change of interest.<br/>Remove the hyphen (-) in the number of the program product.</li> <li>b. Go to step 2 following this chart.</li> </ul> |  |  |  |  |
|                                                                                                 |                                                                                                    |  |  |  |  |

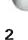

When the programming changes are printed, label the printed information with your account name, and today's date.

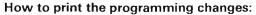

After you request the printout, the system puts the information in a spooled output file named QPDSPPC.

The system prints the information when the spooling subsystem is active, a printer writer is started to the output queue where the system sends QPDSPPC, and a printer is ready.

3 Continue normal system work.

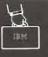

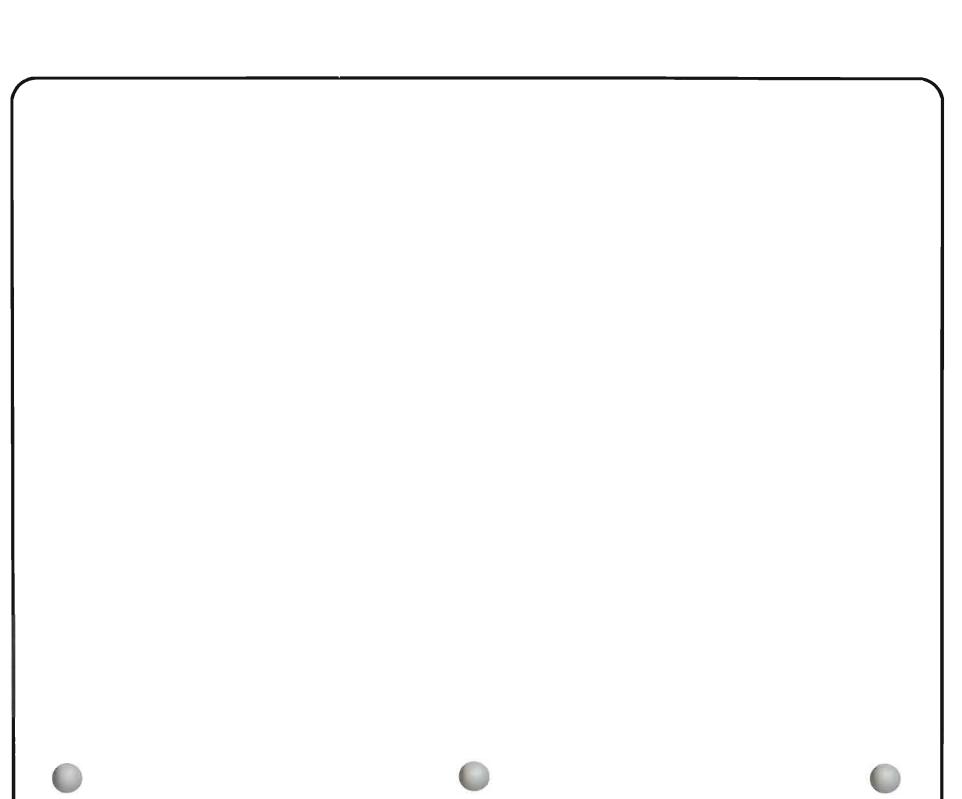

Use this procedure when your service representative asks you to print the engineering change log.

The engineering change log is a record of all engineering (microcode) changes installed on your system. By checking the engineering changes installed on your system, your service representative can see if a change you have not yet installed includes the solution to your problem.

## The procedure starts here.

Enter:

1

LSTINTDTA TYPE (\*ECLOG)

2 When the system prints the engineering change log, label the log with your account name, and today's date.

## How to print the change log:

After you enter the command to print the engineering change log, the system puts the log in a spooled output file named QPCSMPRT.

The system prints the log when the spooling subsystem is active, a printer writer is started to the output queue where the system sends QPC SMPRT, and a printer is ready.

3 Continue normal system work.

Use this procedure when your service representative asks you to print the machine error log.

The machine error log is a detailed list of all errors that occurred on the system, including codes that describe those errors in more detail. Your service representative can use this information to find out why a problem occurred, or which part of a device has the problem.

# Procedure for Printing the Machine Error Log

# The procedure starts here.

1

Look at the following chart.

Find the type of report you want to print, and take the action described under *How to print the report*.

| Type of report you want to print:                                     | How to print the report:                                                                                                    |  |  |  |  |
|-----------------------------------------------------------------------|----------------------------------------------------------------------------------------------------|--|--|--|--|
| Summary report of all system errors (shows error codes only)          | a. Enter:                                                                                                    |  |  |  |  |
|                                                                       | LSTERRLOG                                                                                                    |  |  |  |  |
|                                                                       | b. Go to step 2 following this chart.                                                                                                    |  |  |  |  |
| Detailed report of all system errors (includes description of errors) | a. Enter:                                                                                                    |  |  |  |  |
|                                                                       | LSTERRLOG TYPE (*DEV)                                                                                                    |  |  |  |  |
|                                                                       | b. Go to step <b>2</b> following this chart.                                                                                                    |  |  |  |  |
| Report of errors for the processing unit only                         | a. Enter:                                                                                                    |  |  |  |  |
|                                                                       | LSTERRLOG TYPE (*MCH)                                                                                                    |  |  |  |  |
|                                                                       | b. Go to step <b>2</b> following this chart.                                                                                                    |  |  |  |  |
| Report of errors for a certain device (other than the                 | a. Enter:                                                                                                    |  |  |  |  |
| processing unit)                                                      | LSTERRLOG TYPE (*DEV) DEV (wscl)                                                                                                    |  |  |  |  |
|                                                                       | Replace wscl with the name of the device you are printing the error log for.                                                                                                    |  |  |  |  |
|                                                                       | <b>Names of certain devices:</b> Use the hardware name (OU number) for the device. If you do not know the hardware name for the device, ask your programmer.                                            |  |  |  |  |
|                                                                       | The hardware names for 3370 auxiliary storage devices are 3370x or 3370yy, where x is a sequence number from 1 to 9 (for example, 33701, 33702) and yy is a number from 10 to 16 (for example, 337016). |  |  |  |  |
|                                                                       | The hardware names for 62PC disk drives are 62PCx. x is a sequence number from 1 to 6; for example, 62PC1, 62PC2.                                                                                       |  |  |  |  |
|                                                                       | <b>b.</b> Go to step <b>2</b> following this chart.                                                                                                    |  |  |  |  |
|                                                                       |                                                                                                    |  |  |  |  |

2

When the error log is printed, label the log with the name of the affected device (if any), and your account name.

How to print the error log:

After you enter the command to print the error log, the system puts the information in a spooled output file named QPCSMPRT

The system prints the error log when the spooling subsystem is active, a printer writer is started to the output queue where the system sends a QPCSMPRT, and a printer is ready.

3 Continue normal system work.

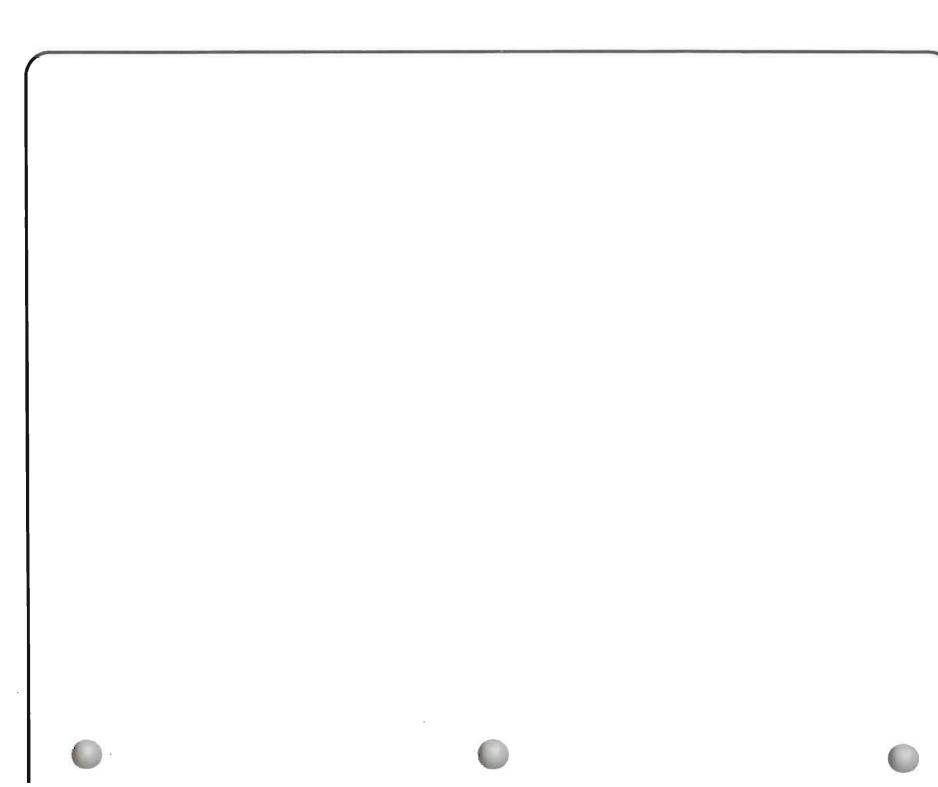

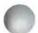

This section describes how to complete each of these forms:

- System/38 Problem Summary Form
- System/38 Communications Problem Summary Form

This section also contains several copies of each form.

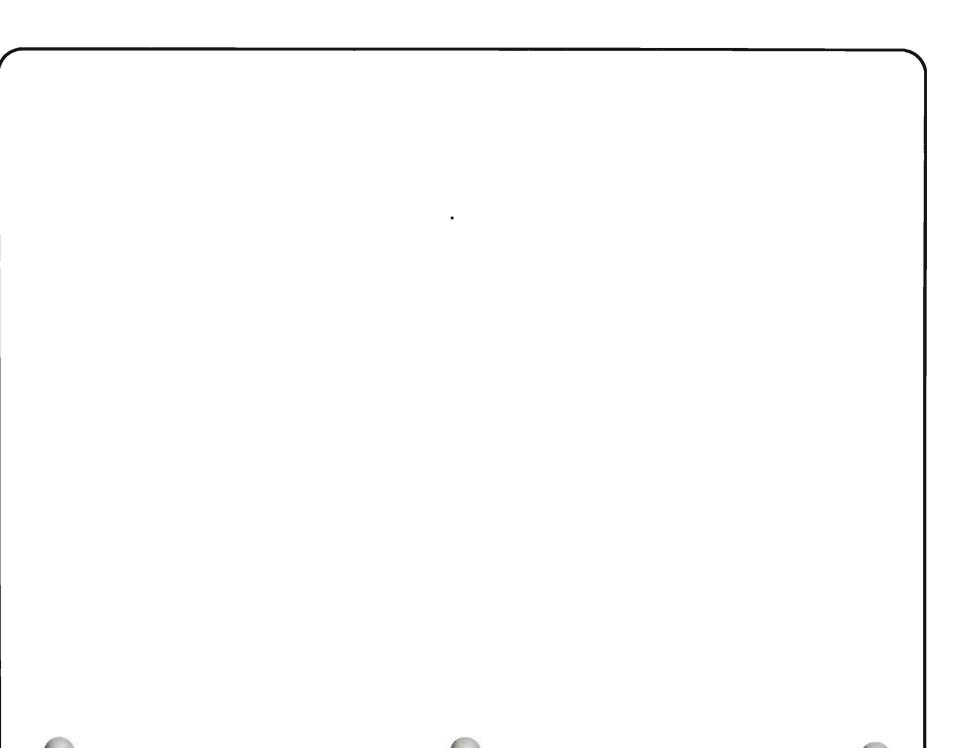

#### How to Complete the System/38 Problem Summary Form

Use this form to record information about all system problems, except those with communications lines and remote equipment.

#### Information to Record

The following describes the information needed by your service representative, and if possible, the procedure in this guide where you can find that information. You can find copies of the *System/38 Form* following this discussion. Feel free to remove these forms from the guide.

- **1** Account name: The name of your company.
- **2** System operator: The name of the person reporting the problem.
- **3** Date: Date the problem occurred.
- 4 Time: Time the problem occurred.
- 5 Lights: Mark with an X any light on the operator/service panel that is on.
- 6 Record the following codes. When you call for service, report the **first code** that you record in this section as the **system reference code**.
  - a. Code shown on the system console screen: See step 1 in Procedure A: *System Problem* in Chapter 1, for more information.
  - **b.** Indicator code: See step **2** in Procedure A: *System Problem,* in Chapter 1 for more information.
  - c. First eight characters of the error log number: See *Error Log Numbers*, in Chapter 2 for a description of error log numbers.
- 7 Record the following codes. Do **not** report the codes recorded in this section as system reference codes.
  - a. Completion codes: Codes from any completed test (such as the dump procedures in Chapter 4).
  - b. Other codes: List other codes you have not recorded already.

8 Device(s) affected by the problem (name and machine type): The names of each device affected by the problem. Use the name usually used when referring to the device.

Give the manufacturer's name and model number for the device (such as IBM 5251 Display Station, Model 11).

- 9 Latest release of CPF: The most recent version of the System/38 Control Program Facility (CPF) (Program Product 5714-SS1), installed on your system. If you do not know this information, ask your programmer.
- **10** Describe the problem and record any other information you think your service representative might find useful to fix the problem. Also, gather any information you collected as you did the procedures (such as dump diskettes and error logs).

#### How to Complete the Form

You fill in the information asked for, in the appropriate spaces.

For example, if your system stopped working, and the following occurred:

- The console showed the code 106AF365.
- The system lights showed the code F001-085A.

You would complete the form as follows. You would report 106AF365 as your system reference code.

,

# Example:

|     | IBM SYSTEM/38 PROBLEM SUMMARY FORM                                                                                                    | ]                                 |
|-----|----------------------------------------------------------------------------------------------------|-----------------------------------|
| 1.  | Account Name: ABC COMPANY 3. Date: 6 / 18 / 83                                                                                                    |                                   |
| 2.  | System Operator:         L. MILLER         4.         Time:         IO:00:00                                                                                                    |                                   |
| 5.  | Lights (mark with an X any lights that are on):<br>Control<br>Supply<br>O<br>O<br>O<br>O<br>O<br>O<br>O<br>O                                                                                                    | This is my system reference code. |
| 6.  | Record the following:         a. Code shown on the system console screen (if any):         b. Indicator code:         F 0 0 1 - 0 4 5 6 (See Note)         c. First 8 characters of the error log number (if any):         0 0 1 - 0 4 5 6 (See Note)         Note: When you call for service, report the first code you record in this section.         Call this code the system reference code. | Telefence code.                   |
| 7.  | Record the following:         a. Completion code (if any):         b. Other codes (if any):                                                                                                    |                                   |
| 8.  | Devices affected by the problem (if any):                                                                                                    |                                   |
|     | Name(s)     Machine<br>type     Attached<br>control unit     Attached<br>line (if any)                                                                                                    |                                   |
| 9.  | Latest release of CPF: 5                                                                                                    |                                   |
| 10. | Describe the problem:                                                                                                    |                                   |
|     | Also, gather information you collected.                                                                                                    |                                   |

|                                                                          | IBM SYSTEM/38 PI                                                                                                    | ROBLEM SUMN               | IARY FORM       |                                           |  |
|--------------------------------------------------------------------------|----------------------------------------------------------------------------------------------------|---------------------------|-----------------|-------------------------------------------|--|
| 1. Account Name:                                                         |                                                                                                    |                           | 3. Date:        |                                           |  |
| 2. System Operator:                                                      |                                                                                                    |                           | 4. Time:        | : :                                       |  |
| 5. Lights (mark with an X<br>Control<br>Supply                           |                                                                                                    |                           |                 |                                           |  |
| <ul> <li>b. Indicator code:</li> <li>c. First 8 characters of</li> </ul> | system console screen (if a<br>f the error log number (if an<br>or service, report the first co<br><b>em reference code</b> . | F00<br>y): 00             |                 | ] [ (See Note)<br>(See Note)<br>See Note) |  |
| 7. Record the following:                                                 |                                                                                                    |                           |                 |                                           |  |
| a. Completion code (i                                                    | any):                                                                                                    | b. Other of               | codes (if any): |                                           |  |
| 8. Devices affected by th                                                | problem (if any):                                                                                                    |                           |                 |                                           |  |
|                                                                          | achine Attached<br>pe control unit                                                                                            | Attached<br>line (if any) |                 |                                           |  |
|                                                                          |                                                                                                    |                           |                 |                                           |  |
|                                                                          |                                                                                                    |                           |                 |                                           |  |

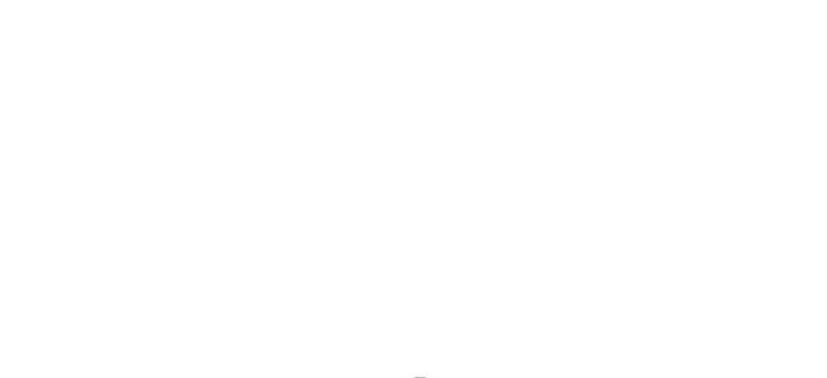

|            |                                                                                                    | IBI                                                             | SYSTEM/38 P                                         | ROBLEM SUM                | MARY FORM       |                                            |
|------------|----------------------------------------------------------------------------------------------------|-----------------------------------------------------------------|-----------------------------------------------------|---------------------------|-----------------|--------------------------------------------|
| ۱.         | Account Name:                                                                                                    |                                                                 |                                                     |                           | 3. Date:        | / /                                        |
| <b>2</b> . | System Operator                                                                                                    |                                                                 |                                                     |                           | 4. Time:        | : :                                        |
| 5.         | Lights (mark with                                                                                                    |                                                                 |                                                     |                           |                 |                                            |
|            | Run 1/0                                                                                                    | Ô                                                               |                                                     |                           |                 |                                            |
| ~          | • •                                                                                                    |                                                                 |                                                     |                           |                 |                                            |
| 6.         | <ul> <li>Record the follow</li> <li>a. Code shown</li> <li>b. Indicator code</li> <li>c. First 8 charact</li> <li>Note: When you</li> <li>Call this code the</li> </ul> | on the system c<br>e:<br>ters of the error<br>call for service, | <sup>r</sup> log number (if a<br>report the first c | F 0 0 [<br>ny): 0 0 [ [   |                 | ] (See Note)<br>(See Note)<br>] (See Note) |
| 7.         | Record the follow                                                                                                    | ving:                                                           |                                                     |                           |                 |                                            |
|            | a. Completion c                                                                                                    | ode (if any):                                                   |                                                     | b. Other                  | codes (if any): |                                            |
| 8.         | Devices affected                                                                                                    | by the problem                                                  | (if any):                                           |                           |                 |                                            |
|            | Name(s)                                                                                                    | Machine<br>type                                                 | Attached<br>control unit                            | Attached<br>line (if any) |                 |                                            |
|            |                                                                                                    |                                                                 |                                                     |                           |                 |                                            |
|            |                                                                                                    |                                                                 |                                                     |                           |                 |                                            |
| 9.         | Latest release of                                                                                                    | CPF:                                                            | ].[]                                                |                           |                 |                                            |
|            |                                                                                                    |                                                                 |                                                     |                           |                 |                                            |

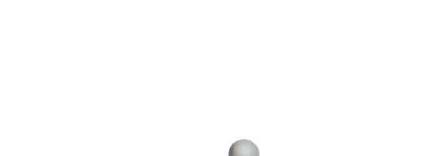

|            | IBM SYSTEM/38 PROBLEM SUMMARY FORM                                                                                                    |
|------------|----------------------------------------------------------------------------------------------------|
| 1.         |                                                                                                    |
| <b>2</b> . | System Operator: 4. Time: : :                                                                                                    |
| 5.         | Control<br>Supply $O$ $O$ $O$ $O$ $O$ $O$ $O$ $O$ $O$ $O$                                                                                                    |
|            | 0 $0$ $0$ $0$ $0$ $0$ $0$ $0$ $0$ $0$                                                                                                    |
| <b>6</b> . | <ul> <li>Record the following:</li> <li>a. Code shown on the system console screen (if any):</li> <li>b. Indicator code:</li> <li>c. First 8 characters of the error log number (if any):</li> <li>0 0</li> <li>0 0<!--</td--></li></ul> |
| 7.         | Record the following:                                                                                                    |
|            | a. Completion code (if any): b. Other codes (if any):                                                                                                    |
| 8.         | . Devices affected by the problem (if any):                                                                                                    |
|            | Machine<br>Name(s)Attached<br>typeAttached<br>control unitIne(if any)                                                                                                    |
|            |                                                                                                    |
| <b>9</b> . | Latest release of CPF:                                                                                                    |

|    |                                          |                 | • • • •                  | ROBLEM SUM                |         |                          |  |
|----|------------------------------------------|-----------------|--------------------------|---------------------------|---------|--------------------------|--|
|    | Account Name:                            |                 |                          |                           | 3.      | Date: ///                |  |
| 2. | System Operator:                         |                 |                          |                           | 4.      | Time:                    |  |
| 5. | Lights (mark with                        | an X any lights | that are on):            |                           |         |                          |  |
|    | Control<br>Supply                        | Pow<br>Chee     |                          | A Machine<br>eck Check    |         |                          |  |
|    | - 10                                     |                 |                          |                           |         |                          |  |
|    | Run 1/0                                  | Manual 8 9      |                          | $0^{3}$ $0^{14}$ $0^{15}$ |         |                          |  |
| 6. | Record the followi                       | ng:             |                          |                           |         |                          |  |
|    | a. Code shown o                          | n the system co | onsole screen (if        | any):                     |         | (See Note)               |  |
|    | b. Indicator code                        |                 |                          | F 0 0 🗌                   | ]-[     | ] (See Note)             |  |
|    | c. First 8 charact                       |                 | •                        |                           |         | (See Note)               |  |
|    | <b>Note:</b> When you Call this code the |                 |                          | ode you record            | in this | section.                 |  |
| 7. | Record the followi                       | na.             |                          |                           |         |                          |  |
|    | a. Completion co                         | -               |                          | b. Othe                   | r code  | s <sup>.</sup> (if any): |  |
| 3. | Devices affected b                       |                 | if anyl:                 |                           |         |                          |  |
|    |                                          |                 | n any).                  |                           | _       |                          |  |
|    | Name(s)                                  | Machine<br>type | Attached<br>control unit | Attached<br>line (if any) |         |                          |  |
|    |                                          |                 |                          |                           |         |                          |  |
|    |                                          |                 |                          |                           |         |                          |  |
|    |                                          |                 |                          |                           |         |                          |  |
|    |                                          |                 |                          | <b>_</b>                  |         |                          |  |
|    |                                          | DE ·            |                          |                           |         |                          |  |
| Э. | Latest release of C                      |                 | •                        |                           |         |                          |  |

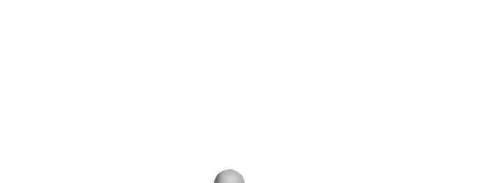

| om guide |
|----------|

|            |              |                   | 188                                               | SYSTEM/38 P                                                                                                    |                                                                                                    | MAR        | IY FORM                              |
|------------|--------------|-------------------|---------------------------------------------------|----------------------------------------------------------------------------------------------------|----------------------------------------------------------------------------------------------------|------------|--------------------------------------|
| 1.         | Acco         | ount Name:        |                                                   |                                                                                                    |                                                                                                    | 3.         | Date: / /                            |
| <b>2</b> . | Syst         | em Operator: [    |                                                   |                                                                                                    |                                                                                                    | 4.         | Time:: :                             |
| 5.         | Light        | Control<br>Supply | n X any lights<br>Pow<br>Chec<br>Manual<br>8<br>9 | $ \overset{\text{er Thermal SC}}{\bigcirc} \overset{\text{SC}}{\bigcirc} \overset{\text{Check Ch}}{\bigcirc} \overset{\text{Ch}}{\bigcirc} \overset{\text{Ch}}{\odot} \overset{\text{Ch}}{\odot} \overset{\text{Ch}}{\overset{\text{Ch}}} \overset{\text{Ch}}{\overset} \overset{\text{Ch}}{\overset} \text$ | $ \begin{array}{ccc} \text{A} & \text{Machine} \\ \text{eck} & \text{Check} \\ \text{O} & O \\ \text{S} & O \\ \text{S} & O \\ \text{S} & 14 \\ \text{S} & 15 \\ \text{O} & O \\ \text{O} & O \\ \text{S} & O \\ \text{S} & O \\ S$ |            |                                      |
| 6.         | Reco         | ord the followir  | ıg:                                               |                                                                                                    |                                                                                                    |            |                                      |
|            |              |                   | -                                                 | onsole screen (if                                                                                                    | any):                                                                                                    |            | (See <b>Note</b> )                   |
|            | b. I         | ndicator code:    |                                                   |                                                                                                    | F 0 0                                                                                                    | <u>-</u> Г |                                      |
|            | <b>c</b> . F | First 8 characte  | ers of the error                                  | log number (if a                                                                                                    | ny): 00                                                                                                    |            | <br>] [ ] [ ] [ ] (See <b>Note</b> ) |
|            |              |                   | all for service,<br>system referen                | report the first c<br>i <b>ce code</b> .                                                                                                    | ode you record                                                                                                    | n thi      | is section.                          |
| 7.         | Reco         | ord the followir  | ig:                                               |                                                                                                    |                                                                                                    |            |                                      |
|            | a. (         | Completion cod    | le (if any):                                      |                                                                                                    | b. Other                                                                                                    | cod        | es (if any):                         |
| <b>B</b> . | Devi         | ces affected by   | y the problem (                                   | if any):                                                                                                    | _                                                                                                    |            |                                      |
|            |              | Name(s)           | Machine<br>type                                   | Attached<br>control unit                                                                                                    | Attached<br>line (if any)                                                                                                    |            |                                      |
|            |              |                   |                                                   |                                                                                                    |                                                                                                    |            |                                      |
|            |              | st release of C   | PF:                                               | ·                                                                                                    | I                                                                                                    | I          |                                      |
| 9.         |              |                   | _                                                 |                                                                                                    |                                                                                                    |            |                                      |
|            | Desc         | ribe the<br>lem:  |                                                   |                                                                                                    |                                                                                                    |            |                                      |

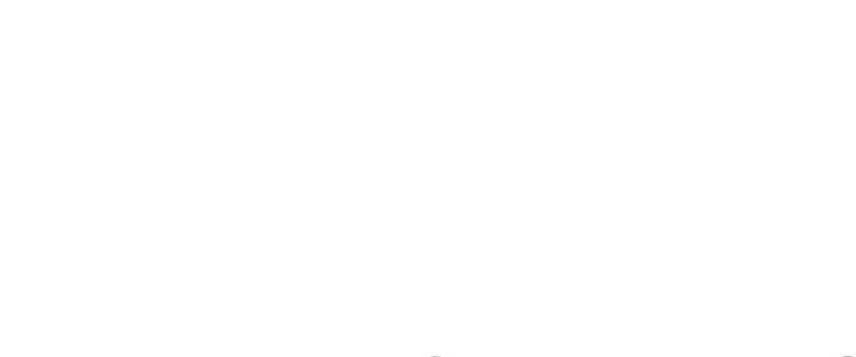

|            |                              | IBI               | SYSTEM/38 I         | PROBLEM SUM                                       | IMARY FORM        |            |   |
|------------|------------------------------|-------------------|---------------------|---------------------------------------------------|-------------------|------------|---|
| 1.         | Account Name:                |                   |                     |                                                   | <b>3</b> . Date:/ | /          |   |
| <b>2</b> . | System Operator:             | Ĺ                 |                     |                                                   | <b>4.</b> Time: : | :          |   |
| 5.         | Lights (mark with<br>Control | an X any lights   |                     | CA Machine                                        |                   |            |   |
|            | Supply                       | Che               |                     | heck Check                                        |                   |            |   |
|            | 0                            | 0 1               |                     | 5 6 7                                             |                   |            |   |
|            |                              | $\bigcirc$        |                     | 000                                               |                   |            |   |
|            |                              | Manual 8 9        |                     | $\bigcirc^{13}\bigcirc^{14}\bigcirc^{15}\bigcirc$ |                   |            |   |
| 6.         | Record the follow            |                   |                     |                                                   |                   |            |   |
| 0.         | a. Code shown of             |                   | onsole screen (if   | anv):                                             |                   | (See Note) |   |
|            | <b>b.</b> Indicator code     | -                 |                     | F00                                               |                   | Note)      |   |
|            | c. First 8 charac            | ters of the error | log number (if a    |                                                   |                   | Note)      |   |
|            | Note: When you               | call for service, | report the first of |                                                   | in this section.  |            |   |
|            | Call this code the           |                   | nce code.           |                                                   |                   |            |   |
| 7.         | Record the follow            |                   |                     |                                                   |                   |            |   |
| _          | a. Completion co             |                   |                     | b. Uther                                          | r codes (if any): |            |   |
| 8.         | Devices affected             | by the problem    | (if any):           |                                                   |                   |            |   |
|            |                              | Machine           | Attached            | Attached                                          | ]                 |            |   |
|            | Name(s)                      | type              | control unit        | line (if any)                                     | -                 |            |   |
|            |                              |                   |                     |                                                   | -                 |            |   |
|            |                              |                   |                     |                                                   | -                 |            |   |
|            |                              |                   |                     |                                                   | 1                 |            |   |
| 9.         | Latest release of            | CPF:              |                     |                                                   |                   |            |   |
|            |                              |                   |                     |                                                   |                   |            | 1 |

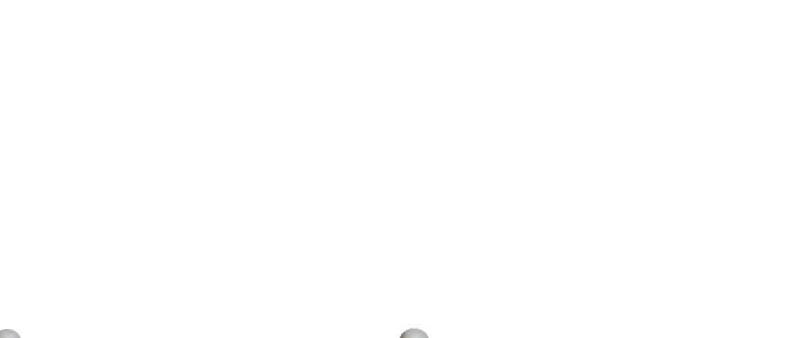

|            |                                                                                                    | IB                                             | M SYSTEM/38 F                            | ROBLEM SUMM                               | ARY FO            | ORM     |                              |   |
|------------|----------------------------------------------------------------------------------------------------|------------------------------------------------|------------------------------------------|-------------------------------------------|-------------------|---------|------------------------------|---|
|            | Account Name                                                                                                | [                                              |                                          |                                           | <b>3</b> . Da     | nte:/   | /                            |   |
| •          | System Operate                                                                                              | or:                                            |                                          |                                           | <b>4</b> . Tin    | me: 🚺 📜 | :                            |   |
|            | Lights (mark wi<br>Control<br>Supply                                                                        |                                                | wer Thermal SC                           | A Machine<br>Peck Check<br>5 6 7<br>5 6 7 |                   |         |                              |   |
|            | Run (//C)<br>Record the follo                                                                               |                                                |                                          |                                           |                   |         |                              |   |
| -          | <ul> <li>a. Code show</li> <li>b. Indicator co</li> <li>c. First 8 char</li> <li>Note: When year</li> </ul> | n on the system o<br>de:<br>acters of the erro | r log number (if a<br>report the first c | F 0 0 🗌 ·                                 | - C C<br>this sec | (See    | (See Note)<br>Note)<br>Note) |   |
|            | Record the follo                                                                                            | owing:                                         |                                          |                                           |                   |         |                              |   |
|            | a. Completion                                                                                               | code (if any):                                 |                                          | <b>b</b> . Other o                        | odes (if          | any):   |                              | ] |
| •          | Devices affecte                                                                                             | d by the problem                               | (if any):                                |                                           |                   |         |                              |   |
|            | Name(s)                                                                                                    | Machine<br>type                                | Attached<br>control unit                 | Attached<br>line (if any)                 |                   |         |                              |   |
|            |                                                                                                    |                                                |                                          |                                           |                   |         |                              |   |
|            |                                                                                                    | of CPE-                                        |                                          |                                           |                   |         |                              |   |
| <b>0</b> . | Latest release of Describe the problem:                                                                     |                                                | J•[]                                     |                                           |                   |         |                              | _ |

\_\_\_\_\_

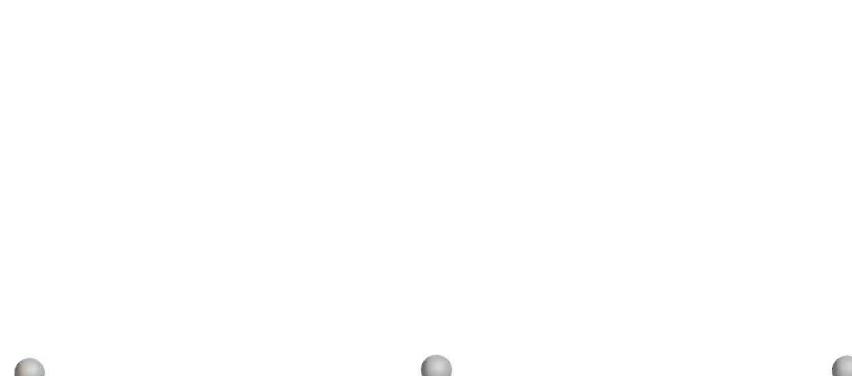

|            |                                                                                                    | IBI                                                            | SYSTEM/38 P                            |                                                           | MMAR             | IY FORM                                                                                                    |
|------------|----------------------------------------------------------------------------------------------------|----------------------------------------------------------------|----------------------------------------|-----------------------------------------------------------|------------------|----------------------------------------------------------------------------------------------------|
| 1.         | Account Name:                                                                                                    |                                                                |                                        |                                                           | 3.               | Date: / /                                                                                                    |
| <b>2</b> . | System Operator:                                                                                                    |                                                                | _                                      |                                                           | 4.               | Time: [: :                                                                                                    |
| 5.         | Lights (mark with<br>Control<br>Supply                                                                                                    | Pov                                                            | wer Thermal SC                         | A Machine<br>eck Check<br>5 $6$ $73$ $14$ $153$ $14$ $15$ |                  |                                                                                                    |
|            | $\bigcirc$ $\bigcirc$                                                                                                    |                                                                |                                        |                                                           |                  |                                                                                                    |
| •          | <ul> <li>Record the follow</li> <li>a. Code shown of</li> <li>b. Indicator code</li> <li>c. First 8 charact</li> <li>Note: When you</li> <li>Call this code the</li> </ul> | on the system of<br>:<br>ers of the error<br>call for service, | log number (if a<br>report the first c | F00[<br>ny): 00[                                          | <br><br>d in thi | Image: See Note       Image: See Note         Image: See Note       Image: See Note         Image: Section.       Image: See Note |
|            | Record the follow                                                                                                    | -                                                              |                                        |                                                           |                  |                                                                                                    |
| J          | a. Completion co                                                                                                    |                                                                |                                        | b. Othe                                                   | er code          | es (if any):                                                                                                    |
| 3.         | Devices affected I                                                                                                    | by the problem                                                 | (if any):                              |                                                           |                  |                                                                                                    |
|            | Name(s)                                                                                                    | Machine<br>type                                                | Attached<br>control unit               | Attached<br>line (if any)                                 |                  |                                                                                                    |
|            |                                                                                                    |                                                                |                                        |                                                           |                  |                                                                                                    |
|            |                                                                                                    | CPF:                                                           |                                        |                                                           |                  |                                                                                                    |

|-----

----

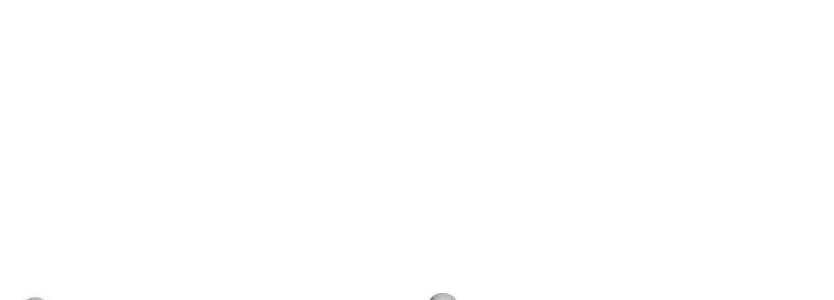

|            |                                        | IB               | SYSTEM/38 F                    | PROBLEM SUM                                                                                                    | IMARY   | FORM        |            |  |
|------------|----------------------------------------|------------------|--------------------------------|----------------------------------------------------------------------------------------------------|---------|-------------|------------|--|
| 1.         | Account Name:                          |                  |                                |                                                                                                    | 3.      | Date:/      |            |  |
| <b>2</b> . | System Operator:                       |                  |                                |                                                                                                    | 4.      | Time::      | :          |  |
| 5.         | Lights (mark with<br>Control<br>Supply | Por              | wer Thermal SC<br>eck Check Ch | $ \begin{array}{ccc} \text{CA} & \text{Machine} \\ \text{Check} & \text{Check} \\ \text{Check} & \text{Check} \\ \text{Check} \\ \text{Check} & \text{Check} \\ $ |         |             |            |  |
|            | $\bigcirc$ $\bigcirc$                  | $\bigcirc$       |                                | 000                                                                                                    |         |             |            |  |
| 6.         | Record the follow                      | ing:             |                                |                                                                                                    |         |             |            |  |
|            | a. Code shown o                        | on the system of | onsole screen (if              | any):                                                                                                    |         |             | (See Note) |  |
|            | b. Indicator code                      |                  |                                | F 0 0 🗌                                                                                                    | ]       |             | e Note)    |  |
|            | c. First 8 charact                     |                  |                                |                                                                                                    |         |             | Note)      |  |
|            | Note: When you<br>Call this code the   | system refere    | nce code.                      | code you record                                                                                                    | IN THIS | section.    |            |  |
| 7.         | Record the follow                      | ing:             |                                |                                                                                                    |         |             |            |  |
|            | a. Completion co                       | de (if any):     |                                | b. Other                                                                                                    | r codes | ; (if any): |            |  |
| 8.         | Devices affected I                     | by the problem   | (if any):                      |                                                                                                    |         |             |            |  |
|            | Name(s)                                | Machine<br>type  | Attached<br>control unit       | Attached<br>line (if any)                                                                                                    | ]       |             |            |  |
|            |                                        |                  |                                | -                                                                                                    |         |             |            |  |
|            |                                        |                  |                                |                                                                                                    |         |             |            |  |
| 9.         | Latest release of (                    | CPF:             | ]                              |                                                                                                    |         |             |            |  |
|            |                                        |                  |                                |                                                                                                    |         |             |            |  |

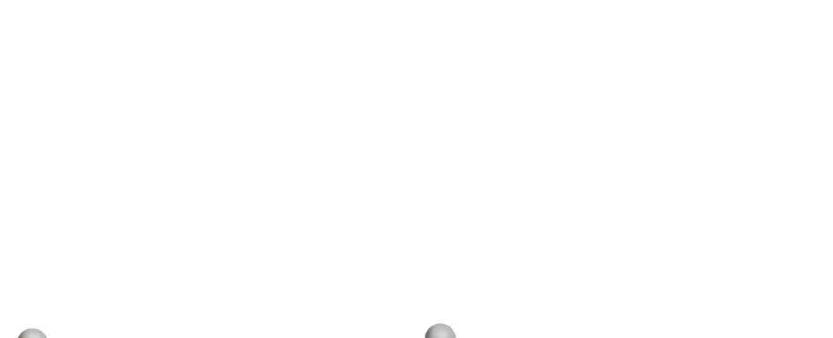

|    |                                                                                                    | IBI                                                             | SYSTEM/38 I                                                                                                    | PROBLEM SUM                               | MARY FORM       |                                             |   |
|----|----------------------------------------------------------------------------------------------------|-----------------------------------------------------------------|----------------------------------------------------------------------------------------------------|-------------------------------------------|-----------------|---------------------------------------------|---|
| 1. | Account Name:                                                                                                    |                                                                 |                                                                                                    |                                           | 3. Date:        |                                             |   |
| 2. | System Operator:                                                                                                    |                                                                 |                                                                                                    |                                           | 4. Time:        | : :                                         |   |
| 5. | Lights (mark with<br>Control<br>Supply                                                                                  |                                                                 | ver Thermal St<br>check Check C<br>Check C<br>Check C<br>Check C<br>C<br>C<br>C<br>C<br>C<br>C<br>C<br>C<br>C<br>C<br>C<br>C<br>C<br>C<br>C<br>C<br>C<br>C | A Machine<br>heek Cheek<br>5 6 7<br>5 0 0 |                 |                                             |   |
|    |                                                                                                    |                                                                 |                                                                                                    | $\mathbf{\hat{0}}$                        |                 |                                             |   |
| 6. | Record the follow<br>a. Code shown of<br>b. Indicator code<br>c. First 8 charac<br>Note: When you<br>Call this code the | on the system c<br>e:<br>ters of the error<br>call for service, | log number (if a report the first o                                                                                                    | F00<br>[<br>iny): 00                      |                 | ] [] (See Note)<br>(See Note)<br>(See Note) |   |
| 7. | Record the follow                                                                                                    | -                                                               |                                                                                                    | <b>b</b> 046-0                            | ender (if any)  |                                             | _ |
| 8. | a. Completion co                                                                                                    |                                                                 | lif any):                                                                                                    | D. Other                                  | codes (if any): |                                             |   |
| 0. |                                                                                                    | by the problem                                                  | (ii any).                                                                                                    |                                           |                 |                                             |   |
|    | Name(s)                                                                                                    | Machine<br>type                                                 | Attached<br>control unit                                                                                                    | Attached<br>line (if any)                 |                 |                                             |   |
|    |                                                                                                    |                                                                 |                                                                                                    |                                           |                 |                                             |   |
| 9. |                                                                                                    |                                                                 |                                                                                                    |                                           |                 |                                             |   |
|    | Latest release of                                                                                                    |                                                                 | •                                                                                                    |                                           |                 |                                             |   |

.

Only use this form to record information about problems with remote equipment and communications lines.

The following describes the information needed by your service representative and if possible, the procedure in this guide where you can find that information. You can find copies of the *System/38 Communications Problem Summary Form* following this discussion.

**1** Account Name: The name of your company.

System Operator: The name of the person reporting the problem.

Date: Date the problem occurred.

Time: Time the problem occurred.

- **2 Describe the problem** and record any other information you think your service representative might find useful to fix the problem.
- **3 Record the following:** Line, control unit, or device named in the message about the problem, and its type. You received this information in an error message, such as control unit ctll failed.
- **4** Record the following:
  - a. Identifier of the message you received: such as cpf5908.
  - **b.** First eight characters of the error log number in the first-level message: See *Error Log Numbers* in Chapter 2 for more information on these codes.
  - c. Values to check in the description of the line, control unit, or device named in the message: For example, the message told you to check the CLOCK value in the line description.
  - d. Other codes from the first-or second-level text: Record these only if there are any.

- **5** Record the following information about the tests you ran:
  - a. PDPID used on the STRPDP command: The value this guide told you to use when you entered the STRPDP command. You use different values in each test. The tests are the Japan Line Test (Procedure C.1), the Line Test (Procedure C.2), and the Link Test (Procedure C.3).
  - **b.** Completion qualifier received: The completion qualifier you received after finishing the Japan Line Test (Procedure C.1), Line Test (Procedure C.2), or Link Test (Procedure C.3).
- 6 Record information about the equipment affected by the problem: Complete this section as asked in Procedure C: *Communications Problem:*, or Procedure C.3: *Link Test*.

| Account Name:                                                  |                                | Date: / /                                  |
|----------------------------------------------------------------|--------------------------------|--------------------------------------------|
| System Operator:                                               |                                | Time:                                      |
| Record the following:                                          |                                |                                            |
| Line, control unit, or device a or control unit)               | named in the message abou      | t the problem and its type (such as a line |
| Name                                                           |                                | Түре                                       |
|                                                                |                                |                                            |
|                                                                |                                |                                            |
| Record the following:                                          |                                |                                            |
| a. Identifier of the message                                   | you recevied:                  |                                            |
| <b>b.</b> First eight characters of first-level message (if an |                                |                                            |
| c. Values to check in the de<br>unit or device named in t      |                                | 1                                          |
| d. Other codes from the first any):                            | st- or second-level text (if   |                                            |
| Record the following information                               | ation about the test(s) you ra | in:                                        |
| PDPID used on                                                  | Completion qualifie            | r                                          |
| STRPDP command                                                 | received:                      |                                            |

C

| Telephone number of the System/38:()                                                                                               | •р  |
|----------------------------------------------------------------------------------------------------|-----|
| DEVADR<br>DEVADR<br>(device address)<br>(device type)                                                                              |     |
| Cet the following information from the description of each affected device (if needed):                                            | -9  |
| INLCUN (initial connection)       SWNBKU (switched network backup)         LINE (line name)       TELNBR (telephone number)        |     |
| TYPE (line number) SWITCHED (switched line connection) [                                                                           |     |
| DIALMODE                                                                                                    | -4  |
| СИИ (connection)       RATE         SWTCNN (switched network backup)       ANSMODE         SWTCNN (switched connection)       RATE |     |
| Сали (connection)       TYPE (line type)         Слии (connection)       RATE                                                      | •12 |
| cord the following information about the equipment affected by the problem:                                                        |     |
| 〔1]] SYSTEM√38 COMMUNICATIONS PROBLEM SUMMARY FORM (continued)                                                                     |     |

| Account              | Name:                                            |                                               | Date:/ /                                |
|----------------------|--------------------------------------------------|-----------------------------------------------|-----------------------------------------|
| System               | Operator:                                        |                                               | Time: : :                               |
| Record               | the following:                                   |                                               |                                         |
| Line, co<br>or contr |                                                  | amed in the message abou                      | t the problem and its type (such as a l |
| Nam                  | 8                                                |                                               | Туре                                    |
|                      |                                                  |                                               |                                         |
|                      |                                                  |                                               |                                         |
| Record               | the following:                                   |                                               |                                         |
| a. Ider              | ntifier of the message                           | you recevied:                                 |                                         |
|                      | t eight characters of t<br>-level message (if an | he error log number in the y):                |                                         |
|                      | ies to check in the de<br>or device named in t   | escription of the line, contro<br>he message: |                                         |
| <b>d.</b> Other any  |                                                  | t- or second-level text (if                   |                                         |
| Record               | the following informa                            | tion about the test(s) you ra                 | an:                                     |
| PDPID L              | ised on                                          | Completion qualifie                           | ər                                      |
|                      | command                                          | received:                                     |                                         |

sbiug mort svomsr

\_\_\_\_\_

|            |                                        | Telephone number of the System/38: (]                               | P           |
|------------|----------------------------------------|---------------------------------------------------------------------|-------------|
|            |                                        |                                                                     |             |
|            | (əqvi əzivəb)                          | (device address)                                                    |             |
|            | DEALABE                                | DEVADR                                                              |             |
| :(pə       | ion of each affected device (if need   | . Get the following information from the descript                   | .9          |
|            |                                        | EWT3510                                                             |             |
|            | ······································ | LINLIST (line list)                                                 |             |
|            | тегивк (telephone number)              | тидсии (initial connection)                                         |             |
| (d         | <br>змивки (switched network backup    | лімє (line name)                                                    |             |
|            | SWITCHED (switched line connect        | TYPE (line number)                                                  |             |
|            |                                        | Get the following information from the descript                     | .а          |
|            |                                        |                                                                     | -           |
|            |                                        |                                                                     |             |
|            | EWT3570                                | SWTCMM (switched connection)                                        |             |
|            | ANGMODE                                | змивки (switched network backup)                                    |             |
|            | TAA                                    | CNN (connection)                                                    |             |
| Γ          | TYPE (line type)                       | гтииви (line number)                                                |             |
|            | ion of the affected line:              | <ul> <li>Get the following information from the descript</li> </ul> | <b>'</b> 8' |
|            |                                        | ecord the following information about the equipm                    |             |
|            |                                        | · · · · · · · · · · · · · · · · · · ·                               |             |
| (ກອກແນນດວ) |                                        | IB試 SYSTEM√38 COMMUNICATION                                         |             |

|    | count Name:                                              |                              | Date: / /                                  |
|----|----------------------------------------------------------|------------------------------|--------------------------------------------|
| Sy | stem Operator:                                           |                              | Time: : :                                  |
| Re | cord the following:                                      |                              |                                            |
|    | e, control unit, or device na<br>control unit)           | amed in the message about    | t the problem and its type (such as a line |
| I  | Name                                                     |                              | Туре                                       |
| -  |                                                          |                              |                                            |
| -  |                                                          |                              |                                            |
| Re | cord the following:                                      |                              |                                            |
| a. | Identifier of the message                                | you recevied:                |                                            |
| Ь. | First eight characters of th first-level message (if any |                              |                                            |
| C. | Values to check in the des<br>unit or device named in th |                              |                                            |
|    | Other codes from the first any):                         | - or second-level text (if   |                                            |
| d. |                                                          |                              |                                            |
|    | cord the following informati                             | ion about the test(s) you ra | n:                                         |

C

|             |                                                               | ■ Telephone number of the System√38: ([])<br>Telephone number of the System√38: ([])                                                                                                    | > |
|-------------|---------------------------------------------------------------|----------------------------------------------------------------------------------------------------|---|
| <br>eeqeq): | ION OT EACT ATTECTED DEVICE (IT F<br>DEVTYPE<br>(device type) | <ul> <li>Get the following information from the descripting</li> <li>DEVADR</li> <li>(device address)</li> </ul>                                                                                                    | 5 |
|             |                                                               | EML3270 [                                                                                                    |   |
|             | TELNBR (telephone number)                                     | INTCMM (initial connection)                                                                                                    |   |
|             | SWITCHED (switched line con<br>SWABKU (switched network ba    | тите (line namber)                                                                                                    |   |
|             |                                                               | <ul> <li>Get the following information from the description</li> </ul>                                                                                                    | C |
|             |                                                               | Record the following information about the equipm<br>в. Get the following information from the descripti<br>сии (connection)<br>SWTCMM (switched network backup)<br>SWTCMM (switched connection)<br>DIALMODE<br>DIALMODE<br>DIALMODE |   |

| ccount Name:                                             |                                            |                                | Date: / / /                               |
|----------------------------------------------------------|--------------------------------------------|--------------------------------|-------------------------------------------|
| ystem Operator:                                          |                                            |                                | Time: : :                                 |
| ecord the follow                                         | ving:                                      |                                |                                           |
| ne, control unit,<br>r control unit)                     | or device named in                         | the message about              | t the problem and its type (such as a lir |
| Name                                                     |                                            |                                | Туре                                      |
|                                                          |                                            |                                |                                           |
|                                                          |                                            |                                |                                           |
| ecord the follow                                         | ving:                                      |                                |                                           |
| Identifier of th                                         | ne message you rec                         | evied:                         |                                           |
| <ul> <li>First eight cha<br/>first-level mean</li> </ul> | aracters of the error<br>ssage (if any):   | log number in the              |                                           |
|                                                          | ck in the description<br>named in the mess | n of the line, control<br>age: |                                           |
| <ul> <li>Other codes f<br/>any):</li> </ul>              | rom the first- or se                       | cond-level text (if            |                                           |
| ecord the follow                                         | ring information abo                       | ut the test(s) you ra          | n:                                        |
| OPID <b>used on</b><br>TRPDP <b>comman</b>               |                                            | completion qualifie            | r                                         |

C

| P    | Telephone number of the System/38:()                                                    |
|------|-----------------------------------------------------------------------------------------|
|      | DEVADR DEVARE (device type)                                                             |
| ·ə   | Get the following information from the description of each affected device (if needed): |
|      | EML3270 []                                                                              |
|      | ТиLCий (initial connection) ТЕLИВЯ (telephone number)                                   |
|      | ГІИЕ (line usme)       ЗМИВКП (switched network backup)                                 |
|      | TYPE (line number) SWITCHED (switched line connection)                                  |
| .а   | Get the following information from the description of the affected control unit:        |
|      | DIALMODE EVALUATE                                                                       |
|      | SWTCNN (switched connection) EML3270                                                    |
|      | Семивки (switched network backup) Визморе                                               |
|      | Сий (connection) ВАТЕ                                                                   |
|      | ГІИЛВК (line number) тұрғ (line type)                                                   |
| .6   | Get the following information from the description of the affected line:                |
| aЯ . | cord the following information about the equipment affected by the problem:             |

-----

|    | IBM SYSTEM                                                                                | /38 COMMUNICATIO               | NS PROBLEM SUMMARY FORM                    |
|----|-------------------------------------------------------------------------------------------|--------------------------------|--------------------------------------------|
| 1. | Account Name:                                                                             |                                | Date:/ //                                  |
| 2. | System Operator:                                                                          |                                | Time::                                     |
| 3. | Record the following:                                                                     |                                |                                            |
|    | Line, control unit, or device named<br>or control unit)                                   | d in the message about         | t the problem and its type (such as a line |
|    | Name                                                                                      |                                | Туре                                       |
|    |                                                                                           |                                |                                            |
| 4. | Record the following:                                                                     |                                |                                            |
|    | <b>a.</b> Identifier of the message you                                                   | recevied.                      |                                            |
|    | <ul> <li>b. First eight characters of the er<br/>first-level message (if any):</li> </ul> |                                |                                            |
|    | c. Values to check in the descrip<br>unit or device named in the m                        |                                |                                            |
|    | <b>d.</b> Other codes from the first- or any):                                            | second-level text (if          |                                            |
| 5. | Record the following information a                                                        | about the test(s) you ra       | n:                                         |
|    | PDPID <b>used on</b><br>STRPDP <b>command</b>                                             | Completion qualifier received: | r                                          |
|    |                                                                                           |                                |                                            |
|    |                                                                                           |                                |                                            |

1

| əbiup | mont | emove |
|-------|------|-------|
|-------|------|-------|

\_\_\_\_\_

| elephone number of the System/38:()                                                                                                    |          |
|----------------------------------------------------------------------------------------------------|----------|
| et the following information from the description of each affected device (if needed):<br>EVADR<br>(evice address) (device type)                                         | מ        |
| ML3270 TELNBR (telephone number)                                                                                                    | E        |
| et the following information from the description of the affected control unit:<br>УРЕ (line name) SWIEKU (switched line connection)<br>SWIEKU (switched network backup) | T        |
| илеки (switched network backup) емьзгло<br>MTCNN (switched connection) емьзгло                                                                                           | D.<br>IS |
| et the following information from the description of the affected line:<br>MM (connection)                                                                               | CI<br>I  |
| IBM SYSTEM/38 COMMUNICATIONS PROBLEM SUMMARY FORM (continued)                                                                                                    | -        |

| Account Name:                                                                                      | Date: / _/                                                         |
|----------------------------------------------------------------------------------------------------|--------------------------------------------------------------------|
| System Operator:                                                                                   | Time: :                                                            |
| Record the following:                                                                              |                                                                    |
| Line, control unit, or device n or control unit)                                                   | amed in the message about the problem and its type (such as a line |
| Name                                                                                               | Туре                                                               |
|                                                                                                    |                                                                    |
| Record the following:                                                                              |                                                                    |
| a. Identifier of the message                                                                       |                                                                    |
| <ul> <li>First eight characters of the first-level message (if any first-level message)</li> </ul> | he error log number in the                                         |
| c. Values to check in the de<br>unit or device named in the                                        |                                                                    |
| <b>d.</b> Other codes from the firs any):                                                          | - or second-level text (if                                         |
| Record the following informat                                                                      | ion about the test(s) you ran:                                     |
| PDPID used on                                                                                      | Completion qualifier                                               |
| STRPDP command                                                                                     | received:                                                          |

C

| . Р | Telephone number of the System/38:(               |                                                                                                    |
|-----|---------------------------------------------------|----------------------------------------------------------------------------------------------------|
|     | DEVADR<br>(device address)                        | (device type)<br>Device type)                                                                                                    |
| · ၁ | Get the following information from the descript   | tion of each affected device (if needed):                                                                                                    |
|     | EWF3570                                           |                                                                                                    |
|     | LINLIST (fine list)                               |                                                                                                    |
|     | титсии (initial connection)                       | тегивк (telephone number)                                                                                                    |
|     | LINE (line name)                                  | SWABKU (switched network backup)                                                                                                    |
|     | TYPE (line number)                                | SWITCHED (switched line connection)                                                                                                    |
| .d  | Get the following information from the descript   | tion of the affected control unit:                                                                                                    |
|     | DIALMODE                                          |                                                                                                    |
|     | SWTCNN (switched connection)                      | EWI3270                                                                                                    |
|     | SWABKU (switched network backup)                  | TITIC TO THE TITIC TO THE TITICATE TO THE TITICATE TO THE TO THE TITICATE TO THE TITICATE TO THE TO THE TO T |
|     | Сии (connection)                                  | RATE                                                                                                    |
|     | гтиивк (line number)                              | TYPE (line type)                                                                                                    |
| .6  | . Get the following information from the descript | tion of the affected line:                                                                                                    |
| зәЯ | nqiupə ədt tuoda noitamıotni gniwollot ədt brose  | rent affected by the problem:                                                                                                    |

| Account Name:                                                                                                    |                                | Date: / /                                  |
|----------------------------------------------------------------------------------------------------|--------------------------------|--------------------------------------------|
| System Operator:                                                                                                    |                                | Time: :                                    |
| Record the following:                                                                                                    |                                |                                            |
| Line, control unit, or device or control unit)                                                                                                    | named in the message abou      | t the problem and its type (such as a line |
| Name                                                                                                    |                                | Туре                                       |
|                                                                                                    |                                |                                            |
|                                                                                                    |                                |                                            |
| Record the following:                                                                                                    |                                |                                            |
| a. Identifier of the messag                                                                                                    | je you recevied:               |                                            |
| <ul> <li>b. First eight characters of the error log number in the first-level message (if any):</li> <li>c. Values to check in the description of the line, control unit or device named in the message:</li> </ul> |                                |                                            |
|                                                                                                    |                                |                                            |
| <ul> <li>d. Other codes from the f<br/>any):</li> </ul>                                                                                                    | irst- or second-level text (if |                                            |
| 5. Record the following information about the test(s) you ran:                                                                                                    |                                | n:                                         |
| PDPID used on                                                                                                    | Completion qualifie            | r                                          |
| STRPDP command                                                                                                    | received:                      |                                            |

|  | əpinb | mont | remove |
|--|-------|------|--------|
|--|-------|------|--------|

\_\_\_\_\_

| .ь   | <ul> <li>Telephone number of the System/38: (</li> <li>Telephone number of the remote control unit: (</li> </ul> |                                           |
|------|----------------------------------------------------------------------------------------------------|-------------------------------------------|
|      |                                                                                                    |                                           |
|      | (device address)                                                                                                 | (edvice type)                             |
|      | DEVADR                                                                                                    | DEALXBE                                   |
| .9   | . Get the following information from the descript                                                                | tion of each affected device (if needed): |
|      | EWI3570                                                                                                    |                                           |
|      | LINLIST (fine first)                                                                                             |                                           |
|      | тигсии (initial connection)                                                                                      | TELNBR (telephone number)                 |
|      | LINE (line name)                                                                                                 | SWABKU (Switched network backup)          |
|      | TYPE (line number)                                                                                               | SWITCHED (switched line connection)       |
| .а   | • Get the following information from the descript                                                                | tion of the affected control unit:        |
|      | DIALMODE                                                                                                    |                                           |
|      | SWTCNN (switched connection)                                                                                     | EWI3270                                   |
|      | амивки (switched network backup)                                                                                 | WIRWODE WIRK                              |
|      | Сии (connection)                                                                                                 |                                           |
|      | гтииви (line number)                                                                                             | TYPE (line type)                          |
| - 12 | <ul> <li>Get the following information from the descript</li> </ul>                                              |                                           |
|      |                                                                                                    |                                           |
| ъЯ . | mqinpə əht thour ation about the equipm                                                                          | meldova edt vid hetoefte taer             |

|            | IBM SYSTEM/:                                                                | 38 COMMUNICATIO                | NS PROBLEM SUMMARY FORM                  |
|------------|-----------------------------------------------------------------------------|--------------------------------|------------------------------------------|
| -          | Account Name:                                                               |                                | Date: / /                                |
| 2.         | System Operator:                                                            |                                | Time: : :                                |
| 3.         | Record the following:                                                       |                                |                                          |
|            | Line, control unit, or device named or control unit)                        | in the message about           | the problem and its type (such as a line |
|            | Name                                                                        |                                | Туре                                     |
|            |                                                                             |                                |                                          |
|            |                                                                             |                                |                                          |
| <b>1</b> . | Record the following:                                                       |                                |                                          |
|            | a. Identifier of the message you re                                         | ecevied:                       |                                          |
|            | <b>b.</b> First eight characters of the error first-level message (if any): | or log number in the           |                                          |
|            | c. Values to check in the descripti<br>unit or device named in the me       |                                |                                          |
|            | <b>d.</b> Other codes from the first- or s any):                            | second-level text (if          |                                          |
| 5.         | Record the following information at                                         | pout the test(s) you ra        | n:                                       |
|            | PDPID <b>used on</b><br>STRPDP <b>command</b>                               | Completion qualifier received: | r                                        |
|            |                                                                             |                                |                                          |
|            |                                                                             |                                |                                          |
|            |                                                                             |                                |                                          |

|   | IBM SYSTEM/38 COMMUNICATIONS PROBLEM SUMMARY FORM (continued)                                                                                                |
|---|----------------------------------------------------------------------------------------------------|
| - | Record the following information about the equipment affected by the problem:<br>a. Get the following information from the description of the affected line: |
|   | LINNBR (line number) TYPE (line type)                                                                                                    |
|   | CNN (connection)                                                                                                    |
|   | SWNBKU (switched network backup) ANSMODE                                                                                                    |
|   | SWTCNN (switched connection) EML3270                                                                                                    |
|   | DIALMODE                                                                                                    |
|   | <b>b.</b> Get the following information from the description of the affected control unit:                                                                   |
|   | TYPE (line number) SWITCHED (switched line connection)                                                                                                    |
|   | LINE (line name) SWNBKU (switched network backup)                                                                                                    |
|   | INLCNN (initial connection) TELNBR (telephone number)                                                                                                    |
|   | LINLIST (line list)                                                                                                    |
|   | EML3270                                                                                                    |
|   | <b>c.</b> Get the following information from the description of each affected device (if needed):<br>DEVADR DEVTYPE                                          |
|   | (device address) (device type)                                                                                                    |
|   |                                                                                                    |
|   |                                                                                                    |
|   | J Tolonhana number of the System /29: (                                                                                                    |
|   | <b>d.</b> Telephone number of the System/38: ()                                                                                                    |
|   | Telephone number of the remote control unit: () [                                                                                                    |

C

| 10 | ccount Name:                                                                         |                         | Date: / //                               |  |  |
|----|--------------------------------------------------------------------------------------|-------------------------|------------------------------------------|--|--|
| 5  | ystem Operator:                                                                      |                         | Time:;                                   |  |  |
| F  | Record the following:                                                                |                         |                                          |  |  |
|    | ine, control unit, or device name<br>or control unit)                                | d in the message about  | the problem and its type (such as a line |  |  |
|    | Name                                                                                 |                         | Туре                                     |  |  |
|    |                                                                                      | <u> </u>                |                                          |  |  |
|    |                                                                                      |                         |                                          |  |  |
| F  | Record the following:                                                                |                         |                                          |  |  |
| 8  | . Identifier of the message you                                                      |                         |                                          |  |  |
| ł  | b. First eight characters of the error log number in the                             |                         |                                          |  |  |
| C  | <ul> <li>Values to check in the descrip<br/>unit or device named in the m</li> </ul> |                         |                                          |  |  |
| ć  | <ol> <li>Other codes from the first- o<br/>any):</li> </ol>                          | r second-level text (if |                                          |  |  |
| F  | Record the following information about the test(s) you ran:                          |                         |                                          |  |  |
| F  | DPID <b>used on</b>                                                                  | Completion qualifier    | ,                                        |  |  |
|    | TRPDP command                                                                        | received:               |                                          |  |  |

sbiug mont svomen

| .Б           | • Telephone number of the remote control unit: ()                                                                                     |
|--------------|----------------------------------------------------------------------------------------------------|
| • ၁          | . Get the following information from the description of each affected device (if needed):<br>DEVADR<br>(device address) (device type) |
|              | EML3270 EML3270                                                                                                    |
|              | тиссии (initial connection) ТЕГИВЯ (telephone number)                                                                                 |
|              | LINE (line name) SWNBKU (switched network backup)                                                                                     |
|              | TYPE (line number) GATTCHED (switched line connection)                                                                                |
| .а           | <ul> <li>Get the following information from the description of the affected control unit:</li> </ul>                                  |
|              | DIALMODE                                                                                                    |
|              | SWTCNN (switched connection) EML3270                                                                                                  |
|              | SWABKU (switched network backup) ANSMODE                                                                                              |
|              | СИИ (connection) ВАТЕ                                                                                                    |
|              | ттииви (line number) ттре (line type)                                                                                                 |
| <b>.</b> 6   | Get the following information from the description of the affected line:                                                              |
| э <b>н</b> - | ecord the following information about the equipment affected by the problem:                                                          |

# Α

abnormal termination iob, see iob loa system, see system problem active jobs display batch job problem description of statuses 1-463 how to display 1-461 more information about 1-472 interactive job problem description of statuses 1-437 how to display 1-435 more information about 1-447 subsystem problem how to display 1-159 performance problem, using display to find 1-166 work station job problem description of statuses 1-437 how to display 1-435 more information about 1-447 amber system unit lights numbered lights stay on longer than one minute 1-13 Run light stays off 1-13,1-32 Run light stays on 1-13,1-30 APAR, preparing 4-87

## В

batch job problem checking for operational problems 1-454 checking job queues 1-459 checking readers 1-474 checking the job status how to display the status 1-461 what the status means 1-463 checking the job status attributes batch job problem (continued) how to display the status attributes 1-456 what the statuses mean 1-457 checking the spooling subsystem 1-473 finding out if the system started the iob 1-471 getting information about the problem 1-452 more information about solving batch job problems 1-477 job status shows a problem 1-478 new or changed program does not run 1-477 problem found using the history log 1-482 not started 1-451 output not produced 1-407 running more slowly than usual (performance problem) 1-451

## С

cable problem, see Guide to Program Product Installation and Device Configuration cannot access QSYSOPR, see the System/38 Operator's Guide cannot enter commands through console or work station 1-13 cannot enter commands to system 1-13 cannot finish IMPL 1-13 cannot sign on at work station 1-483 during IMPL 1-13 card unit problem 1-498 checking the device status how to display the status 1-502 what the status means 1-503 defining the problem 1-499 testing the device 1-520 checking for messages 2-5 checking the system operator message queue 2-9 displaying work station messages 2-6

checking for messages (continued) history log how to display or print 2-24 how to read 2-29 job log abnormal job termination 2-19 how to display or print 2-14 how to read 2-19 color problem (5292 work stations) see 5292 Operator's Guide communications line problem 1-173 communications lines, testing 4-83 Communications Network Statistical Analysis Procedure. see CSNAP communications problem control unit description incorrect, see the CL control unit description incorrect, see the CL (continued) Reference Manual error message received deciding which test to use 1-195 defining the problem 1-179 description of communications problems 1-173 Japan line test 1-195 line test 1-207 link tests 1-227 getting more information about 3-1 line description incorrect, see the CL **Reference Manual** no error message received 1-397 communications problem summary form Z-7 communications service test 4-87 completing problem summary forms communications Z-7 system Z-3 completion qualifiers 1-317 concurrent service monitor, see dump procedures concurrent service monitor, see service monitor confidence check test (card units and system printers) example of MFCU test output 1-524 example of test output 1-522 how to run the test 1-520

Control Supply light off 1-13,1-20 control unit description 3-94 control unit problem local 1-155 remote 1-173 control unit status display 1-157 controller problem, work station 1-155 correct procedure to use, finding 1-5 CSM, see concurrent service monitor CSM, see dump procedures **CSNAP** (Communications Network Statistical Analysis Procedure) commands 3-6 examples of using one-time problem 3-66 recurring problem 3-68 history statistics report graph 3-8 summary and detailed 3-12 how CSNAP collects statistics 3-4 short term statistics report detail 3-44 graph 3-41 short term statistics, collecting starting 3-38 stopping 3-39

### D

damaged object 2-54 device dependent code 2-80 device error lights on (see problem determination procedures in device guide) device problem, see also work station problem and output problem cannot start 1-498 checking the device status 1-502 defining the problem 1-499 does not produce output 1-407 more information about solving device problems cannot start device by command 1-532 cannot vary on device 1-530 device does not produce output correctly 1-532 output produced on wrong device 1-530

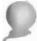

# 0

device problem (continued) problem print or recording quality is poor testing system printers and card units 1-520 testing work station printers 1-514 device status display card unit problem description of statuses 1-503 explanation of control unit status 1-530 getting attached control unit name 1-502 how to display 1-502 communications problem 1-173 diskette drive problem description of statuses 1-503 explanation of control unit status 1-530 getting attached control unit name 1-502 how to display 1-502 multifunction card unit problem description of statuses 1-503 explanation of control unit status 1-530 getting attached control unit name 1-502 how to display 1-502 printer problem description of statuses 1-503 explanation of control unit status 1-530 getting attached control unit name 1-502 how to display 1-502 remote equipment problem 1-173 system printer problem description of statuses 1-503 explanation of control unit status 1-530 getting attached control unit name 1-502 how to display 1-502 work station printer problem description of statuses 1-503 explanation of control unit status 1-530

device status display (continued) getting attached control unit name 1-502 how to display 1-502 work station problem description of statuses 1-503 explanation of control unit status 1-530 getting attached control unit name 1-502 how to display 1-502 diskette drive problem 1-498 defining the problem 1-499 how to display the status 1-502 diskette problem checking for diskette damage examining the volume statistics report 1-538 printing the volume statistics report 1-537 finding information on the diskette 1-535 getting information to do the procedure 1-530 what to do with damaged diskettes 1-542 display job, see job display display station problems, see work station problem displaying programming changes, see programming changes DSPACTJOB, see active jobs display DSPCTLSTS, see control unit status display

DSPDEVSTS, see device status display

DSPJOBQ, see job queues display

DSPLINSTS, see line status display

DSPOUTO, see output queues display

DSPJOB, see job display

DSPLOG, see history log

DSPRDR, see readers display

DSPWTR, see writers display

dump procedures job 4-67 main storage stand-alone diskettes needed 4-5 how to prepare main storage dump diskettes 4-9 performing the main storage stand-alone dump 4-13 printing a stand-alone 4-45 virtual storage stand-alone diskettes needed 4-10 performing the virtual storage stand-alone dump 4-25

# Ε

Emergency Power Off switch setting 1-22 engineering change log, printing 4-97 error log numbers 2-117 error log, list see list error log and volume statistics report error summary codes 2-80

# F

finding the correct procedure to use 1-5

## G

green Control Supply light off 1-13,1-20

## Н

hardware error code, see error log number hexadecimal code, see indicator code history log how to display or print 2-24 how to read 2-29 history reports, CSNAP graph 3-8 summary and detailed 3-12

#### 

1/O light (check your Run light) IMPL did not finish 1-13 indicator code how to determine the code 1-16 what you should do with the code 1-36 indicators on system unit show a problem 1-13 information, for service representative 4-1 information, getting 2-1 Input Inhibited indicator stays on longer than expected 1-429 interactive job problem checking for operational problems 1-429 checking the job status how to display the status 1-429 what the status means 1-437 getting the full job name 1-432 Input Inhibited indicator stays on longer than expected 1-429 more information cannot get system request menu 1-446 job status shows a problem 1-447 new or changed program does not run 1-445 output not produced 1-397 running more slowly than usual (performance problem) 1-429 work station problem 1-483 interactive job problem, see also work station problem checking for operational problems checking the job status how to display the status 1-429 what the status means 1-437 getting the full job name 1-432 more information about solving work station job problems 1-445

## J

Japan line test 1-195 job definition attributes 1-459 job display batch job problem 1-456 finding a job status 1-456 getting a job name 1-432 job definition attributes 1-459 job status attributes 1-459 work station job problem 1-432 job dump 4-67 job log how to display or print 2-14 how to read 2-19 job problem batch job problem 1-451 checking for operational problems 1-454 checking job queues 1-459 checking readers 1-474 checking the job status 1-459 checking the job status attributes 1-459 checking the spooling subsystem 1-473 finding out if the system started the job 1-471 getting information about the problem 1-452 Input Inhibited indicator stays on longer than expect 1-397 more information about solving batch job problems 1-477 interactive job problem not read into system 1-451 output not produced 1-397,1-407 running more slowly than usual (performance problem) 1-429,1-451 work station problem 1-483

job queue 1-459 job status attributes 1-459 job trace 4-73 job trace codes 4-73 jobs, active, see active jobs display

## L

light code, see indicator code line description checking 3-73 how to change 3-74 line problem 1-173 line problem, see also communications problem line status display checking for remote equipment problem 1-397 displaying control unit description 1-222 displaying line description 1-189 varying off and on lines Japan line test 1-195 line test 1-210 link test 1-224 line test, see also Japan Line Test 1-207 link tests BSC link test 1-273 determining which link test to use SDLC link test 1-229 list error loa machine trouble report volume statistics report diskette problem 1-537 tape problem 1-549 LSTCNPDTA, see CSNAP

LSTCNPHST, see CSNAP

LSTERRLOG, see list error log

## Μ

machine check code from first-level message, 2-67 from indicators on operator service panel see indicator code Machine Check light on 1-13,1-25 machine error log, printing 4-99 machine trouble report, printing 4-99 main storage stand-alone dump diskettes needed 4-5 how to prepare main storage dump diskettes 4-9 performing the main storage stand-alone dumo 4-13 Manual light stays on 1-13,1-27 media problem diskette, see diskette problem tape, see tape problem message queues system operator changing allocation 1-26 checking 2-9 how to respond to messages 2-33 work station how to display 2-6 how to respond to messages 2-33 messages cannot access QSYSOPR, see System/38 Operator's Guide checking for messages 2-5 see System/38 Operator's Guide error log numbers 2-117 hardware error codes, see error log numbers history log how to display or print 2-24 how to read 2-29 job log how to display or print 2-14 how to read 2-19 PDP code descriptions 2-41 responding to messages 2-33 system operator message queue, displaying 2-9 work station 2-6

modem problem 1-173 multifunction card unit problem 1-498

#### Ν

negative response code, SNA 2-94 numbered lights stay on longer than one minute 1-13

### 0

object, damaged 2-54 output problem (not received or incorrect) checking output queues 1-418 checking spooled files 1-413 checking the spooling subsystem 1-412 checking writers 1-420 defining the problem 1-408 getting information about the problem 1-410 more information about solving output problems no spooled output files produced 1-427 output not formatted correctly 1-425 output not produced 1-407 output produced print or recording quality is poor 1-498 values incorrect 1-424 output produced on wrong device 1-426 output queue display description of statuses 1-419 how to display 1-418 output values not correct 1-424 more information about solving output problems no spooled output files produced 1-427 output not correct 1-424 work station job problem, see interactive iob problem

D

PDP codes 2-41 performance problem batch job 1-451 communications network 1-397,3-3 device (card unit, diskette drive, printer, tape drive) 1-498 interactive job 1-429 remote equipment 1-397,3-3 system, see the CPF Programmer's Guide work station 1-483 work station job 1-428 performing stand-alone dumps main storage stand-alone dump diskettes needed 4-5 how to prepare main storage dump diskettes 4-9 performing the main storage stand-alone dump 4-13 printing a stand-alone dump 4-45 virtual storage stand-alone dump diskettes needed 4-10 performing the virtual storage stand-alone dump 4-25 Power Check light on 1-22 preparing APAR diskettes 4-87 printer problem checking for operational problems 1-500 checking the device status cannot start device by command 1-532 cannot vary on device 1-530 device does not produce output correctly 1-532 how to display the status 1-502 output produced on wrong device 1-530 what the status means 1-503 defining the problem 1-499 more information about solving device problems output not produced correctly 1-407 testing system printers and card units 1-520 testing work station printers 1-514 problem summary forms, completing communications Z-7 system Z-3

procedure, finding the correct 1-5 programming changes 4-93

#### Q

qualifiers, completion, see completion qualifiers queues job queue 1-459 changing allocation 1-26 how to display 2-6,2-9 how to respond to messages 2-33 output 1-418 system operator message 2-9 work station message 2-6,2-33

## R

readers display finding device name 1-474 how to display 1-474 recovery, system features available for saving system work 1-154 other damage to the system 1-154 what happened to files 1-154 what happened to jobs 1-153 what happened to spooling work 1-135 red system unit lights turned on 1-13 Machine Check light 1-25 Power Check light 1-22 SCA Check light 1-26 Thermal Check light 1-24 remote communications problem error message received 1-173 deciding which test to use 1-195 defining the problem 1-197 description of communications problems 1-173 getting information 1-182 Japan line test 1-195 line test 1-207 link tests 1-227 getting more information about 3-1 no error message received 1-397 remote device problem, see remote communications problem remote equipment problem 1-173

remote station problem 1-173 responding to completion qualifiers 1-317 responding to messages 2-33 displaying first-level message text 2-35 displaying second-level message text 2-36 error log numbers 2-117 PDP code description 2-42 how to display 2-41 responding to codes received in messages 2-36 Run light stays off 1-13,1-32 Run light stays on 1-13,1-30

## S

SCA Check light on 1-13,1-26 service monitor displays dump print procedure 4-45 main storage stand-alone 4-13 virtual storage stand-alone 4-25 short term reports, CSNAP detailed 3-41 graph 3-44 short term statistics, CSNAP starting 3-38 stopping 3-39 sign on, cannot at a work station 1-483 during IMPL 1-13 SNA codes 2-94 negative response code 2-94 unbind code 2-103 spooled output files description of statuses 1-415 how to display 1-413 spooling problem input, see batch job problem output, see output problem problem with spooling device, see device problem start confidence check 1-520

starting the system after a problem occurred 1-153 features available for saving system work 1-154 other damage to the system 1-154 what happened to files 1-154 what happened to jobs 1-153 what happened to spooling work 1-153 statistics, volume diskette problem examining the volume statistics report 1-538 printing the volume statistics report 1-537 tape problem examining the volume statistics report 1-550 printing the volume statistics report 1-549 STRCNFCHK, see start confidence check 1-520 subsystem problem checking for controller problems 1-157 checking for performance problems 1-166 getting information to do the procedure 1-156 system operator message queue changing allocation 1-26 ckecking 2-9 how to respond to messages 2-33 system printer problem checking for operational problems 1-500 checking the device status cannot start device by command 1-532 cannot vary on device 1-530 device does not produce output correctly 1-532 how to display the status 1-502 output produced on wrong device 1-530 what the status means 1-503 defining the problem 1-499 more information about solving device problems producing incorrect output 1-407 testing the printer 1-520

system problem checking the light pattern Control Supply light off 1-20 Machine Check light on 1-25 Manual light staying on 1-27 only numbered lights on 1-28 Power Check light on 1-22 Run light stays off 1-32 Run light stays on 1-30 SCA Check light on 1-26 Thermal Check light on 1-24 indicator codes 1-35 recording information about the problem 1-14 starting the system after a problem occurred features available for saving system work 1-154 other damage to the system 1-154 what happened to files 1-154 what happened to jobs 1-153 what happened to spooling work 1-153 translating the indicators 1-16 system reference code how to record 1-16 instructions on reporting Z-3

# Т

tape drive problem checking for operational problems 1-500 checking the device status cannot start device by command 1-532 cannot vary on device 1-530 device does not produce output correctly 1-532 how to display the status 1-502 output produced on wrong device 1-530 what the status means 1-503 defining the problem 1-499 tape problem checking for information on the tape 1-547 checking for tape damage examining the volume statistics report 1-550 printing the volume statistics report 1-549

tape problem (continued) getting information to do the procedure 1-540 termination codes, see indicator code testing devices card units 1-520 system printers 1-520 work station printers 1-514 Thermal Check light on 1-13,1-24 trace codes 4-83 trace, job 4-73 translating indicators 1-16 two or more devices not working both local and remote devices 1-155 local devices 1-155 remote devices 1-397 two or more jobs or devices, problem with local and remote jobs or devices can enter commands 1–155 cannot enter commands 1-13 remote devices message received 1-173 no message received 1-397

## U

using the concurrent service monitor, see dump procedures

# V

verify printer 1-514 verify printer display 1-514 VFYPRT, see verify printer display virtual storage stand-alone dump diskettes needed 4-10 performing the virtual storage stand-alone dump 4-25 volume statistics diskette problem examining the volumes statistics report 1-538 printing the volume statistics report 1-537 tape problem examining the volumes statistics report 1-550 getting information to do the procedure 1-540 printing the volume statistics report 1-549 volume statistics report diskette problem examining the volume statistics report 1-538 printing the volume statistics report 1-537 tape problem examining the volume statistics report 1-550 printing the volume statistics report 1-549

#### W

work station controller problem 1-155 work station job problem, see also work station problem checking for operational problems 1-430 checking the job status cannot get system request menu 1-446 how to display the status 1-435 iob status shows a problem 1-447 new or changed program does not run 1-445 what the status means 1-437 description 1-483 getting the full job name 1-432 Input Inhibited indicator stays on longer than expected 1-429 output not produced 1-397 running more slowly than usual (performance problem) 1-429 work station message queue how to display 2-6 how to respond to messages 2-33 work station printer problem checking for operational problems 1-500 checking the device status cannot start device by command 1-532 cannot vary on device 1-530 device does not produce output correctly 1-532 how to display the status 1-502 output produced on wrong device 1-530 what the status means 1-503 defining the problem 1-499 output not produced correctly 1-407 testing the printer 1-514

work station problem, see also work station job problem cannot sign on 1-483 checking for operational problems 1-484 checking the device status cannot vary on device 1-494 how to display the status 1-486 what the status means 1-488 device does not work 1-483 error lights on, see procedures in work station guide job problem (continued) Input Inhibited indicator stays on longer than expected 1-429,1-483 more information about solving work station problems 1-494 writers display 1-420

# Х

X.25 problem determination procedures 1-373

## Υ

yellow system unit lights indicator code getting the code 1-16

| 0                                            |                                               |                                                                                      | 0 |                 |                                                         |                                                                                                    |                                                                                                    |                       |                                              |
|----------------------------------------------|-----------------------------------------------|--------------------------------------------------------------------------------------|---|-----------------|---------------------------------------------------------|----------------------------------------------------------------------------------------------------|----------------------------------------------------------------------------------------------------|-----------------------|----------------------------------------------|
| No postage necessary if mailed in the U.S.A. |                                               |                                                                                      |   | Page number(s): | If you would like                                       | If your commeninclude your nar                                                                                                    | Please use this form only<br>requests for additional publ<br>so on, to your IBM represe<br>comments about this public<br>distribute whatever informa                                                                                                    |                       | IBM System/38<br>Problem Determination Guide |
| in the U.S.A. Telephone                      | Name<br>Company or<br>Organization<br>Address | Please c<br>addition                                                                 |   | Comment(s):     | If you would like a reply, check this box. Be sure to p | does not need a reply (for example,<br>1e and address below. If your comme                                                                                                    | Please use this form only to identify publication errors or to request changes in publicat<br>requests for additional publications, technical questions about IBM systems, changes in IBM p<br>so on, to your IBM representative or to your nearest IBM branch office. You may use this for<br>comments about this publication, its organization, or subject matter, with the understanding th<br>distribute whatever information you supply in any way it believes appropriate without incurring | READER'S COMMENT FORM |                                              |
| City State                                   | tion                                          | Please contact your nearest IBM branch office to request<br>additional publications. |   |                 | Be sure to print your name and address below.           | If your comment does not need a reply (for example, pointing out a typing error) check this box and do not<br>include your name and address below. If your comment is applicable, we will include it in the next revision<br>of the manual. | t changes in publicat<br>ims, changes in IBM p<br>You may use this forr<br>the understanding th<br>riate without incurring                                                                                                    | ENT FORM              |                                              |
| Zip Code                                     |                                               | request                                                                              |   |                 |                                                         | oox and do not<br>e next revision                                                                                                    | ions. Direct any<br>rogramming support, and<br>n to communicate your<br>at IBM may use or<br>any obligation to you.                                                                                                    |                       | SC21-7876-6                                  |

.

.

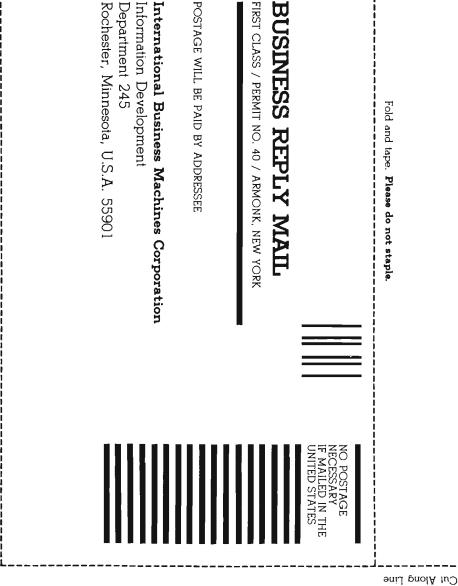

Fold and tape. Please do not staple.

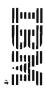

Sui Along Line

|                                              |            |                                                                |   | 0 |                 |                                               |                                                                                                    |                                                                                                    |                       |                                              |
|----------------------------------------------|------------|----------------------------------------------------------------|---|---|-----------------|-----------------------------------------------|----------------------------------------------------------------------------------------------------|----------------------------------------------------------------------------------------------------|-----------------------|----------------------------------------------|
| No postage necessary if mailed in the U.S.A. |            |                                                                |   |   | Page number(s): | If you would li                               | If your comme<br>include your n<br>of the manual.                                                                                                    | Please use this form on<br>requests for additional pu<br>so on, to your IBM repres<br>comments about this pub<br>distribute whatever inform                                                                                                    |                       | IBM System/38<br>Problem Determination Guide |
| ed in the U.S.A.                             |            |                                                                |   |   | Comment(s):     | If you would like a reply, check this box.    | lf your comment does חסז הeed a reply (for example, pointing out a typing error) chec<br>include your name and address below. If your comment is applicable, we will include<br>of the manual. | Please use this form only to identify publication errors or to request changes in publication<br>requests for additional publications, technical questions about IBM systems, changes in IBM pro-<br>so on, to your IBM representative or to your nearest IBM branch office. You may use this form<br>comments about this publication, its organization, or subject matter, with the understanding that<br>distribute whatever information you supply in any way it believes appropriate without incurring a | READEF                |                                              |
| Telephone                                    | Address    | Additional publications.<br>Name<br>Company or<br>Organization | 2 |   |                 |                                               | for example, pointing<br>f your comment is ap                                                                                                    | errors or to request<br>ons about IBM syste<br>IBM branch office.<br>subject matter, with<br>ay it believes approp                                                                                                    | READER'S COMMENT FORM |                                              |
|                                              | City State | additional publications. Name Company or Organization          |   |   |                 | Be sure to print your name and address below. |                                                                                                    |                                                                                                    | RM                    |                                              |
| n,                                           |            |                                                                |   |   |                 |                                               | k this box and do not<br>it in the next revision                                                                                                    | ns. Direct any<br>gramming support, and<br>to communicate your<br>IBM may use or<br>IBM may use or<br>ny obligation to you.                                                                                                    |                       | SC21-7876-6                                  |

.

1

.

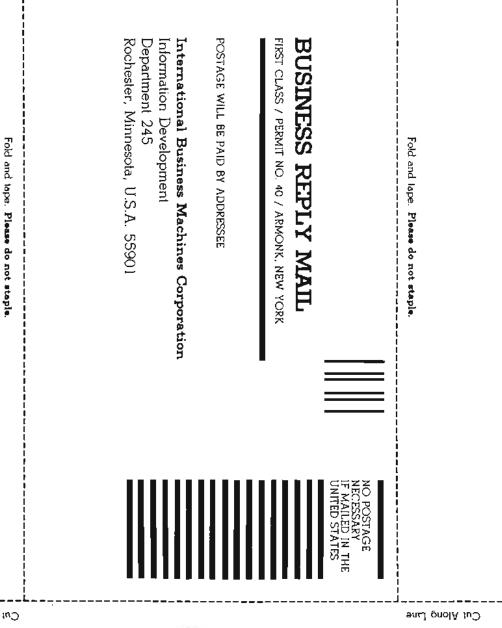

Ł

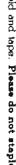

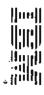

P

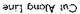

| No postage necessary if mailed in the U.S.A.                                                                                                    |
|----------------------------------------------------------------------------------------------------|
| Address                                                                                                    |
| Company or<br>Organization                                                                                                    |
| Name                                                                                                    |
| Please contact your nearest IBM branch office to request additional publications.                                                                                                    |
|                                                                                                    |
|                                                                                                    |
| Comment(s):                                                                                                    |
| If you would like a reply, check this box. Be sure to print your name and address                                                                                                    |
| If your comment does not need a reply (for example, pointing out a typing error) check this box and do not<br>include your name and address below. If your comment is applicable, we will include it in the next revision<br>of the manual.                                                                                                    |
| Please use this form only to identify publication errors or to request changes in publications. Direct any requests for additional publications, technical questions about IBM systems, changes in IBM programming support, and so on, to your IBM representative or to your nearest IBM branch office. You may use this form to communicate your comments about this publication, its organization, or subject matter, with the understanding that IBM may use or distribute whatever information you supply in any way it believes appropriate without incurring any obligation to you. |
| READER'S COMMENT FORM                                                                                                    |
| IBM System/38<br>Problem Determination Guide                                                                                                    |

0

L

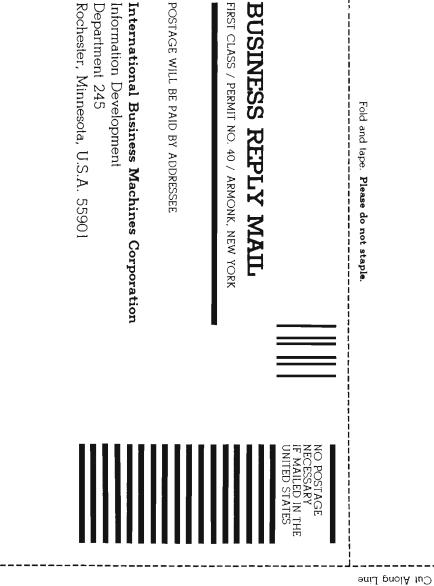

Fold and tape. Please do not staple.

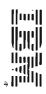

•

eniJ prolA tuC

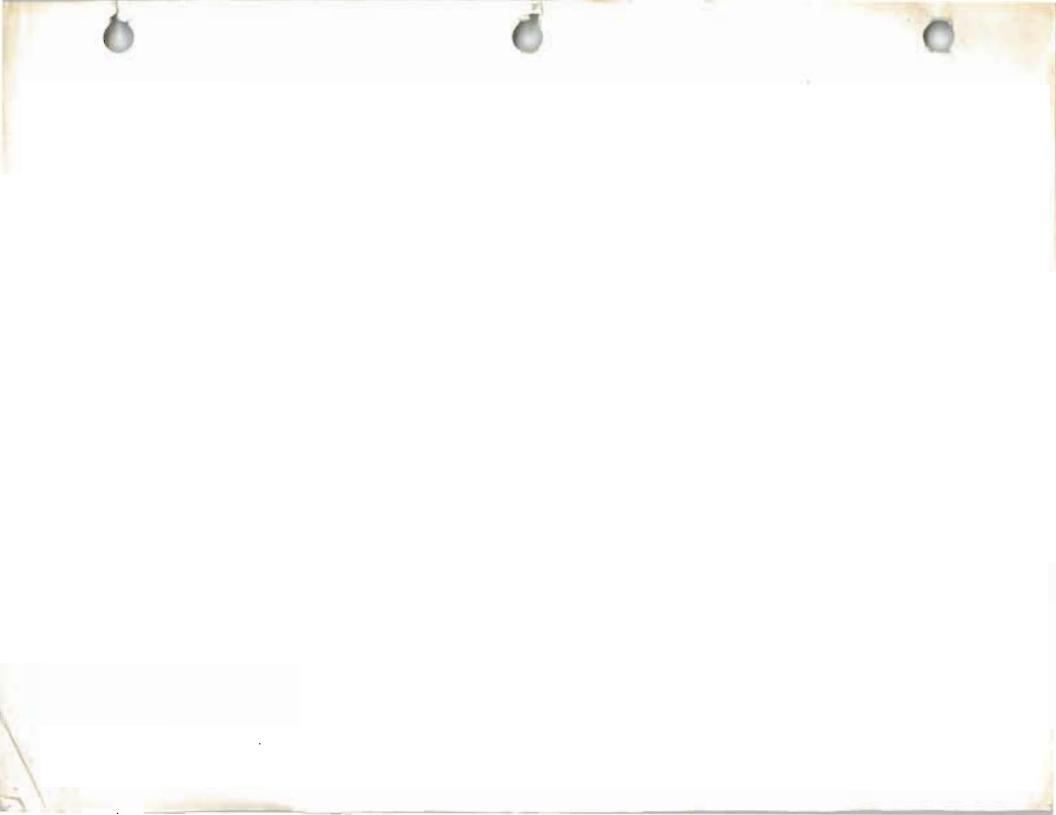

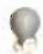

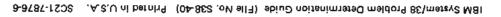

.

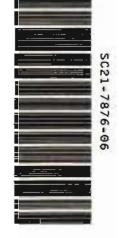

SC21-7876-6 Printed in U.S.A.

-

International Business Machines Corporation